FORWARD, ALWAYS PROGRESSING 进取·永不止步

## **INOVANCE** 汇川技术

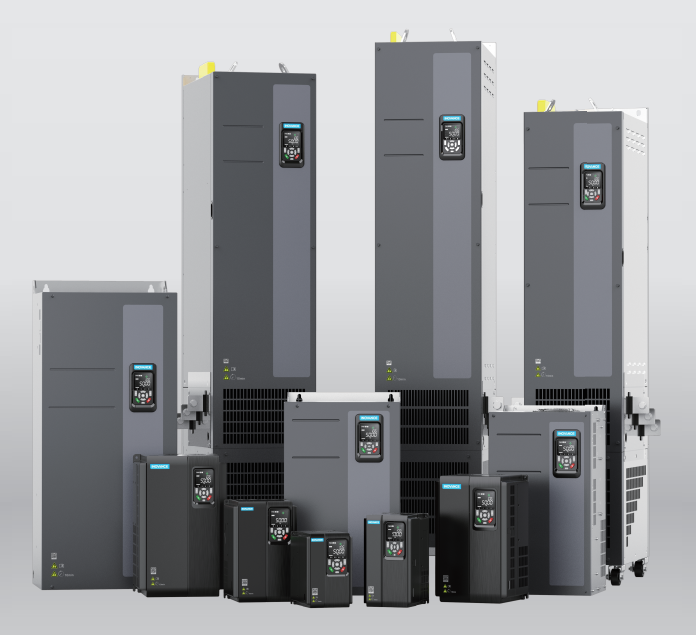

# MD520 系列通用变频器 快速安装与调试手册

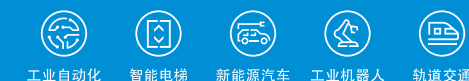

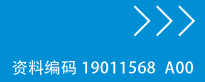

### <span id="page-1-0"></span>**前言**

#### **资料简介**

MD520系列变频器是一款通用高性能电流矢量变频器,主要用于控制和调节三相交流异步 电机的速度和转矩,可用于纺织、造纸、拉丝、机床、包装、食品、 风机、水泵及各种自 动化生产设备的驱动。

本手册介绍产品的安装、接线、调试与试运行操作,包括安装尺寸、机械安装、电气安 装、调试与试运行、故障处理、功能码简表等。

#### **更多资料**

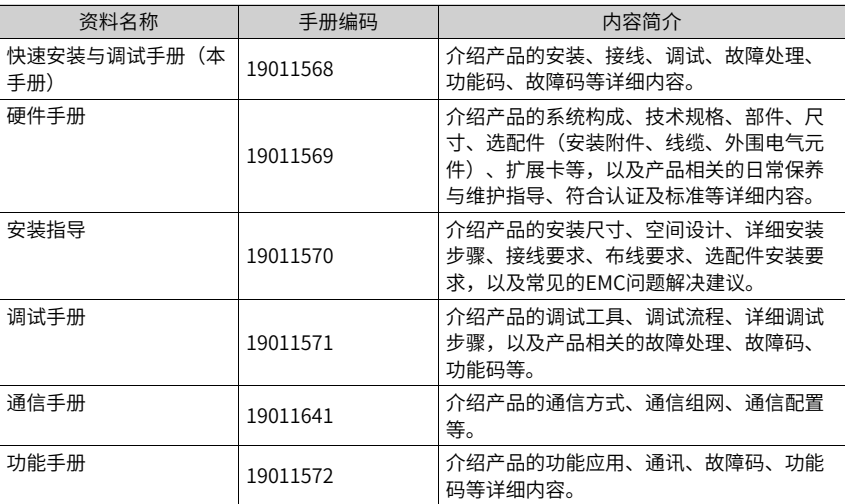

#### **版本变更记录**

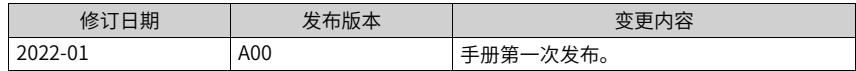

#### **关于手册获取**

本手册不随产品发货,如需获取电子版PDF文件,可以通过以下方式获取:

登录汇川技术官网网站 (<www.inovance.com>), "服务与支持-资料下载",搜索关键字 并下载。

# 目录

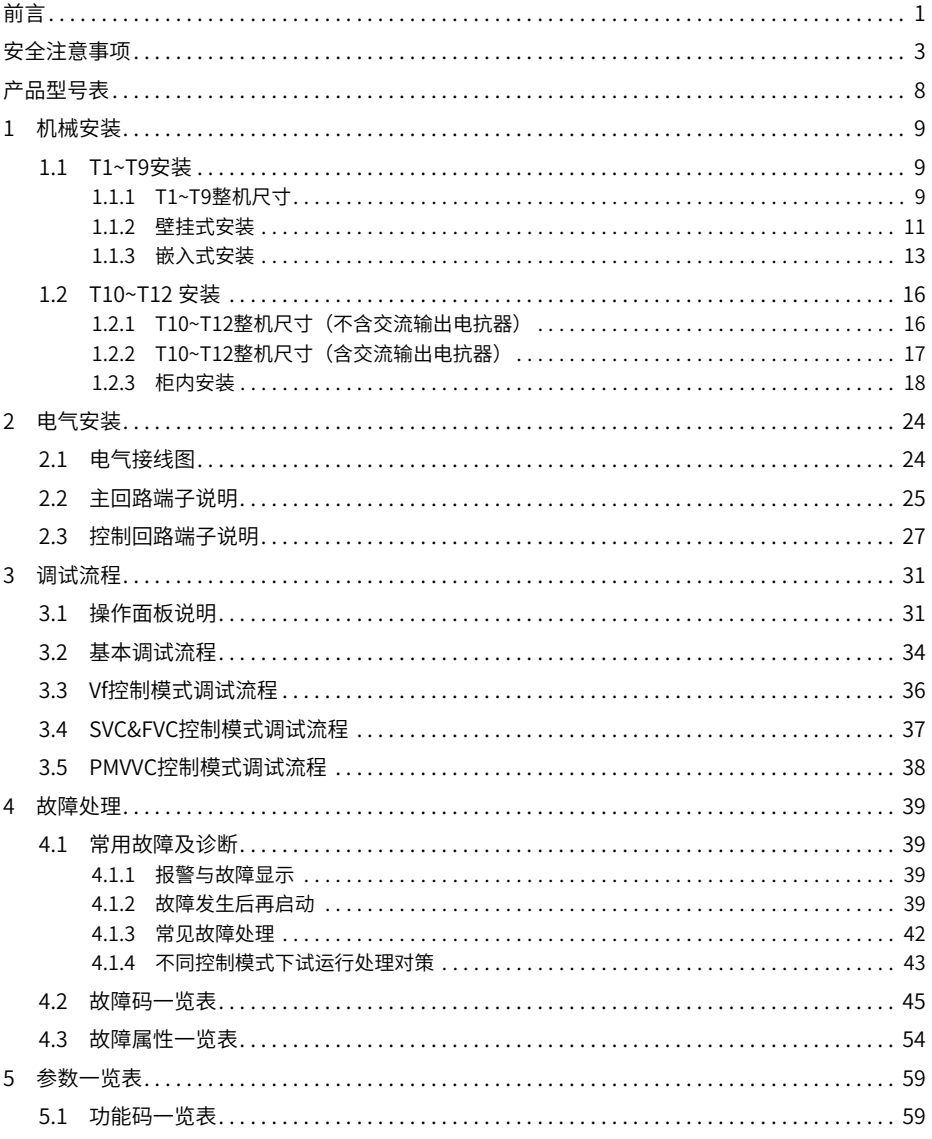

### <span id="page-3-0"></span>**安全注意事项**

#### **安全声明**

- 1. 本章对正确使用本产品所需关注的安全注意事项进行说明。在使用本产品之前,请先阅 读使用说明书并正确理解安全注意事项的相关信息。如果不遵守安全注意事项中约定的 事项,可能导致人员死亡、重伤,或设备损坏。
- 2. 手册中的"危险"、"警告"和"注意"事项, 并不代表所应遵守的所有安全事项, 只 作为所有安全注意事项的补充。
- 3. 本产品应在符合设计规格要求的环境下使用,否则可能造成故障,因未遵守相关规定引 发的功能异常或部件损坏等不在产品质量保证范围之内。
- 4. 因未遵守本书的内容、违规操作产品引发的人身安全事故、财产损失等,我司将不承担 任何法律责任。

**安全等级定义**

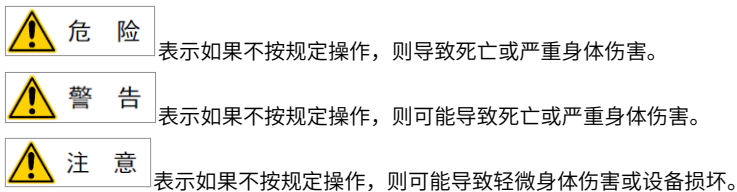

#### **安全注意事项**

- 本说明书中产品的图解,有时为了展示产品细节部分,产品为卸下外罩或安全遮盖物的 状态。使用本产品时,请务必按规定装好外罩或遮盖物,并按使用说明书的规定操作。
- 本说明书中的产品图示仅为示例,可能与您订购的产品略有差异,请以实际订购产品为 准。

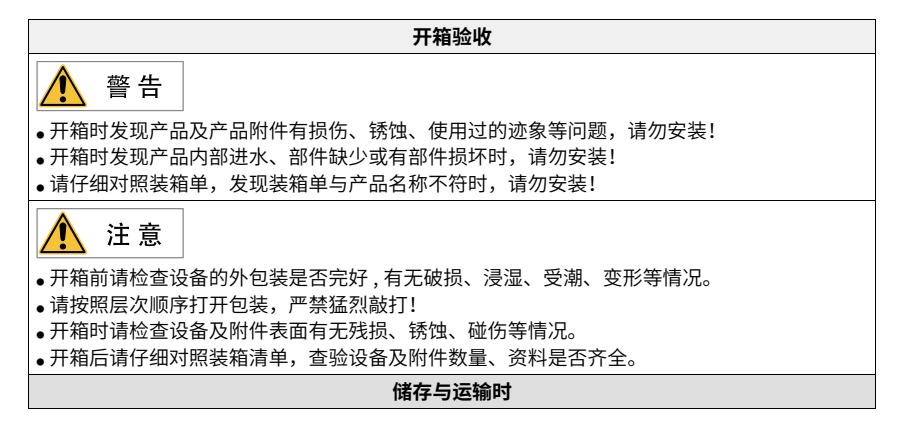

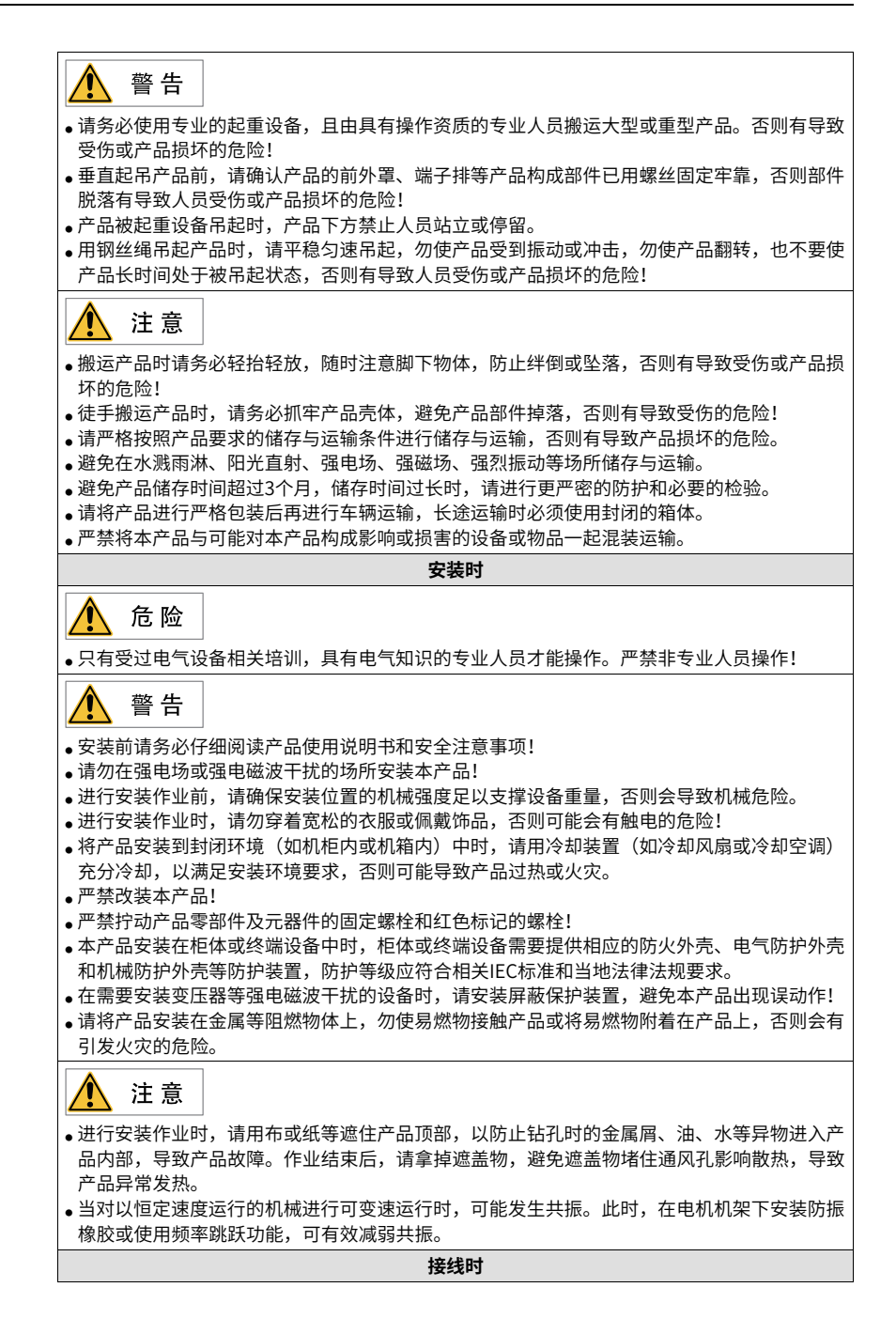

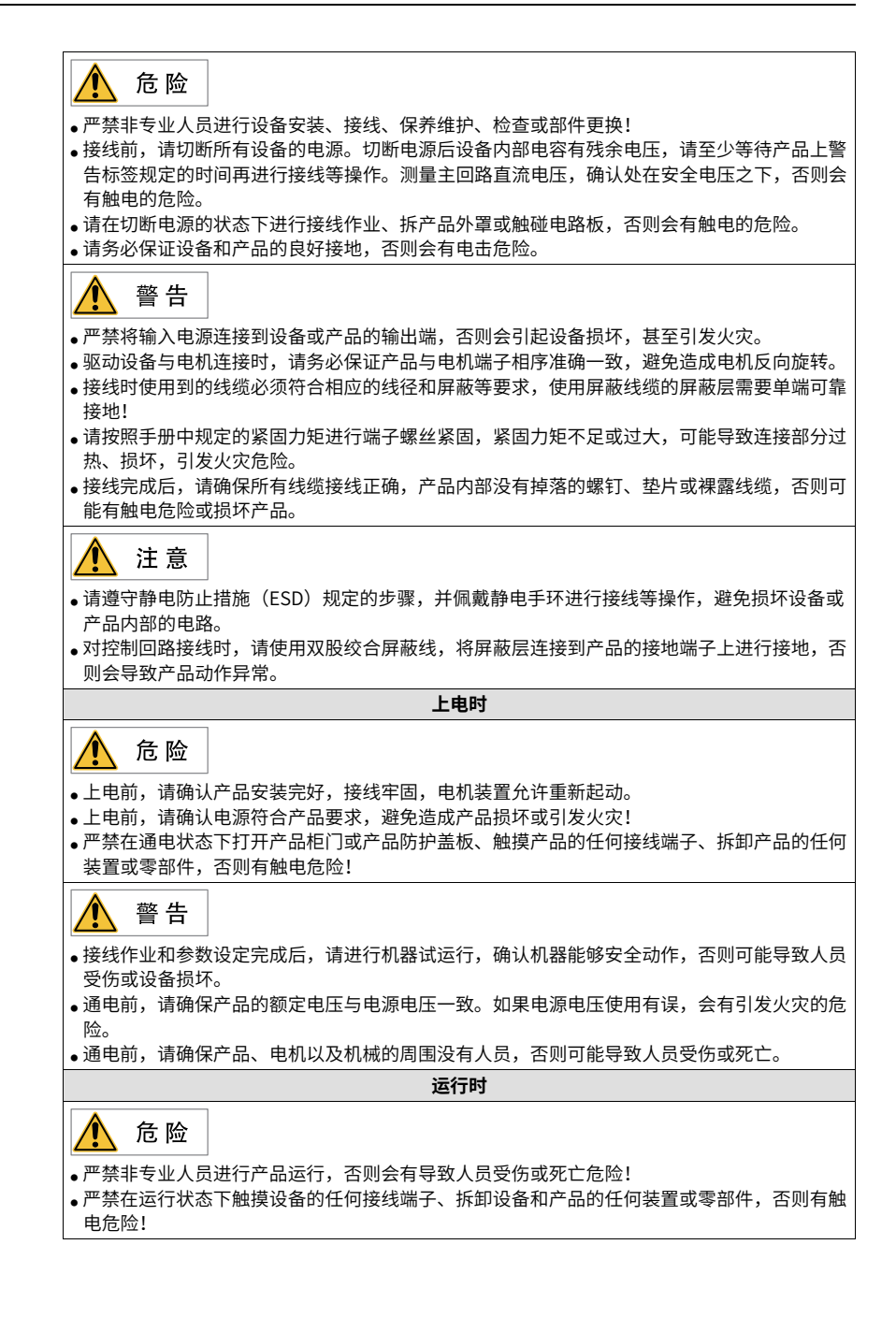

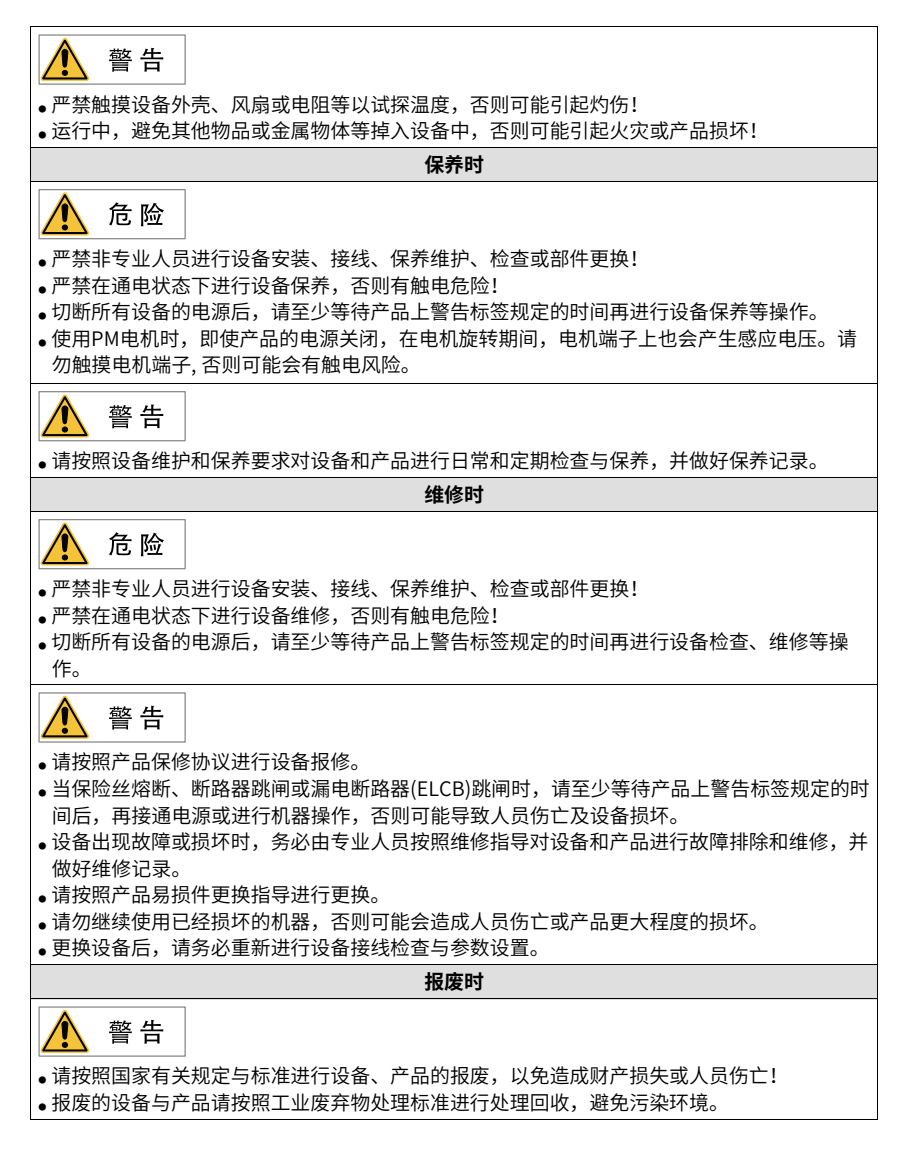

#### **安全标识**

为了保障安全作业,请务必遵守粘贴在设备上的安全标识,请勿损坏、剥下安全标识。安 全标识说明如下:

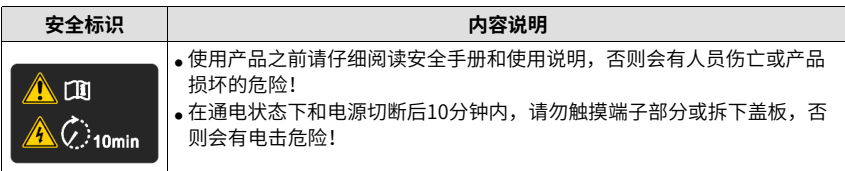

### <span id="page-8-0"></span>**产品型号表**

产品型号与体积的对应关系参见下表。

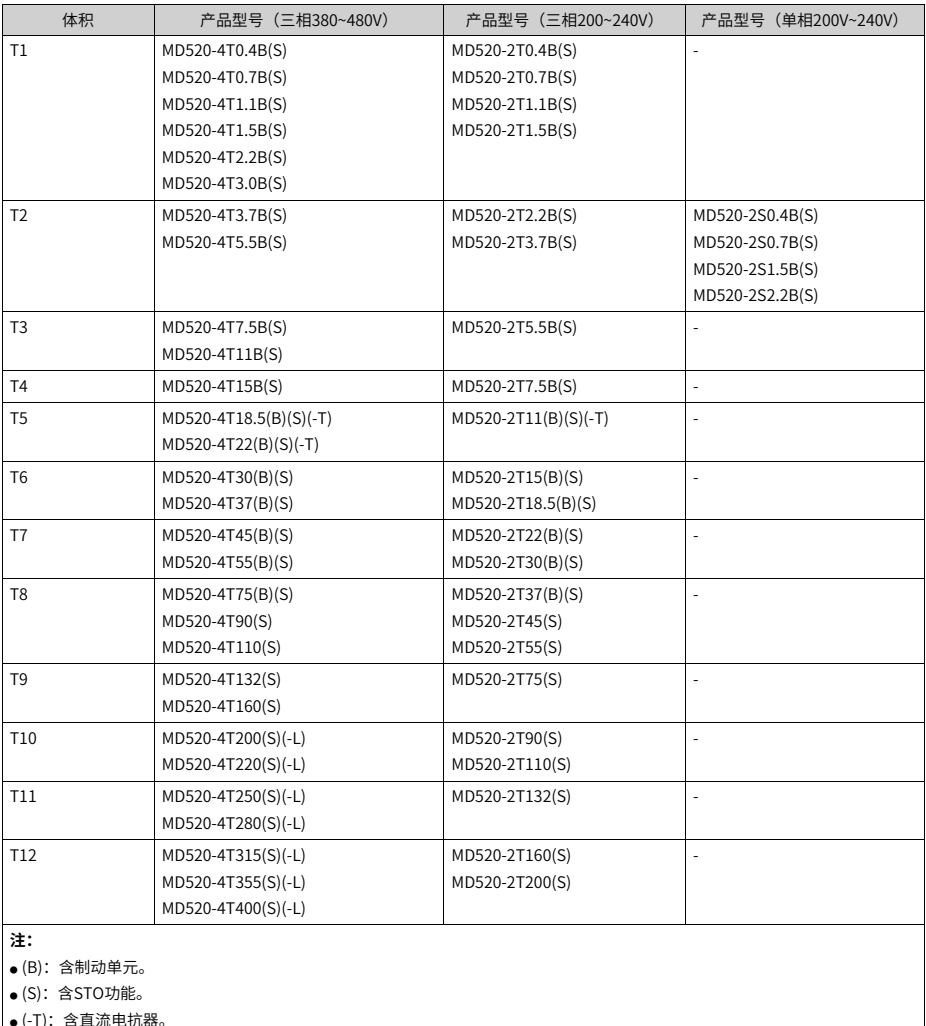

表–1 产品型号与体积对应关系表

● (-T):含直流电抗器。

● ((-L)):含交流输出电抗。

### <span id="page-9-0"></span>**1 机械安装**

### <span id="page-9-1"></span>**1.1 T1~T9安装**

### <span id="page-9-2"></span>**1.1.1 T1~T9整机尺寸**

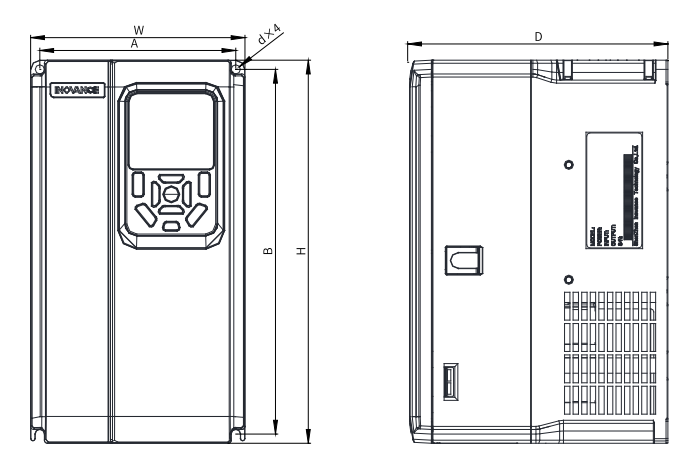

图1-1 T1~T4外型尺寸及安装尺寸示意图

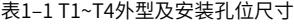

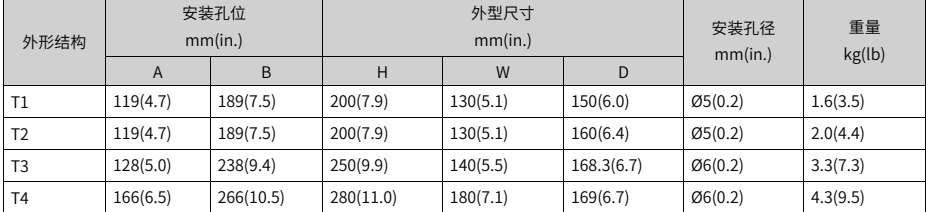

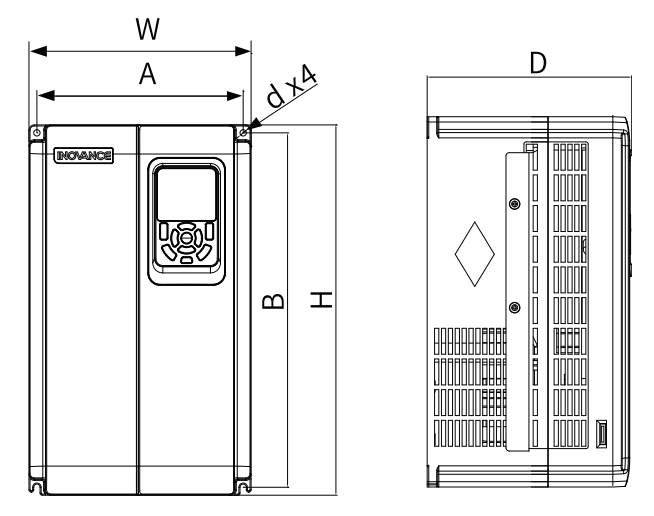

图1-2 T5~T6外型尺寸及安装尺寸示意图

表1–2 T5~T6外型及安装孔位尺寸

| 外形结构                    |          | 安装孔位<br>mm(in.) | 外型尺寸<br>mm(in.) |                          |          |            | 安装孔径<br>mm(in.) | 重量<br>kg(lb) |
|-------------------------|----------|-----------------|-----------------|--------------------------|----------|------------|-----------------|--------------|
|                         | A        | B               | н               | H1                       | W        | D          |                 |              |
| T5 (不含直<br>流电抗器)        | 195(7.7) | 335(13.2)       | 350(13.8)       | $\overline{\phantom{a}}$ | 210(8.3) | 193.4(7.6) | Ø6(0.2)         | 7.6(16.8)    |
| T5 (-T机型<br>含直流电抗<br>器) | 195(7.7) | 335(13.2)       | 350(13.8)       | $\overline{\phantom{a}}$ | 210(8.3) | 193.4(7.6) | Ø6(0.2)         | 10.0(22.0)   |
| T <sub>6</sub>          | 230(9.1) | 380(15.0)       | 400(15.8)       | $\overline{\phantom{a}}$ | 250(9.9) | 220.8(8.7) | Ø7(0.3)         | 17.5(38.6)   |

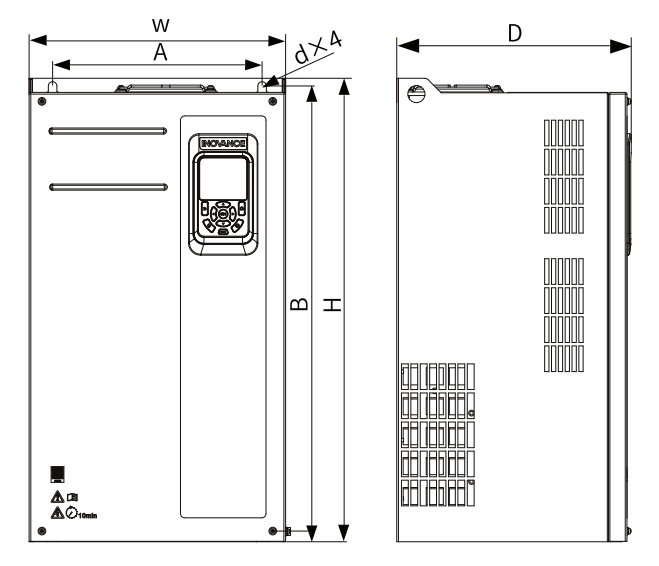

图1-3 T7~T9外型尺寸及安装尺寸示意图

表1–3 T7~T9外型及安装孔位尺寸

| 安装孔位<br>mm(in.)<br>外形结构 |           |           |           | 外型尺寸<br>mm(in.) | 安装孔径<br>mm(in.) | 重量<br>kg(lb) |          |             |
|-------------------------|-----------|-----------|-----------|-----------------|-----------------|--------------|----------|-------------|
|                         | A         | B         | н         | H1              | W               | D            |          |             |
| T <sub>7</sub>          | 245(9.7)  | 523(20.6) | 525(20.7) | 542(21.4)       | 300(11.8)       | 275(10.8)    | Ø10(0.4) | 35(77.2)    |
| T8                      | 270(10.6) | 560(22.1) | 554(21.8) | 580(22.9)       | 338(13.3)       | 315(12.4)    | Ø10(0.4) | 51.5(113.5) |
| T9                      | 320(12.6) | 890(35.1) | 874(34.4) | 915(36.1)       | 400(15.8)       | 320(12.6)    | Ø10(0.4) | 85(187.4)   |

### **1.1.2 壁挂式安装**

壁挂式安装时,禁止只固定设备最上面的两个固定螺母,否则长时间运行中可能出现固定 部分因受力不均而脱落损坏。

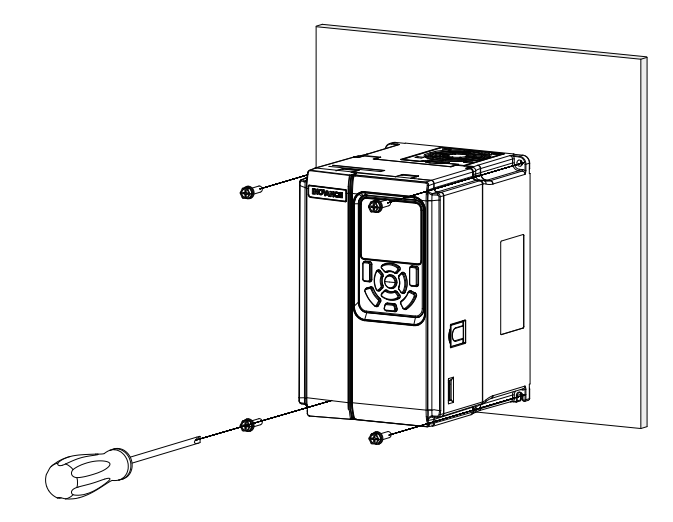

图1-4 T1~T6机型壁挂式安装示意图

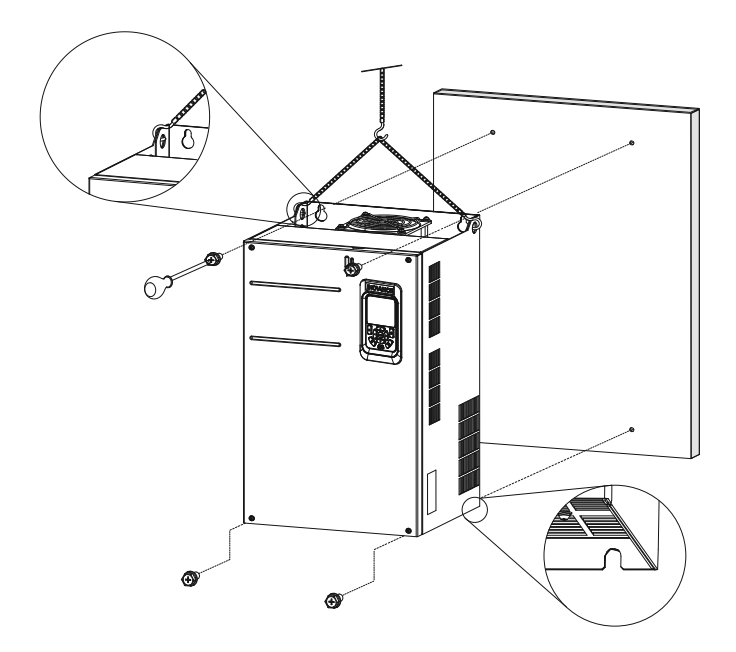

图1-5 T7~T9机型壁挂式安装示意图

### **1.1.3 嵌入式安装**

#### **针对T1~T6机型**

1. 将支架套入机身,拧紧机身左右侧的支架固定螺钉。

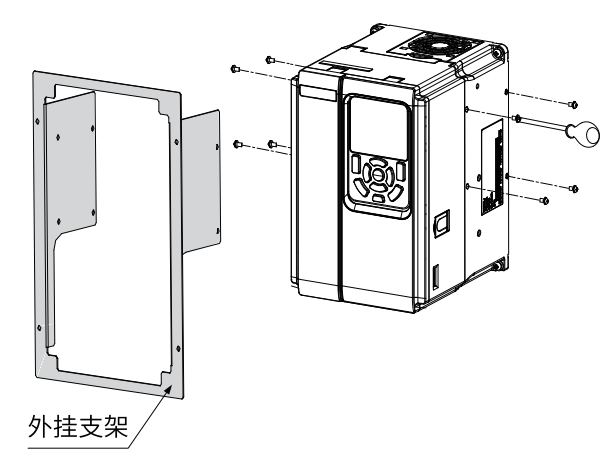

支架安装完成后如下图所示。

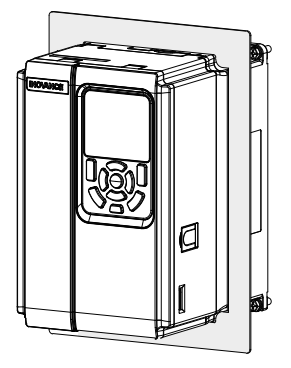

2. 将装好支架的整机固定在控制柜固定背面上。

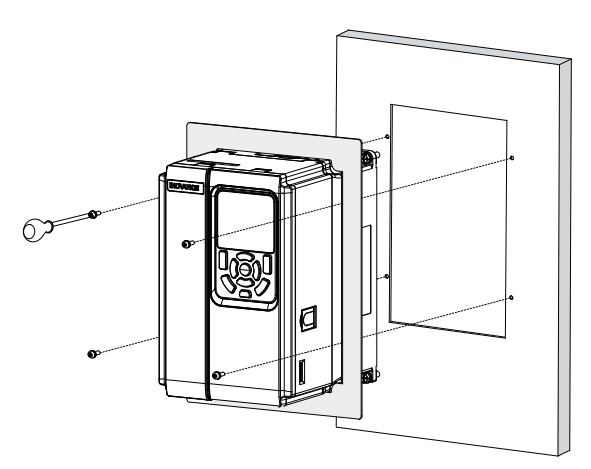

嵌入式安装完成后如下图所示。

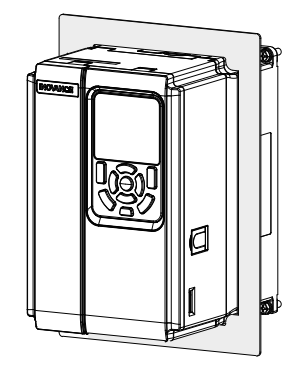

#### **针对T7~T9机型**

1. 分别从机身两侧将外挂支架固定。

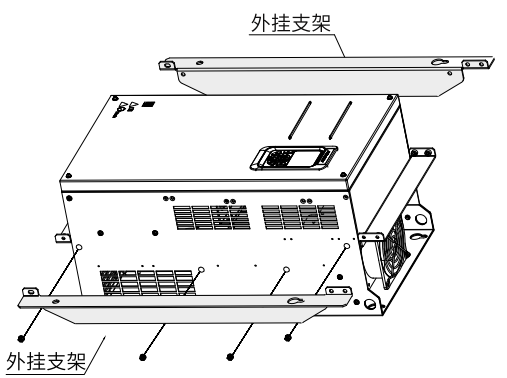

完成支架安装如下图所示。

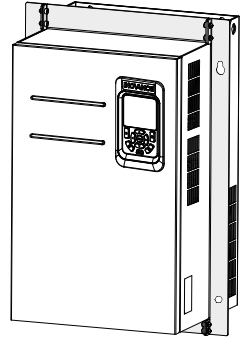

2. 从控制柜正面安装,将整机固定到控制柜背板上。

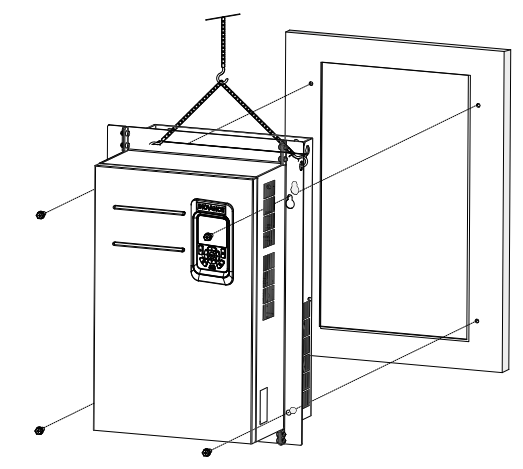

完成嵌入式安装如下图所示。

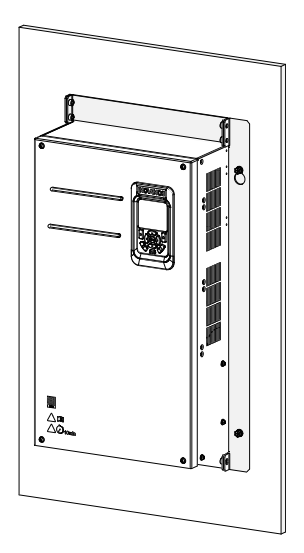

### **1.2 T10~T12 安装**

**1.2.1 T10~T12整机尺寸(不含交流输出电抗器)**

<span id="page-16-0"></span>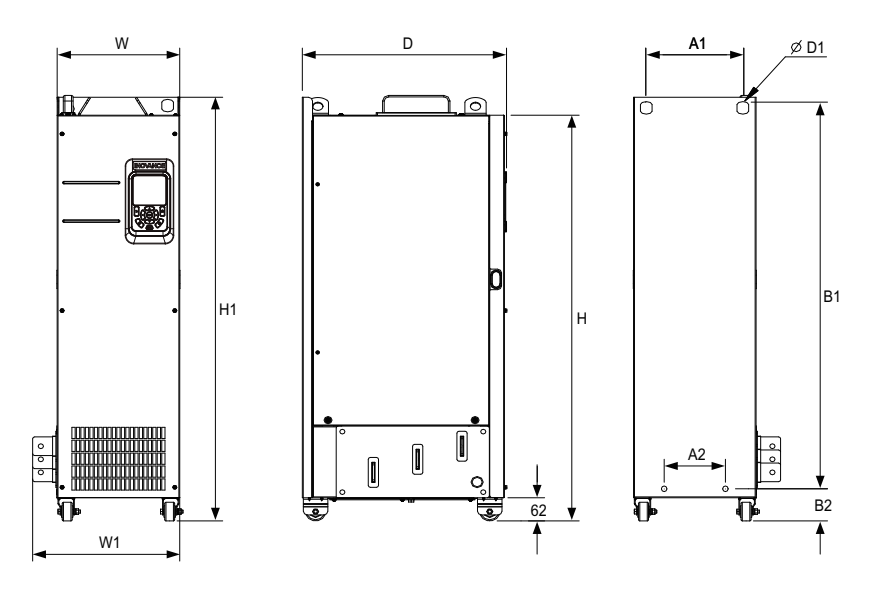

图1-6 T10~T12外型尺寸及安装尺寸示意图(不含交流输出电抗器)

| 外形<br>结构        | 安装孔位<br>mm(in.) |        |                | 外形尺寸<br>mm(in.) |         |         |         |         | 安装孔<br>径<br>mm(i<br>n.) | 重量<br>Kg(lb)   |        |
|-----------------|-----------------|--------|----------------|-----------------|---------|---------|---------|---------|-------------------------|----------------|--------|
|                 | A1              | A2     | B <sub>1</sub> | <b>B2</b>       | H       | H1      | W       | W1      | D                       | D <sub>1</sub> |        |
| T <sub>10</sub> | 240             | 150    | 1035           | 86              | 1086    | 1134    | 300     | 360     | 500                     | $\phi$ 13(0.   | 110(24 |
|                 | $-9.5$          | $-5.9$ | $-40.8$        | $-3.4$          | $-42.8$ | $-44.7$ | $-11.8$ | $-14.2$ | $-19.7$                 | 5)             | 2.5)   |
| T11             | 225             | 185    | 1175           | 97              | 1248    | 1284    | 330     | 390     | 545                     | $\Phi$ 13(0.   | 155(34 |
|                 | $-8.9$          | $-7.3$ | $-46.3$        | $-3.8$          | $-49.2$ | $-50.6$ | $-13$   | $-15.4$ | $-21.5$                 | 5)             | 1.7)   |
|                 | 240             | 200    | 1280           | 101             | 1355    | 1405    | 340     | 400     | 545                     | $\Phi$ 16(0.   | 185(40 |
| T <sub>12</sub> | $-9.5$          | $-7.9$ | $-50.4$        | $-4$            | $-53.4$ | $-55.4$ | $-13.4$ | $-15.8$ | $-21.5$                 | 6)             | 7.9)   |

表1–4 T10~T12外型尺寸及安装尺寸(不含交流输出电抗器)

### **1.2.2 T10~T12整机尺寸(含交流输出电抗器)**

<span id="page-17-0"></span>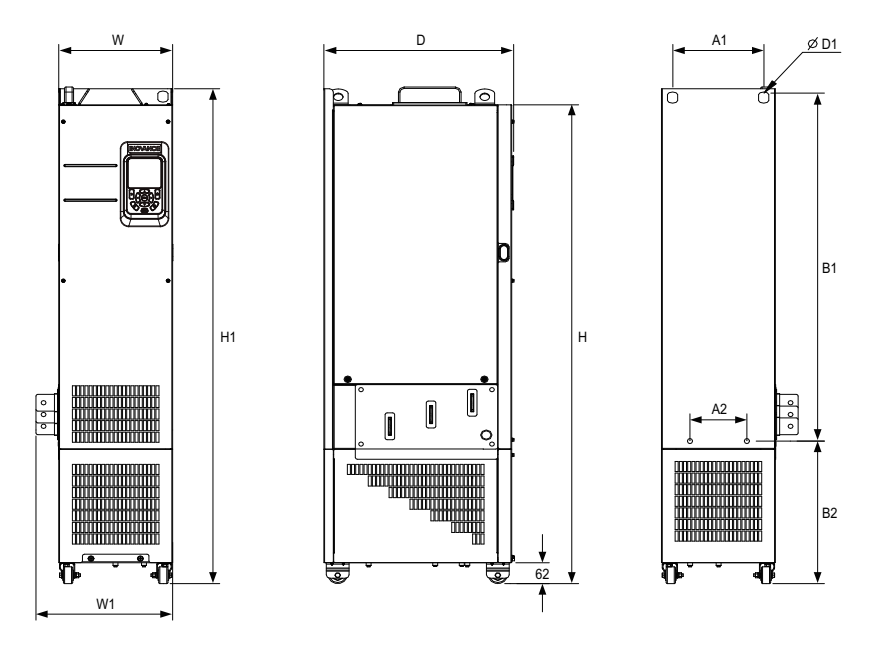

图1-7 T10~T12外型尺寸及安装尺寸示意图(含交流输出电抗器)

| 体积              | 安装孔位<br>mm(in.) |       |           | 外形尺寸<br>mm(in.) |        |        |        |        | 安装孔<br>径<br>mm(i<br>n.) | 重量<br>Kg(lb)   |        |
|-----------------|-----------------|-------|-----------|-----------------|--------|--------|--------|--------|-------------------------|----------------|--------|
|                 | A1              | A2    | <b>B1</b> | <b>B2</b>       | H      | H1     | W      | W1     | D                       | D <sub>1</sub> |        |
| T <sub>10</sub> | 240             | 150   | 1035      | 424             | 1424   | 1472   | 300    | 360    | 500                     | $\Phi$ 13(0.   | 160(35 |
|                 | (9.5)           | (5.9) | (40.8)    | (16.7)          | (56.1) | (58.0) | (11.8) | (14.2) | (19.7)                  | 5)             | 2.7)   |
|                 | 225             | 185   | 1175      | 435             | 1586   | 1622   | 330    | 390    | 545                     | $\Phi$ 13(0.   | 215(47 |
| T11             | $-8.9$          | (7.3) | (46.3)    | (17.1)          | (62.5) | (63.9) | (13.0) | (15.4) | (21.5)                  | 5)             | 4.0)   |
|                 | 240             | 200   | 1280      | 432             | 1683   | 1733   | 340    | 400    | 545                     | $\Phi$ 16(0.   | 245(54 |
| T <sub>12</sub> | $-9.5$          | (7.9) | (50.4)    | (17.0)          | (66.3) | (68.3) | (13.4) | (15.8) | (21.5)                  | 6)             | 0.1)   |

表1–5 T10~T12外型尺寸及安装尺寸表(含交流输出电抗器)

#### **1.2.3 柜内安装**

#### <span id="page-18-0"></span>背景信息

机柜柜体推荐采用九折型材机柜(PS机柜)。九折型材柜,框架是拼装结构,成本比较有 优势,机柜主柱上开孔符合机柜通用标准,设计安装横梁及加强结构比较方便,通用性 强。 相比于标准柜,九折型材柜相当于行业标准柜,可靠性更高。九折型材截面[如第](#page-18-1)18页 ["图1–8"](#page-18-1)所示。

#### 操作步骤

1. 在九折型材机柜 (PS 机柜) 内安装变频器固定用的安装横梁并预留固定孔位。

<span id="page-18-1"></span>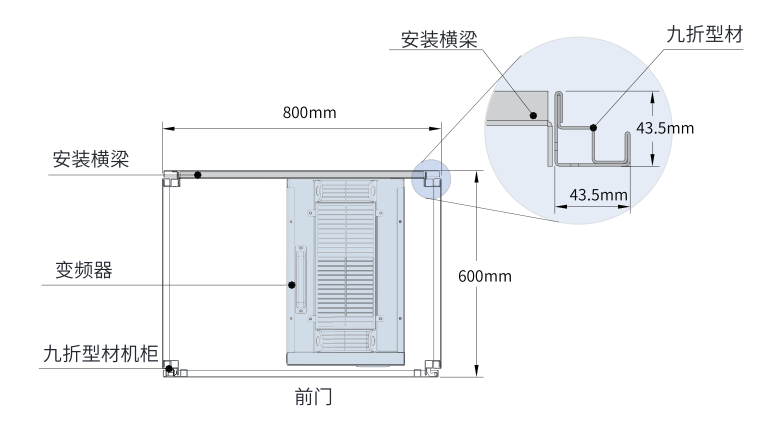

图1-8 T11~T12机型机柜俯视示意图

T11~T12机型 装入九折型材600深机柜时, 背部安装板必须向内弯折如第19页 "图1-9" 所示,借用立柱的空间(在装800深以上标准机柜时,无此限制)。如机柜为前后开门形 式,T11~T12机型 装不下600深的标准机柜,此时建议装800深的标准机柜。

<span id="page-19-0"></span>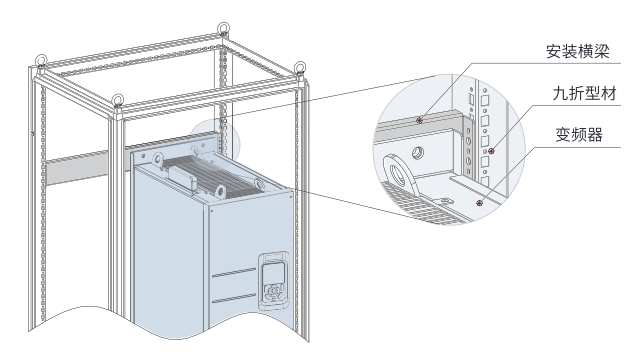

图1-9 T11~T12机型机柜3D示意图

<span id="page-19-1"></span>2. 在九折型材机柜内固定底部安装支架。 用6个M5 自攻螺钉,把安装支架固定在九折形材机柜框架底座上,如第19页"图1-10" 所示。

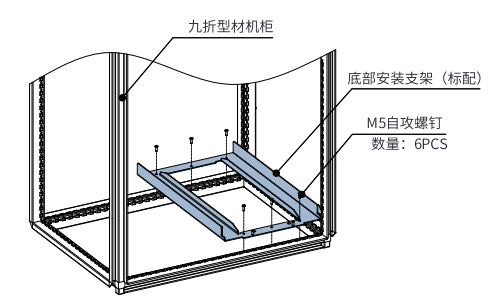

图1-10 底部安装支架安装示意图

如客户所使用的机柜非九折型材机柜,那么安装支架的固定孔需要现场进行配钻、装配。

3. 组装安装导轨 (型号: MD500-AZJ-A3T10), 并将导轨安装到机柜上。 a. 组装安装导轨, 如第20页"图1-11"所示。

<span id="page-20-0"></span>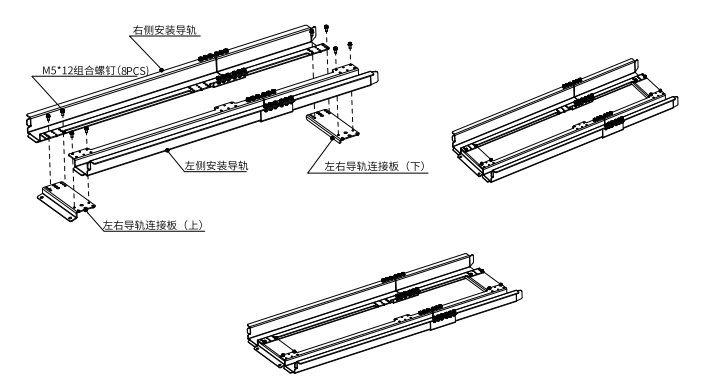

图1-11 安装导轨组装示意图

<span id="page-20-1"></span>b. 将安装导轨前端的两个圆孔对准安装支架的螺杆,用2个M6螺母锁紧,将导轨安装到 机柜上,如第20页"图1-12"所示。

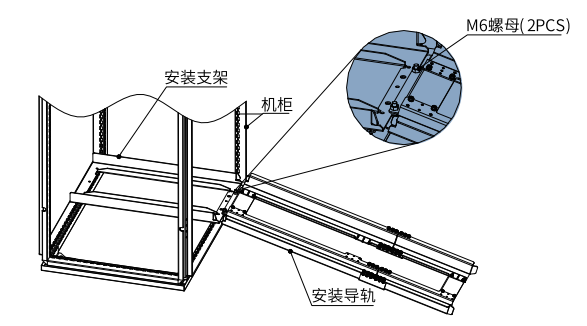

图1-12 安装导轨机柜内安装示意图

4. 拆卸变频器盖板。

拆卸变频器盖板的具体操作参见"拆卸盖板"。盖板拆卸后,会露出变频器上的安装辅 助把手。

5. 将变频器脚轮对准安装导轨, 缓缓推入机柜。

安装过程中请使用安装辅助绳,避免变频器在推入/拉出过程中发生侧翻,建议两个人配 合操作。

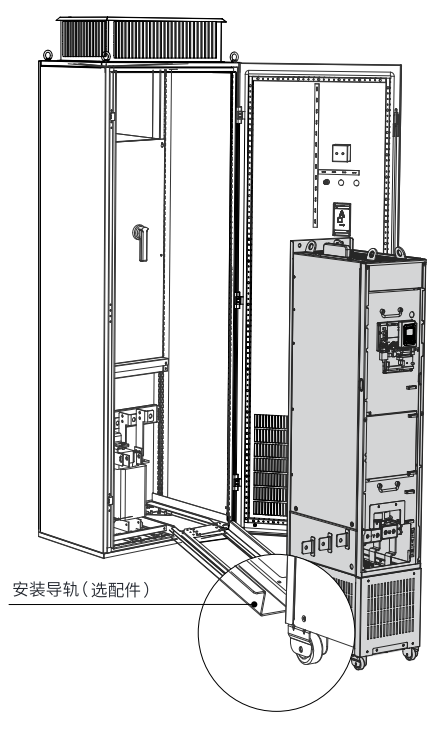

图1-13 脚轮对准安装导轨示意图

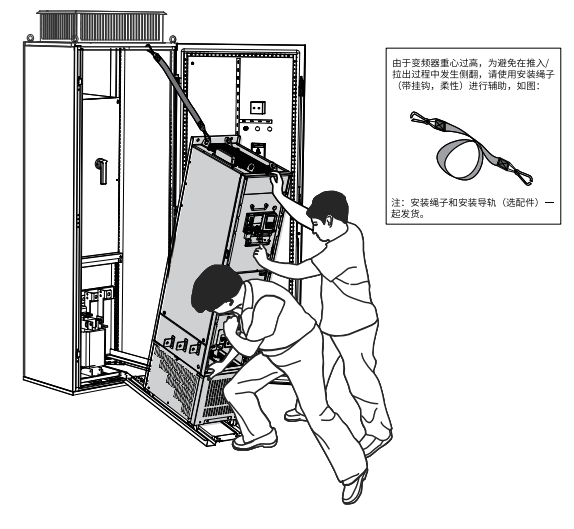

图1-14 推入机柜示意图

6. 拆下安装辅助绳,分别用螺丝紧固变频器背后的四个固定孔位,将变频器固定到机柜内 的安装横梁上。

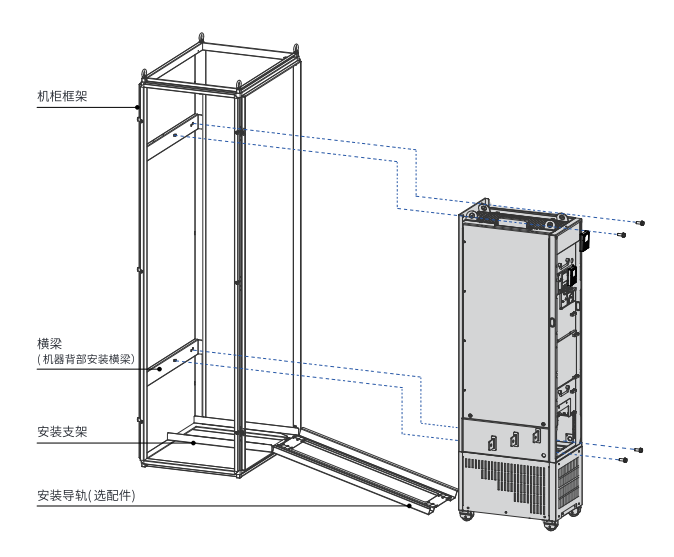

图1-15 固定到安装横梁示意图

- 7. 确认安装牢固后,拆下安装导轨。
- 8. 取下变频器顶部的风道档板纸。风道档板纸用来预防在机柜内安装变频器的时候,螺丝 等异物掉入风道内。

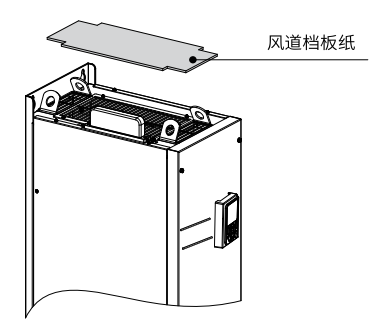

图1-16 取下风道档板纸示意图

### **2 电气安装**

### <span id="page-24-0"></span>**2.1 电气接线图**

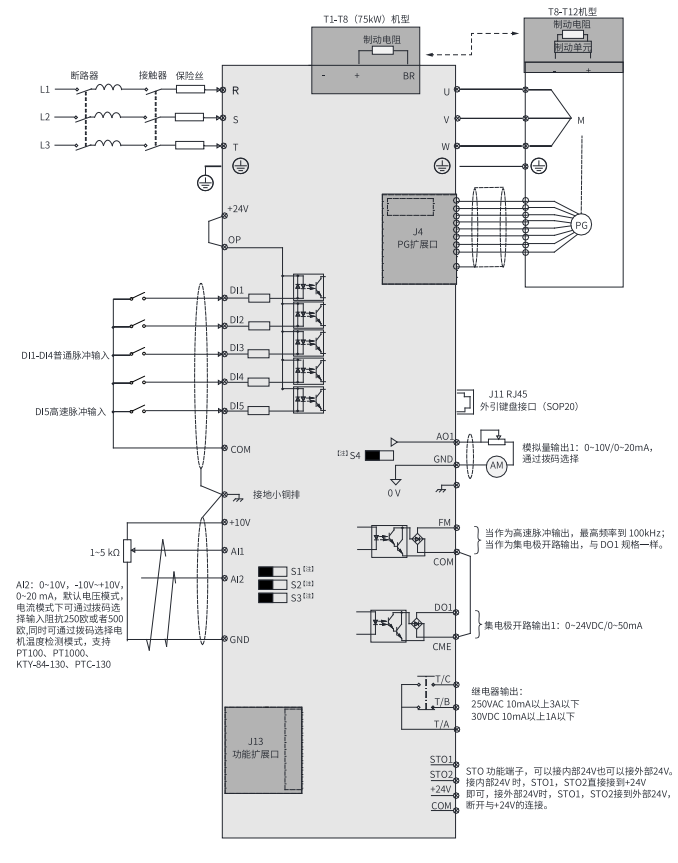

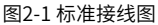

#### **说明**

- S1~S4拨码开关详细说明见第28页"2-3 [控制回路端子功能说明1"](#page-28-0)。
- 三相380V~480V,0.4kW~75kW机型、90kW~450kW机型在图中双箭头处的接线部分有 区别。
- 三相200V~240V,0.4kW~37kW机型、45kW~200kW机型在图中双箭头处的接线部分有 区别。

### <span id="page-25-0"></span>**2.2 主回路端子说明**

#### **T1~T9机型**

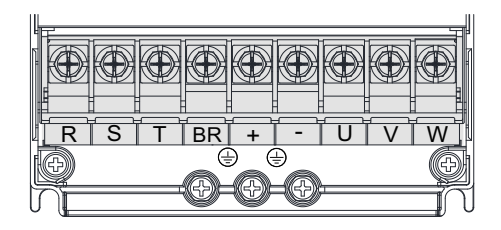

图2-2 T1~T4机型主回路端子分布图

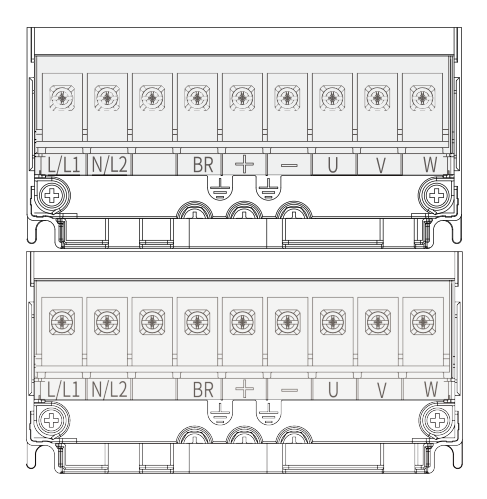

图2-3 T2机型主回路端子分布图(单相)

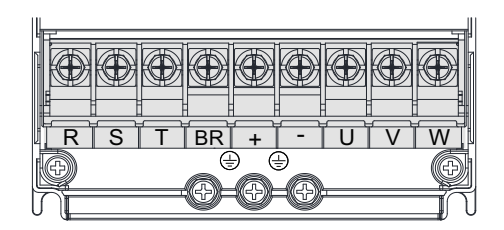

图2-4 T1~T4机型主回路端子分布图

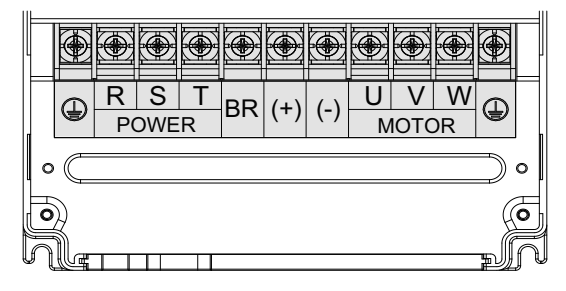

图2-5 T5~T8机型主回路端子分布图

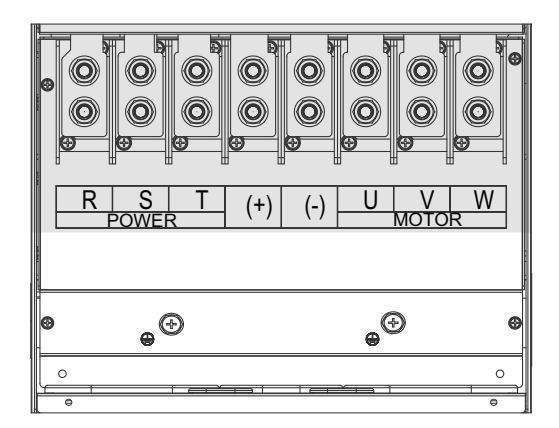

图2-6 T9机型主回路端子分布图

表2–1 主回路端子说明

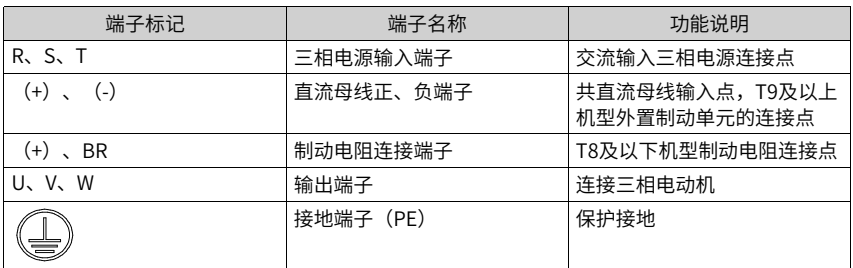

#### **T10~T12机型**

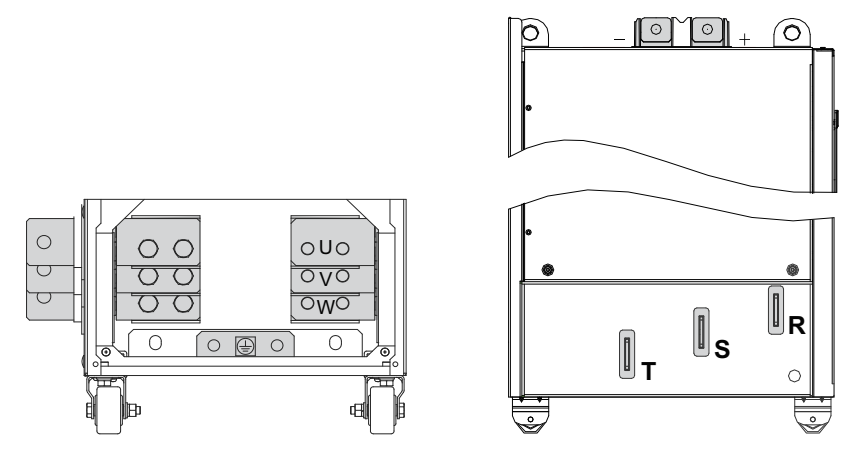

图2-7 T10~T12主回路端子分布图

表2–2 主回路端子说明

| 端子标记                  | 端子名称      | 功能说明                    |
|-----------------------|-----------|-------------------------|
| $R_5$ , $S_5$ , $T_5$ | 三相电源输入端子  | 交流输入三相电源连接点             |
|                       | 直流母线正、负端子 | 共直流母线输入点,外置制动单元<br>的连接点 |
| U.V.W                 | 变频器输出端子   | 连接三相电动机                 |
| $\overline{\P}$       | 接地端子(PE)  | 保护接地                    |

### **2.3 控制回路端子说明**

控制回路端子分布如第30页"表2-4"所示。

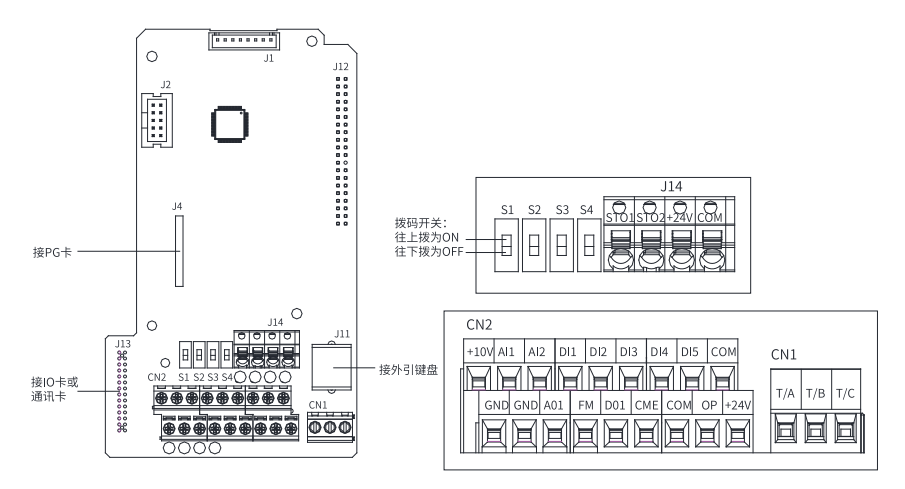

图2-8 控制回路端子分布图

<span id="page-28-0"></span>

| 类别   | 端子符号        | 端子名称           | 功能说明                                                                                                    |
|------|-------------|----------------|----------------------------------------------------------------------------------------------------|
| 电源   | $+10V$ -GND | 外接+10V电源       | 向外提供+10V电源,最大输出电流<br>: 10mA <sub>o</sub><br>一般用作外接电位器工作电源,电位<br>器阻值范围: 1kΩ~5kΩ。                                                                                              |
|      | $+24V-COM$  | 外接+24V电源       | 向外提供+24V电源,一般用作数字<br>输入输出端子工作电源和外接传感器<br>电源。<br>最大输出电流: 200mA <sup>【注1】</sup>                                                                                                |
|      | OP          | 外部电源输入<br>端子   | 出厂默认与+24V连接。<br>当利用外部信号驱动DI1~DI5时,OP<br>需与外部电源连接,且与+24V电源<br>端子断开。                                                                                                    |
| 模拟输入 | AI1-GND     | 模拟量输入端<br>$+1$ | 输入电压范围: DC -10V~+10V<br>输入阻抗: 22kΩ                                                                                                    |
|      | AI2-GND     | 模拟量输入端<br>72   | 同时支持电压输入、电流输入,温度<br>输入,默认为电压输入。<br>作为电压/电流输入时, 支持0~10V/<br>-10~10V/0~20mA, 12 位分辨率 ,<br>校正精度1%。<br>输入阻抗:电压输入时22kΩ,电流<br>输入时通过S2、S3拨码开关可选阻<br>抗为500Ω 或者250Ω <sup>【注2】</sup> 。 |

表2–3 控制回路端子功能说明1

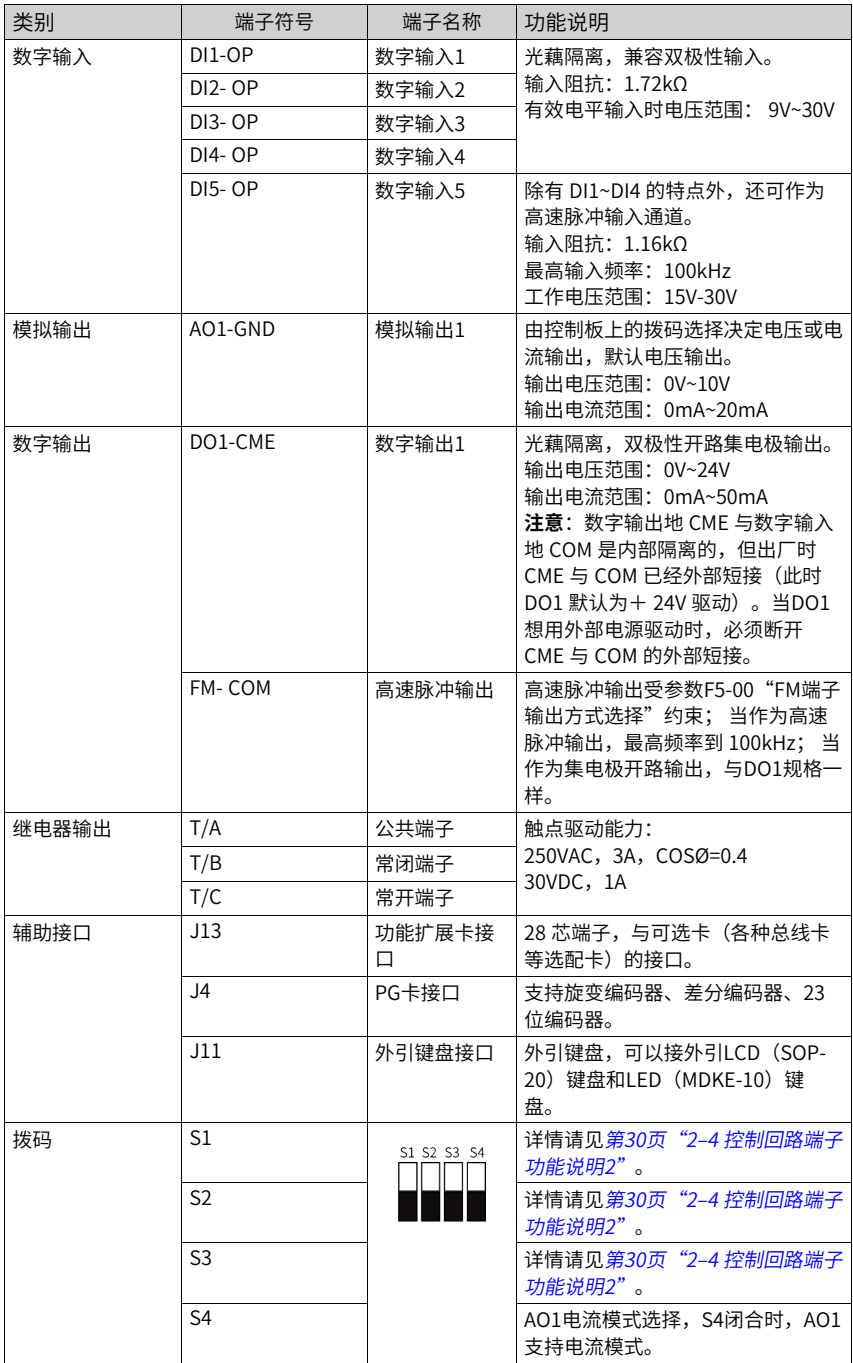

<span id="page-30-0"></span>拨码 功能说明 端子符号 S1 S2 S3 端子名称 OFF OFF OFF AI2电压模式 ON OFF OFF AI2 温度模式,可通过 F9-57设置温度传感器 类型。 OFF | ON | OFF | AI2电流模式,输入阻 抗500Ω。 OFF | ON | ON | AI2电流模式,输入阻 抗250Ω。

表2–4 控制回路端子功能说明2

#### **说明**

- 【注 1】:环境温度超过 23℃时需要降额使用,环境温度每升高 1℃,输出电流降低 1.8mA。40℃ 环境温度时最大输出电流为170mA,当用户将OP 与24V 短接时,DI 端子 的电流也须考虑在内。
- 【注 2】:用户需根据信号源带载能力选择 500Ω 或者 250Ω 阻抗,选择的依据是信号 源的最大输出电压,例如使用500Ω 阻抗,需保证信号源最大输出电压不小于10V,才能 保证AI2 能够测量到 20mA 的电流。

### <span id="page-31-0"></span>**3 调试流程**

### <span id="page-31-1"></span>**3.1 操作面板说明**

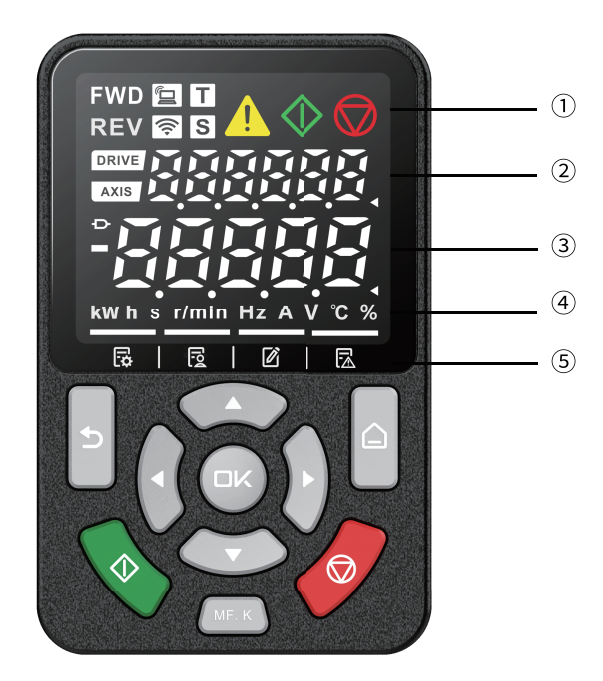

图3-1 界面显示

表3–1 界面说明

| 序号            | 名称     | 描述                                                |
|---------------|--------|---------------------------------------------------|
|               | 状态显示区  |                                                   |
| (2)           | 多功能显示区 | •键盘测试、调谐等提示信息显示<br>• 当前故障及系统状态监视<br>• 站号、点动、STO状态 |
| $\circled{3}$ | 功能码显示区 |                                                   |
| $\circled{4}$ | 单位显示区  |                                                   |
| $\circled{5}$ | 菜单标识   | 分别为:基本菜单、用户菜单、校对菜单、历史故障列表                         |
| $\circled{6}$ | 按键区域   |                                                   |

符号 | 名称 | 功能说明 | 大态说明 正转 (FWD) 正转运行 | -**FWD** 反转 (REV) 反转运行 | -**REV** 本地/远程 本地/远程连接模式 | 第灭:本地控制  $\overline{\mathbf{E}}$ ● 常亮:端子控制 ● 闪烁:通信控制 ● 快闪:其他 WIFI WIFI连接模式。 | 处于常灭状态。 停 转矩控制 转矩控制模式 转矩控制模式 Π 速度控制 速度控制模式 | 常亮: 设备为速度控制模式  $\overline{\mathbf{s}}$ 告警 常亮:设备发生故障、告警 0 运行 运行状态 | -停止 停机状态 |-Q

表3–2 状态栏说明

#### 表3–3 按键说明

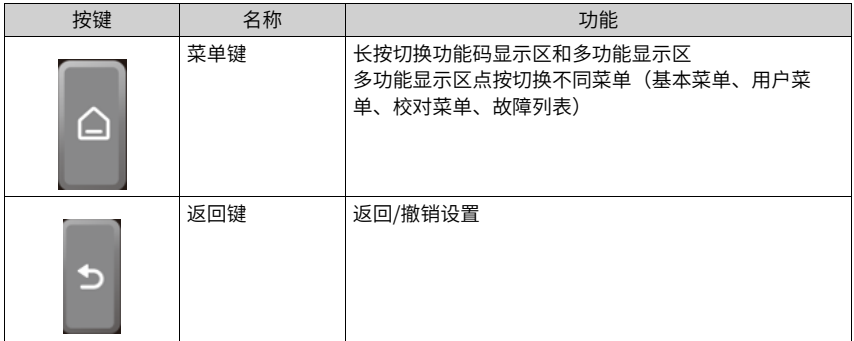

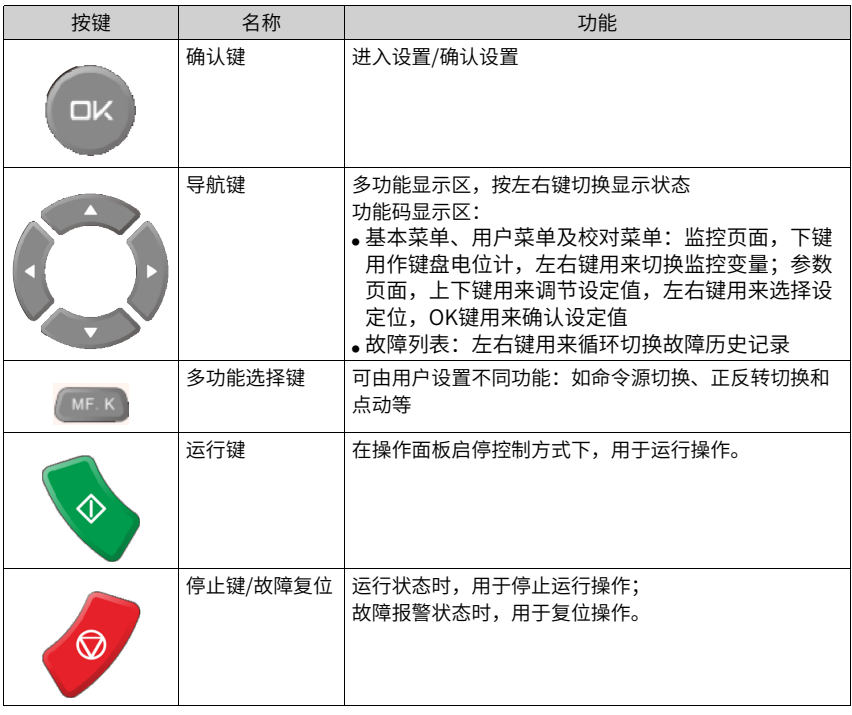

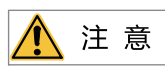

请勿擅自修理、改造本产品,若无法排除故障,请向我司或产品代理商寻求技术支持。

### <span id="page-34-0"></span>**3.2 基本调试流程**

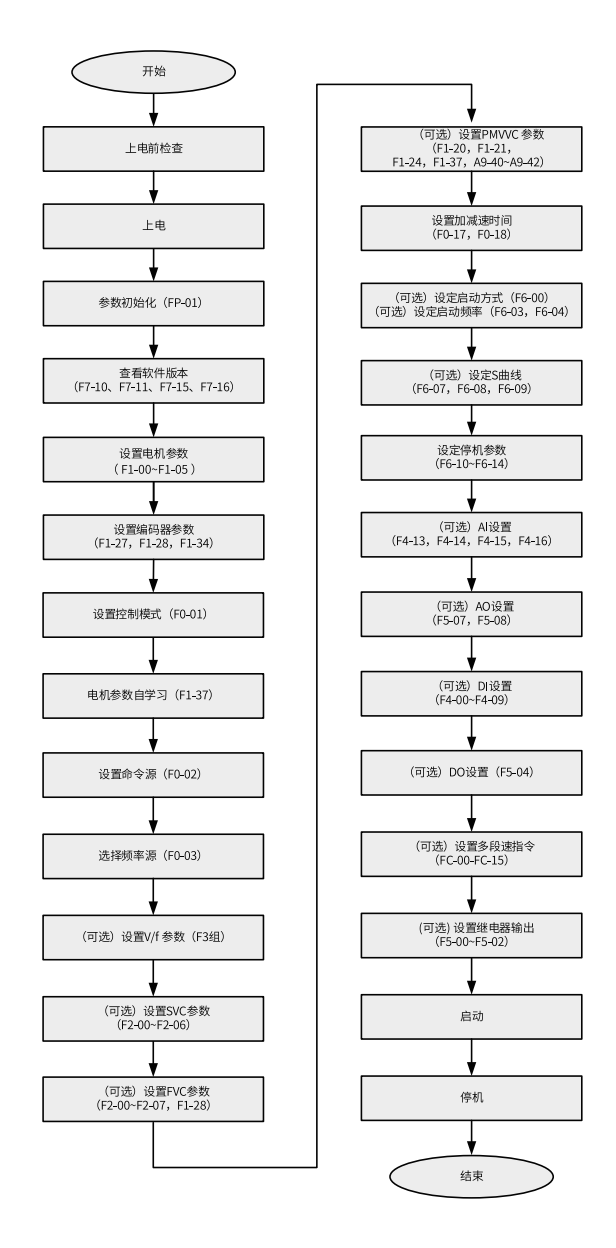

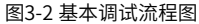

‑34‑

| 序号             | 步骤             | 相关参数                             |
|----------------|----------------|----------------------------------|
| $\mathbf{1}$   | 上电前检查          | 无                                |
| $\overline{2}$ | 上电             | 无                                |
| 3              | 参数初始化          | FP-01                            |
| $\overline{4}$ | 查看软件版本         | F7-10, F7-11, F7-15, F7-16       |
| 5              | 设置电机参数         | F1-00~F1-05。注意设置相应的电机类型。         |
| 6              | 设置编码器参数        | F1-27, F1-28, F1-34              |
| $\overline{7}$ | 设置控制模式         | F0-01                            |
| 8              | 电机参数自学习        | F1-37                            |
| 10             | 设置命令源          | F0-02                            |
| 11             | 选择频率源          | $F0-03$                          |
| 12             | (可选) 设定V/f参数   | F3组                              |
| 13             | (可选) 设定SVC参数   | F2-00~F2-06                      |
| 14             | (可选) 设定FVC参数   | F2-00~F2-07, F1-28               |
| 15             | (可选) 设置PMVVC参数 | F0-01, F1-00, F1-24, F3-50~F3-55 |
| 16             | 设定加减速时间        | F0-17, F0-18                     |
| 17             | (可选) 设定启动方式    | F6-00                            |
| 18             | (可选) 设定启动频率    | F6-03, F6-04                     |
| 19             | (可选) 设定S曲线     | F6-07, F6-08, F6-09              |
| 20             | 设定停机参数         | F6-10~F6-14                      |
| 21             | (可选) AI设置      | F4-13, F4-14, F4-15, F4-16       |
| 22             | (可选) AO设置      | F5-07, F5-08                     |
| 23             | (可选) DI设置      | F4-00~F4-09                      |
| 24             | (可选) DO设置      | F5-04                            |
| 25             | (可选) 设置多段速指令   | FC-00~FC-15                      |
| 26             | (可选)设置继电器输出    | F5-00, F5-01, F5-02              |
| 27             | 启动             | 无                                |
| 28             | 停机             | 无                                |

表3–4 基本调试流程表
## **3.3 Vf控制模式调试流程**

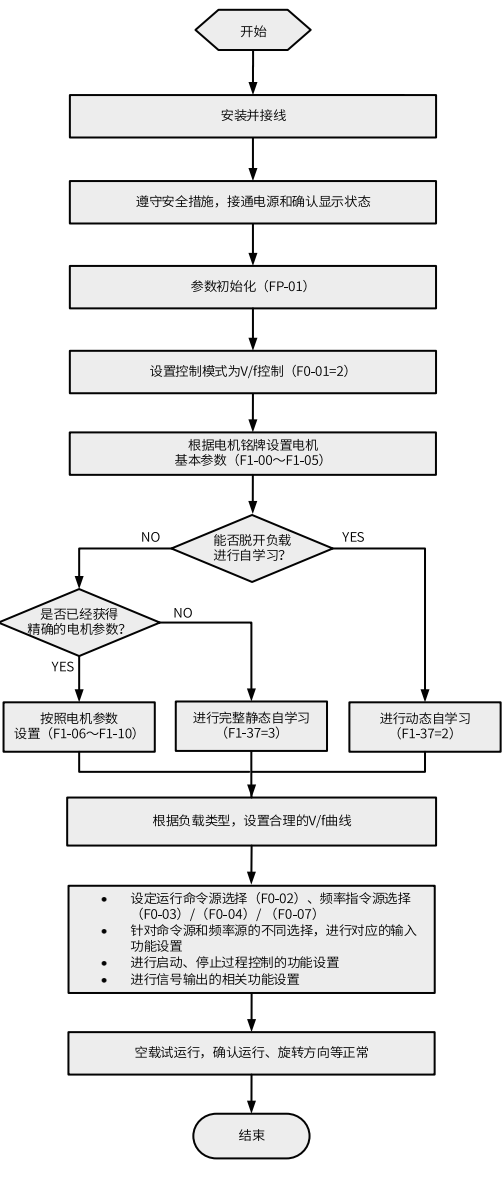

图3-3 变频器调试流程图(V/f控制)

# **3.4 SVC&FVC控制模式调试流程**

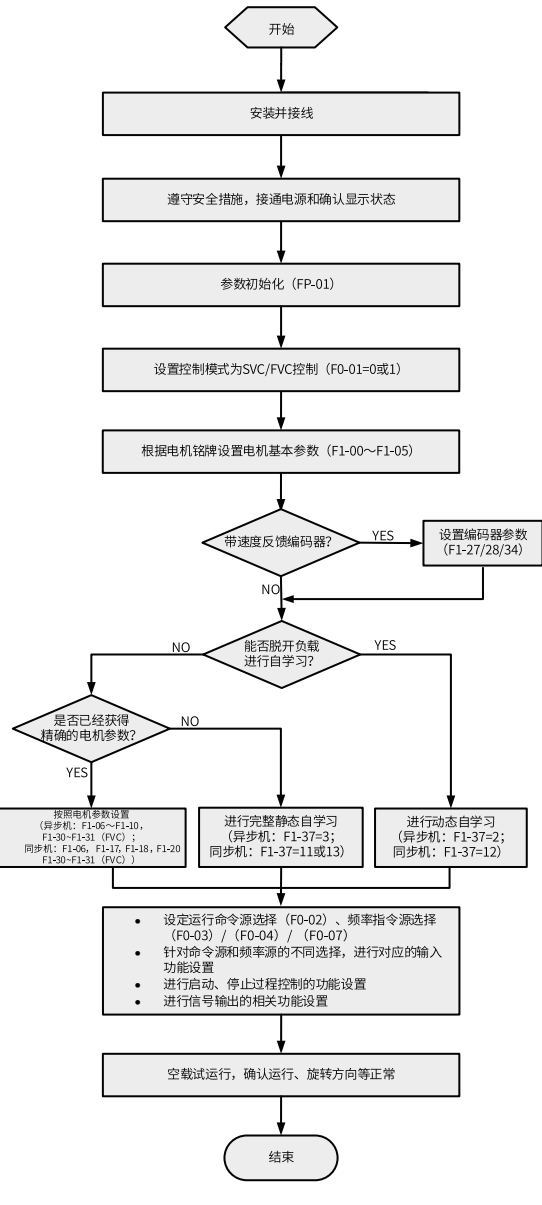

图3-4 变频器调试流程图(SVC/FVC)

## **3.5 PMVVC控制模式调试流程**

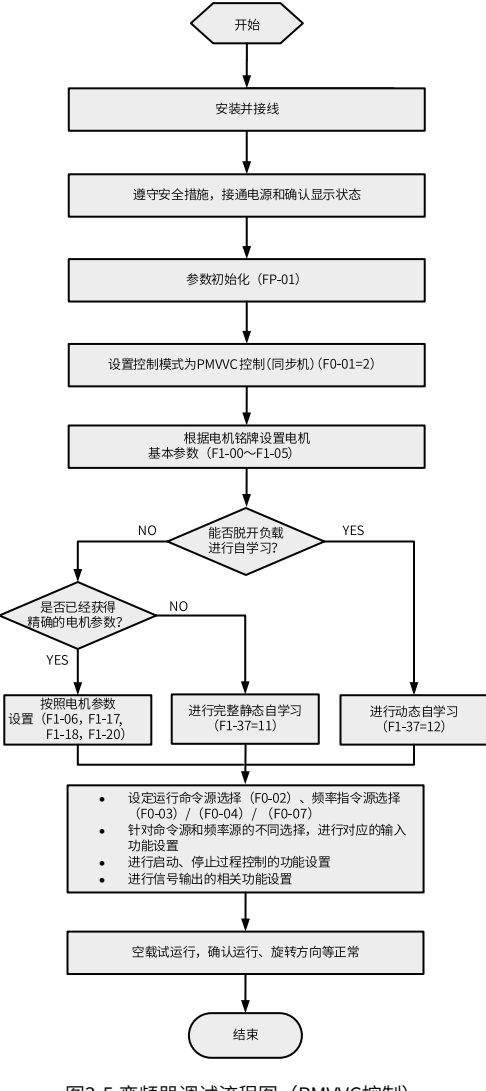

图3-5 变频器调试流程图(PMVVC控制)

## <span id="page-39-0"></span>**4 故障处理**

### **4.1 常用故障及诊断**

#### **4.1.1 报警与故障显示**

变频器状态异常时,会切断输出,同时故障指示灯闪烁,且变频器故障继电器接点动作。 变频器操作面板会显示故障代码,如 ,界面故障显示如下图所示。

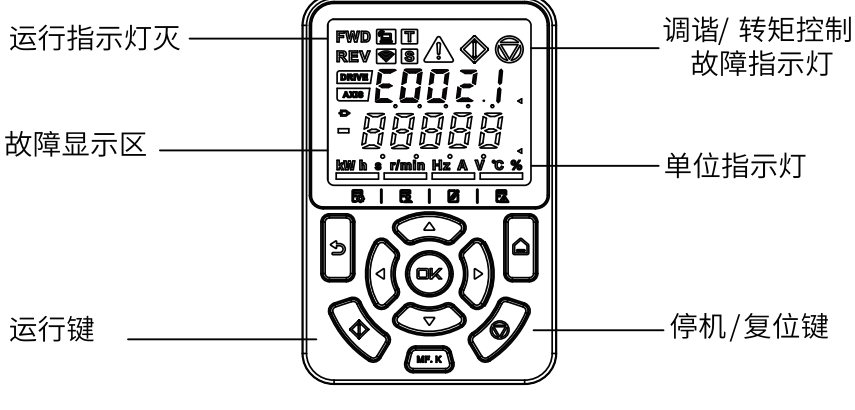

图4-1 界面故障显示

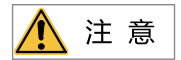

请勿擅自修理、改造本产品,若无法排除故障,请向我司或产品代理商寻求技术支持。

#### **4.1.2 故障发生后再启动**

通过操作面板显示查看当前故障码、当前故障子码、当前故障信息、当前轻故障主码、当 前轻故障子码、轻故障信息、当前警告码、当前警告子码、当前警告信息。

| 阶段    | 处理措施                   | 说明                |
|-------|------------------------|-------------------|
| 故障时   | 故障记录1:通过操作面板显示查看当前故障码、 | 通过H0-00~H0-53可查看  |
|       | 当前故障子码、当前故障信息、当前轻故障主   |                   |
|       | 码、当前轻故障子码、轻故障信息、当前警告   |                   |
|       | 码、当前警告子码、当前警告信息。       |                   |
|       | 故障记录2:通过操作面板显示查看最近三次的故 | 诵过F9-14~F9-44可杳看。 |
|       | 障时频率、故障时电流、故障时母线电压、故障  |                   |
|       | 时输入端子状态、故障时输出端子状态、故障时  |                   |
|       | 变频器状态、故障时上电时间、故障时运行时   |                   |
|       | 间、故障时状态字A、故障升级状态字B、故障时 |                   |
|       | 命令字。                   |                   |
|       | 故障记录3:通过操作面板显示查看最近六次的故 | 通过通过H3~H8组可查看。    |
|       | 障码、故障子码、故障信息、故障时频率、故障  |                   |
|       | 时电流、故障时母线电压、故障时输入端子状   |                   |
|       | 态、故障时输出端子状态、故障时变频器状态、  |                   |
|       | 故障时上电时间、故障时运行时间、故障时状态  |                   |
|       | 字A、故障升级状态字B、故障时命令字。    |                   |
| 故障复位前 | 从操作面板显示的故障类型上查找故障原因并解  |                   |
|       | 除故障,解除故障原因后再复位。        |                   |

表4–1 故障发生后再启动方法

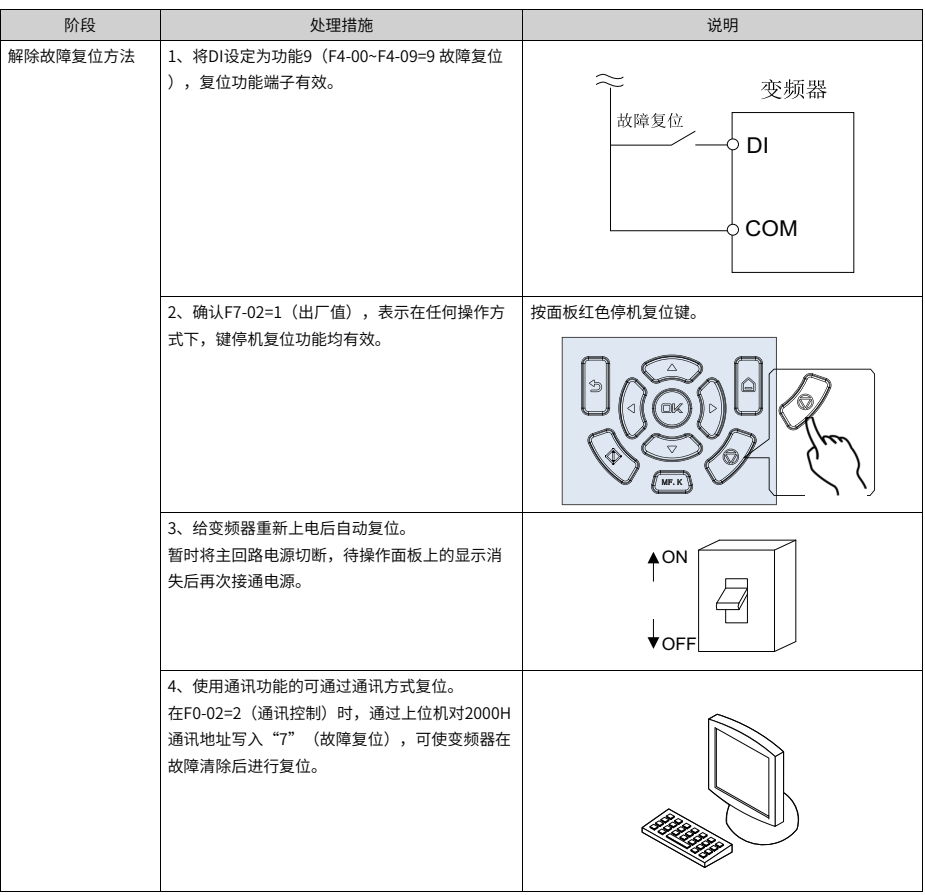

### **4.1.3 常见故障处理**

| 序号 | 故障现象                         | 可能原因                   | 解决方法                      |  |
|----|------------------------------|------------------------|---------------------------|--|
| 1  | 上电无显示                        | 电网电压没有或者过低             | 检查输入电源                    |  |
|    |                              | 变频器驱动板上的开关电<br>源故障     | 检查控制板上24V和10V输出电压是<br>否正常 |  |
|    |                              | 控制板与驱动板、键盘之<br>间连线断    | 重新拔插8芯和40芯排线              |  |
|    |                              | 变频器缓冲电阻损坏              | 寻求厂家服务                    |  |
|    |                              | 控制板、键盘故障               |                           |  |
|    |                              | 整流桥损坏                  |                           |  |
| 2  | 上电一直显示-H-C-                  | 驱动板与控制板之间的连<br>线接触不良   | 重新拔插8芯和28芯排线              |  |
|    | $-H-C$                       | 控制板上相关器件损坏             | 寻求厂家服务                    |  |
|    |                              | 电机或者电机线有对地短<br>路       |                           |  |
|    |                              | 霍尔故障                   |                           |  |
|    |                              | 电网电压过低                 |                           |  |
| 3  | 上电显示<br>"E023.1"报警           | 电机或者输出线对地短路            | 用摇表测量电机和输出线的绝缘            |  |
|    |                              | 变频器损坏                  | 寻求厂家服务                    |  |
|    | E023.1                       |                        |                           |  |
| 4  | 上电变频器显示正                     | 风扇损坏或者堵转               | 更换风扇                      |  |
|    | 常,运行后显示<br>"-H-C-"并马上停<br>机. | 外围控制端子接线有短路            | 排除外部短路故障                  |  |
|    | $H^{\circ}C^{\circ}$         |                        |                           |  |
| 5  | 频繁报E014.1 (模<br>块过热)故障       | 载频设置太高                 | 降低载频 (F0-15)              |  |
|    |                              | 风扇损坏或者风道堵塞             | 更换风扇、清理风道                 |  |
|    |                              | 变频器内部器件损坏(热<br>敏电阻或其他) | 寻求厂家服务                    |  |

表4–2 常见故障及处理方法

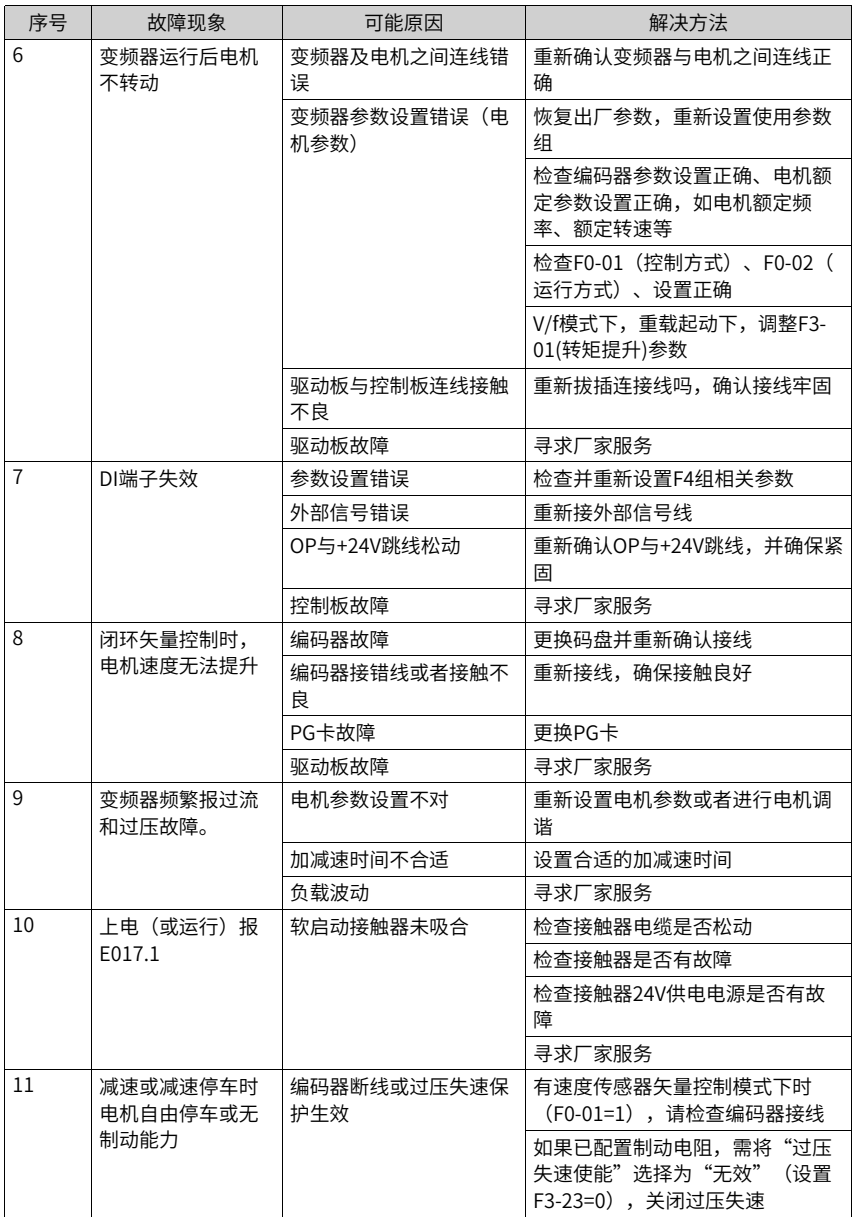

## **4.1.4 不同控制模式下试运行处理对策**

● 开环矢量控制模式(F0-01=0,出厂默认值)

Г

该控制模式是在电机没有编码器速度反馈的应用场合下,对电机的速度和转矩进行控 制。该控制模式下需要对电机参数进行自学习,完成电机参数的自动整定。

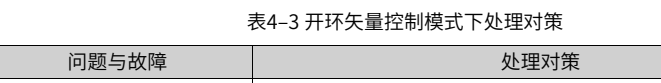

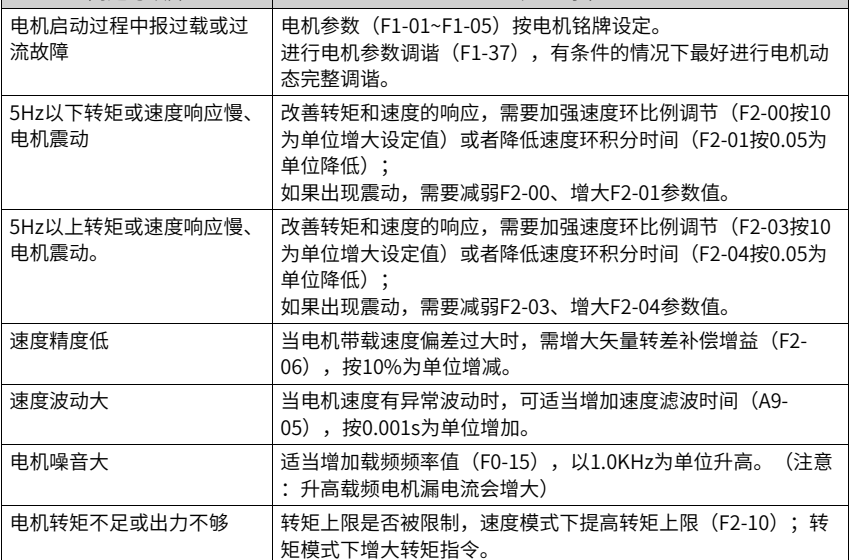

● 闭环矢量控制模式(F0-01=1)

该模式是在电机有编码器速度反馈应用场合下使用,需要正确设置编码器线数、编码器 类型和信号方向,完成电机参数的自动整定。

| 问题与故障                   | 处理对策                                                                                                    |  |  |
|-------------------------|----------------------------------------------------------------------------------------------------|--|--|
| 起动报过流或过载故障              | 正确设置编码器线数、类型、编码器方向。                                                                                           |  |  |
| 电机转动过程中报过载或过<br>流故障     | 电机参数(F1-01~F1-05)按电机铭牌设定。<br>进行电机参数调谐(F1-37),有条件的情况下最好进行电机动<br>态完整调谐。                                         |  |  |
| 5Hz以下转矩或速度响应慢、<br>电机震动  | 改善转矩和速度的响应,需要加强速度环比例调节(F2-00按10<br>为单位增大设定值)或者降低速度环积分时间(F2-01按0.05为<br>单位降低) :<br>如果出现震动,需要减弱该F2-00、F2-01参数值。 |  |  |
| 5Hz以上转矩或速度响应慢、<br>电机震动。 | 改善转矩和速度的响应,需要加强速度环比例调节(F2-03按10<br>为单位增大设定值)或者降低速度环积分时间(F2-04按0.05为<br>单位降低);<br>如果出现震动,需要减弱该F2-03、F2-04参数值。  |  |  |
| 速度波动大                   | 当电机速度有异常波动时,可适当增加速度滤波时间(F2-<br>07), 按0.001s为单位增加。                                                             |  |  |

表4–4 闭环矢量控制模式下处理对策

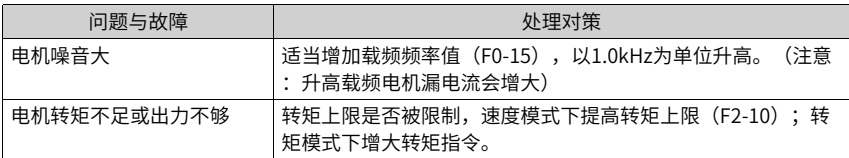

● V/f控制模式(F0-01=2) 该种模式是在电机没有编码器速度反馈的应用场合下使用,对电机参数不敏感,只需要 正确设置电机的额定电压和额定频率值。

| 问题与故障             | 处理对策                                                                                                    |  |  |
|-------------------|----------------------------------------------------------------------------------------------------|--|--|
| 运行中电机震荡           | 减少V/f震荡抑制增益(F3-11),以5为单位减少(最小减少到<br>5) $\alpha$                                                                                      |  |  |
| 大功率起动报过流          | 降低转矩提升(F3-01),以0.5%为单位调节。                                                                                                    |  |  |
| 运行中电流偏大           | 正确设置电机的额定电压(F1-02)、额定频率(F1-04);<br>降低转矩提升(F3-01),以0.5%为单位调节。                                                                         |  |  |
| 电机噪音大             | 适当增加载频频率值(F0-15),以1.0kHz为单位升高。<br>(注意<br>:升高载频电机漏电流会增大)                                                                              |  |  |
| 突卸重载报过压、减速报过<br>压 | 确认过压失速使能(F3-23)设定成使能状态;增大过压失速增<br>益(F3-24/F3-25,出厂30),以10为单位增大(最大调整到<br>$100$ :<br>减小过压失速动作电压(F3-22出厂770V),以10V为单位减小<br>(最小调整到700V)。 |  |  |
| 突加重载报过流、加速报过<br>流 | 增大过流失速增益(F3-20出厂20),以10为单位增大(最大调<br>整到100);<br>减小过流失速动作电流(F3-18出厂150%),以10%为单位减小<br>(最小调整到50%)。                                      |  |  |

表4–5 V/f控制模式下处理对策

#### **4.2 故障码一览表**

产品使用过程中可能会遇到下列故障类型情况,请参考下述方法进行故障排查与处理。

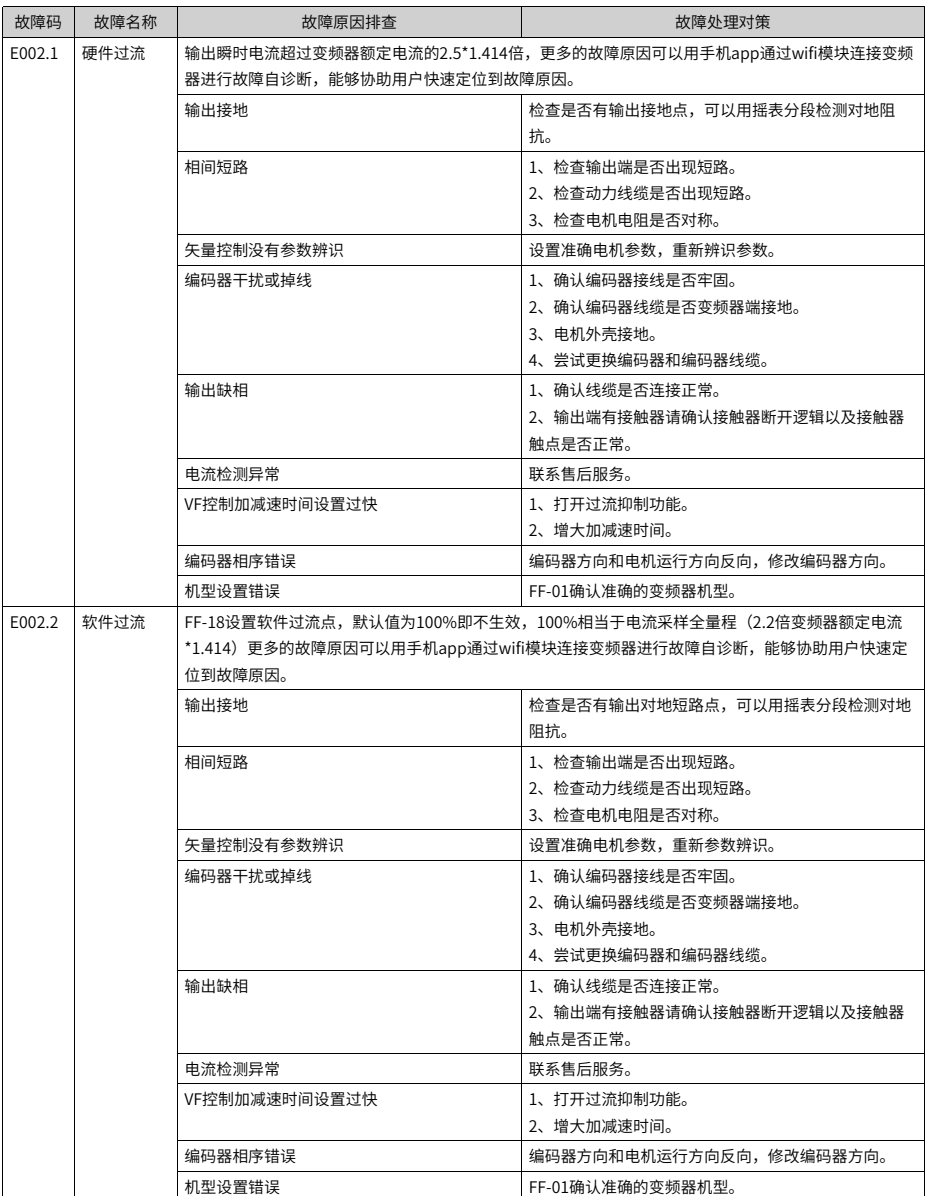

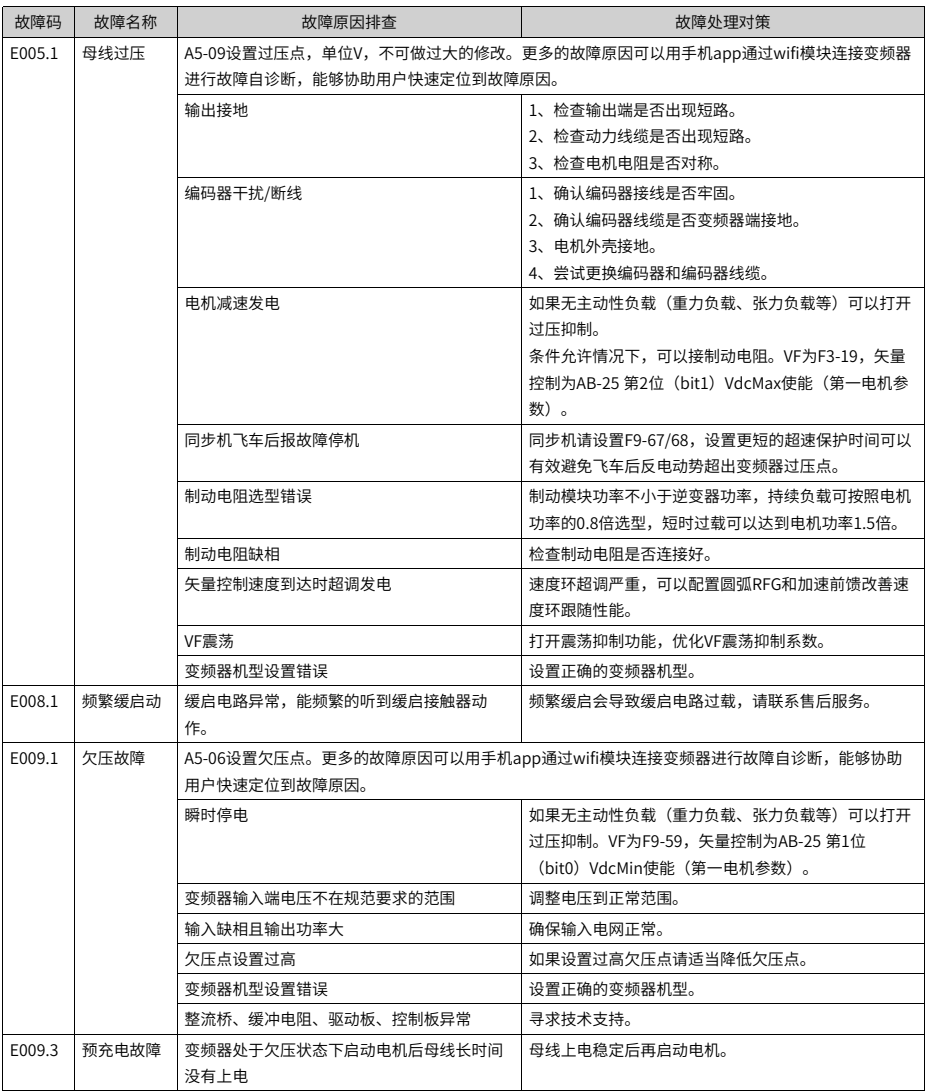

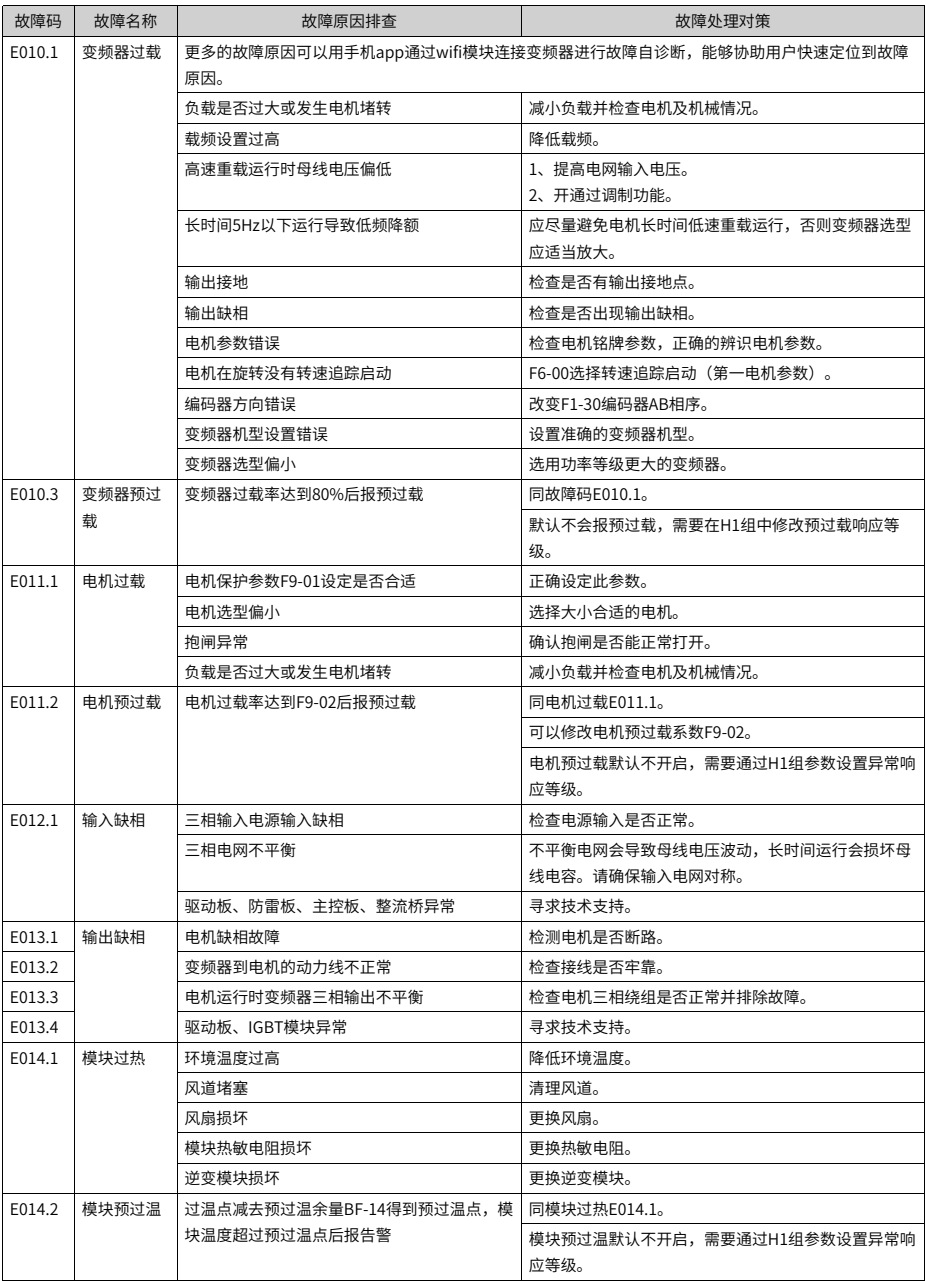

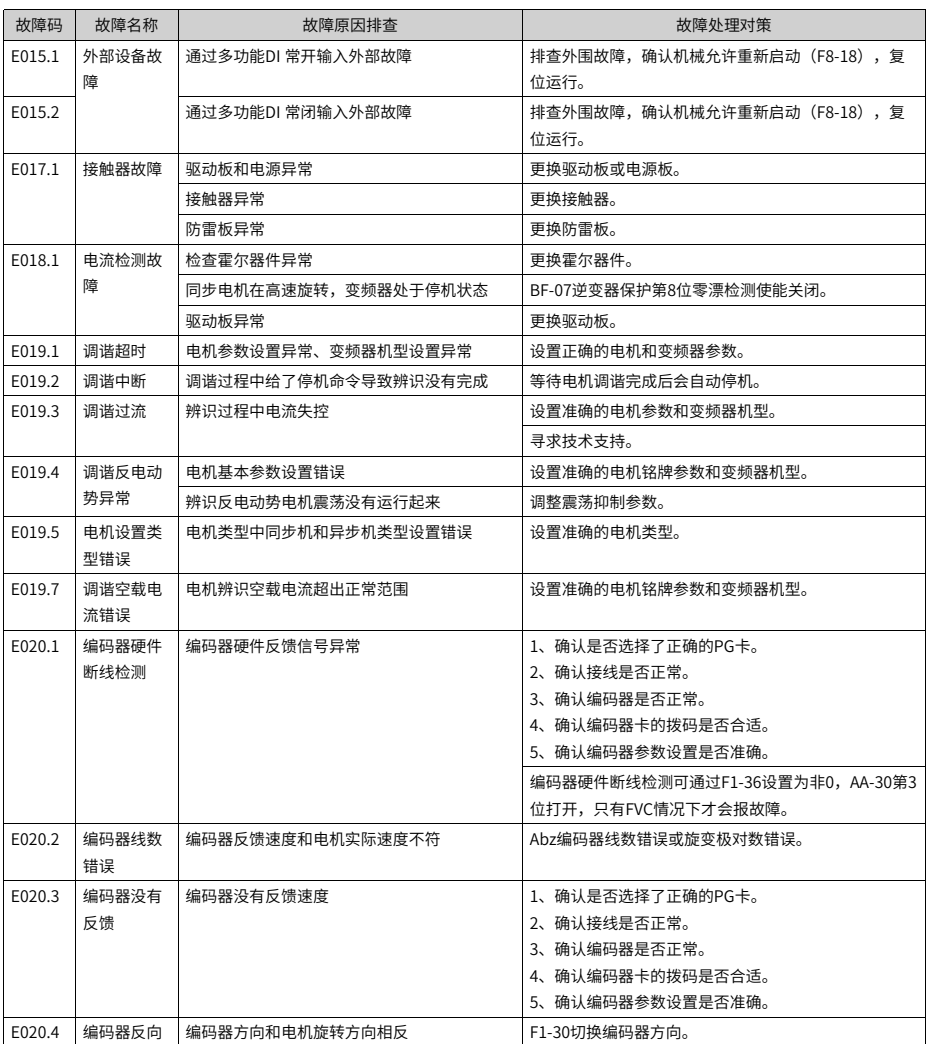

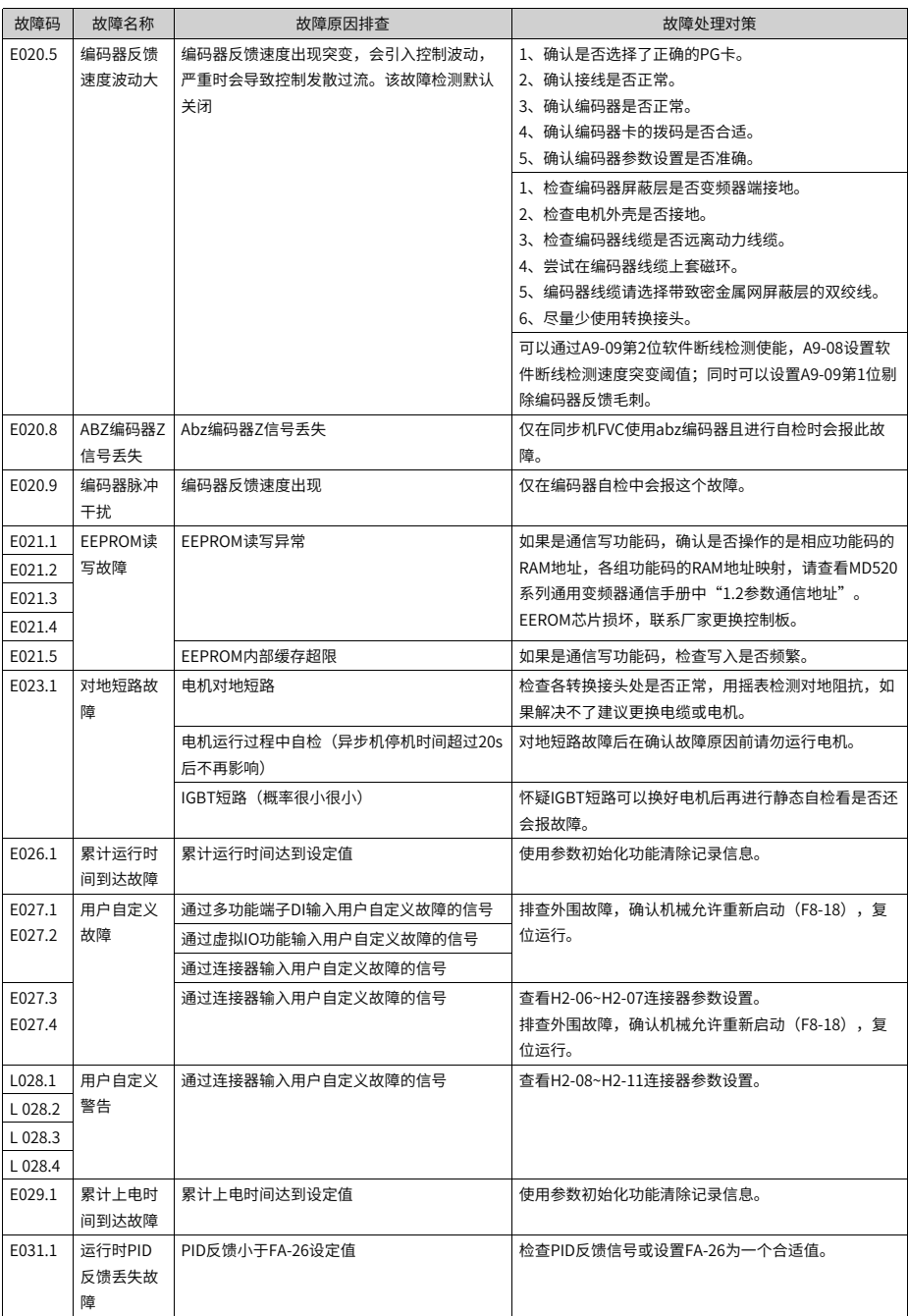

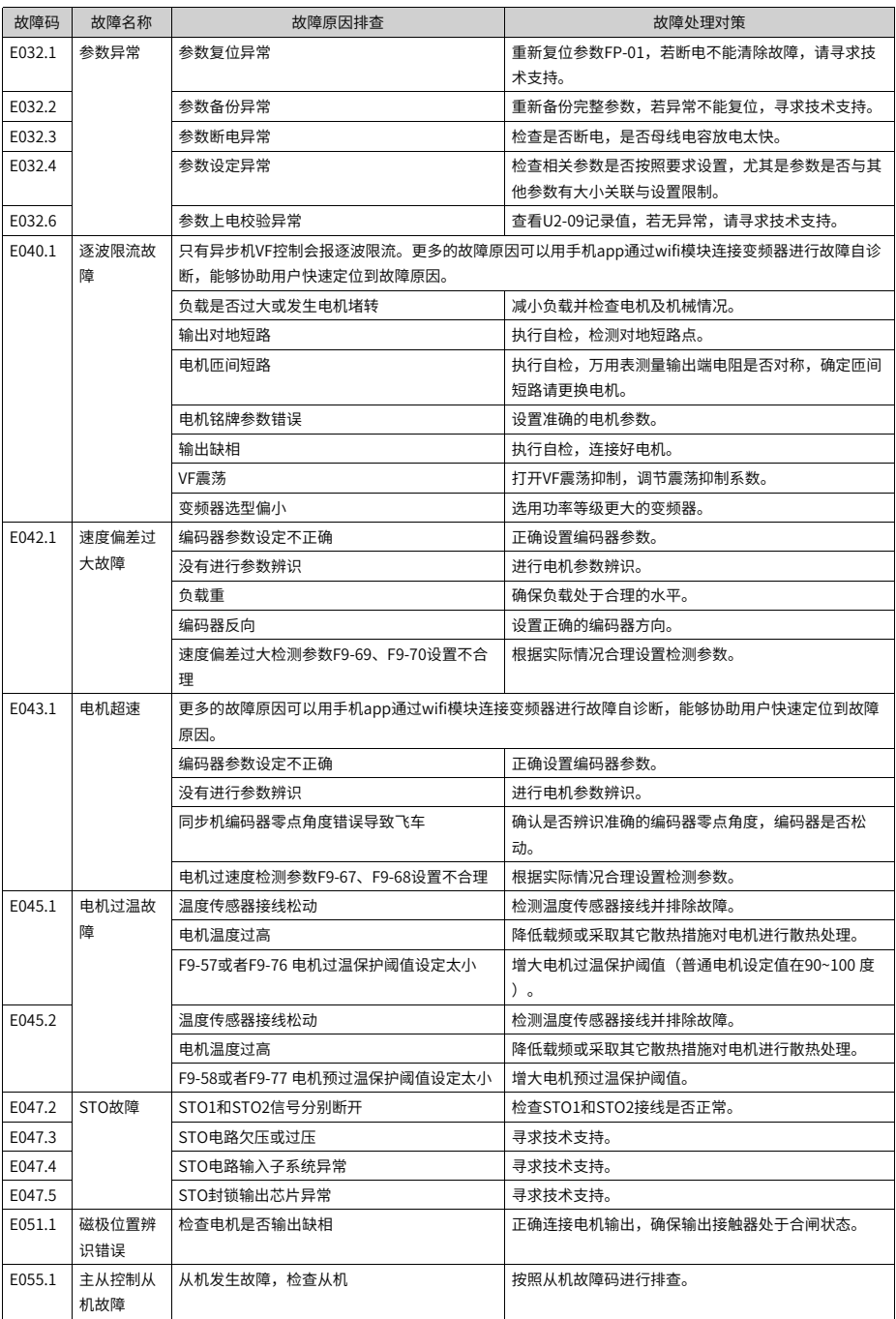

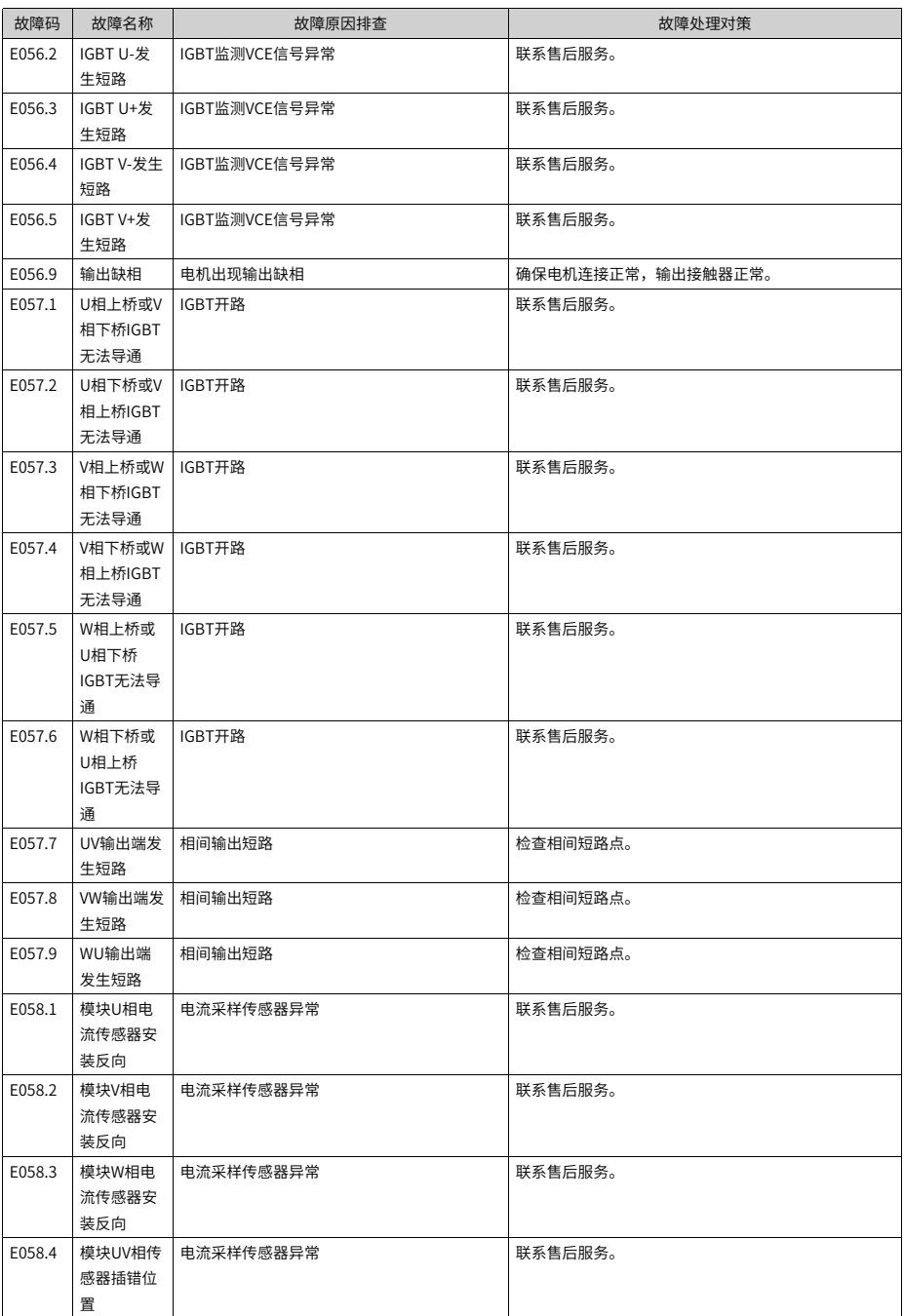

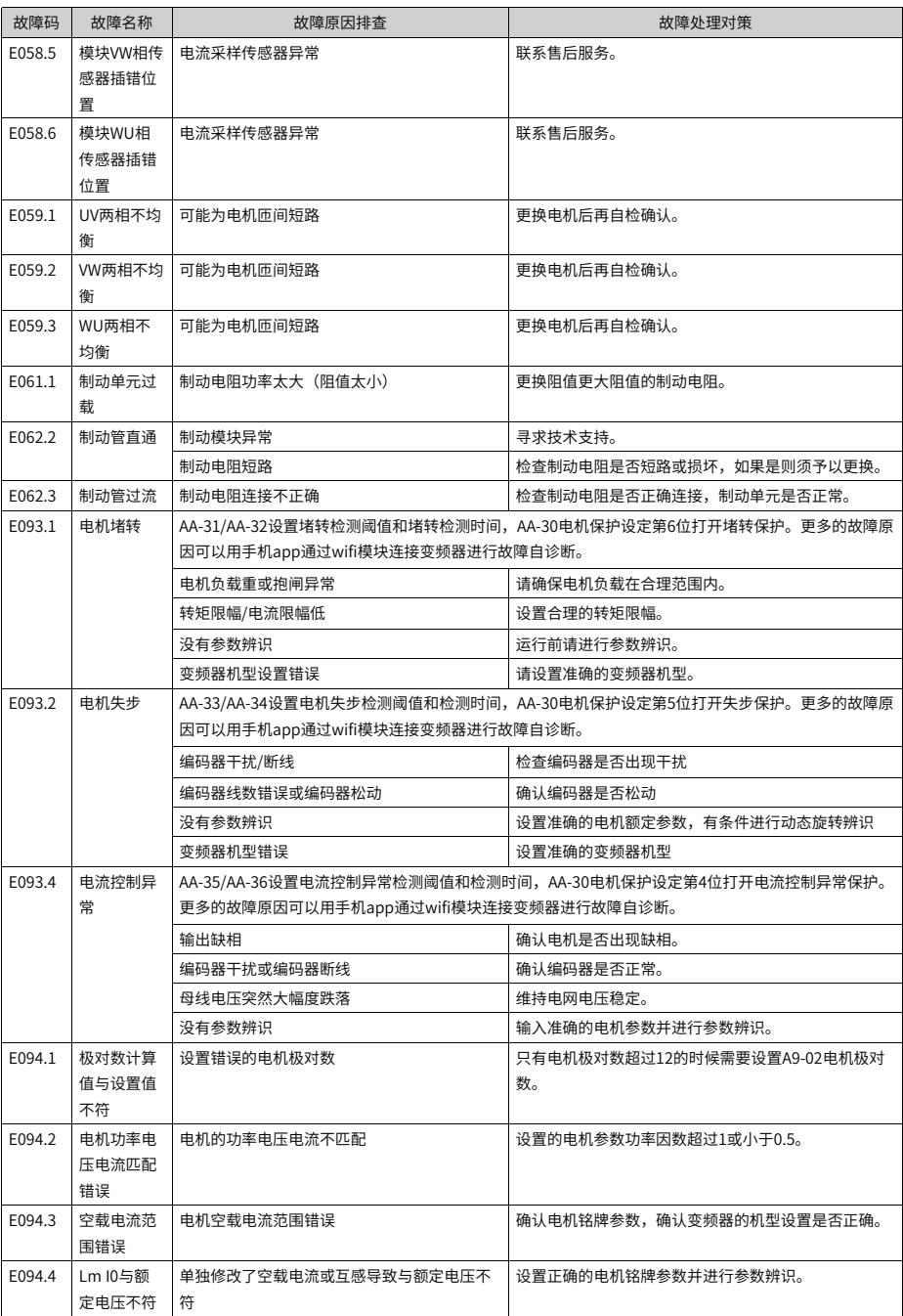

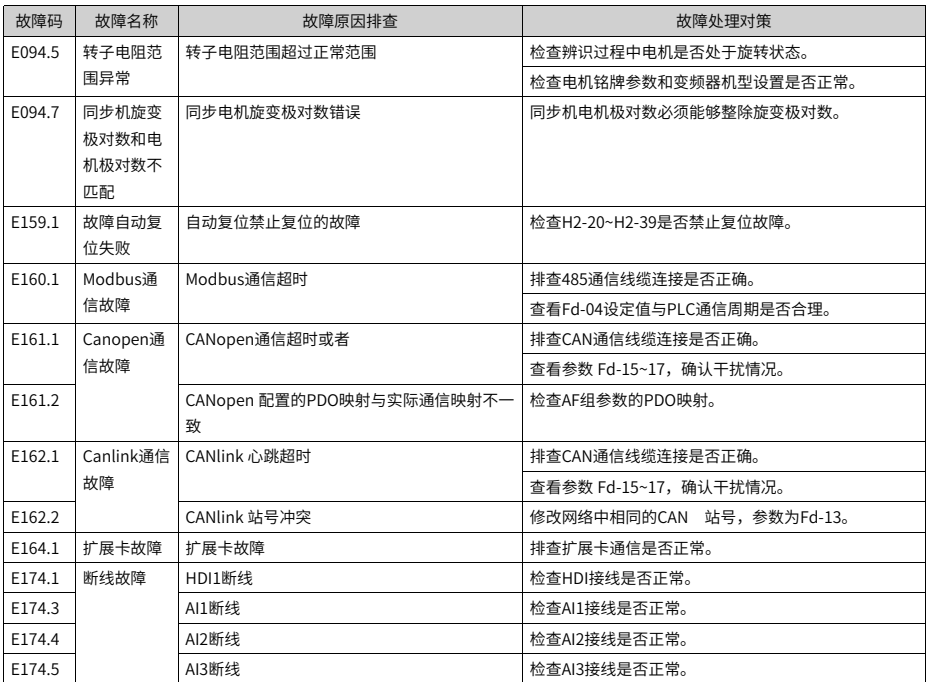

### **4.3 故障属性一览表**

故障属性表包括所有故障的名称、面板显示、默认故障动作、可修改故障动作范围、是否 允许复位、F9-47~F9-50修改主码属性修改时 。

此系列变频器可通过F9-47~F9-50修改主码的故障动作、也可通过H1组修改单独故障的故 障动作。

默认故障动作:当F9-47~F9-50不涉及该故障、并且H1组也未设置该故障动作时,该故障 的默认动作 。

可修改故障动作范围:H1组修改该故障时,可以设置的故障动作范围。

可修改故障动作数值代表含义为:

- 0:自由停机
- 1:减速停机
- 2:继续运行(限速度)
- 3:限功率
- 4:限电流
- 5:忽略

是否允许复位:该故障是否允许复位。

是否允许复位表中符号说明如下:

 $``\mathrel{\hat{}}\!\!\mathrel{\dot{\times}}\!\!"\,$ : 表示该故障允许复位。

"★":表示该故障不允许复位。

是否跟随主码修改:当F9-47~F9-50修改故障主码故障动作时,所属的子码是否跟随主码的 故障动作更改。

是否允许复位表中符号说明如下:

"○":表示该故障跟随主码修改故障动作。

"●":表示该故障不跟随主码修改故障动作。

| 面板显示   | 故障名称     | 默认故障动作         | 可修改故障动      | 是否允许 | 是否跟随       |
|--------|----------|----------------|-------------|------|------------|
|        |          |                | 作范围         | 复位   | 主码修改       |
| E002.1 | 硬件过流     | $\Omega$       | 0           | ☆    | ∩          |
| E002.2 | 软件过流     | $\mathbf 0$    | 0           | ☆    | ( )        |
| E005.1 | 过压       | $\Omega$       | $\mathbf 0$ | ☆    | ∩          |
| E008.1 | 接触器动作频繁  | $\theta$       | 0           | ☆    | Ο          |
| E009.1 | 欠压       | $\mathbf 0$    | $\mathbf 0$ | ☆    | ◯          |
| E009.3 | 预充电异常    | $\mathbf 0$    | 0           | ☆    | ∩          |
| E010.1 | 逆变器过载    | $\overline{0}$ | $\mathbf 0$ | ☆    | O          |
| E010.3 | 变频器预过载   | 5              | $2 - 5$     | ☆    | O          |
| E011.1 | 电机过载     | $\mathbf{0}$   | $0 - 5$     | ☆    | O          |
| E011.2 | 电机预过载    | 默认警告不可修改       | $2 - 5$     | ☆    |            |
| E012.1 | 输入侧缺相故障  | $\mathbf 0$    | $0 - 5$     | ☆    | ∩          |
| E013.1 | U相输出缺相   | $\mathbf 0$    | $0 - 4$     | ☆    | ◯          |
| E013.2 | V相输出缺相   | $\mathbf 0$    | $0 - 4$     | ☆    | O          |
| E013.3 | W相输出缺相   | $\mathbf 0$    | $0 - 4$     | ☆    | $\bigcirc$ |
| E014.1 | 模块过温     | $\Omega$       | 0           | ☆    | ∩          |
| E014.2 | 模块预过温    | 默认警告不可修改       | $2 - 5$     | ☆    | ∩          |
| E015.1 | 外部故障1    | $\Omega$       | $0 - 4$     | ☆    | 0          |
| E015.2 | 外部故障2    | $\mathbf 0$    | $0 - 4$     | ☆    | Ο          |
| E017.1 | 缓冲电路异常   | $\mathbf 0$    | $0 - 5$     | ☆    | O          |
| E018.1 | 电流采样异常   | $\mathbf 0$    | 0           | ☆    | Ω          |
| E019.1 | 辨识超时     | $\mathbf 0$    | $\mathbf 0$ | ☆    | ()         |
| E019.2 | 辨识参数中断   | $\mathbf 0$    | 0           | ☆    | O          |
| E019.3 | 辨识过程中过电流 | $\mathbf 0$    | $\mathbf 0$ | ☆    | ∩          |
| E019.4 | 反电动势辨识异常 | $\mathbf 0$    | $\mathbf 0$ | ☆    | $\bigcirc$ |
| E019.5 | 电机类型错误   | $\mathbf 0$    | 0           | ☆    | Ο          |
| E019.7 | 空载电流辨识超限 | $\mathbf 0$    | $0 - 5$     | ☆    | ◯          |
| E020.1 | 编码器硬件断线  | $\overline{0}$ | $0 - 5$     | ☆    | ∩          |

表4–6 故障属性一览表

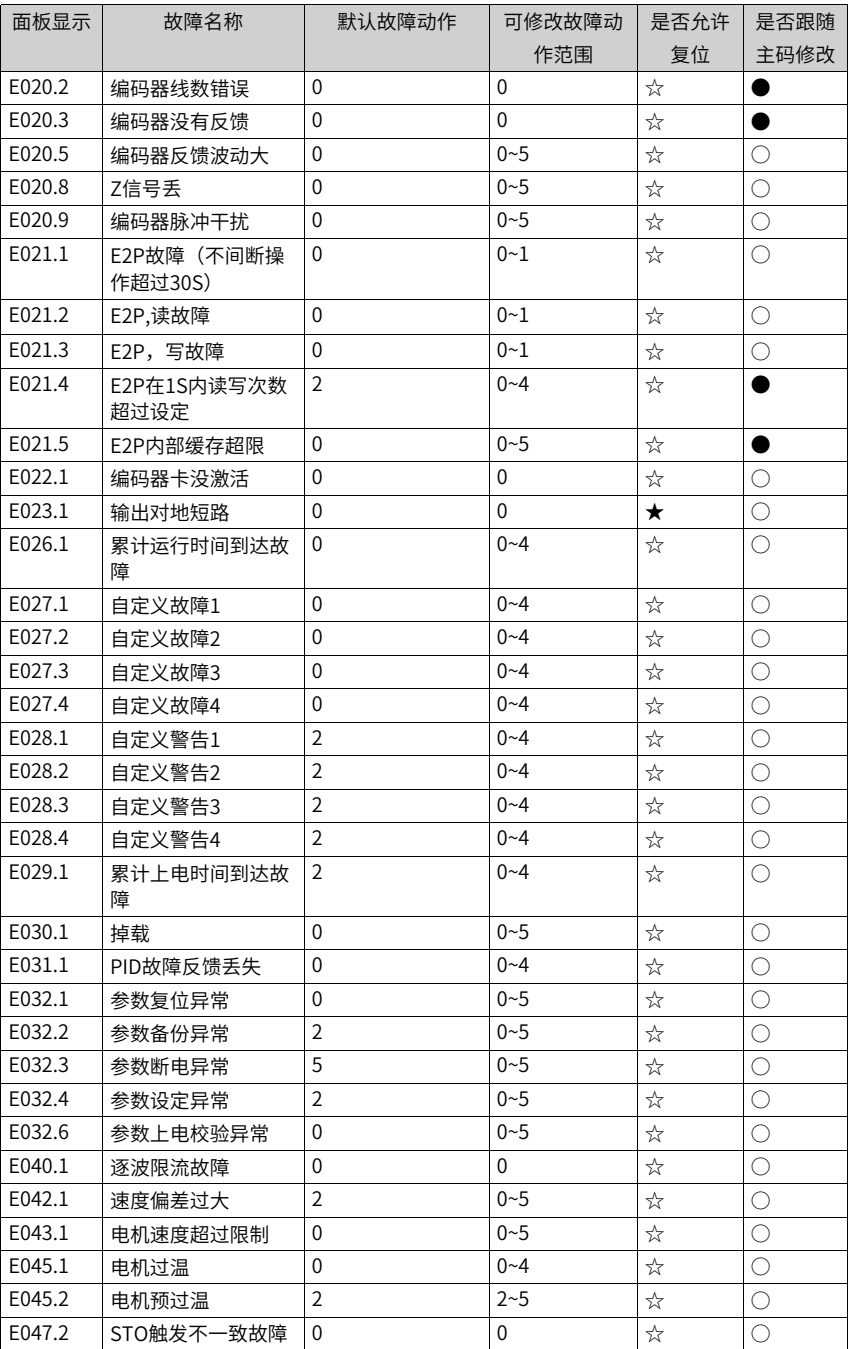

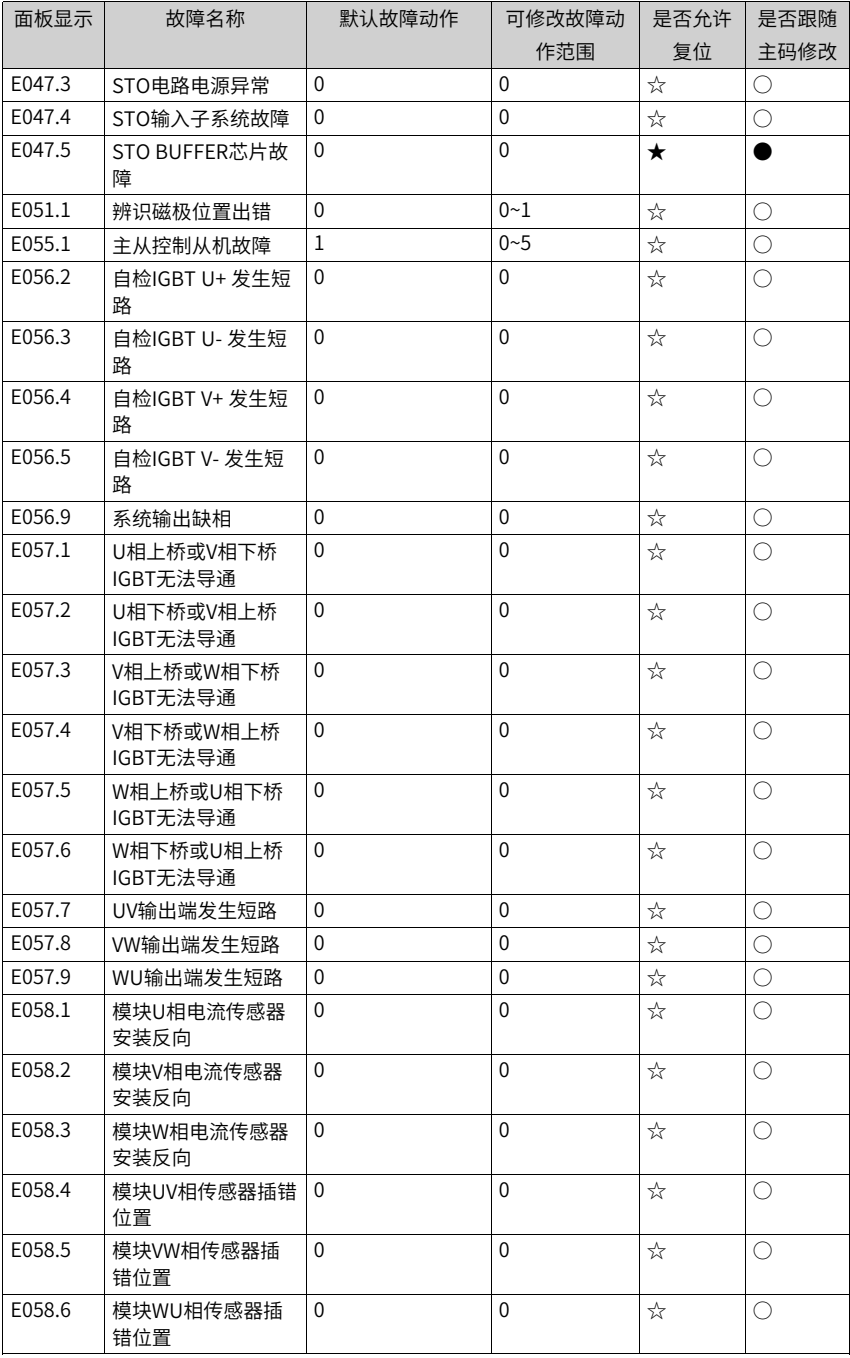

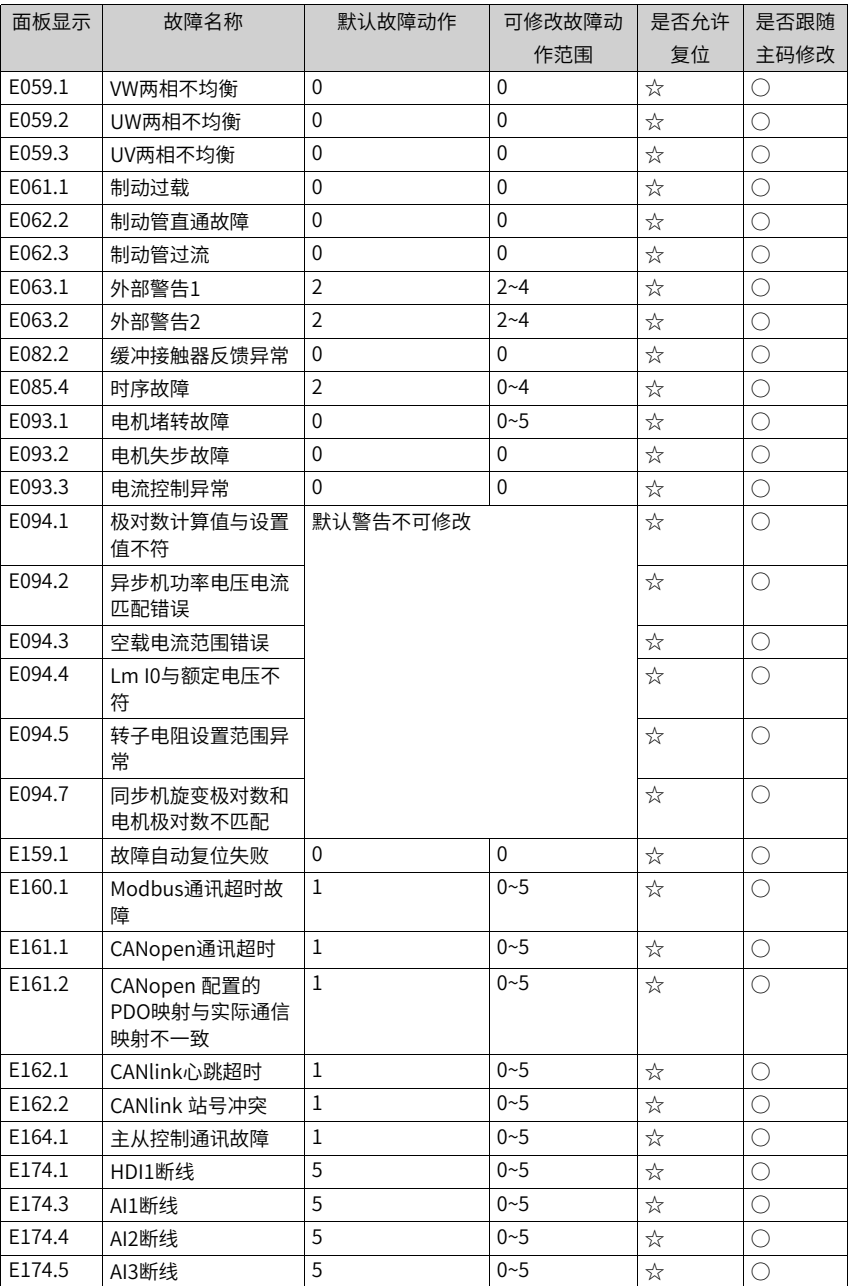

# **5 参数一览表**

#### **5.1 功能码一览表**

FP-00 设为非0 值,即设置了用户密码,在功能参数模式和用户更改参数模式下,参数菜单 必须在正确输入密码后才能进入,取消密码,需将FP-00 设为0。

变频器用户密码只是用来锁定面板操作,在设置密码后,通过键盘操作参数读写时,每一 次退出操作后,需再次进入时均需要进行密码验证;在通讯操作时可不通过密码直接进行 读写操作(FP、FF 组除外)。

用户定制参数模式下的参数菜单不受密码保护。

F 组、A 组、B组、C组、H组是基本功能参数,U 组是监视功能参数,L 组是连接器功能参 数。参数表中符号说明如下:

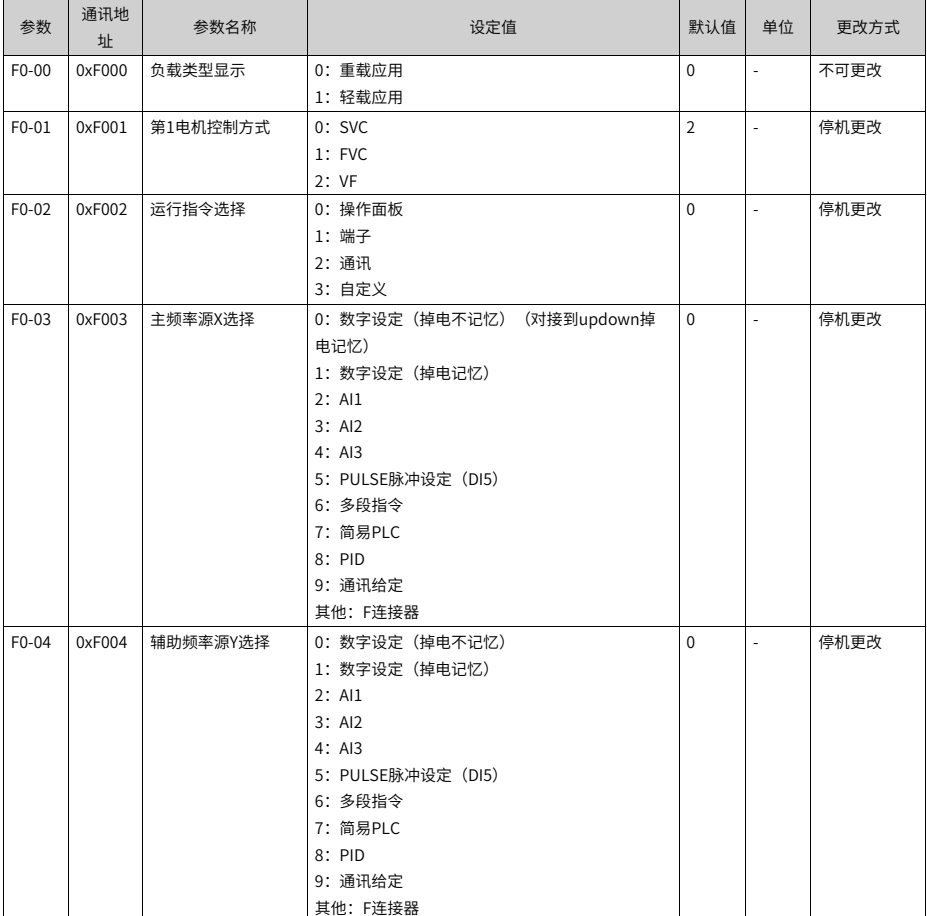

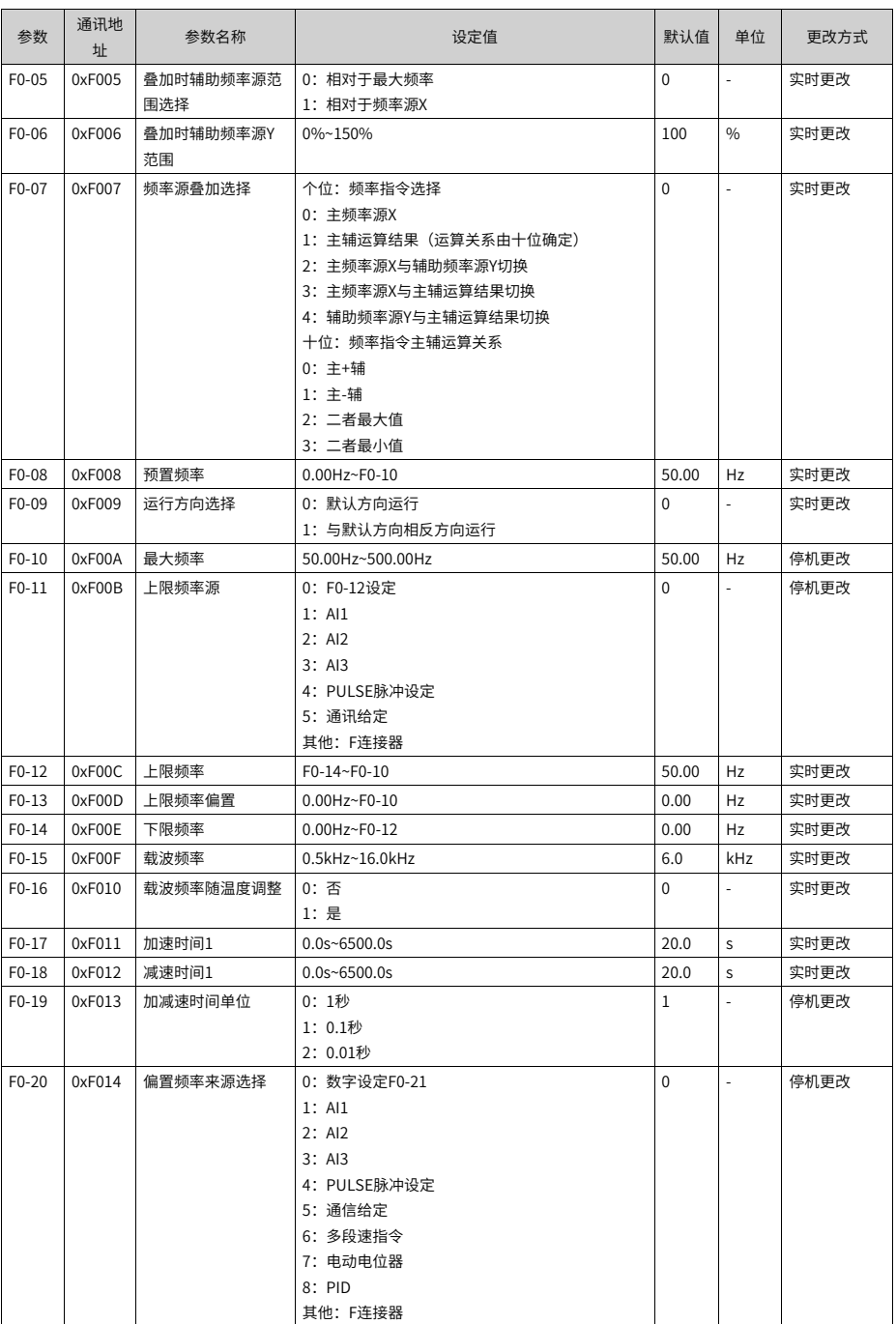

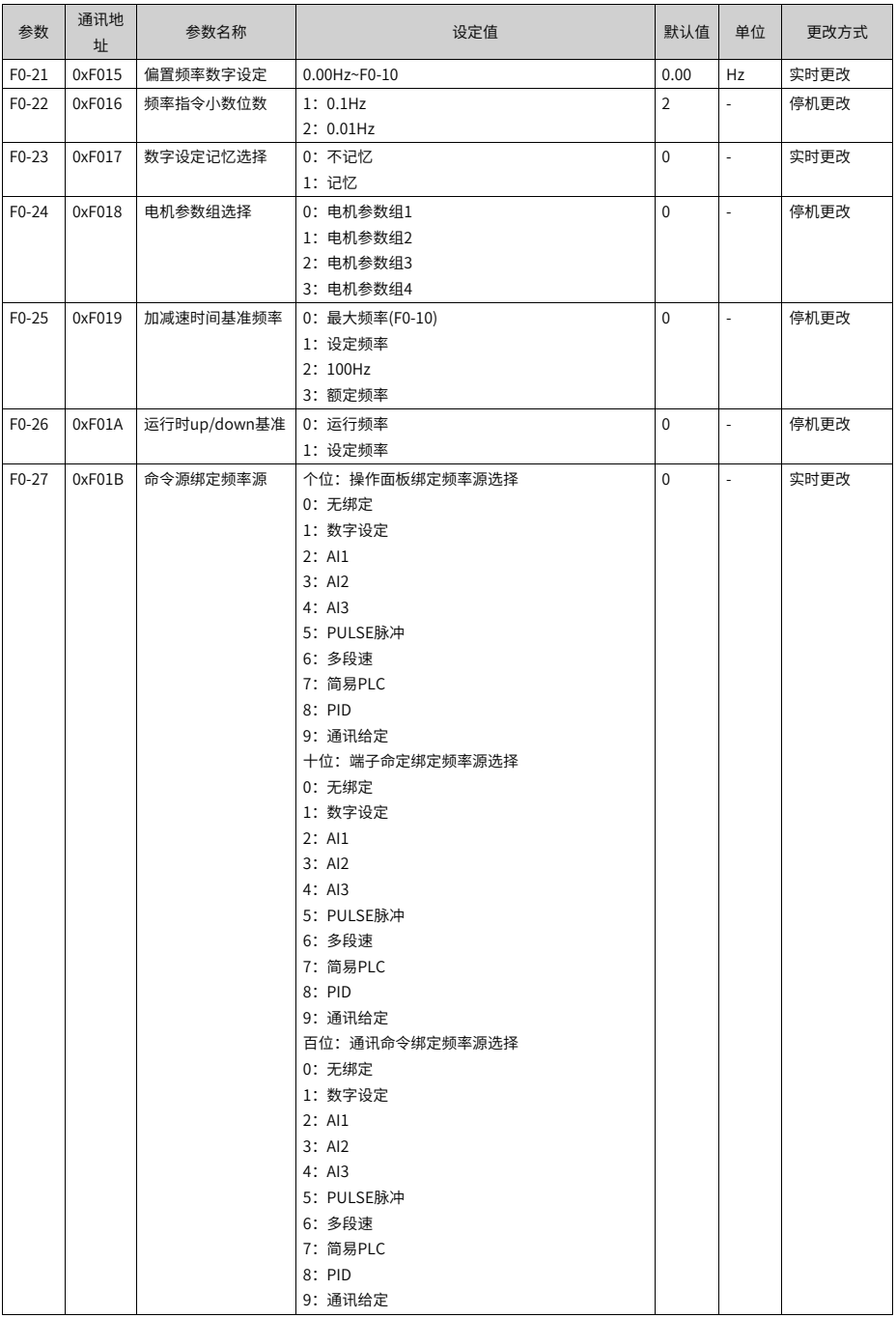

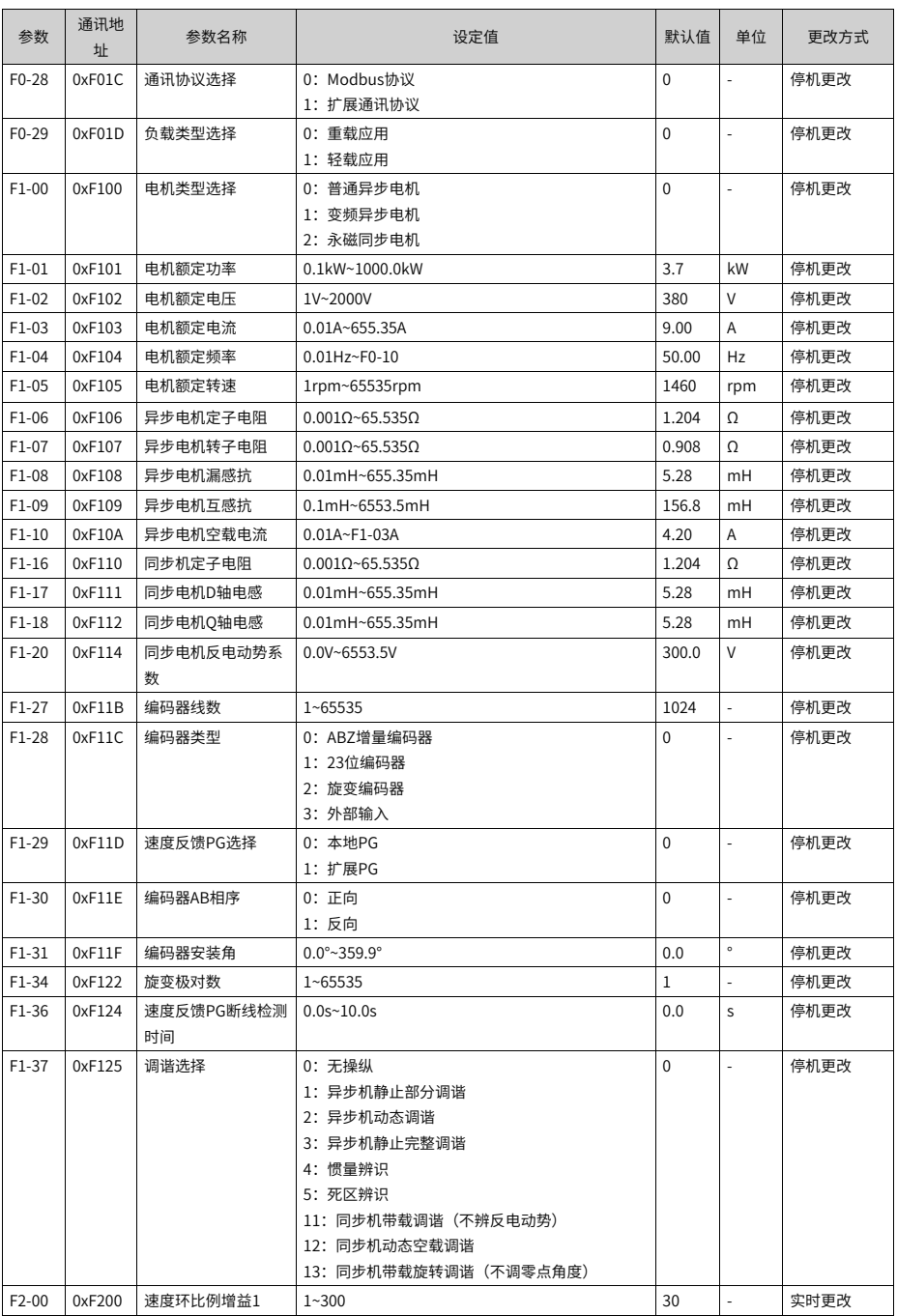

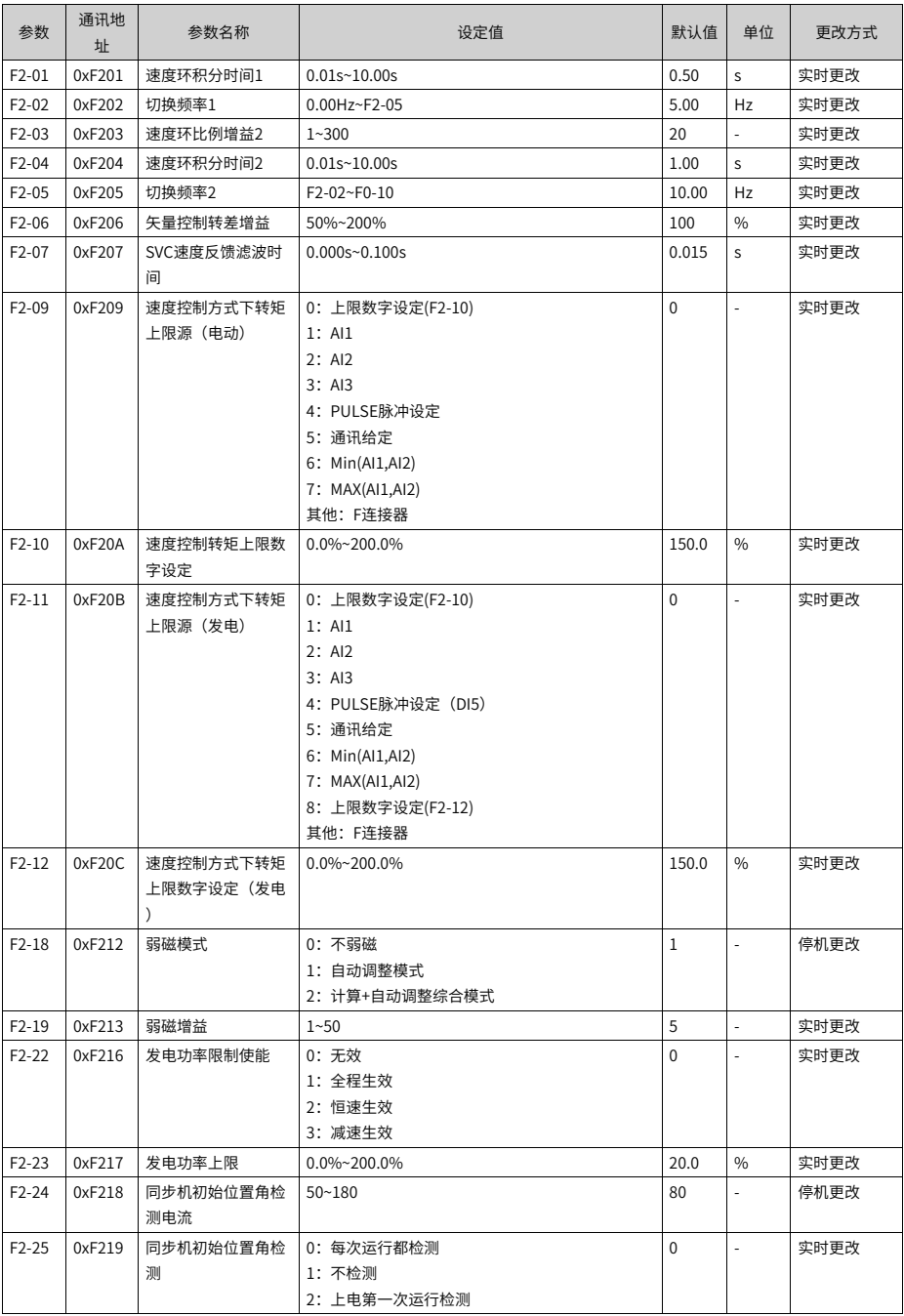

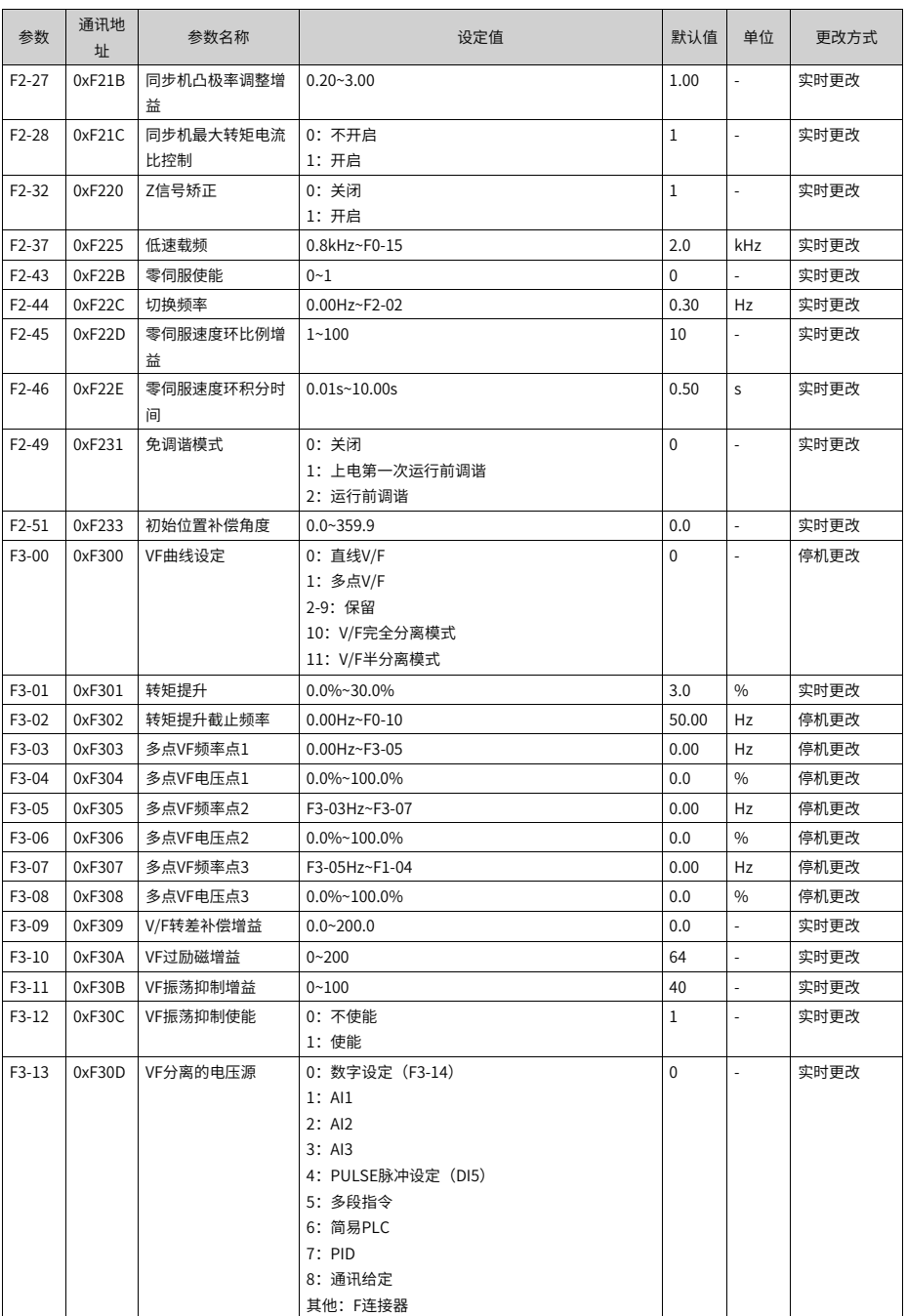

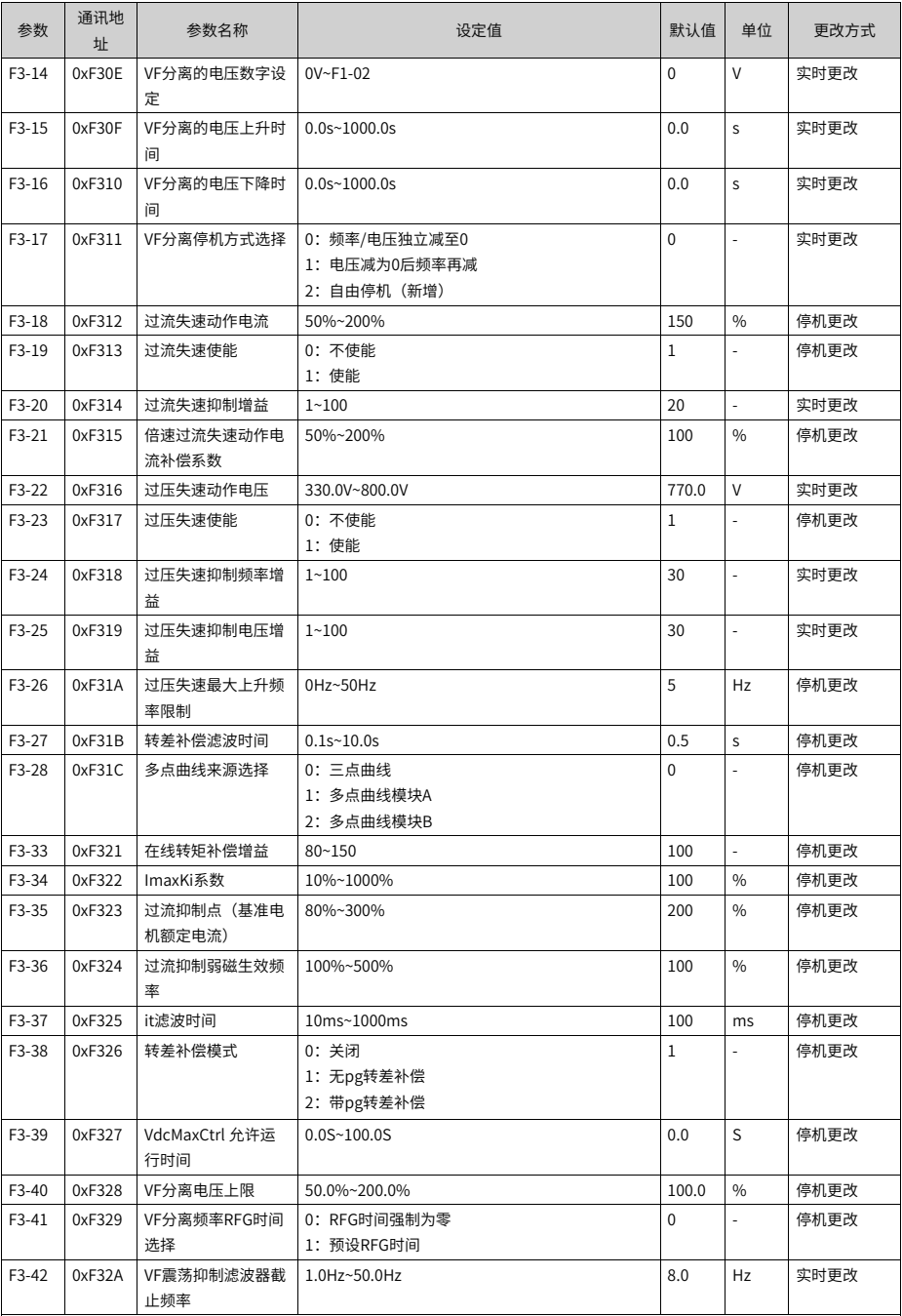

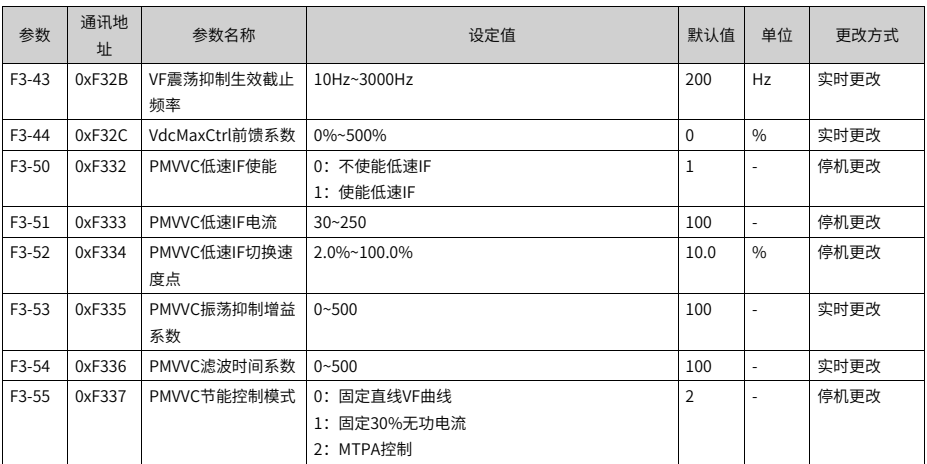

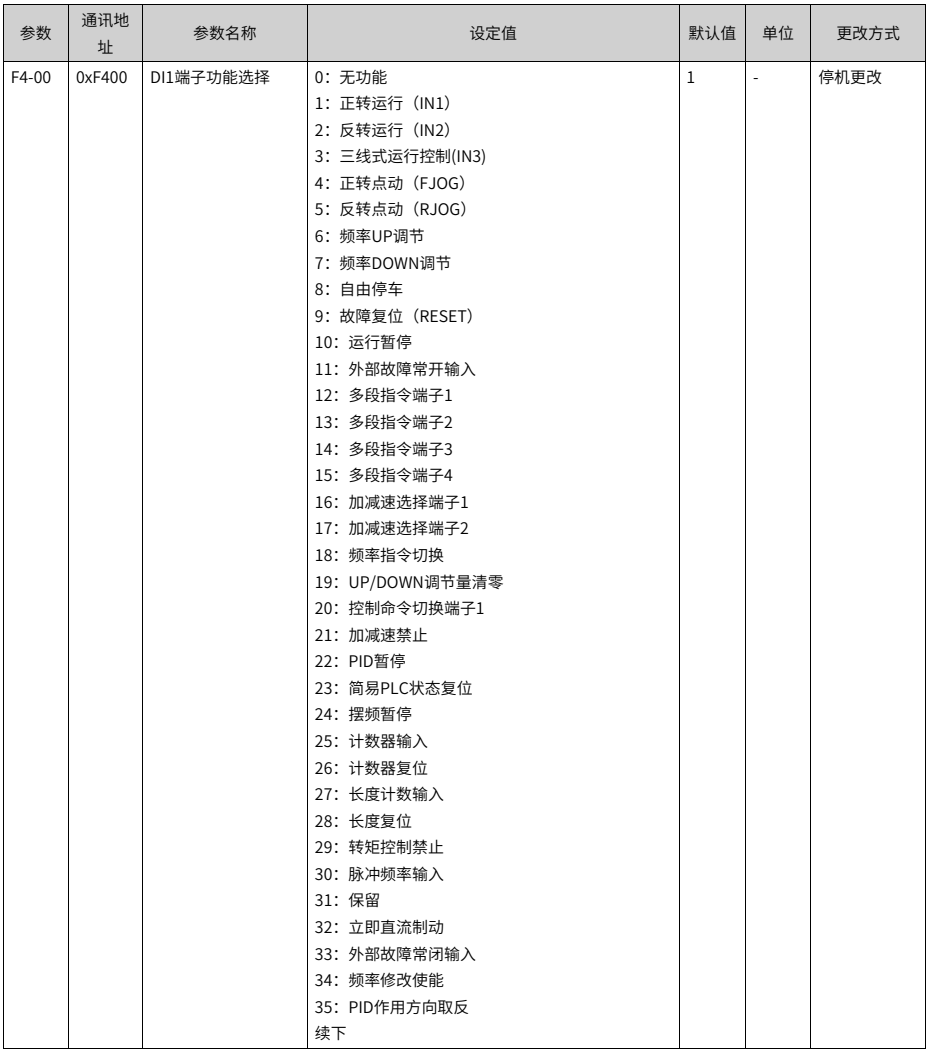

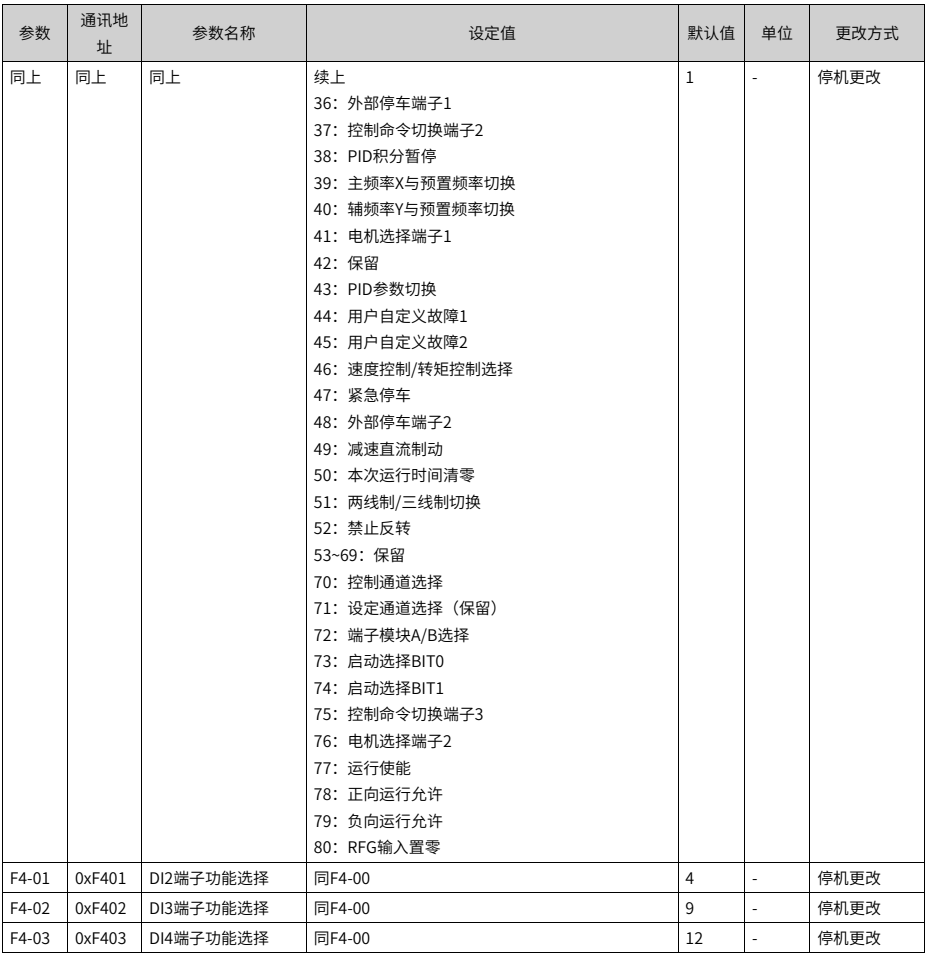

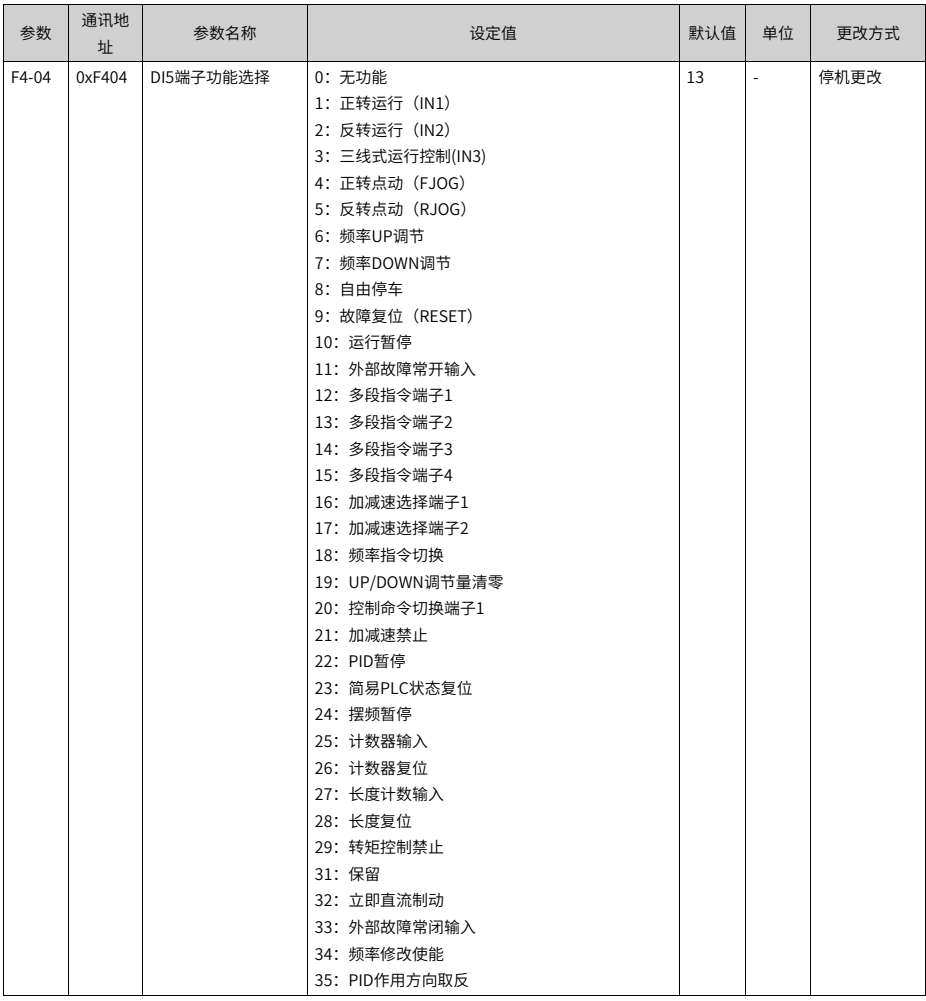

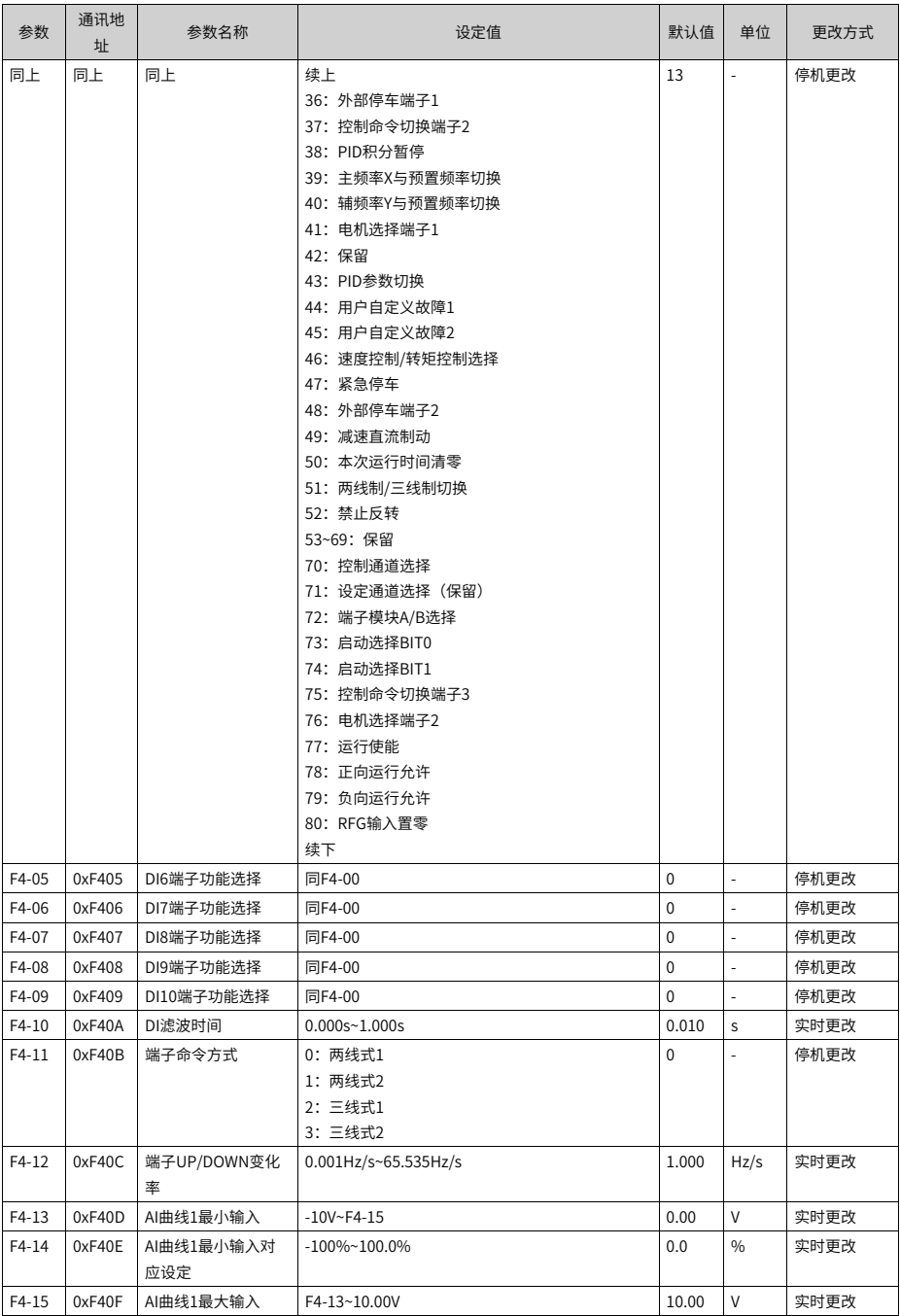

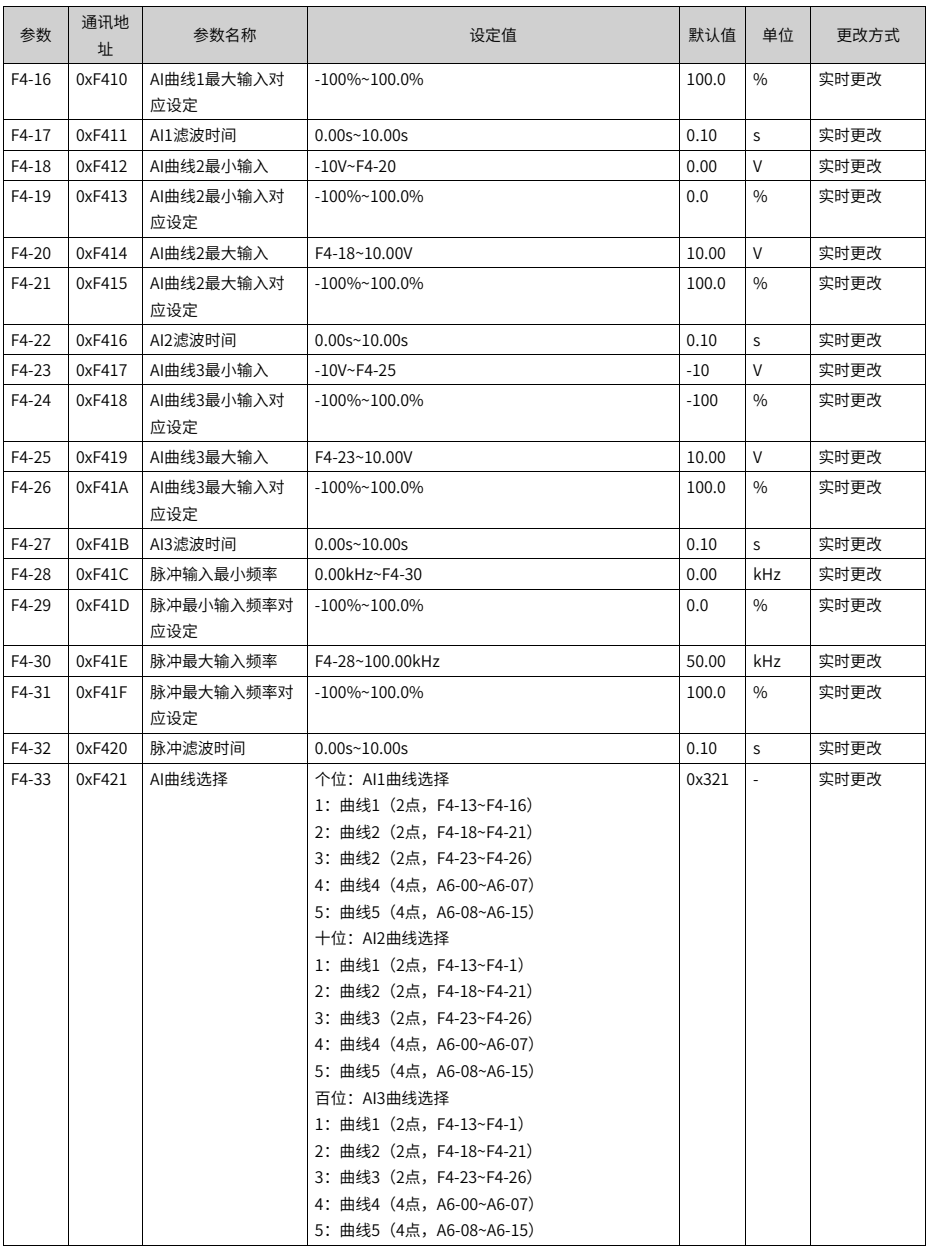
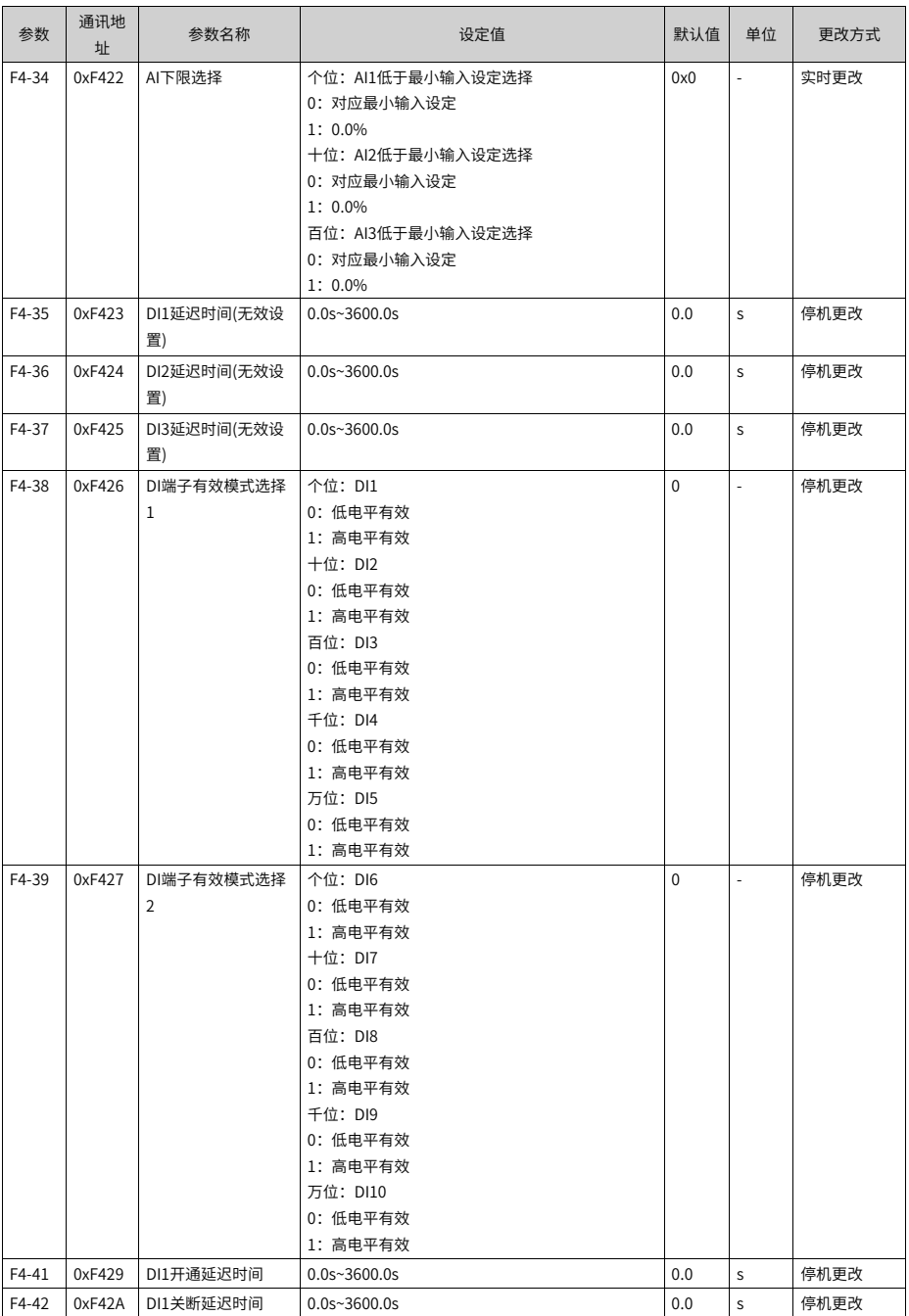

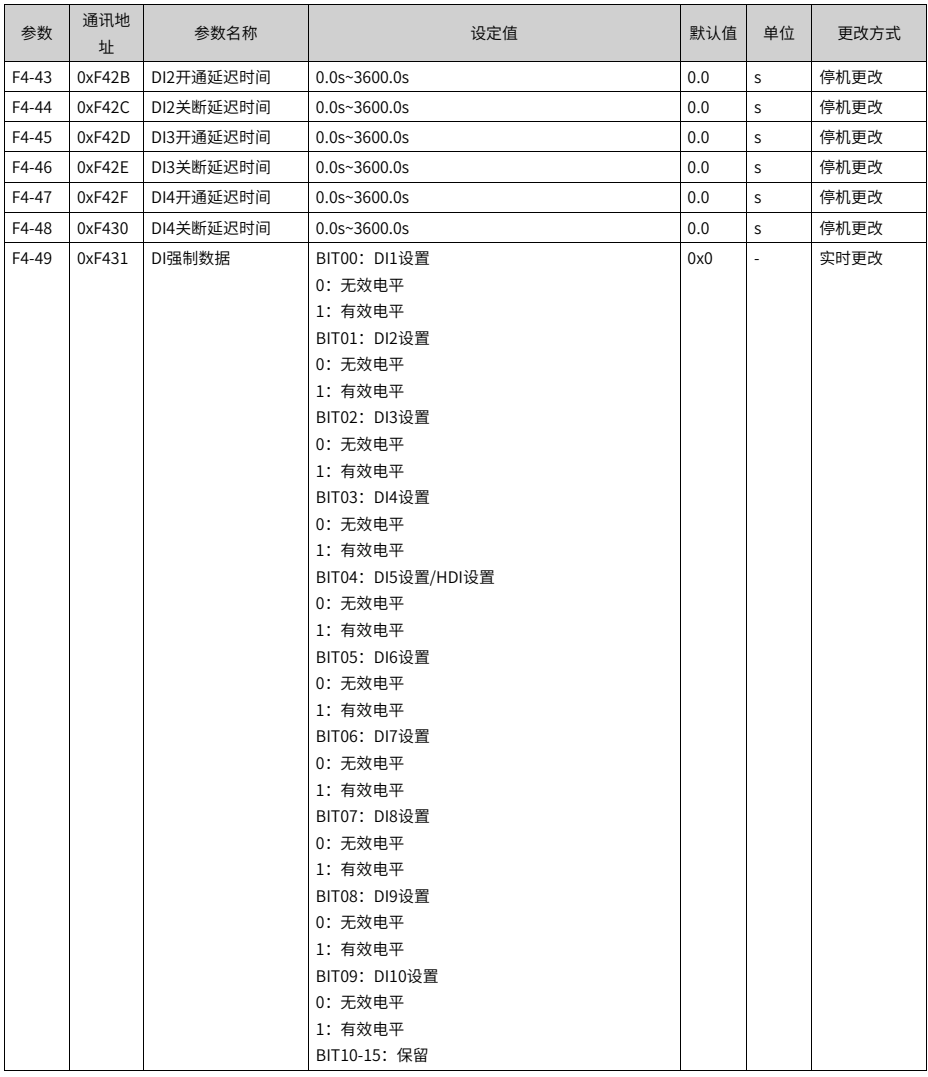

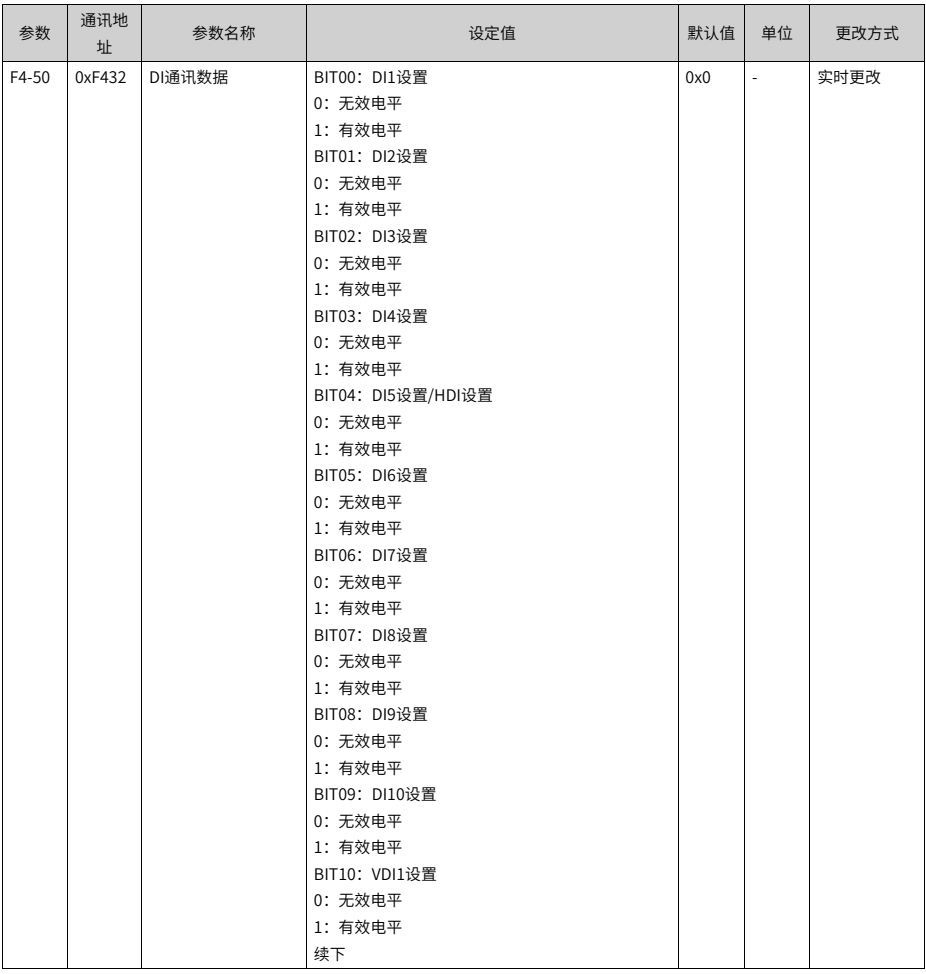

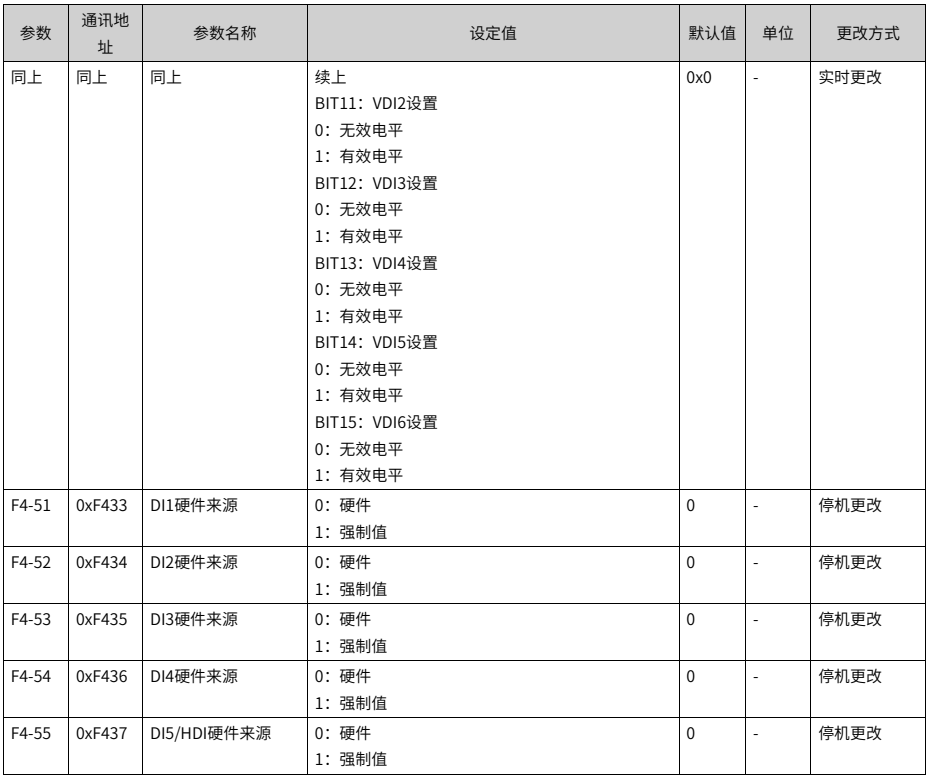

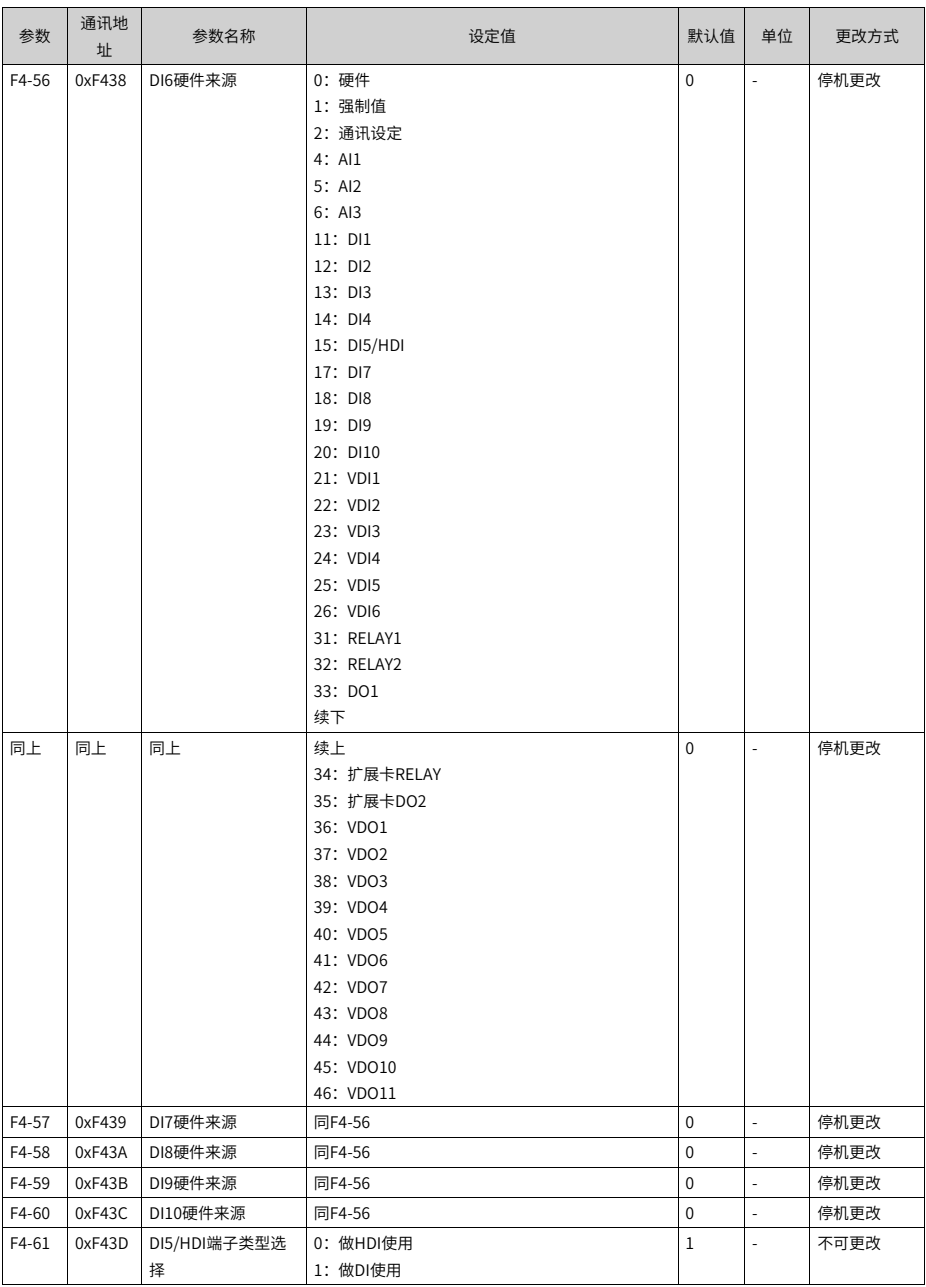

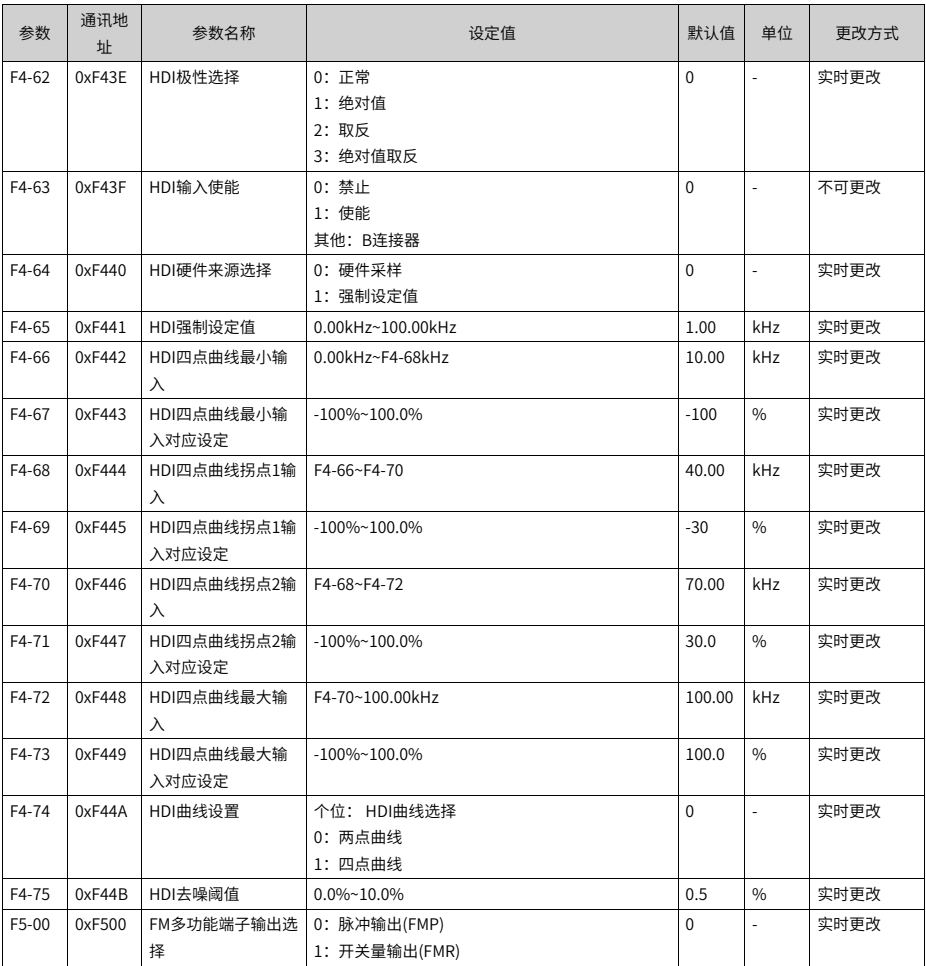

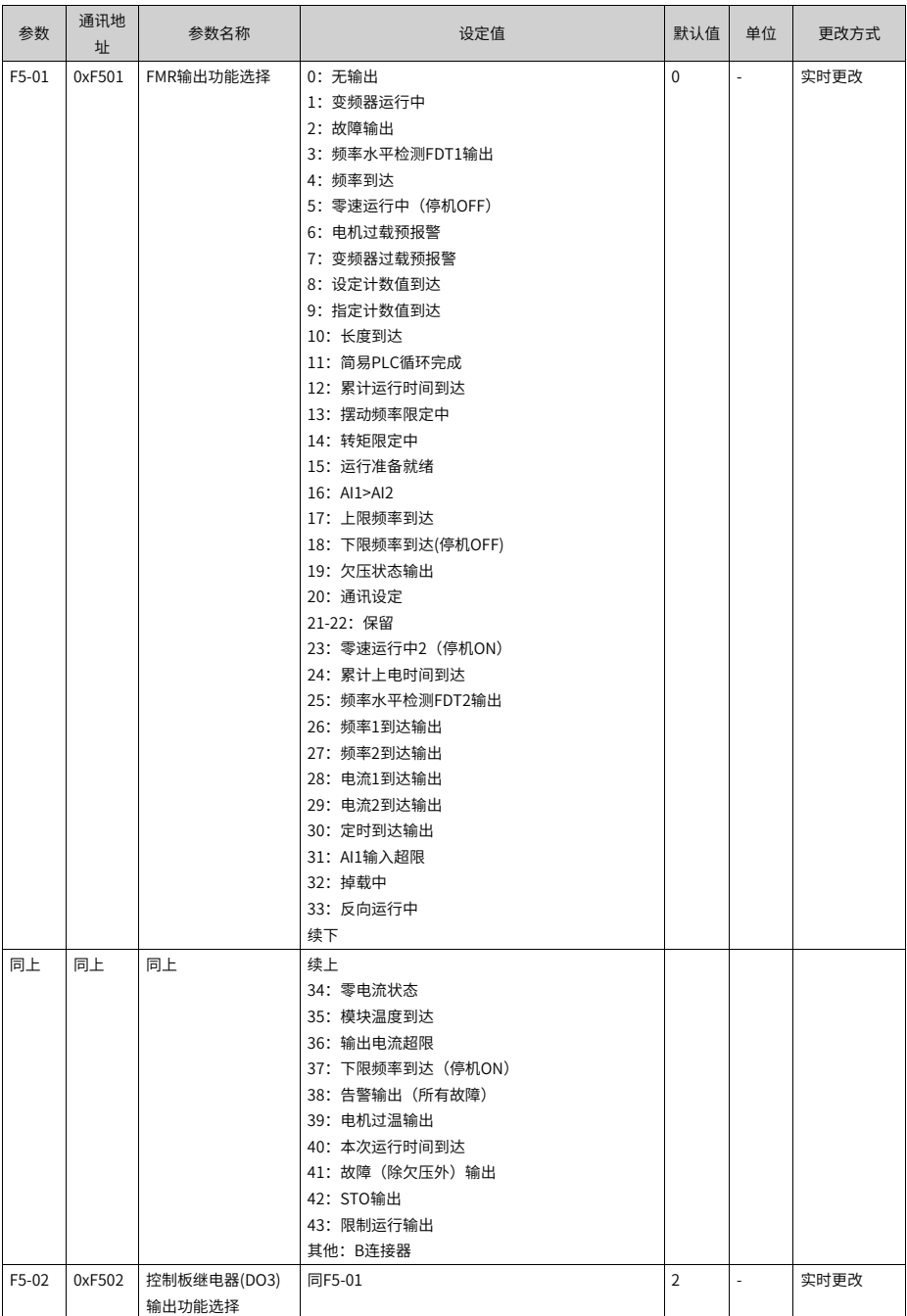

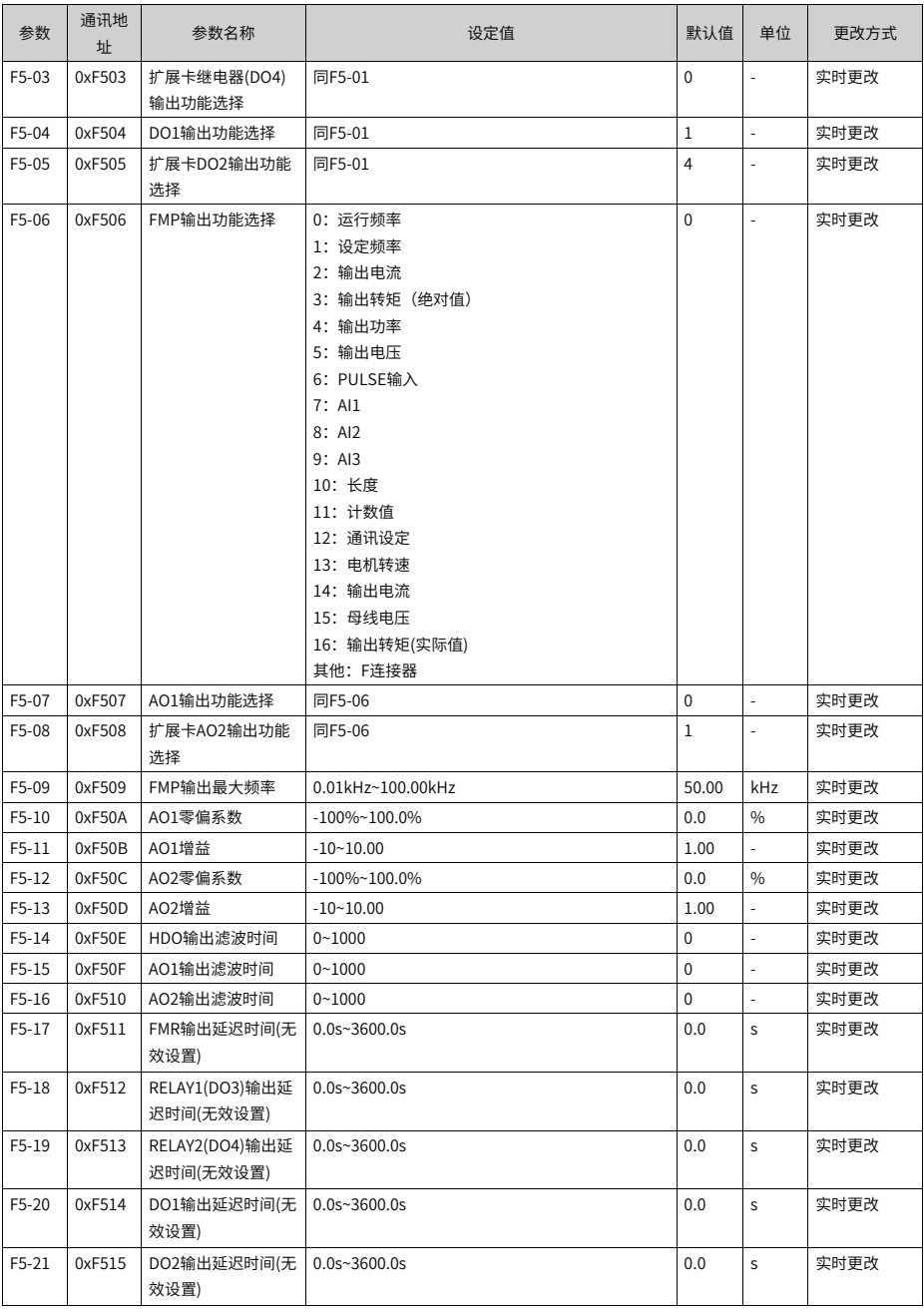

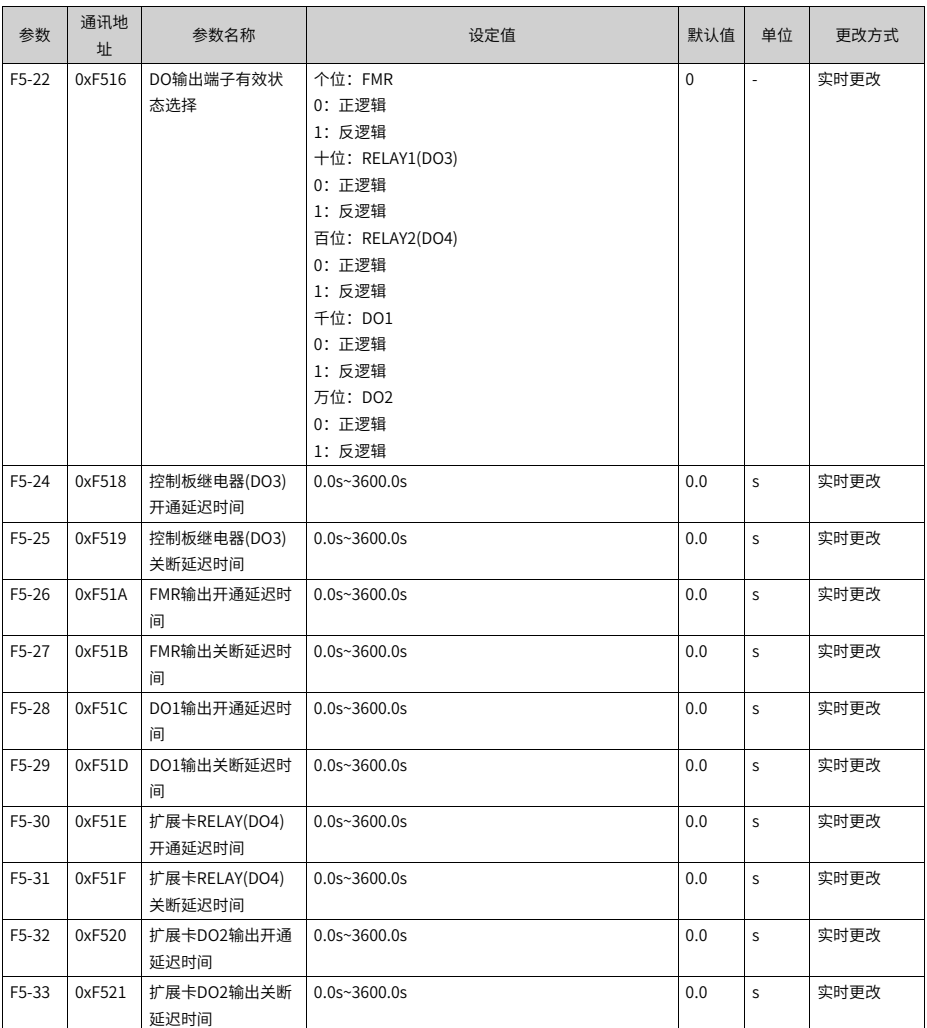

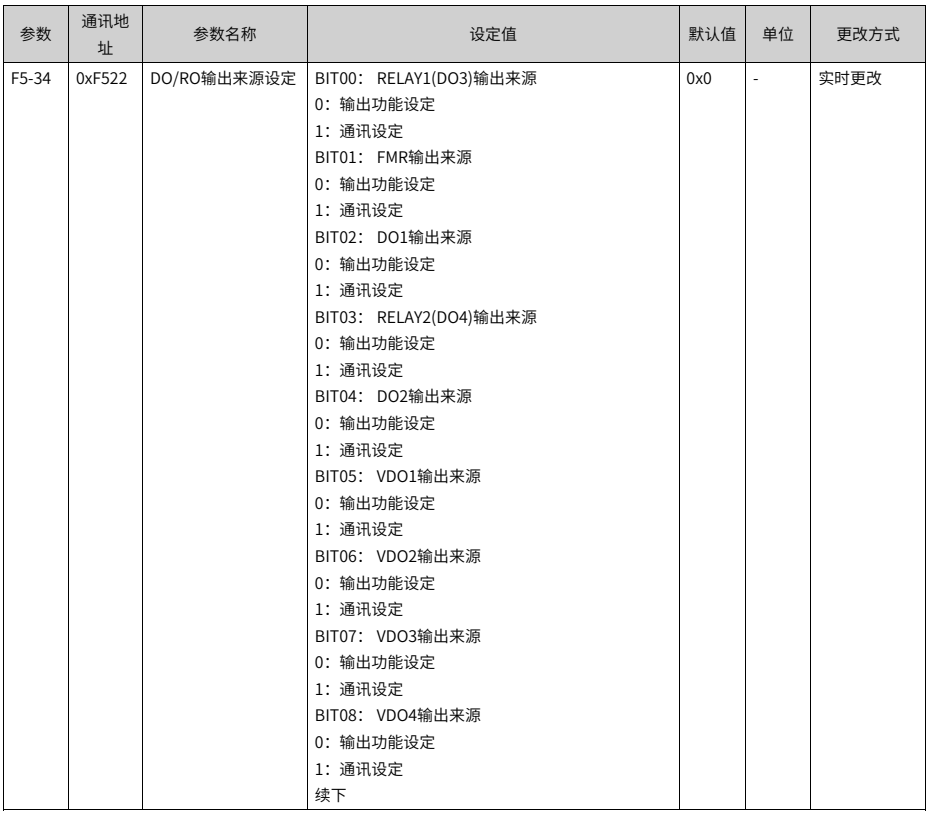

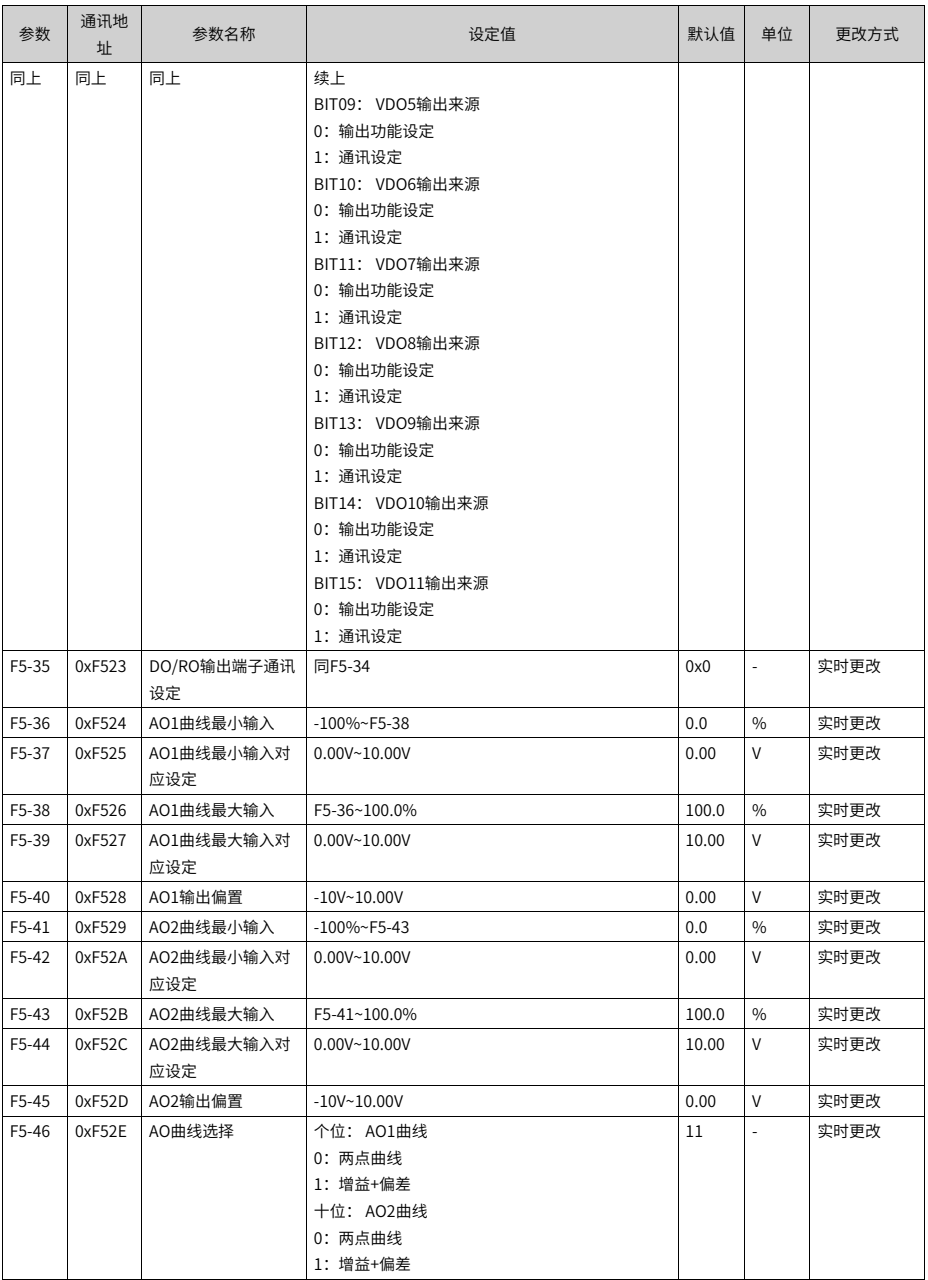

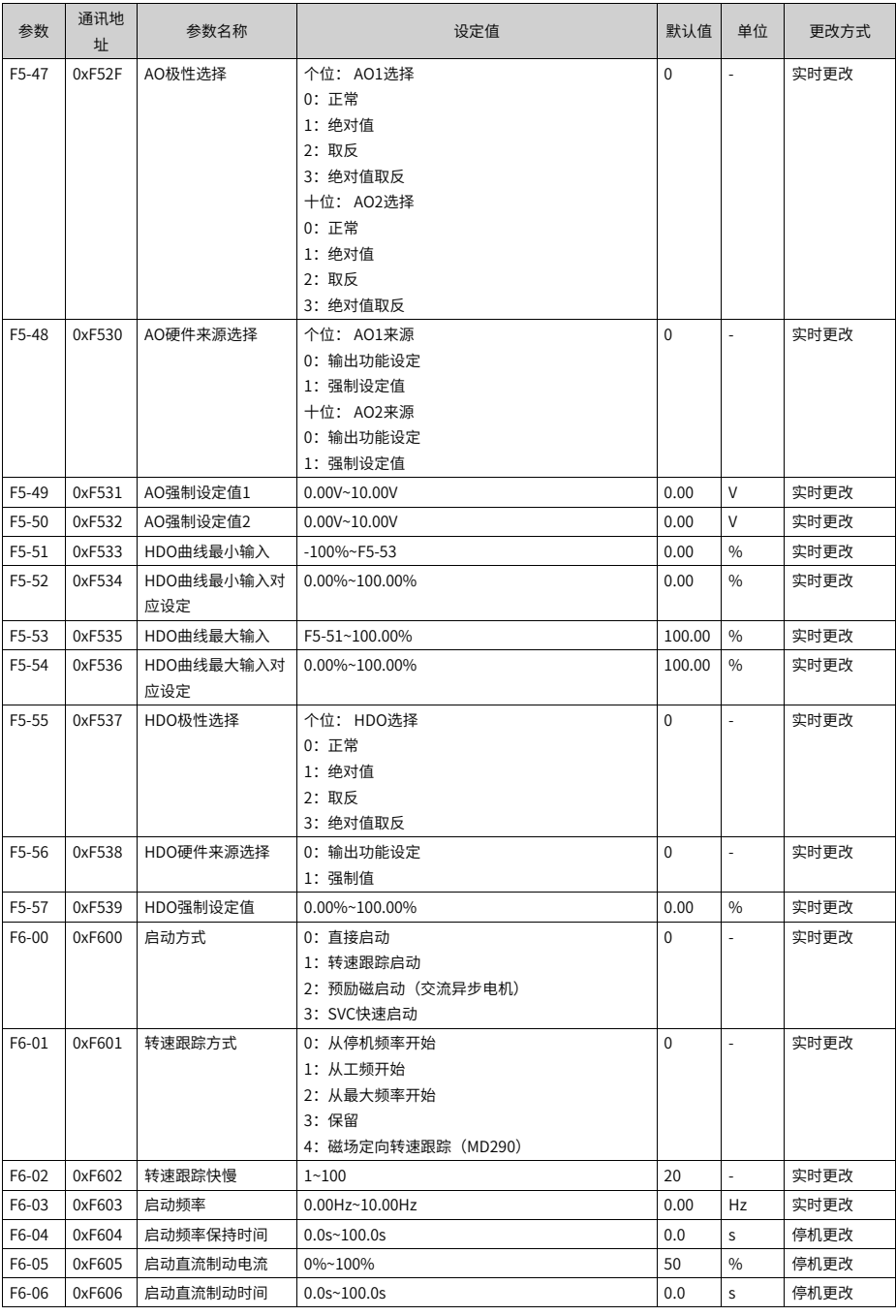

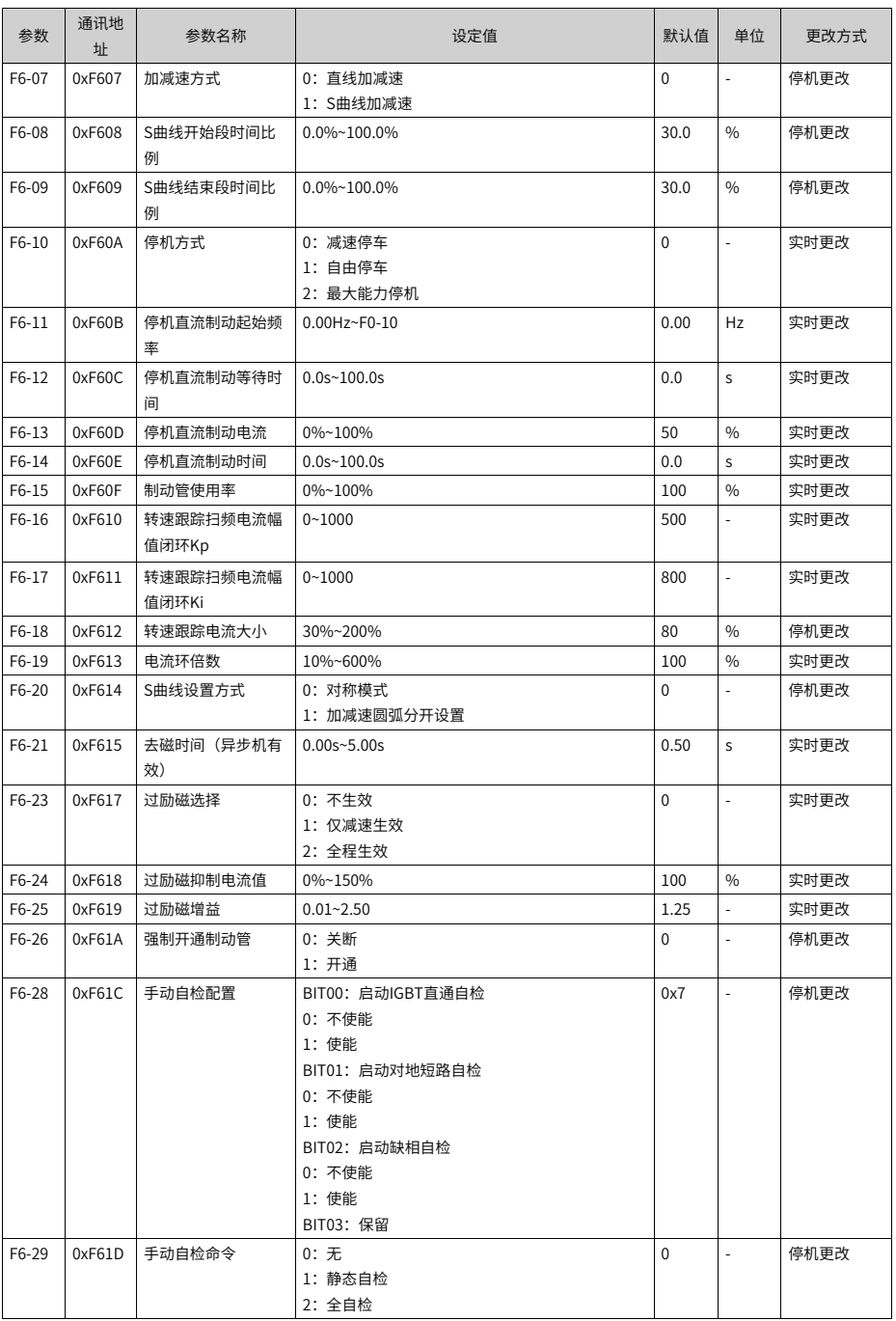

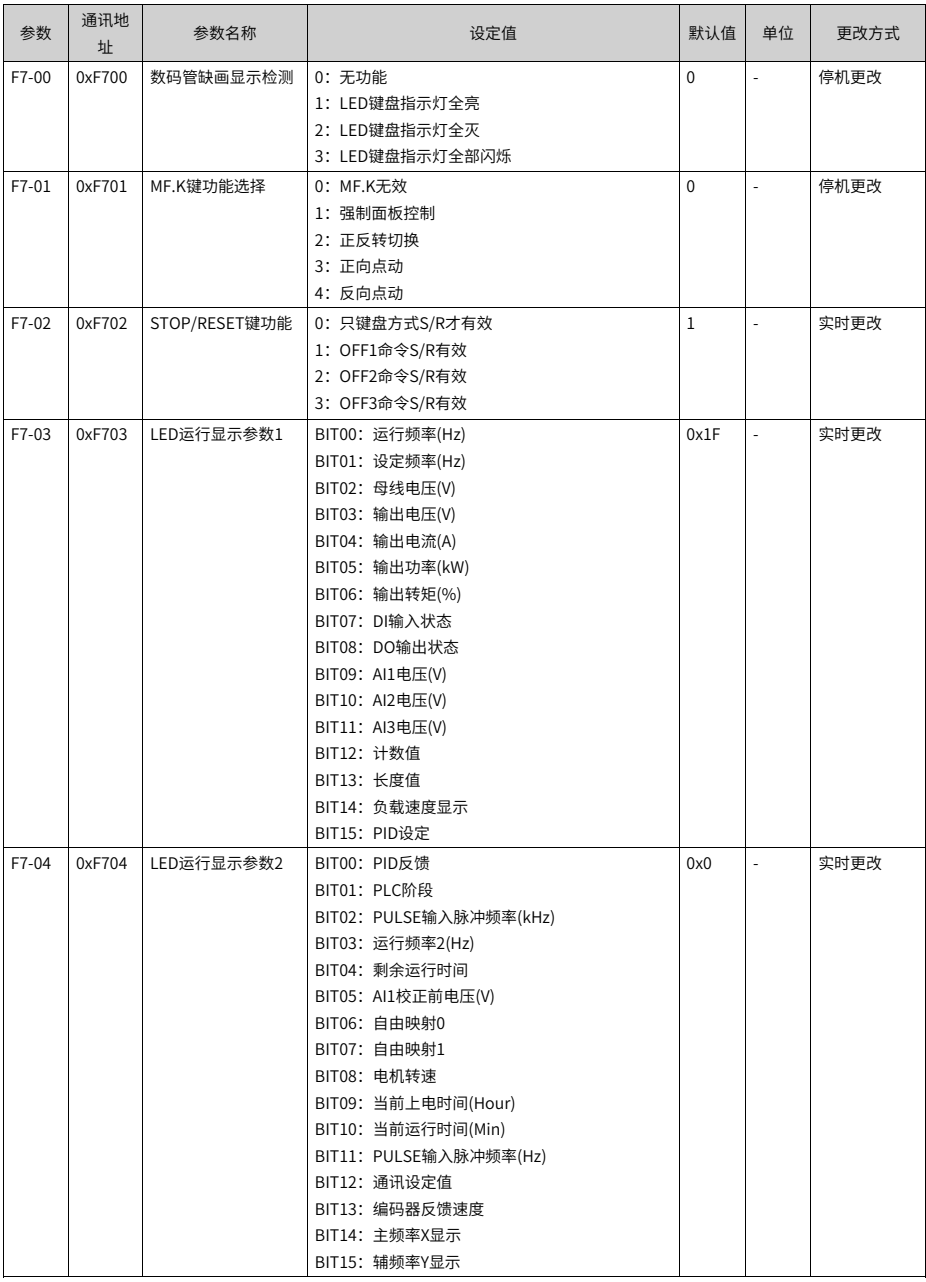

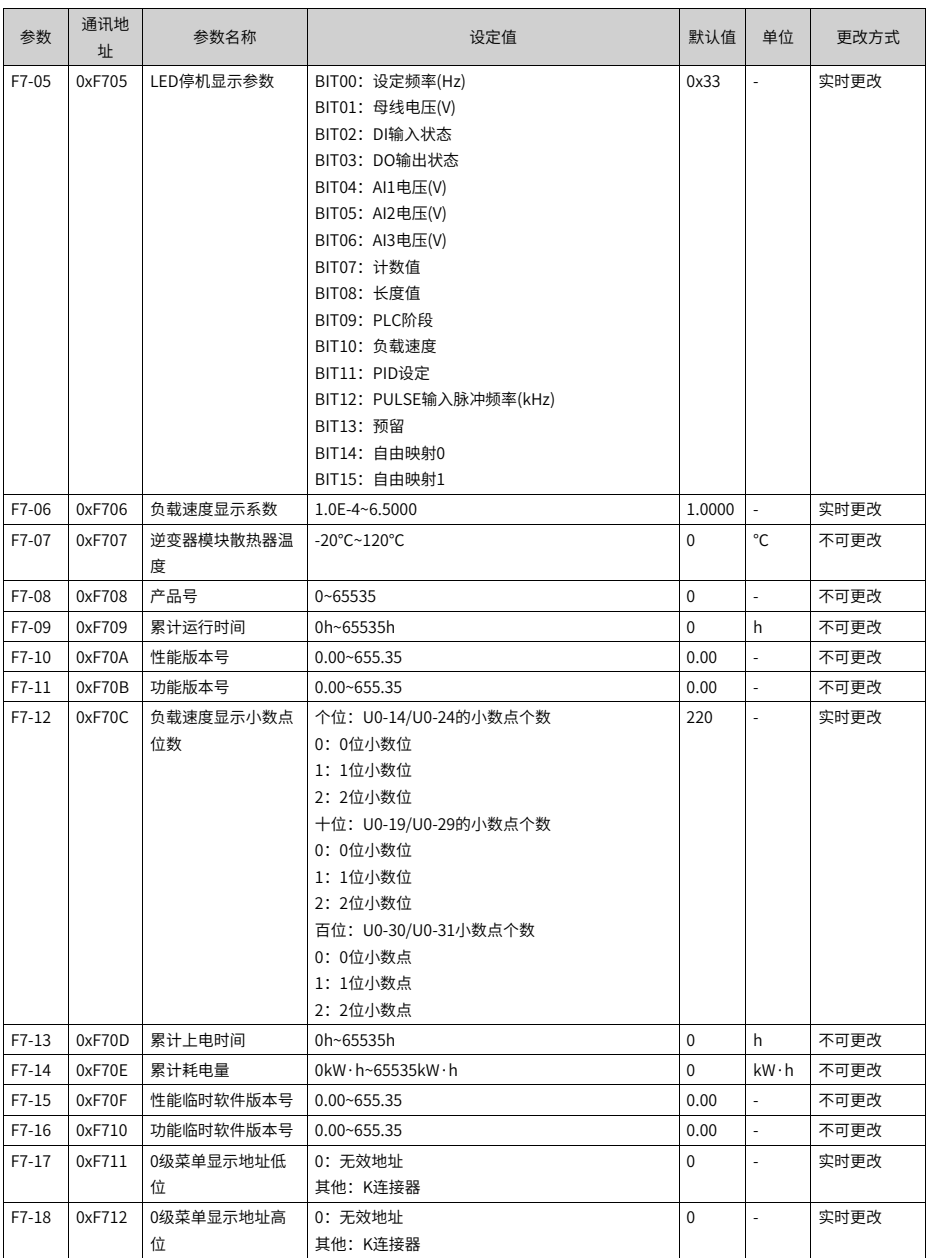

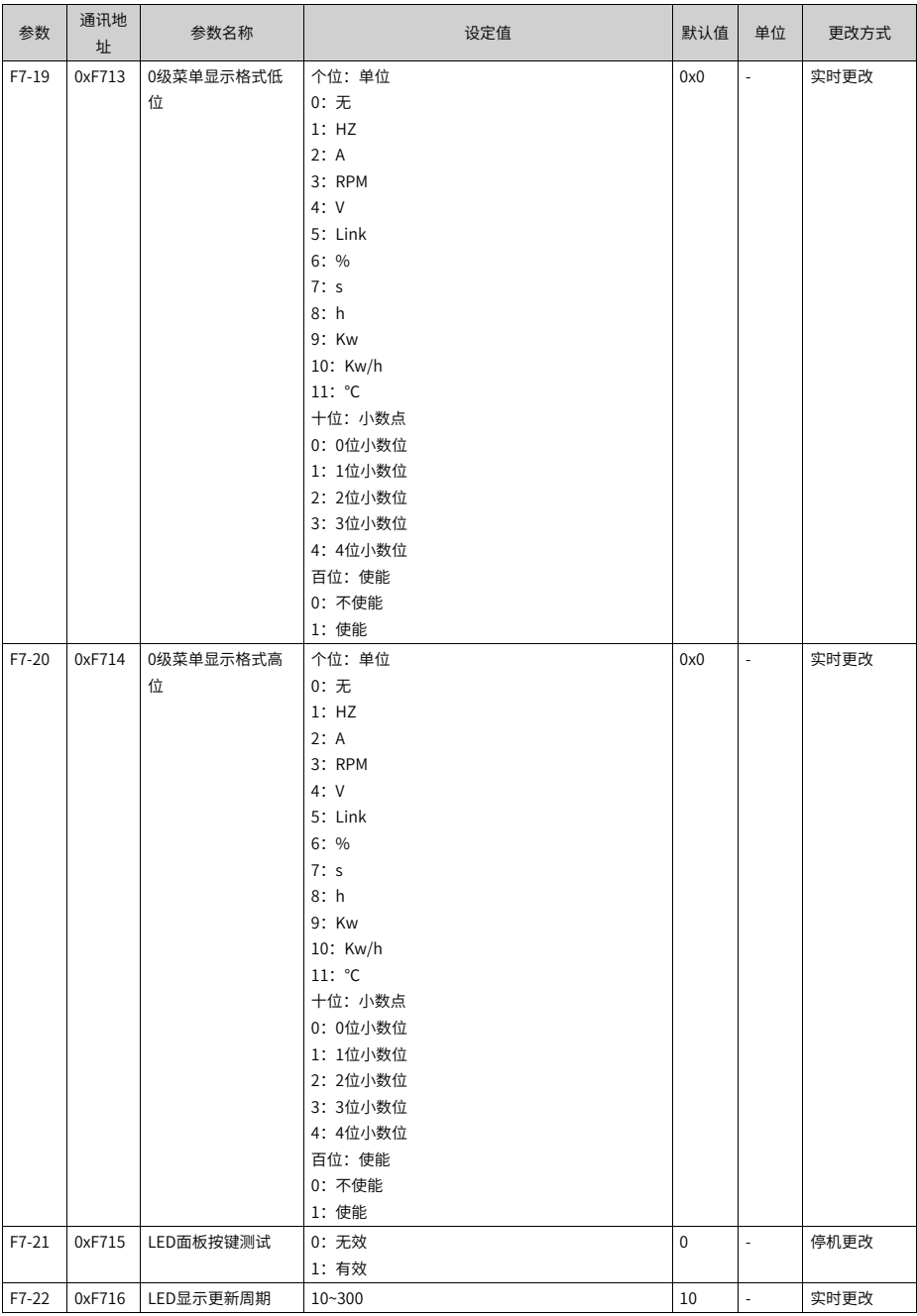

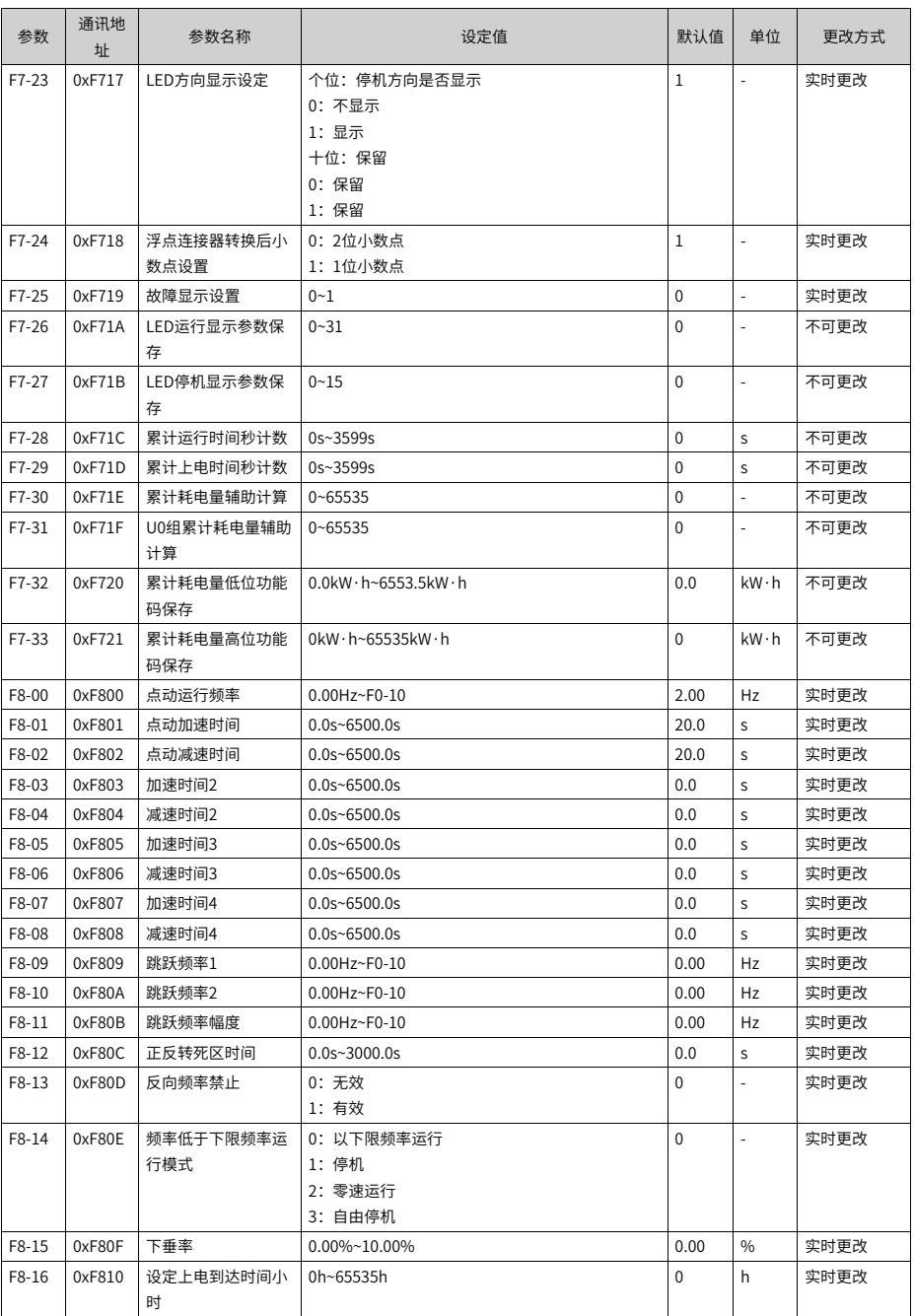

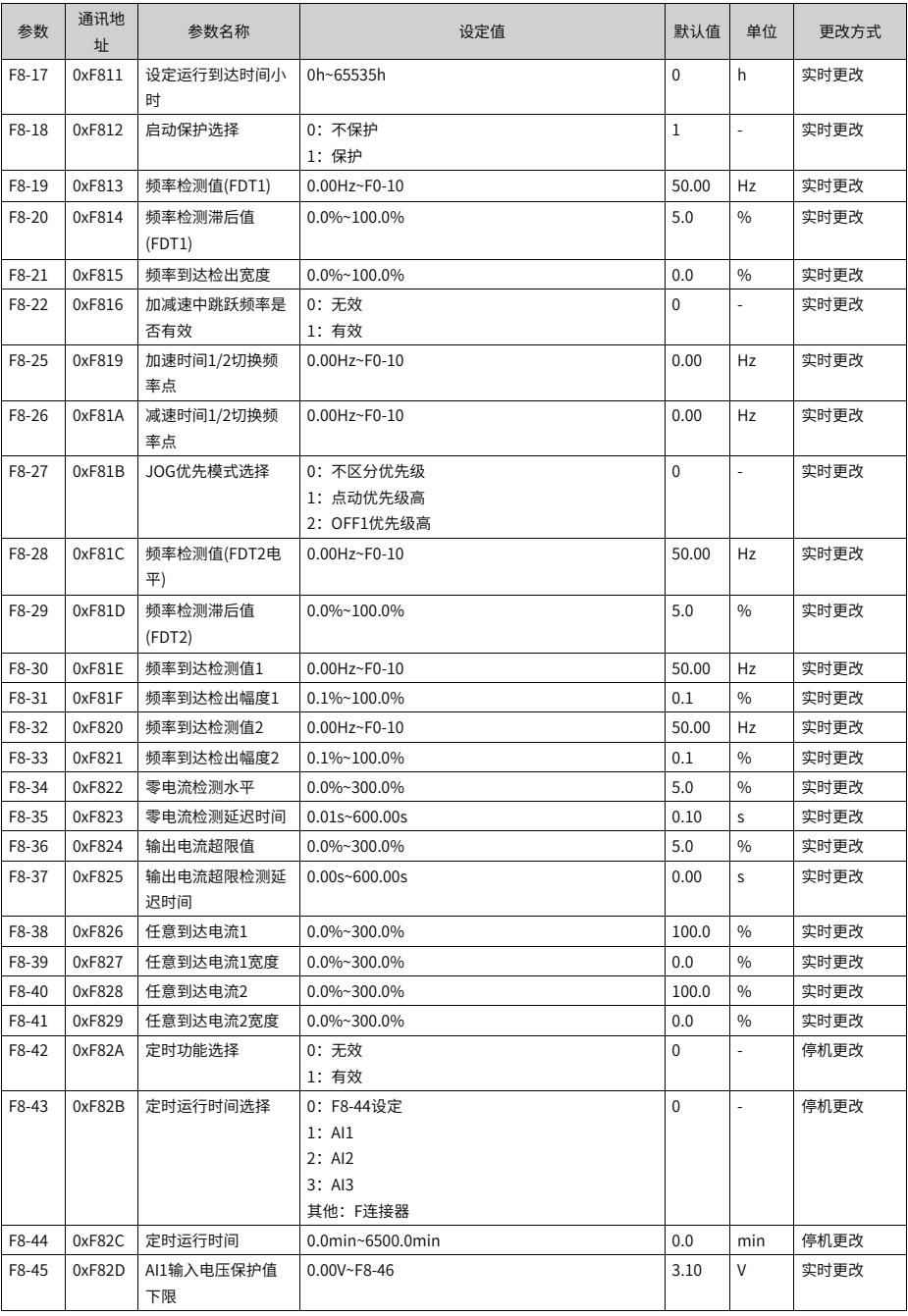

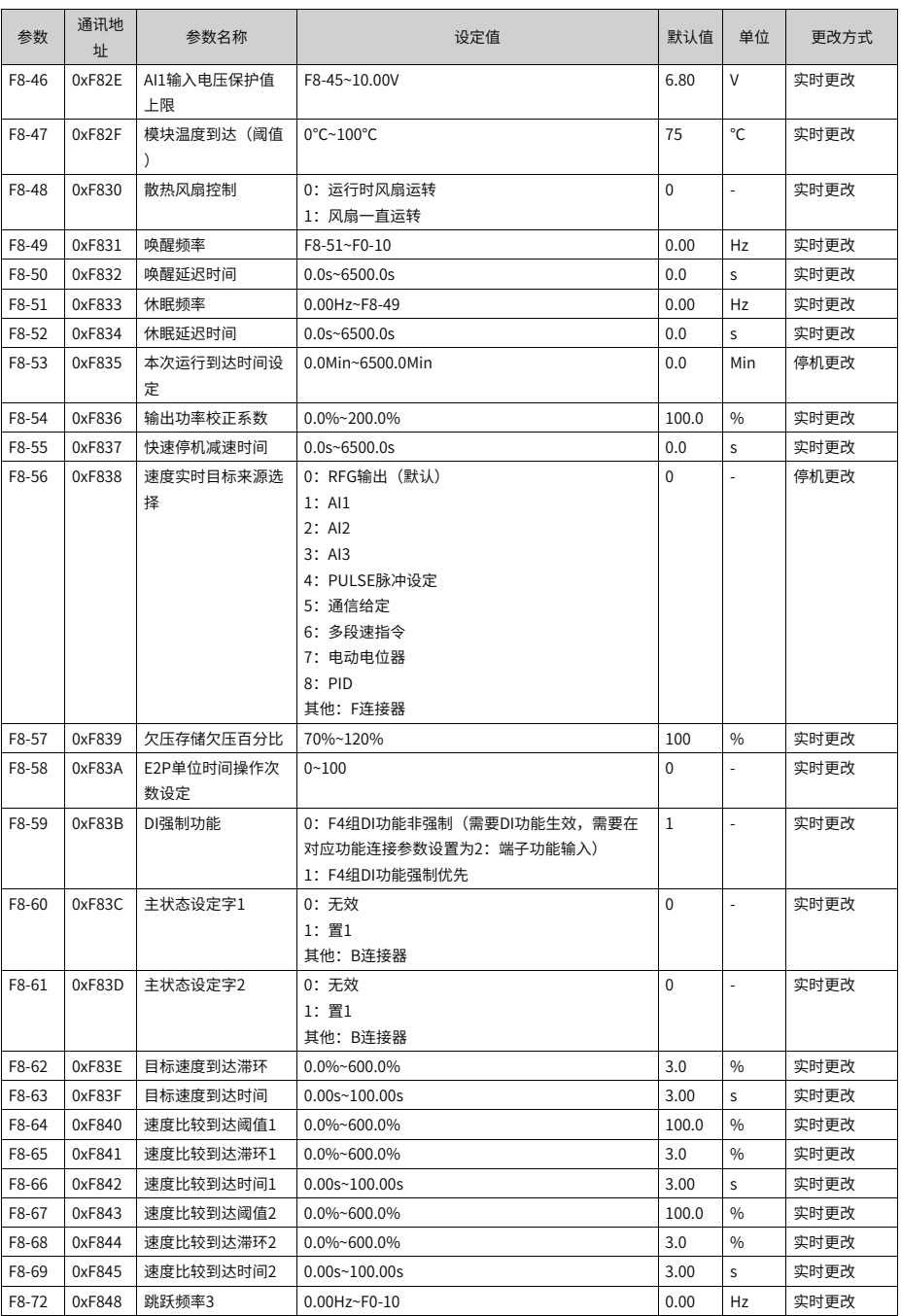

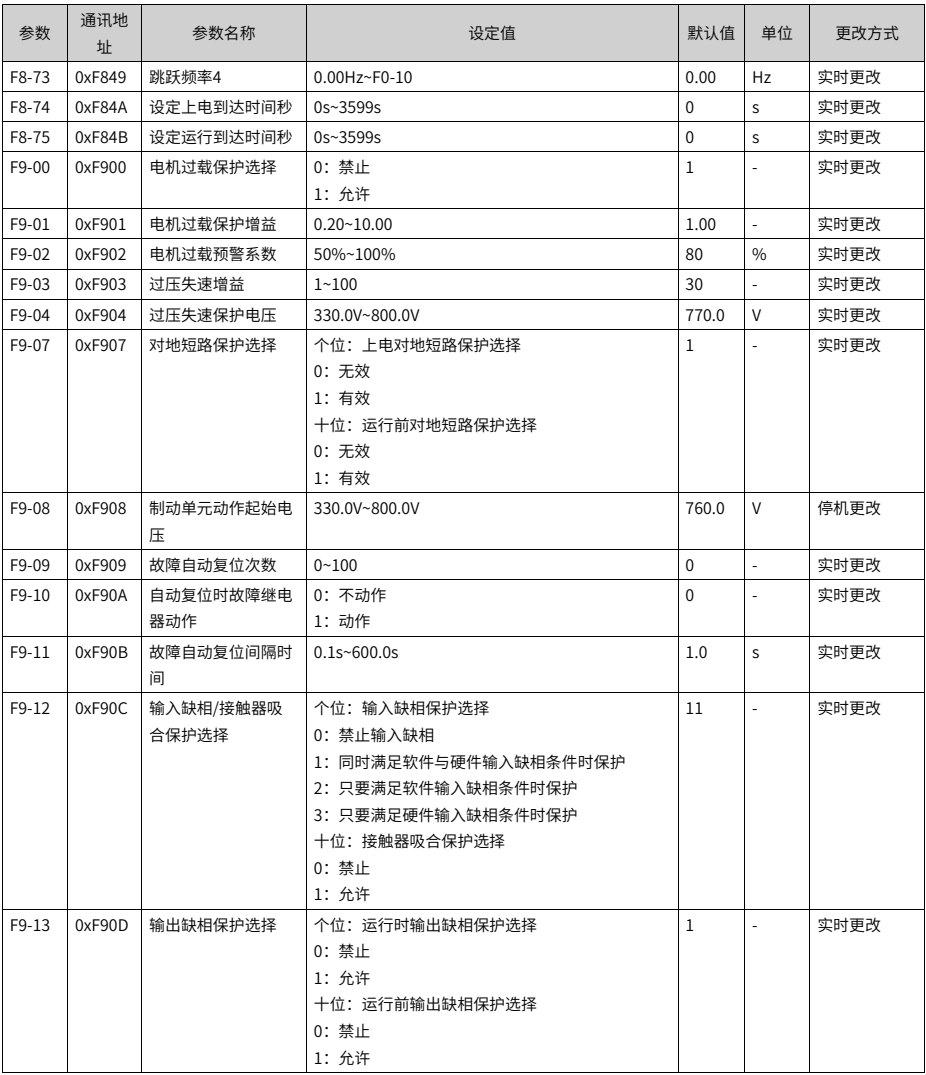

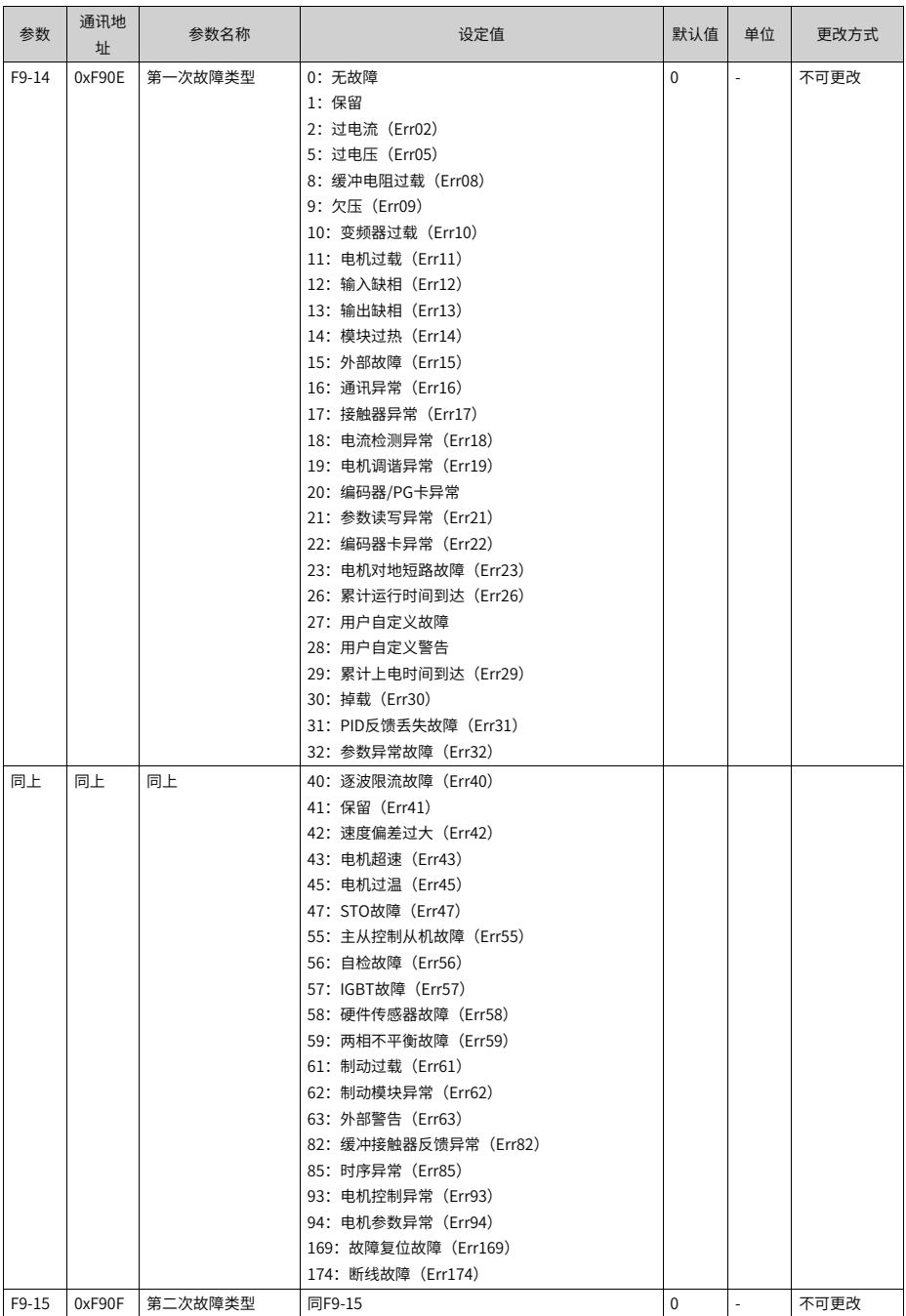

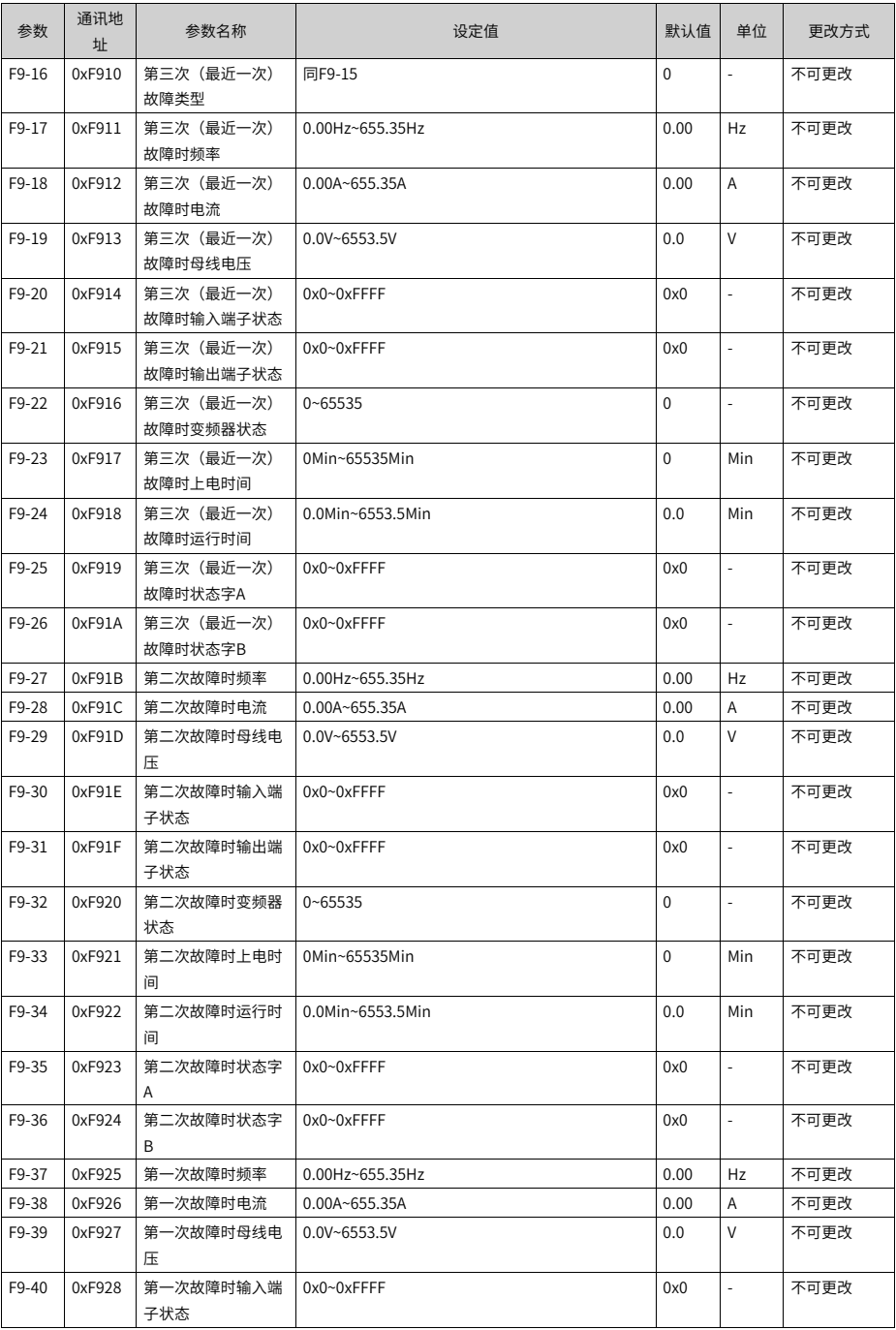

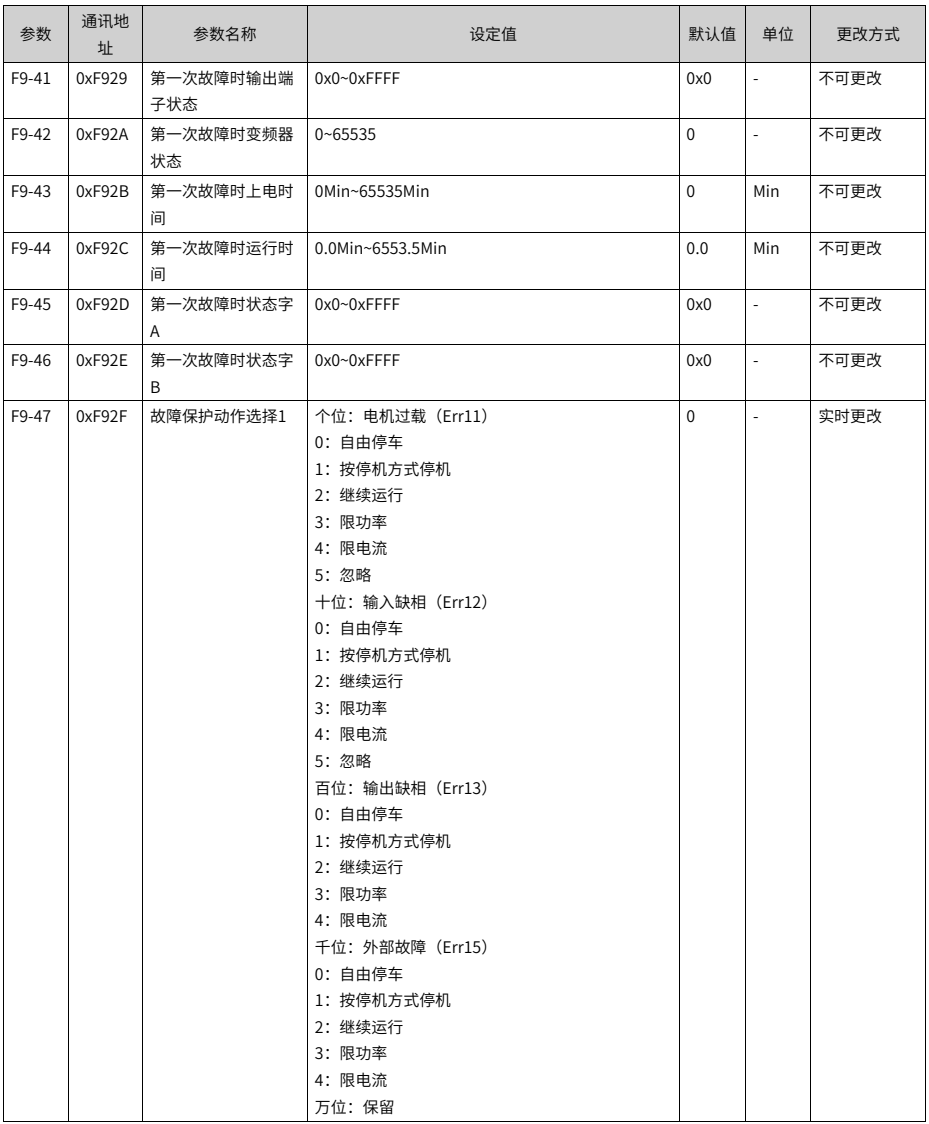

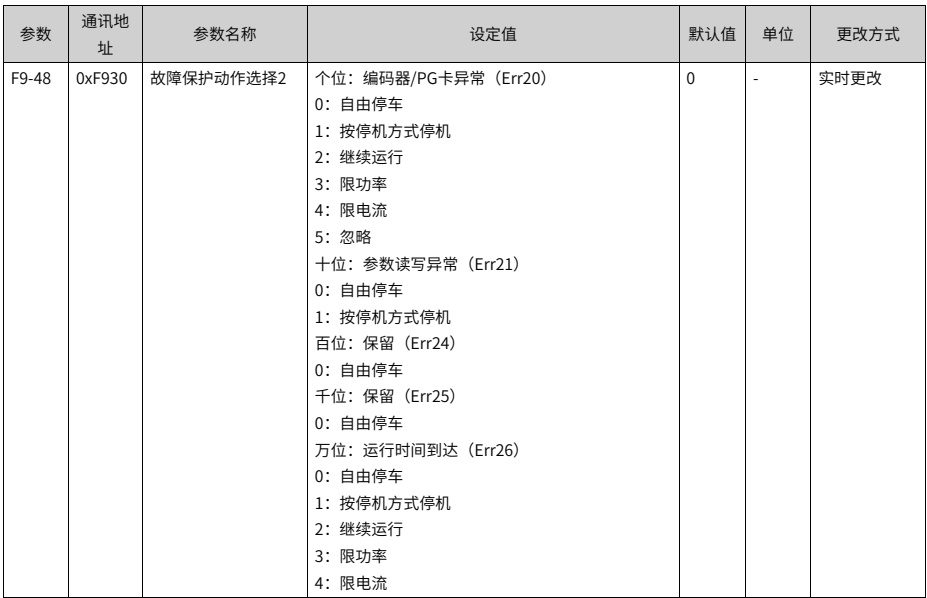

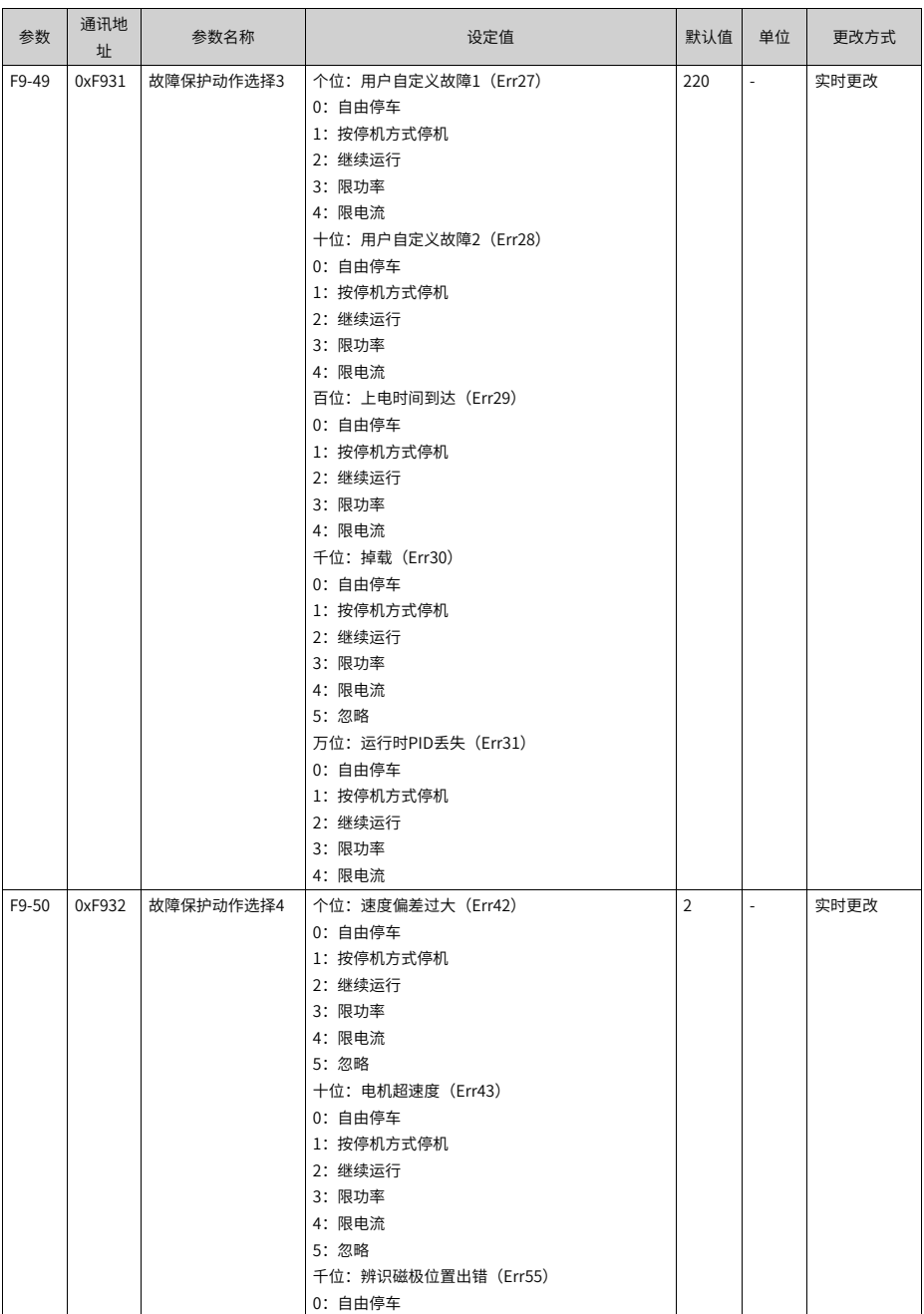

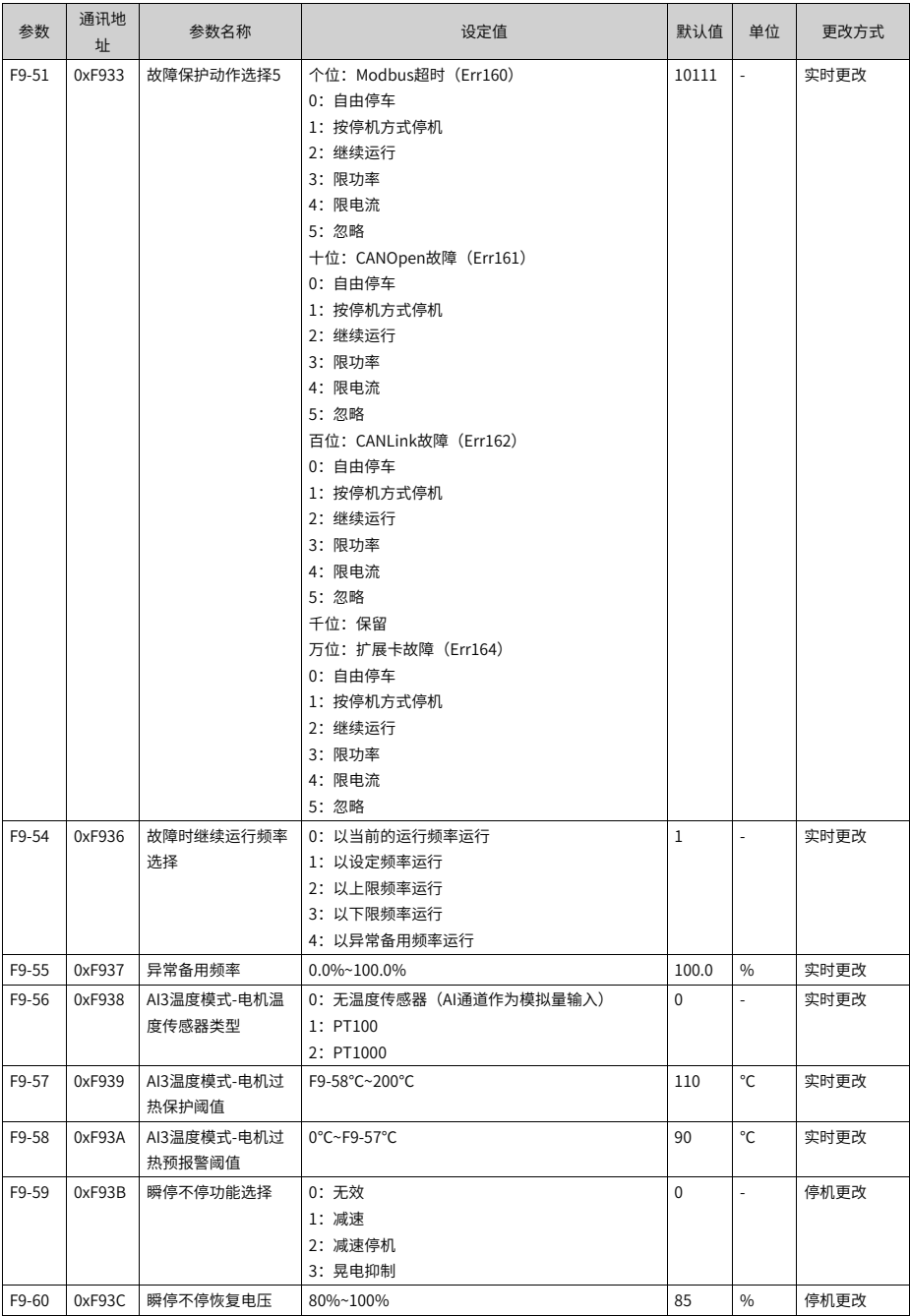

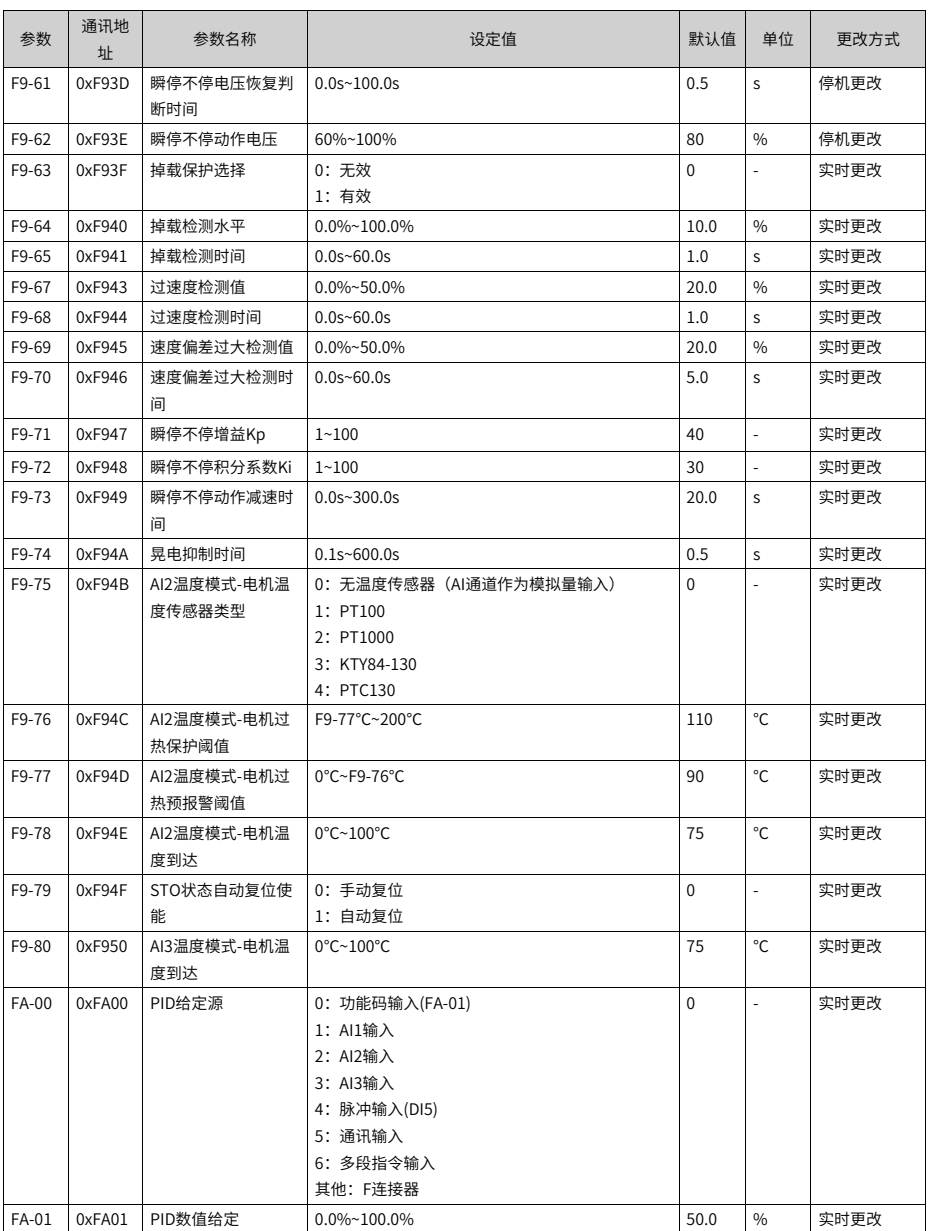

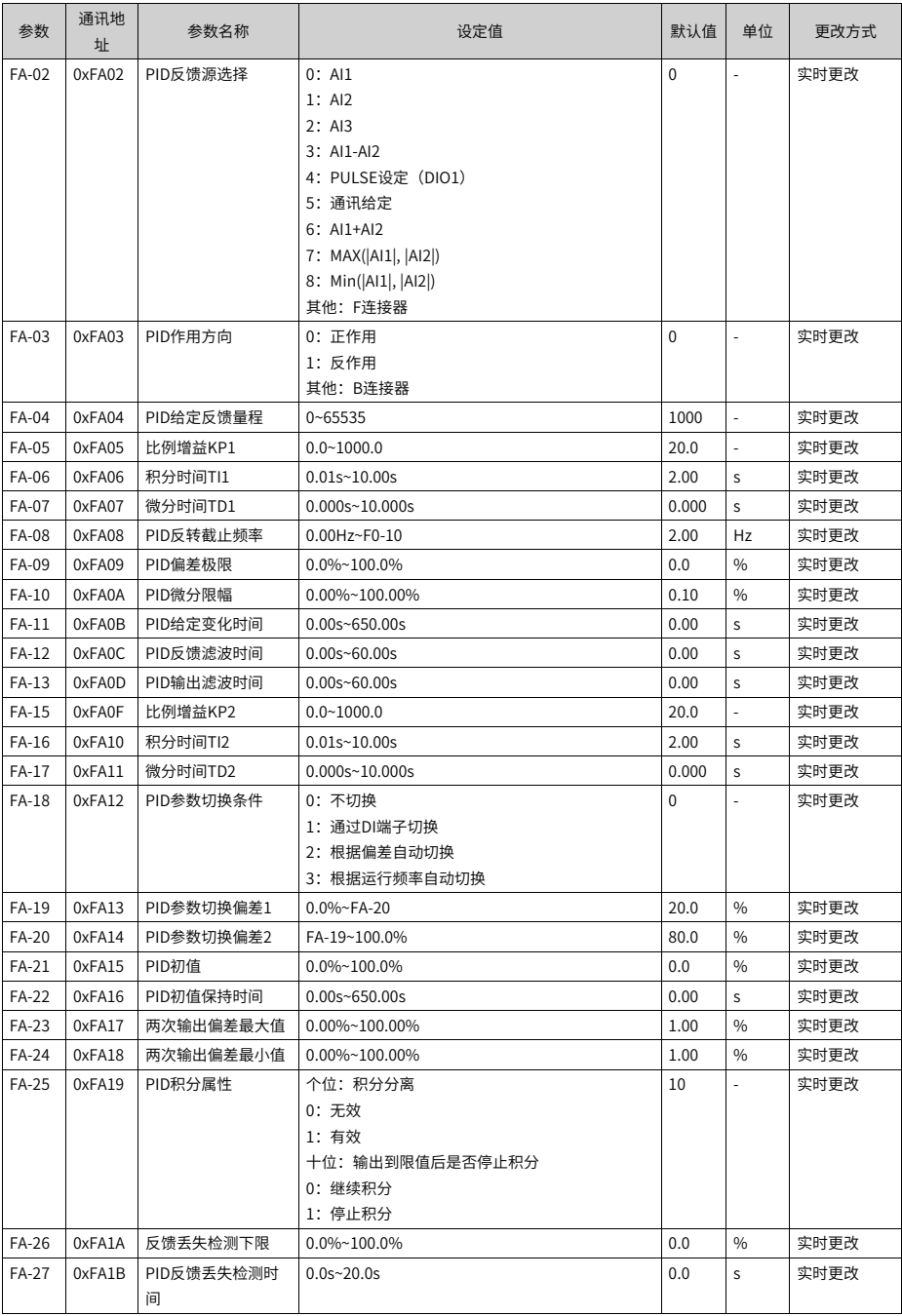

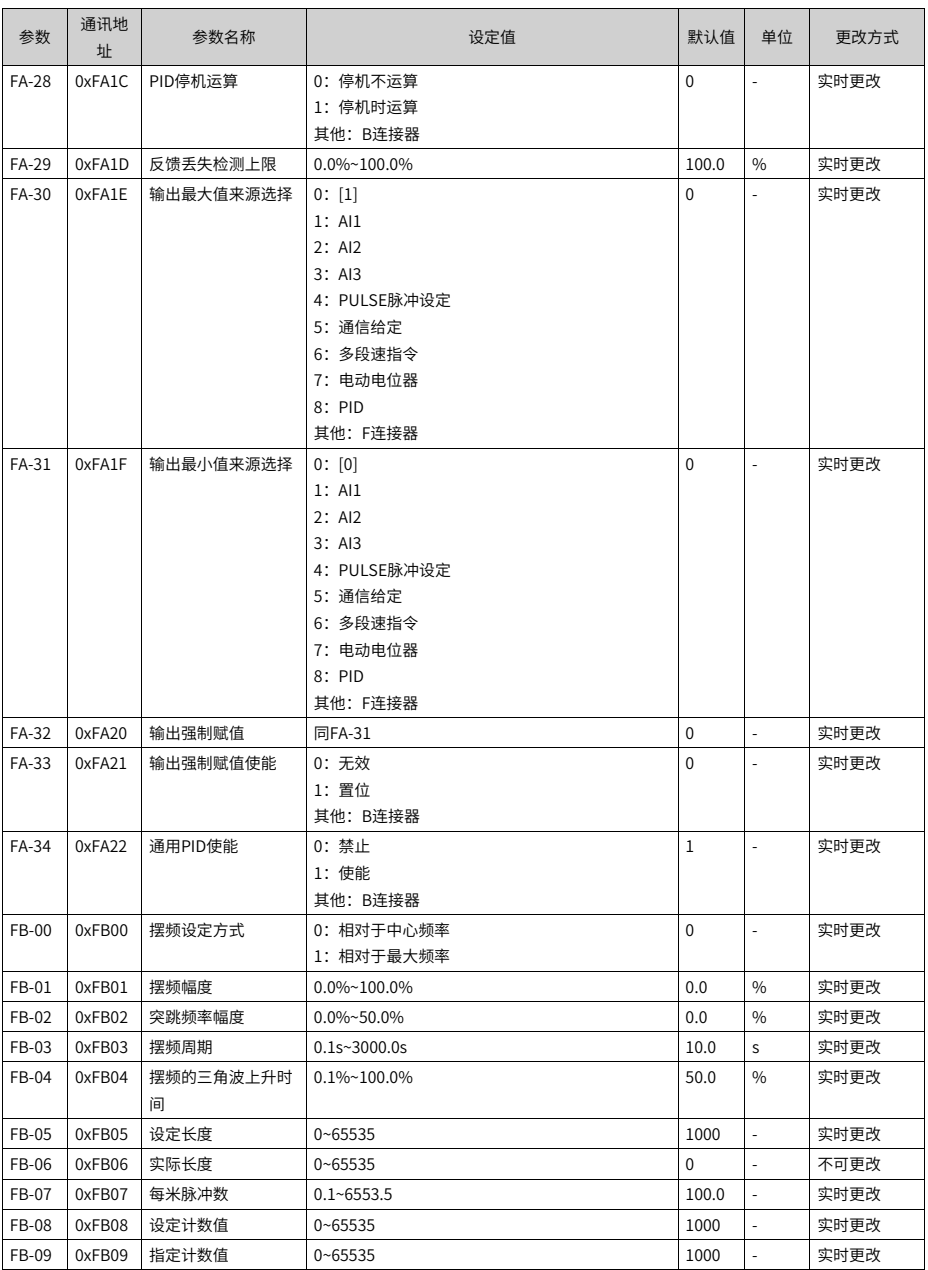

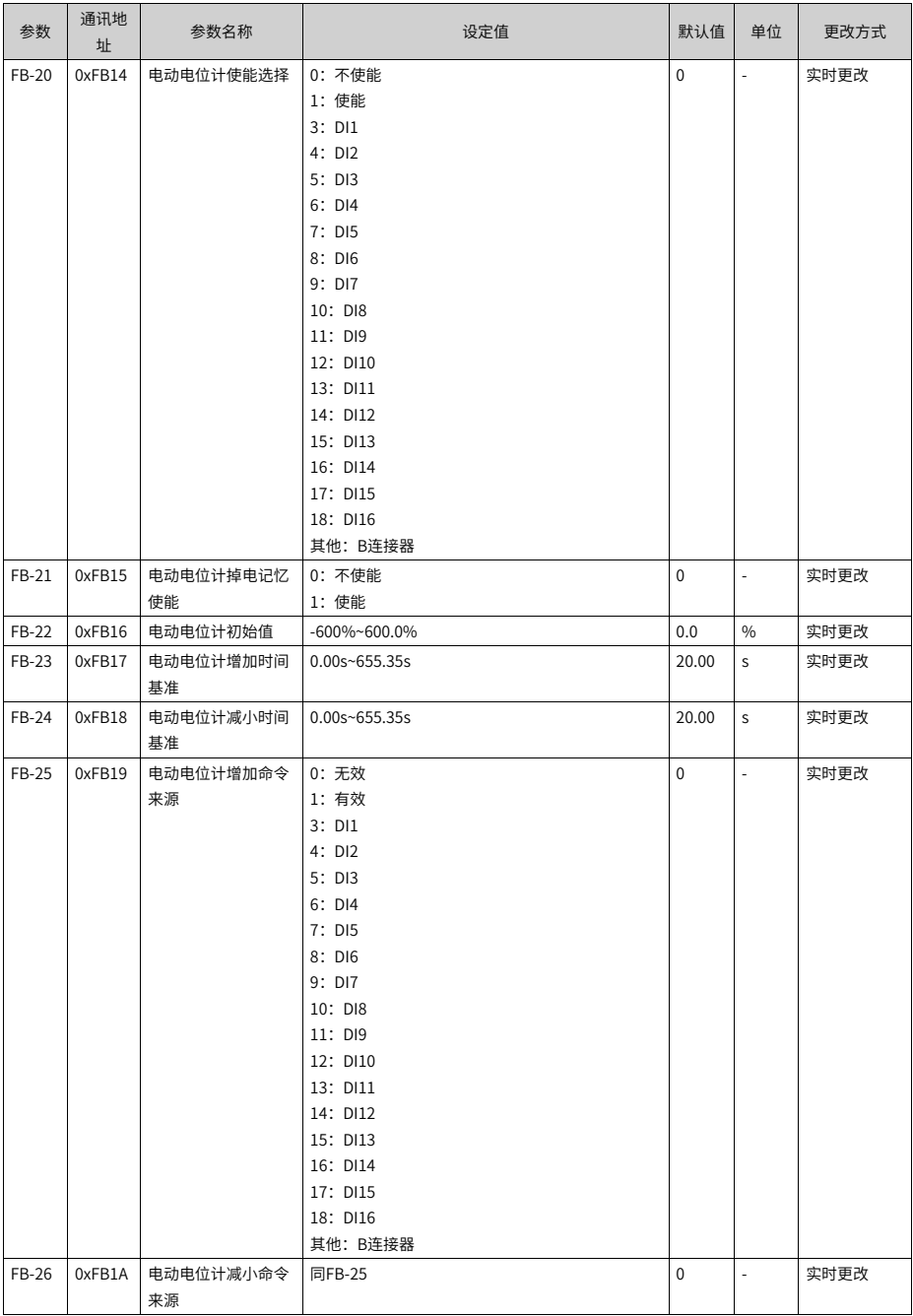

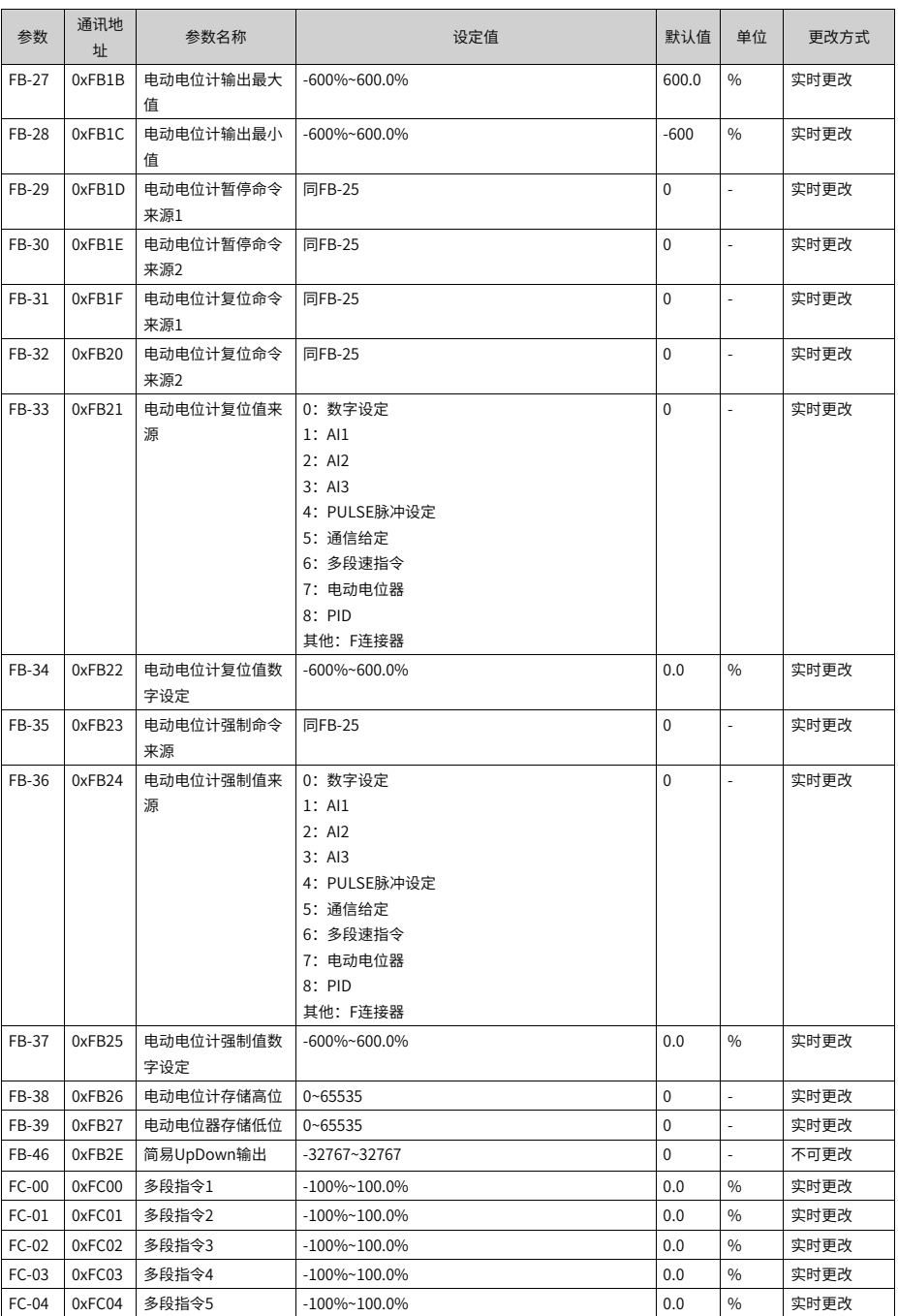

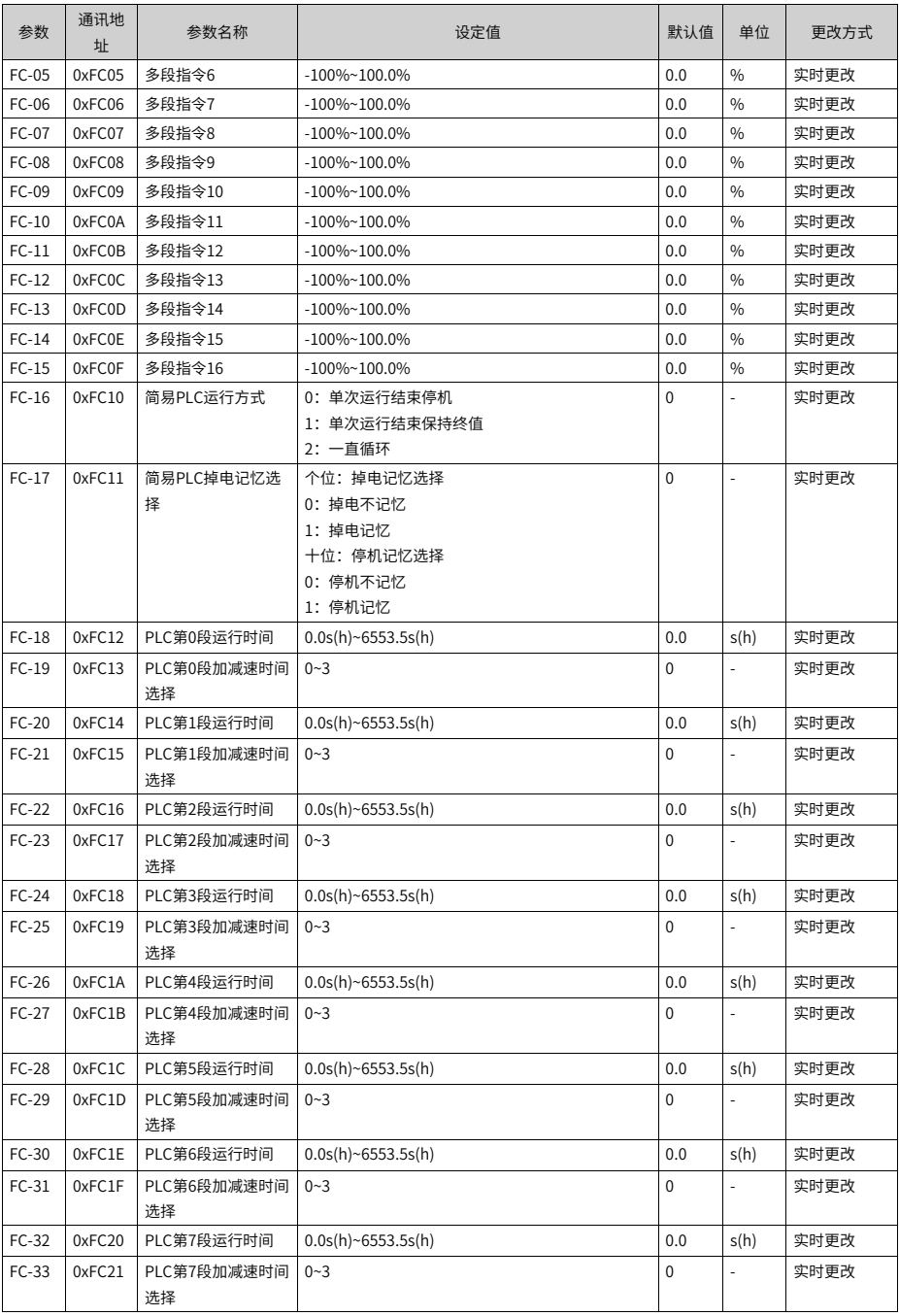

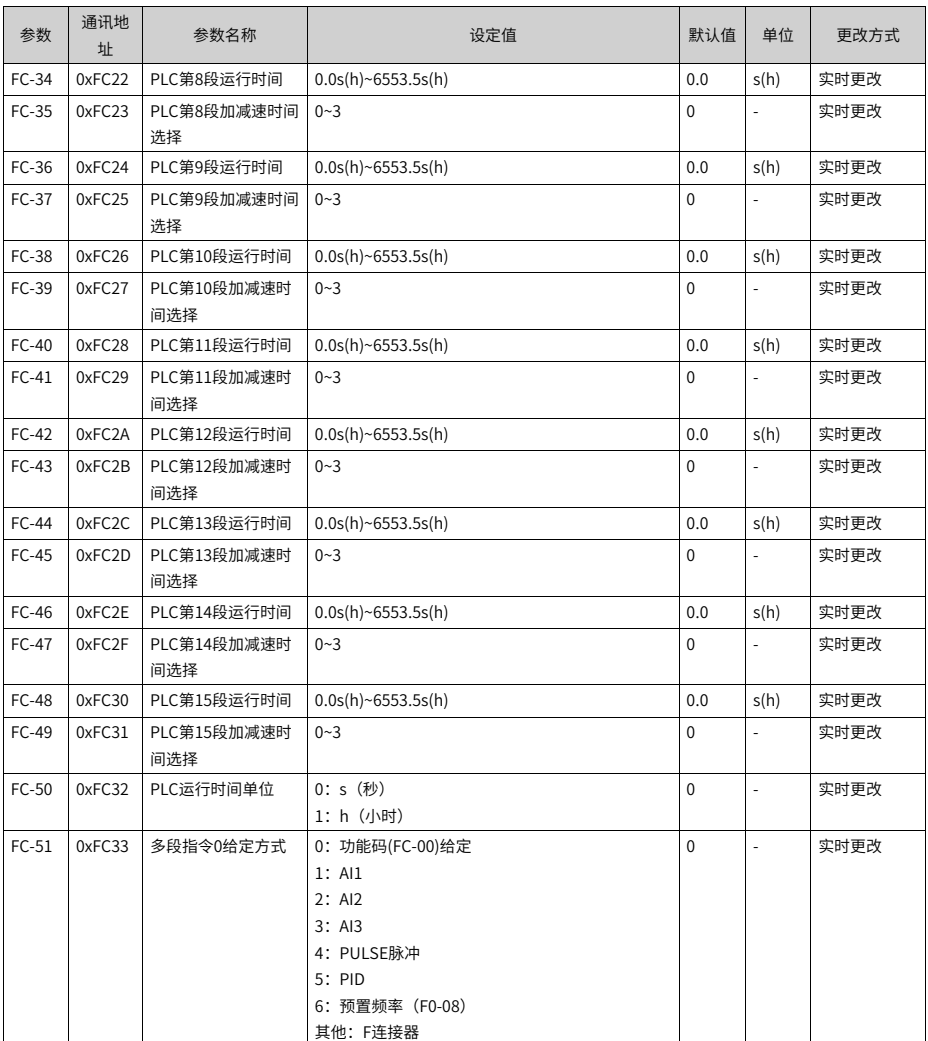

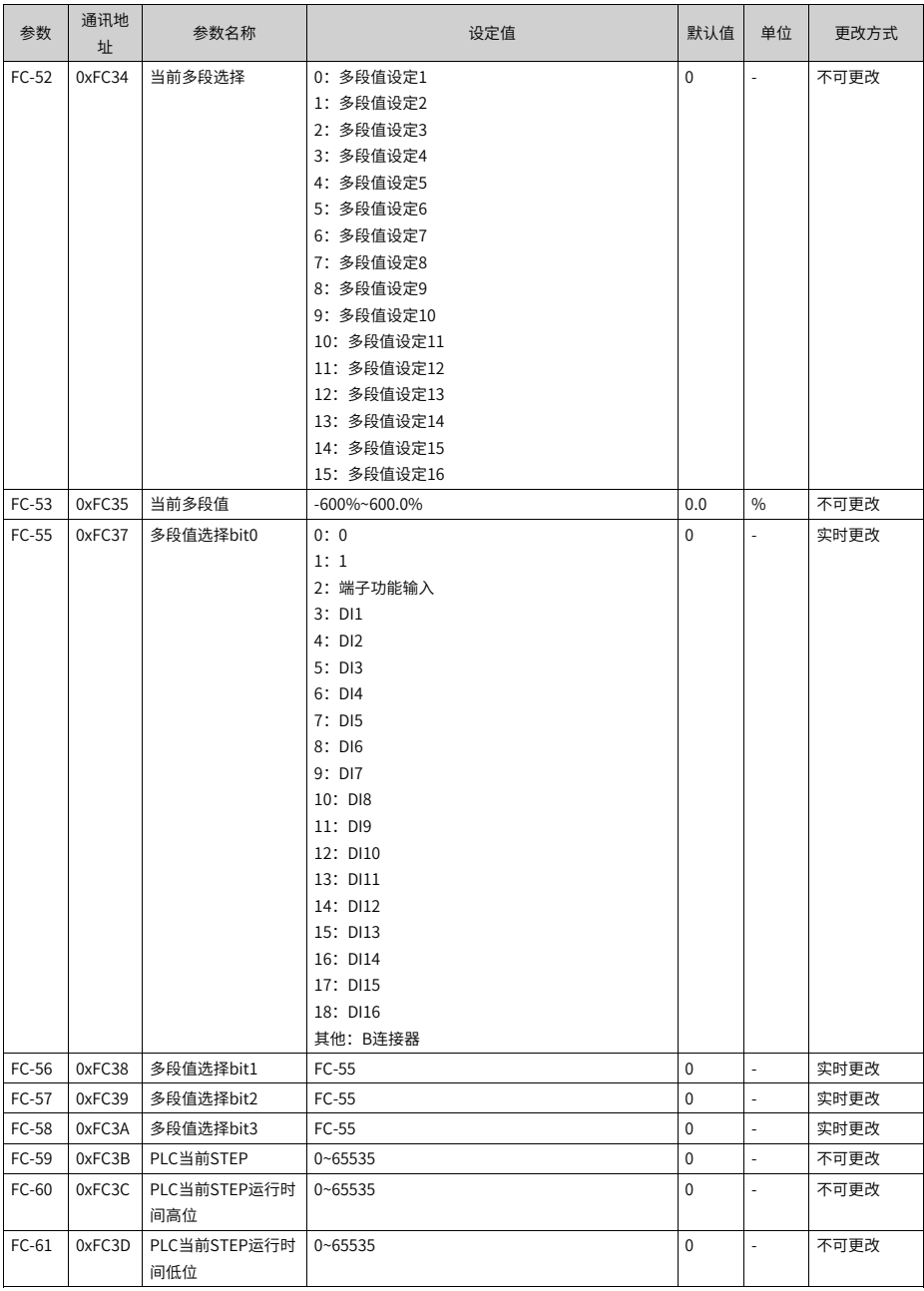

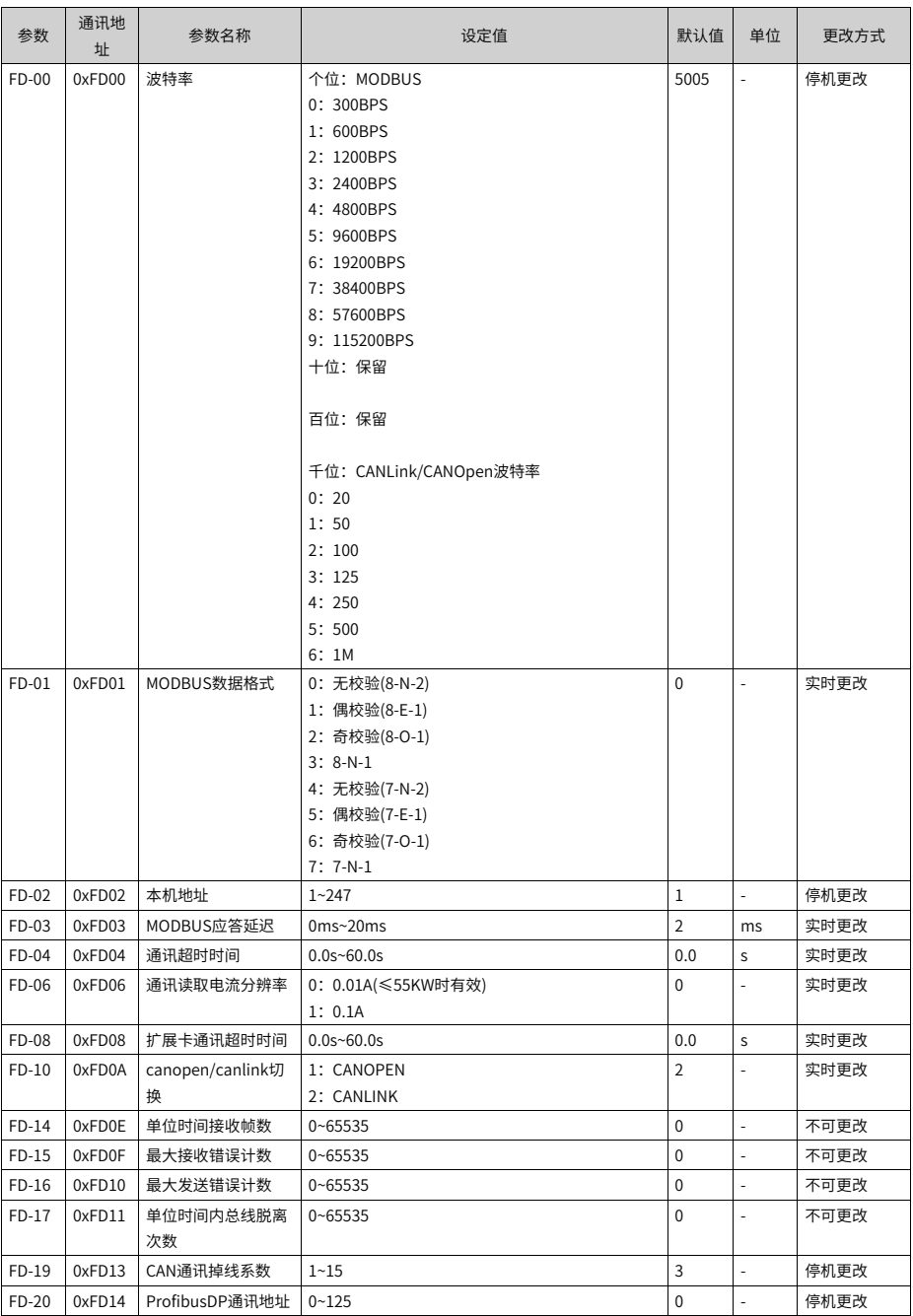

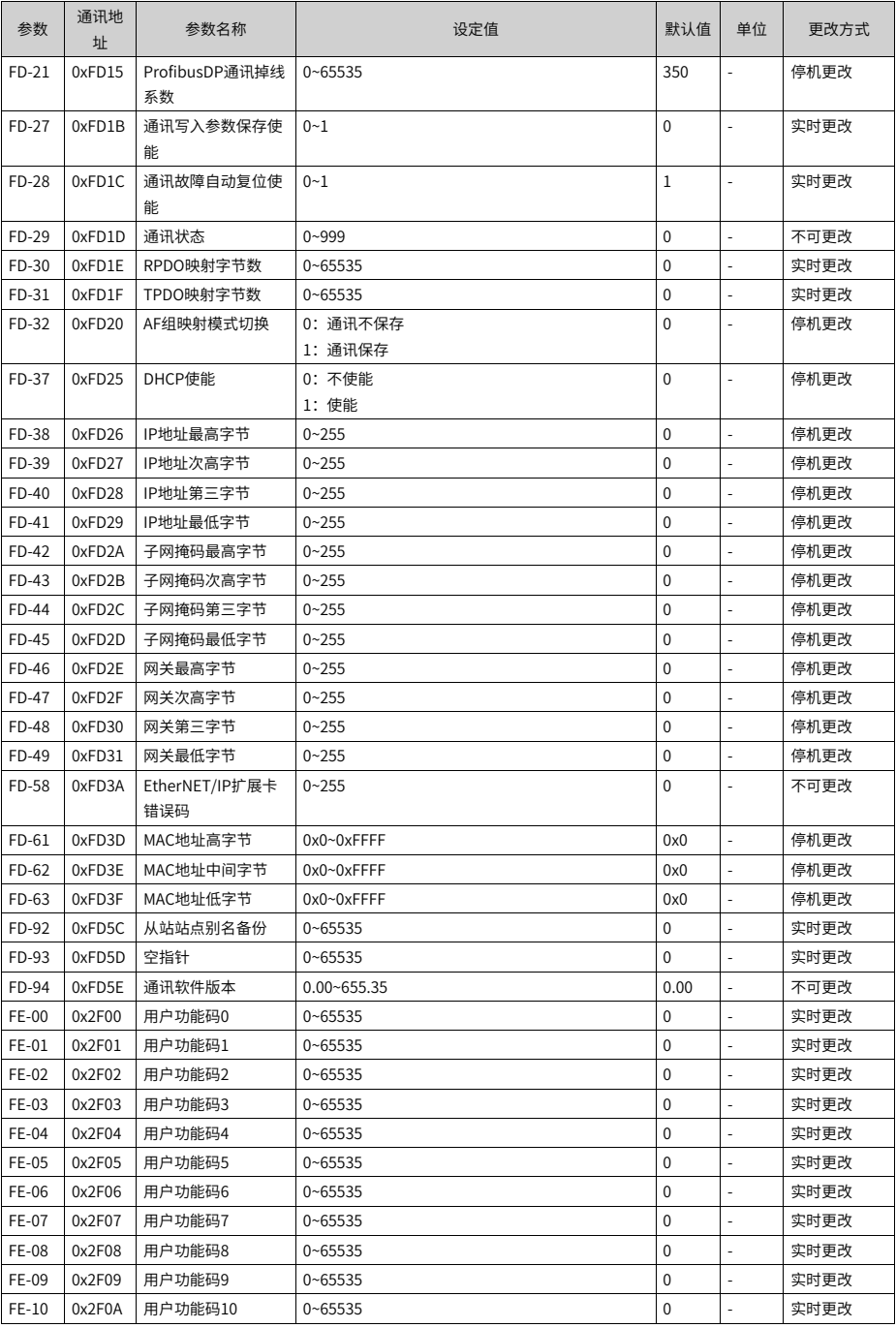
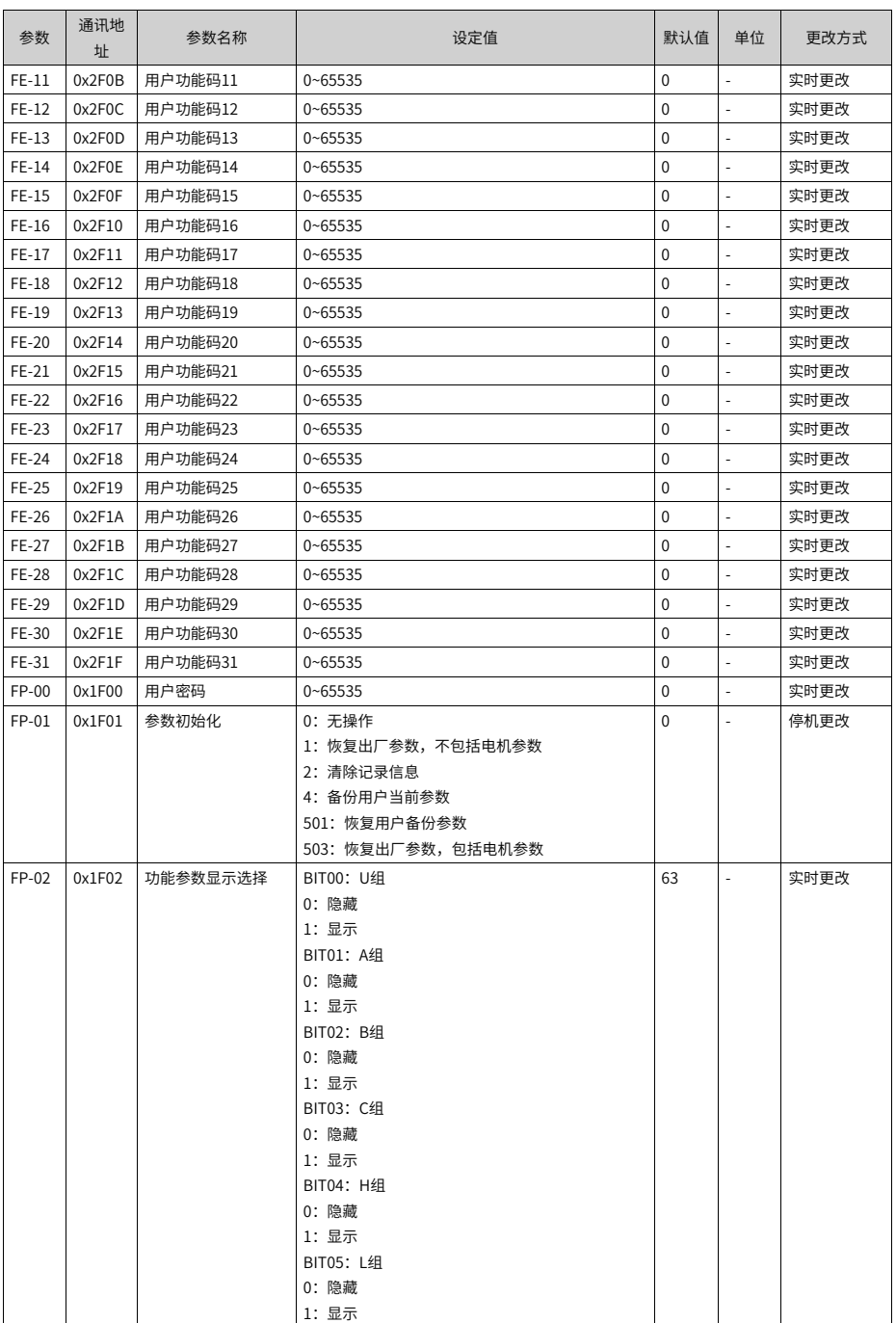

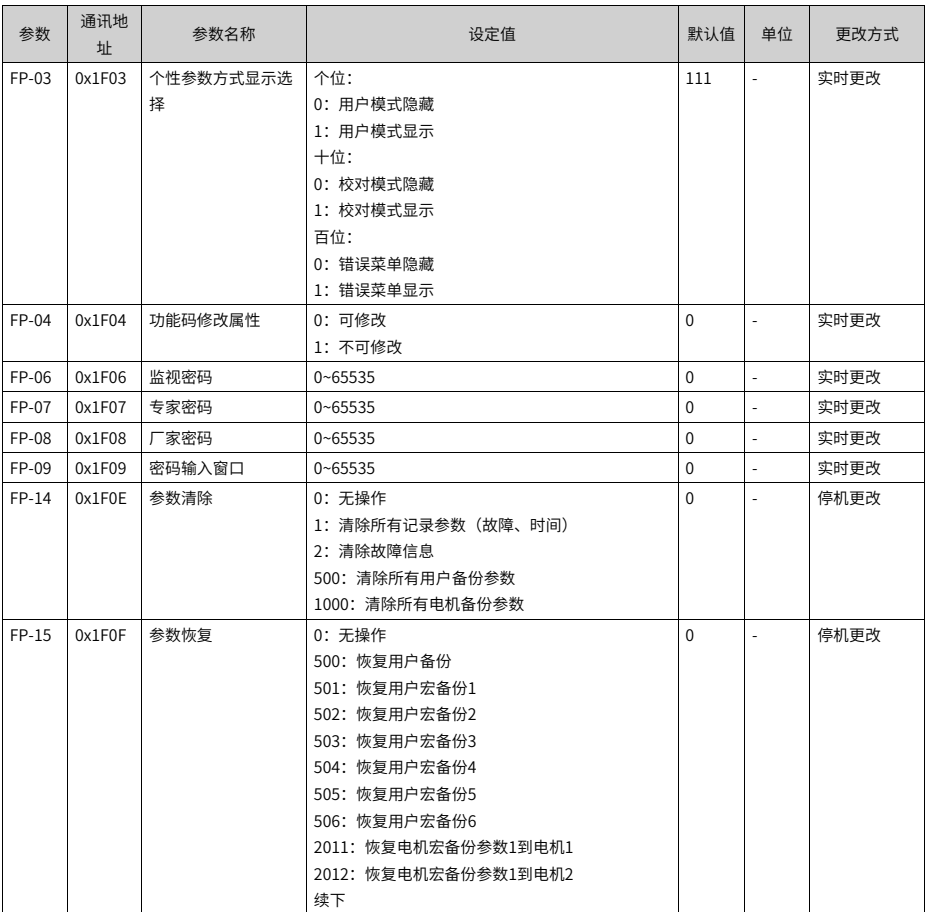

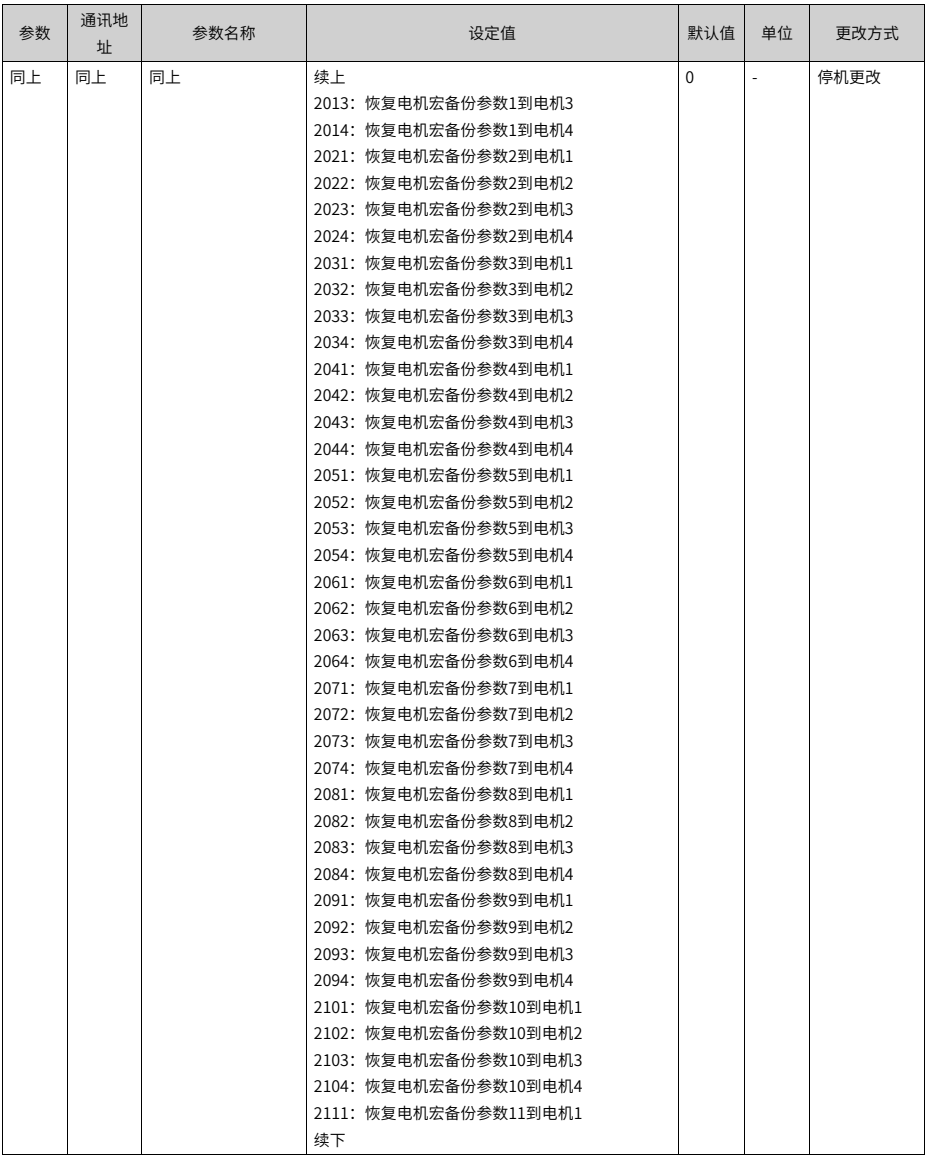

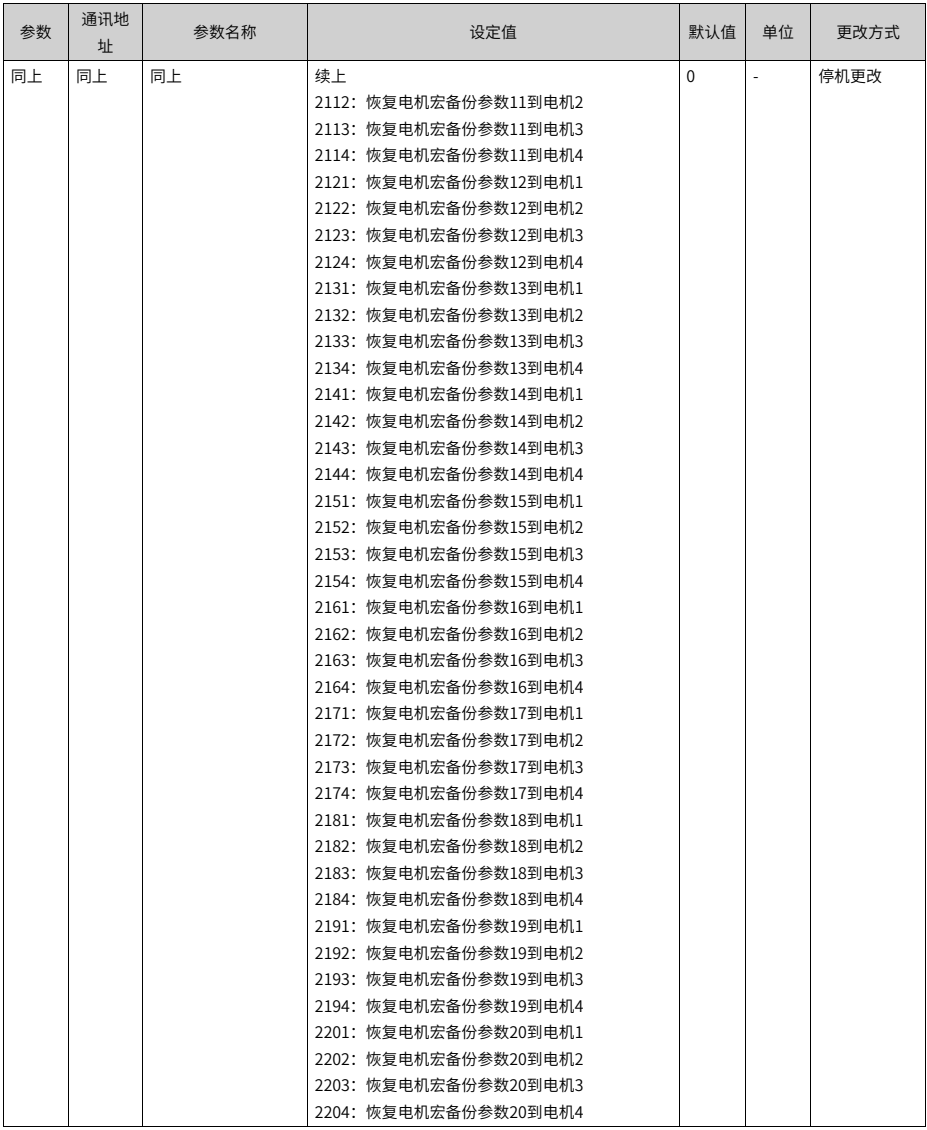

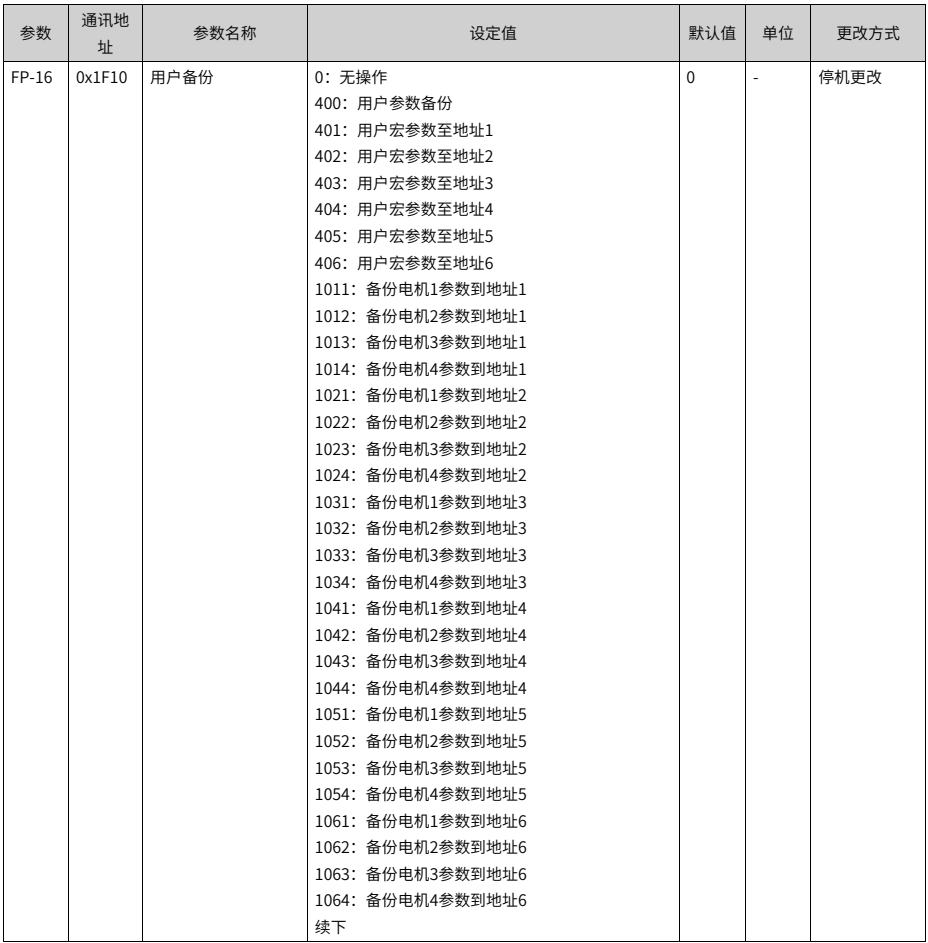

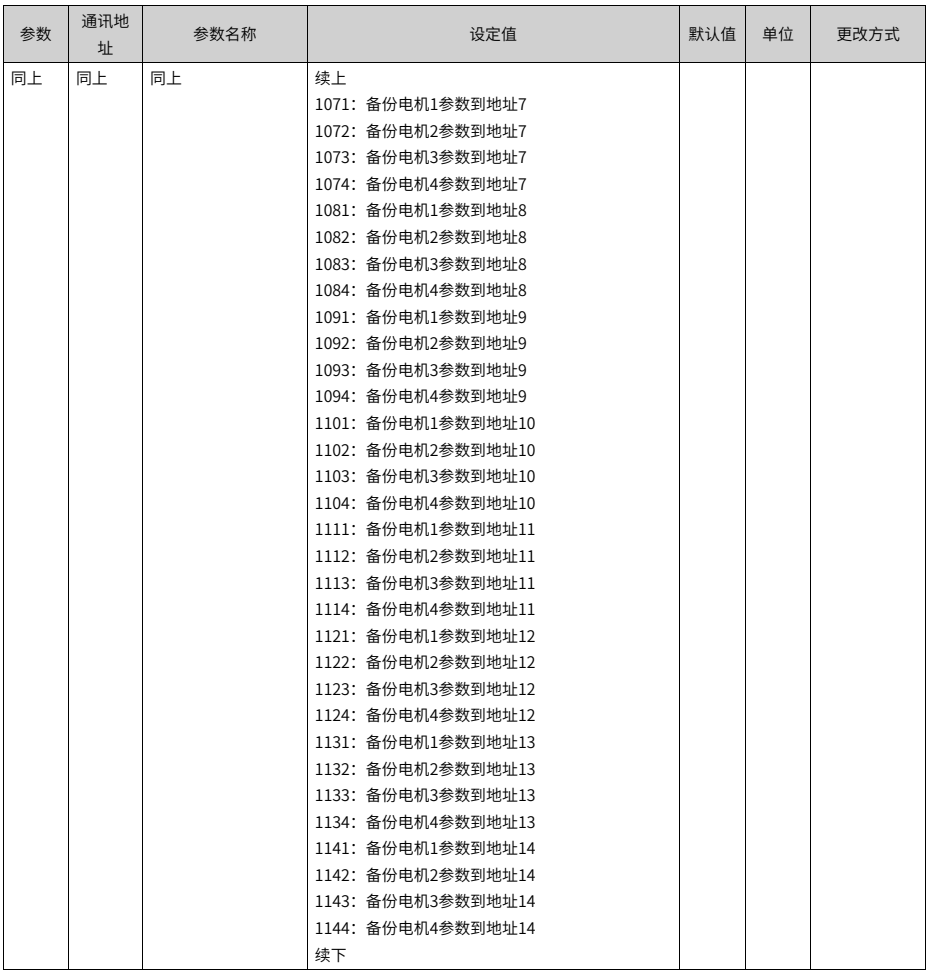

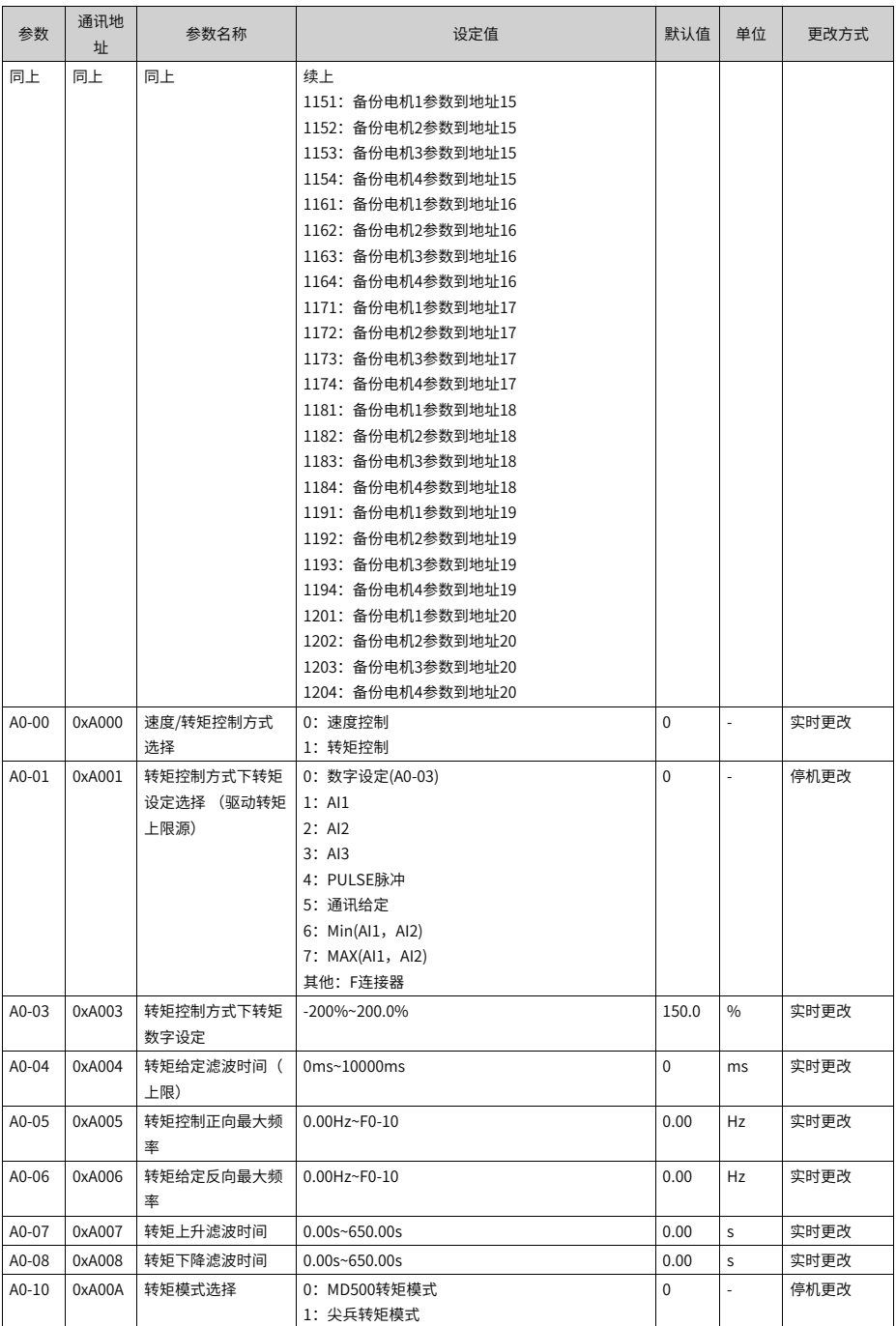

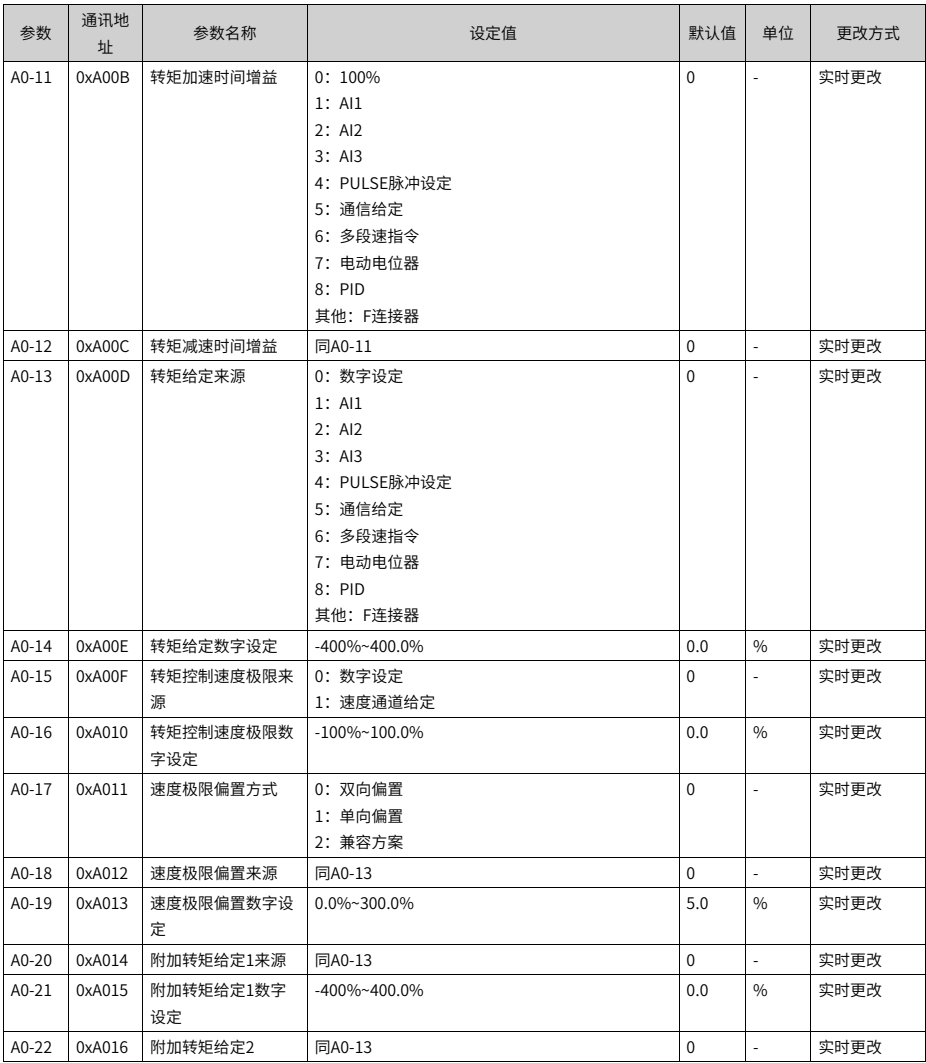

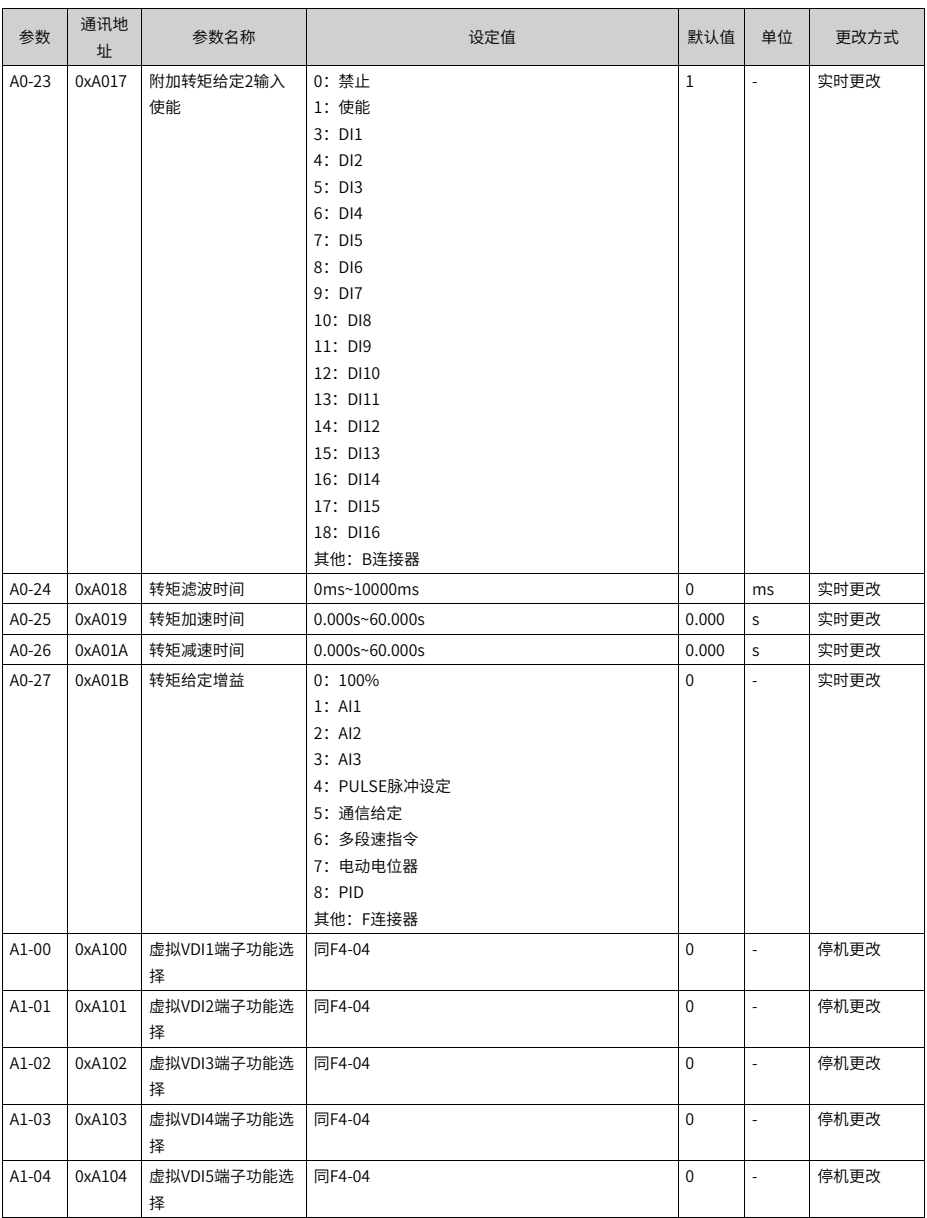

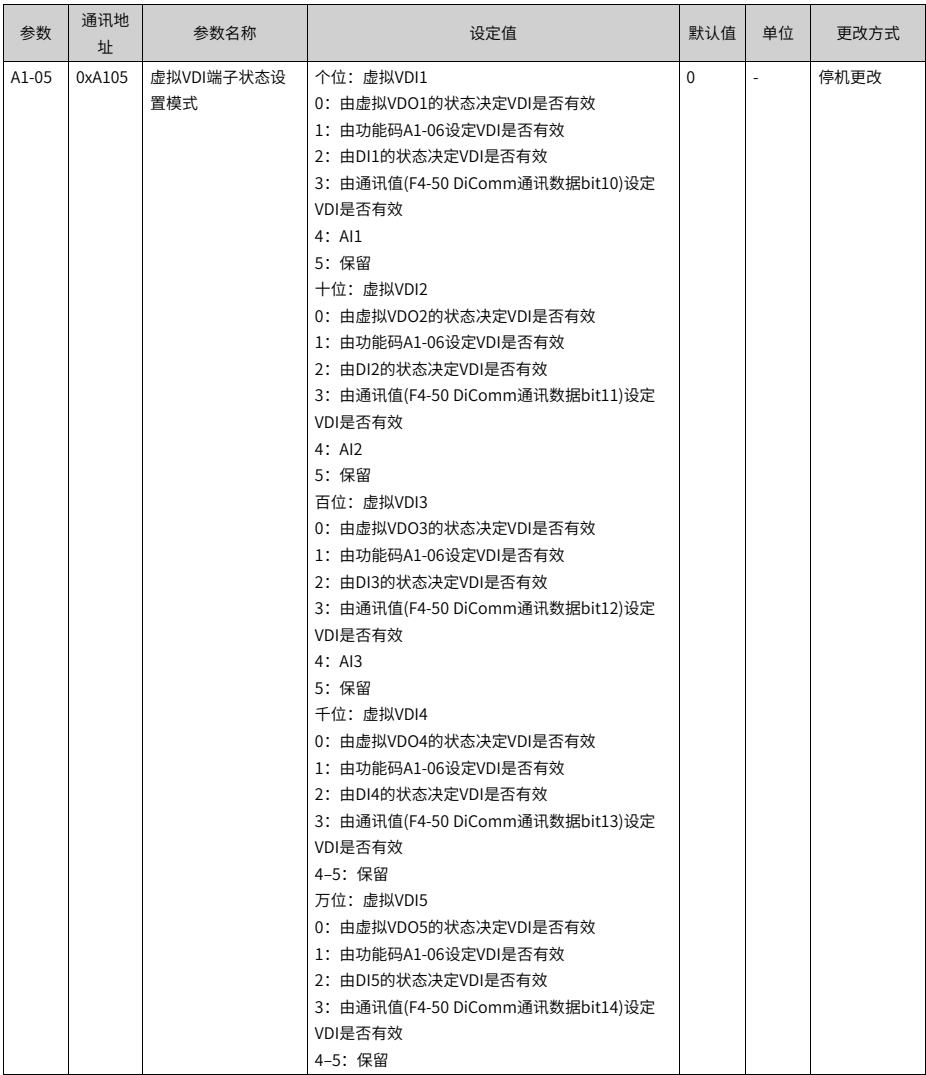

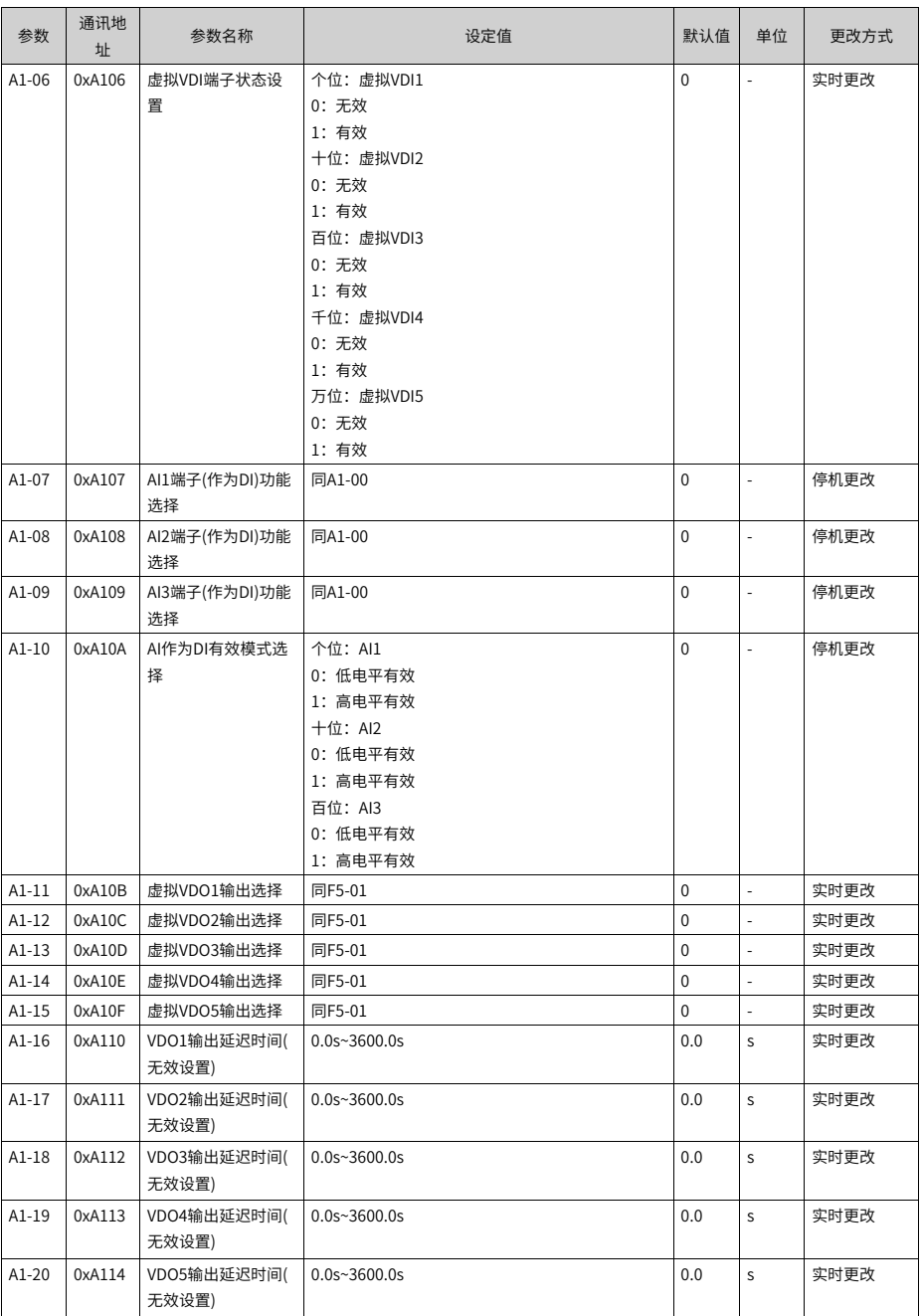

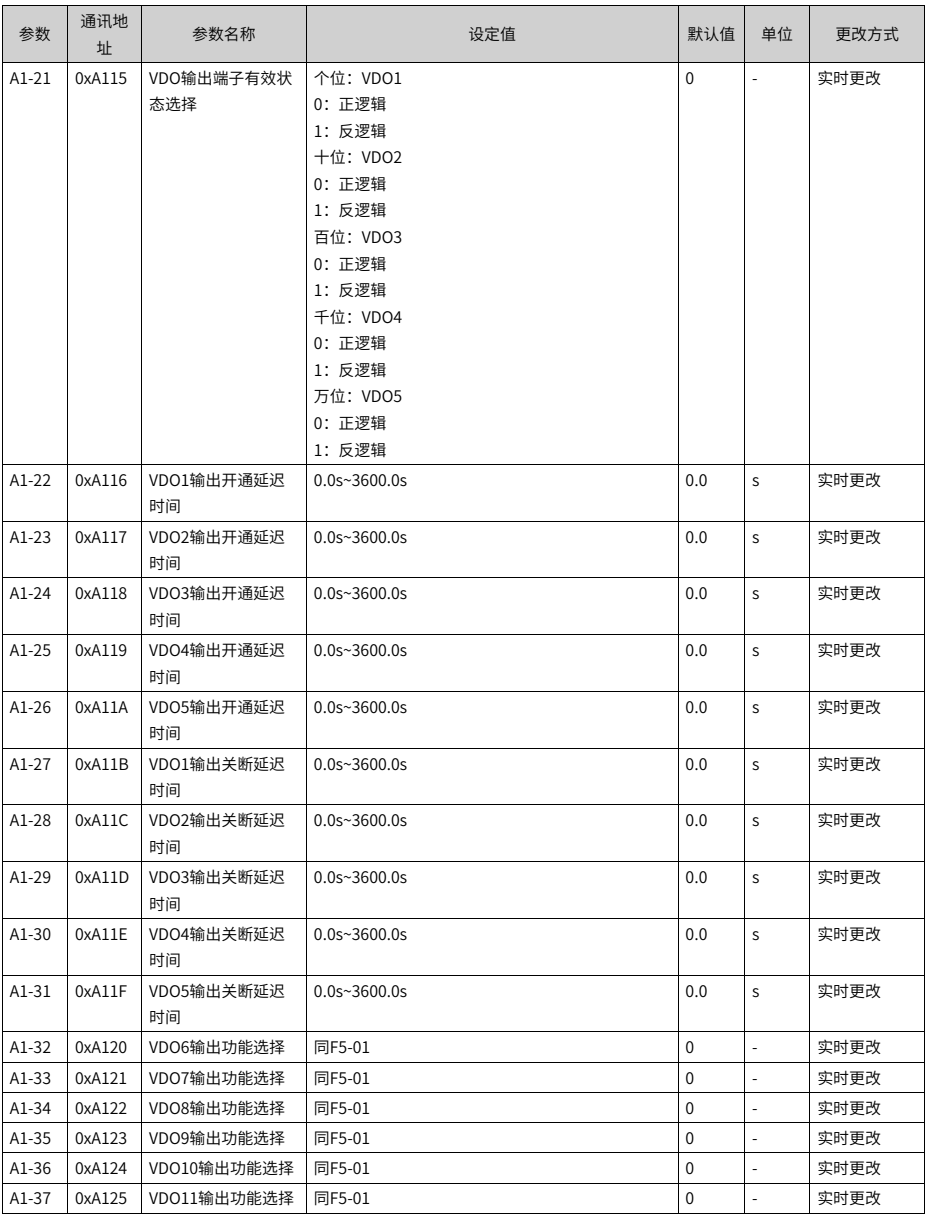

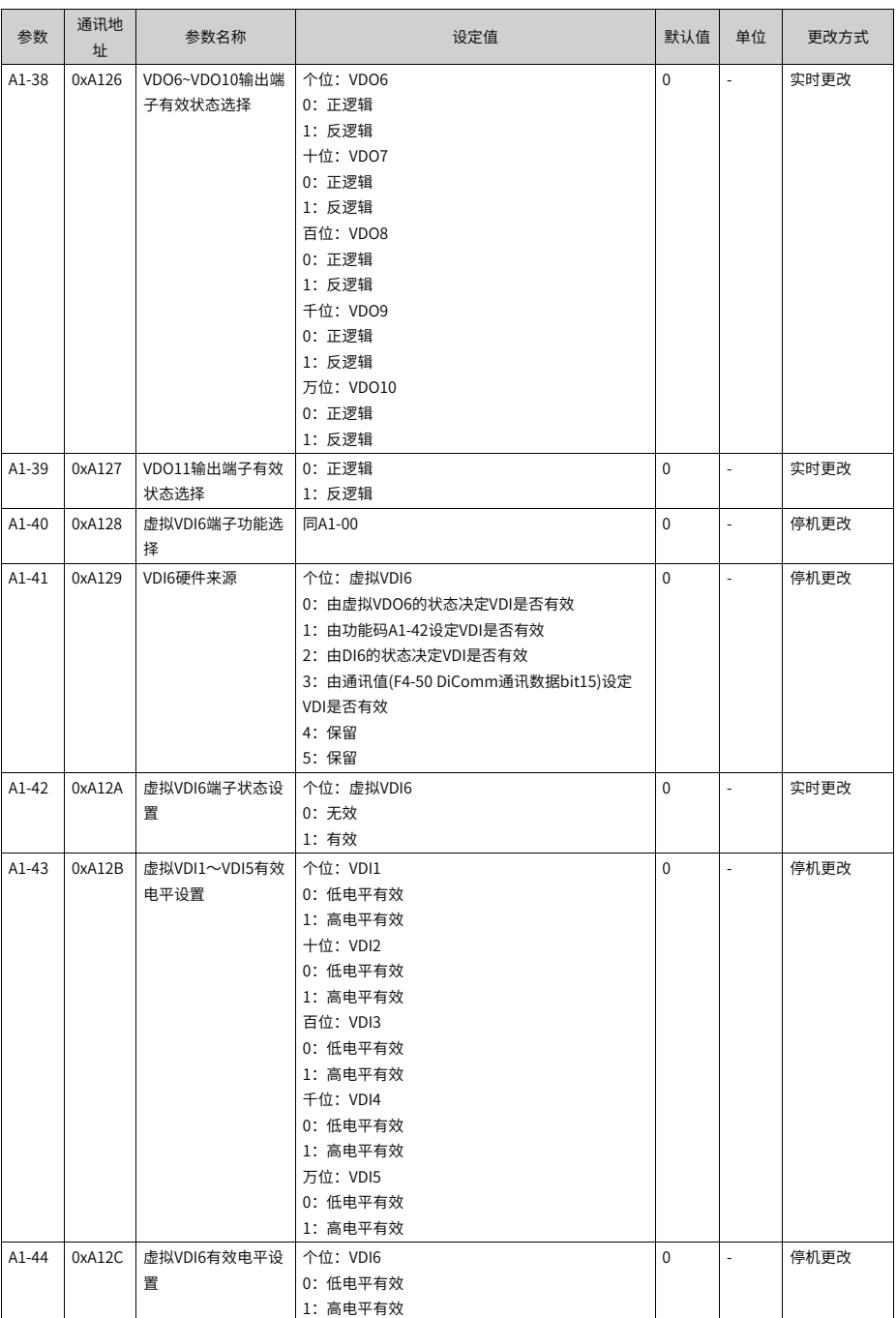

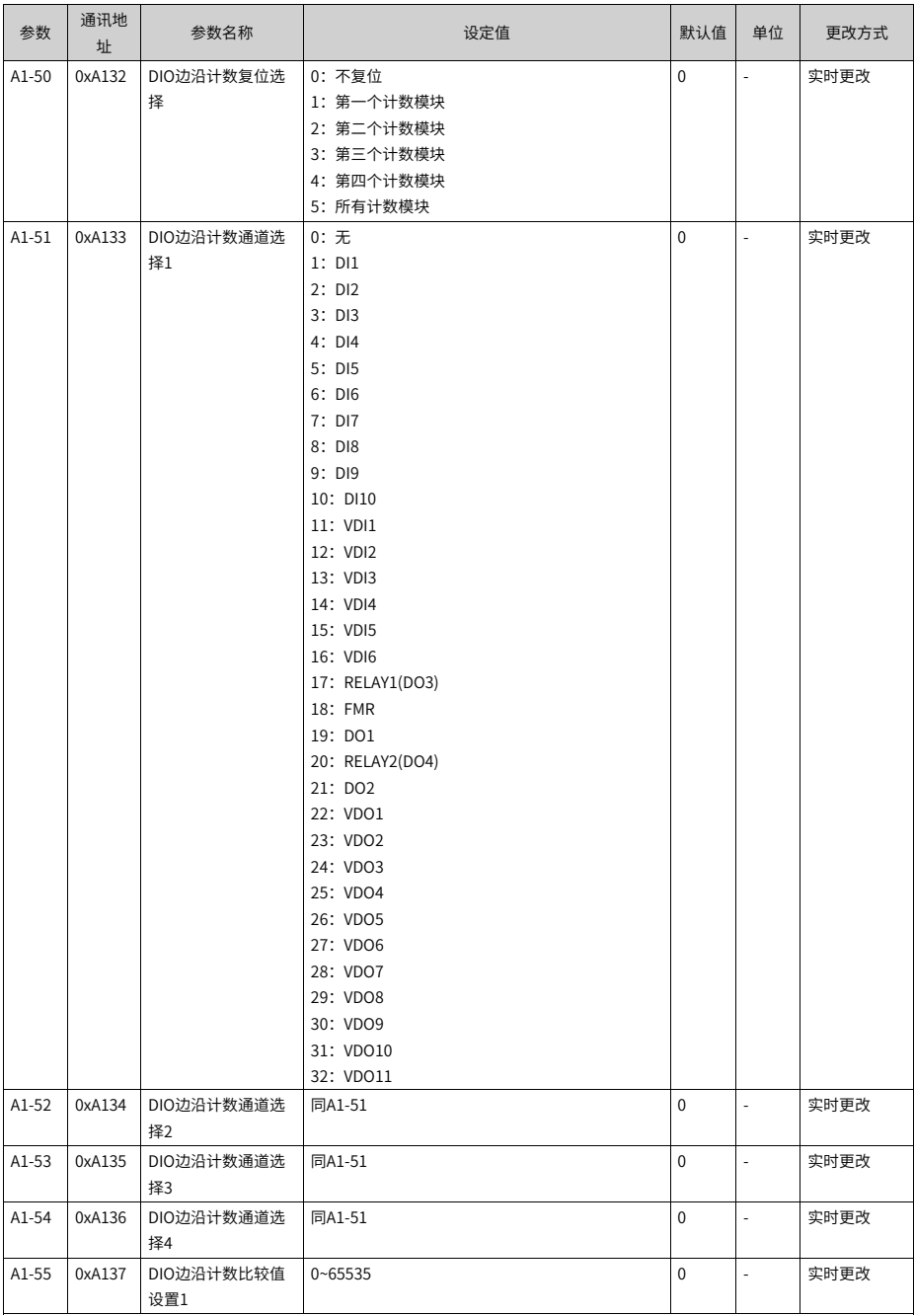

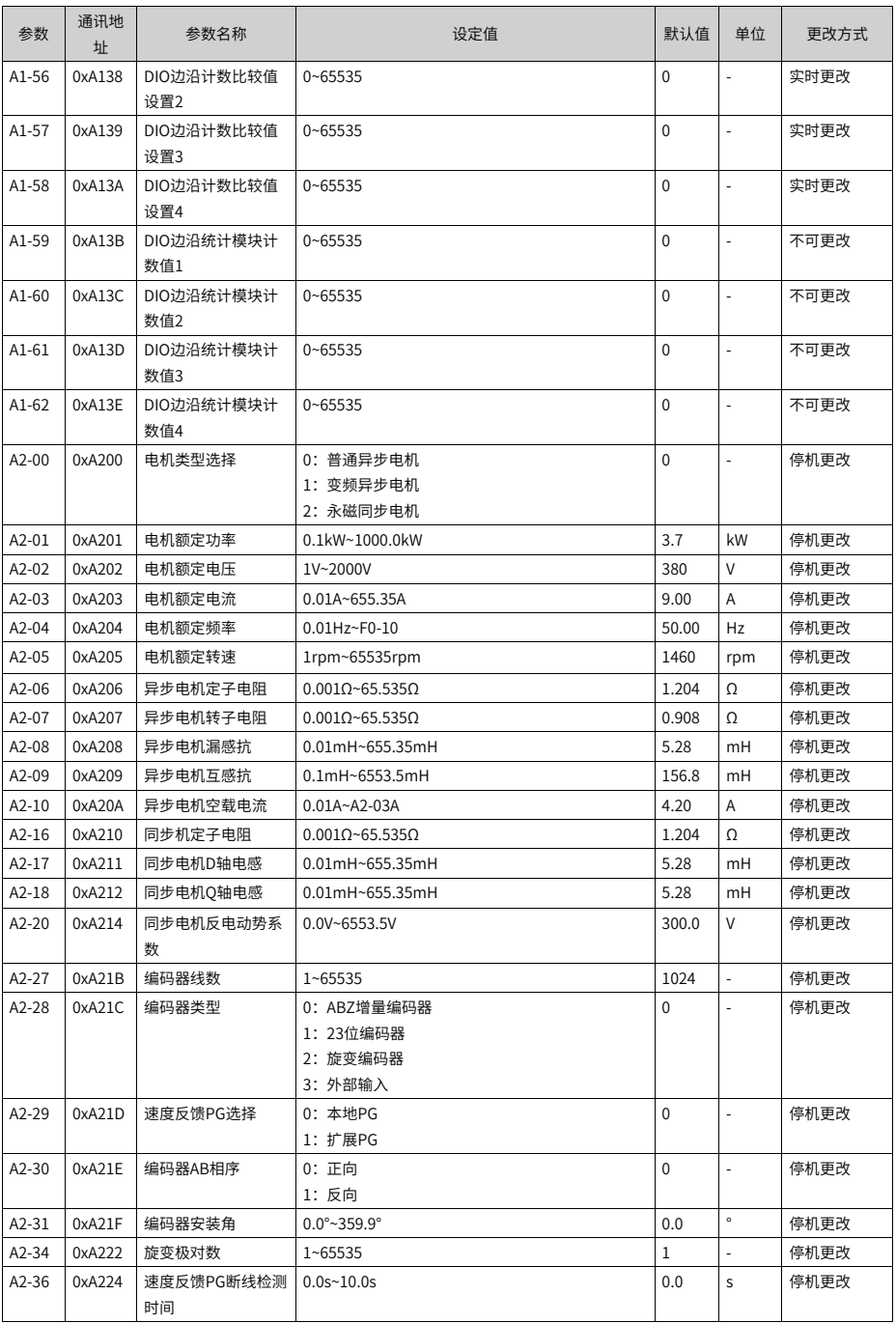

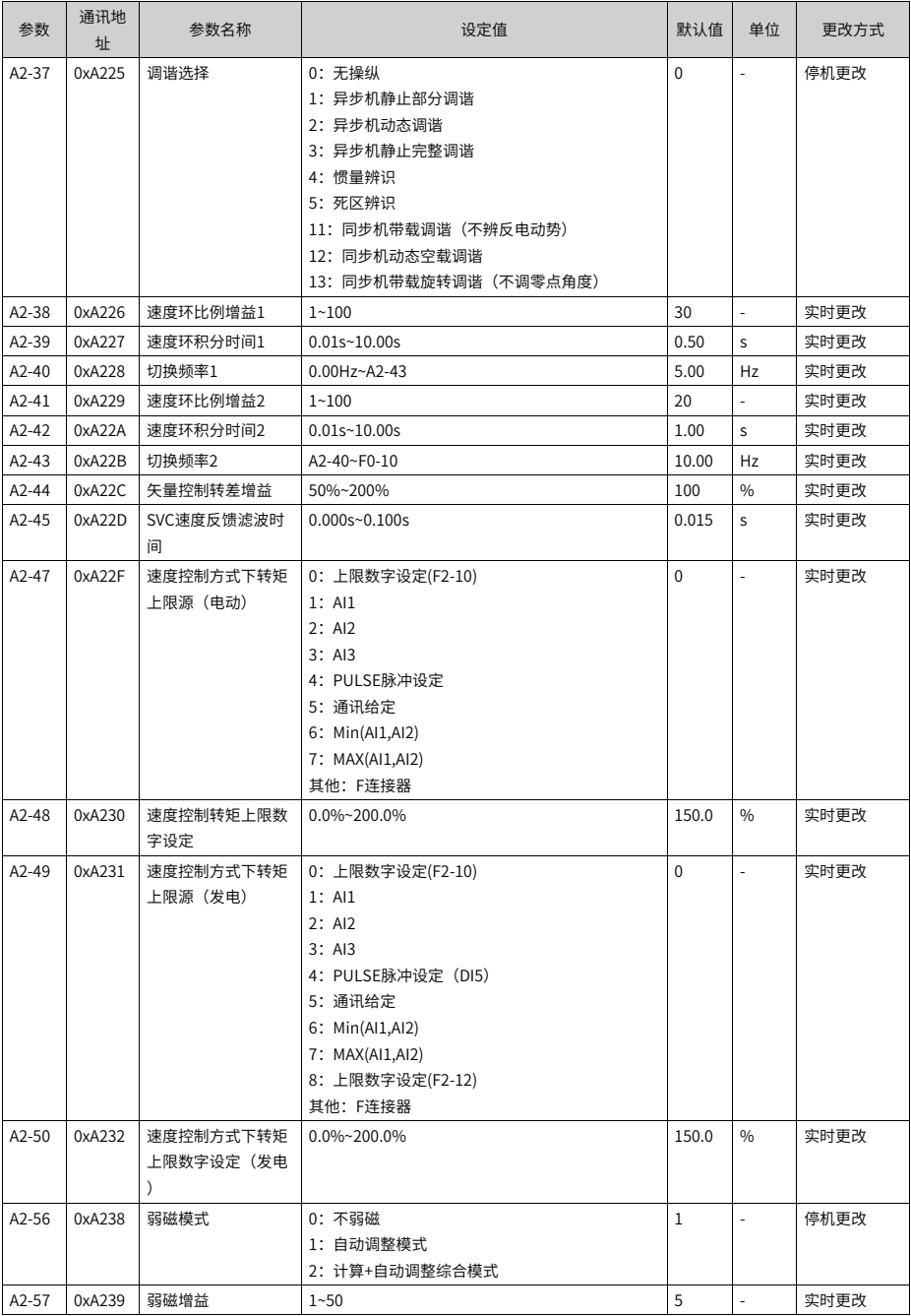

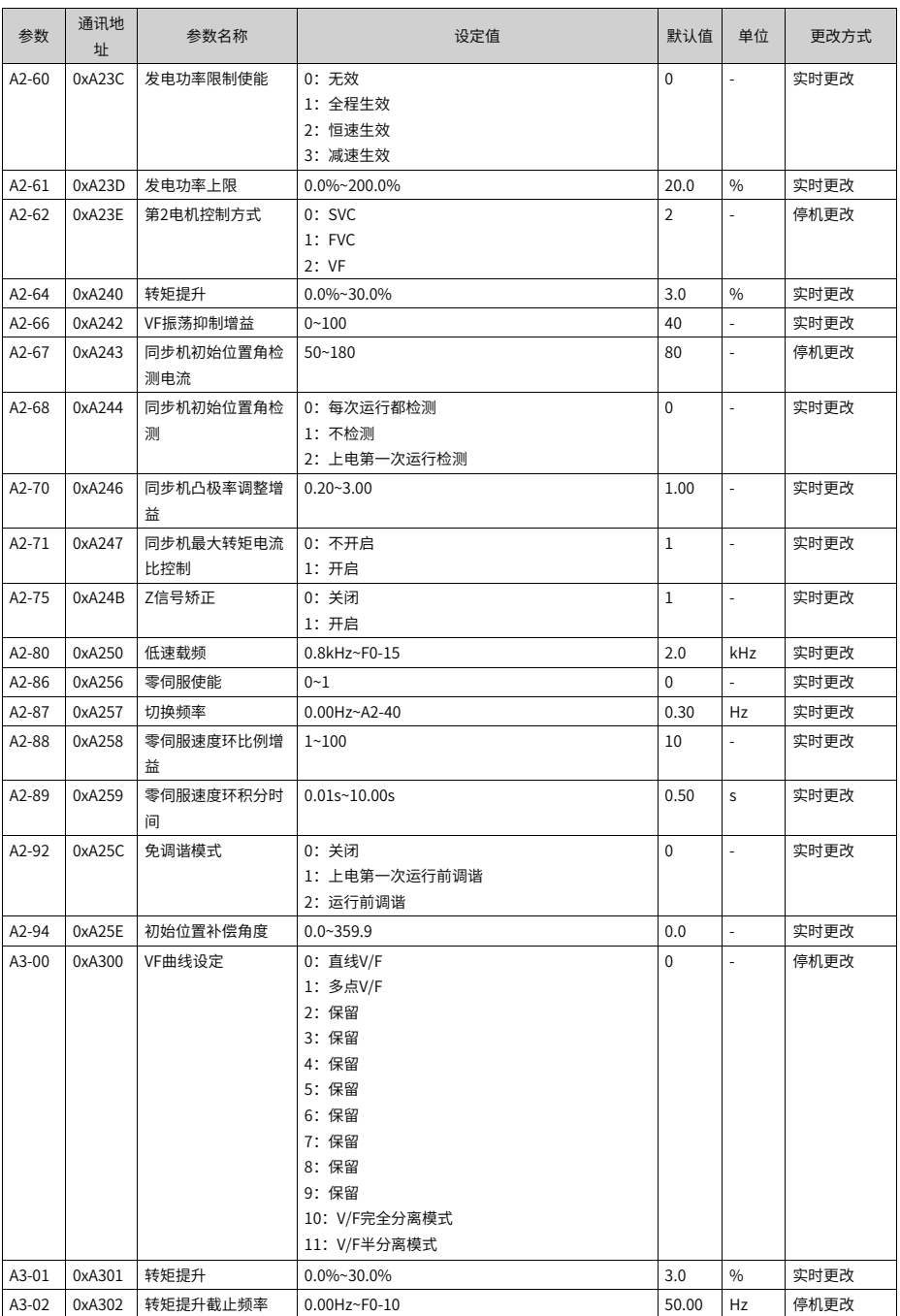

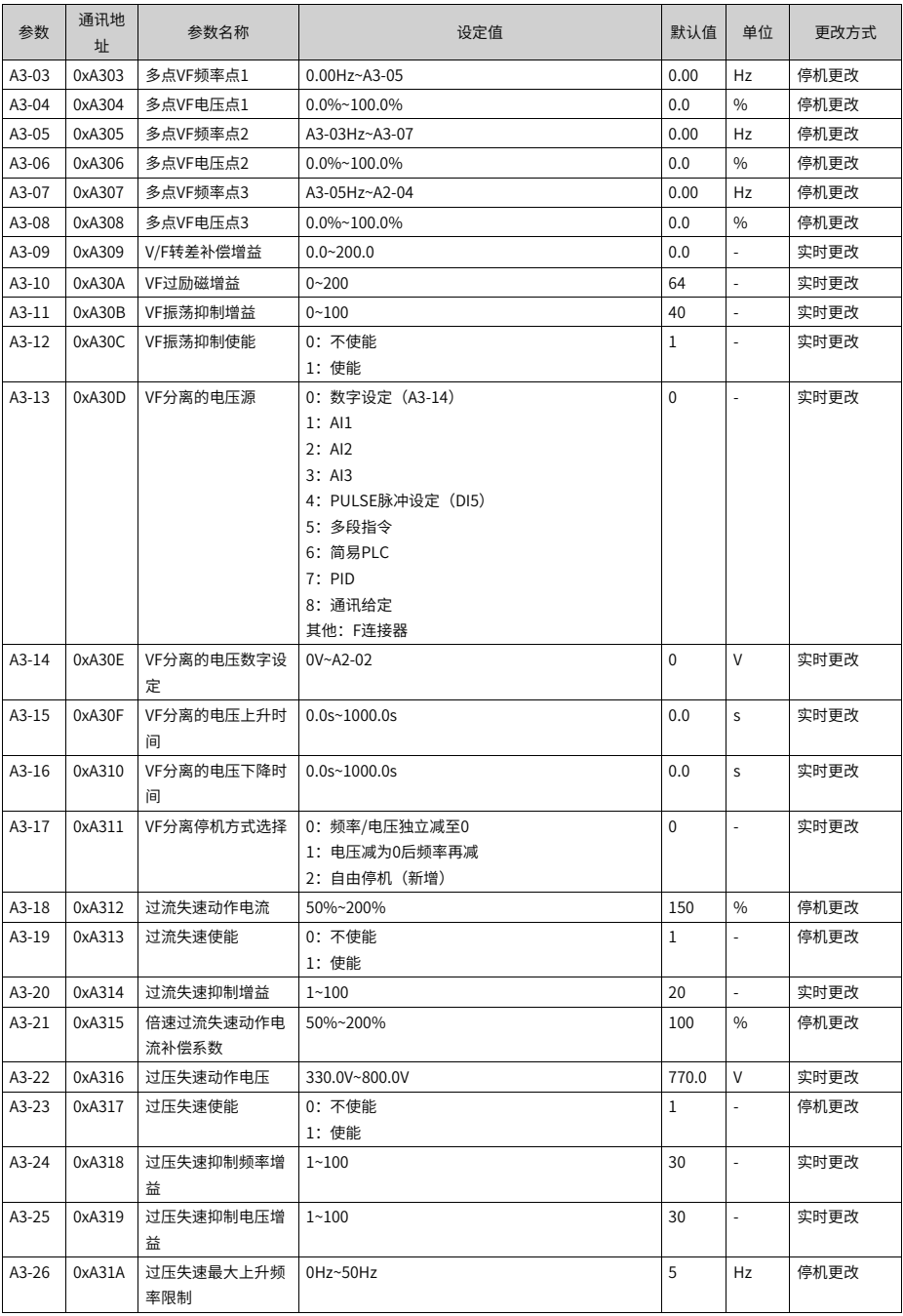

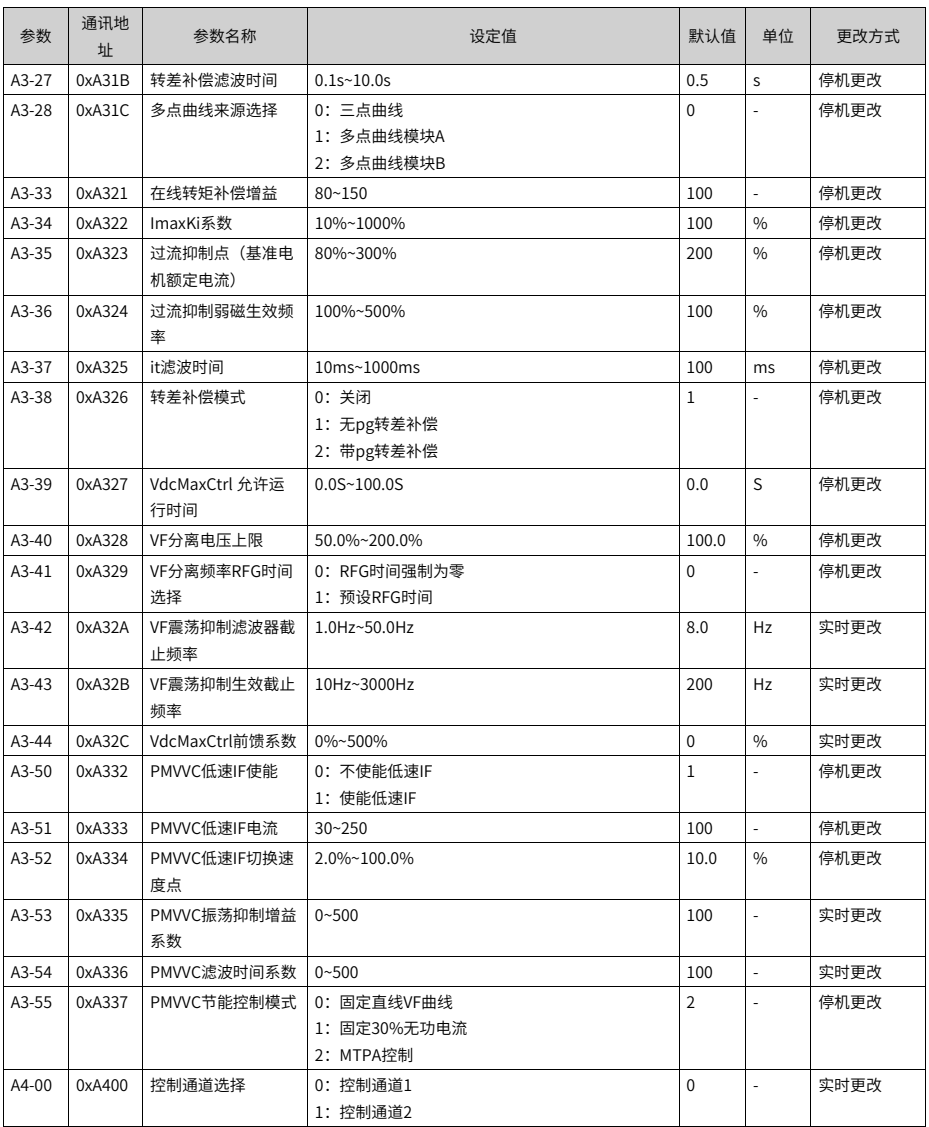

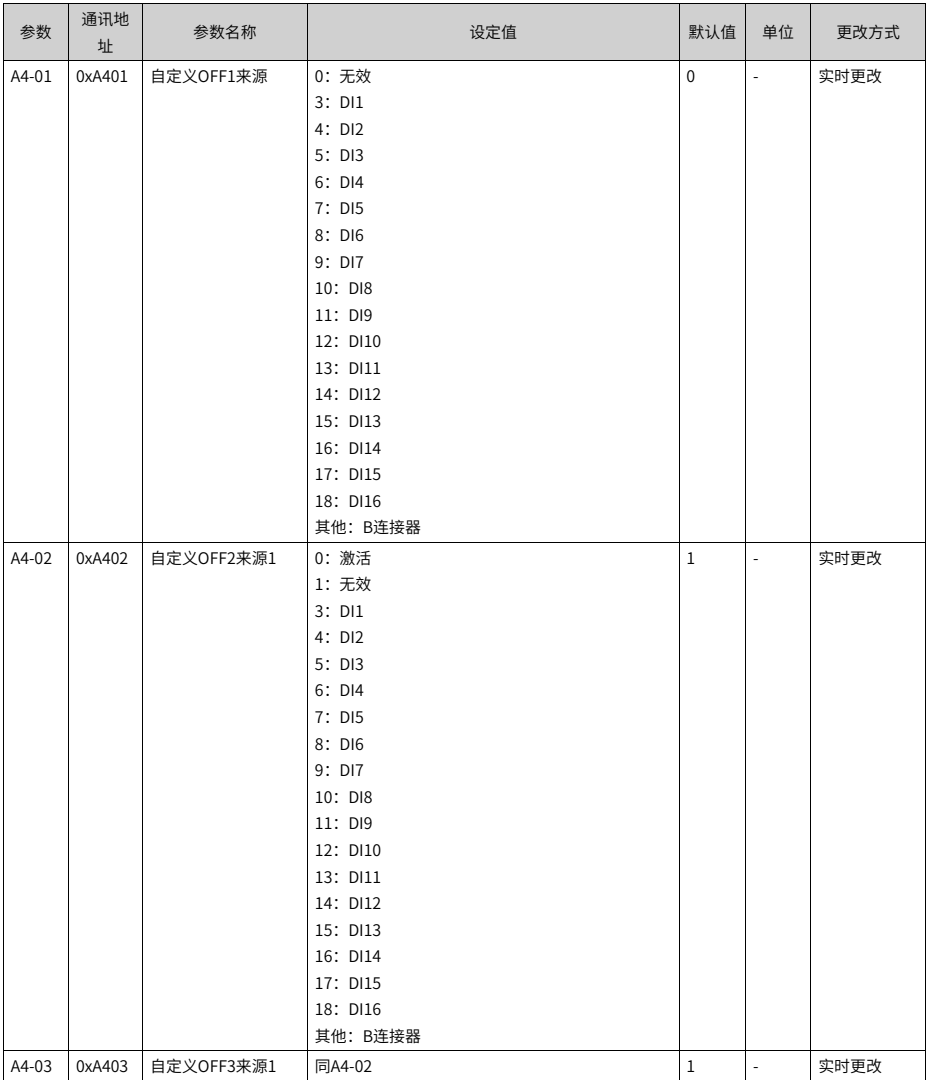

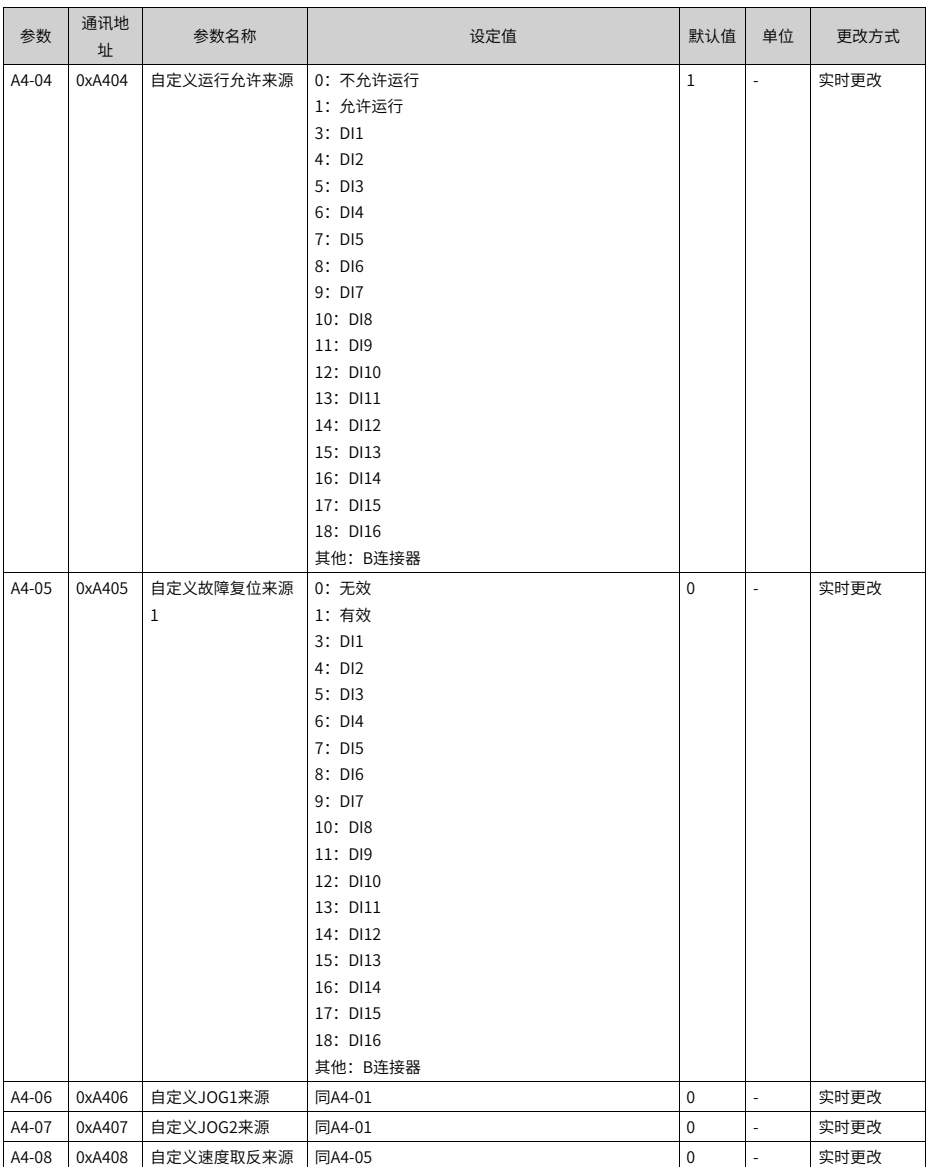

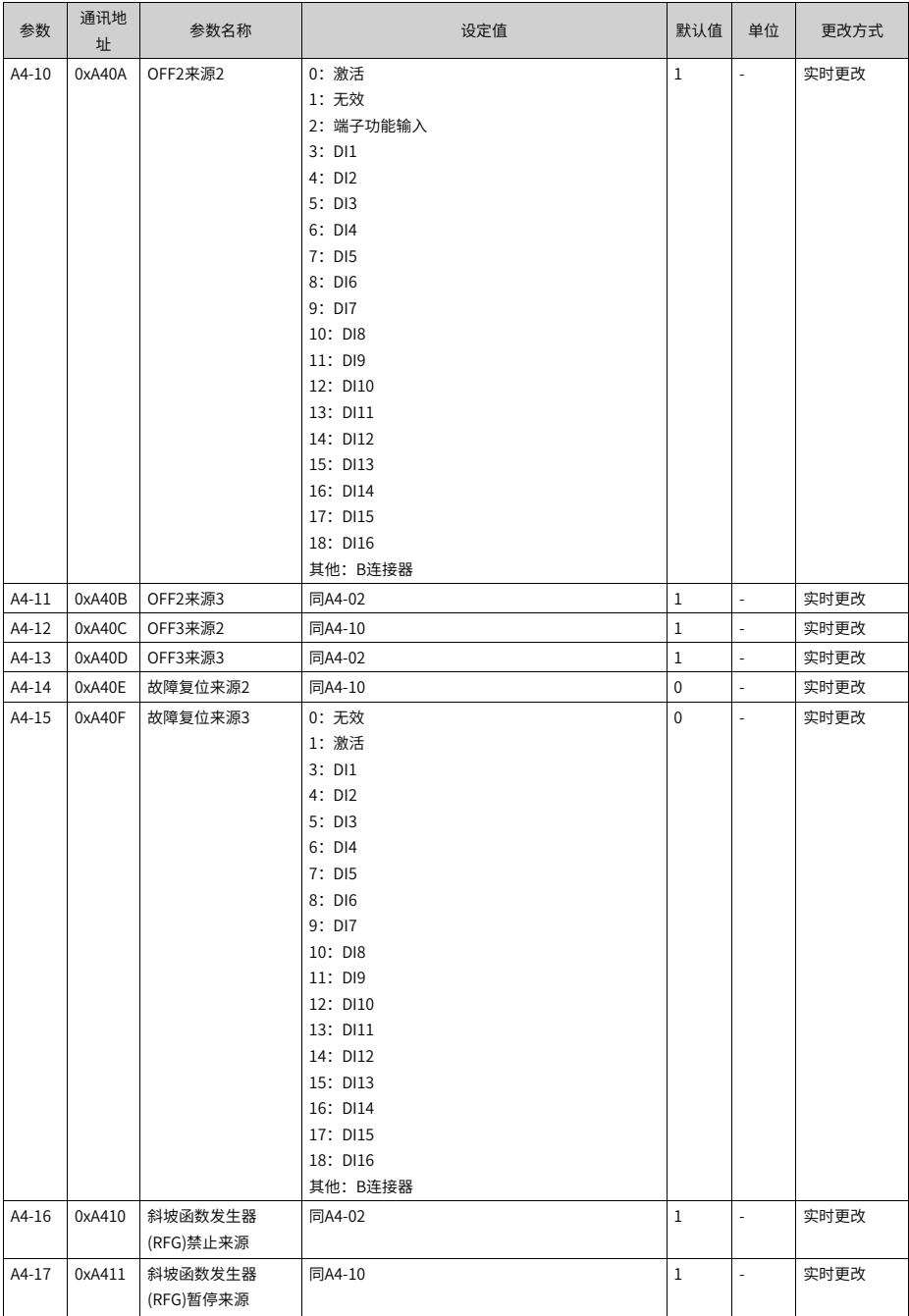

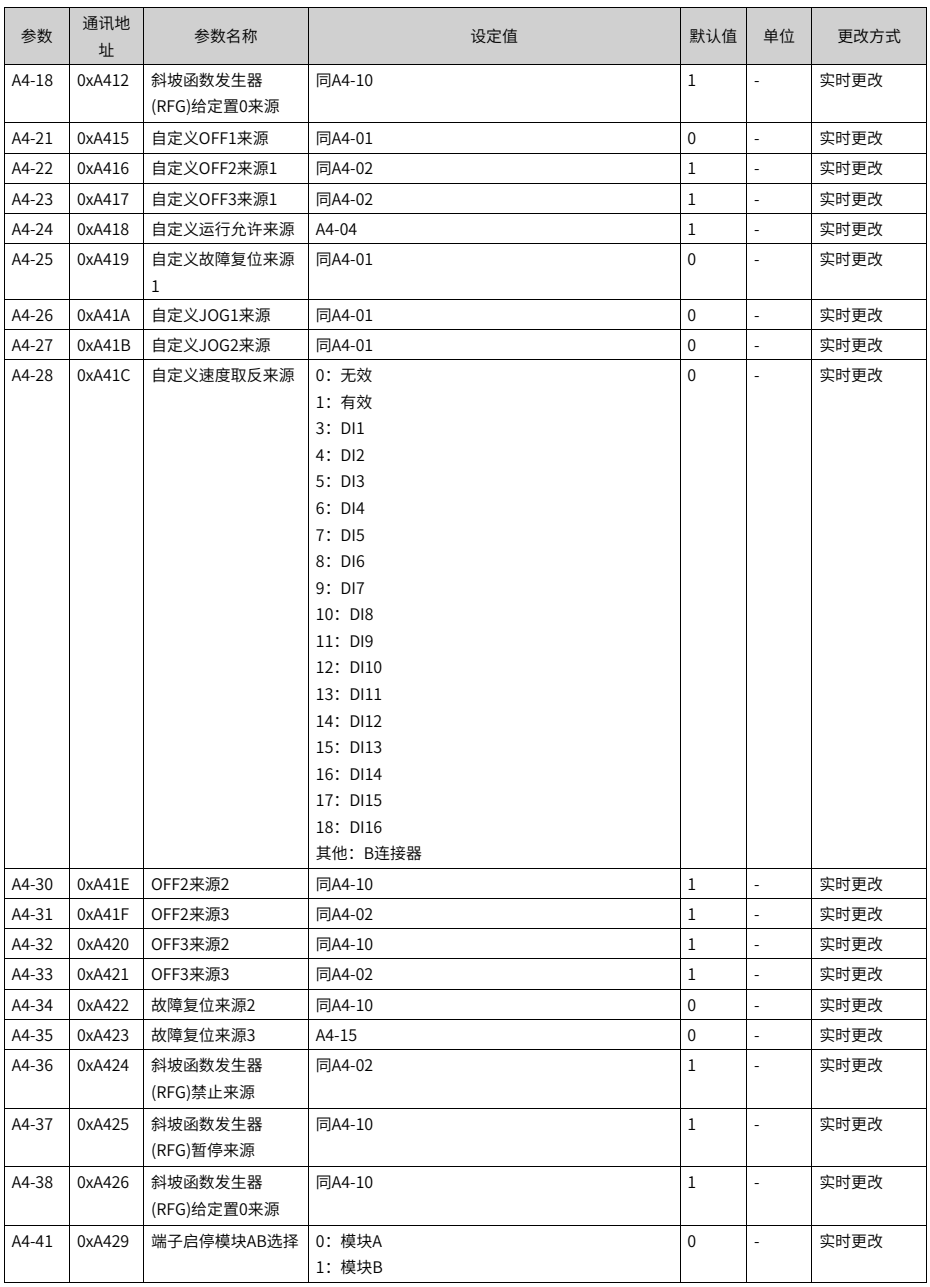

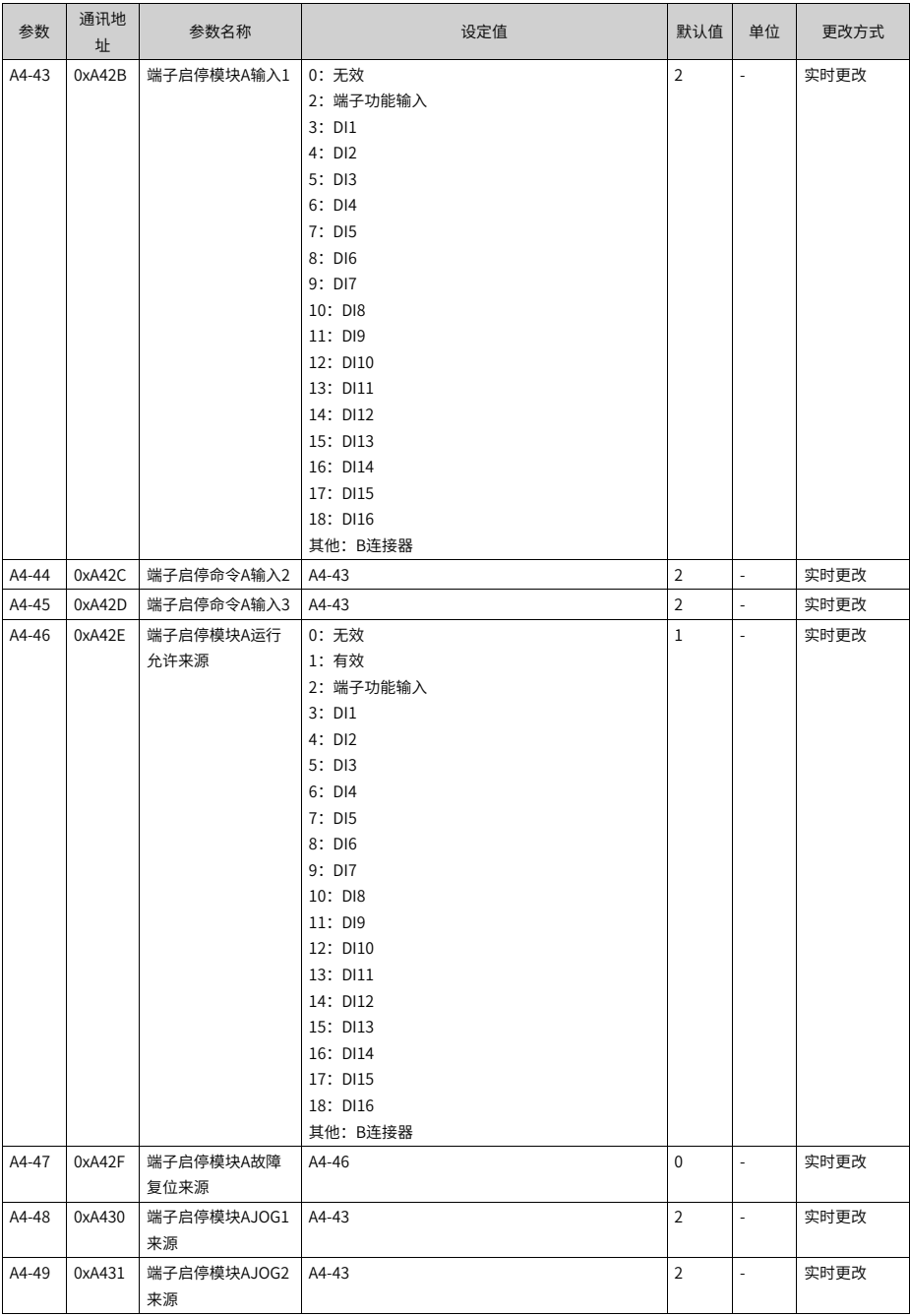

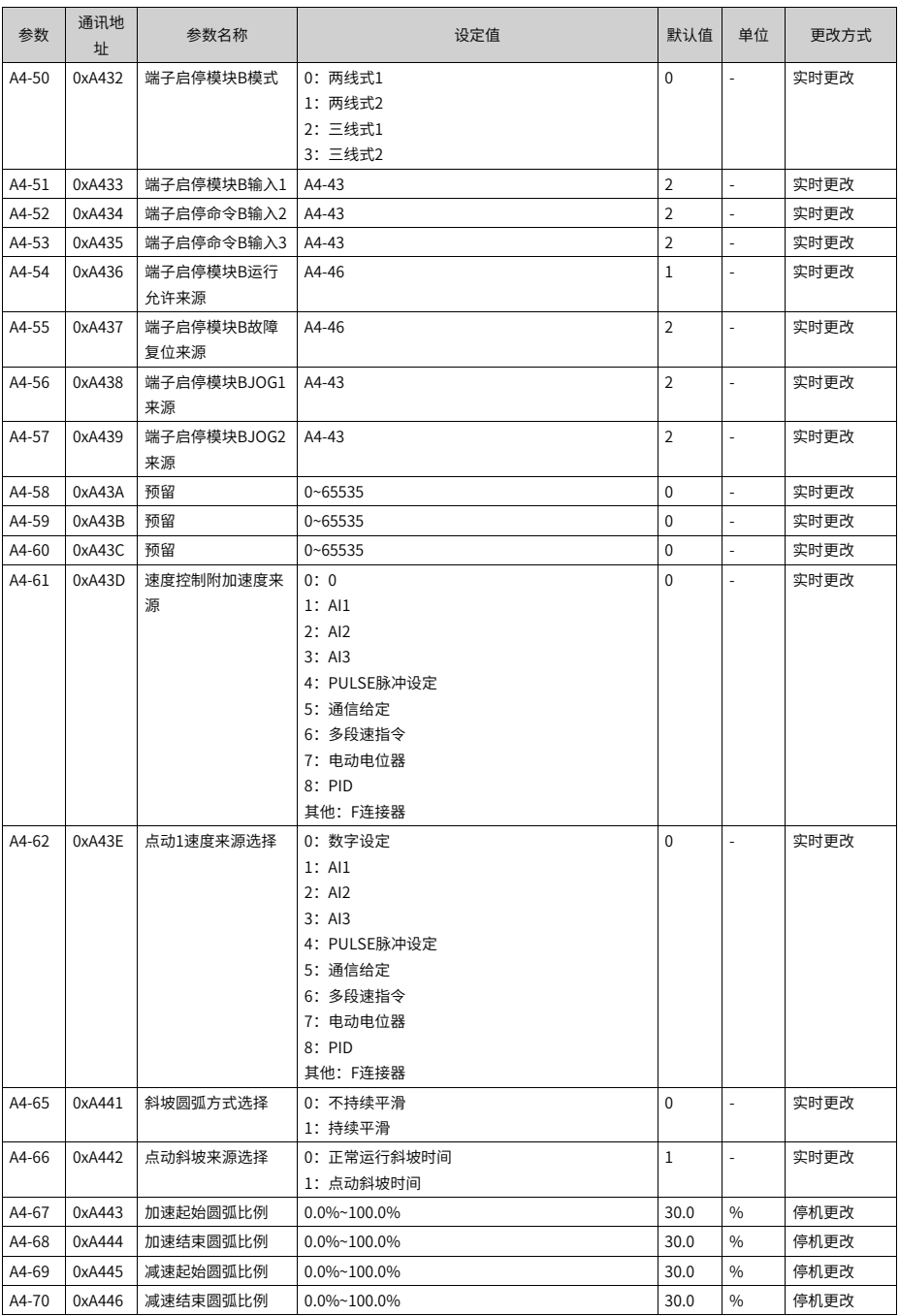

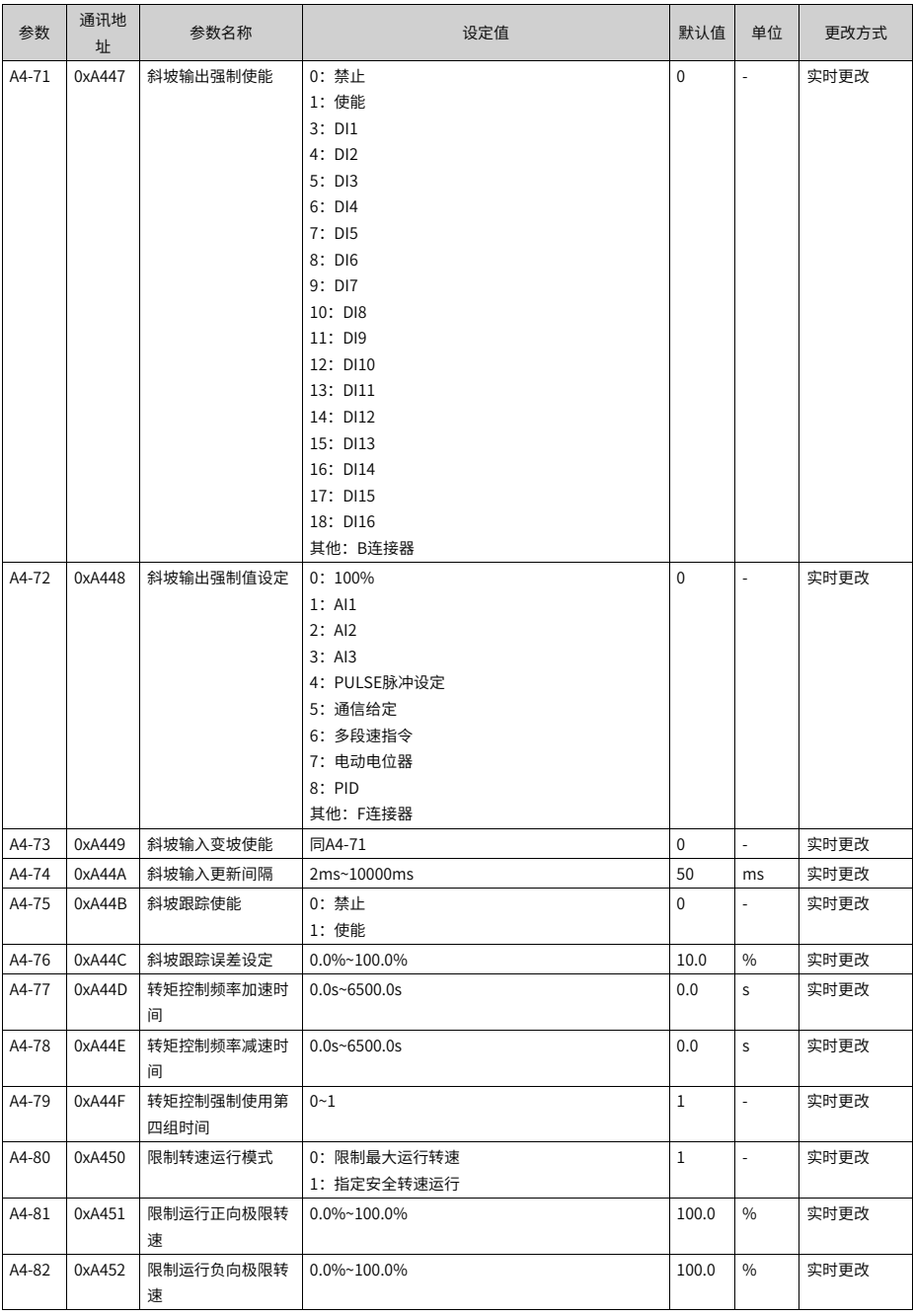

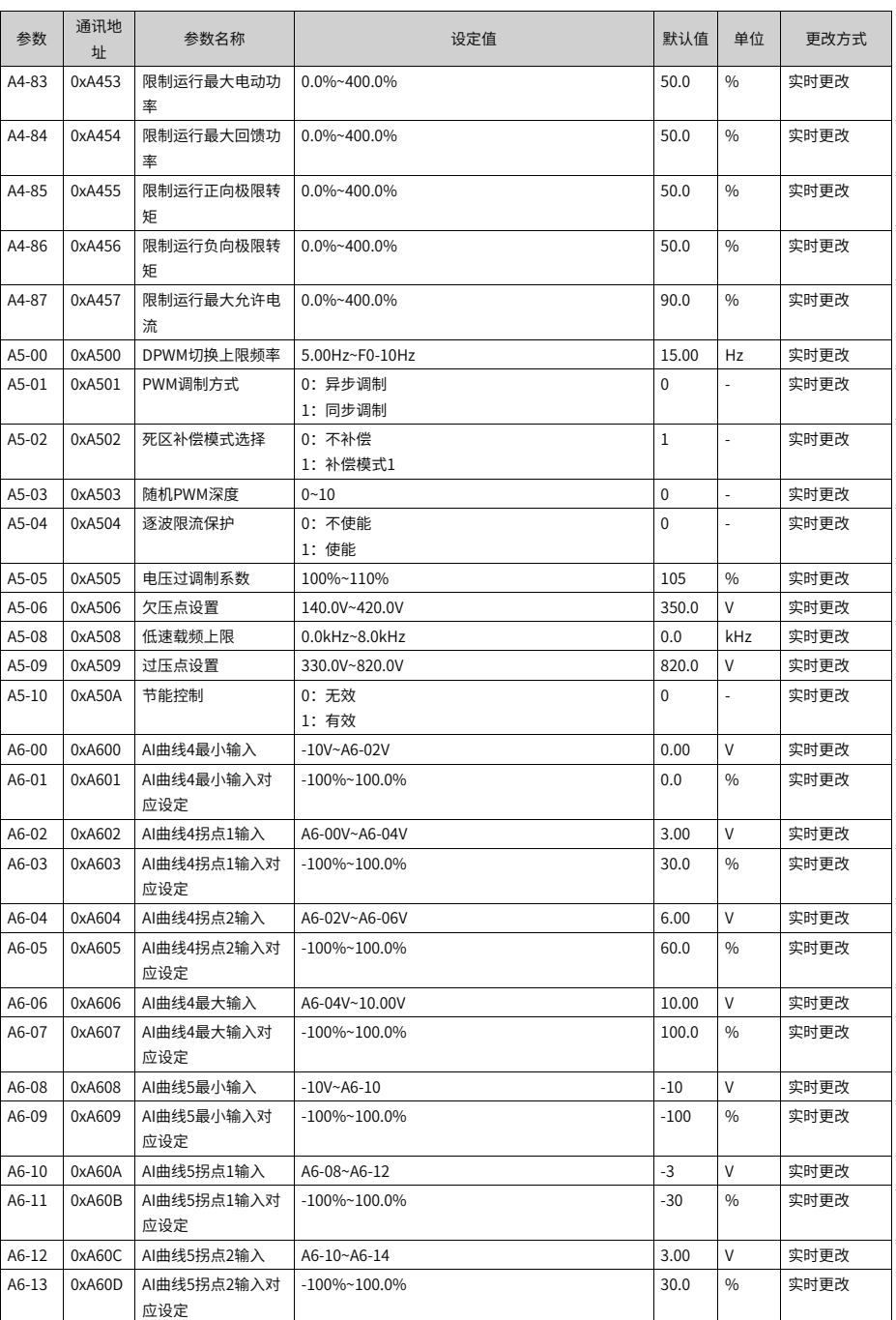

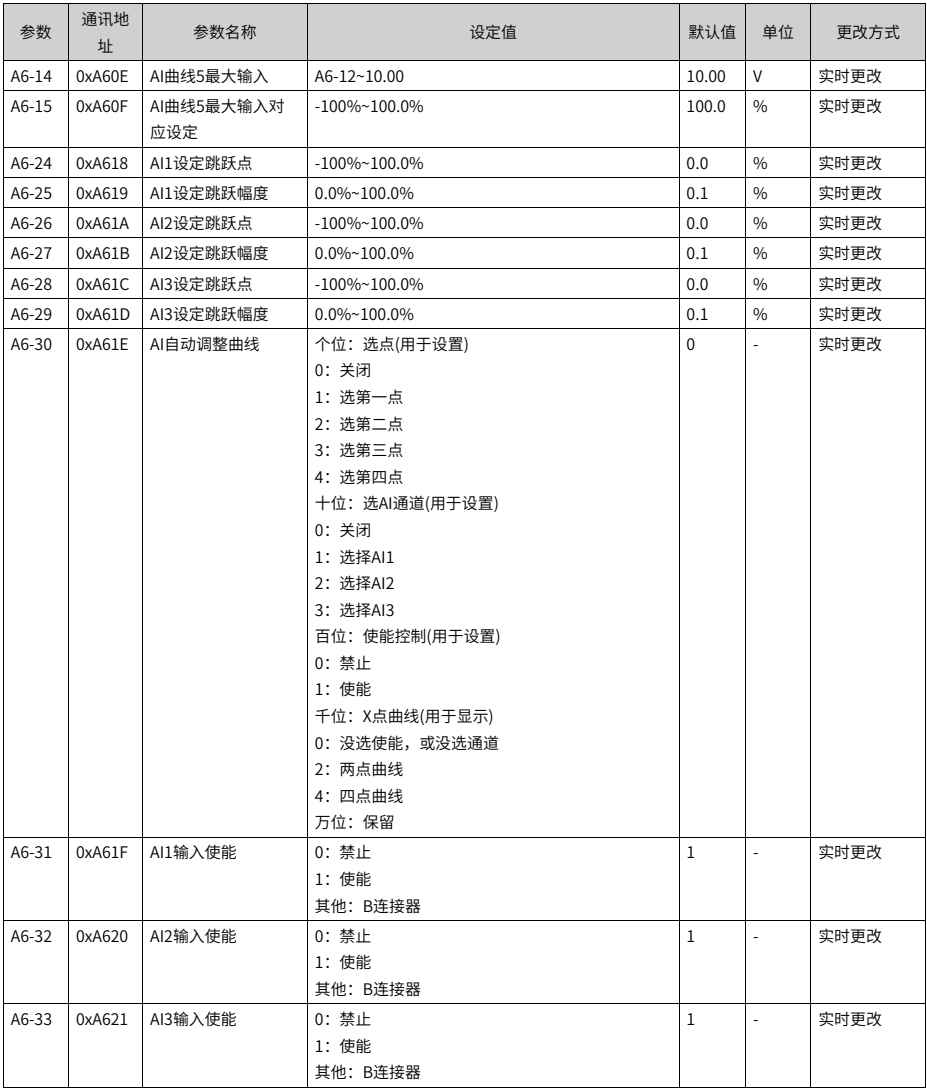

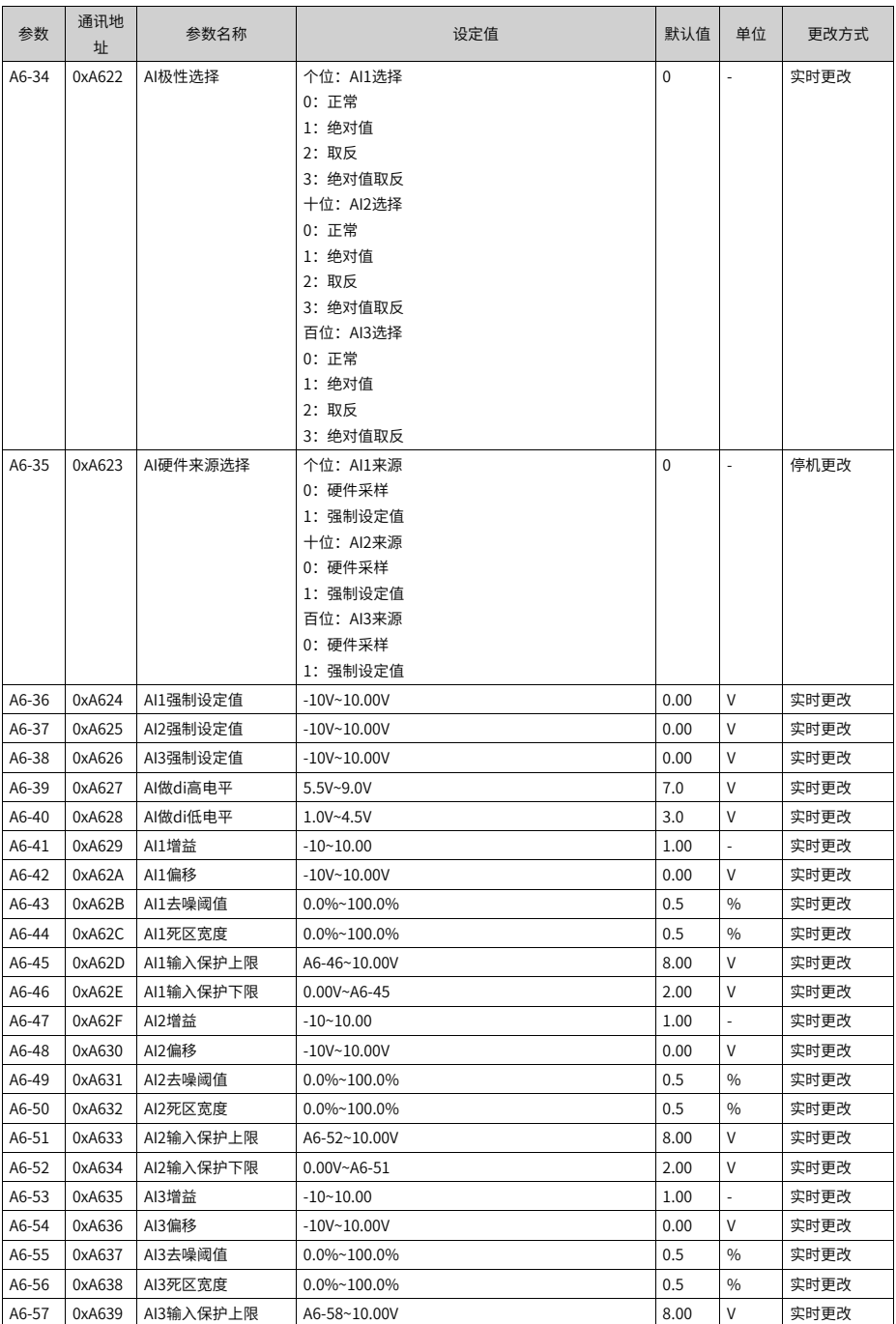

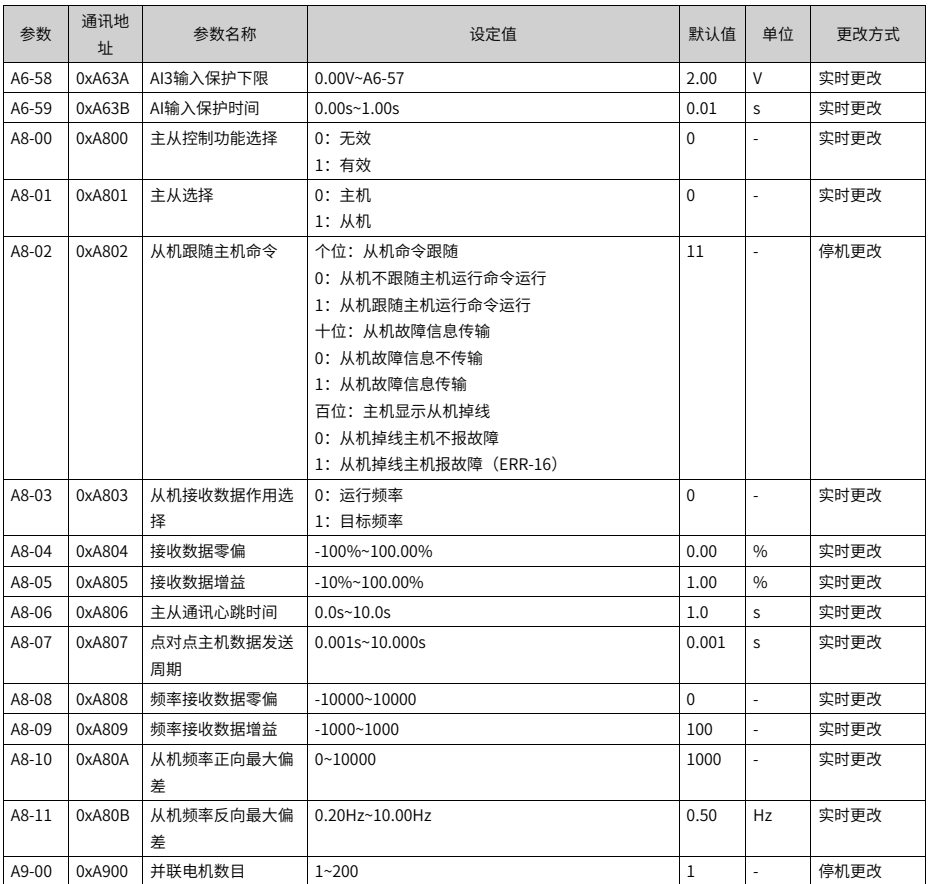

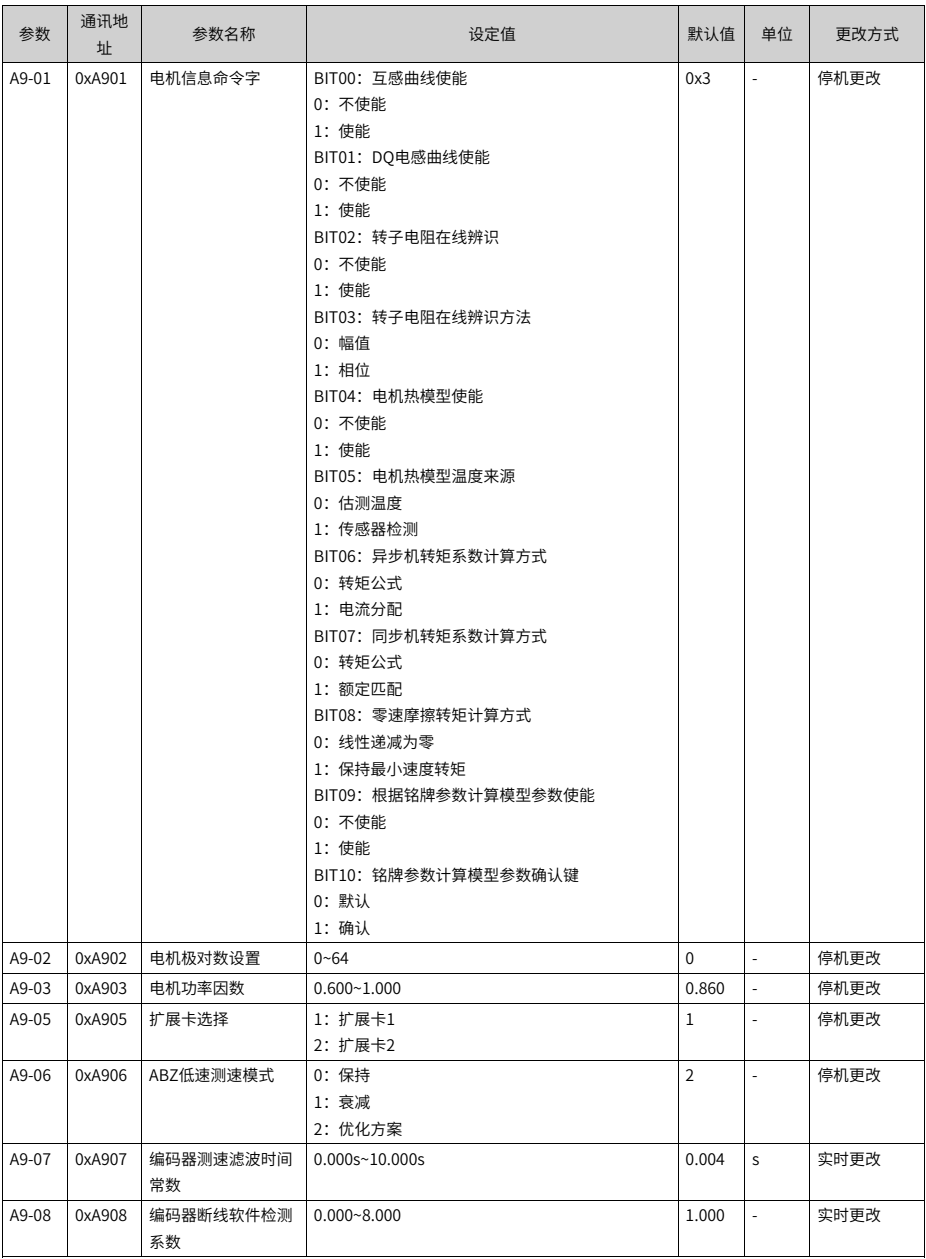

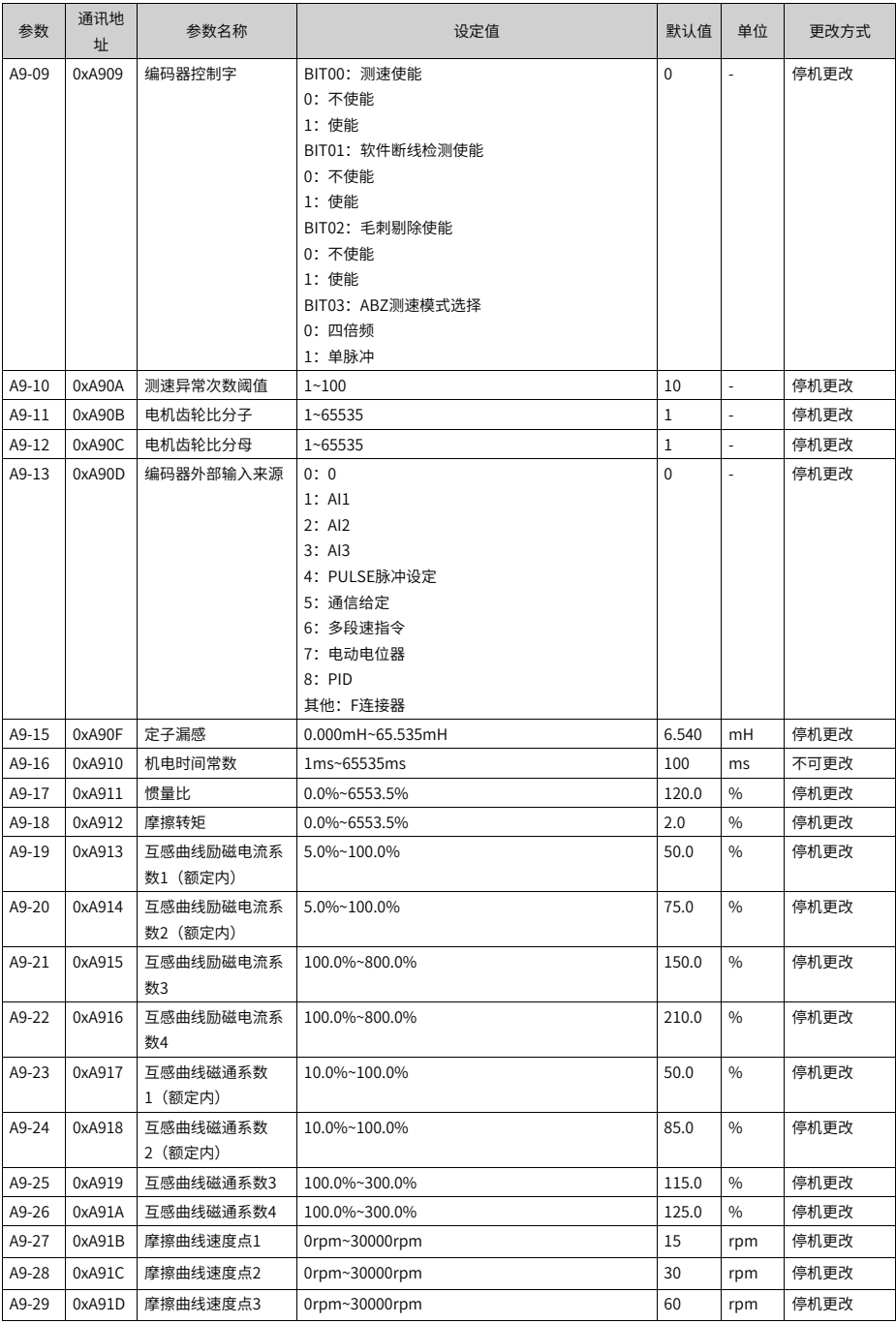

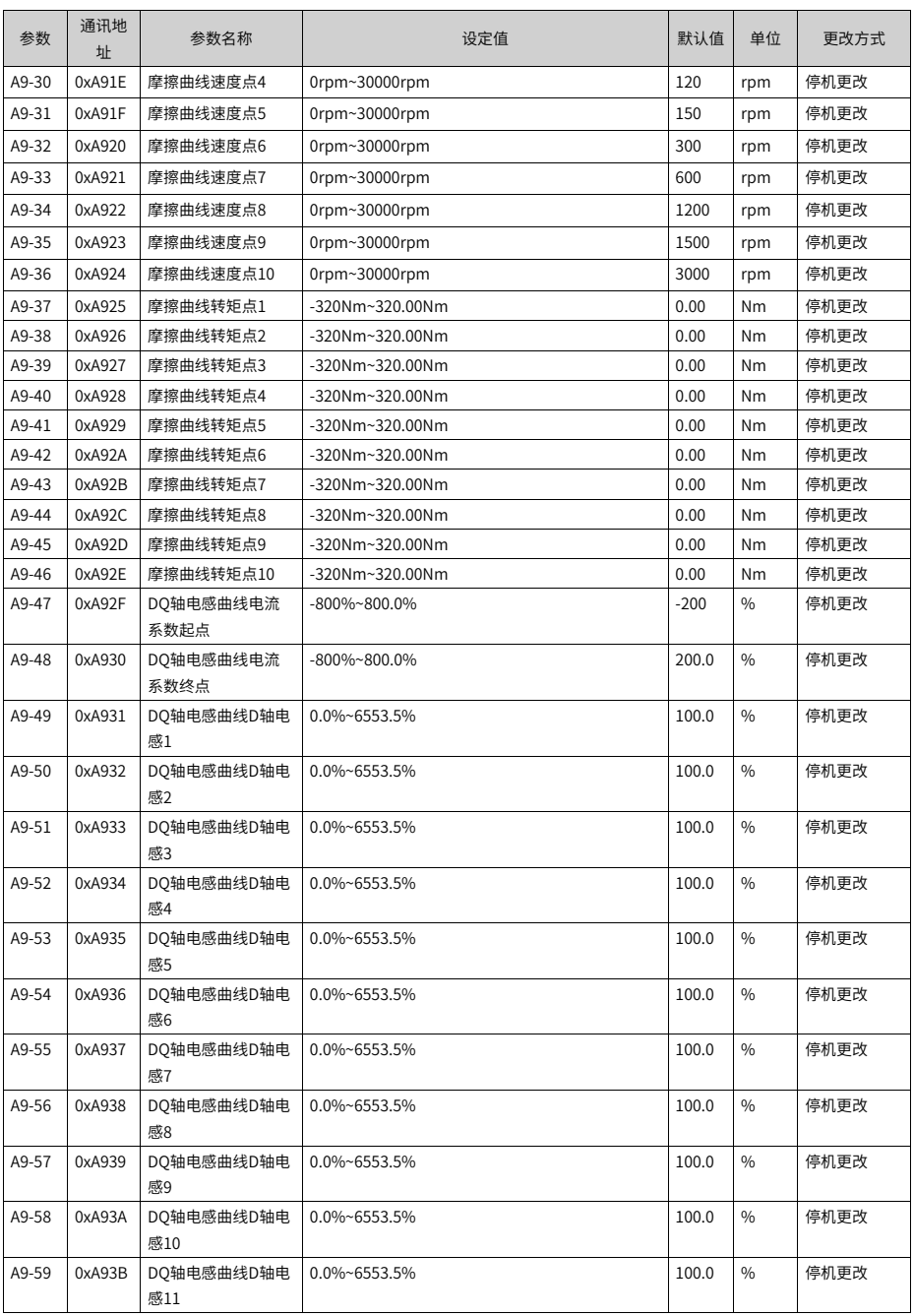

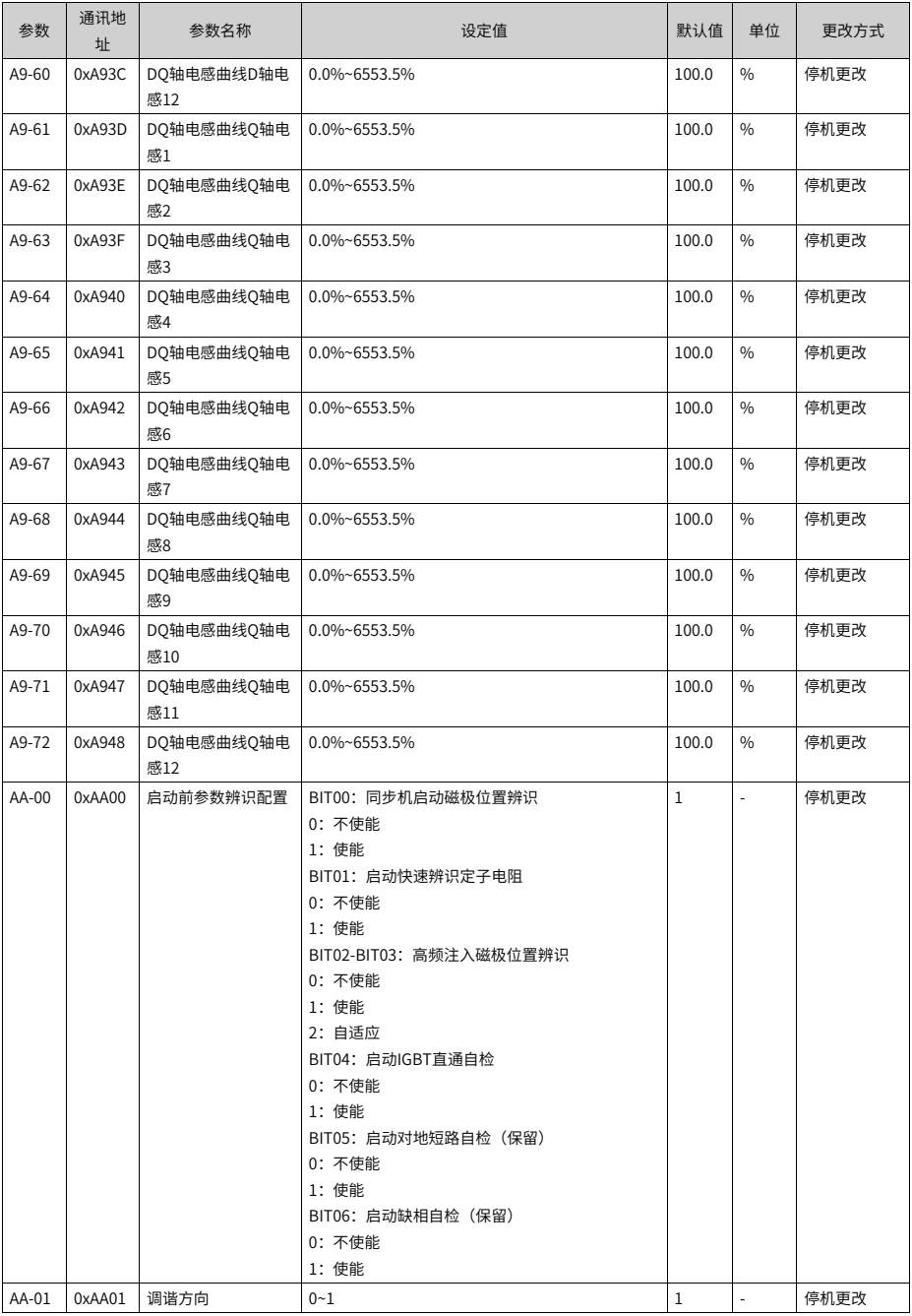

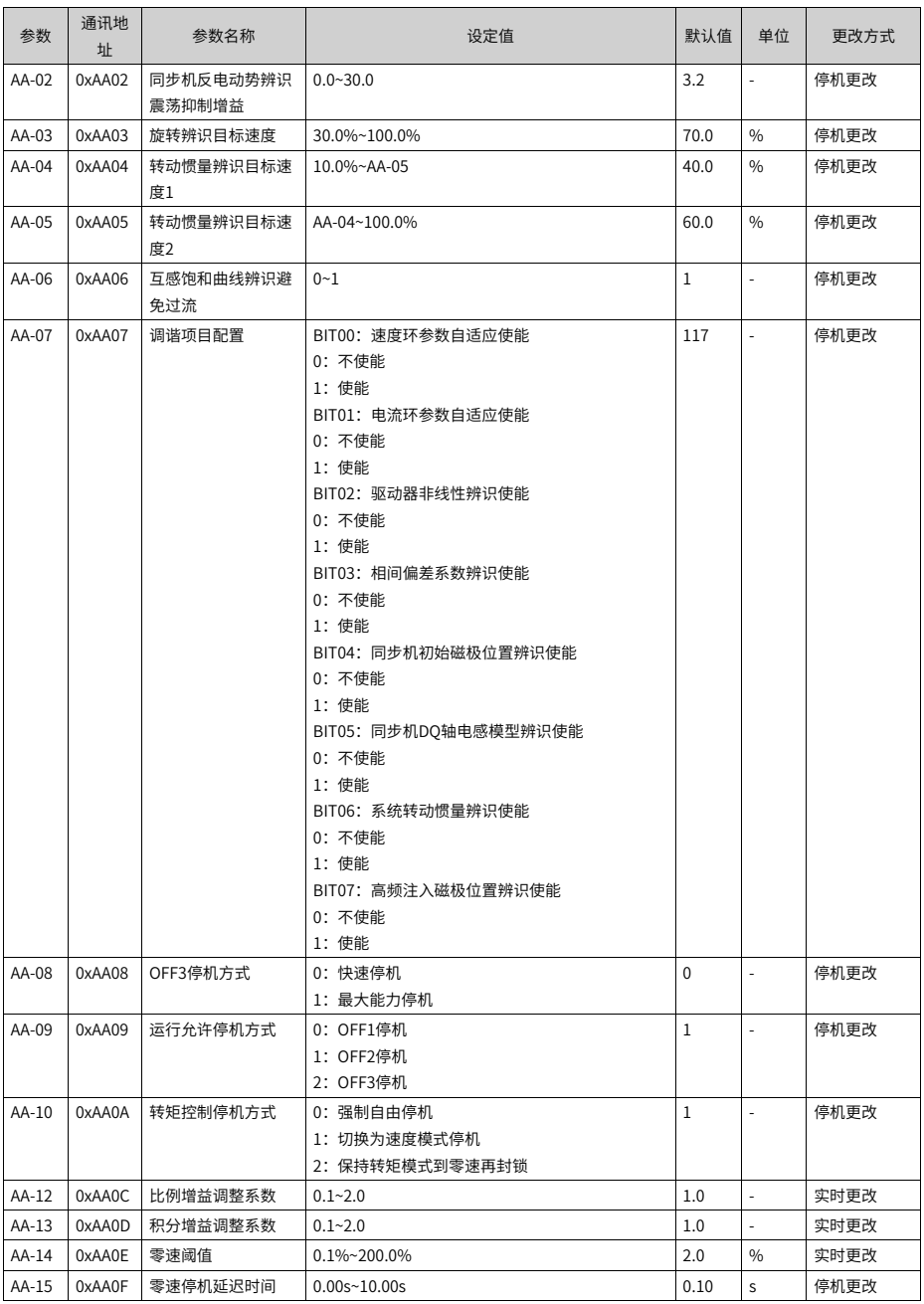

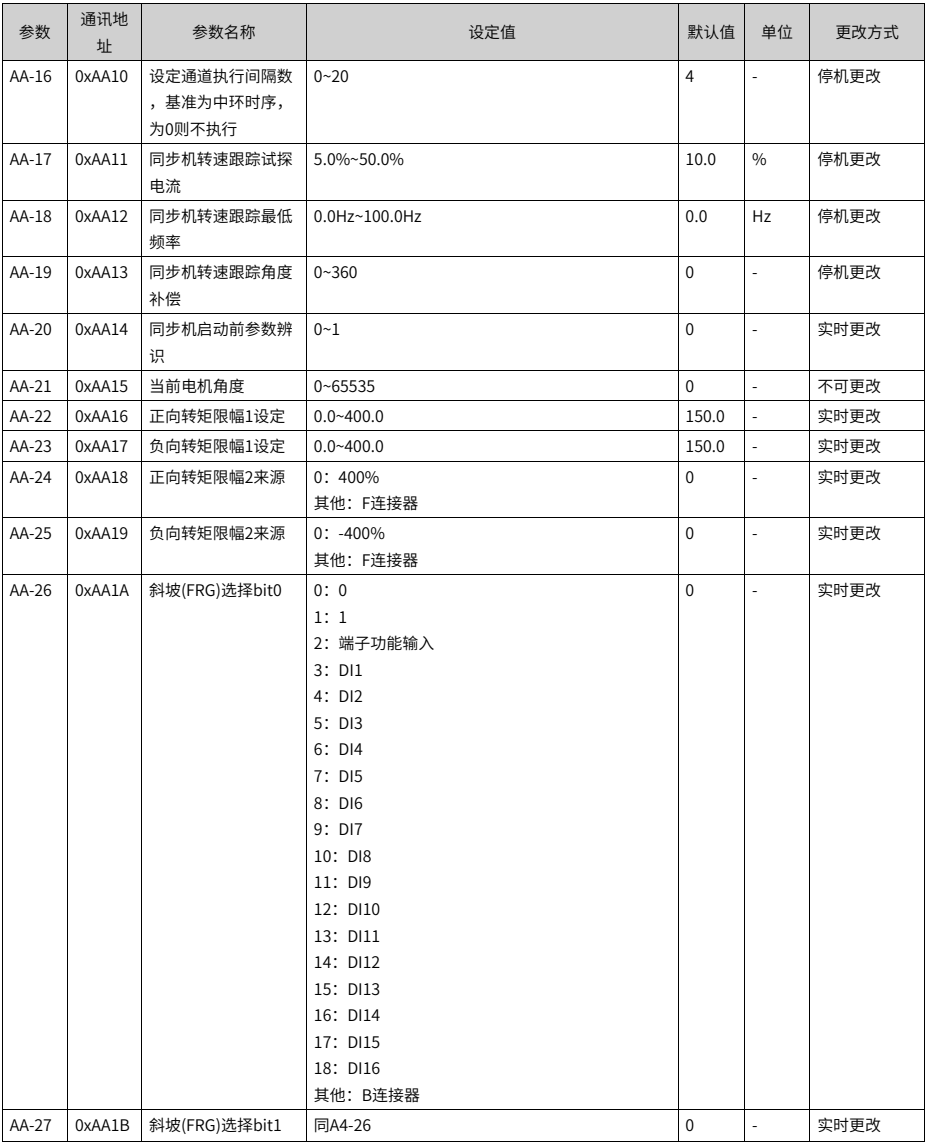
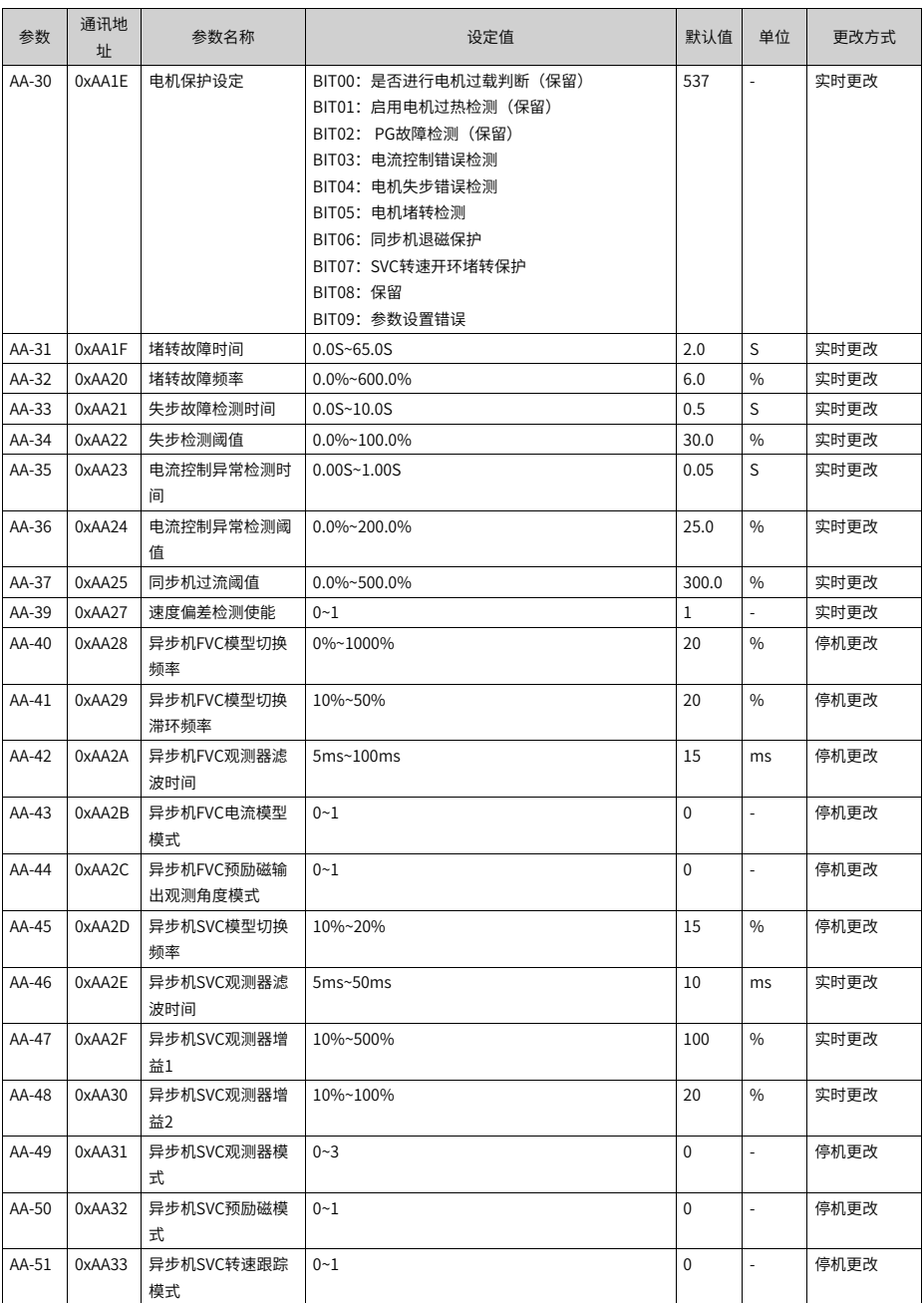

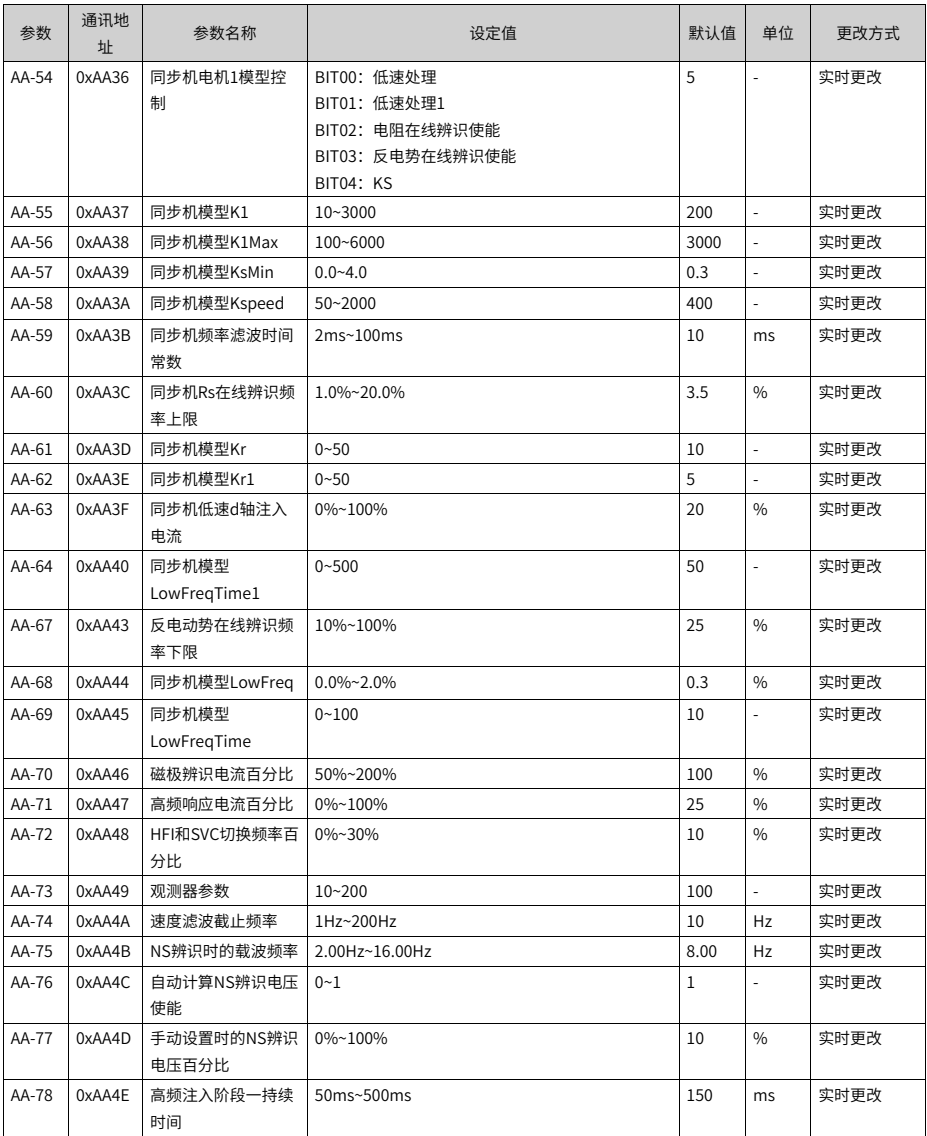

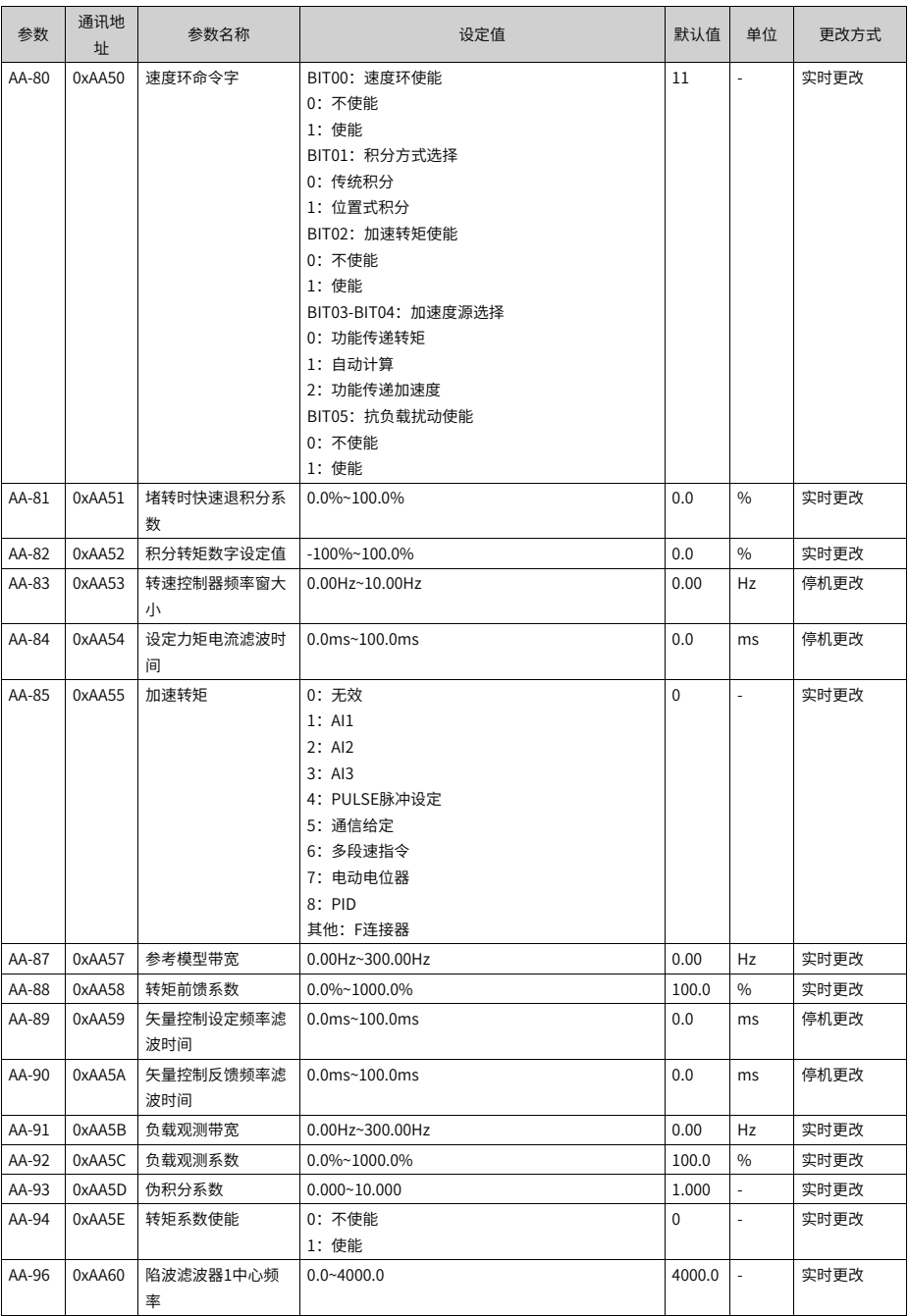

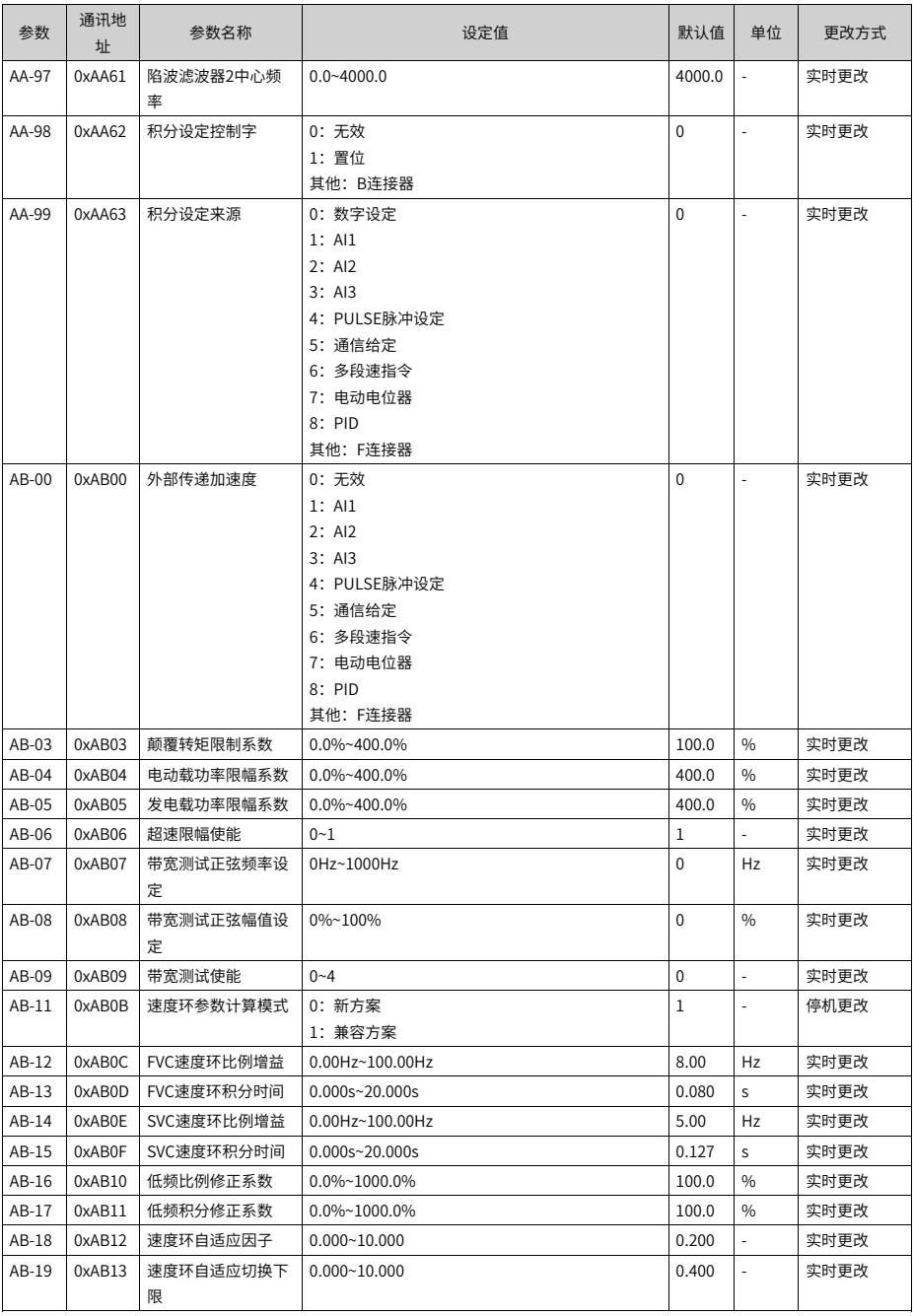

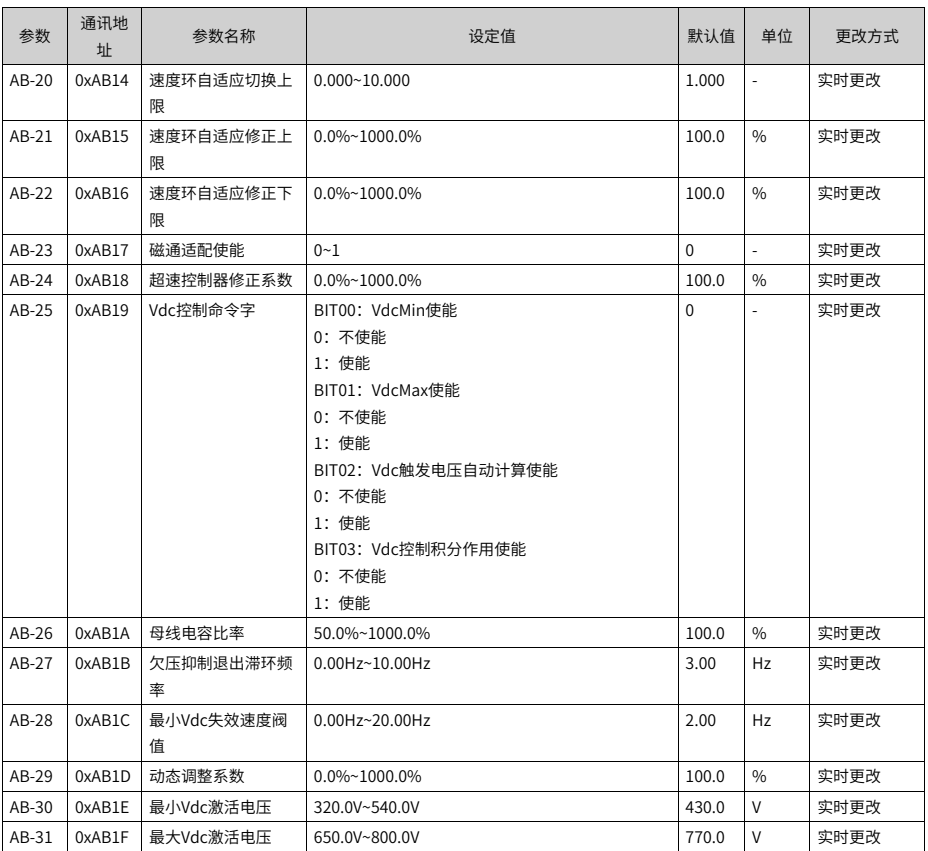

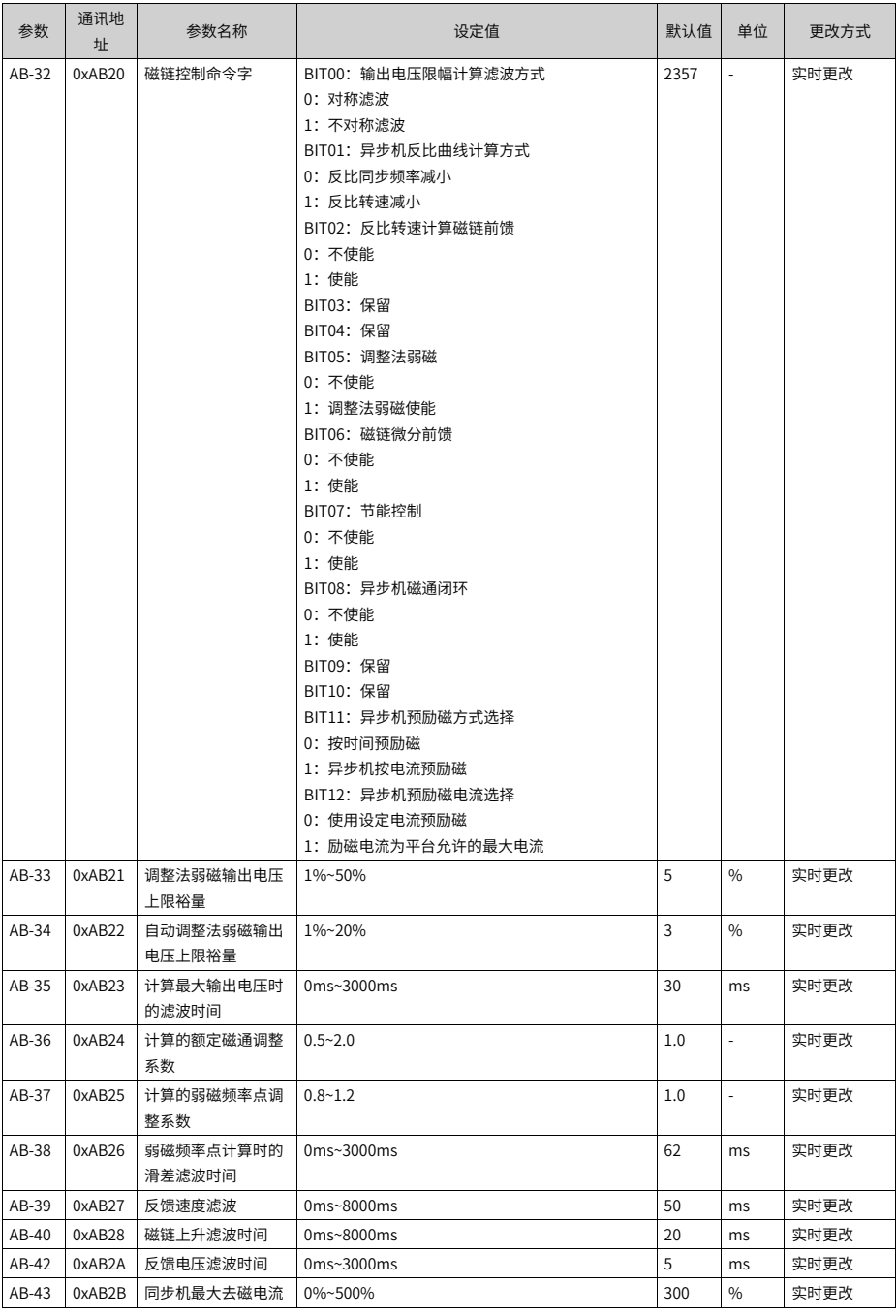

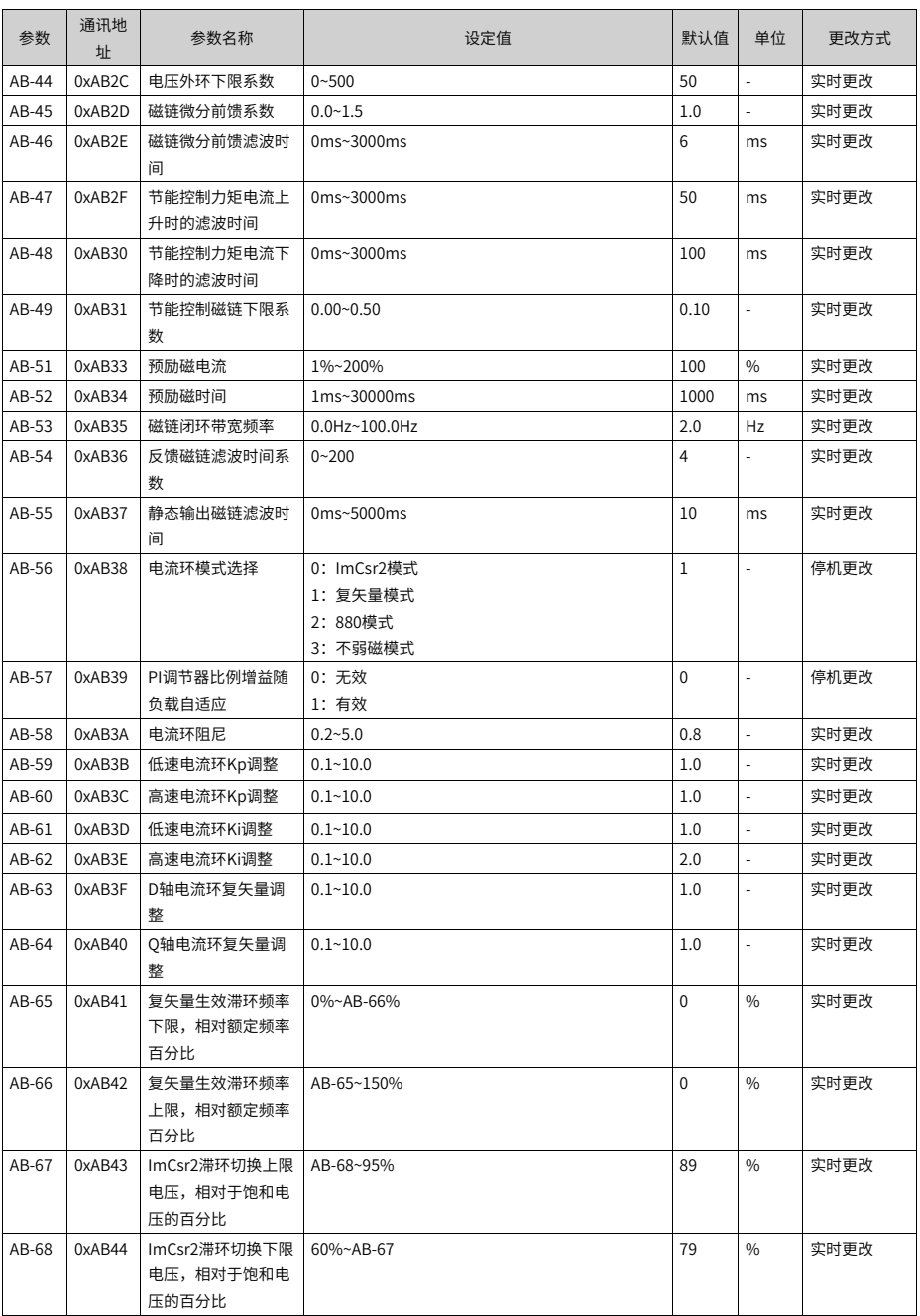

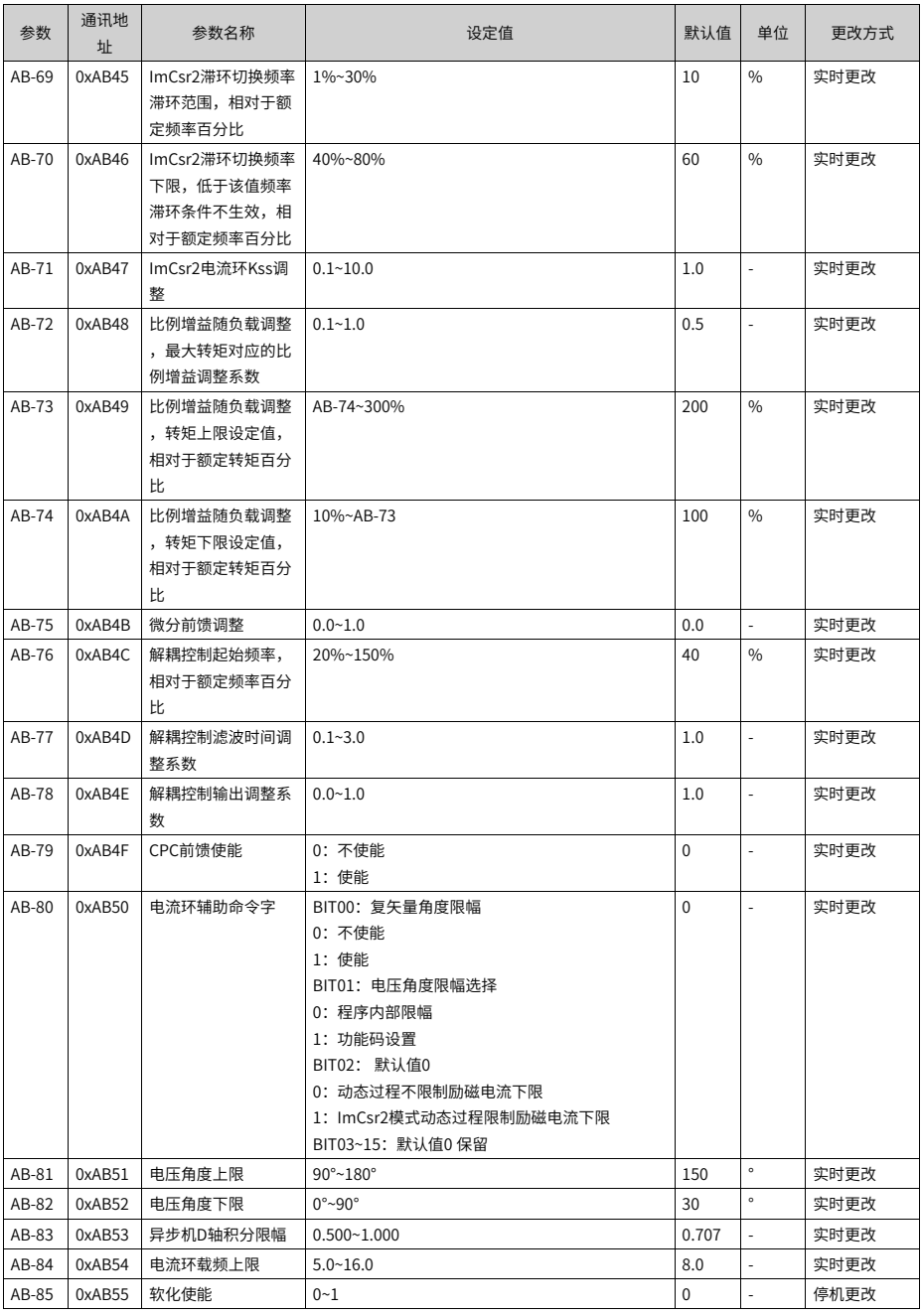

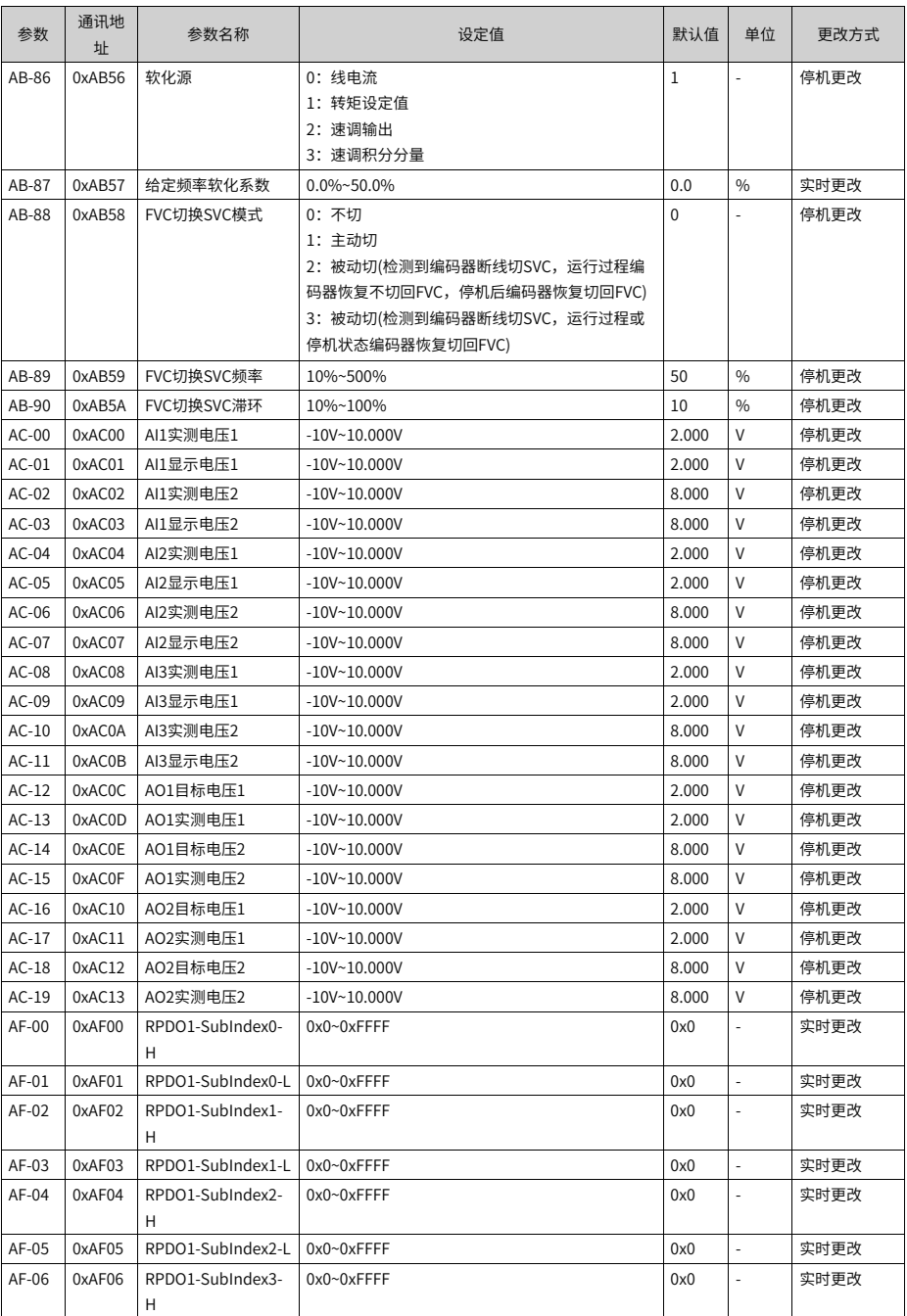

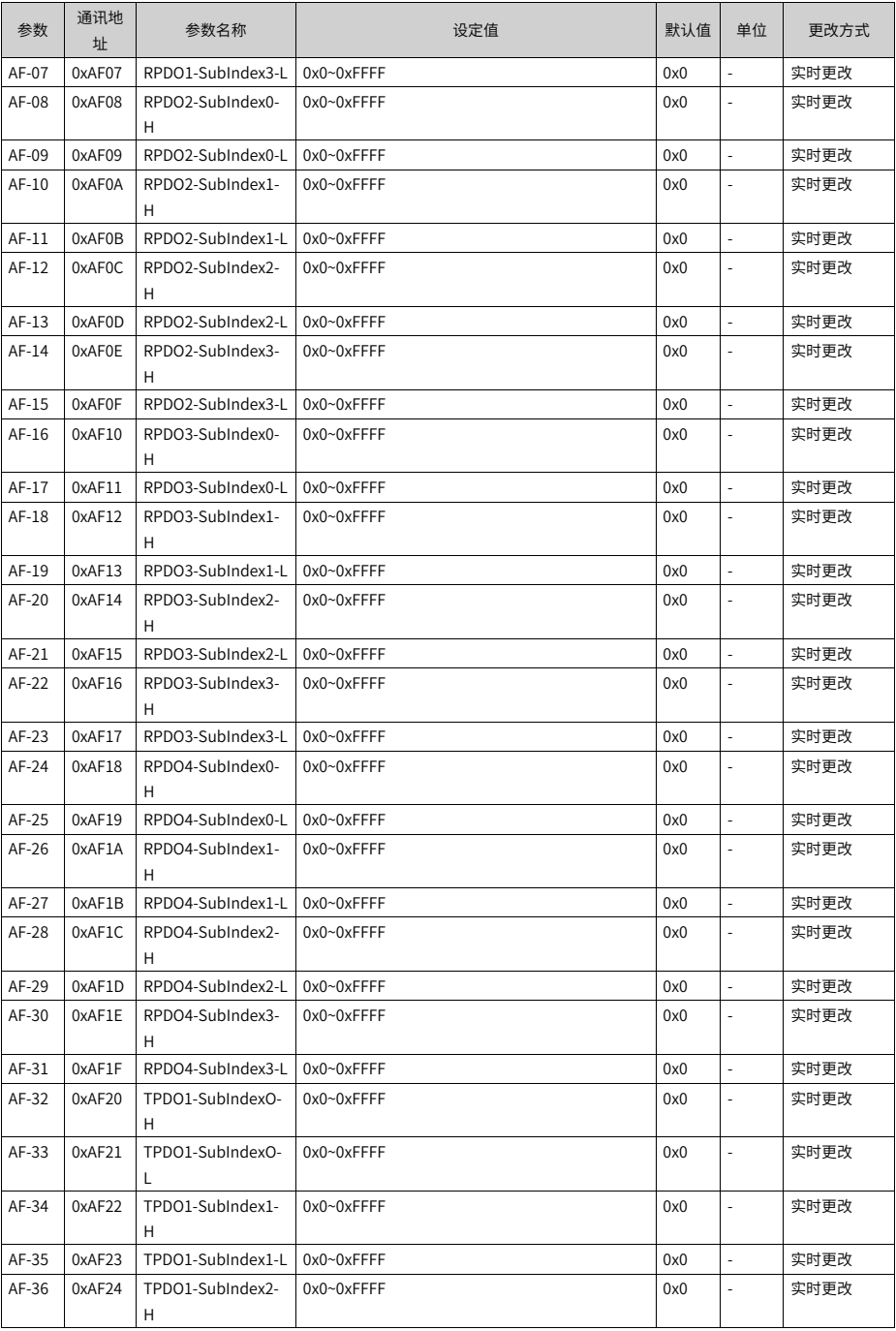

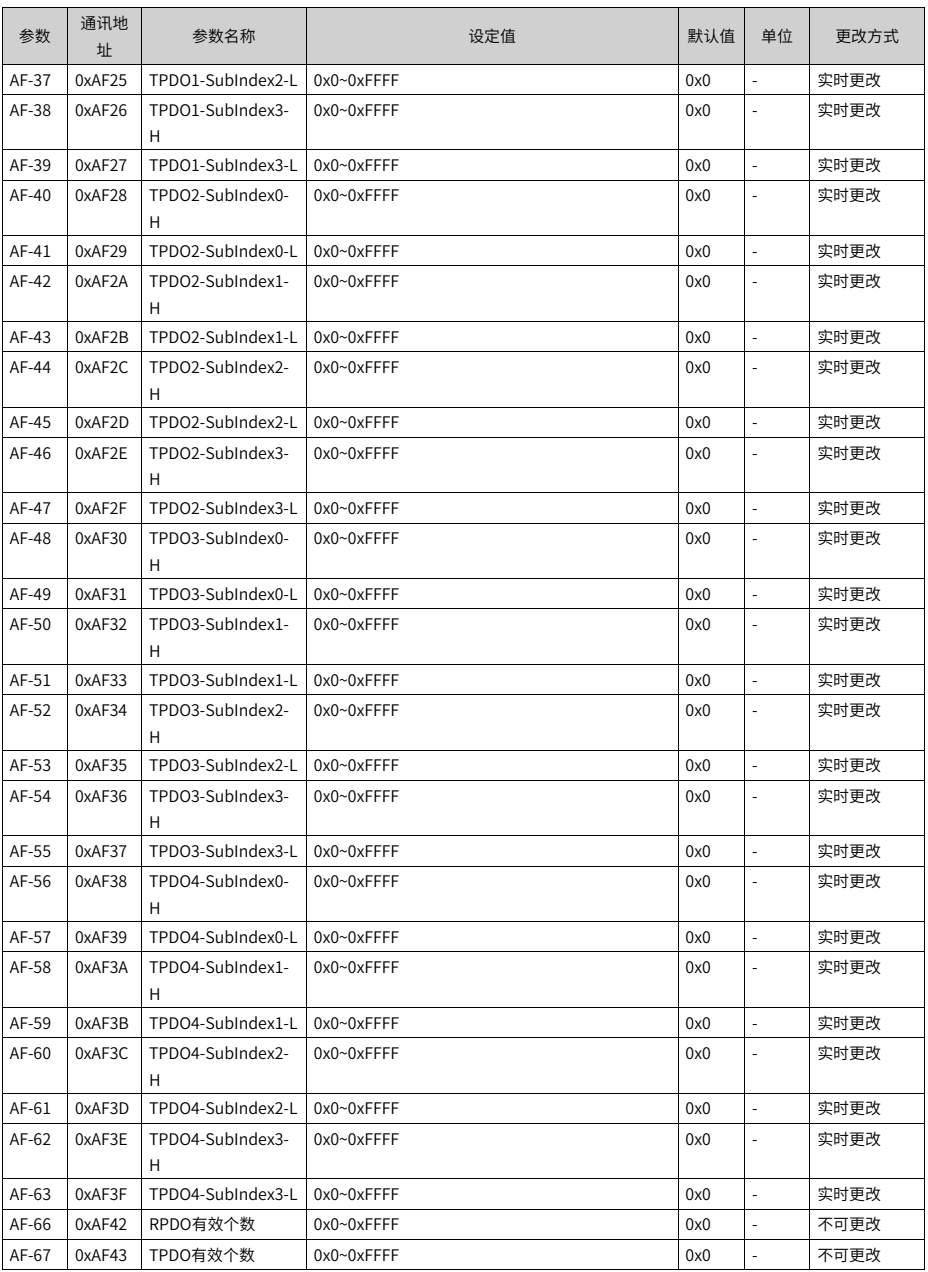

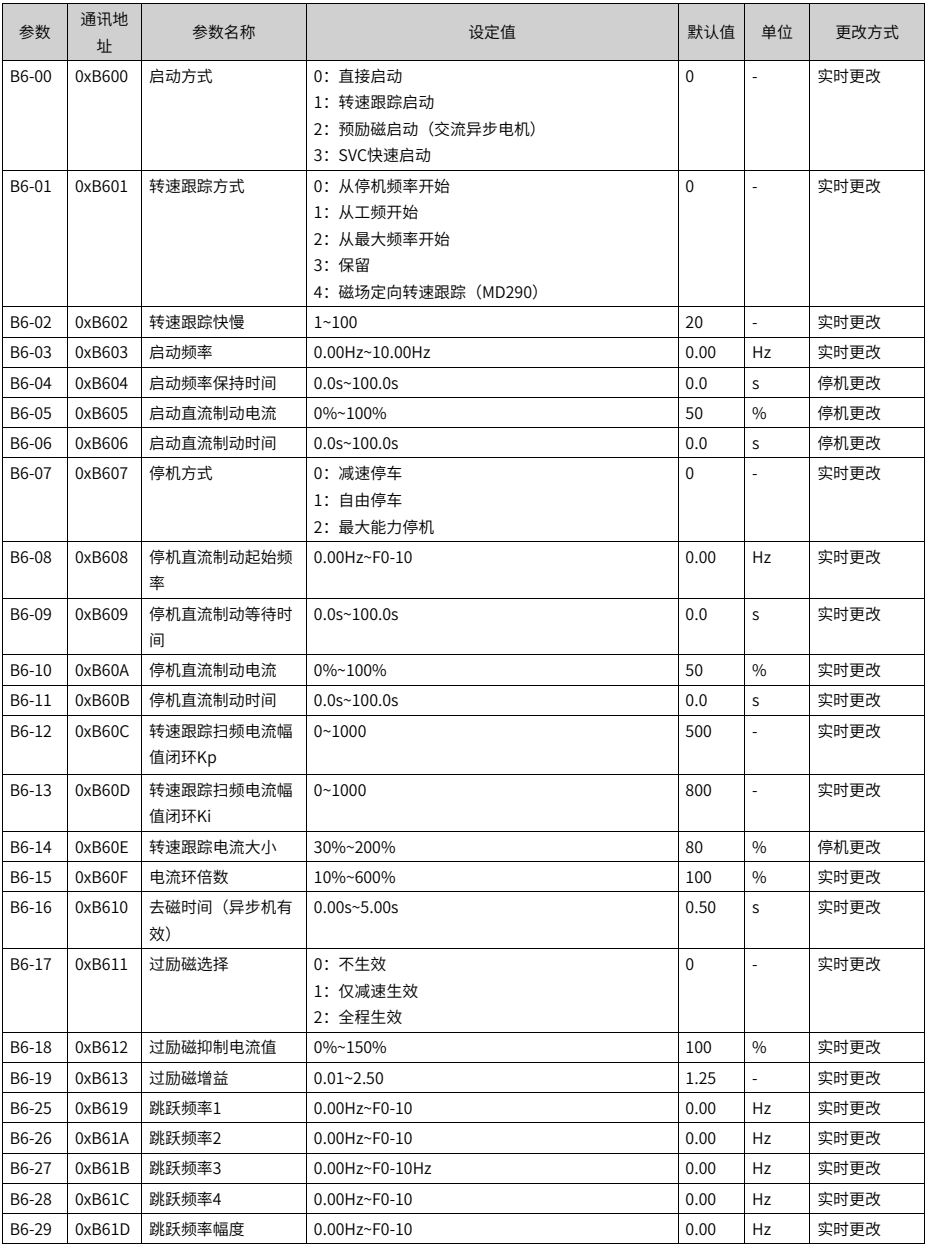

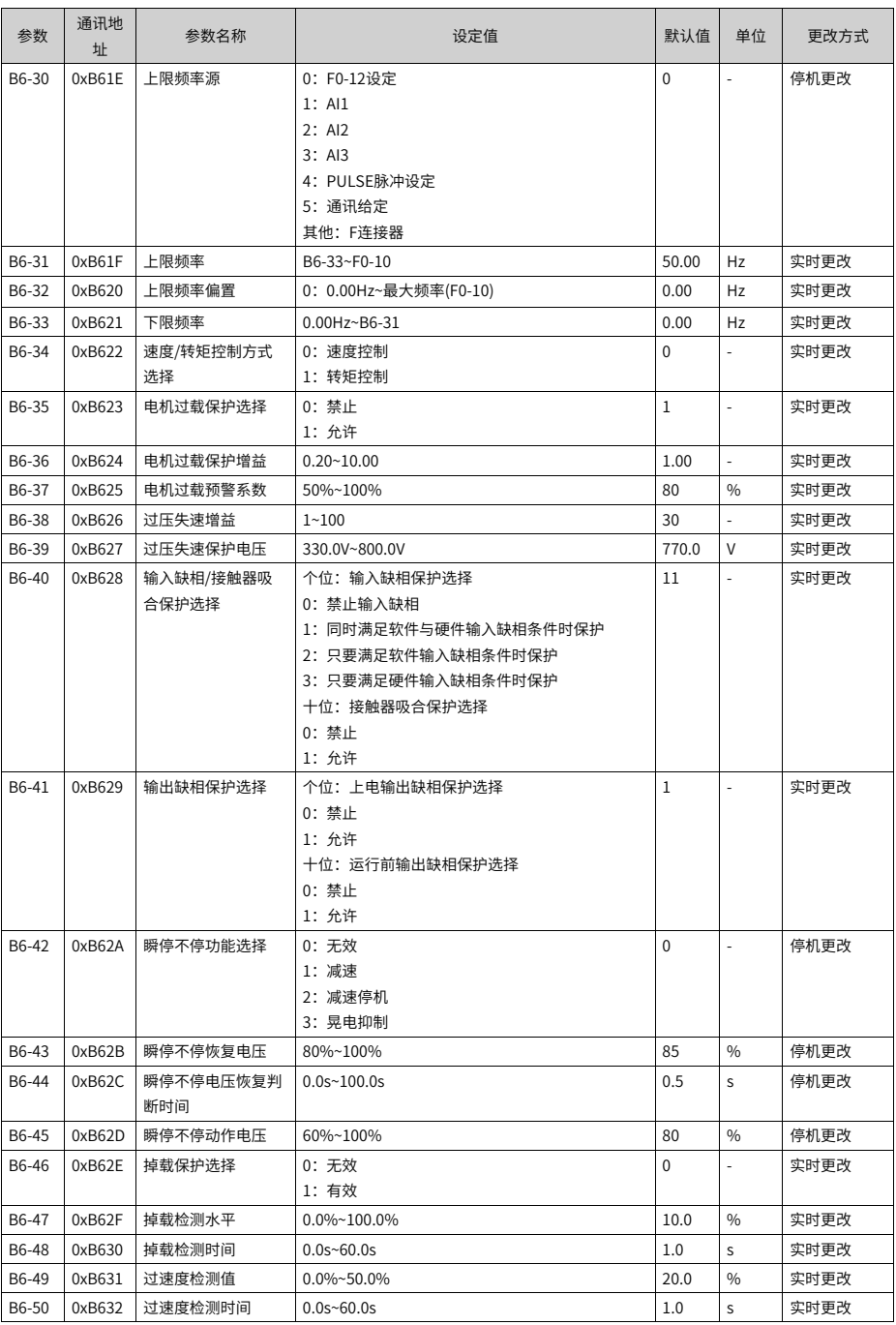

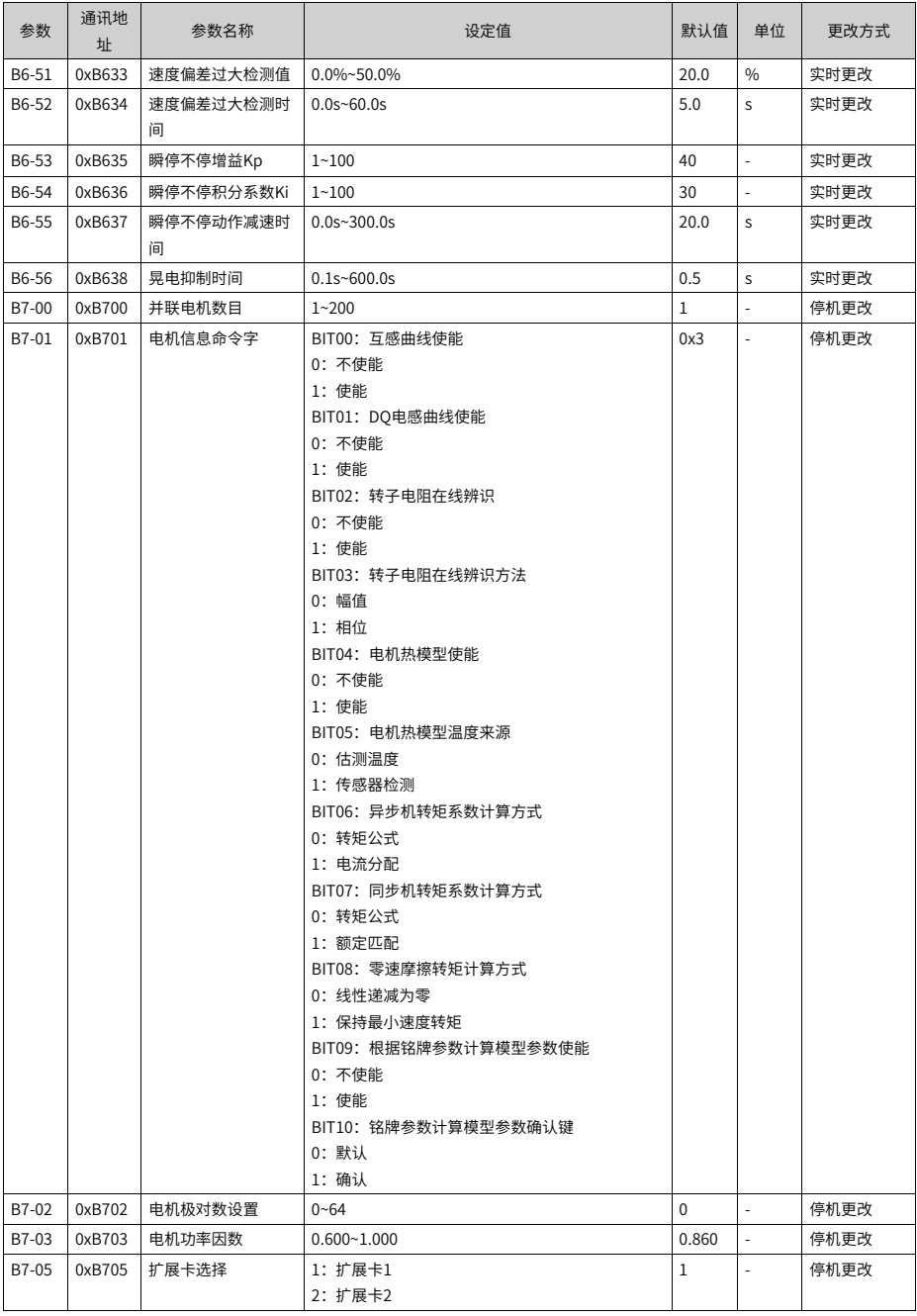

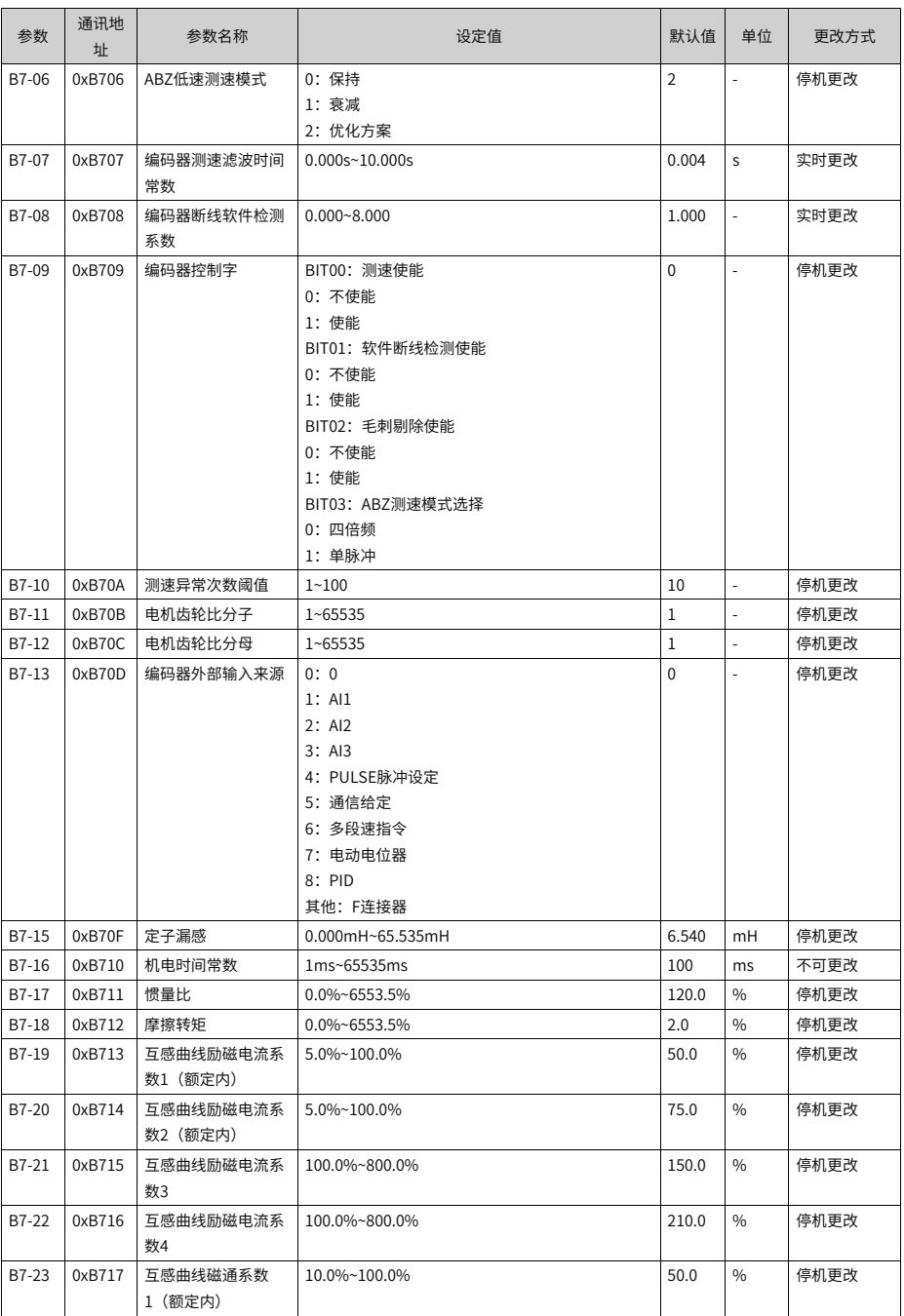

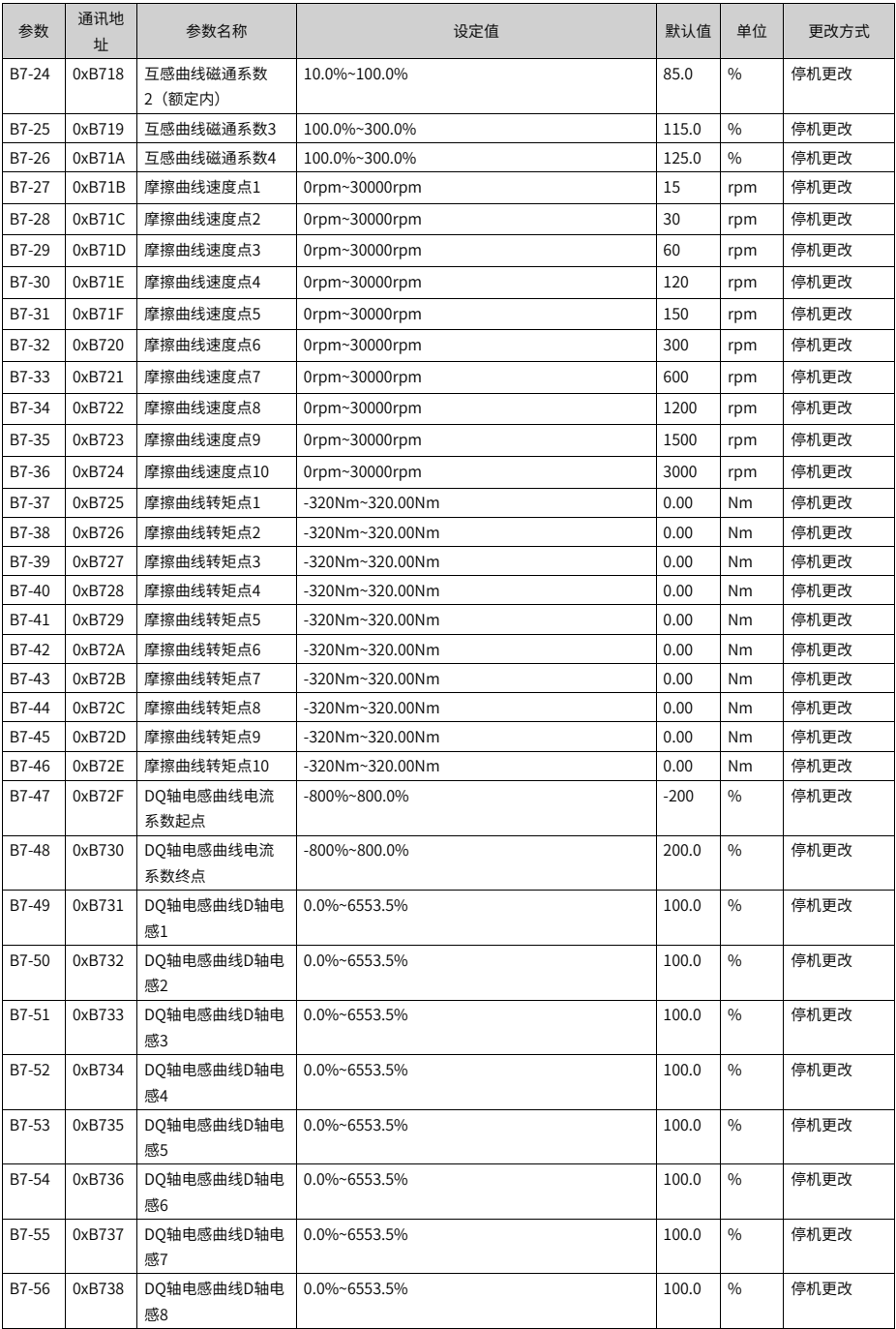

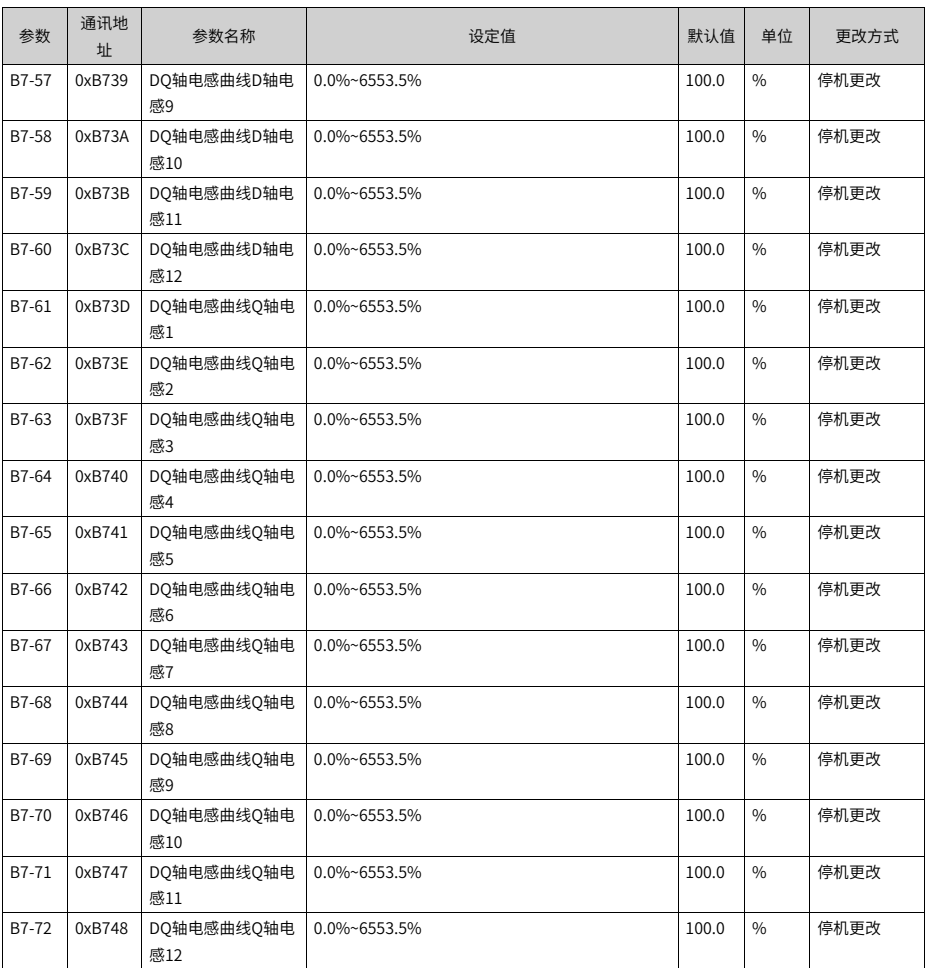

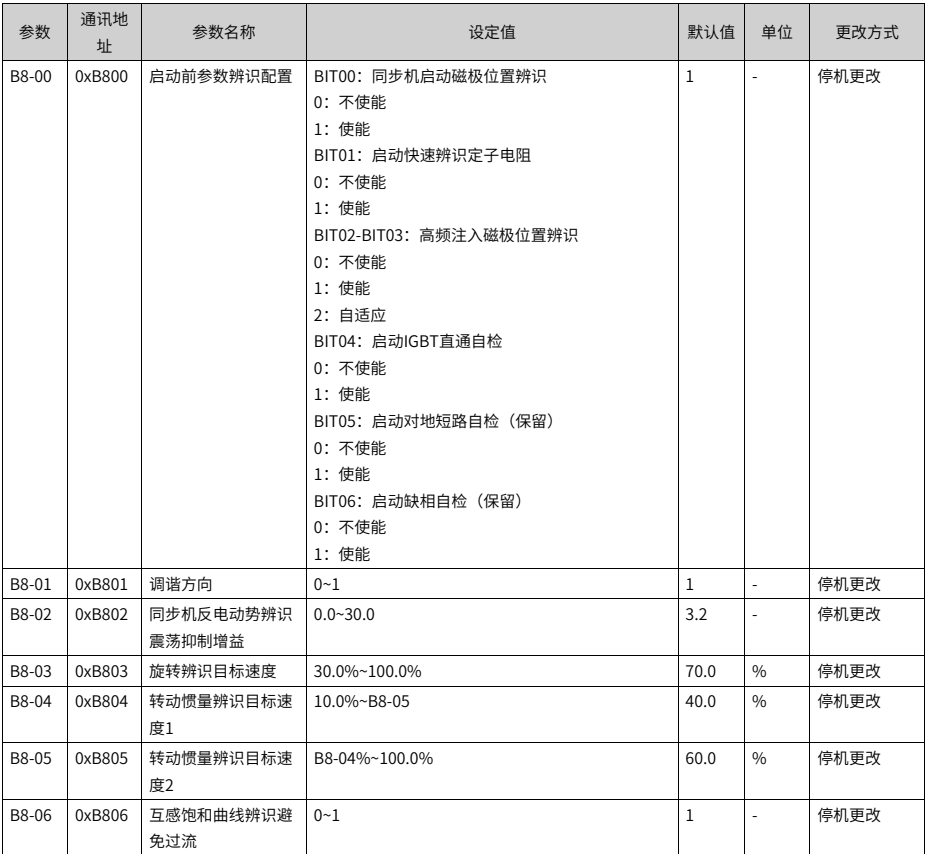

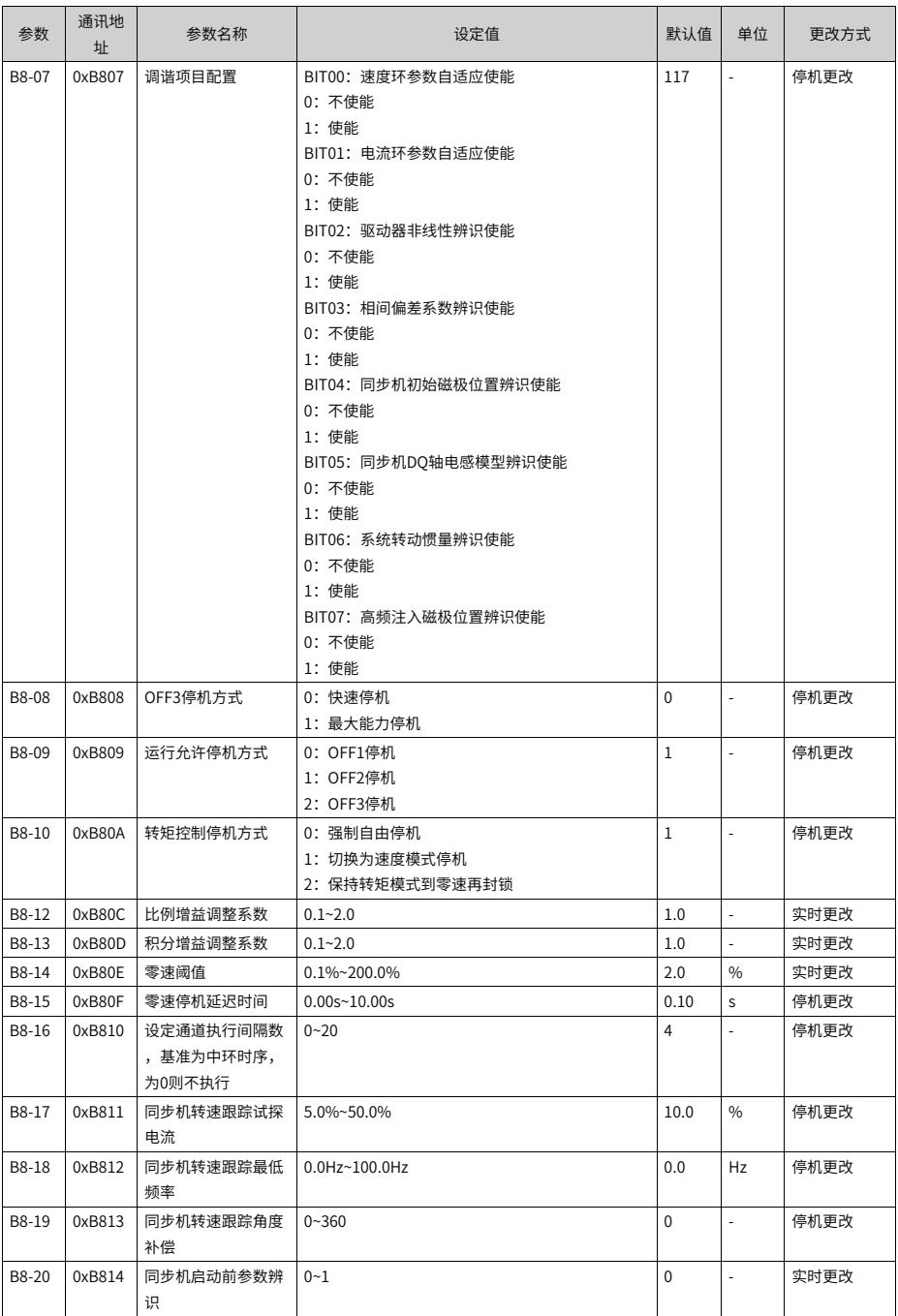

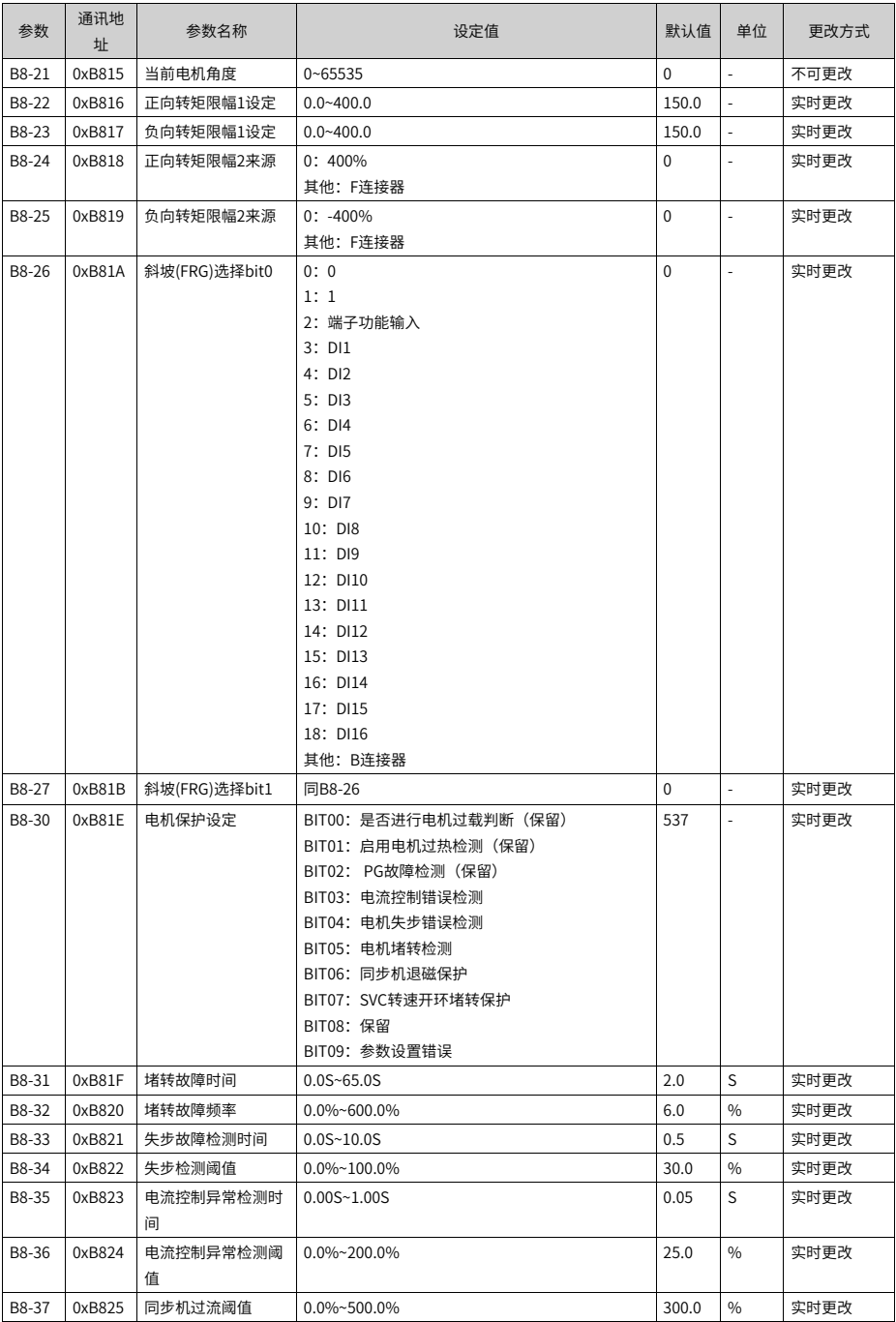

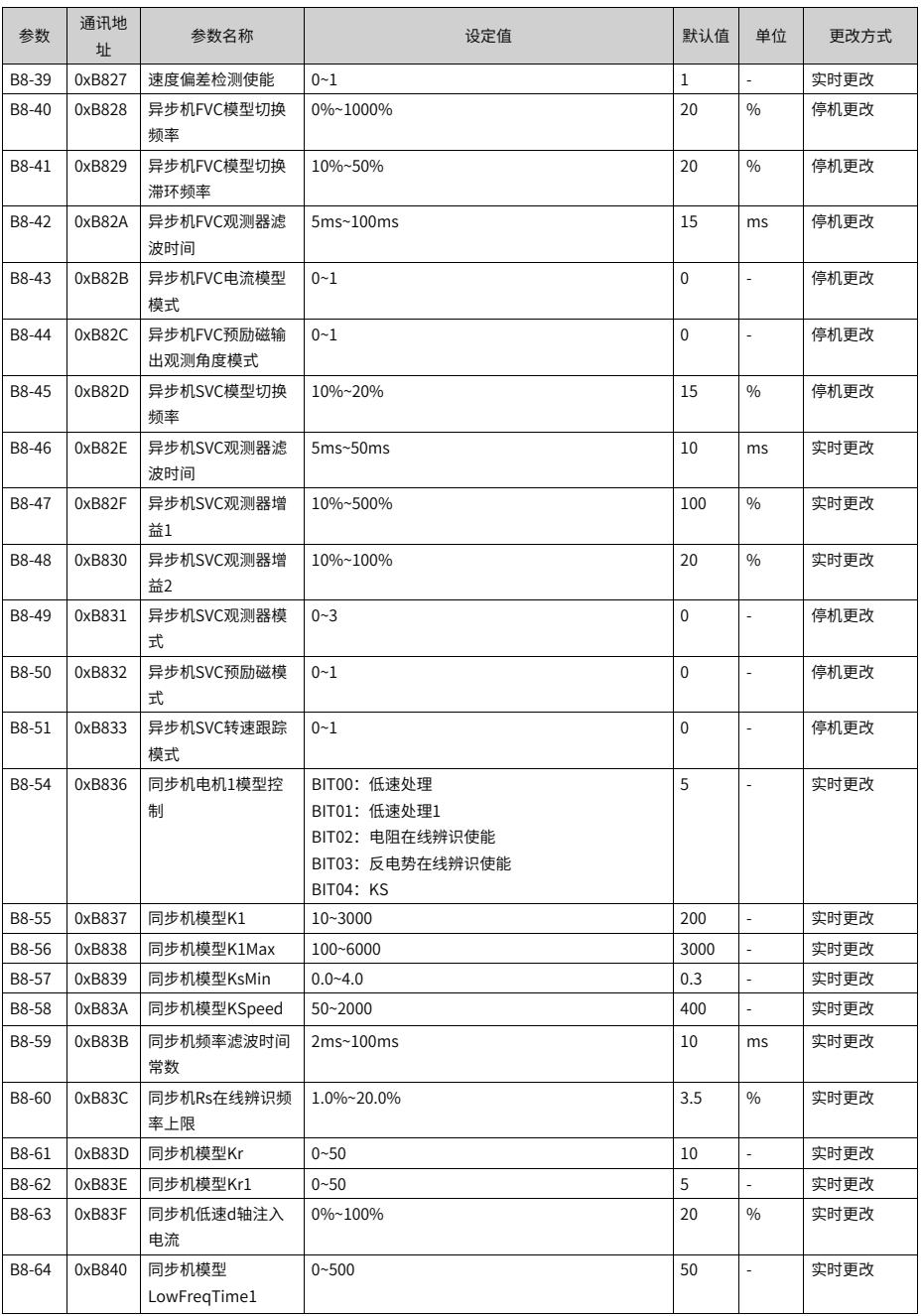

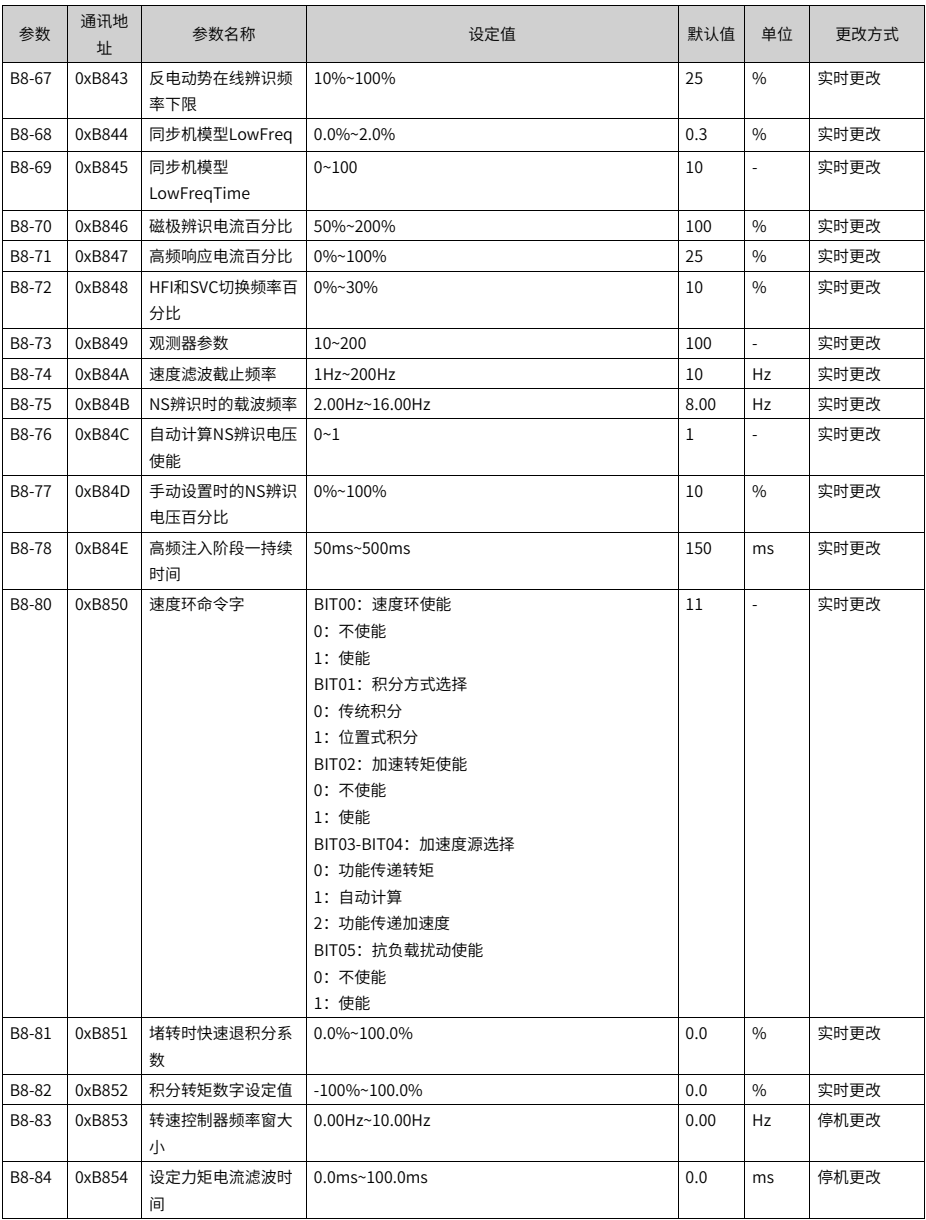

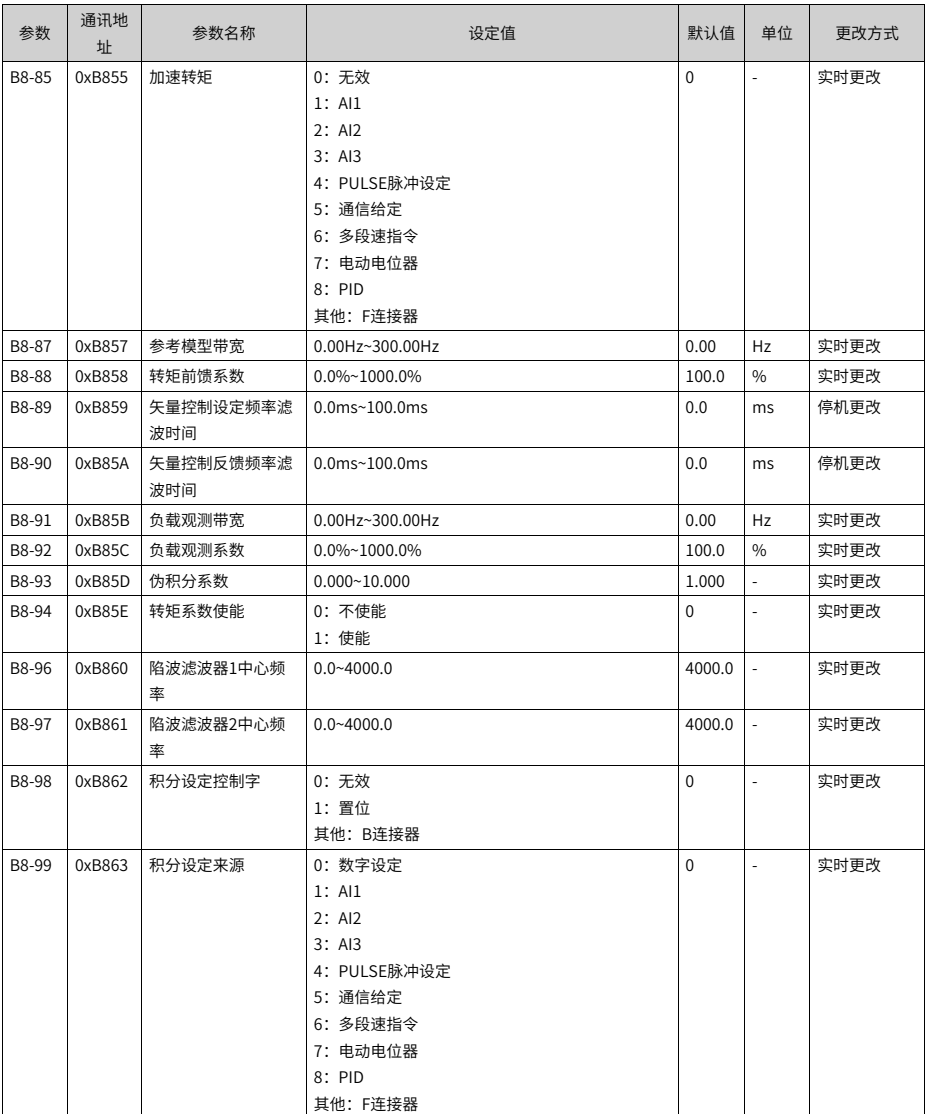

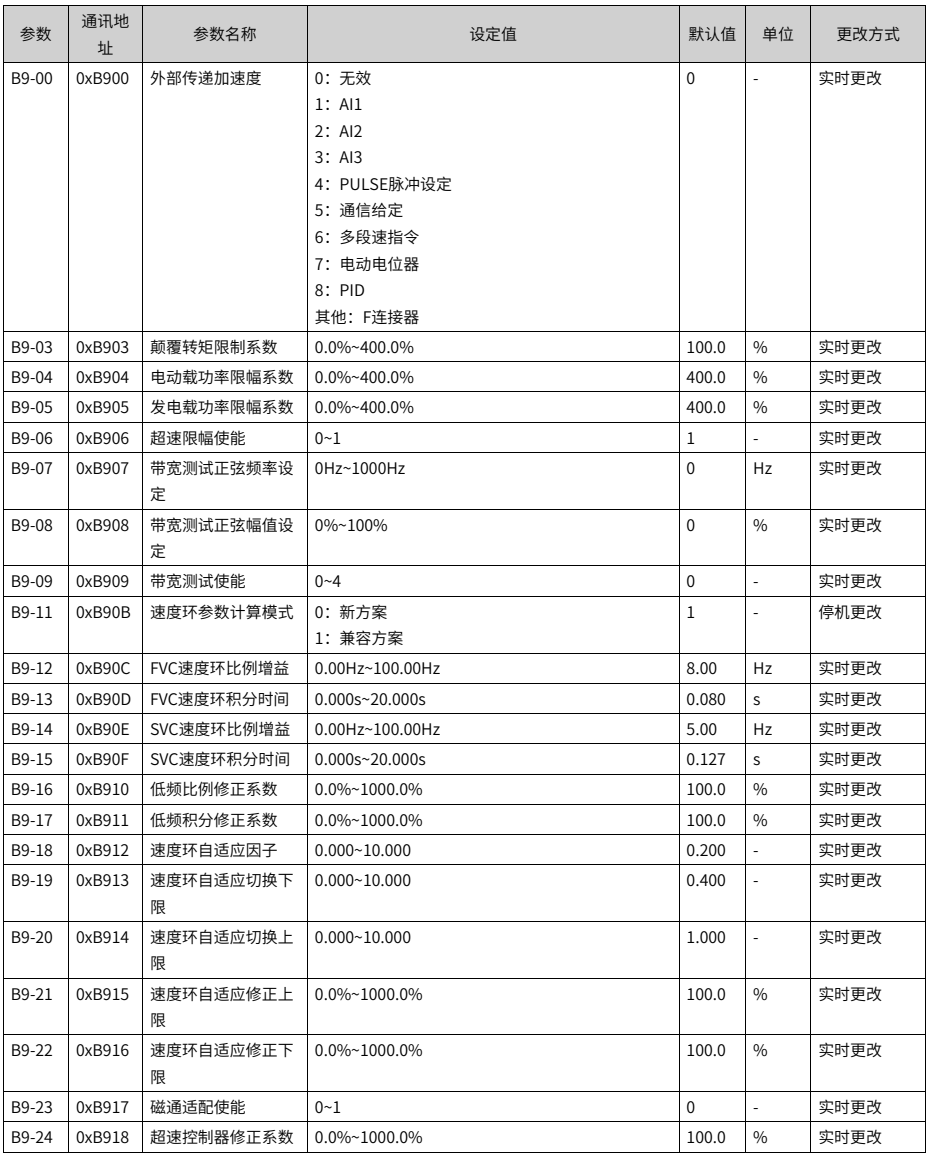

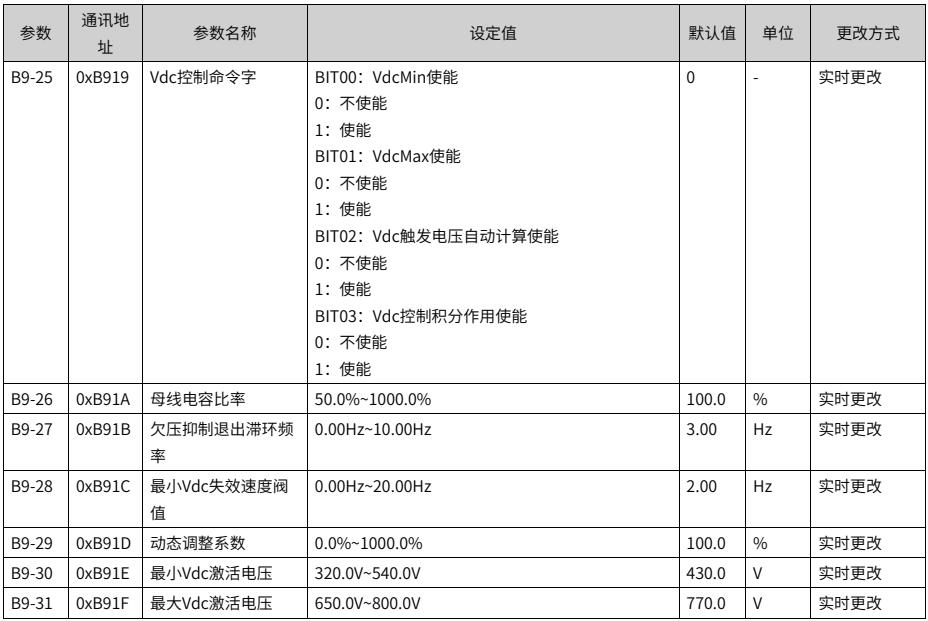

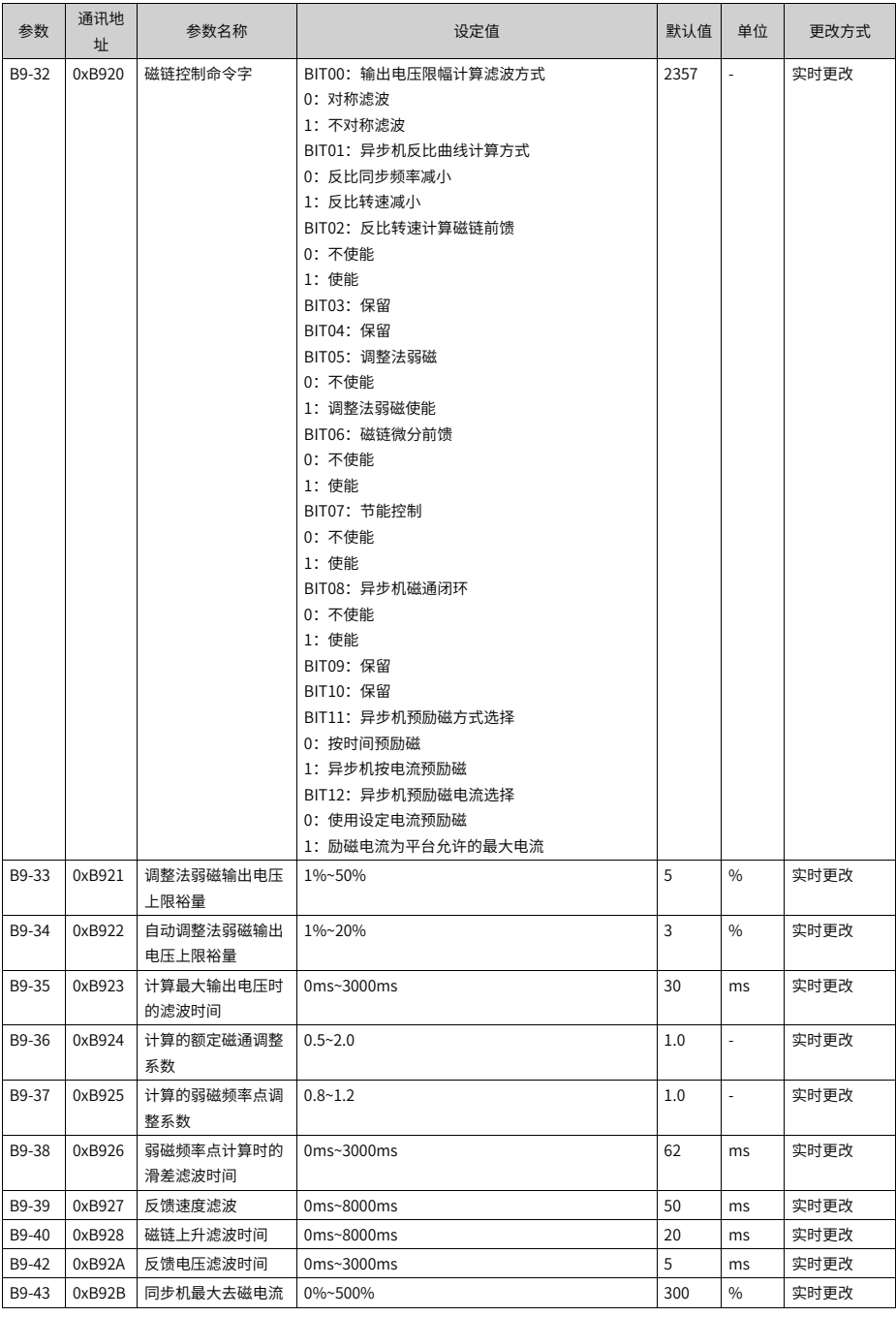

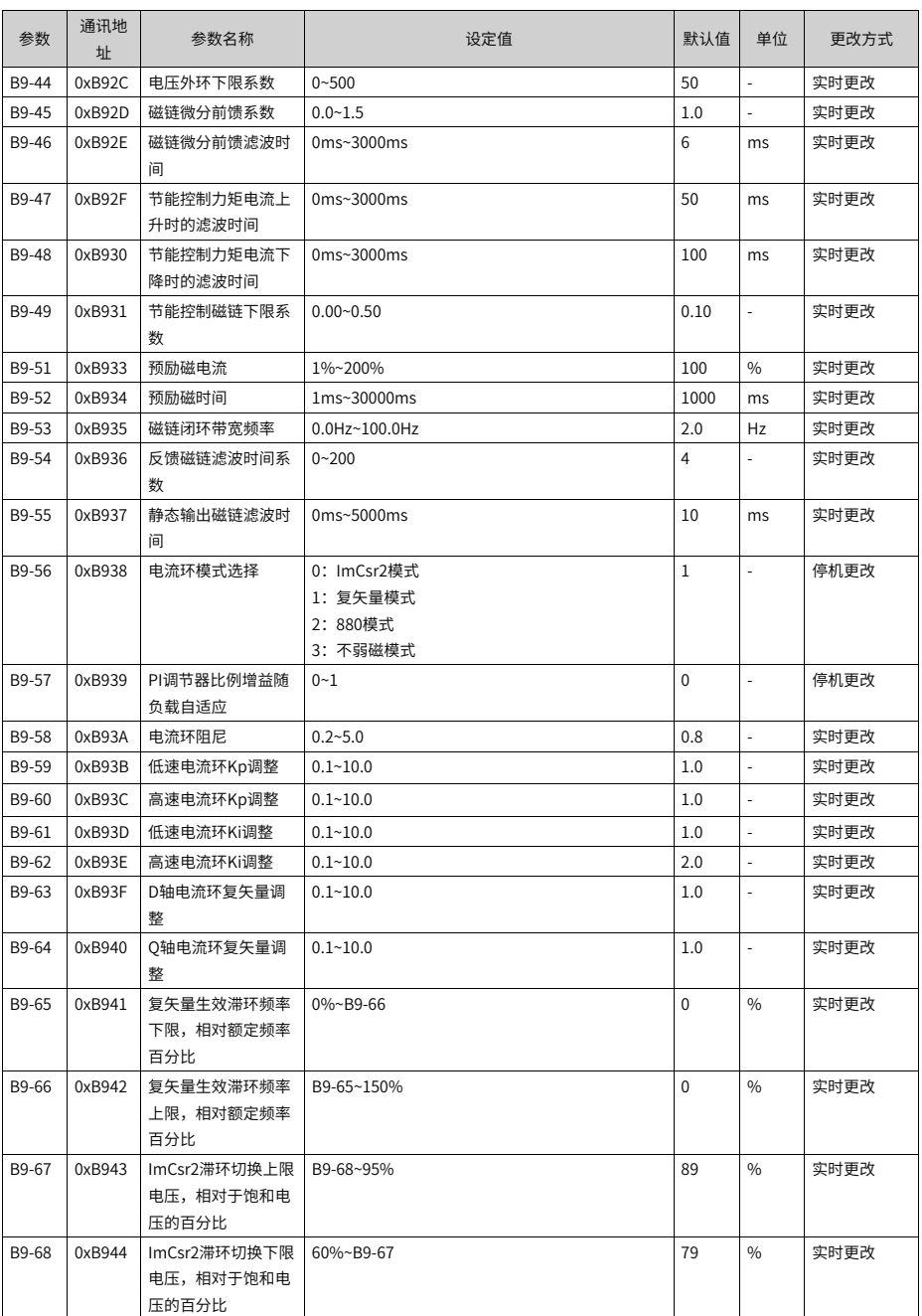

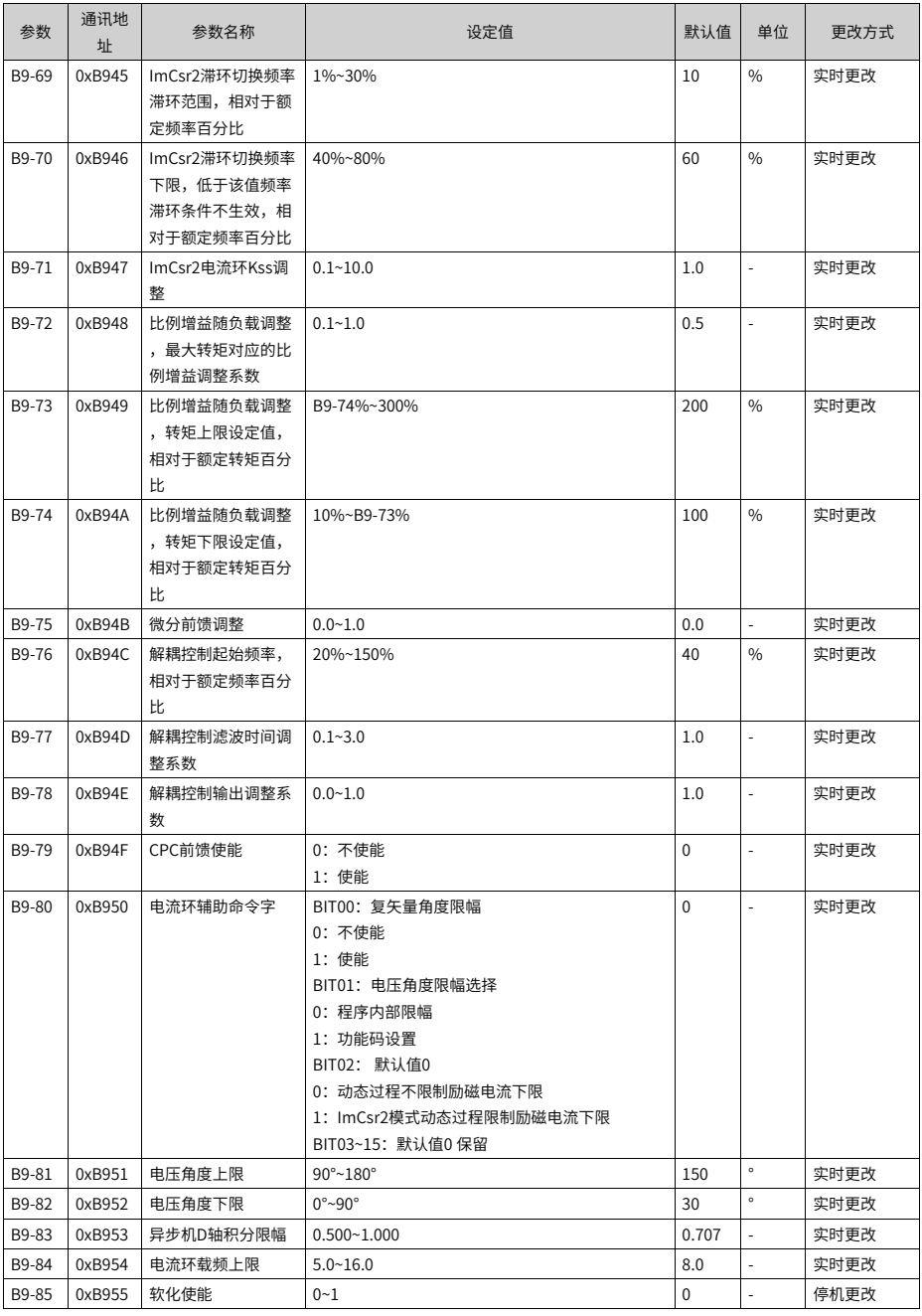

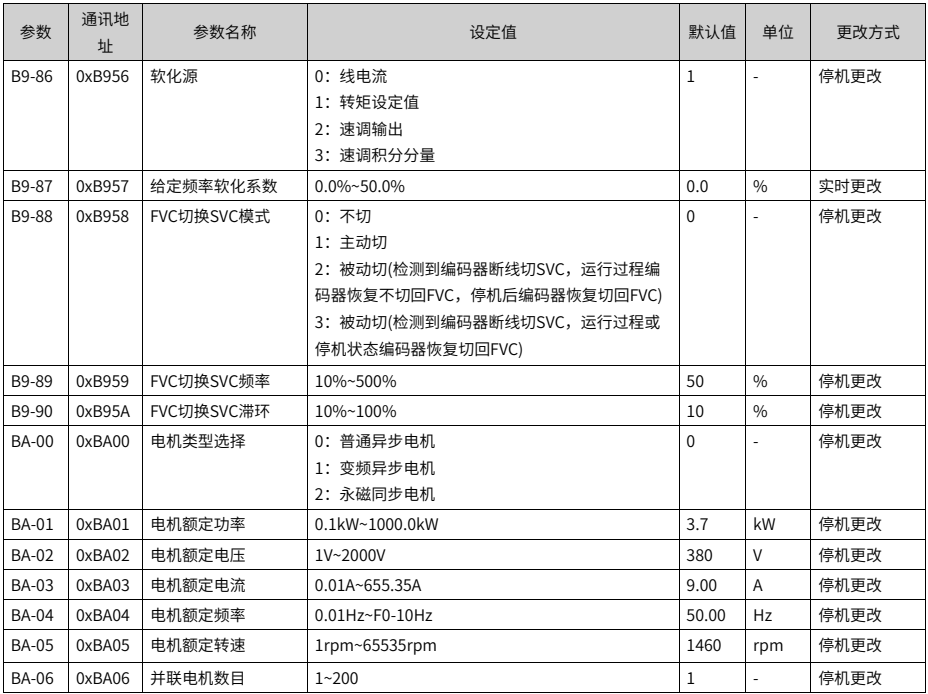

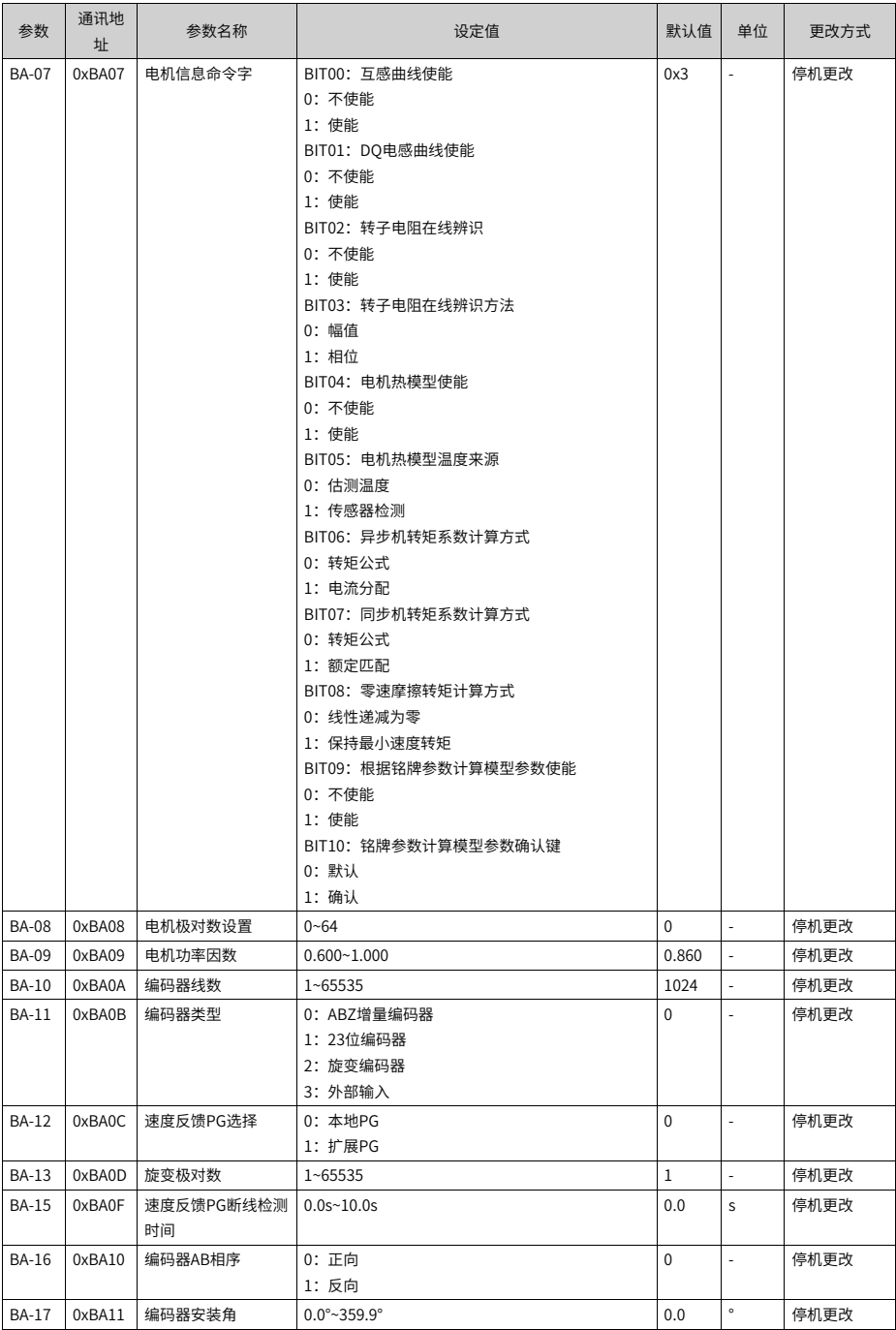

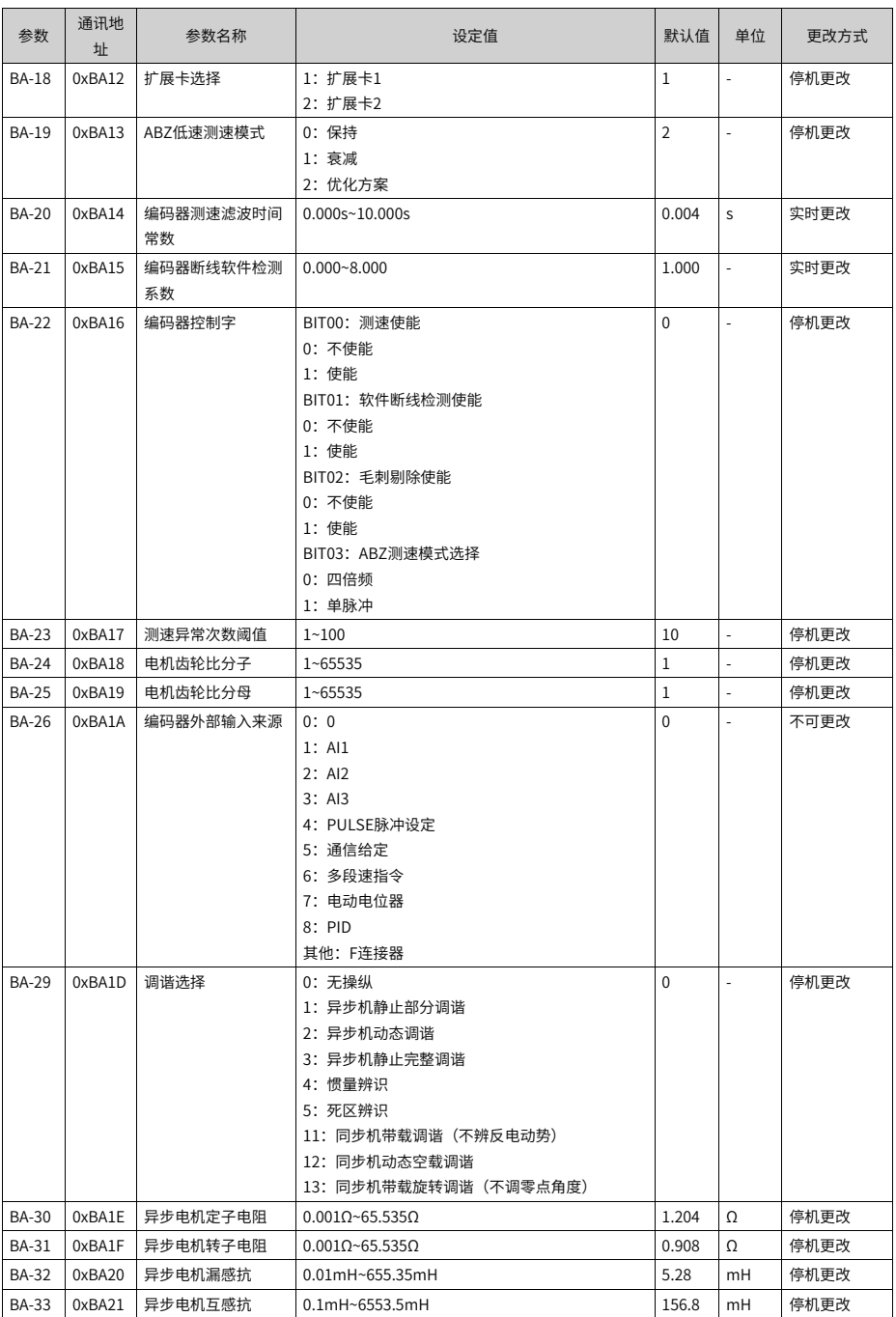

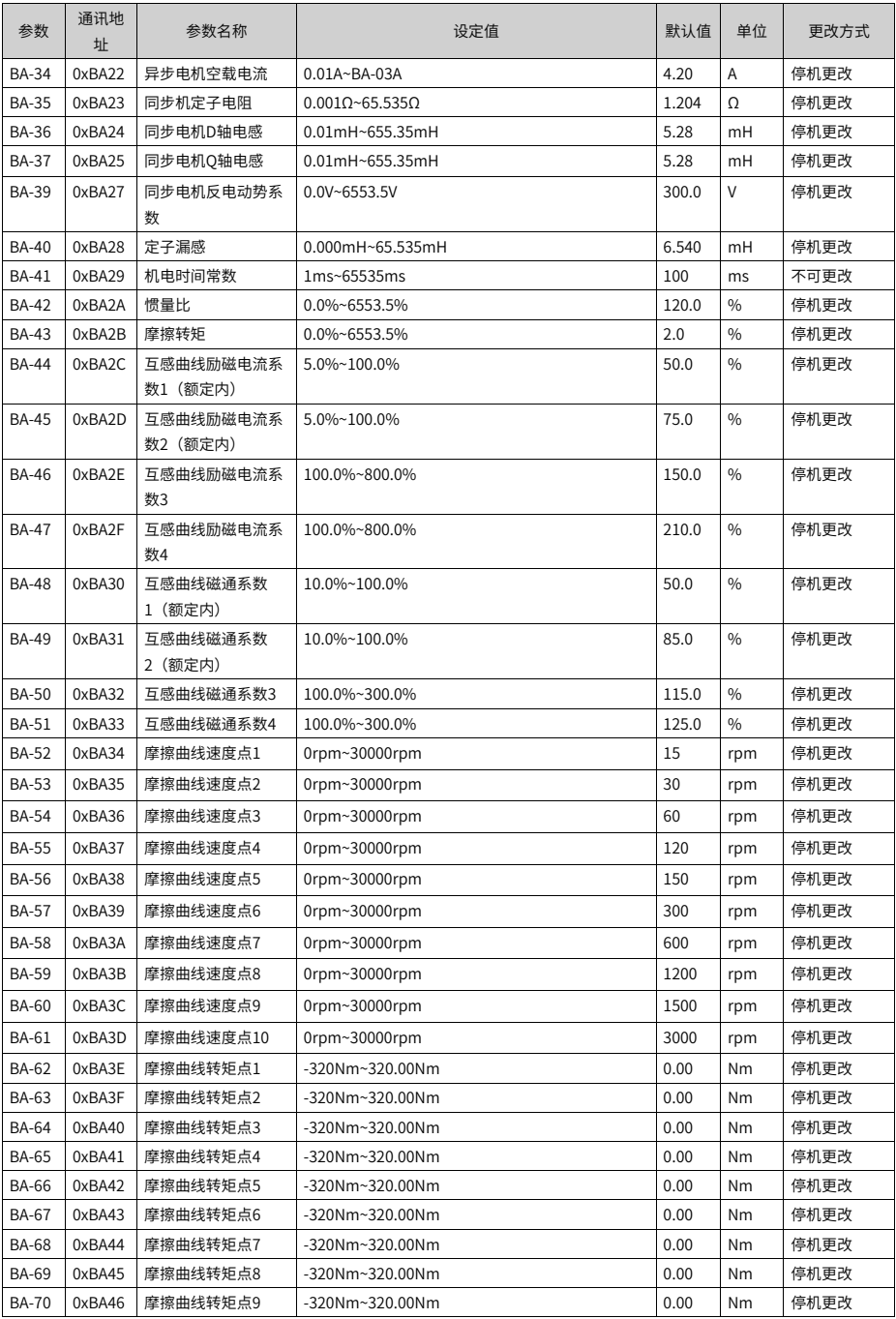

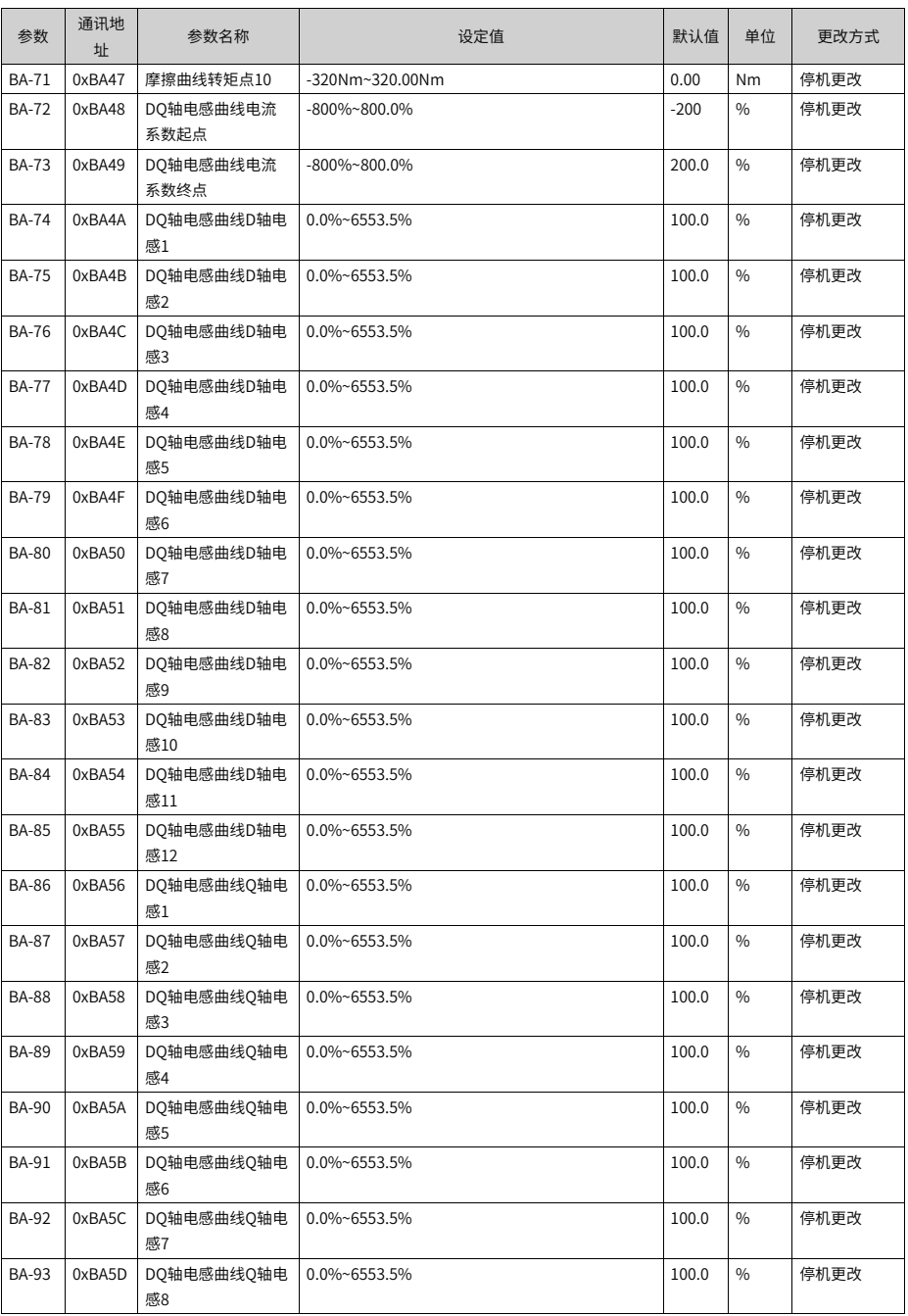

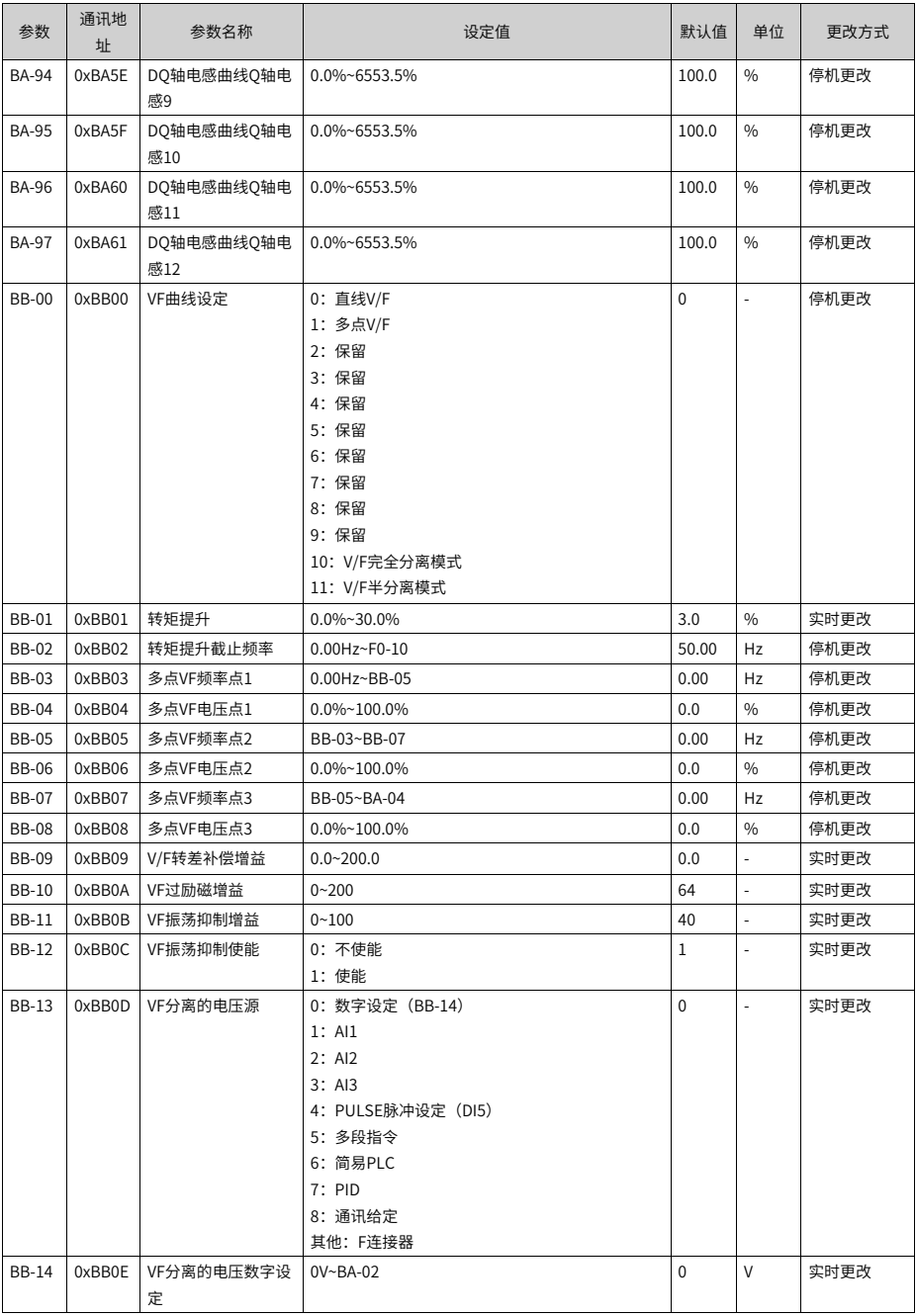

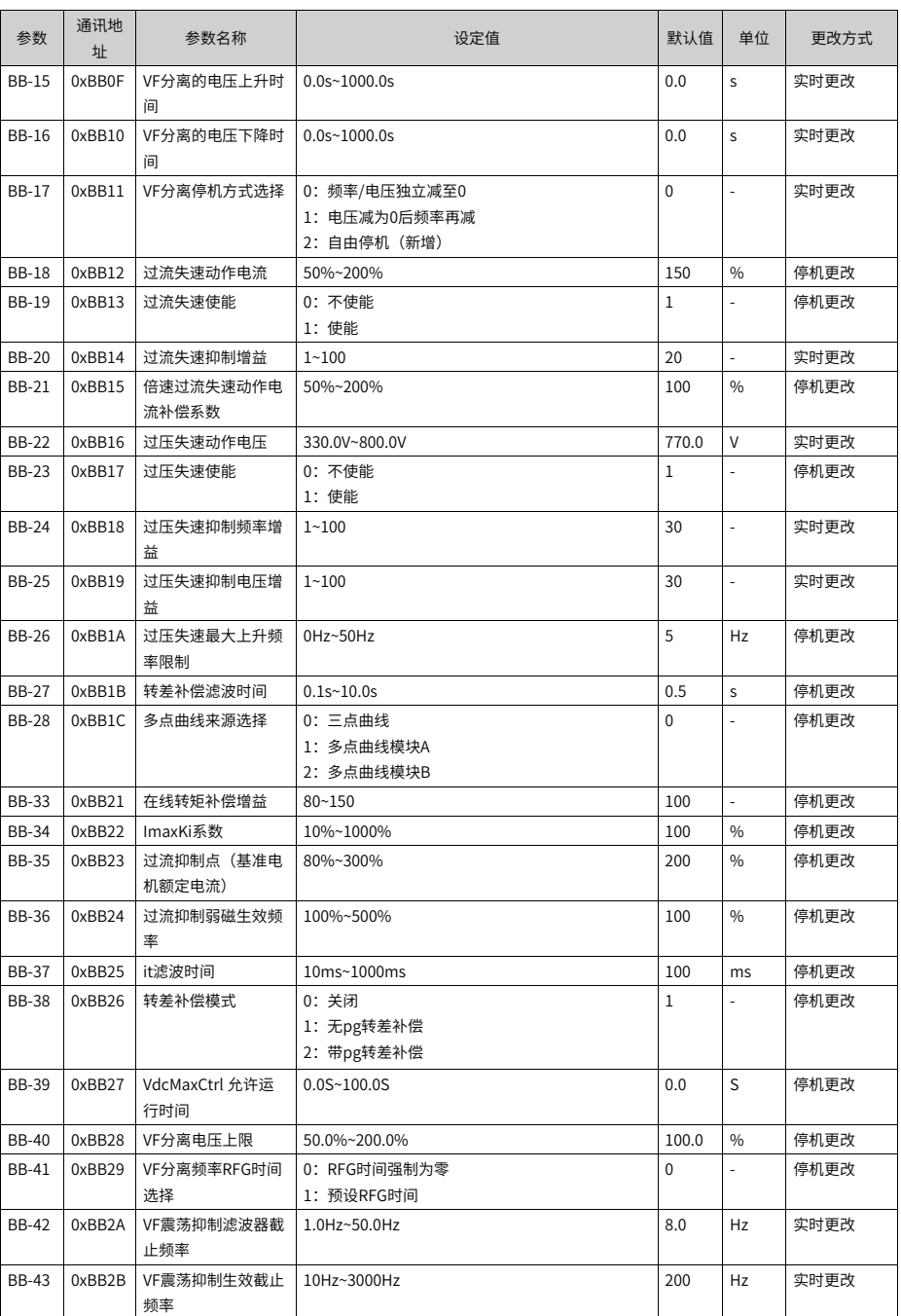

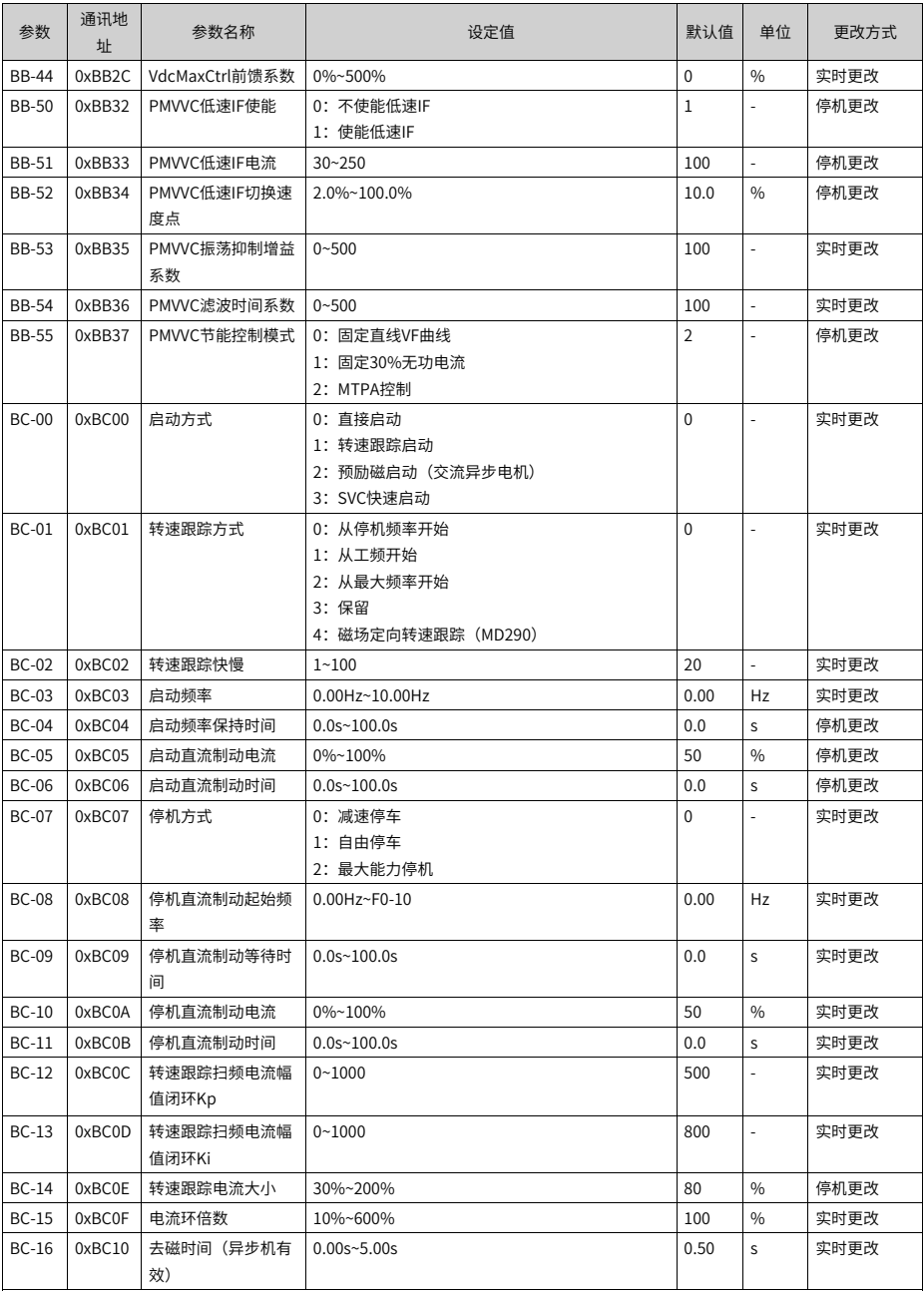
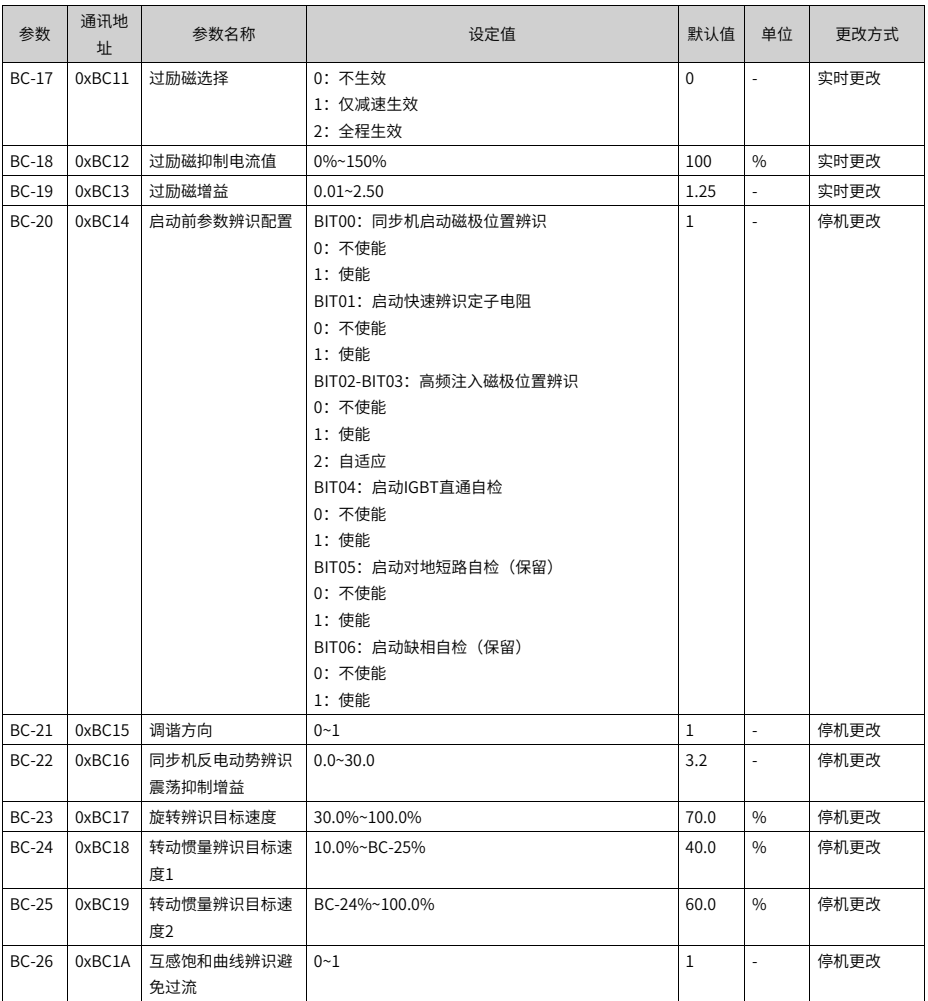

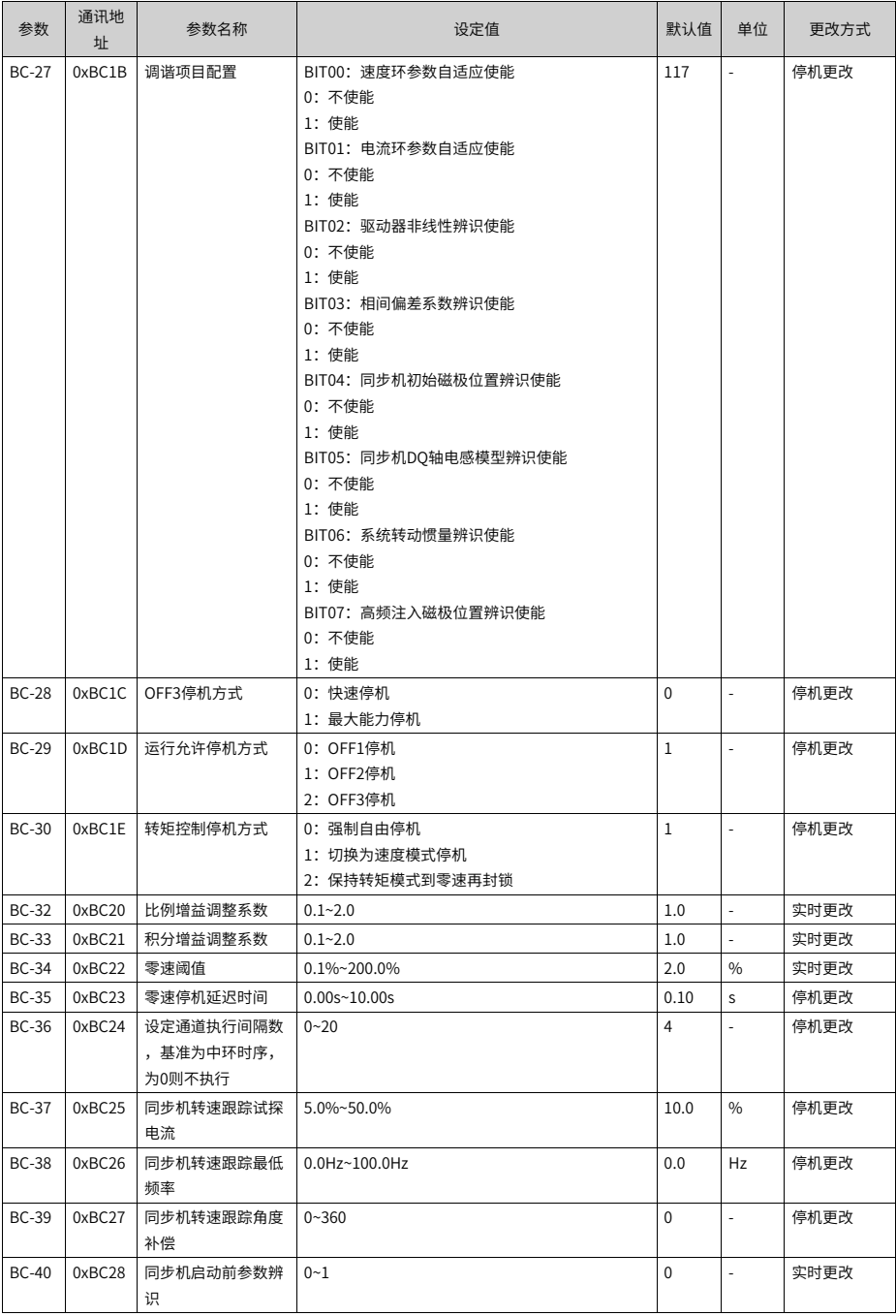

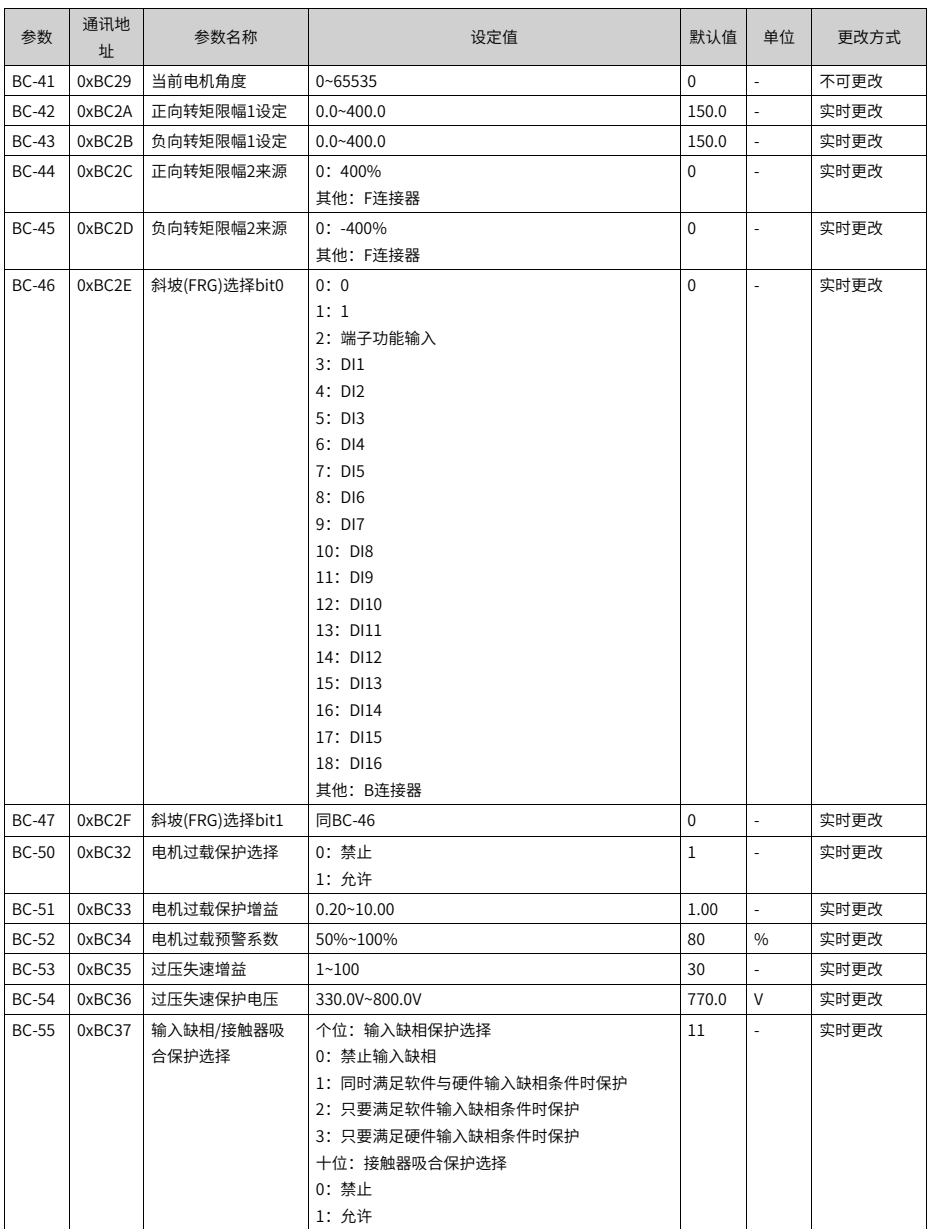

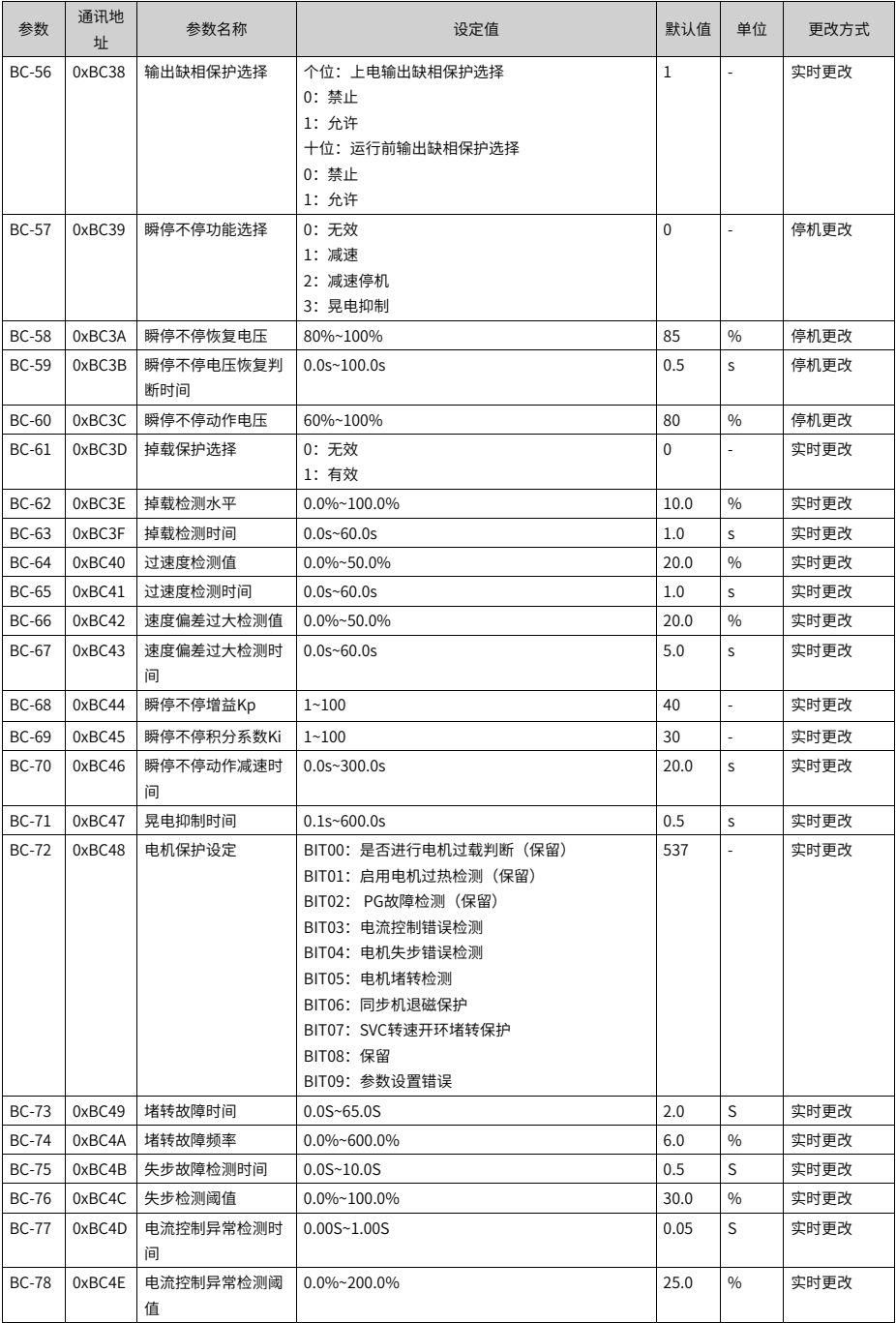

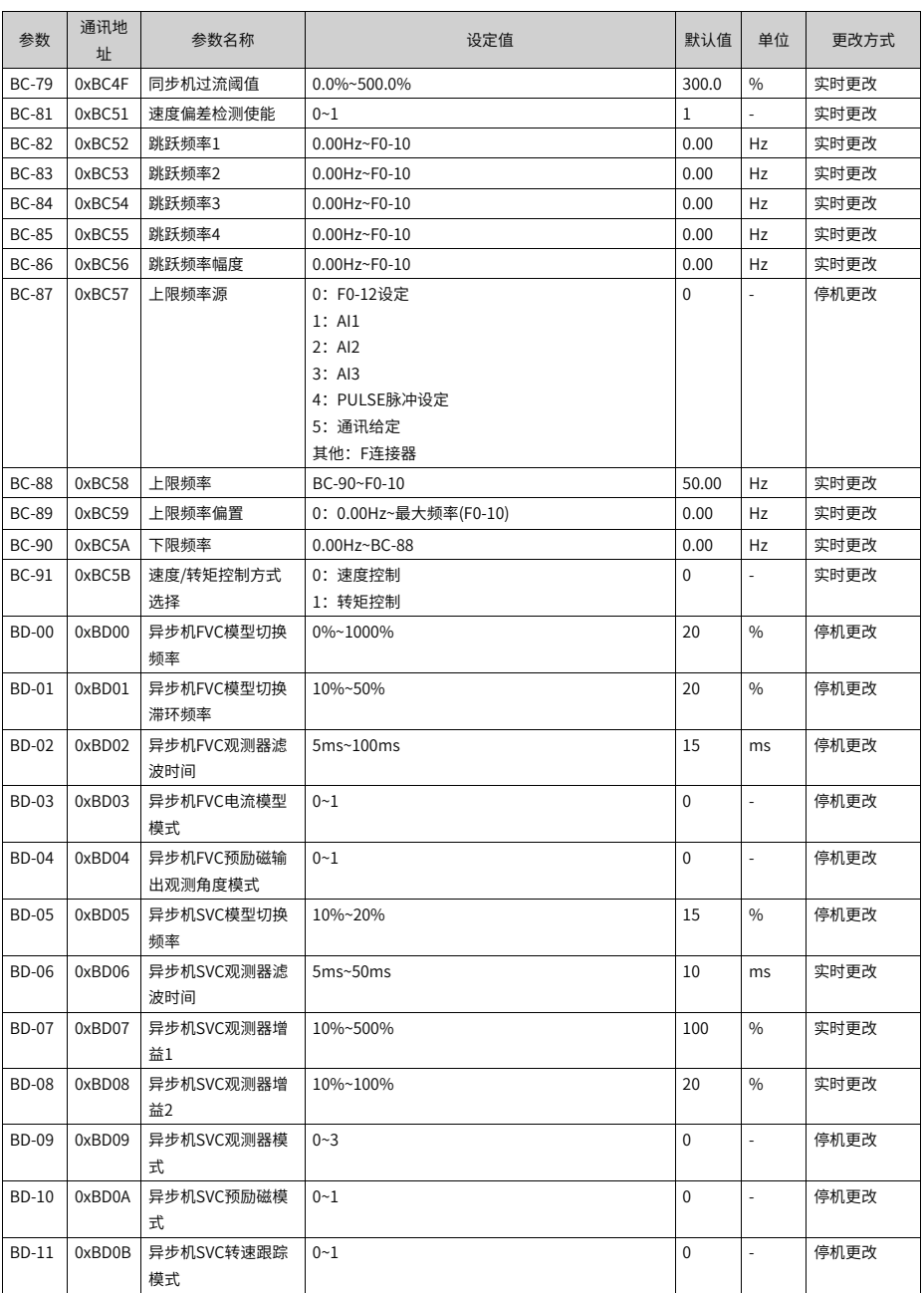

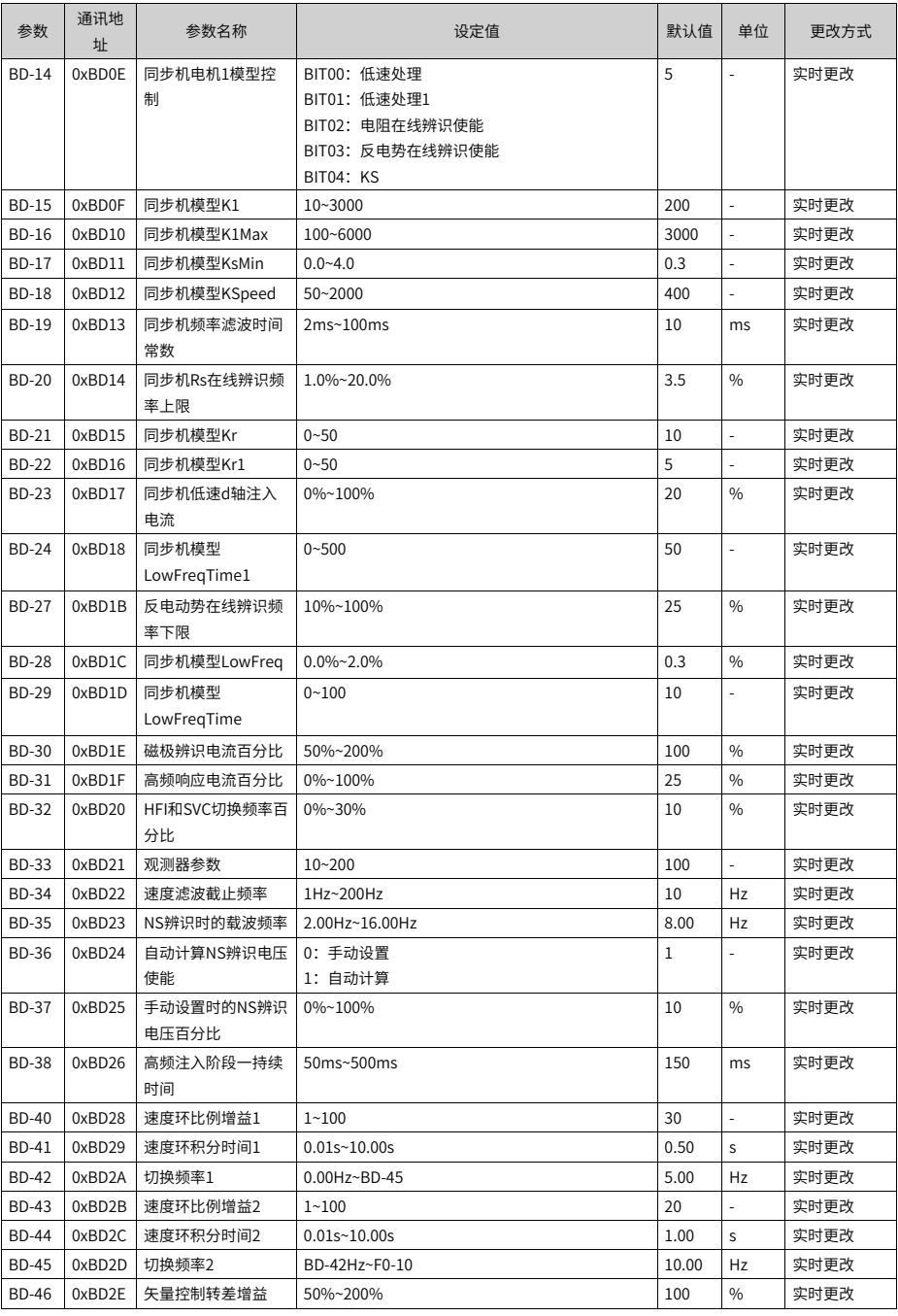

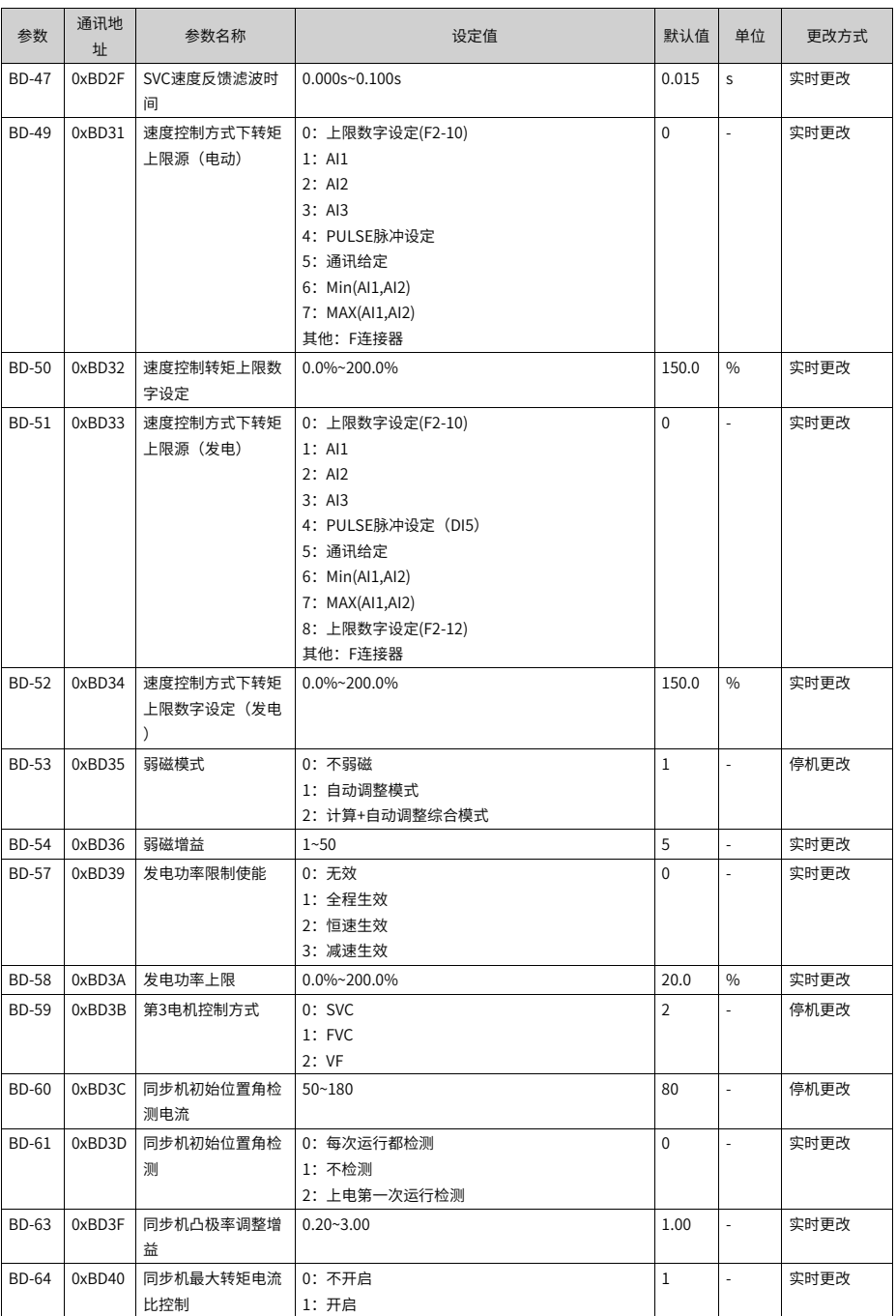

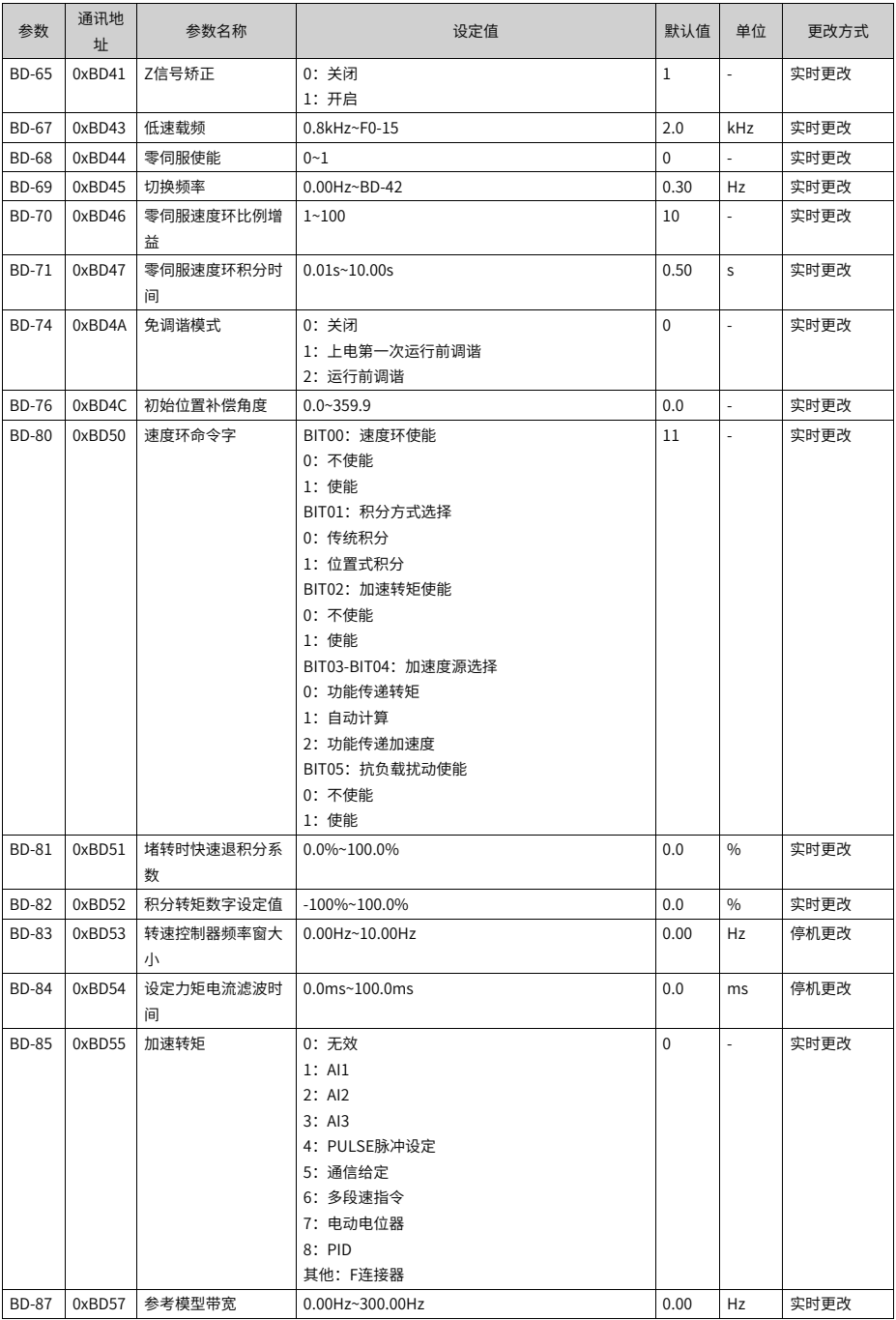

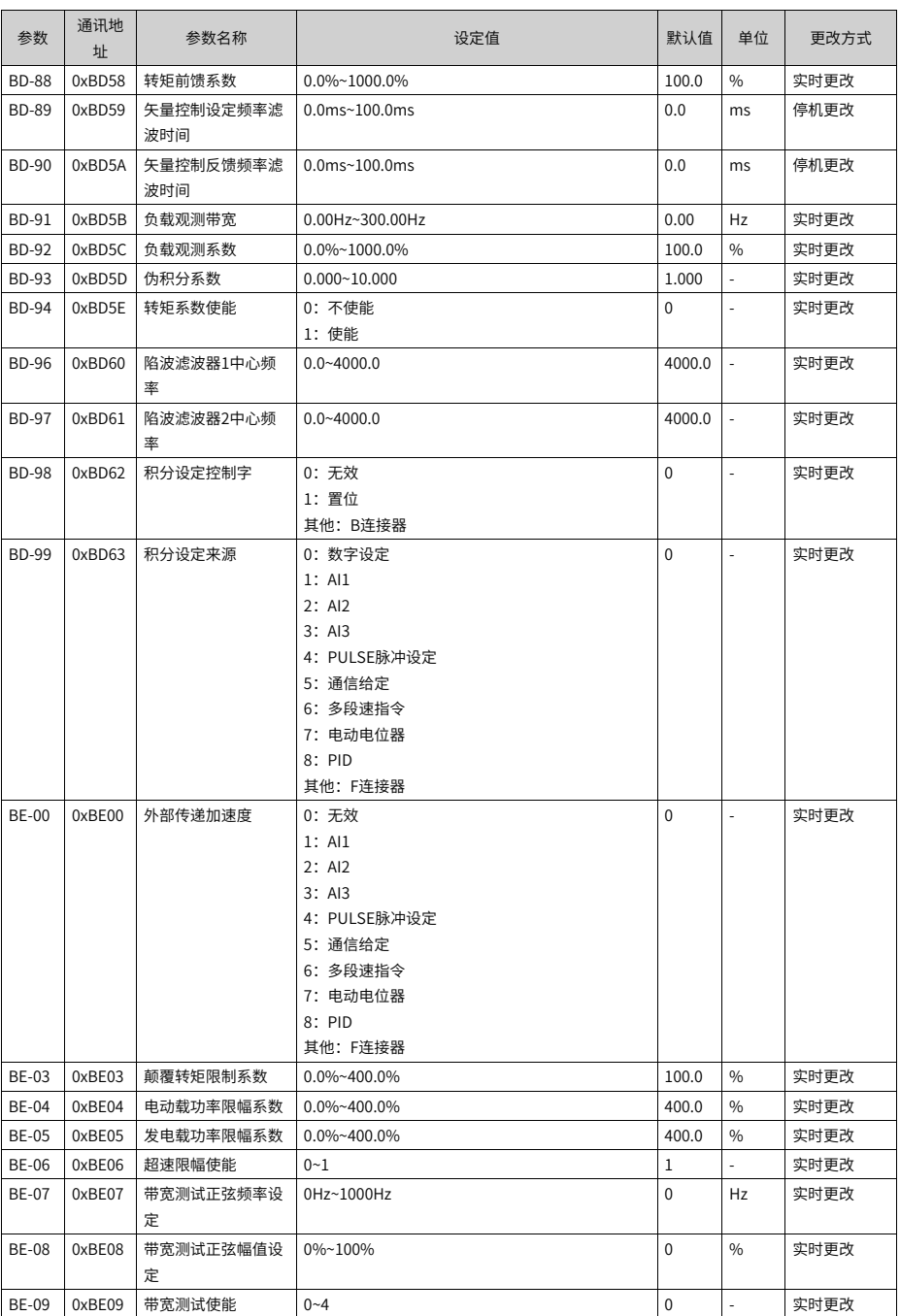

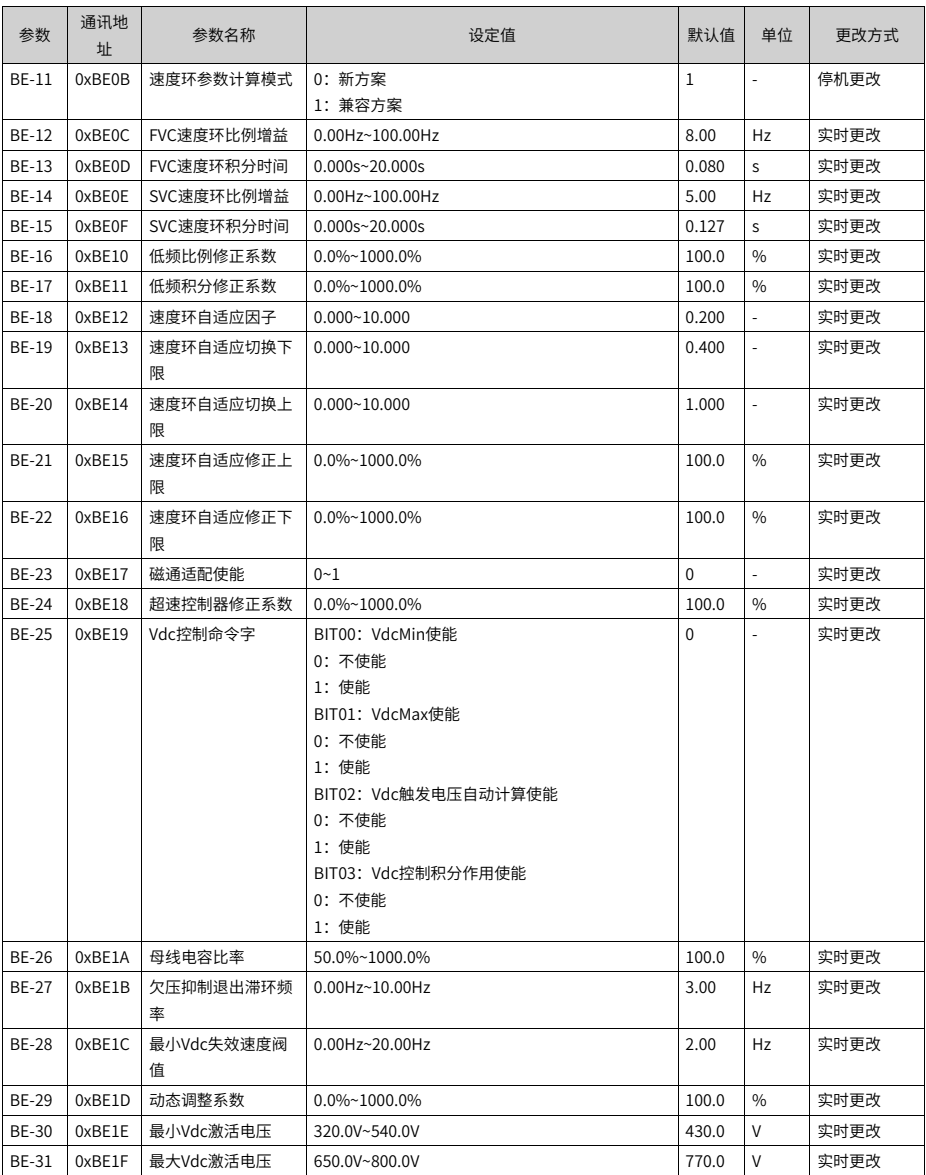

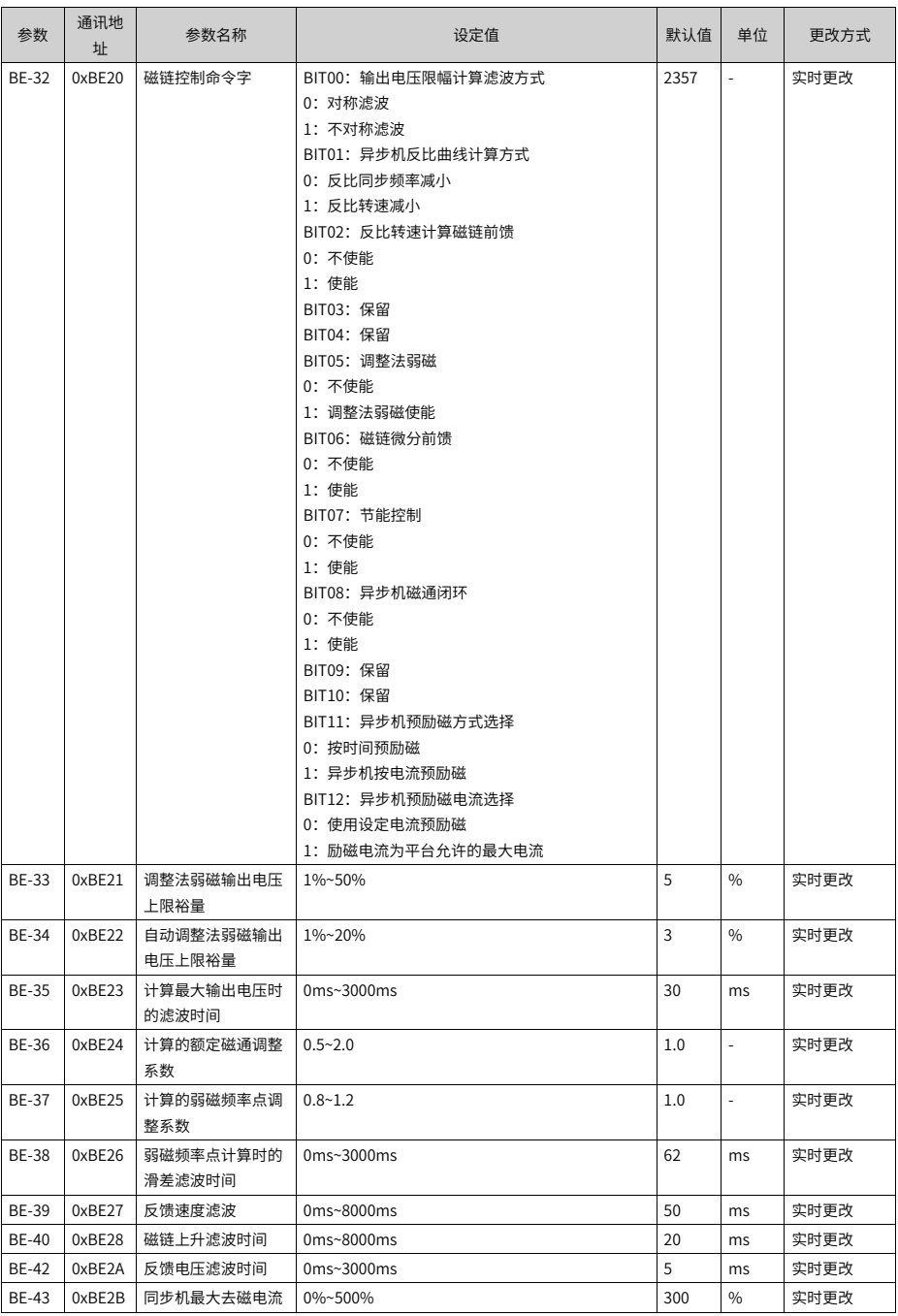

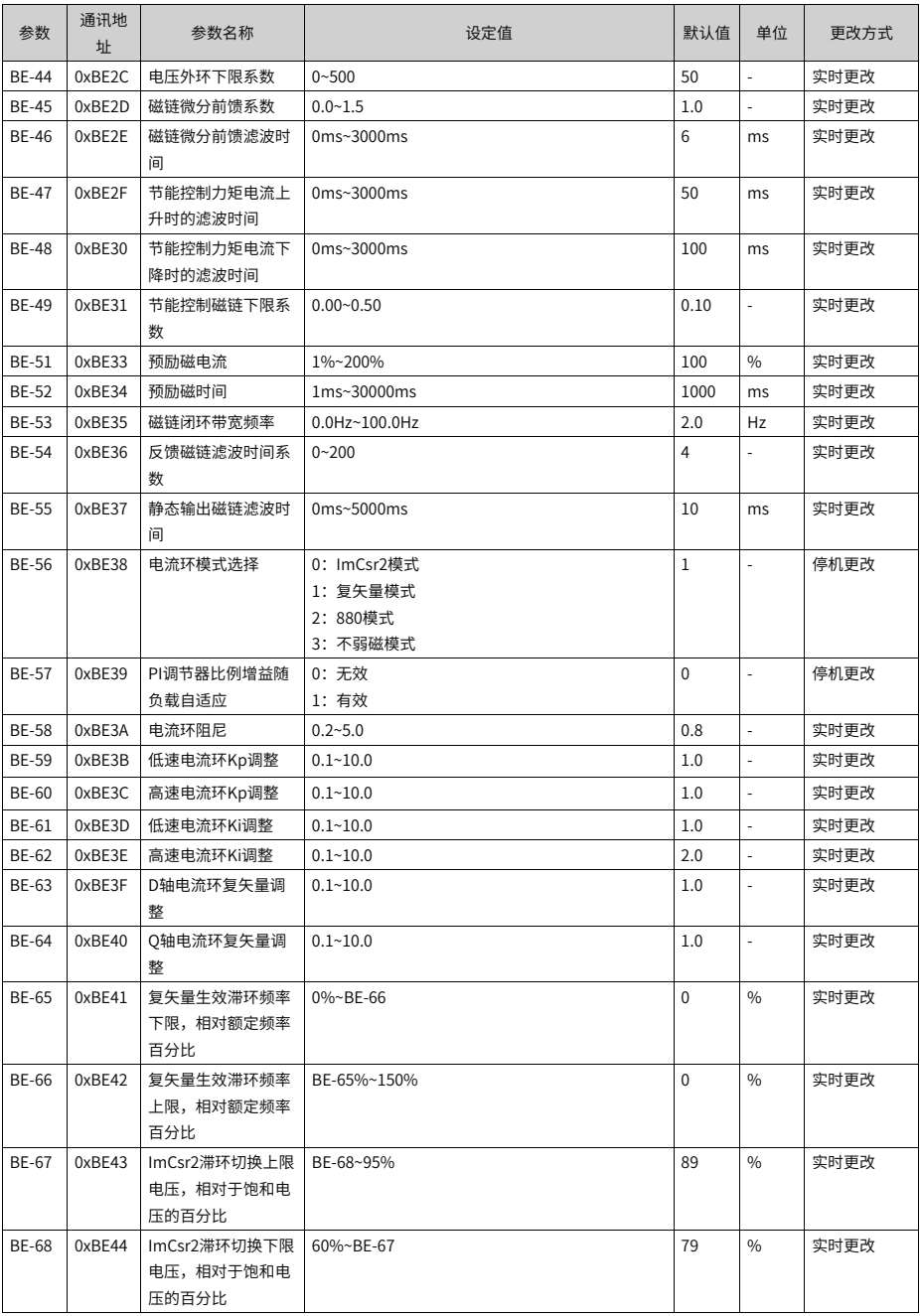

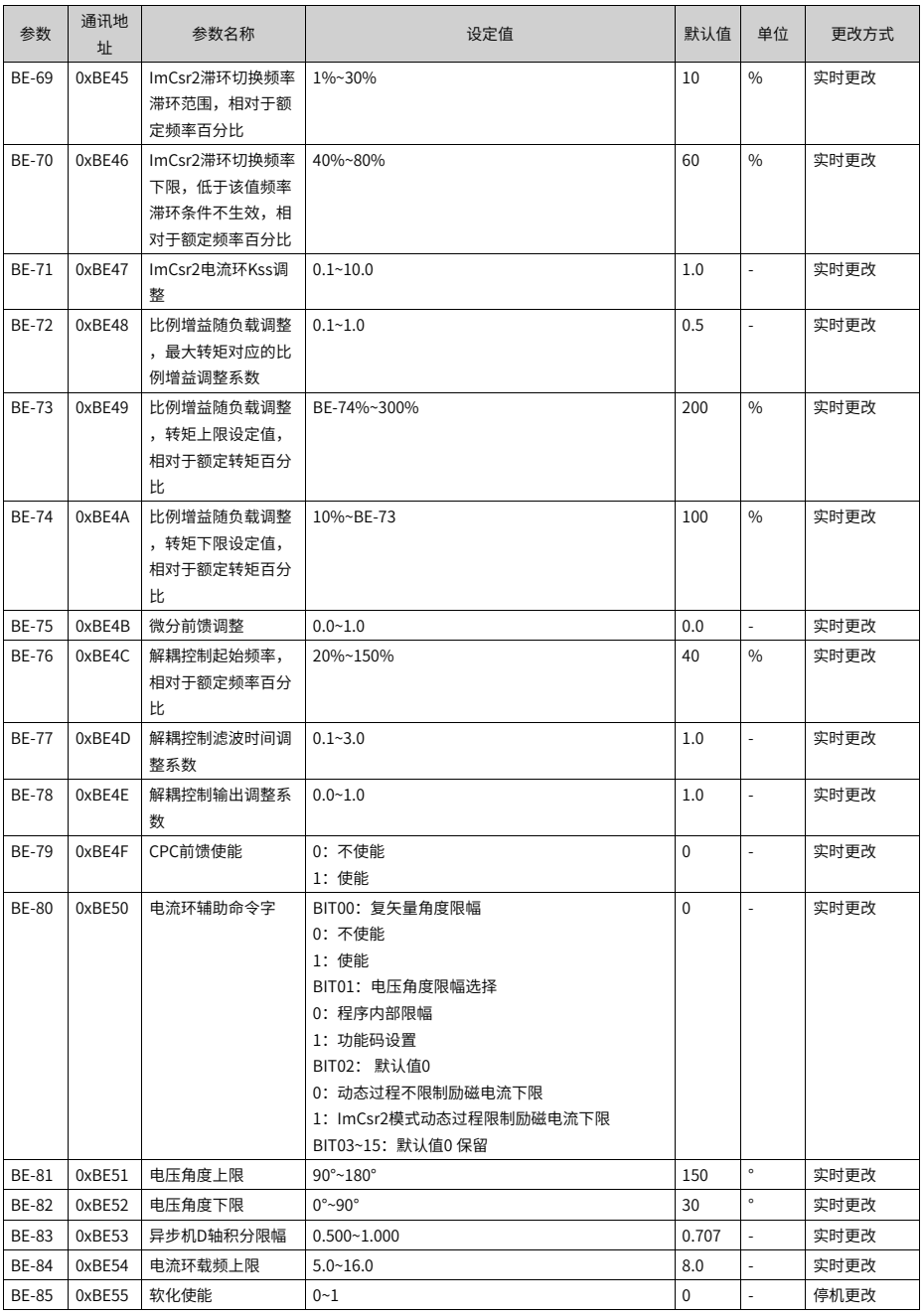

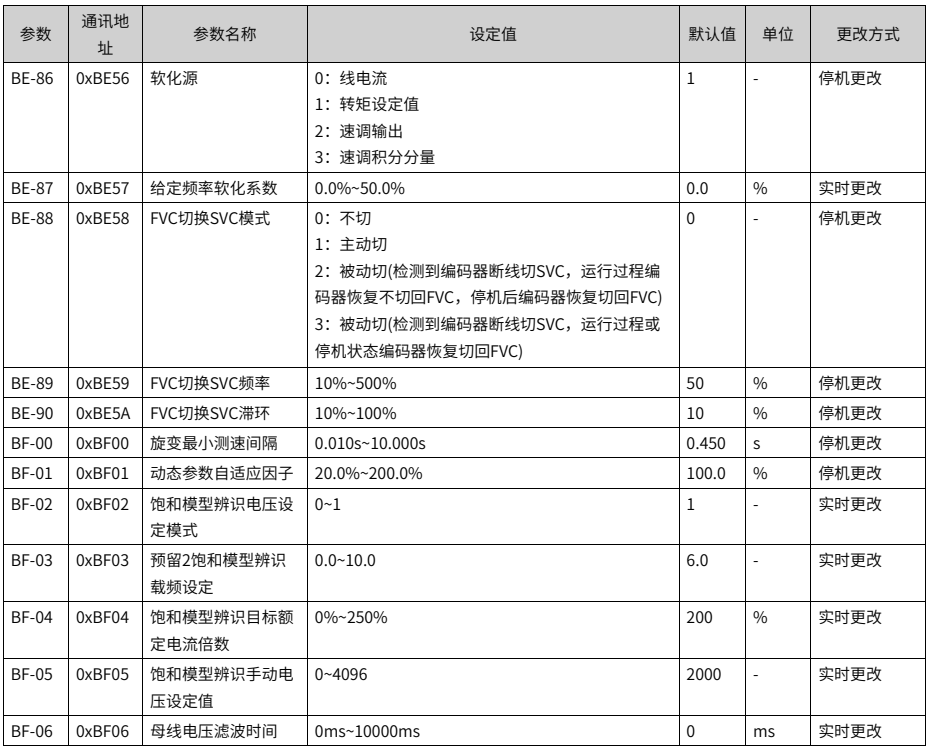

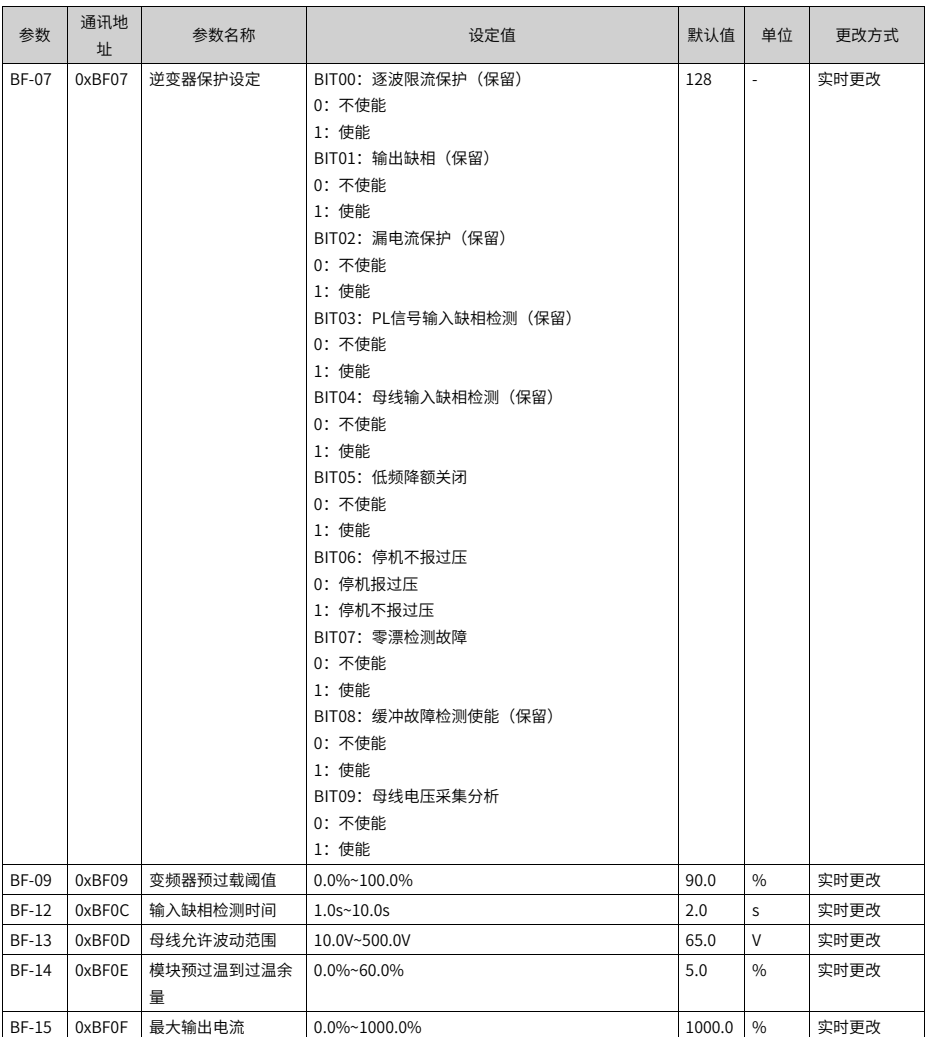

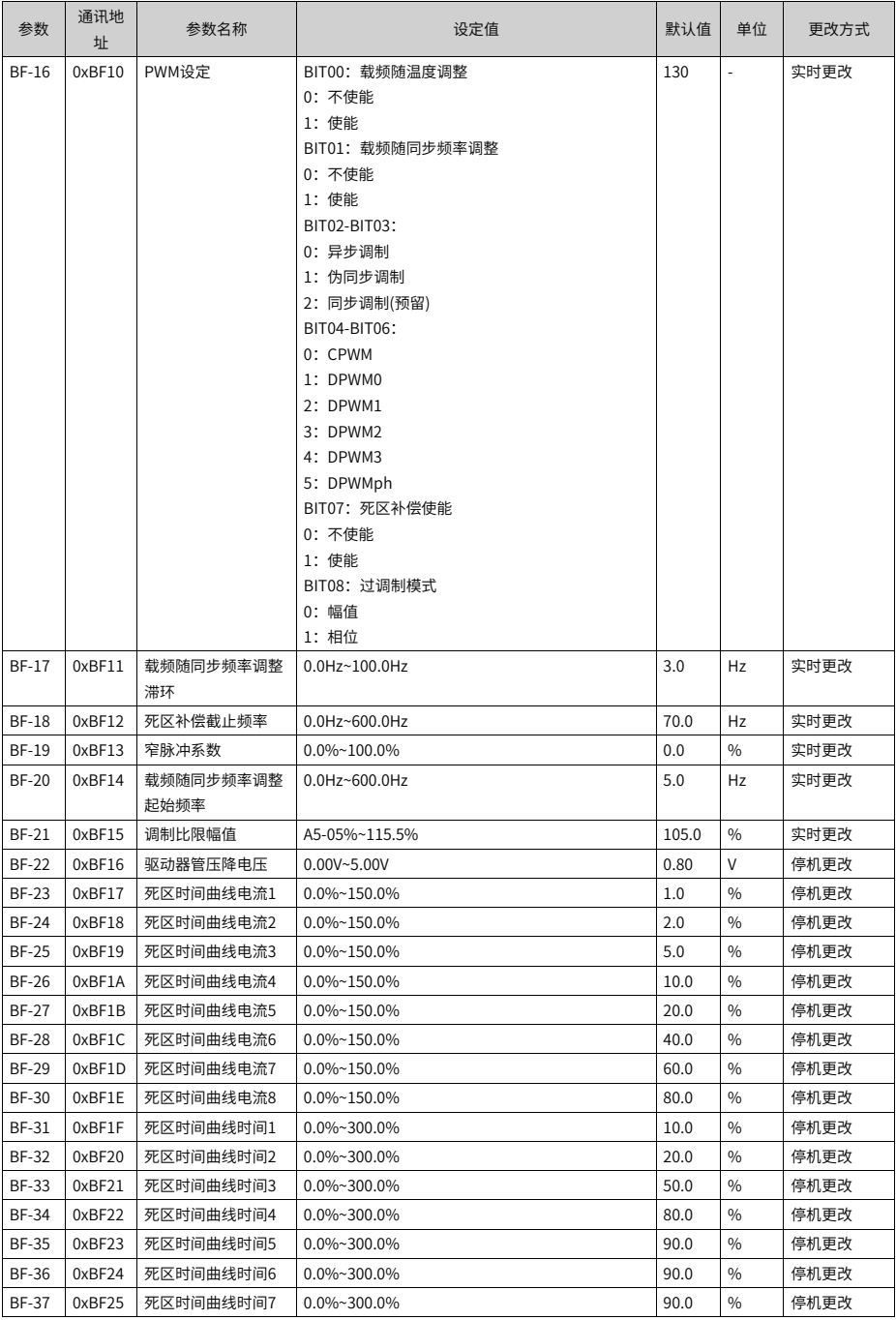

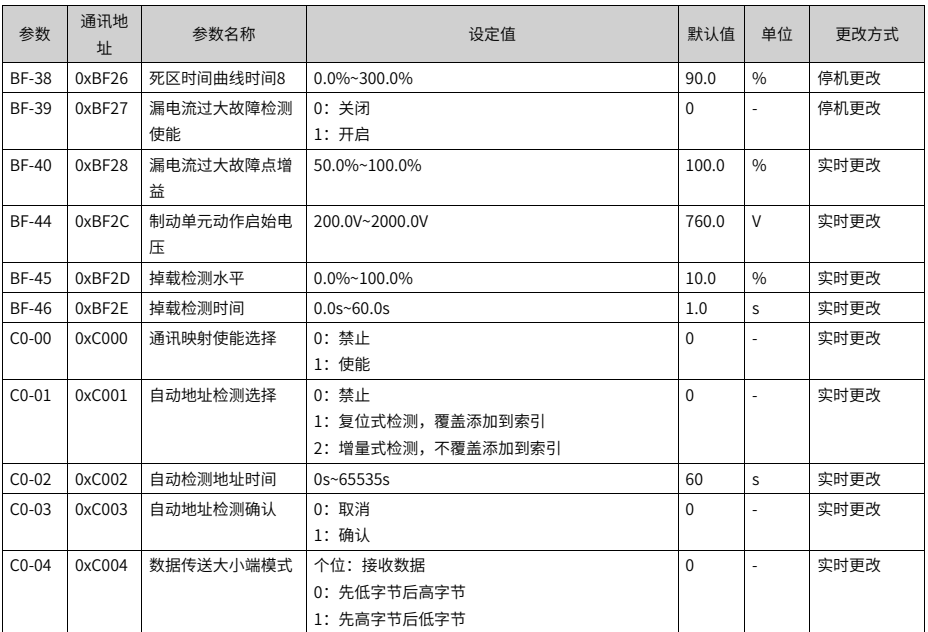

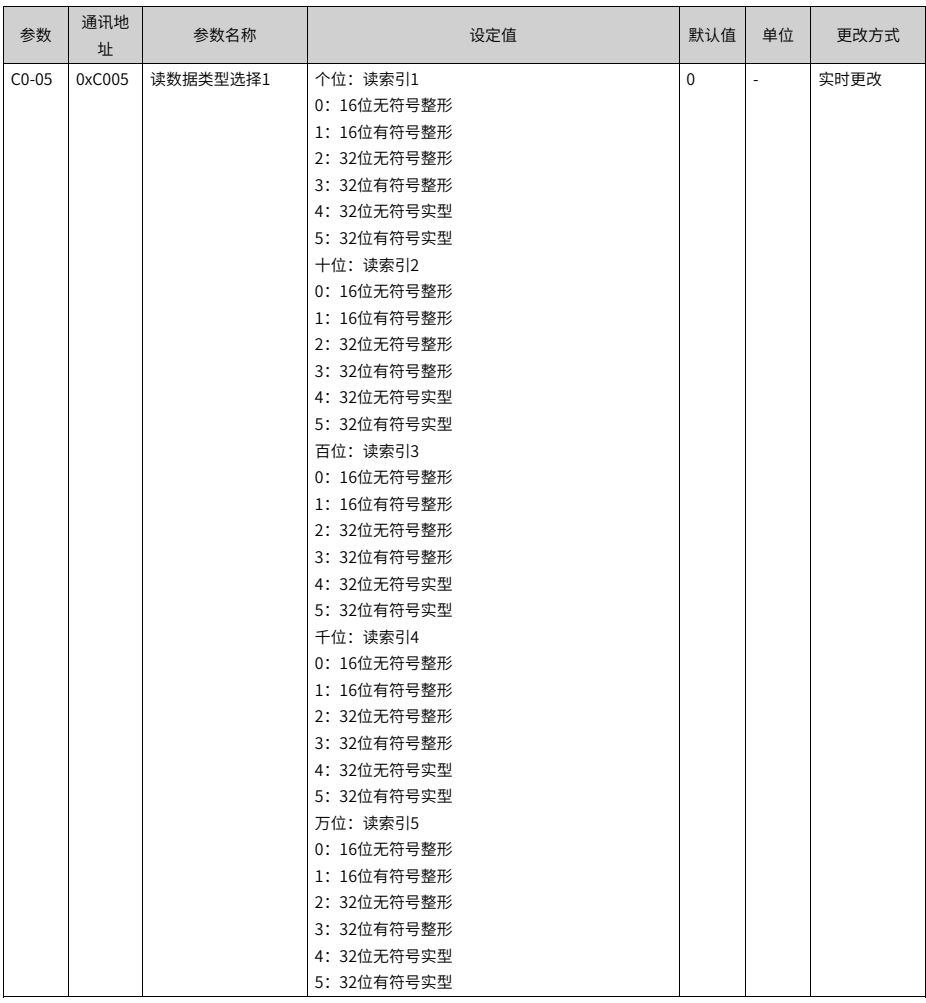

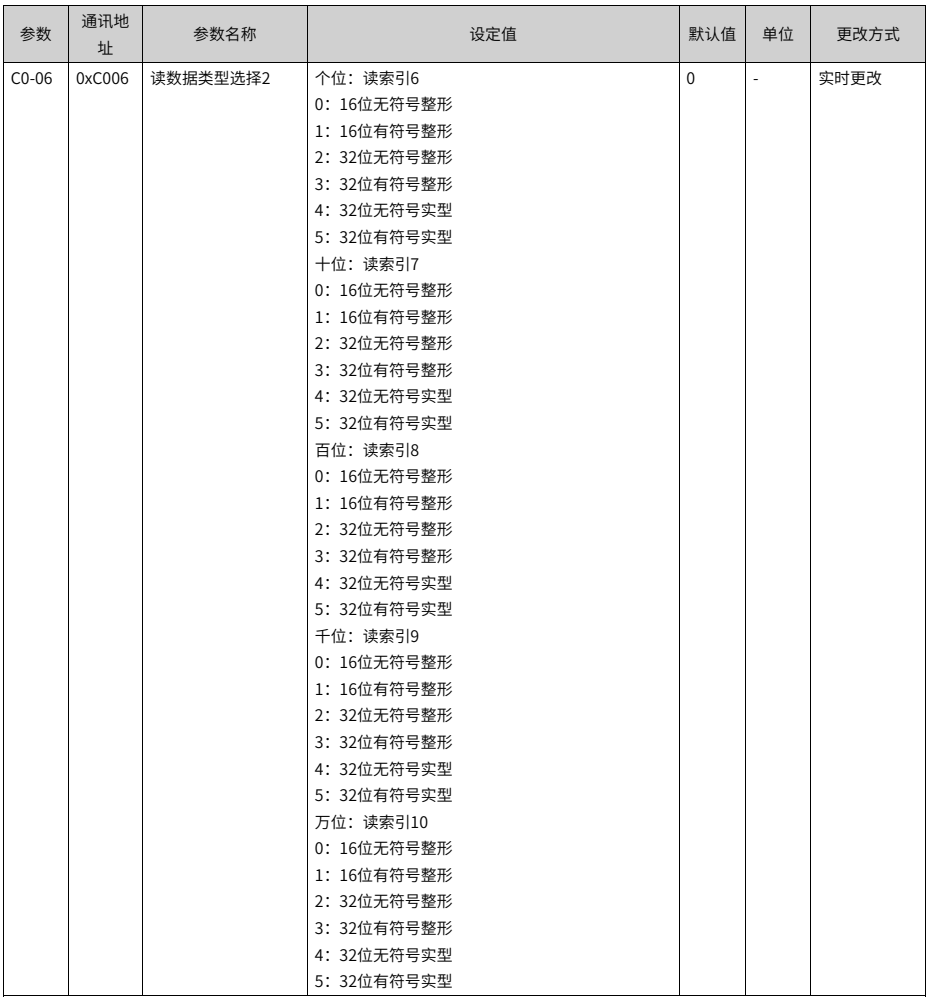

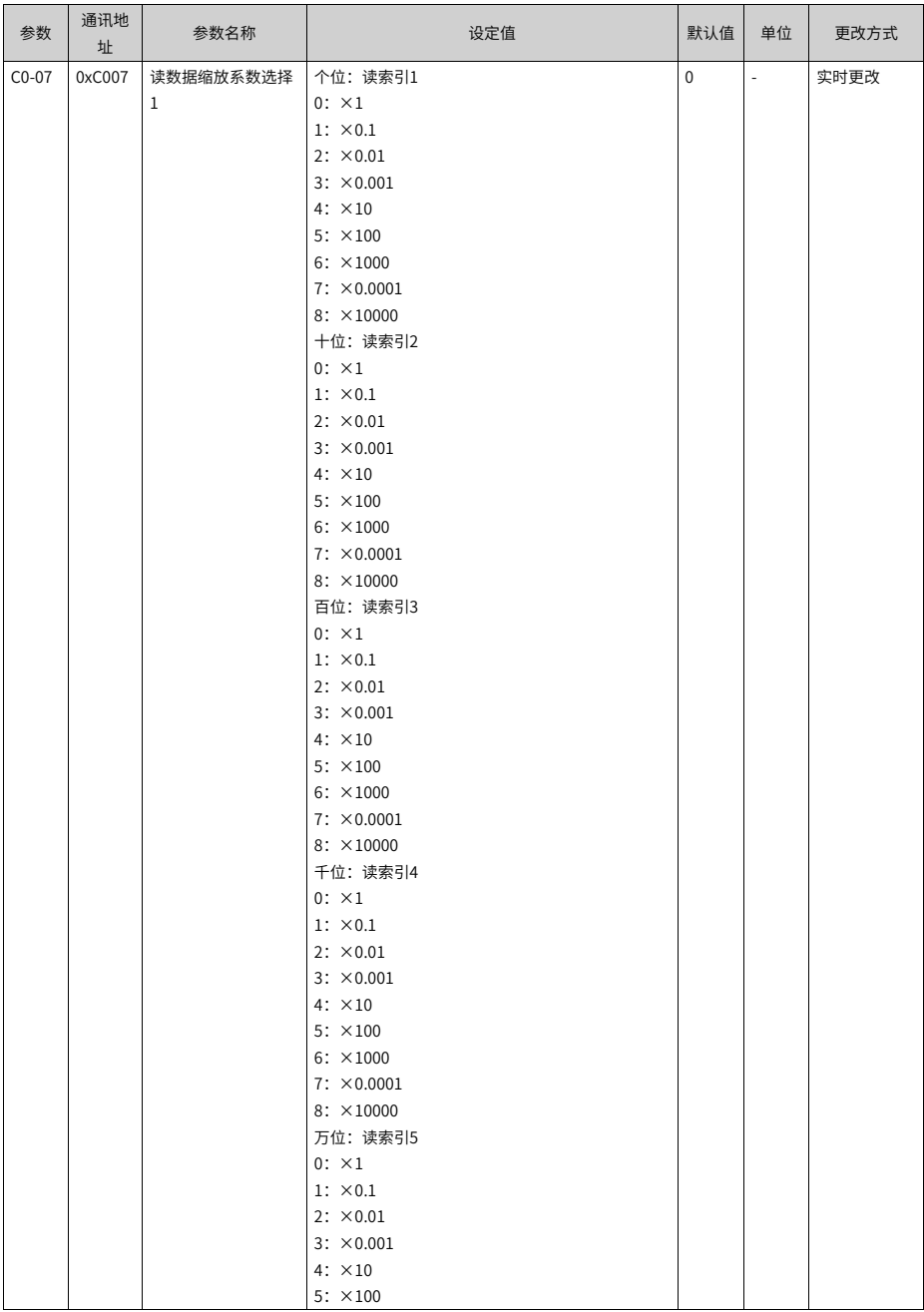

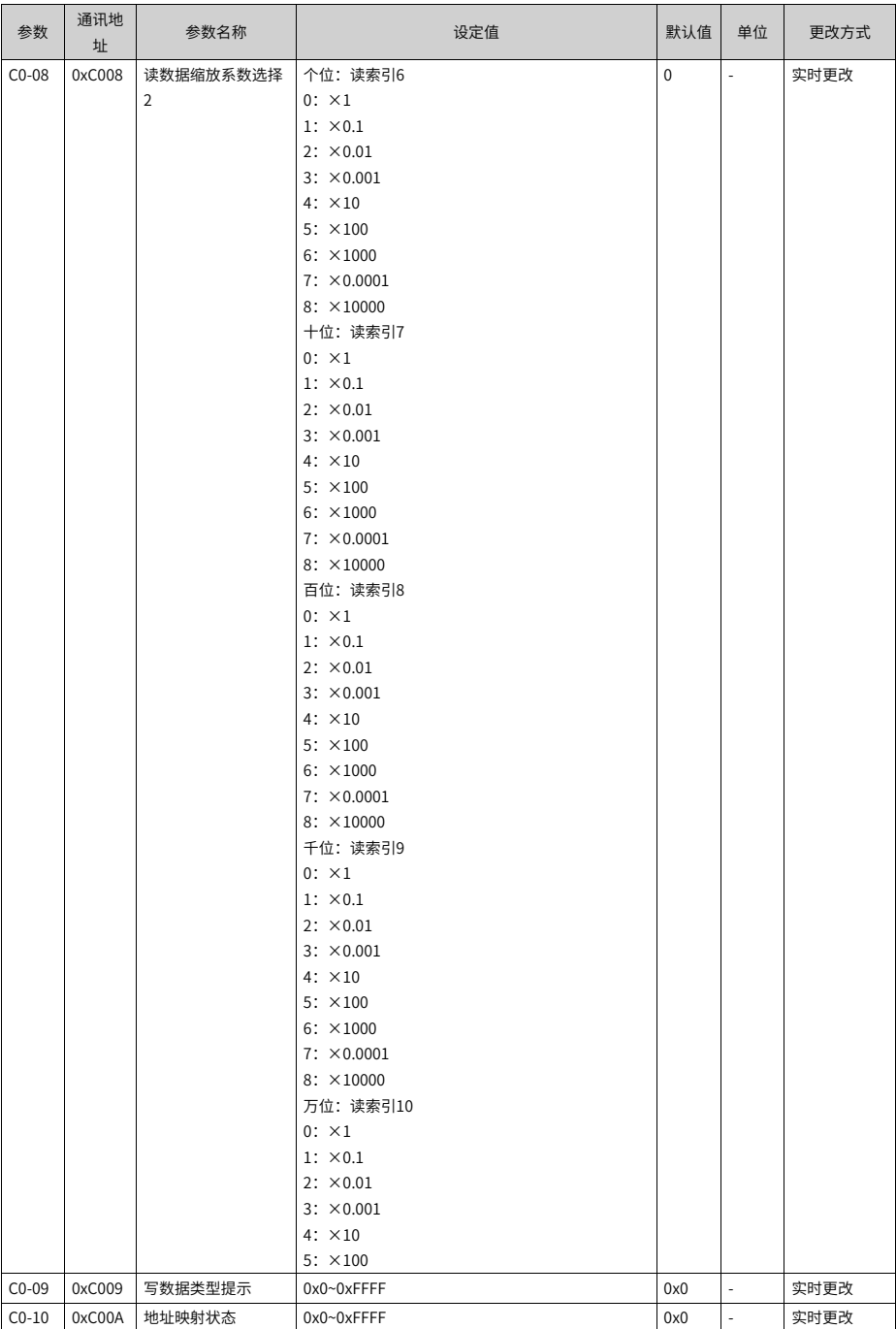

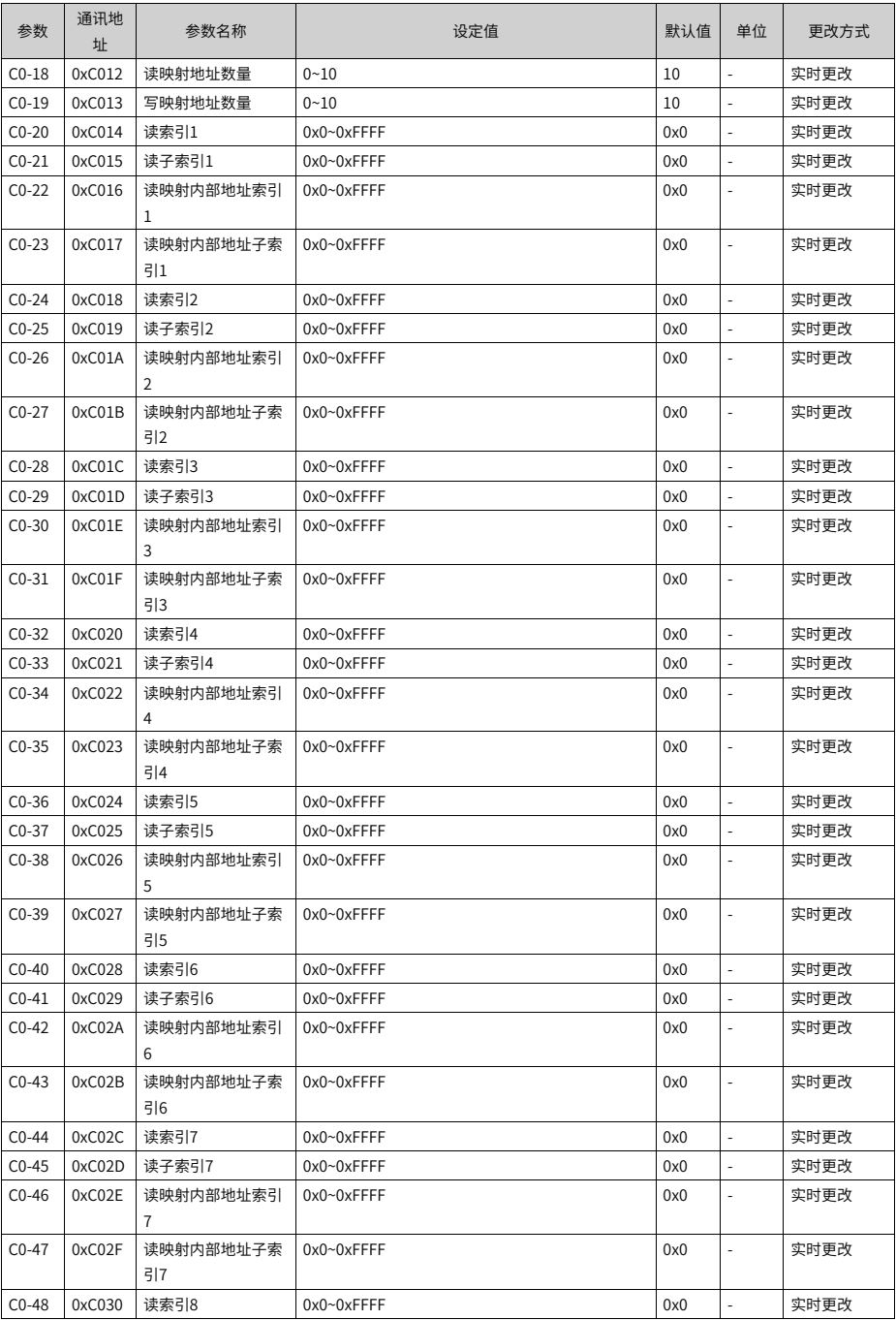

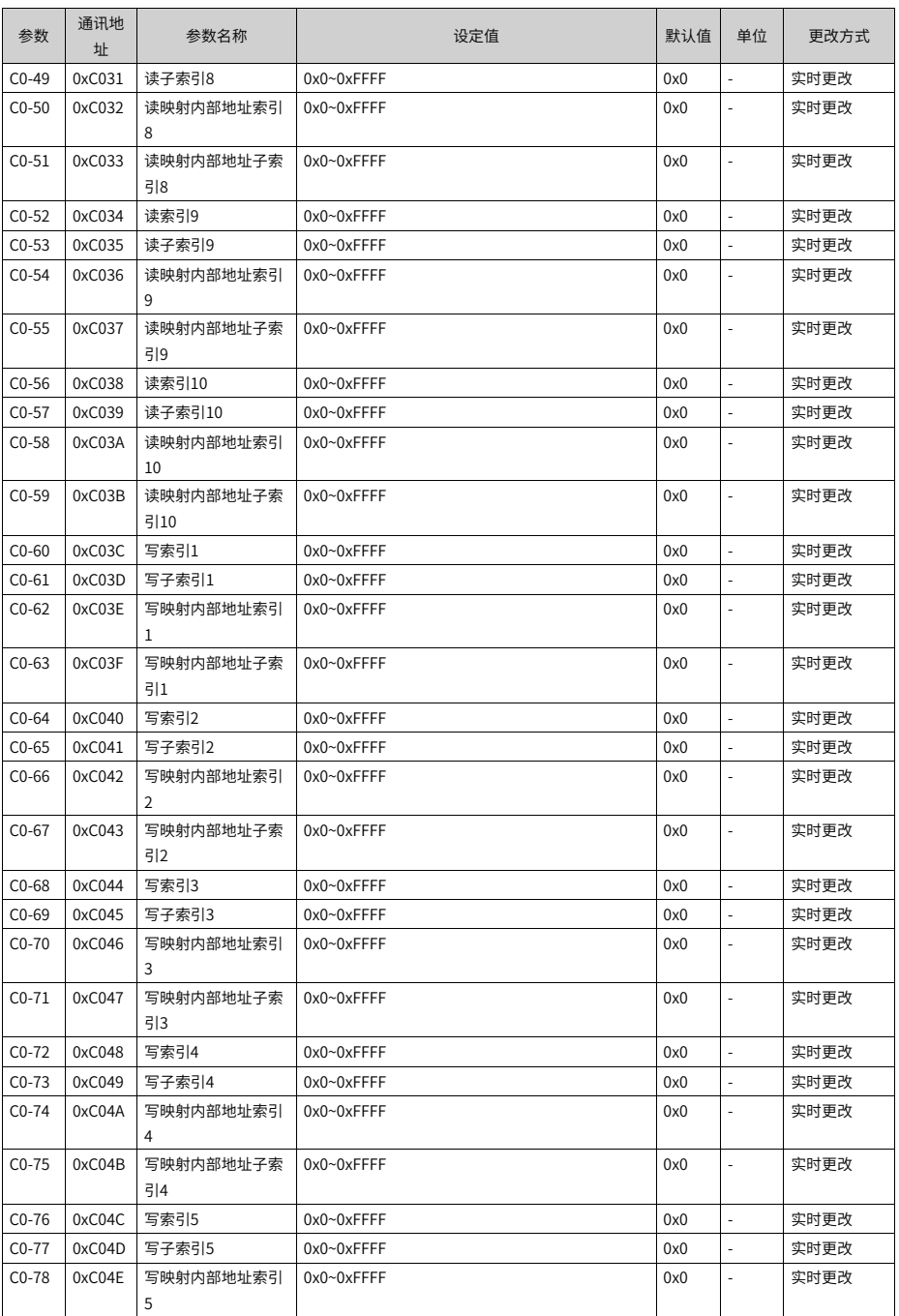

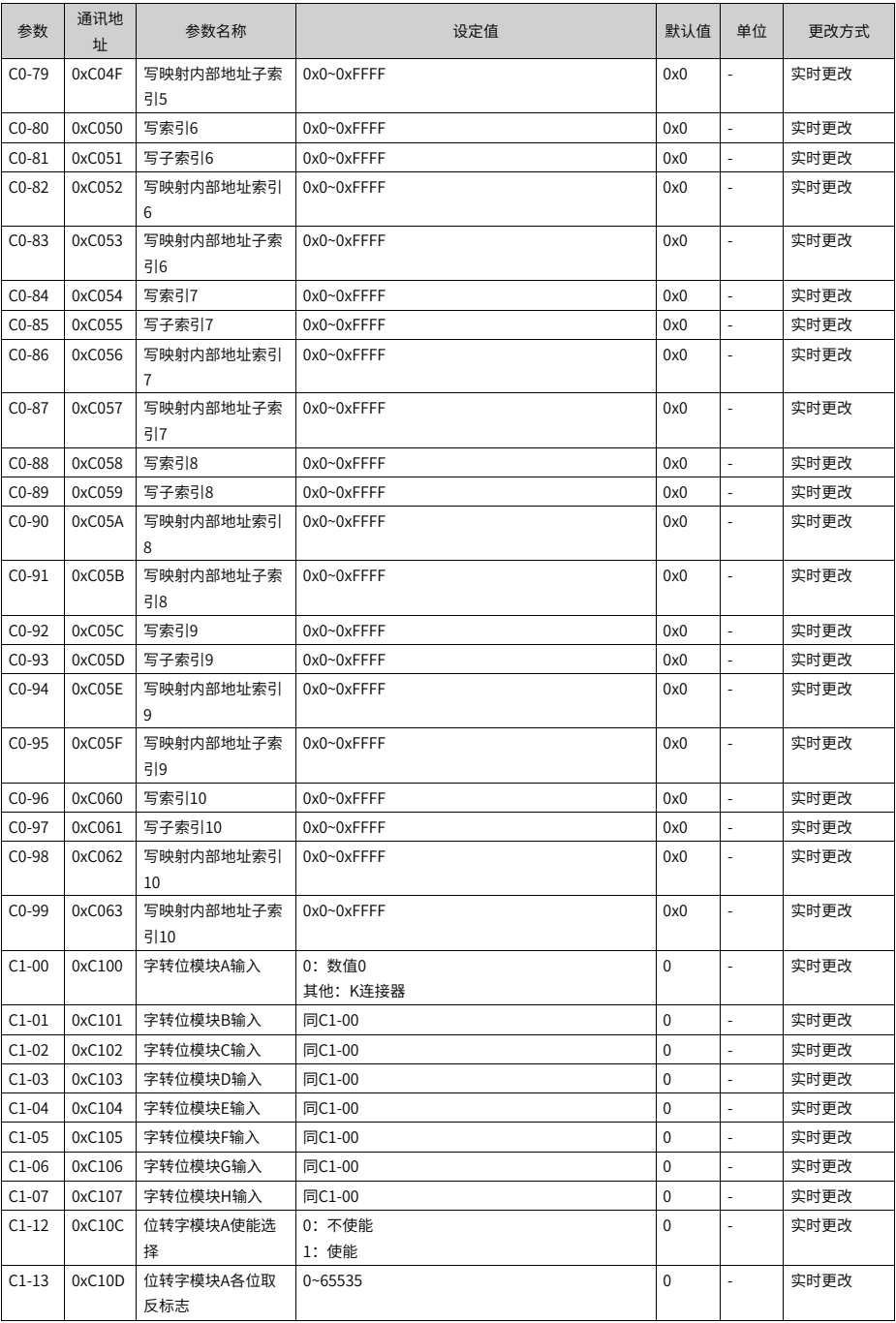

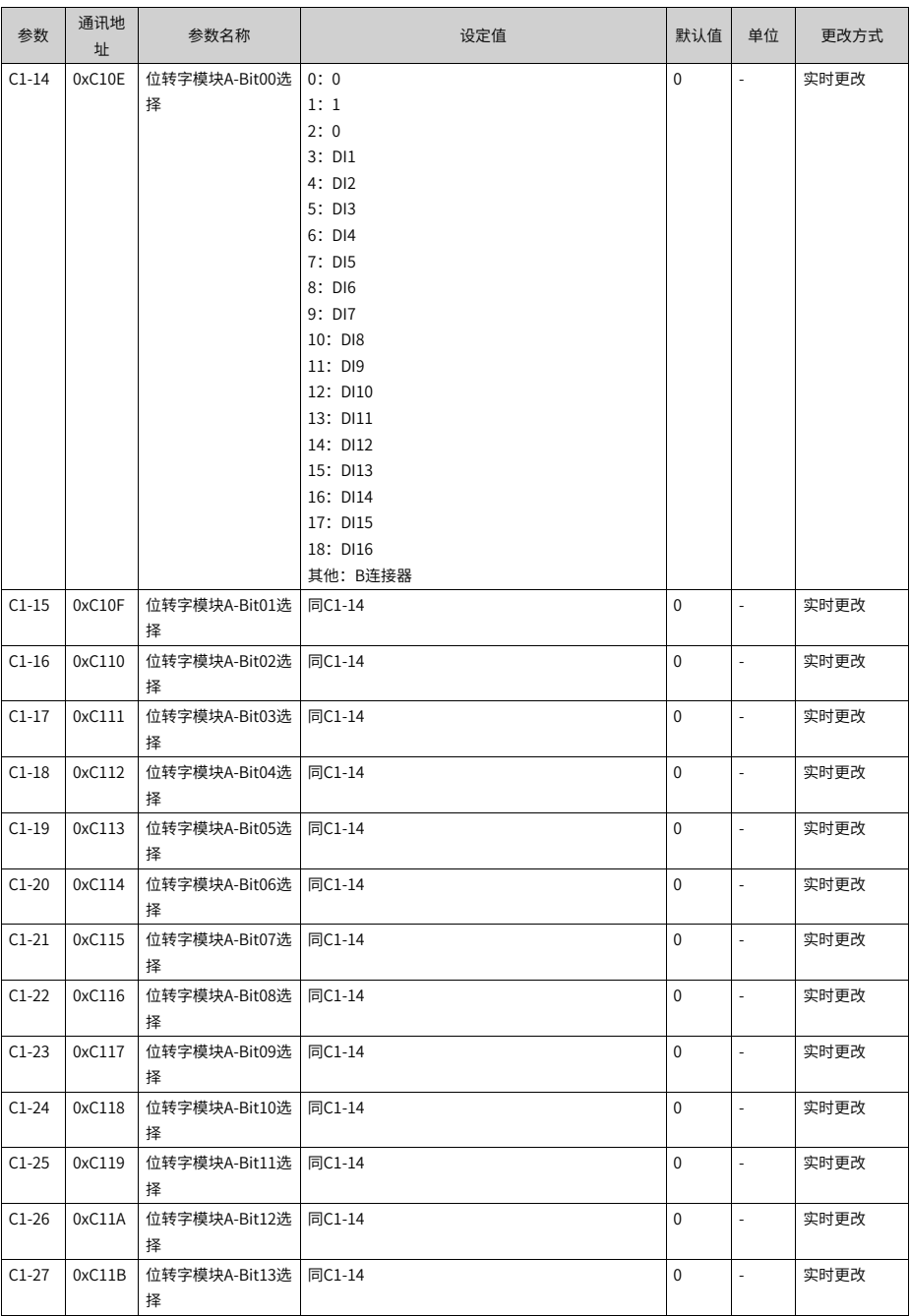

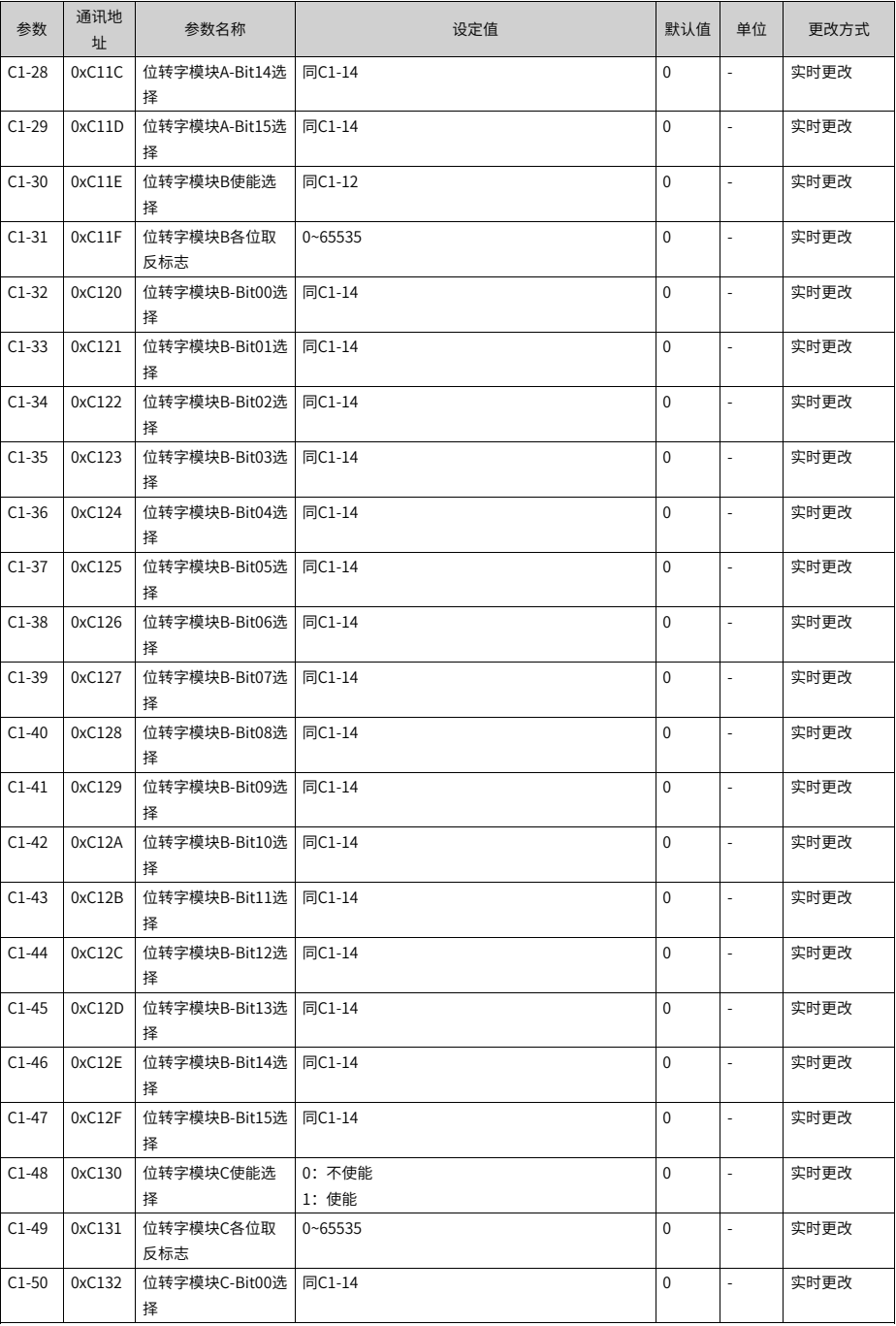

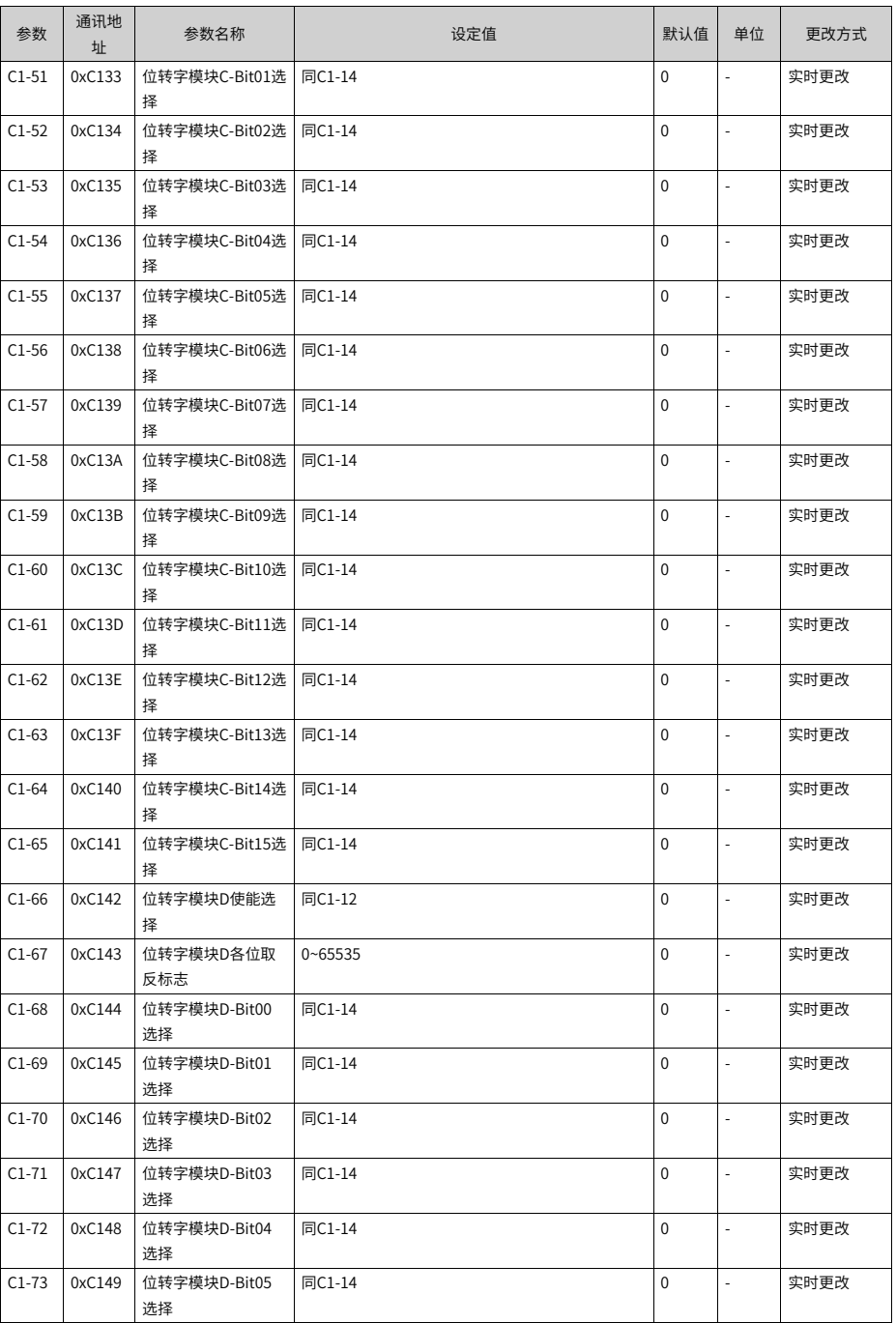

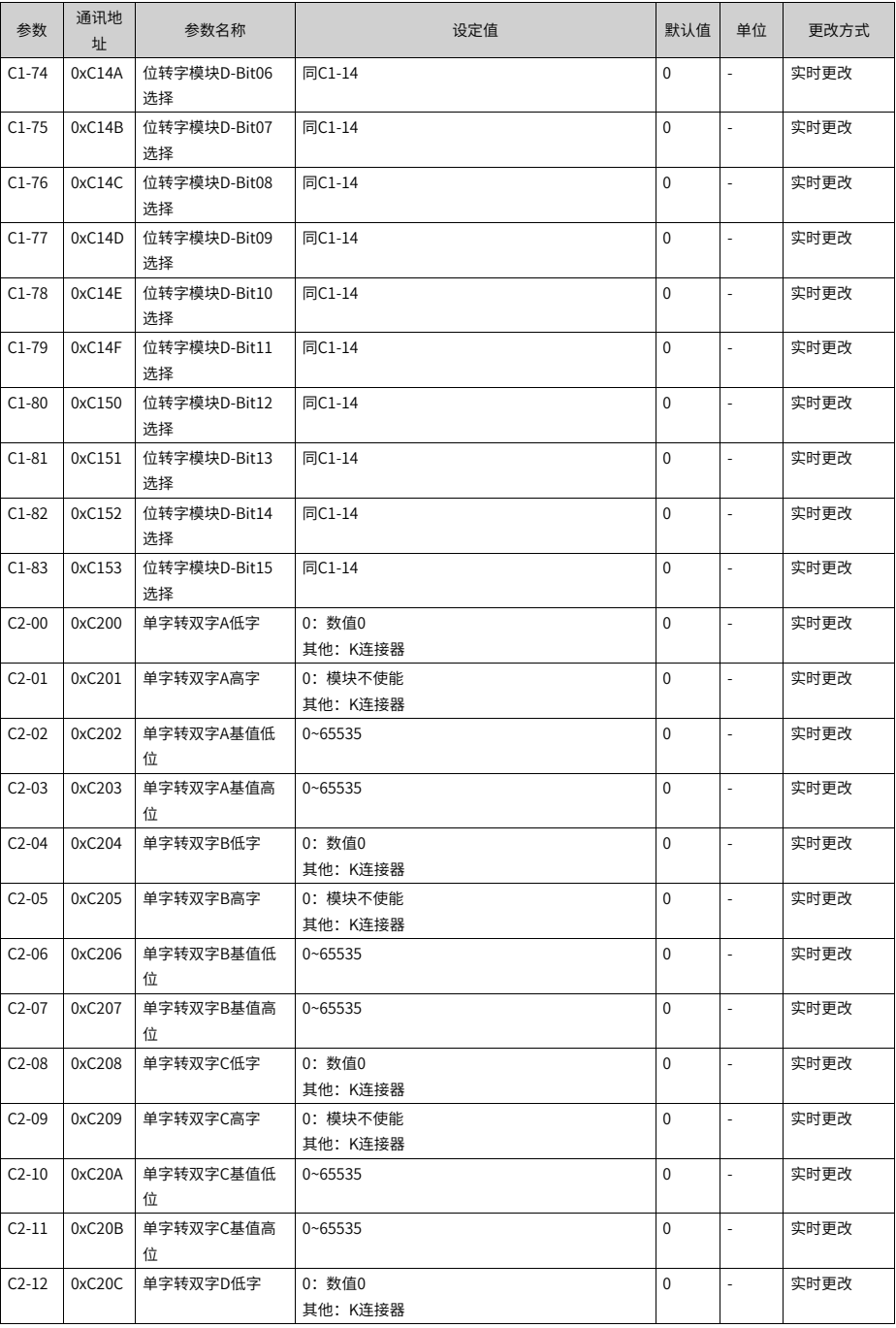

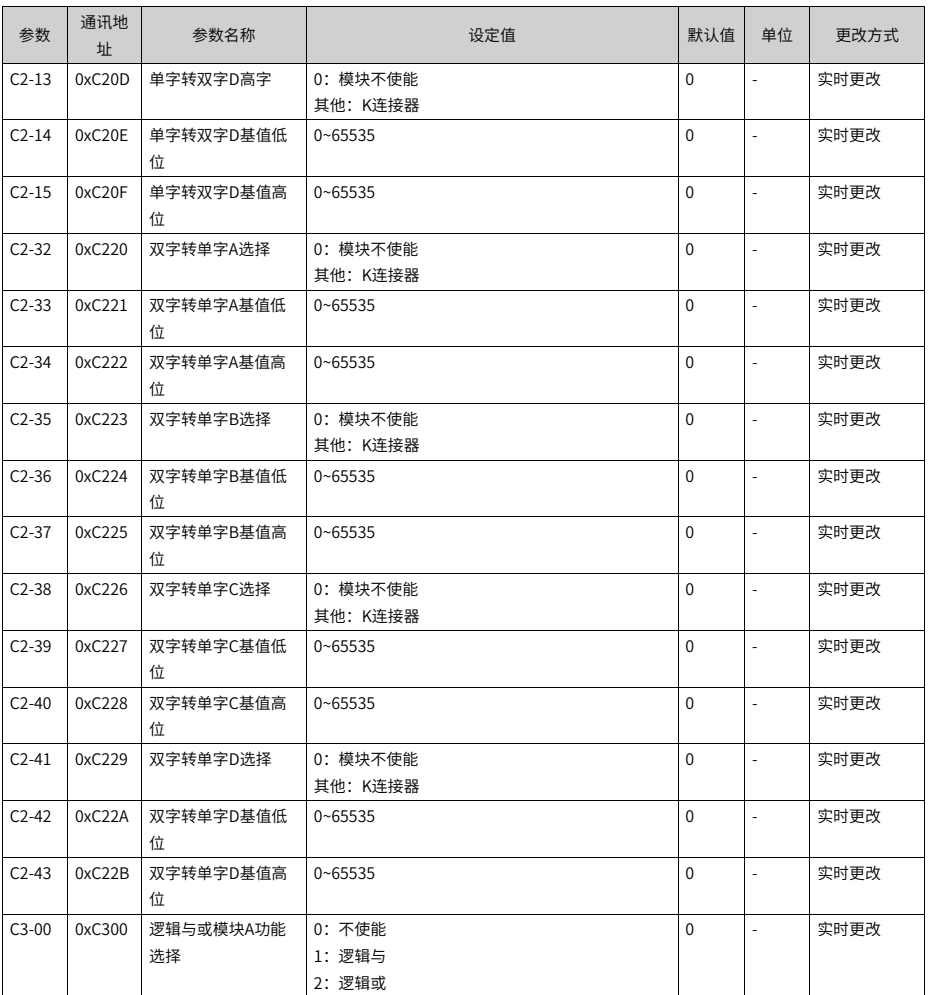

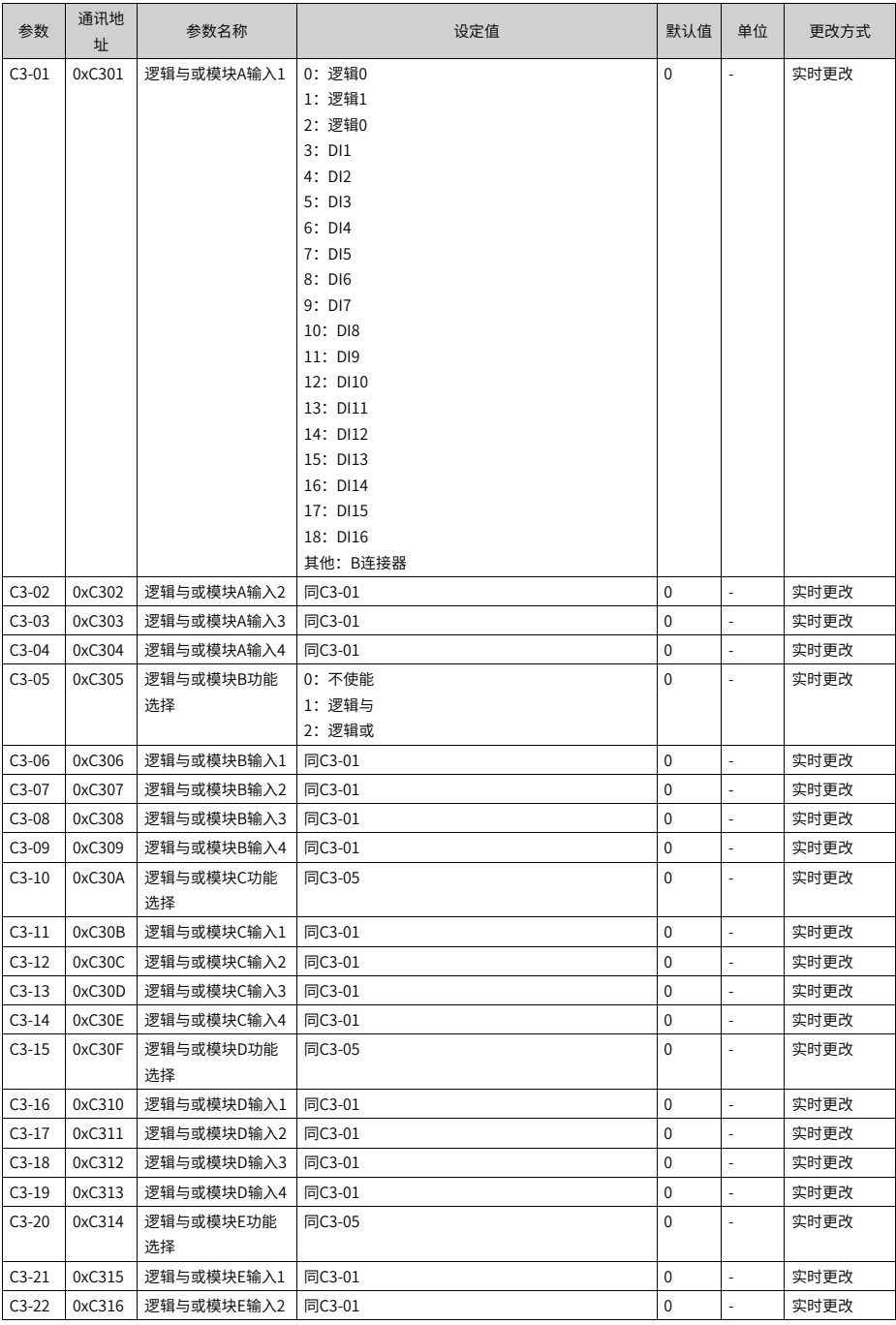

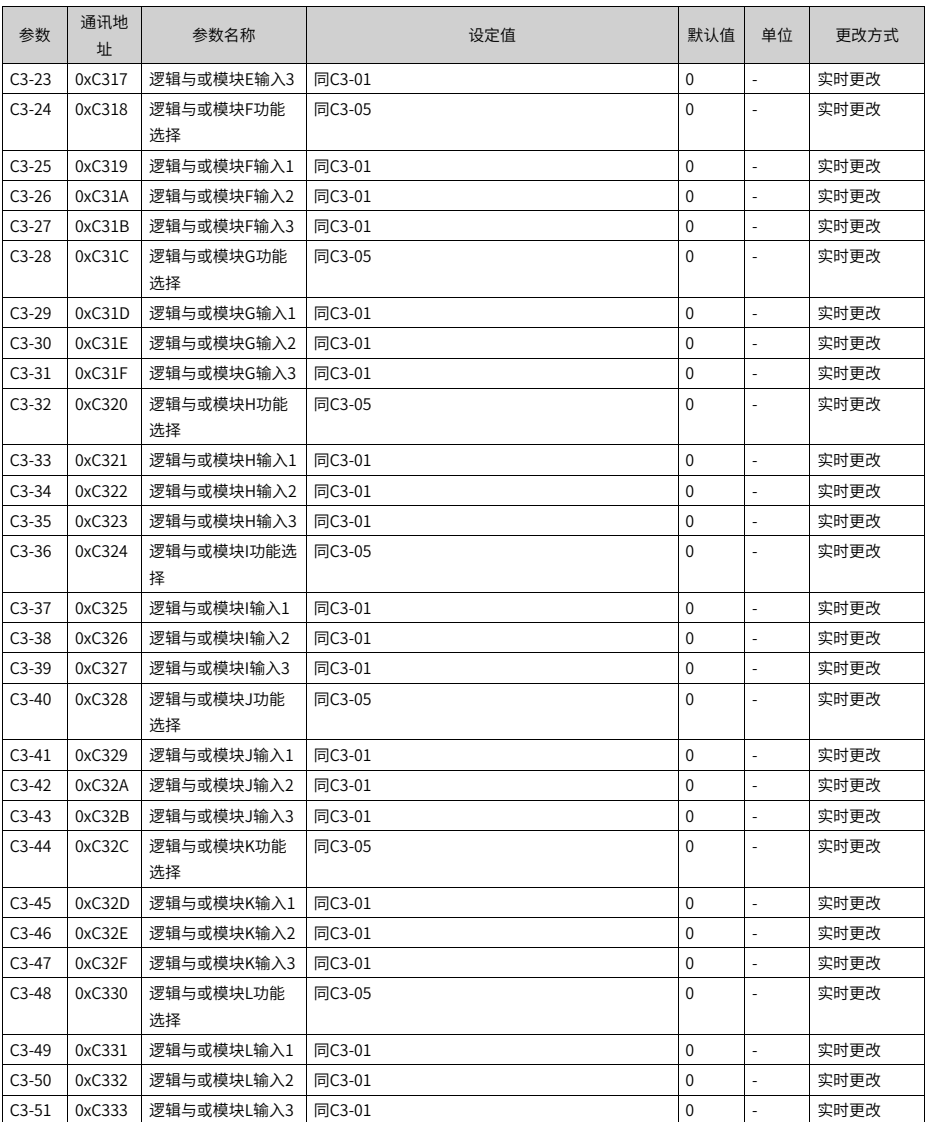

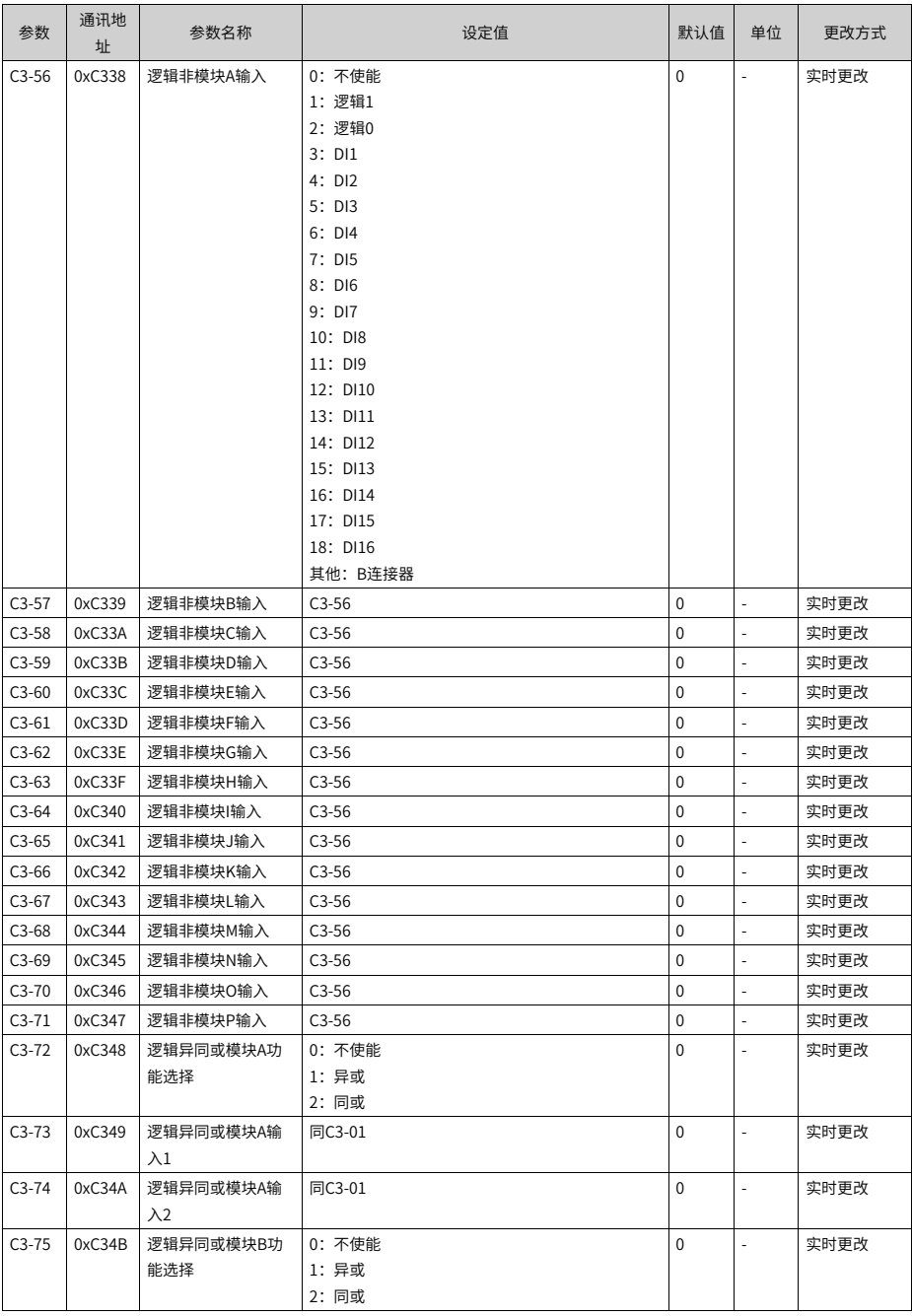

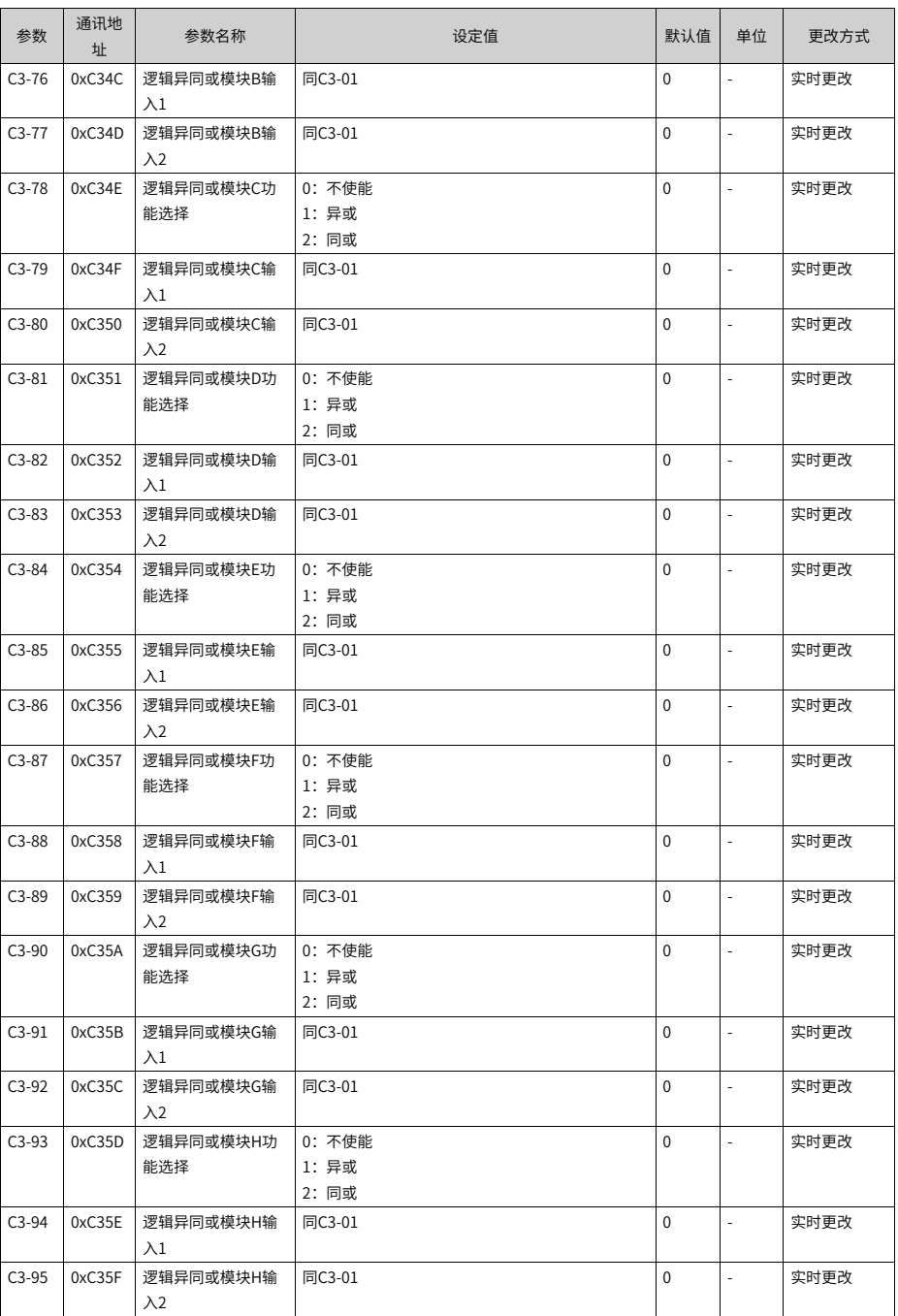

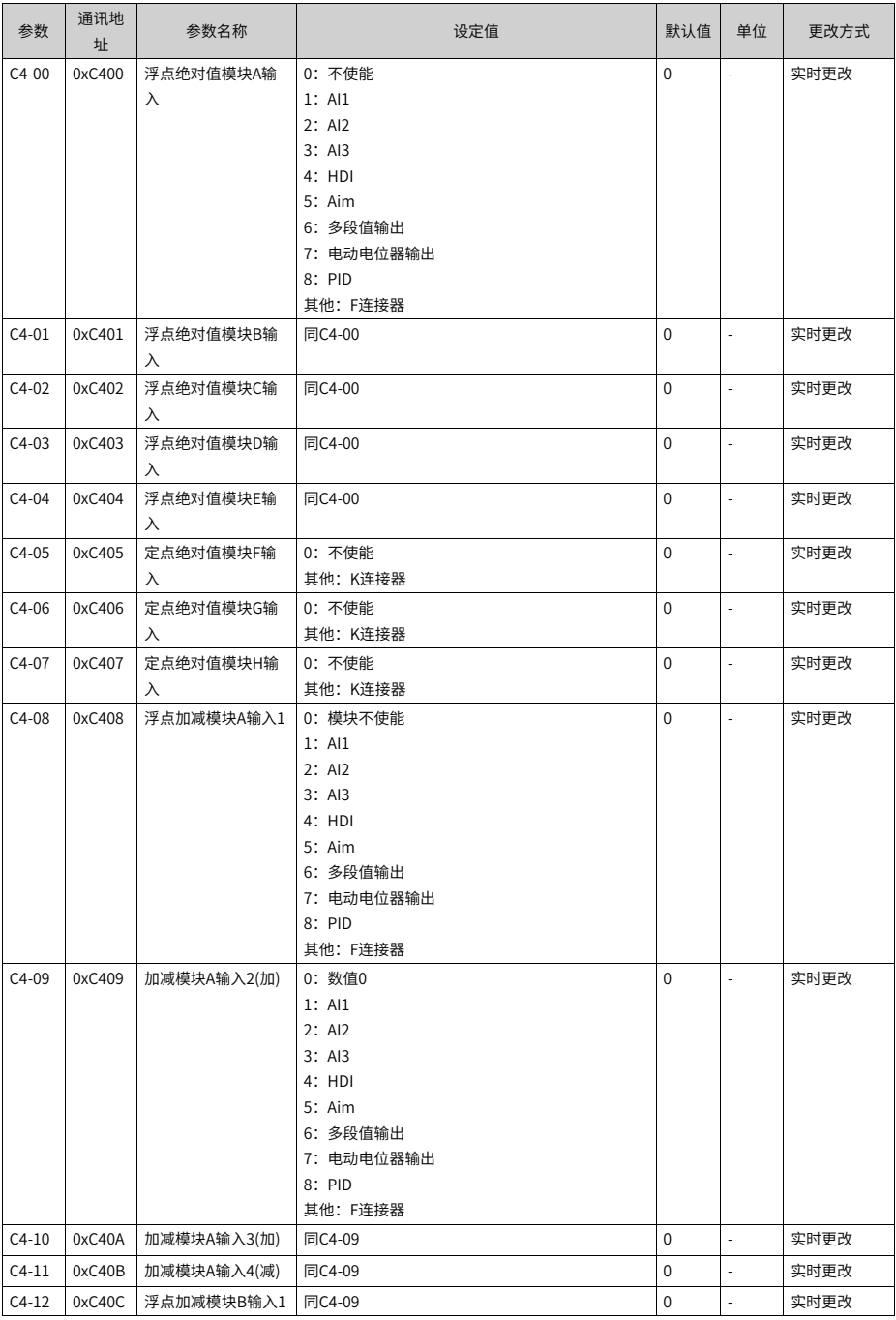

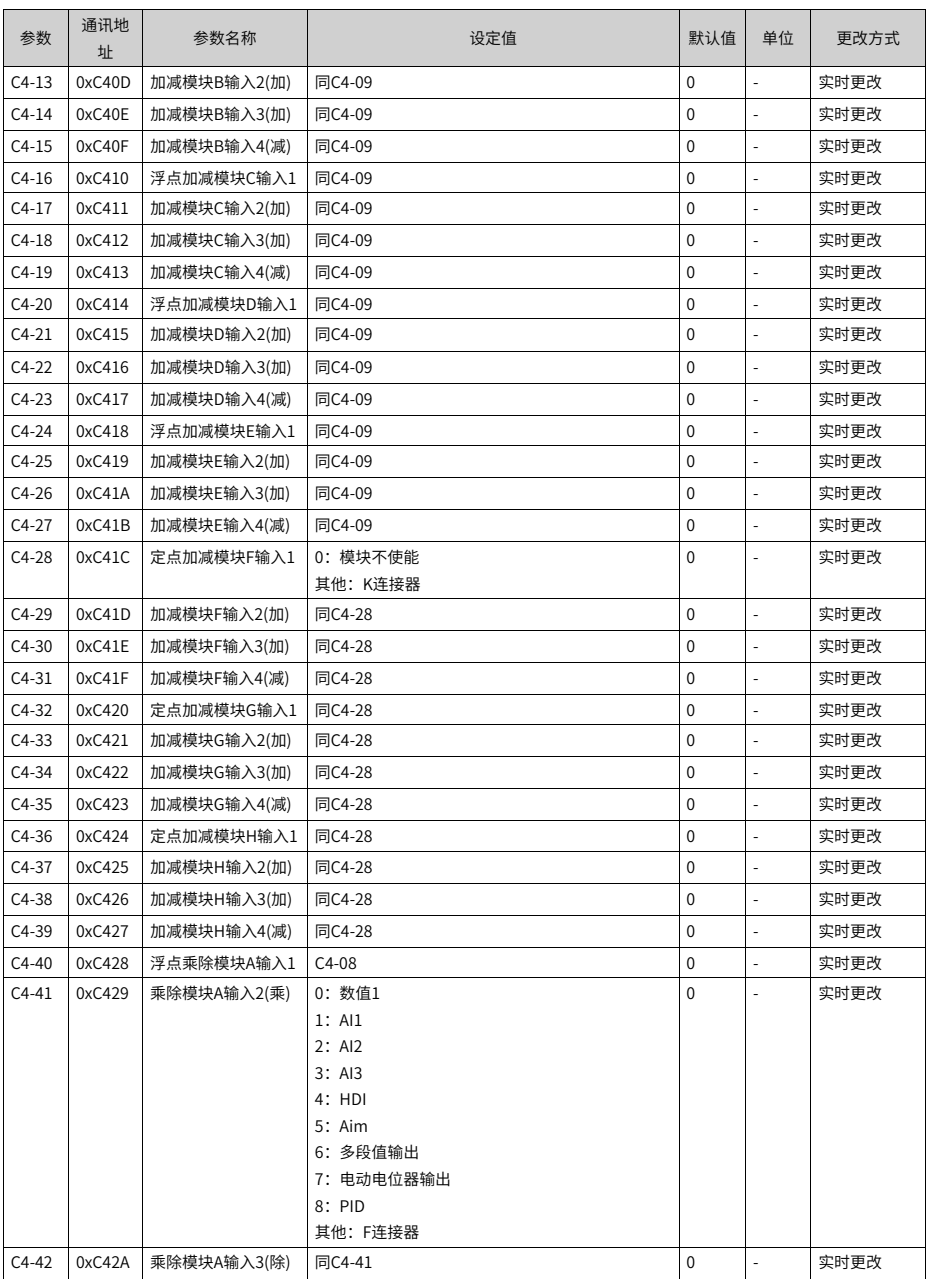

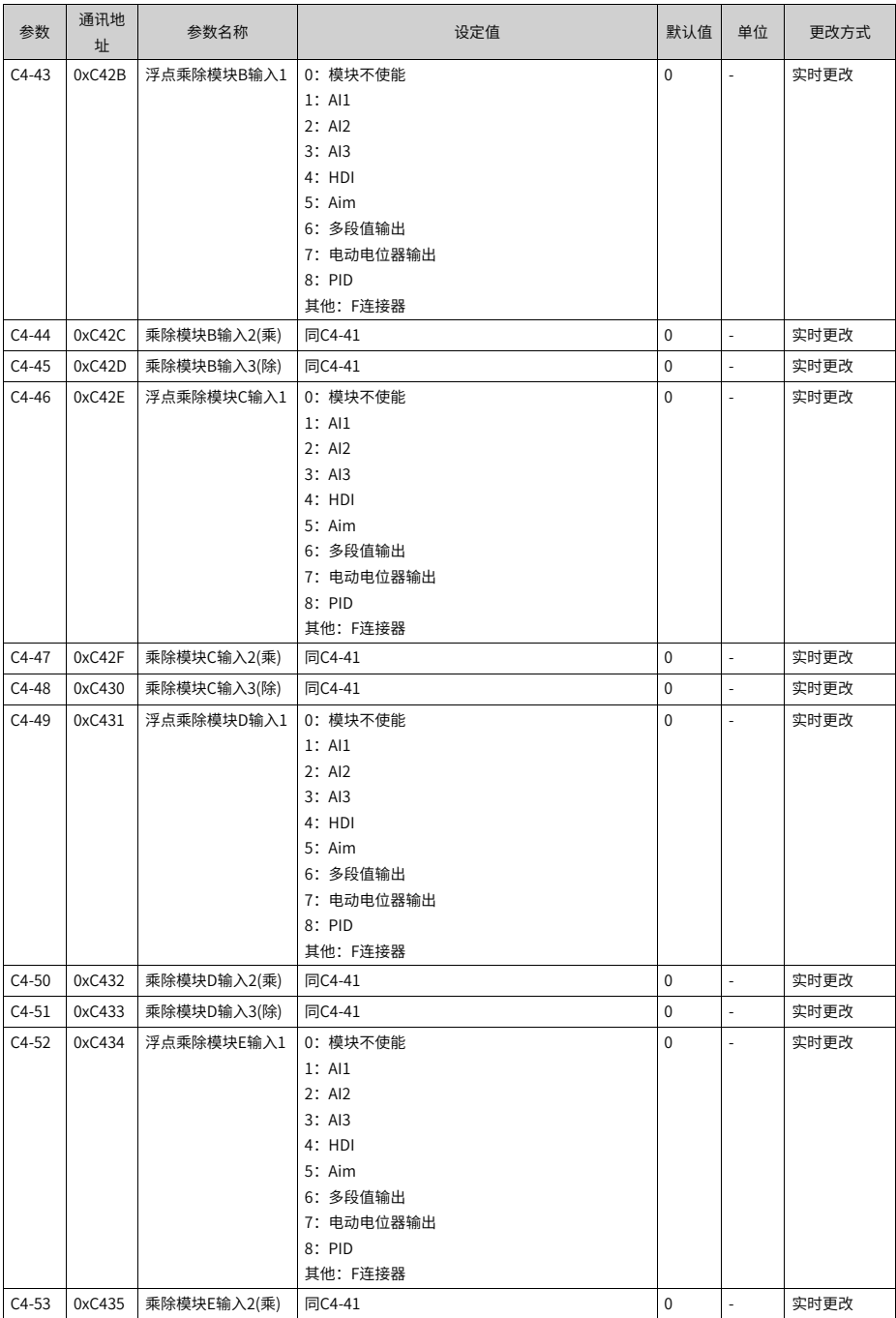
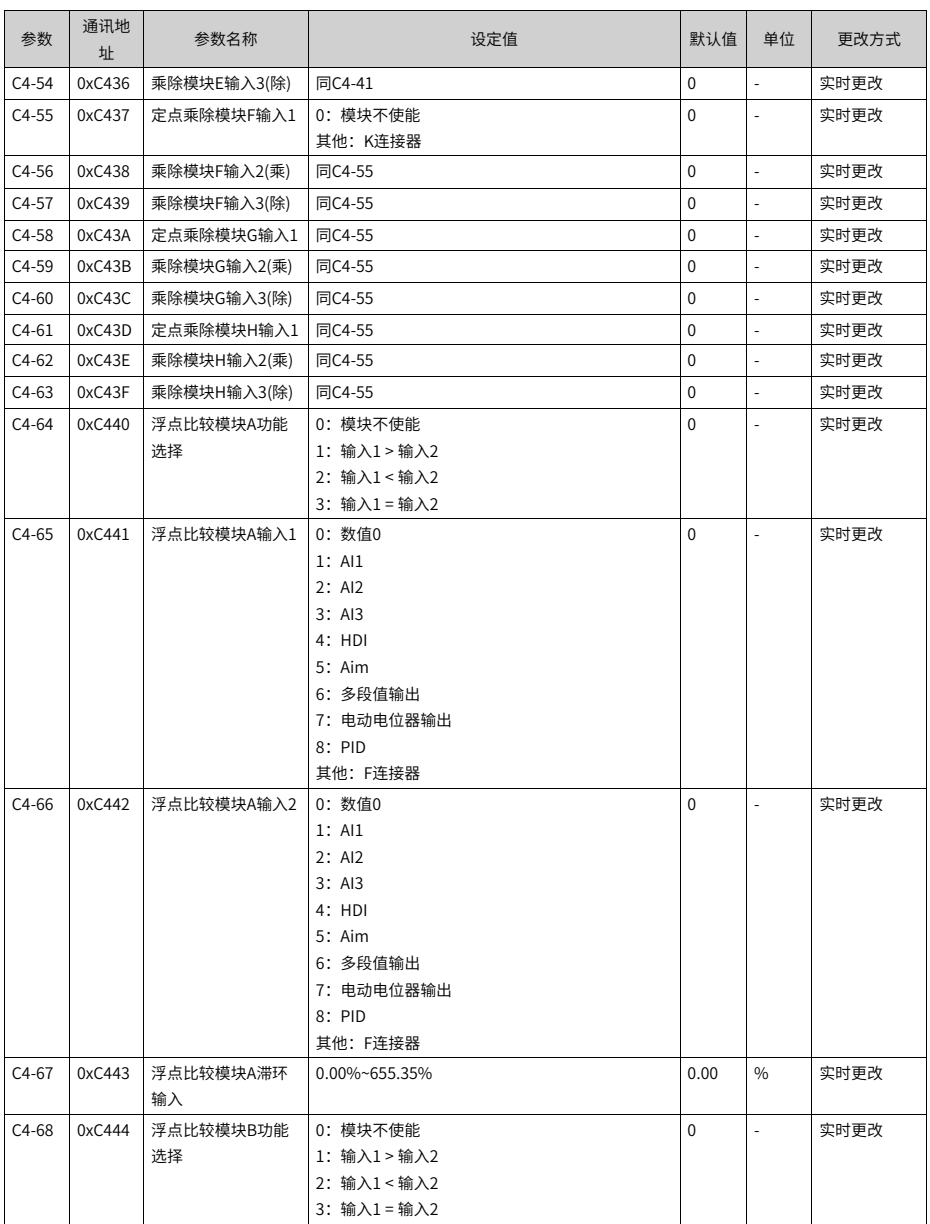

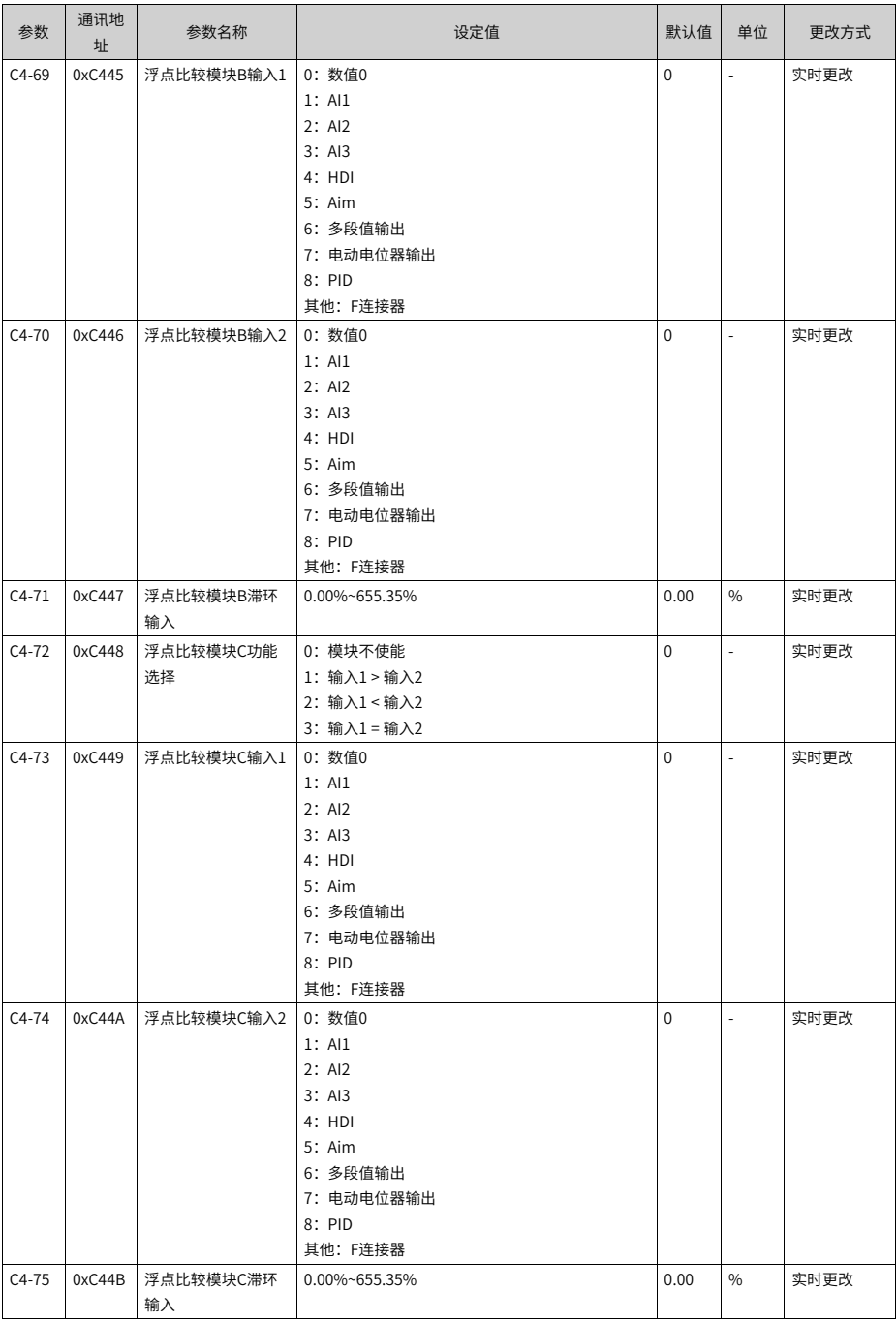

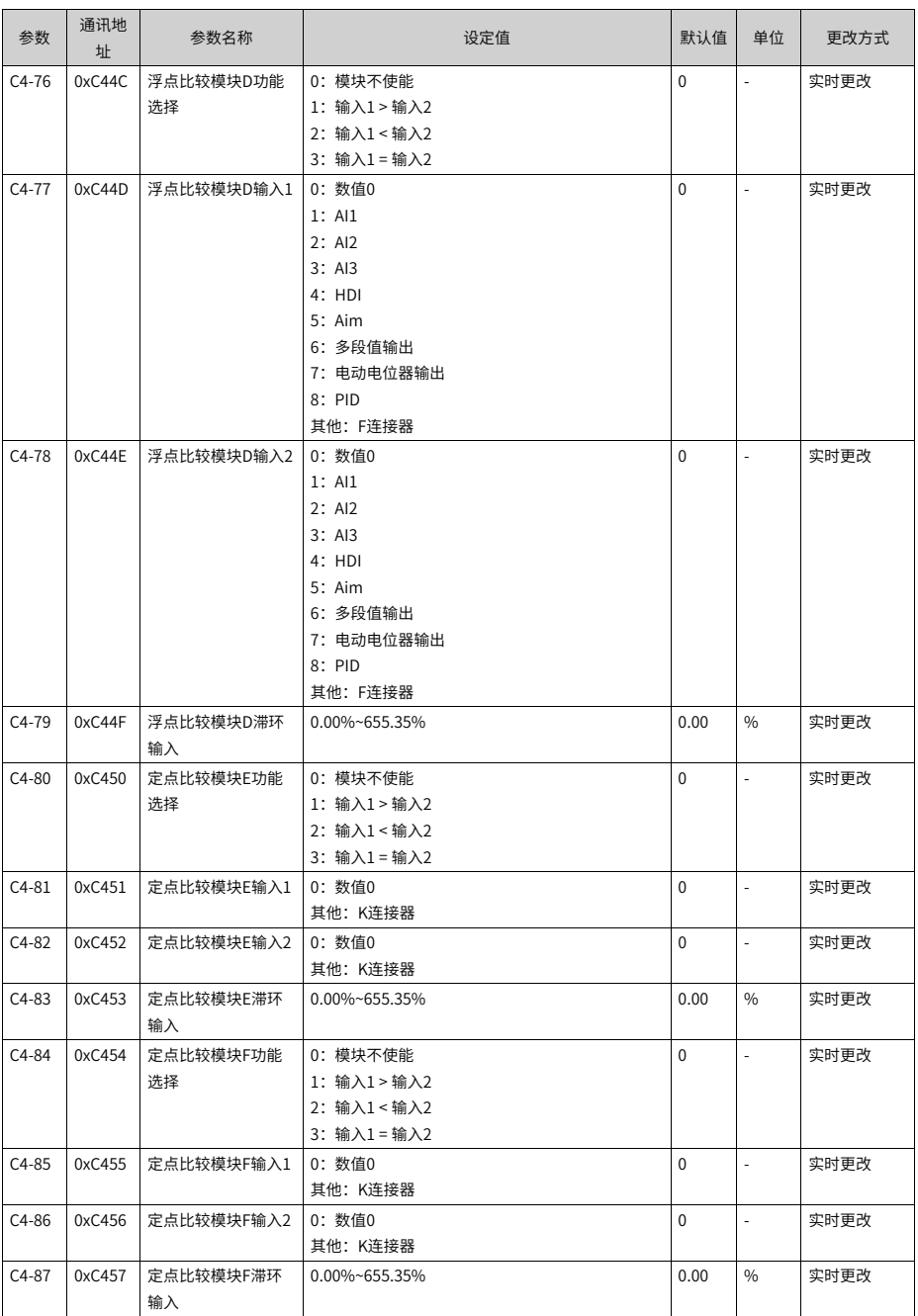

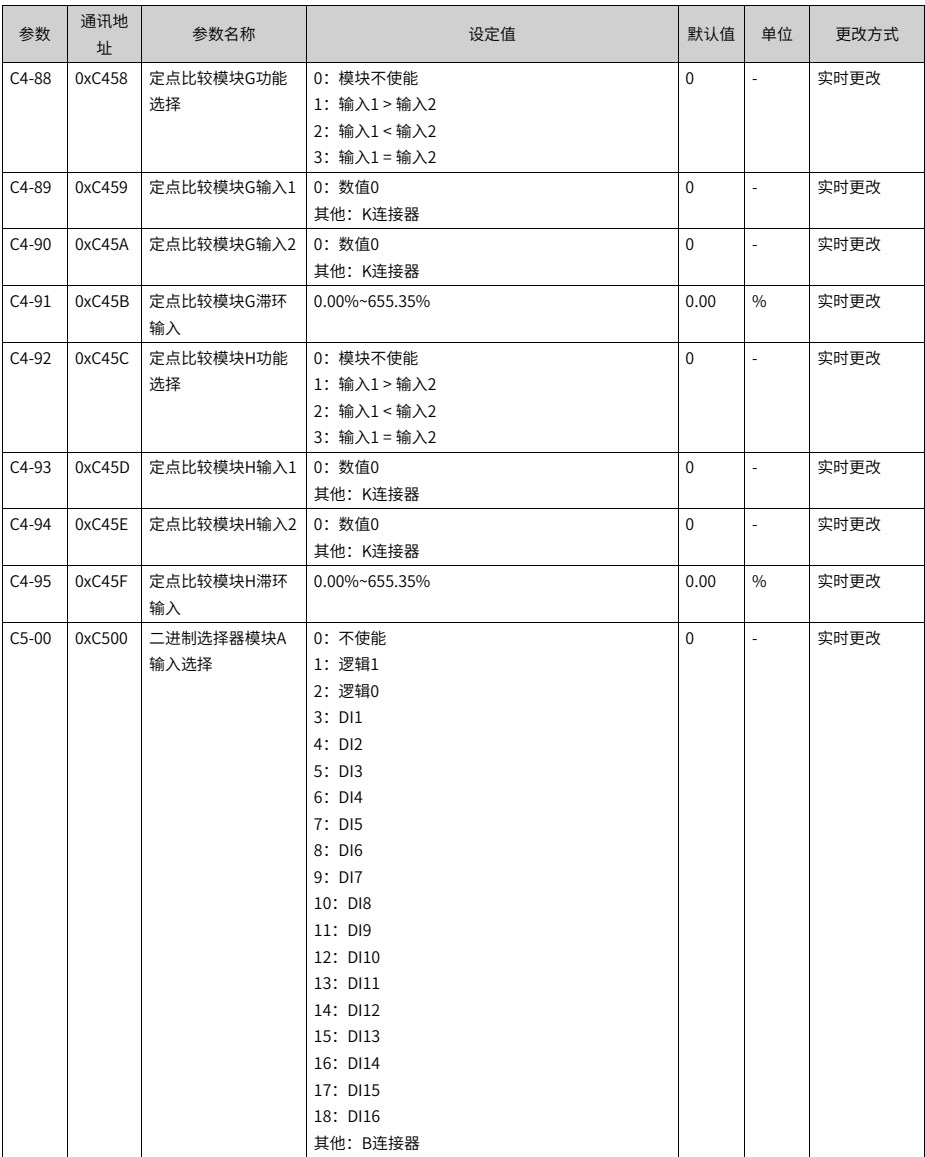

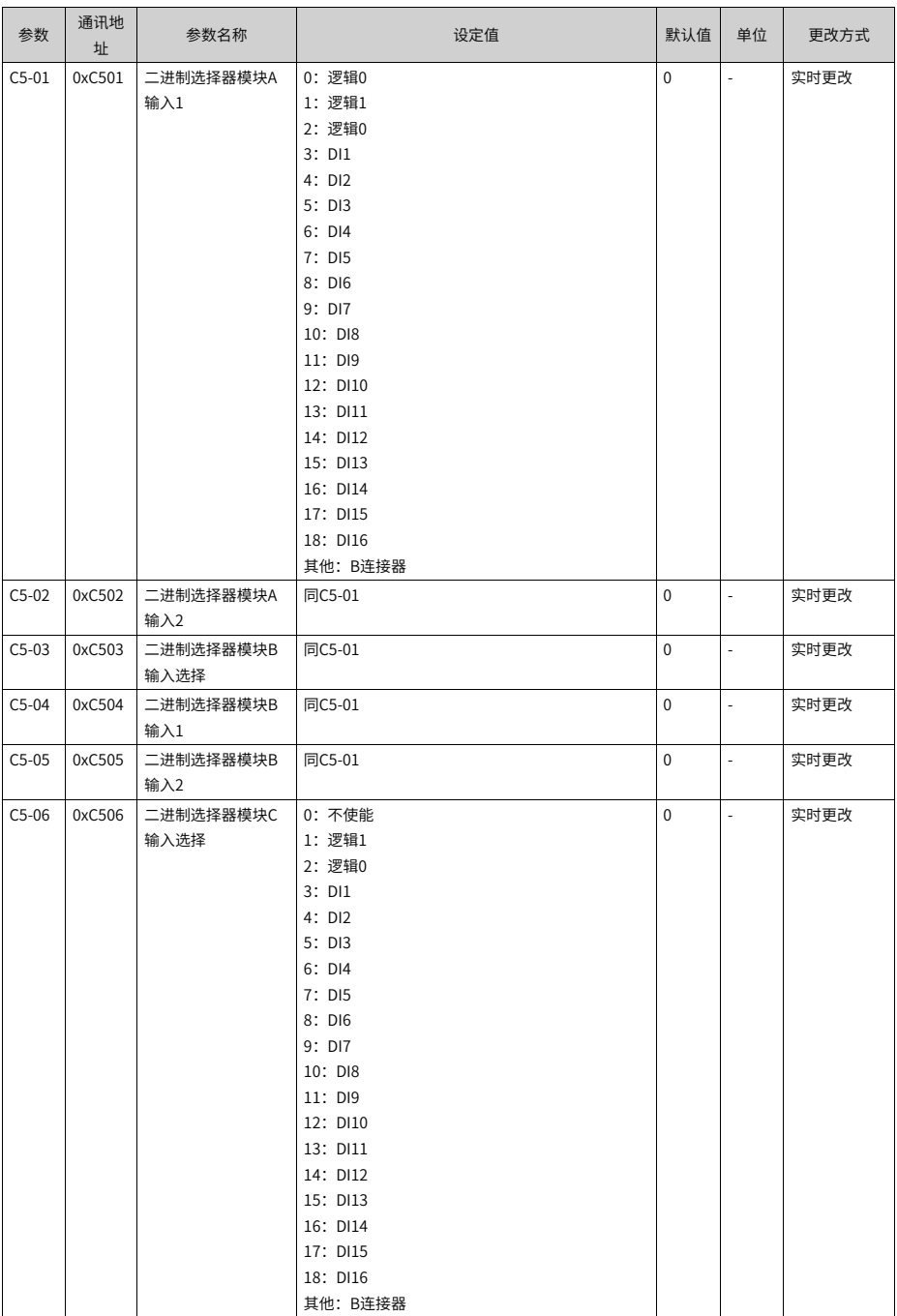

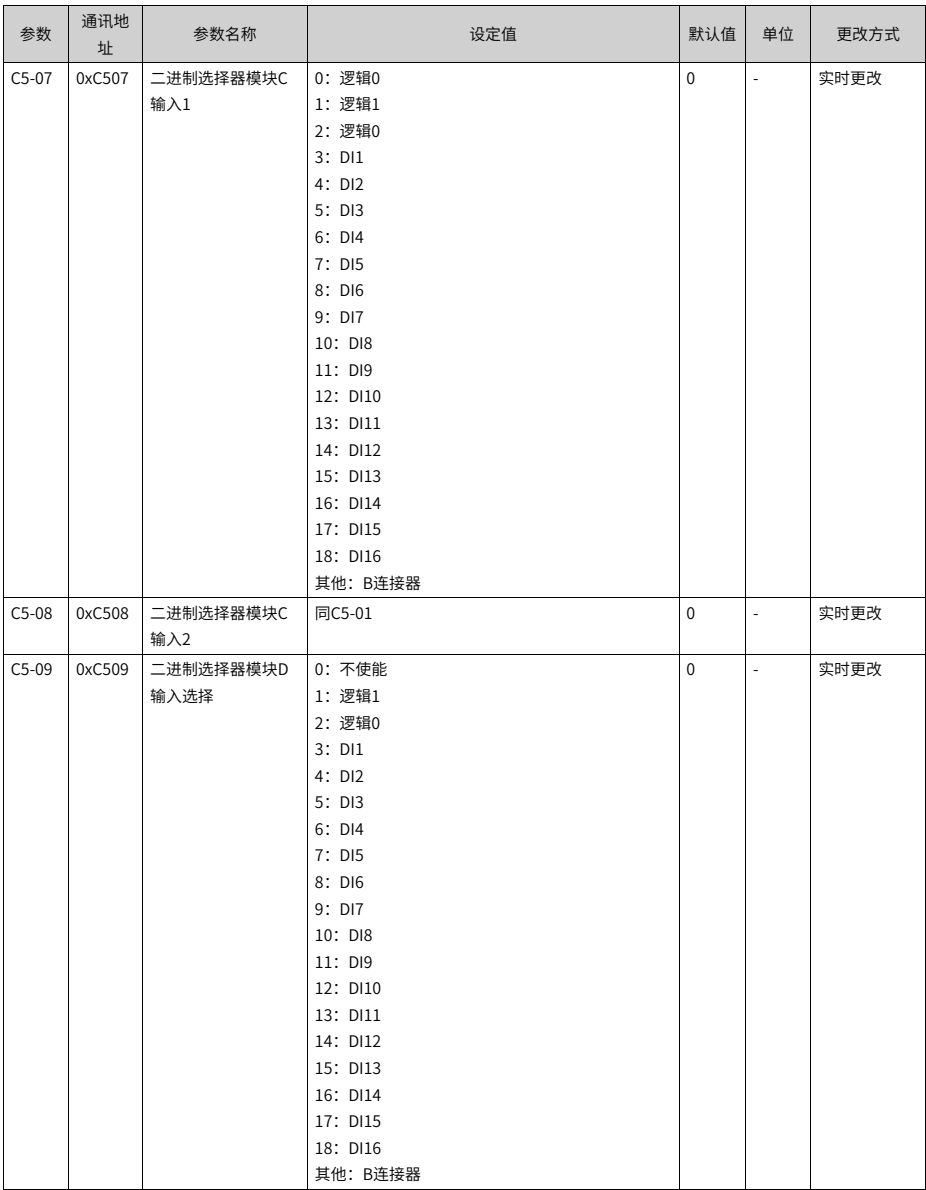

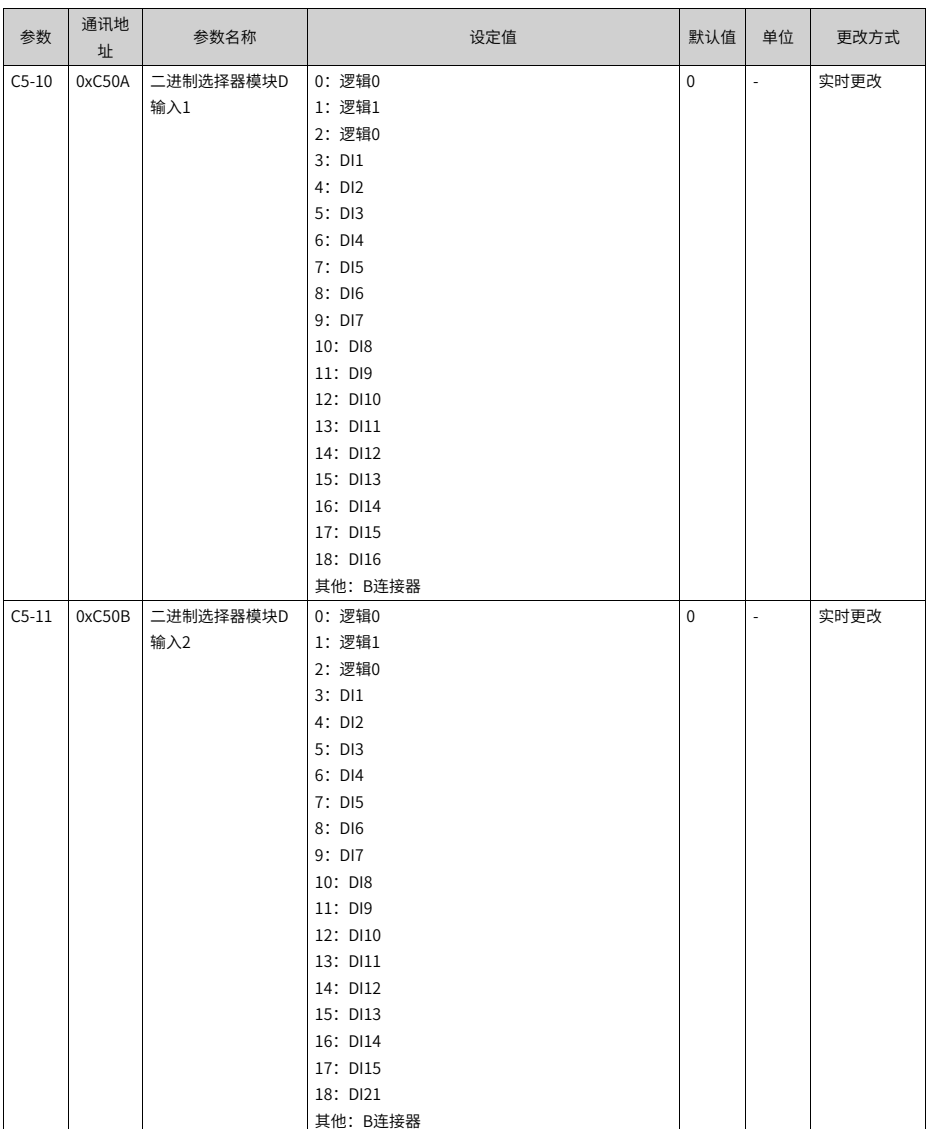

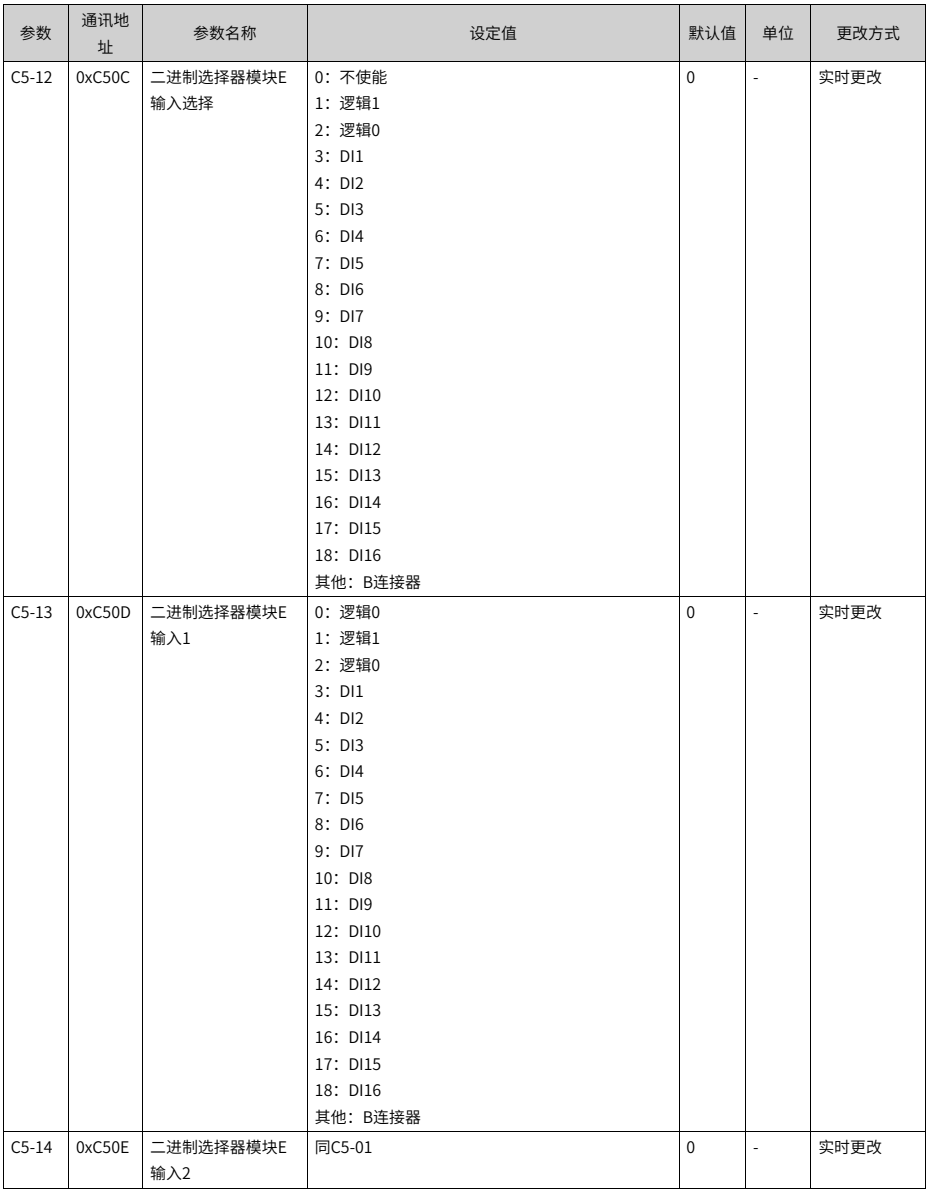

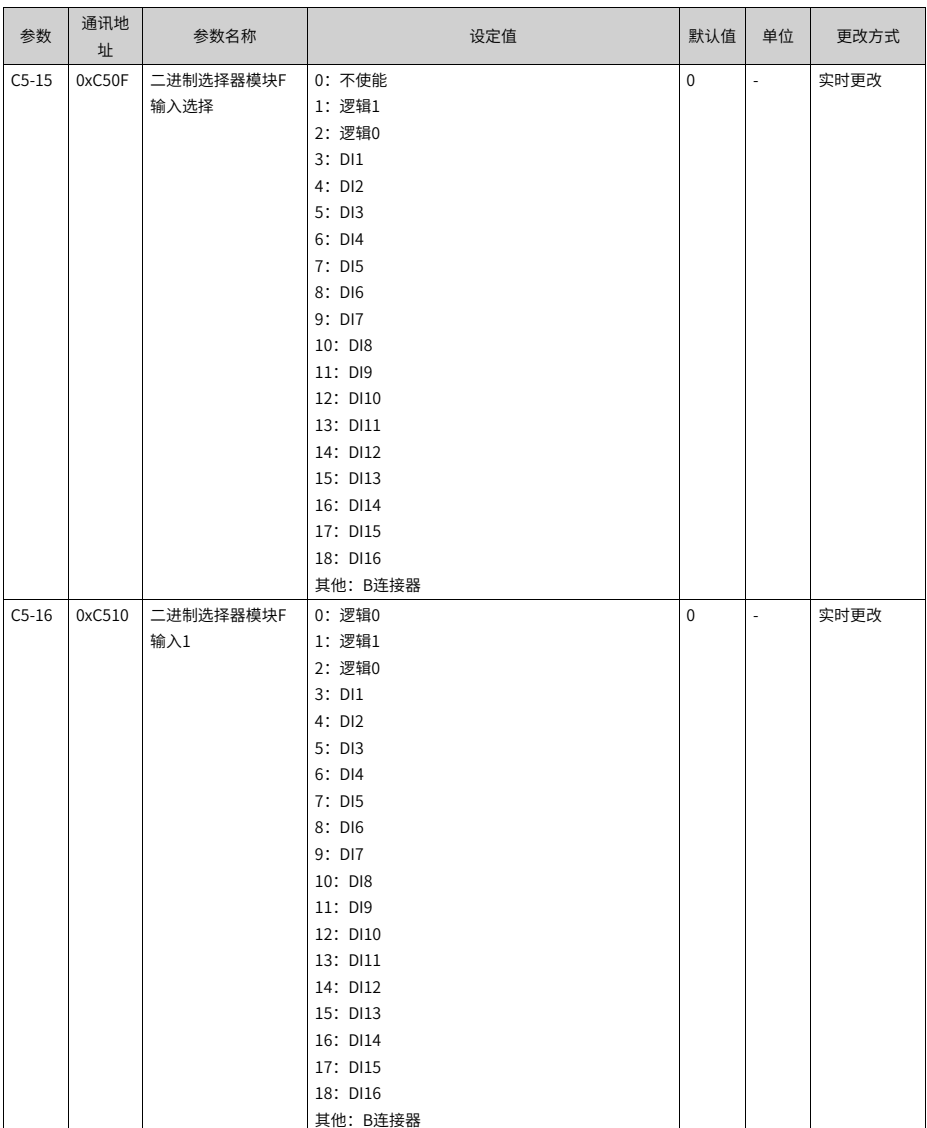

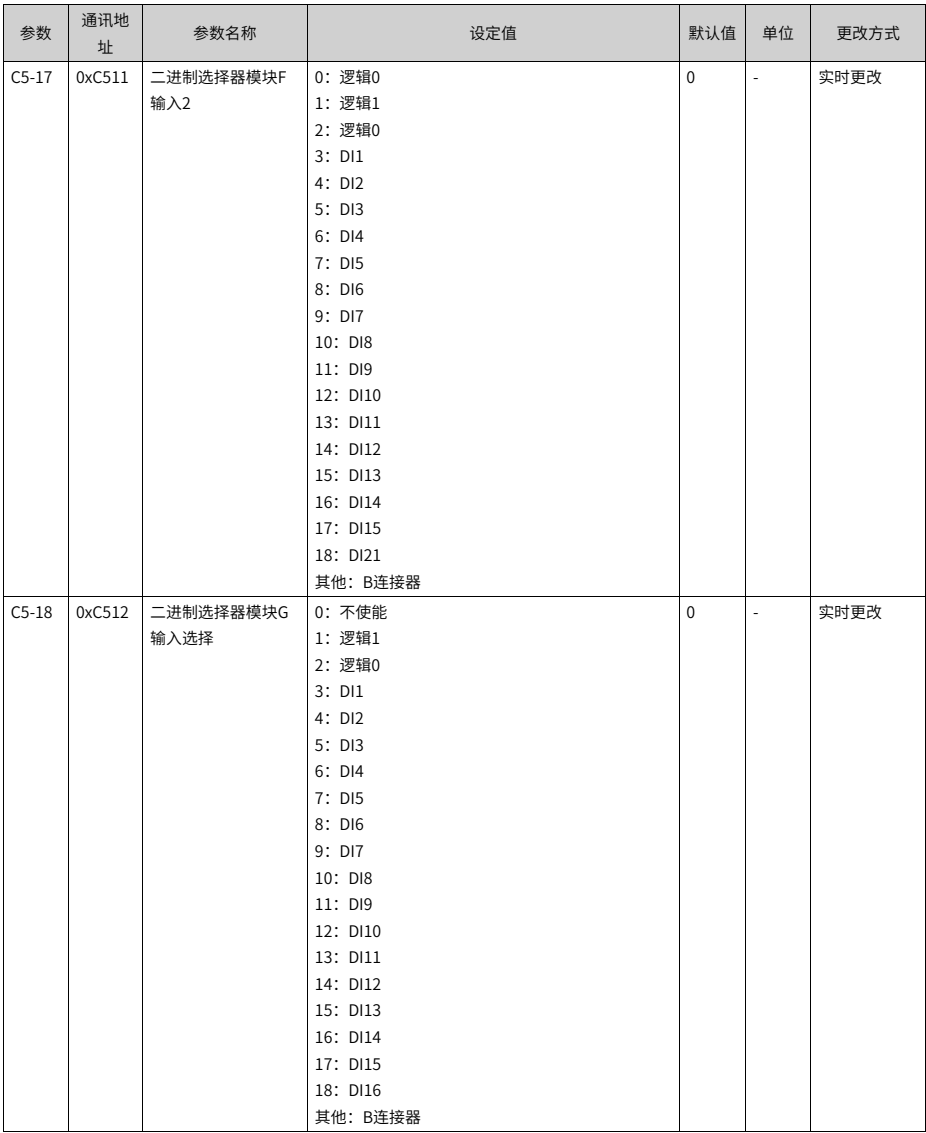

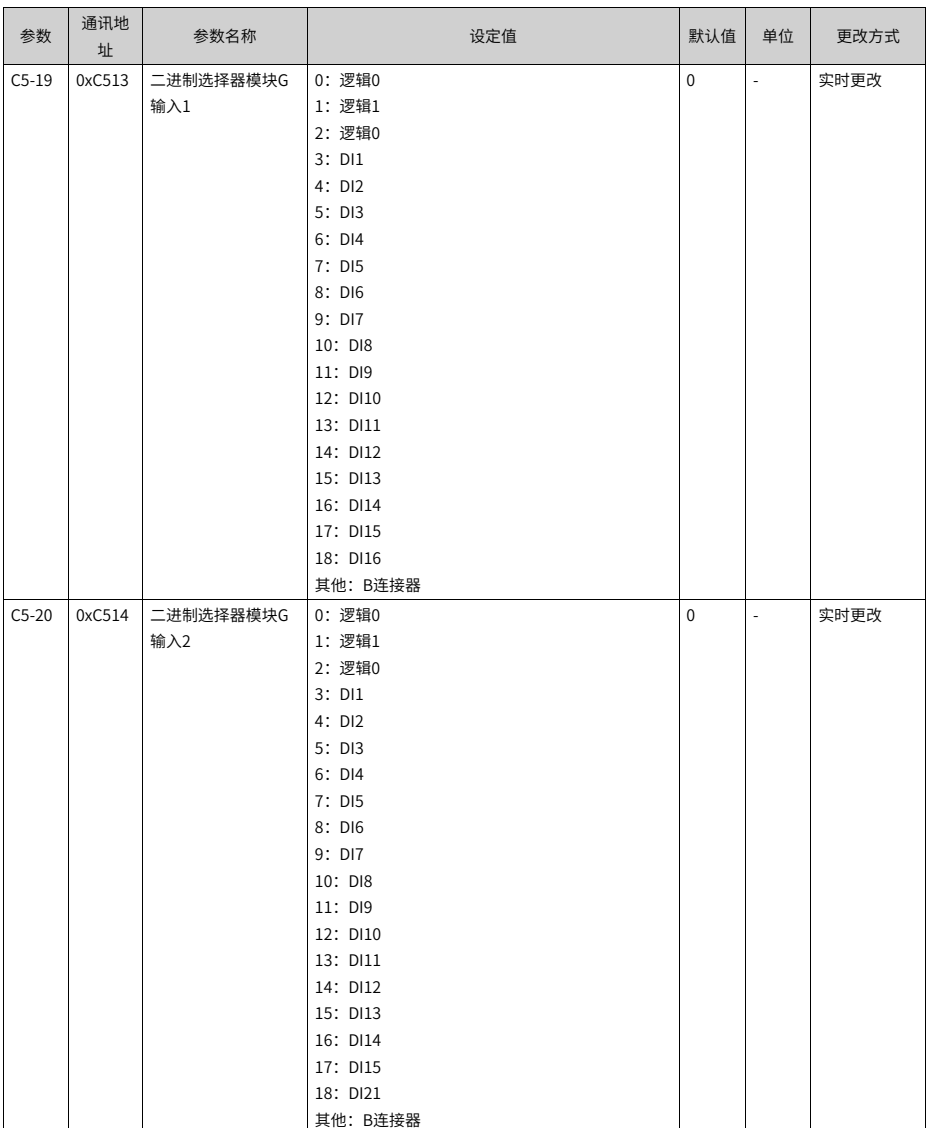

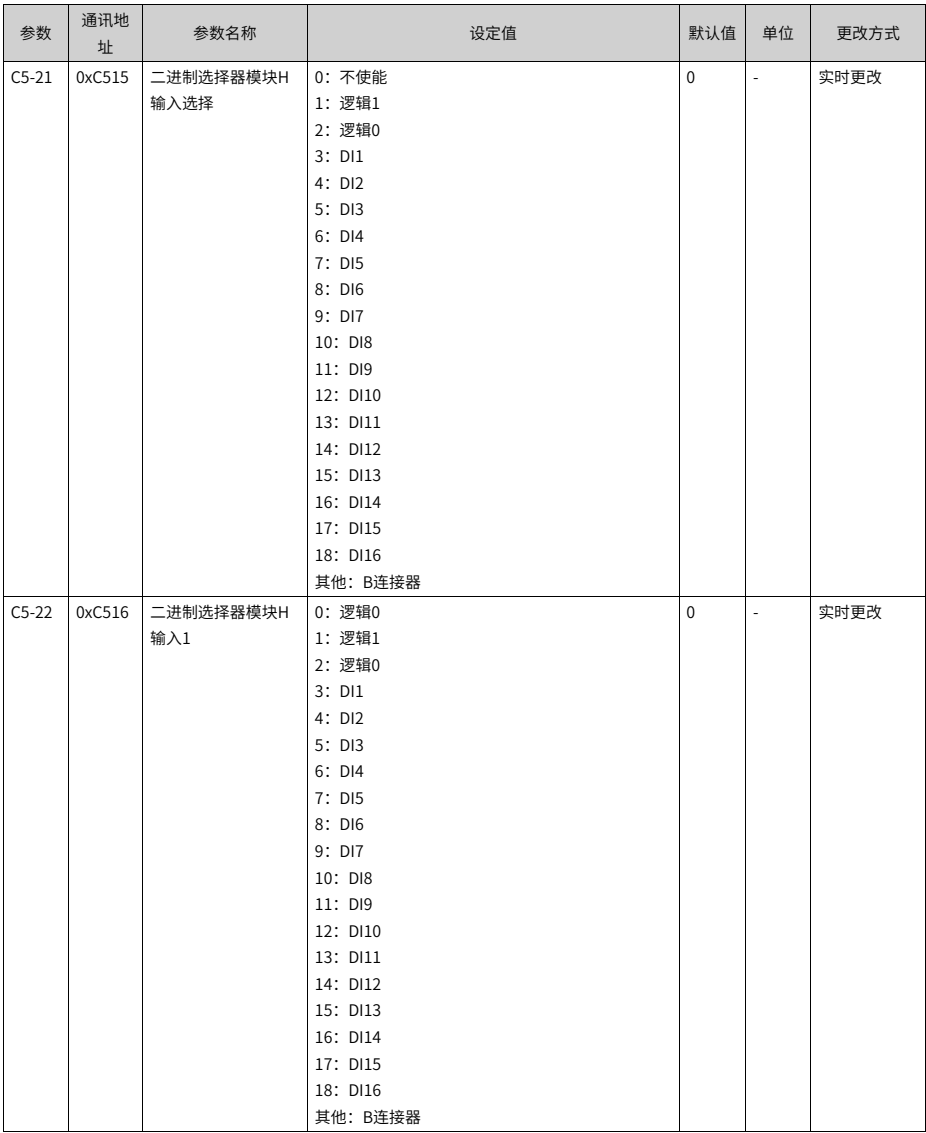

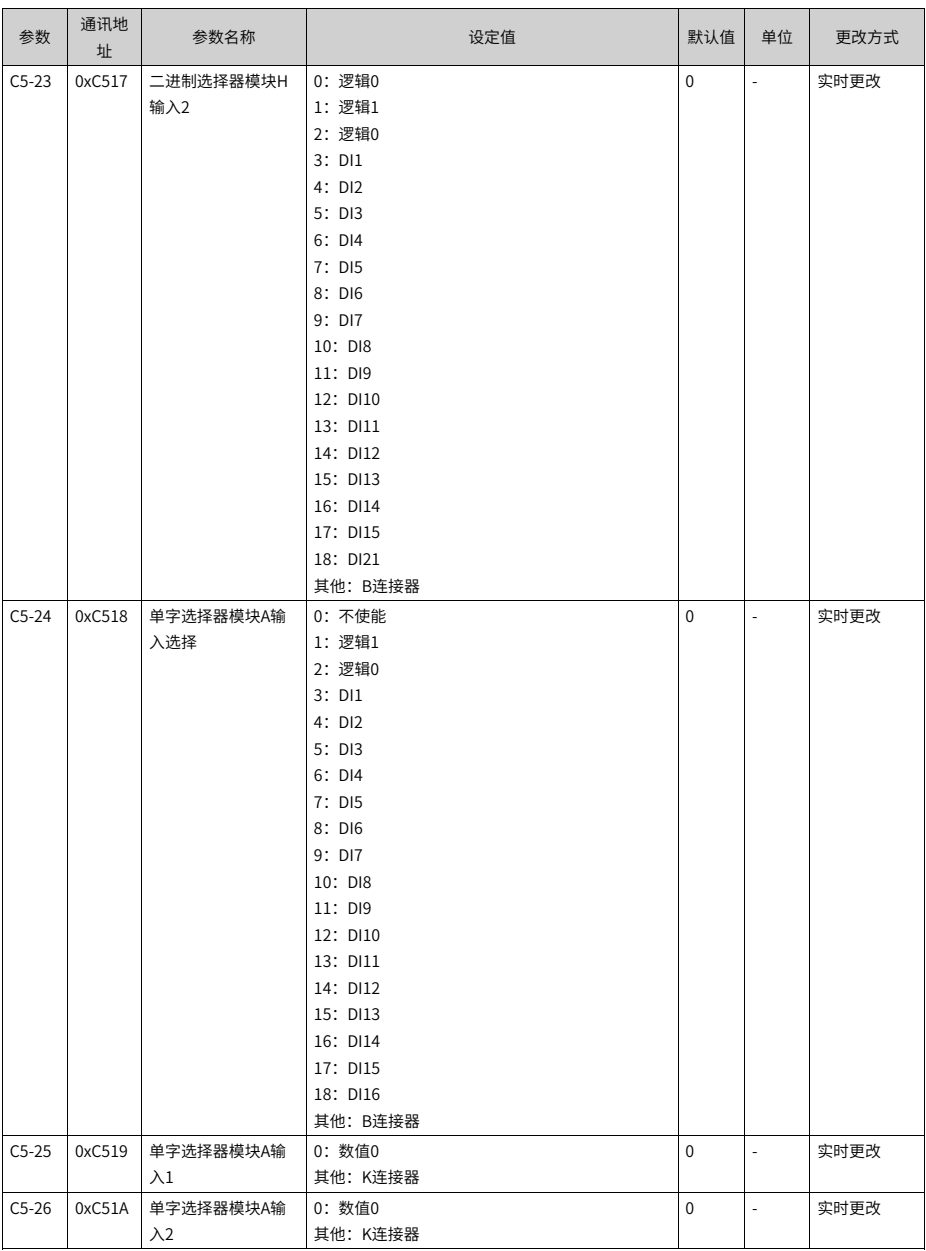

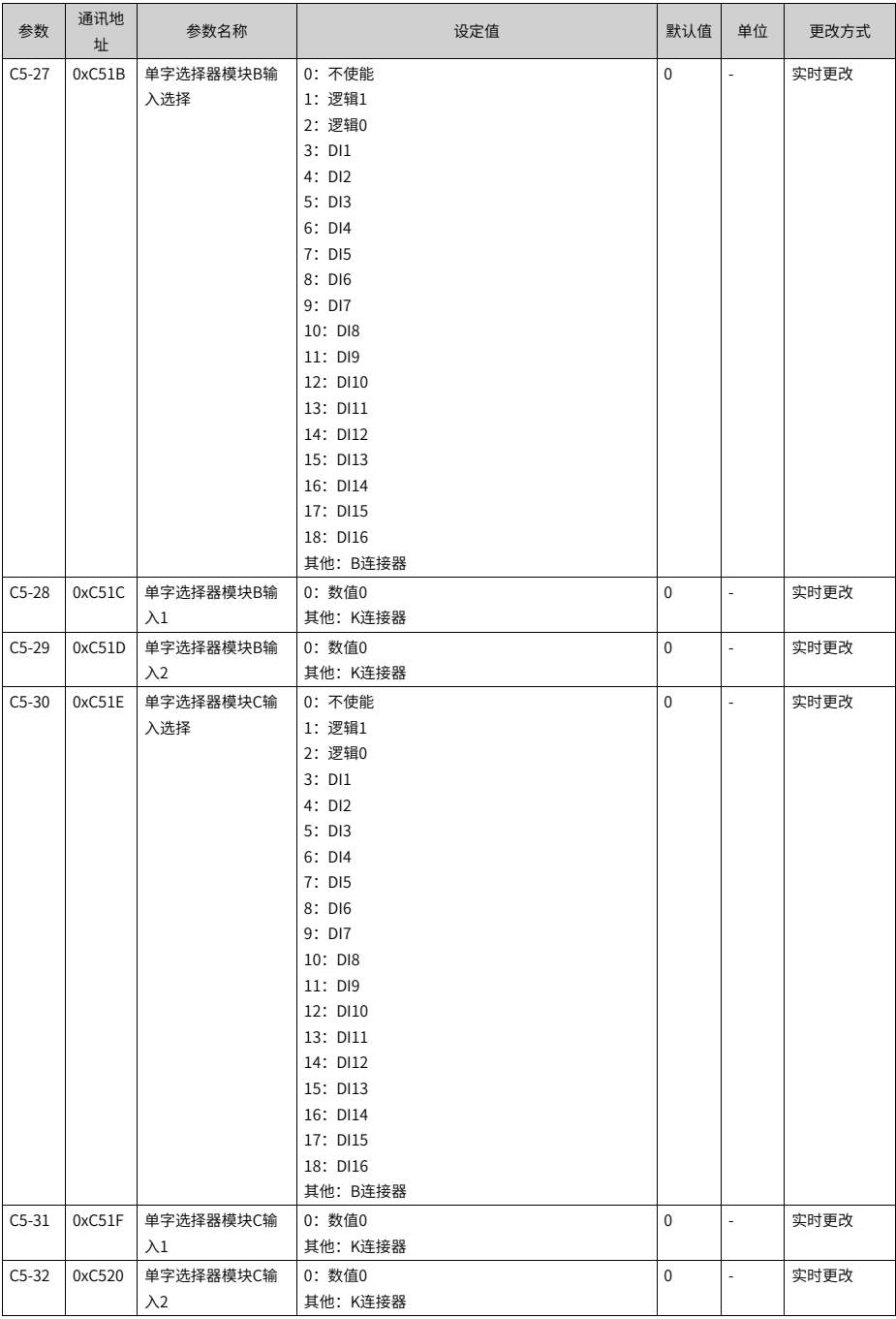

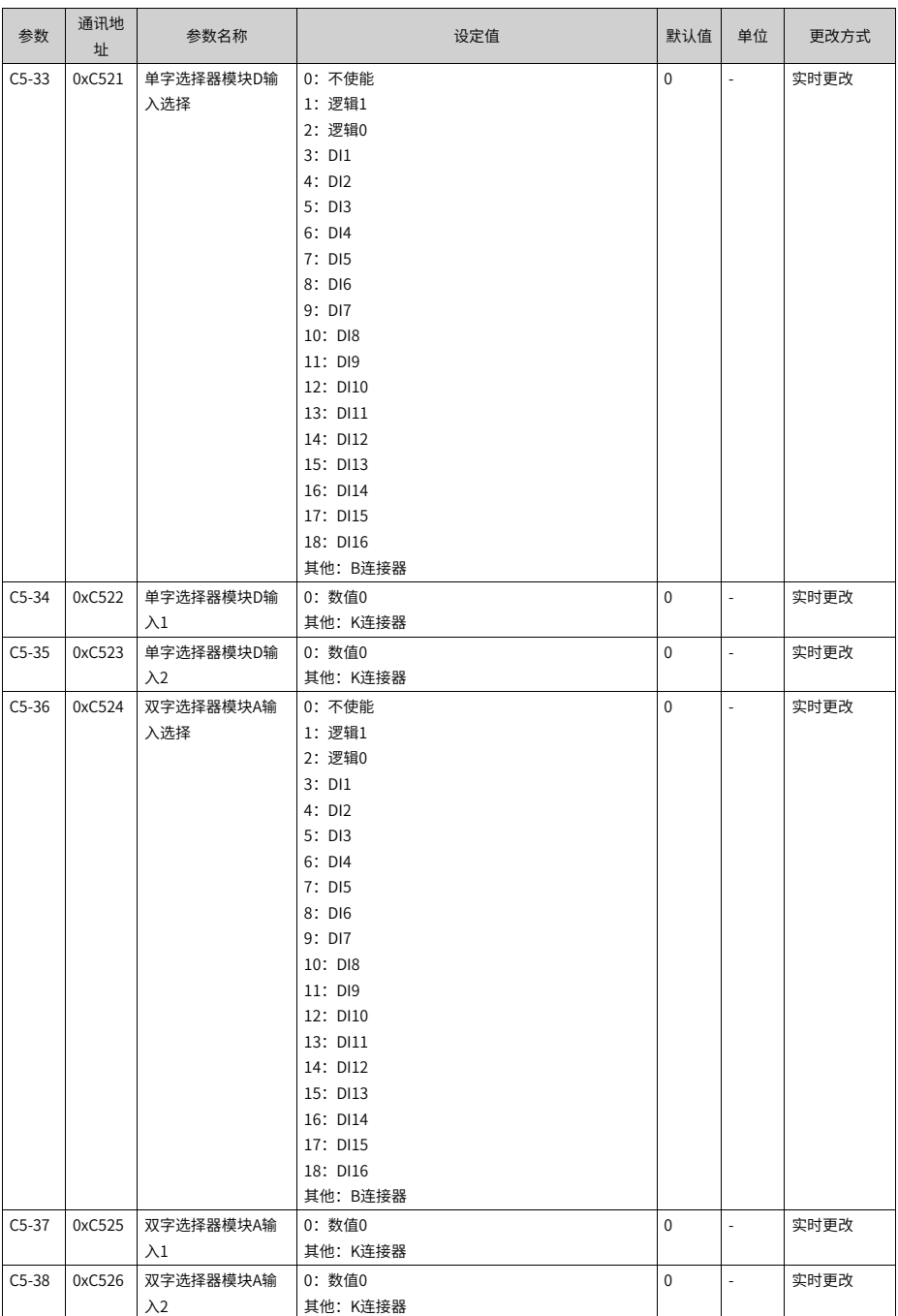

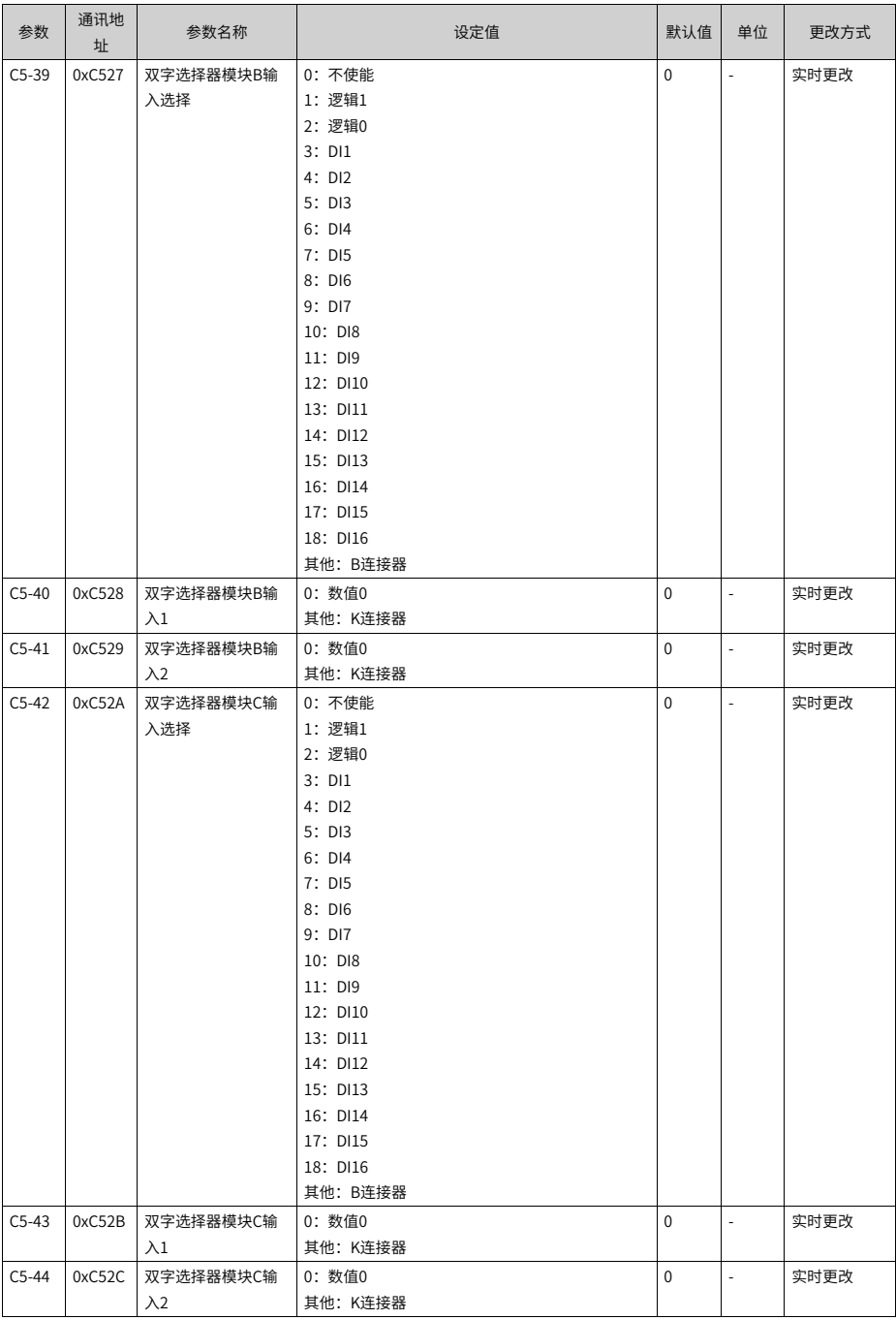

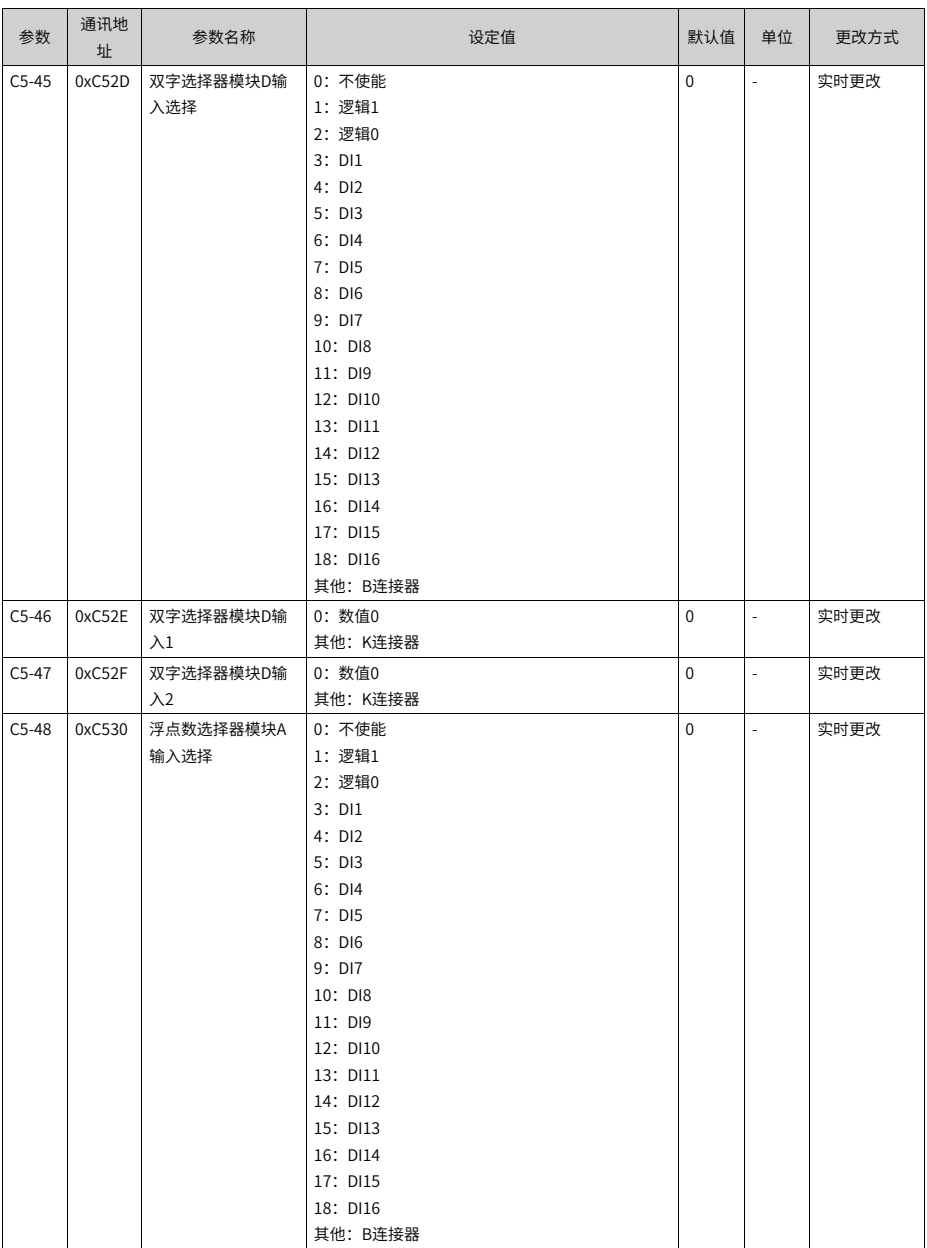

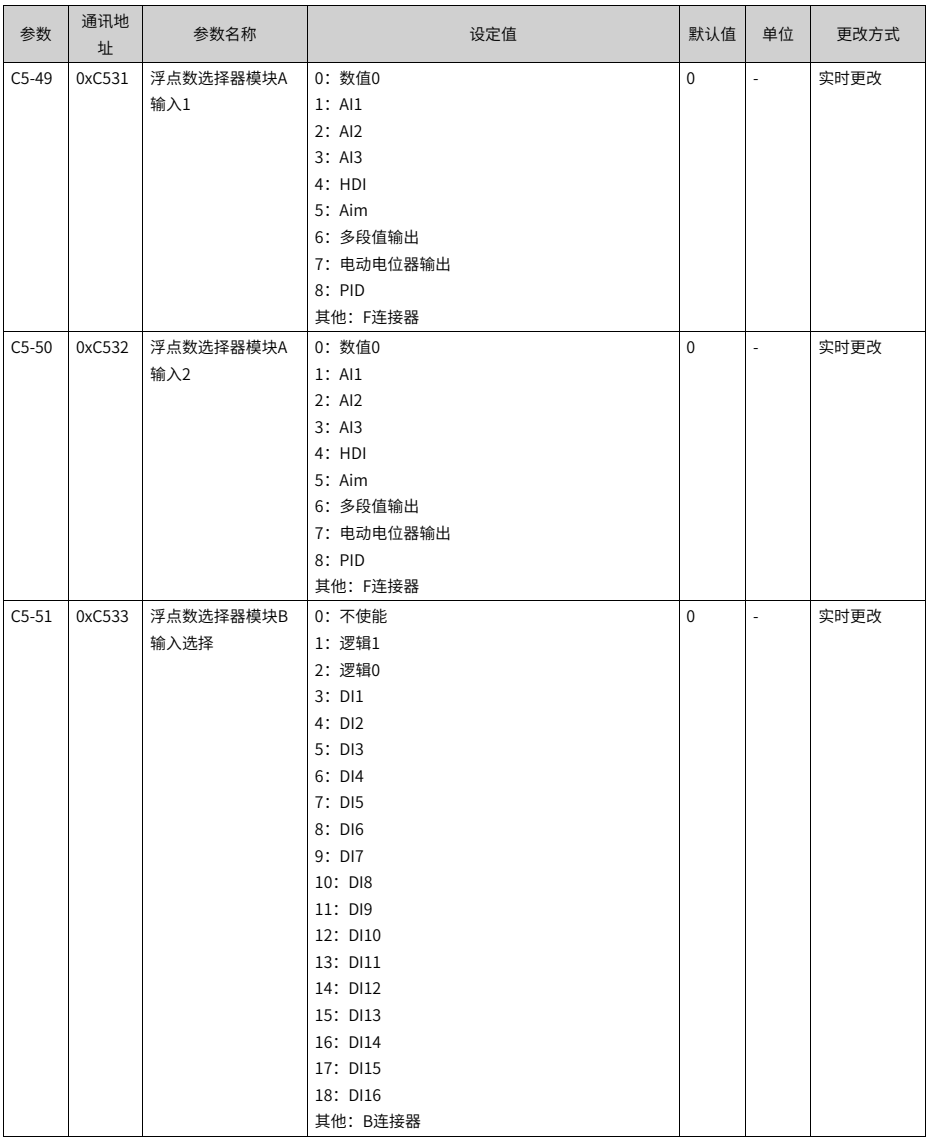

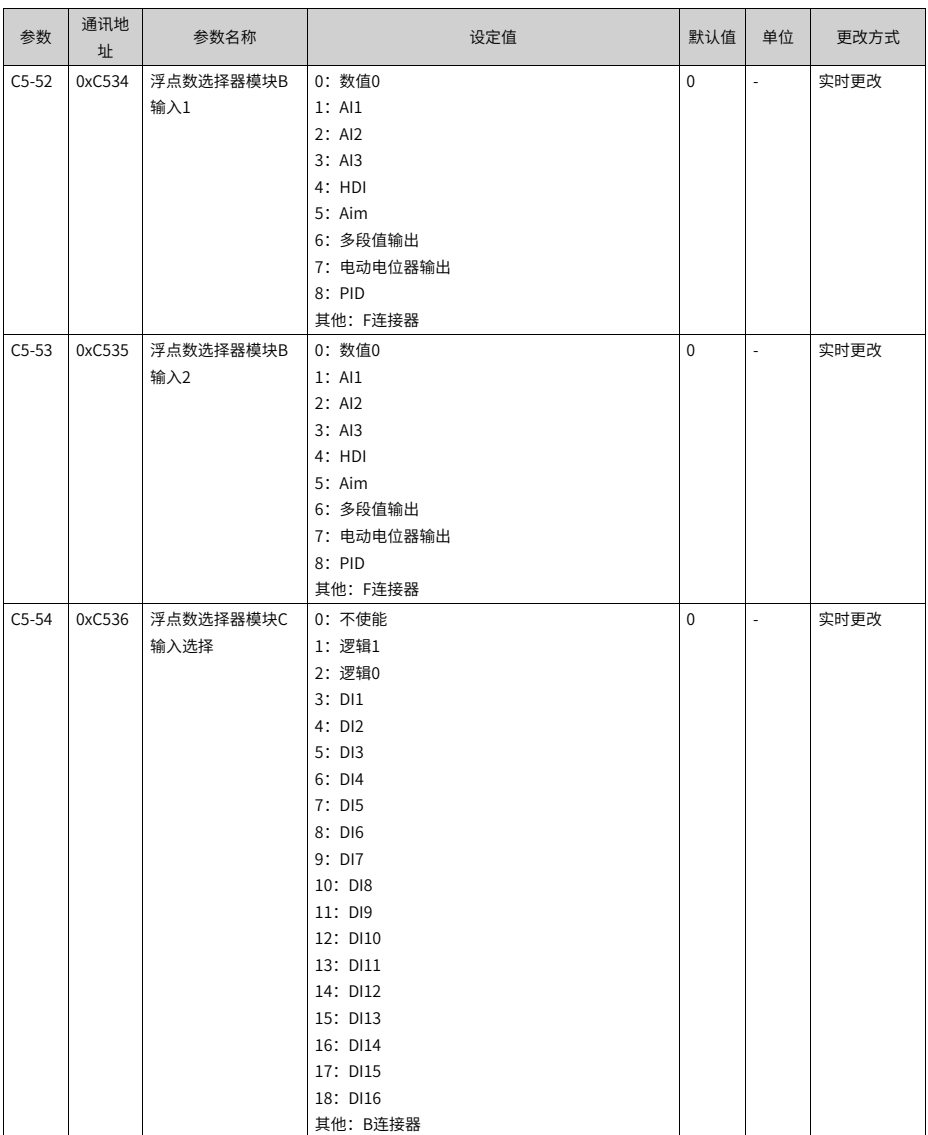

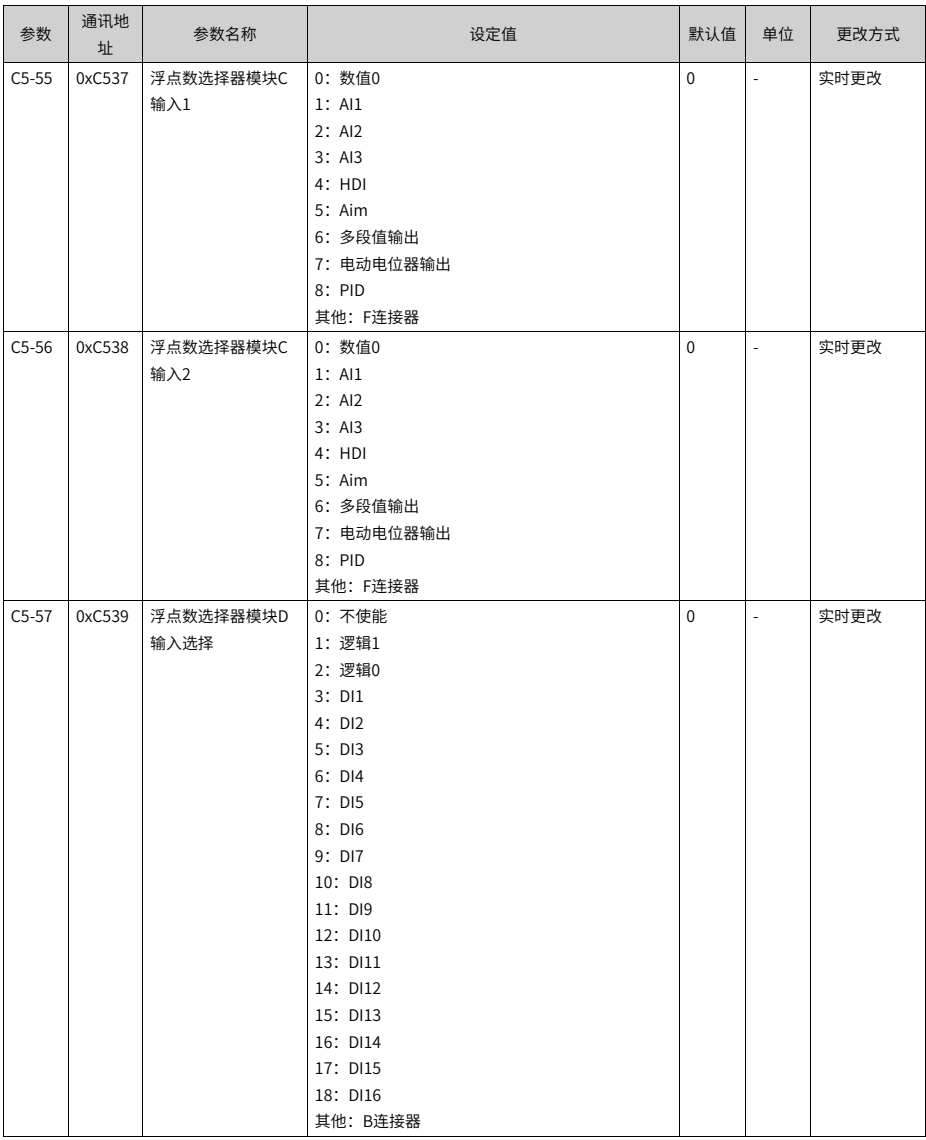

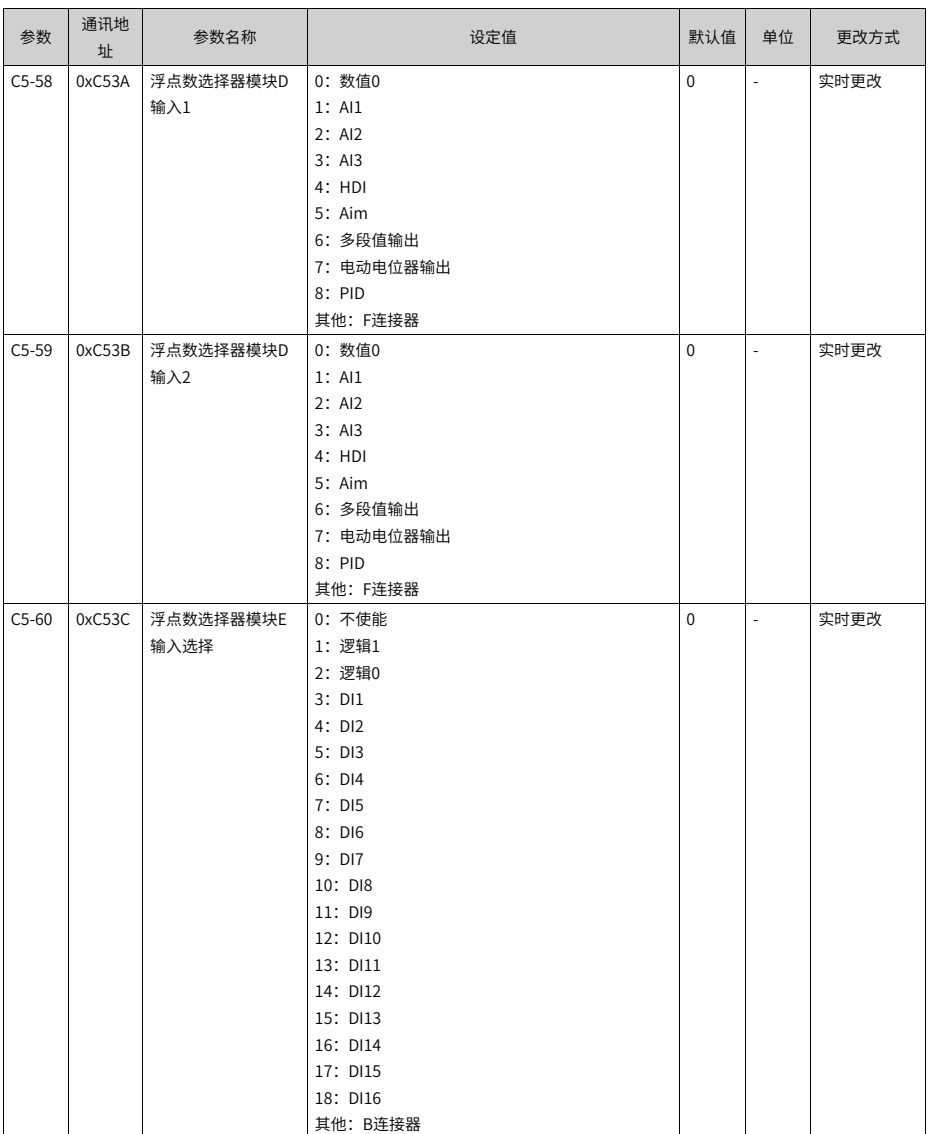

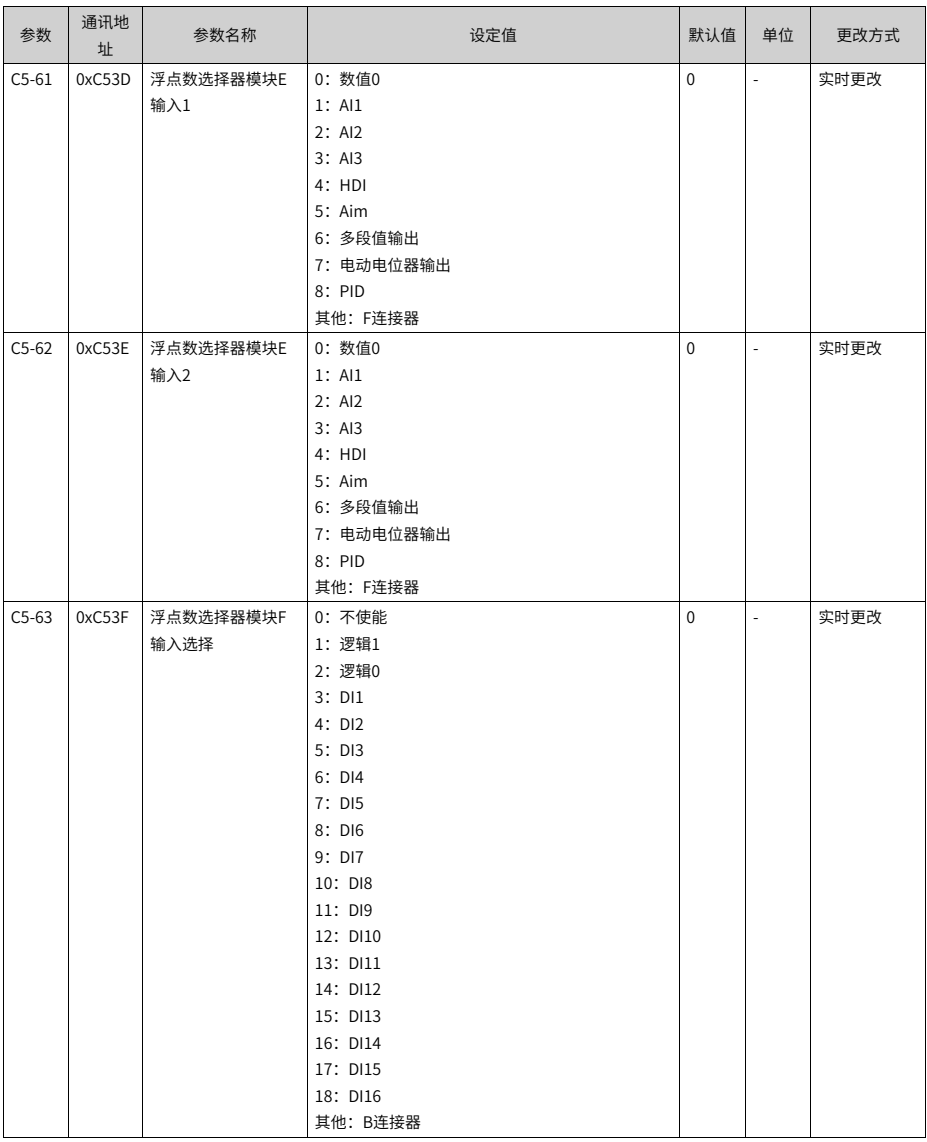

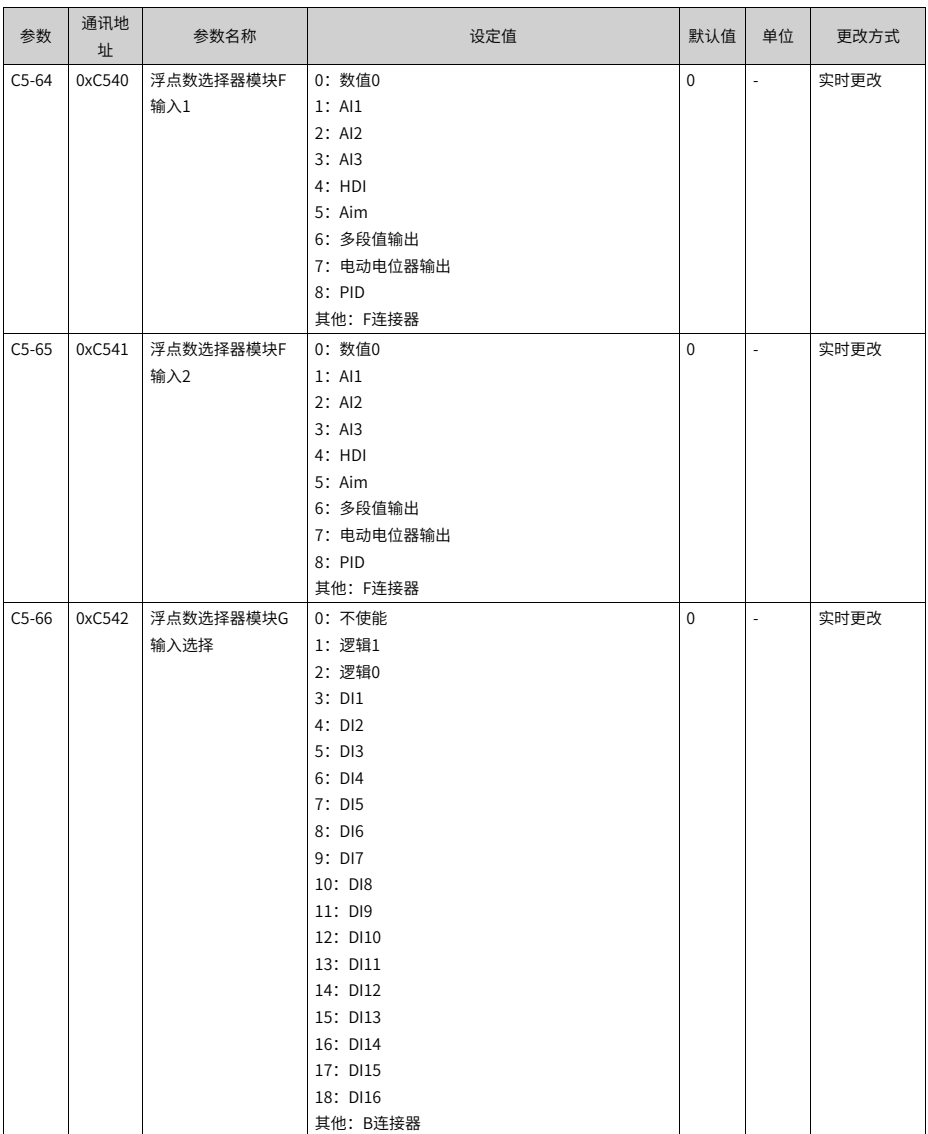

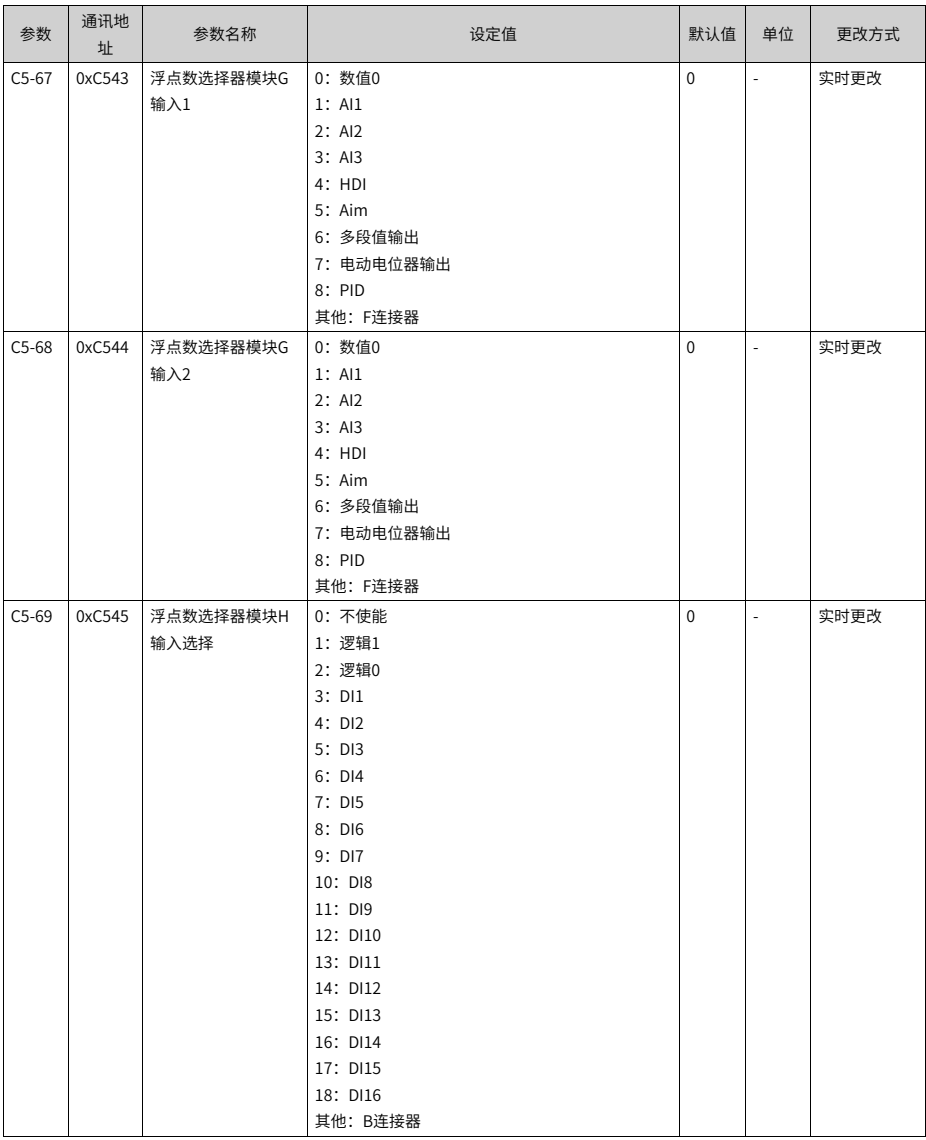

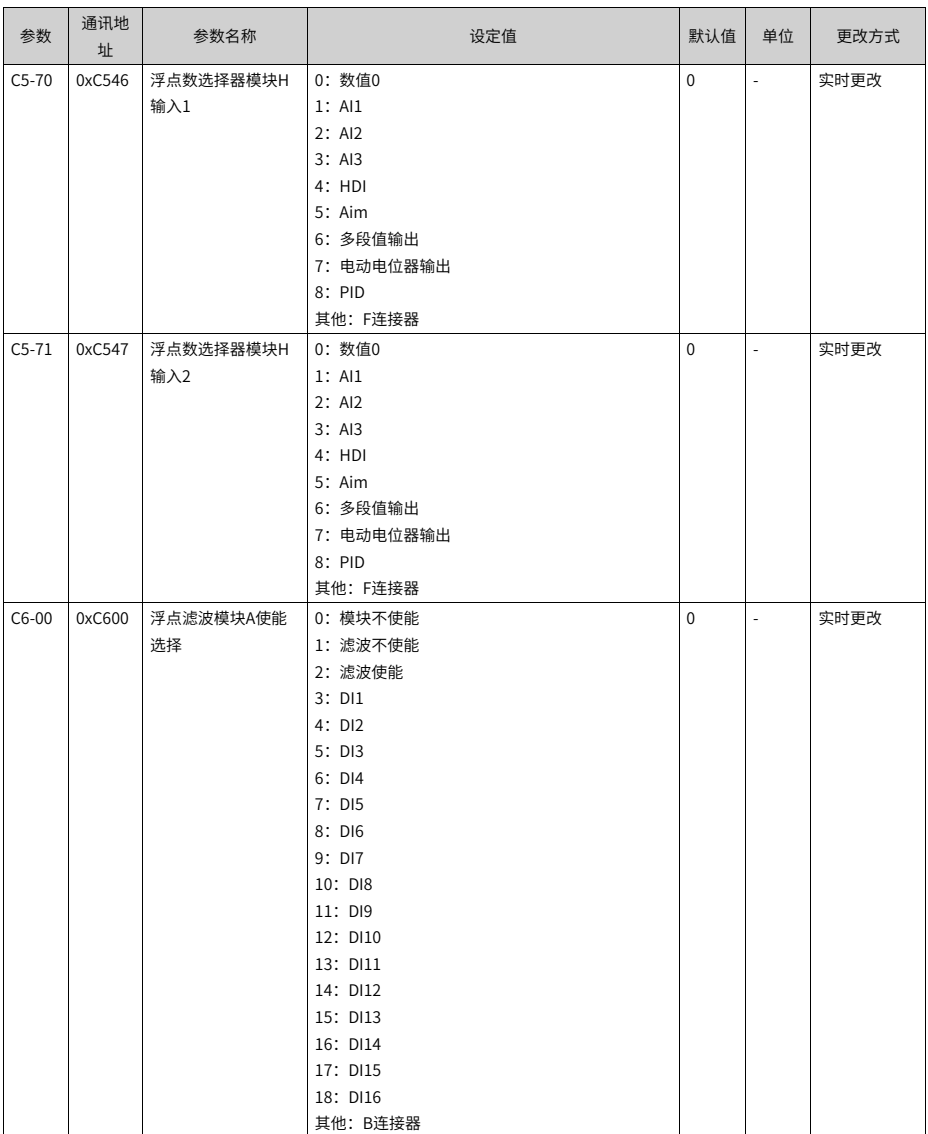

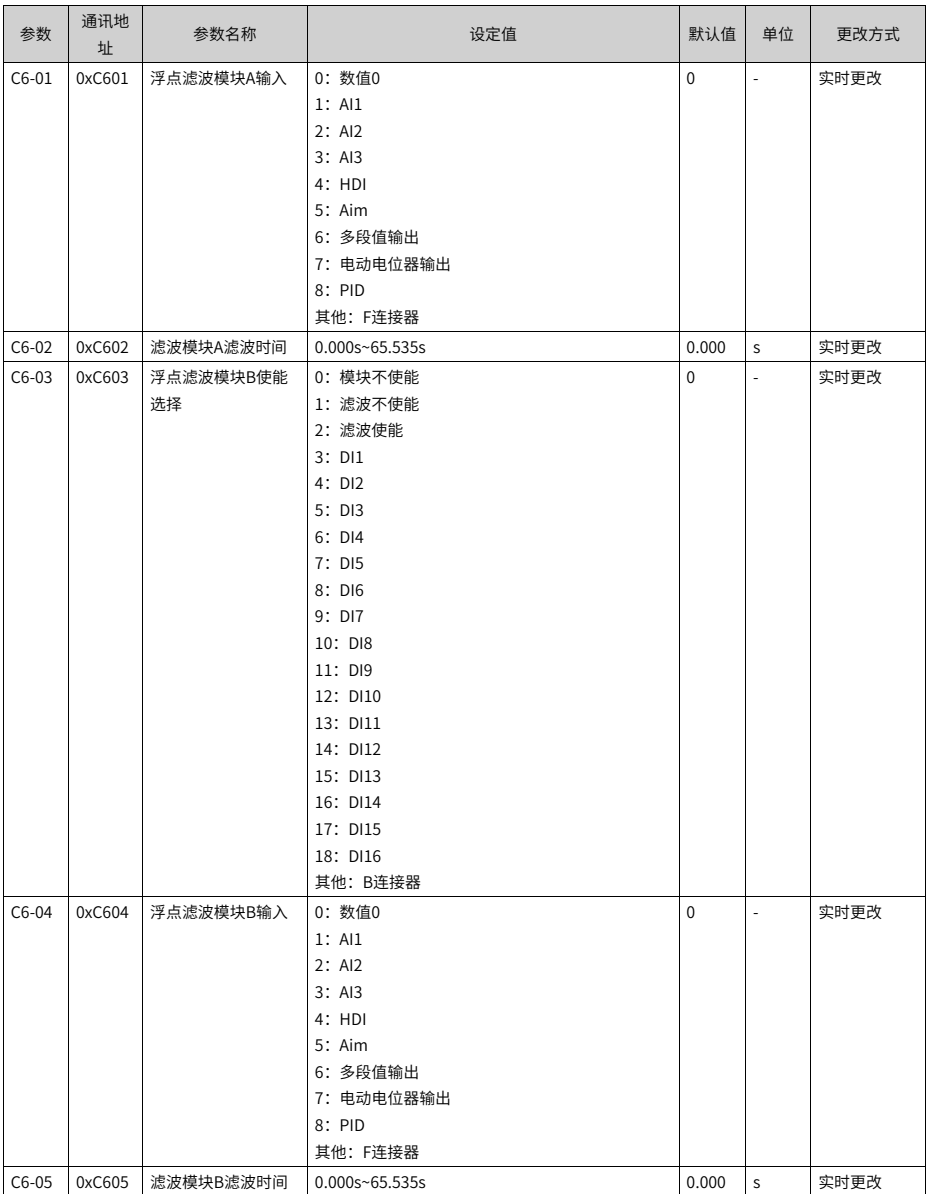

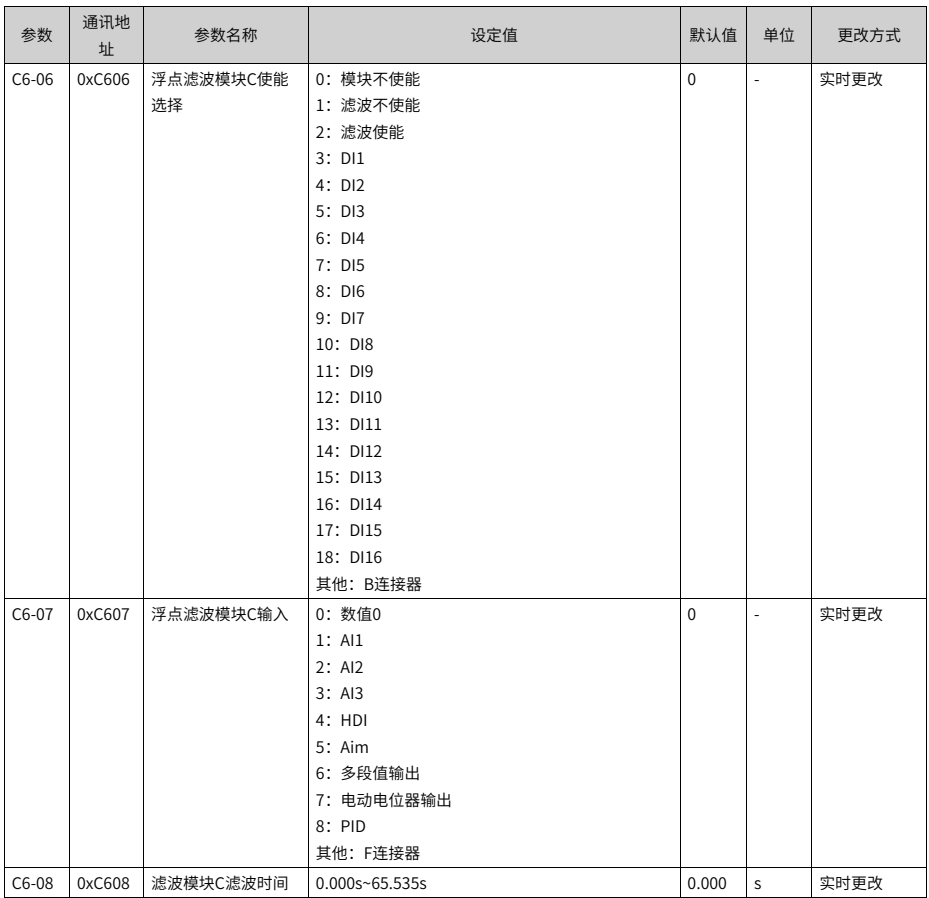

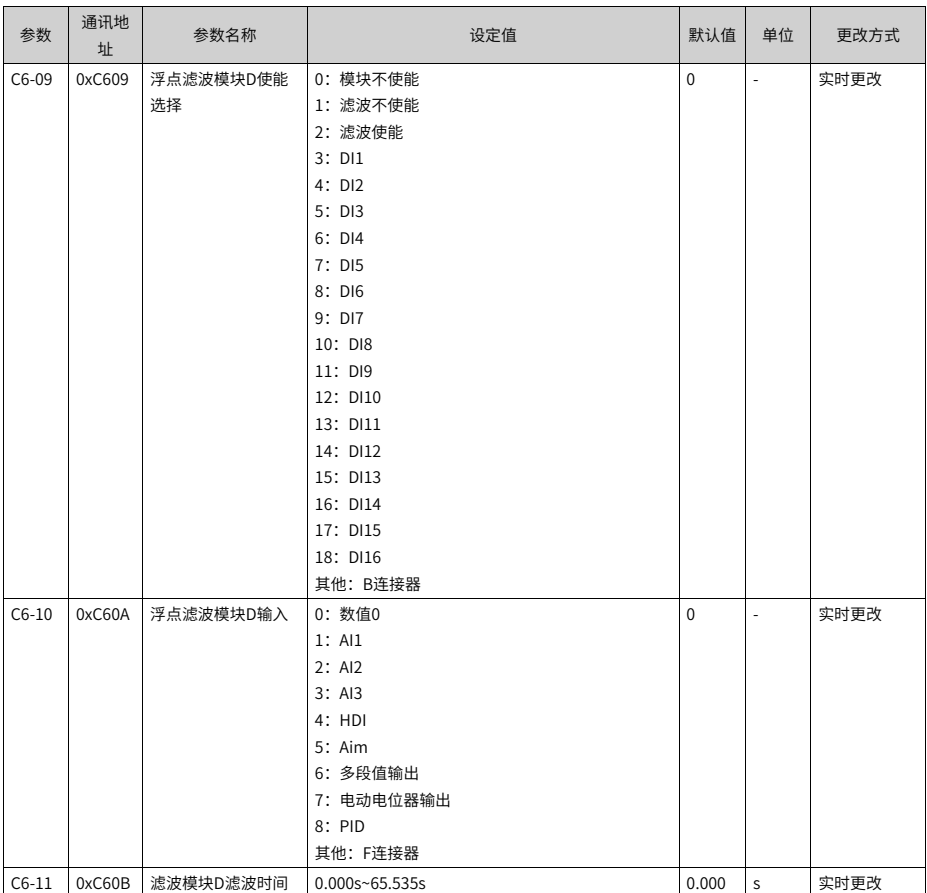

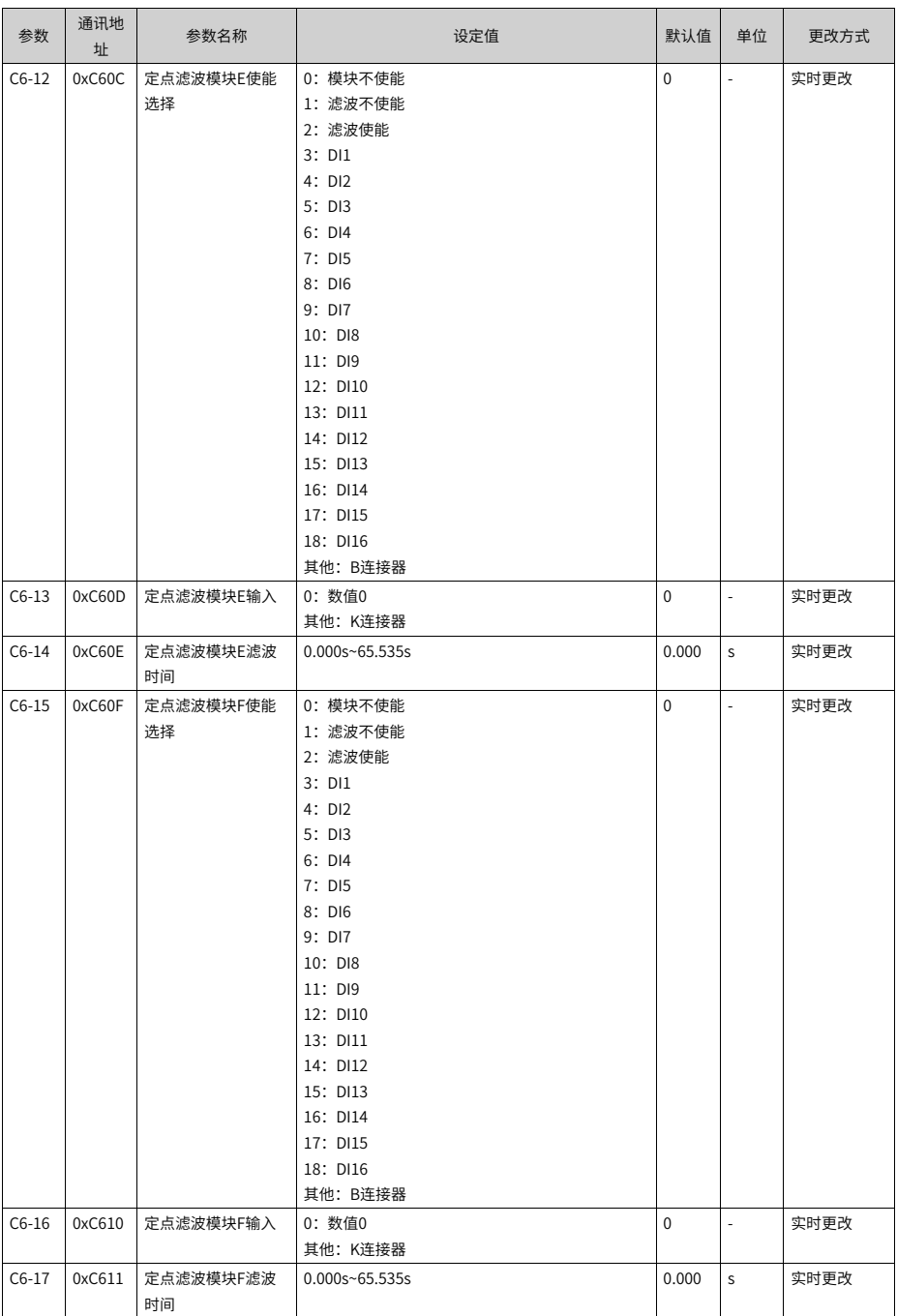

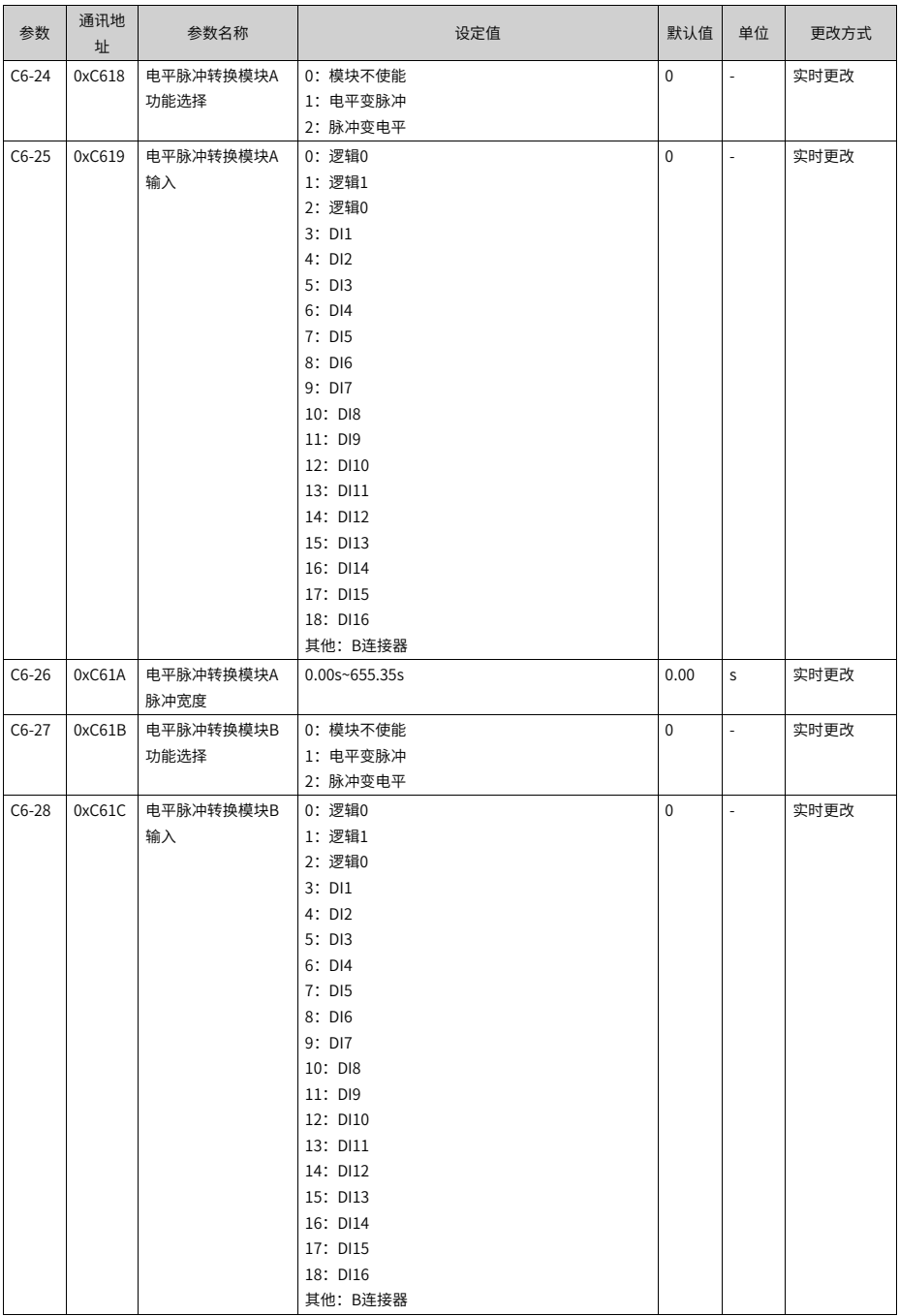

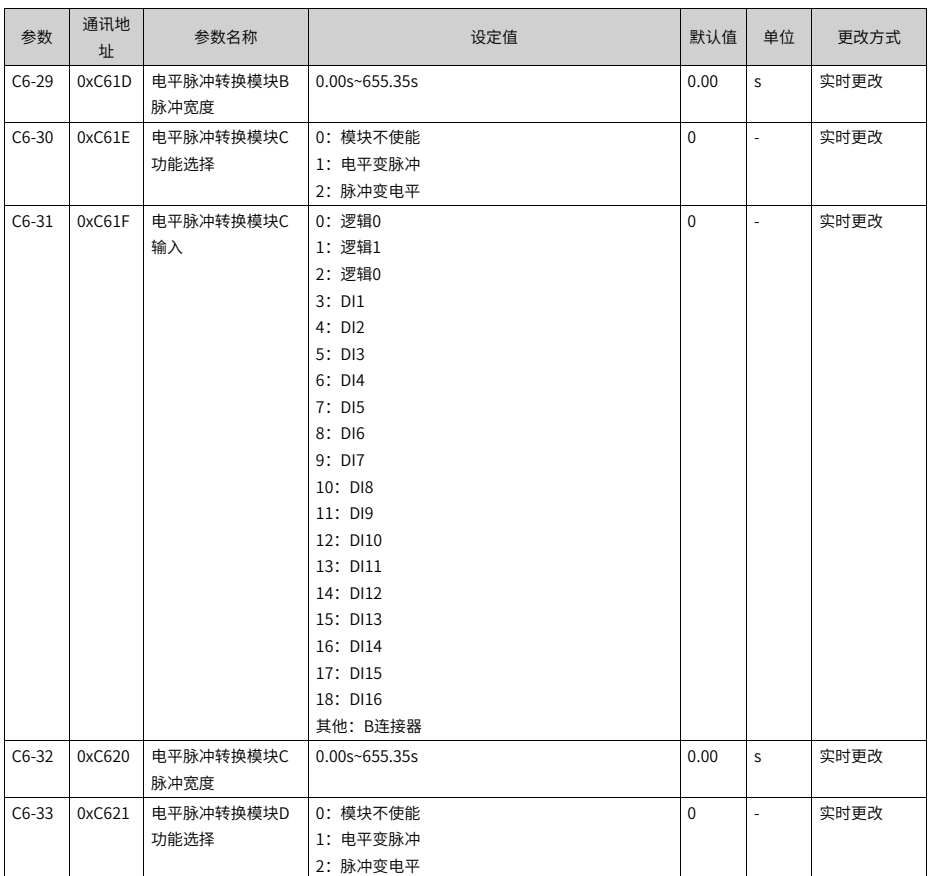

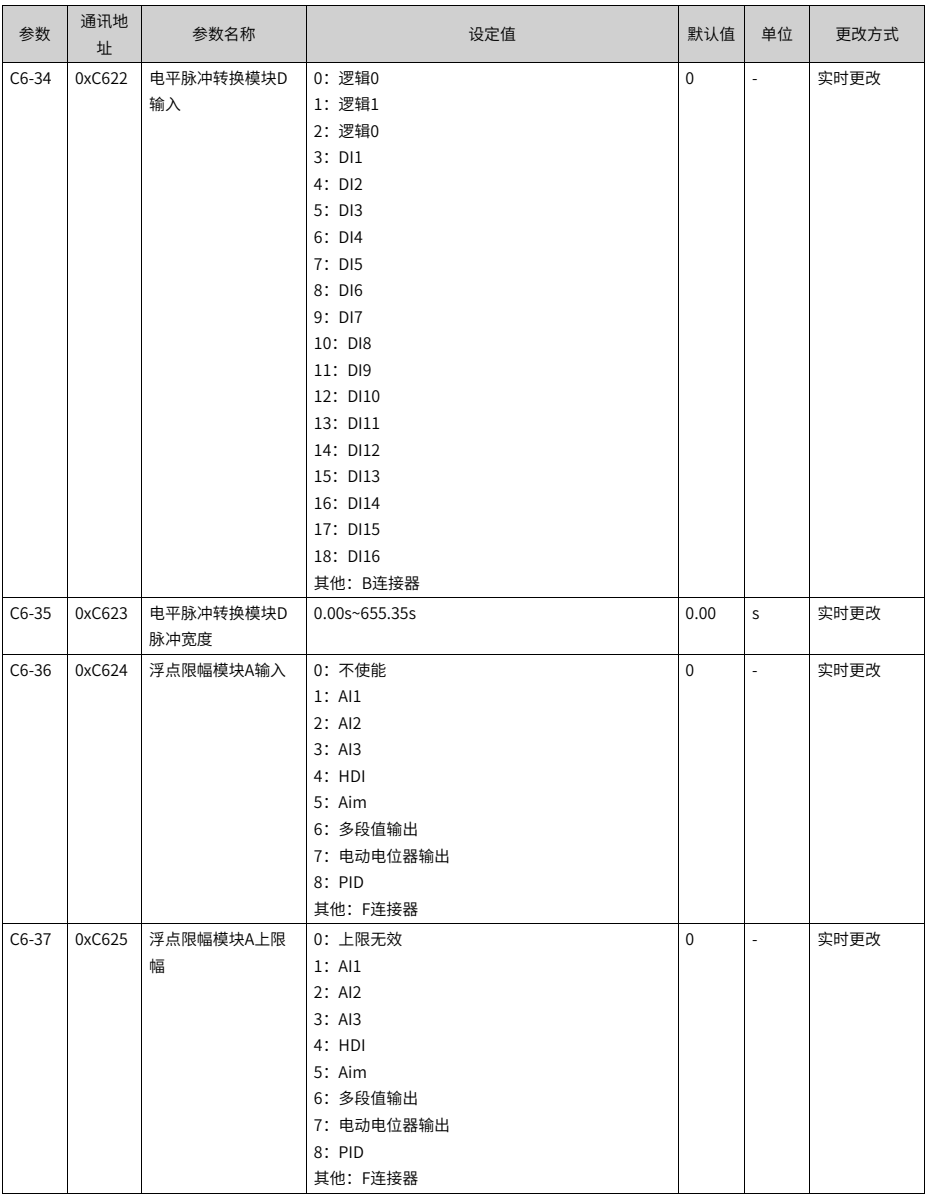

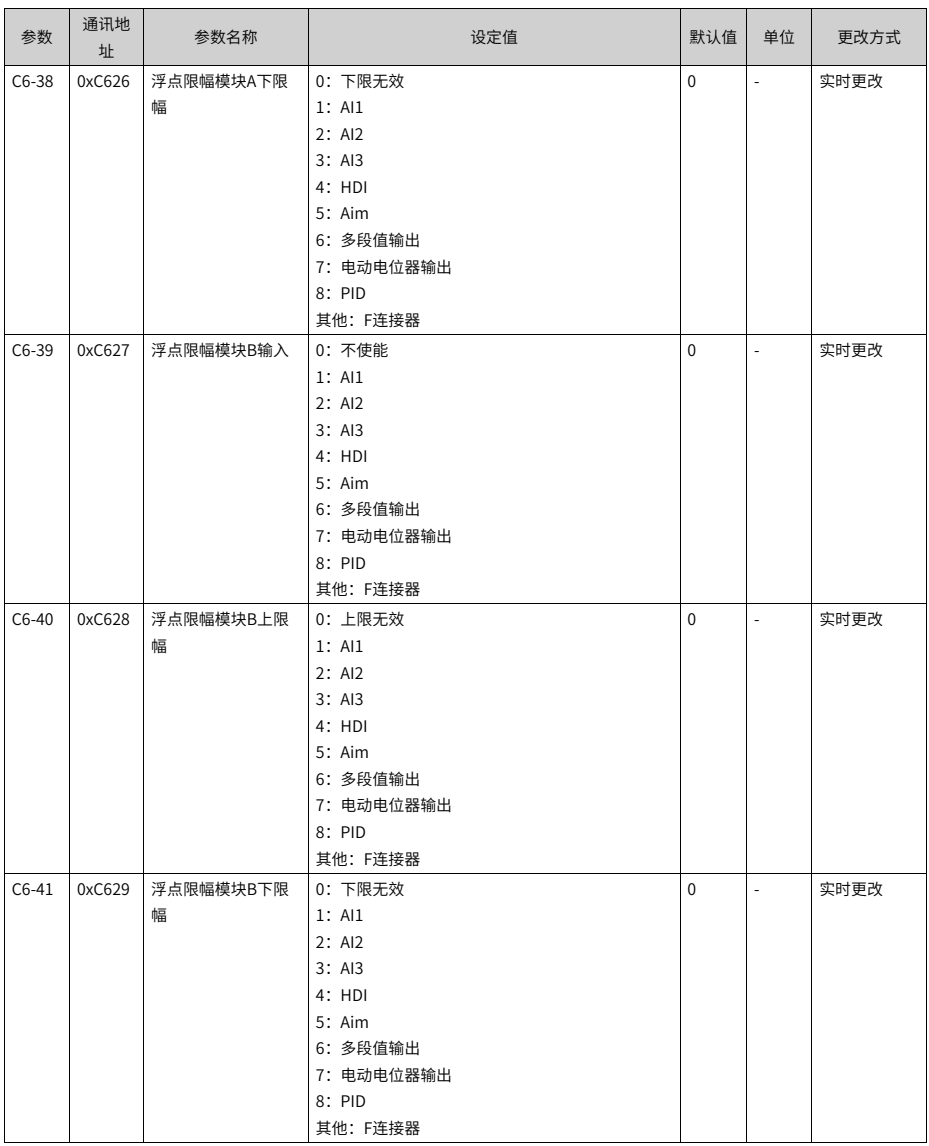

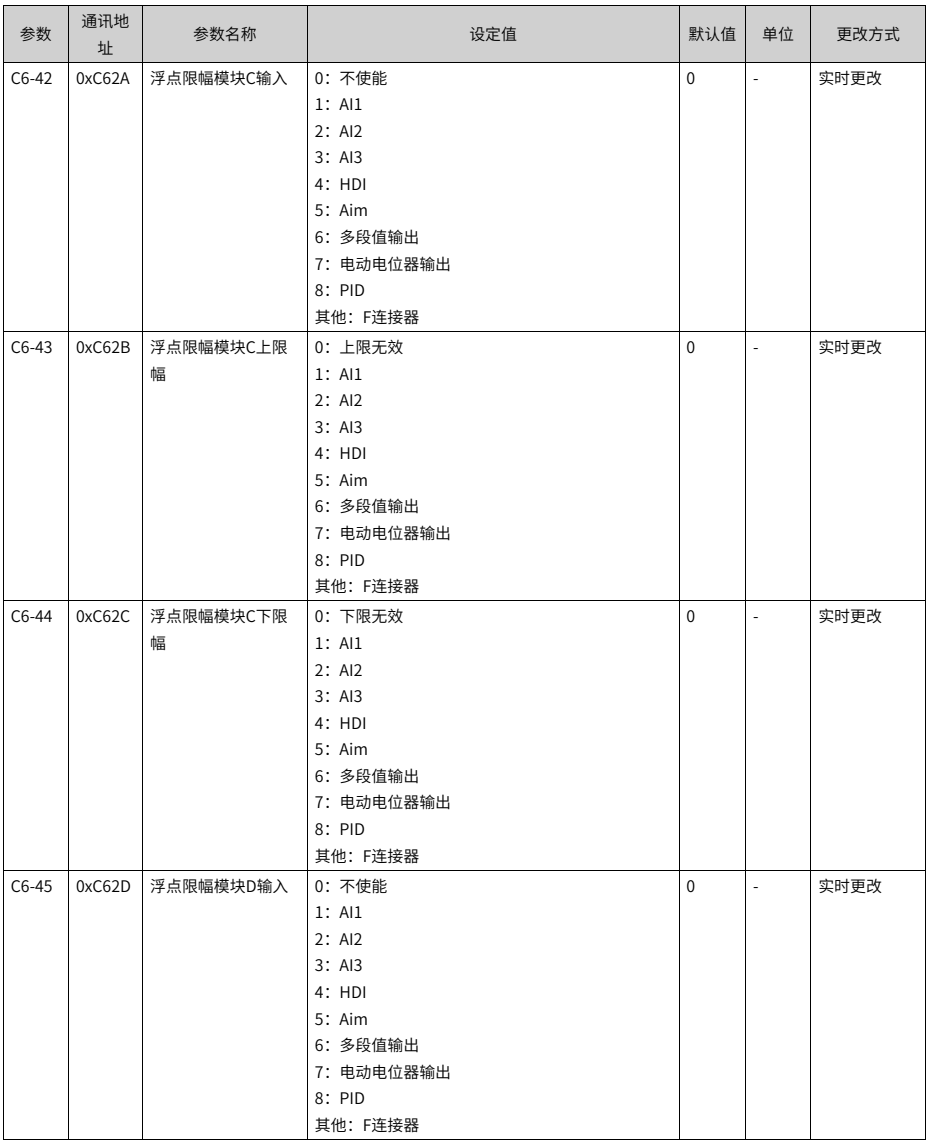

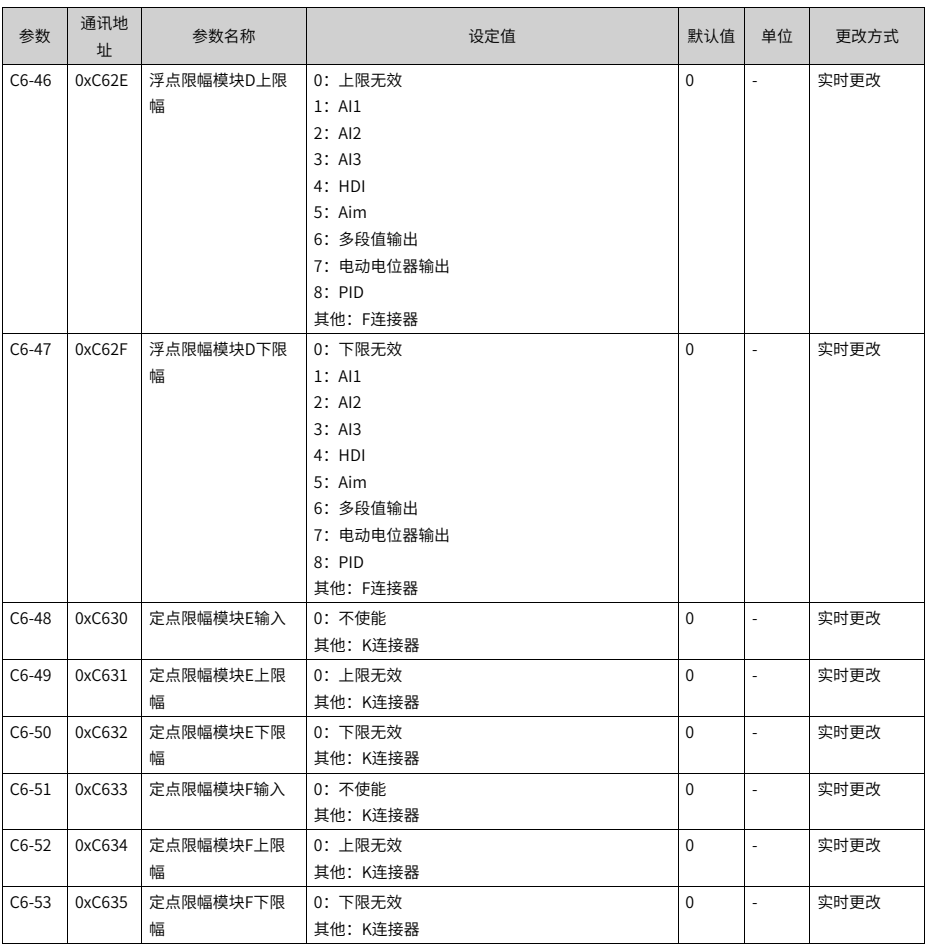

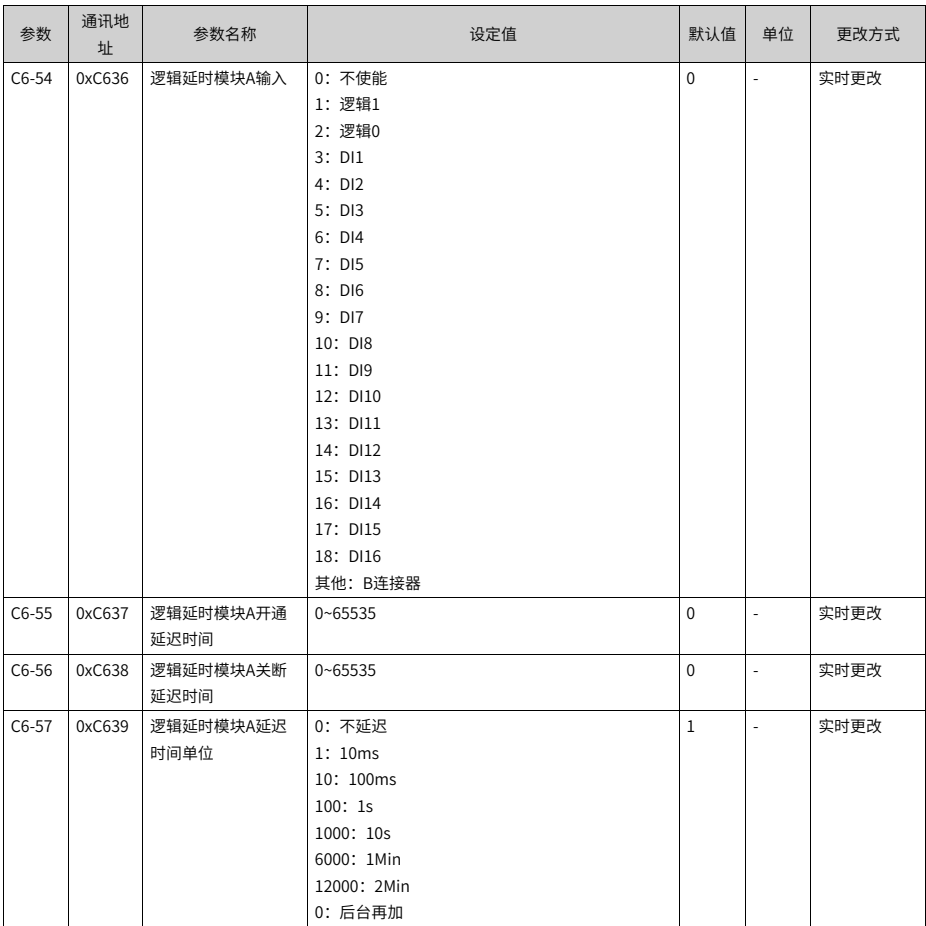
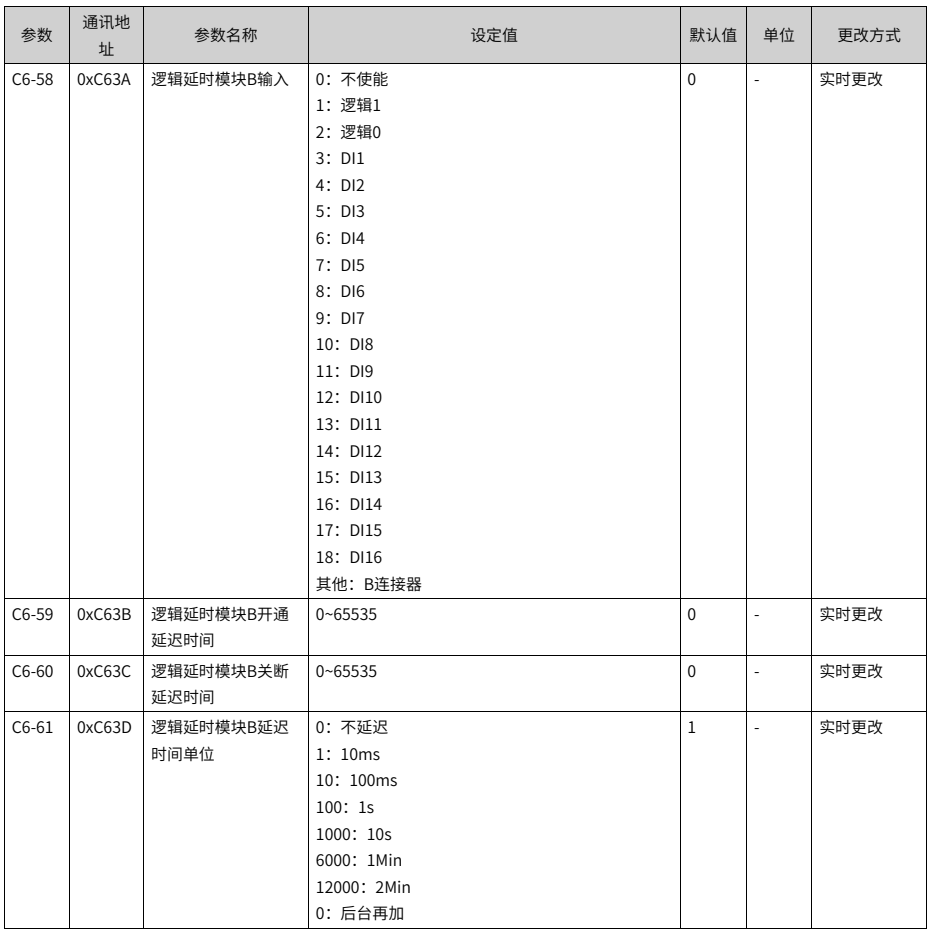

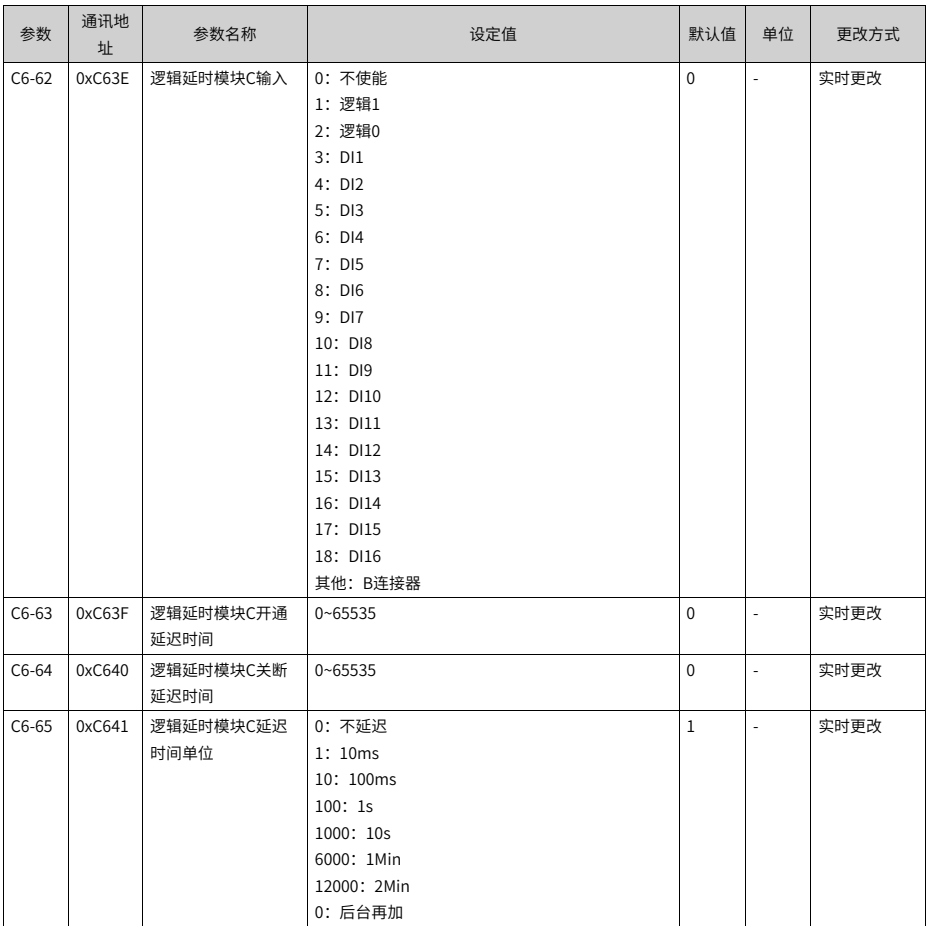

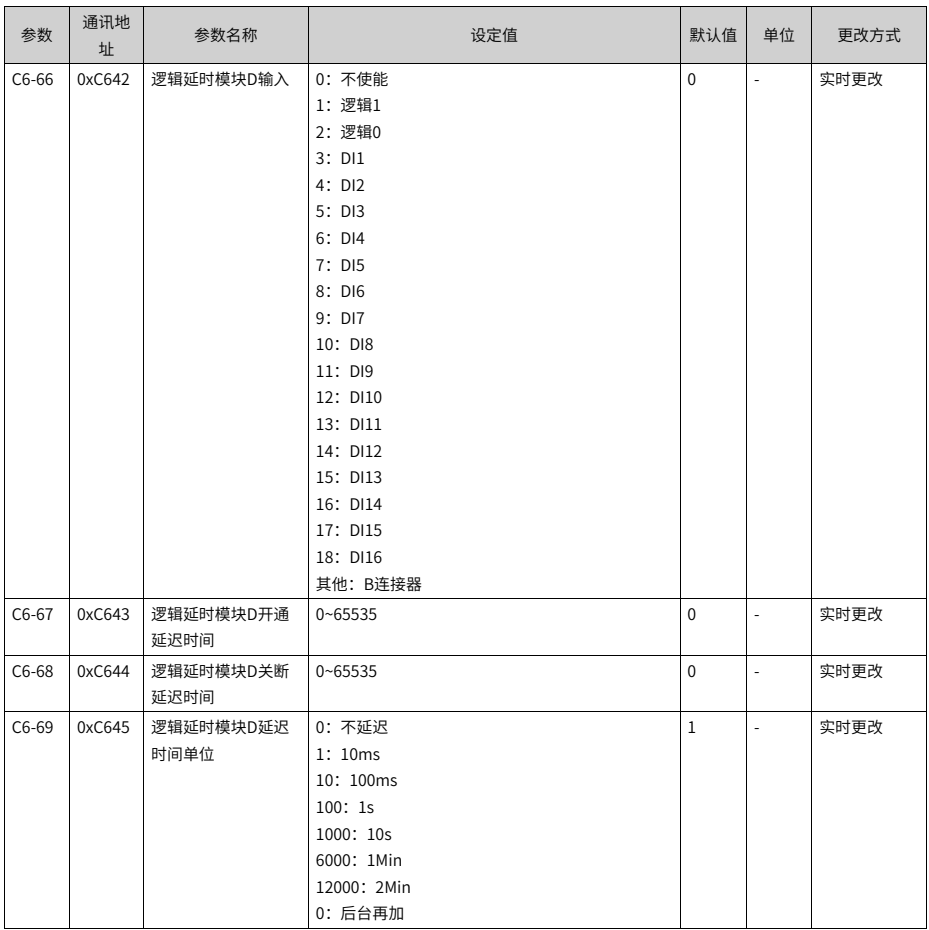

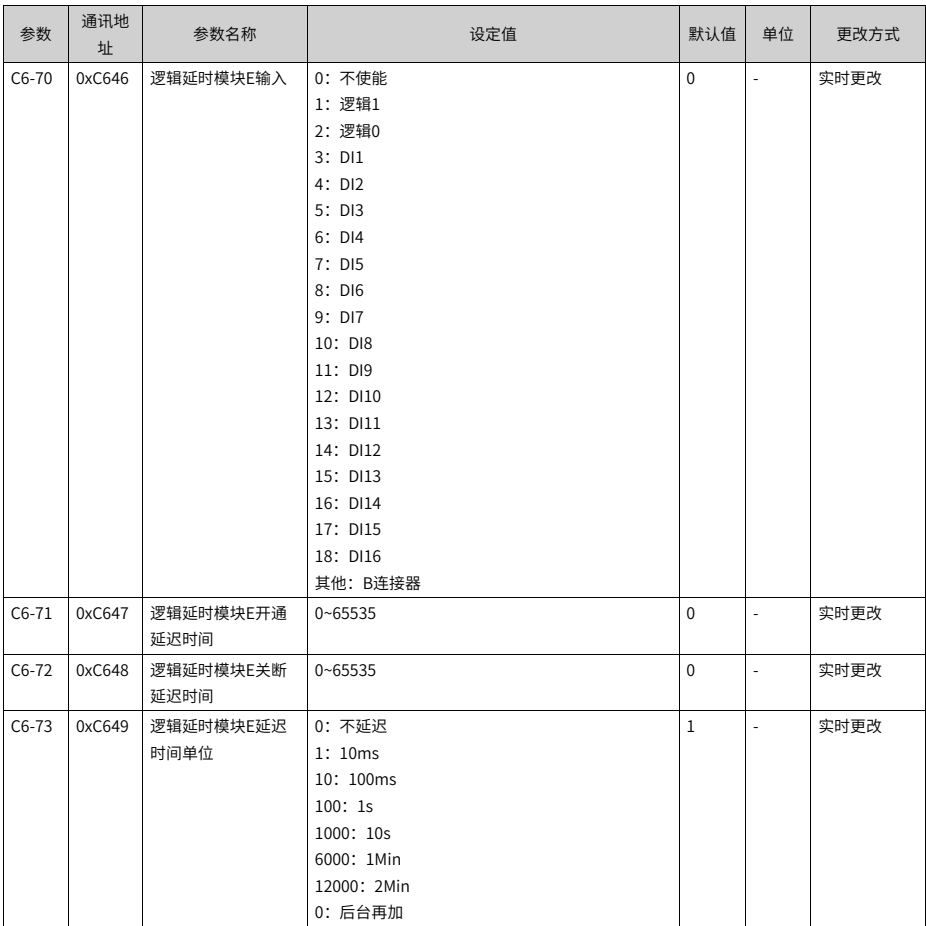

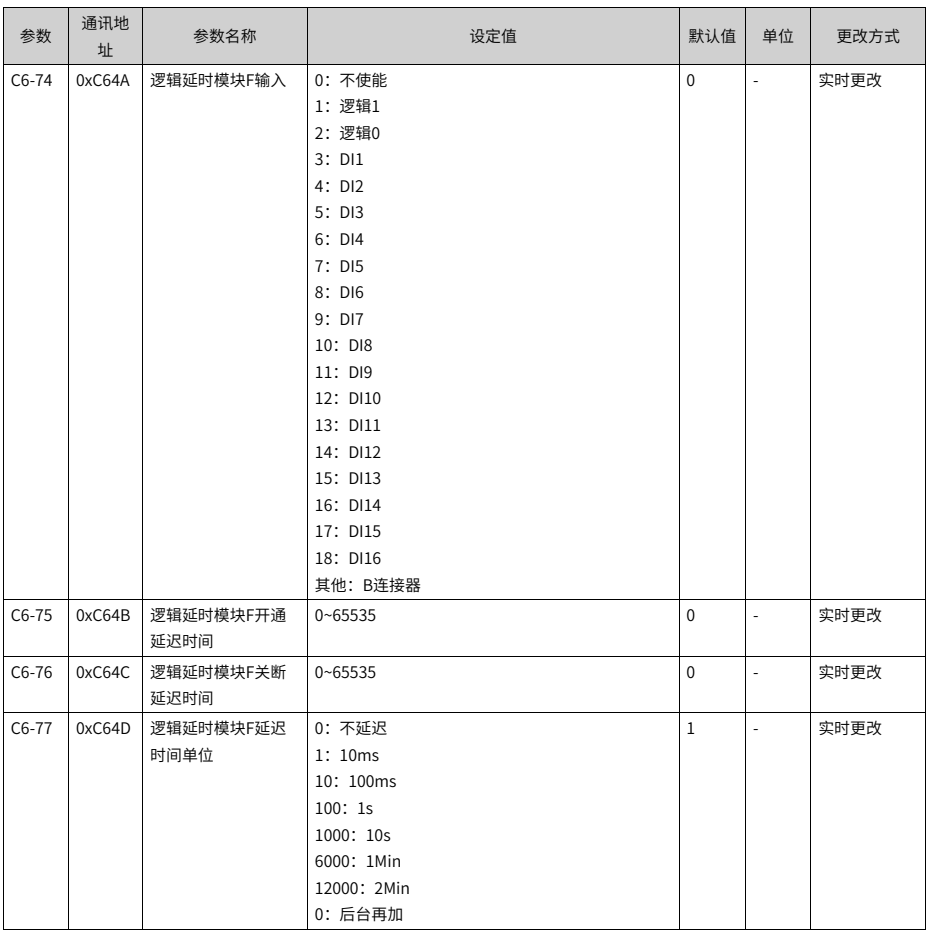

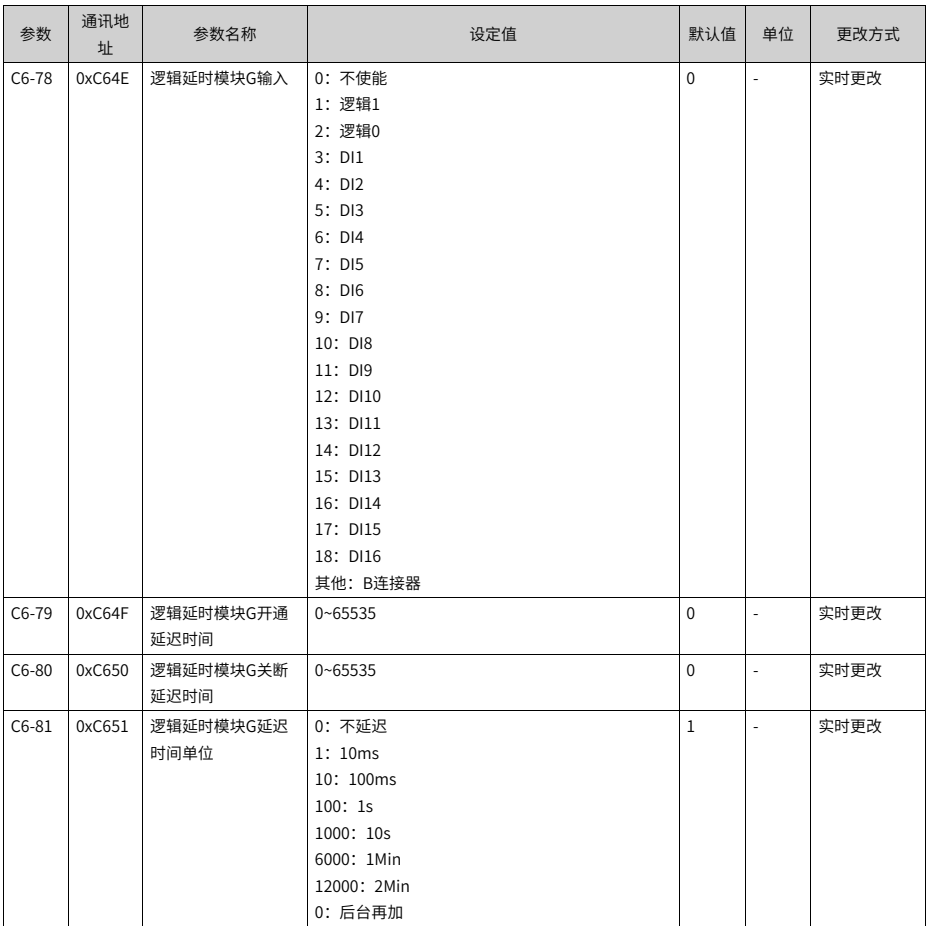

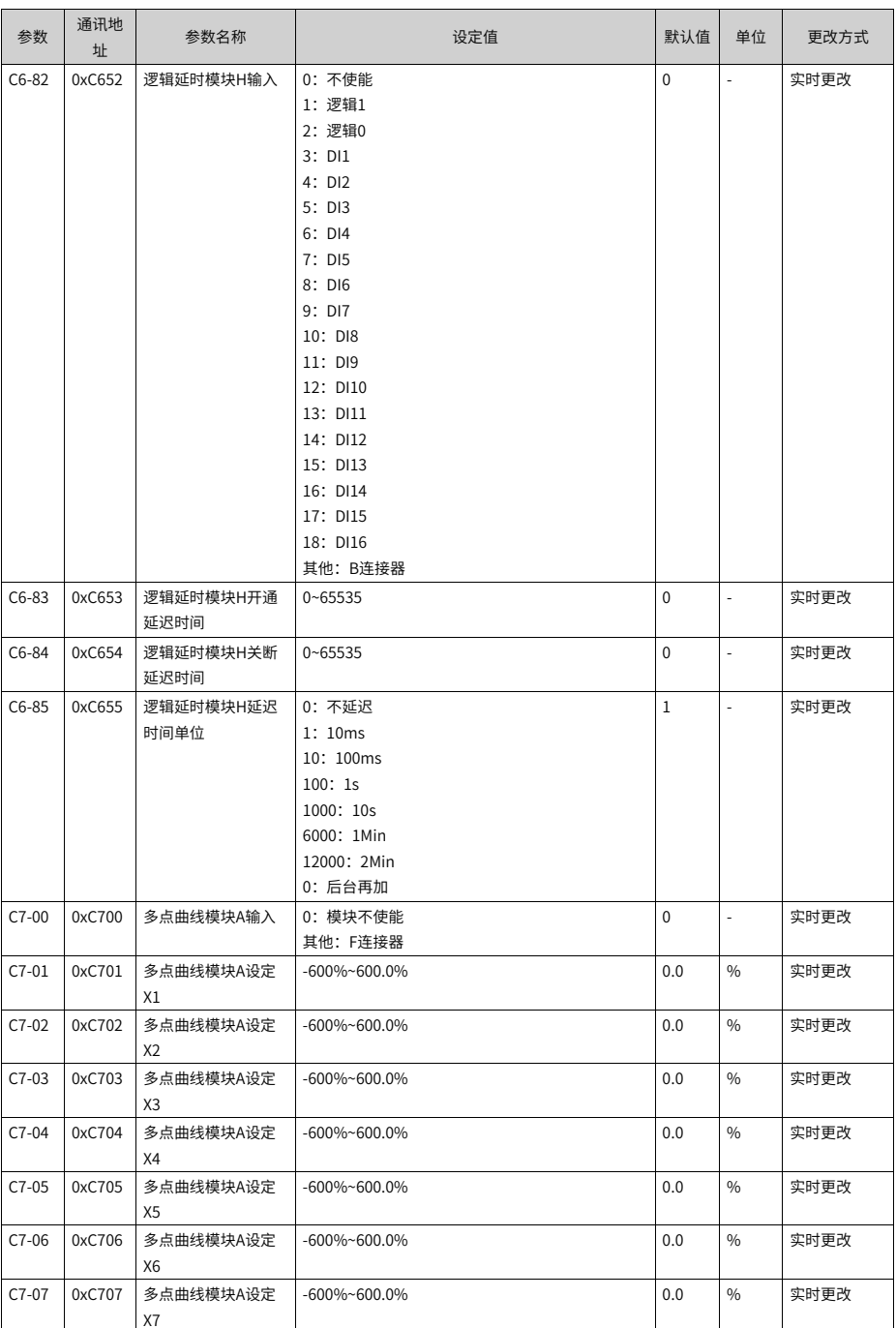

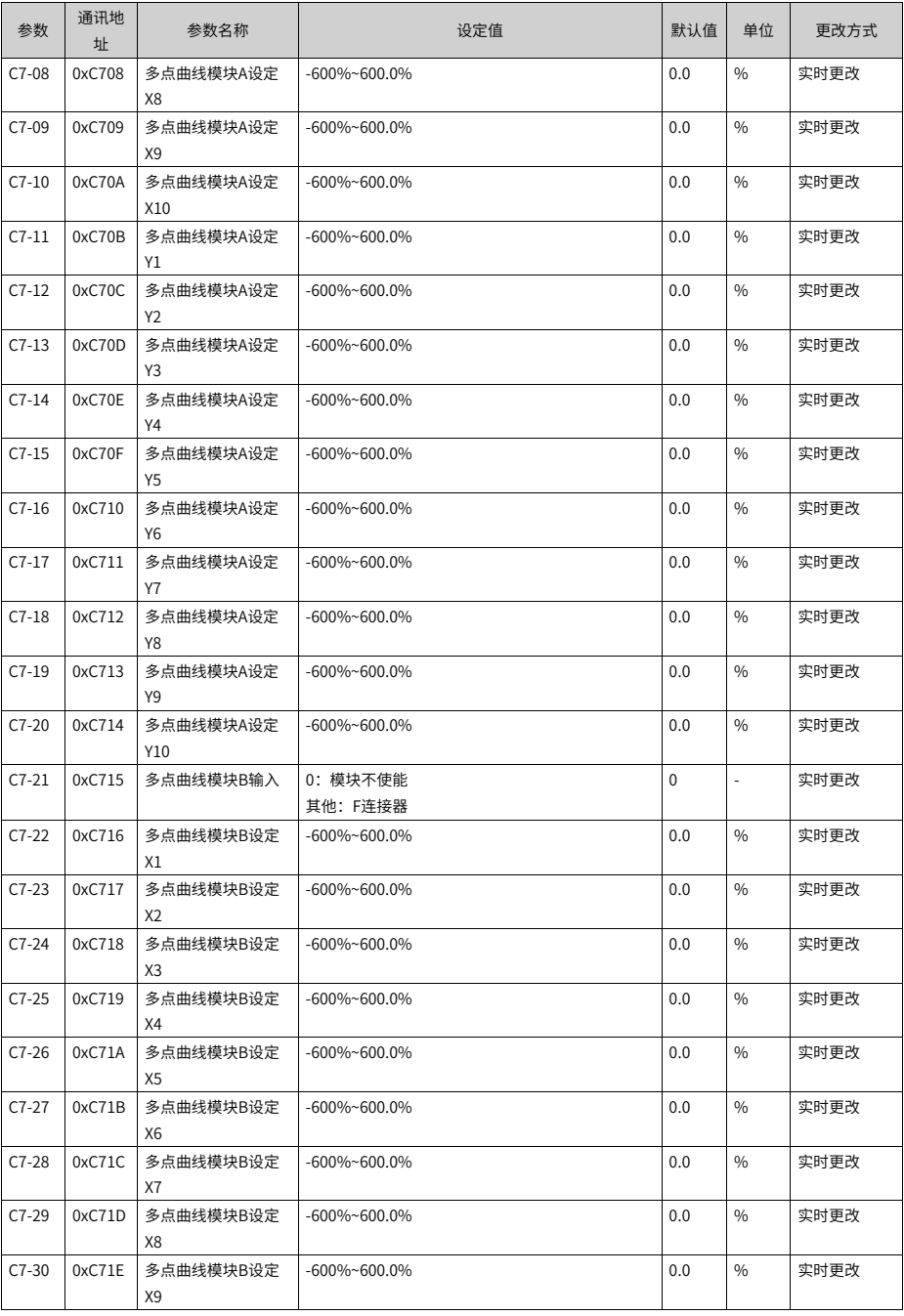

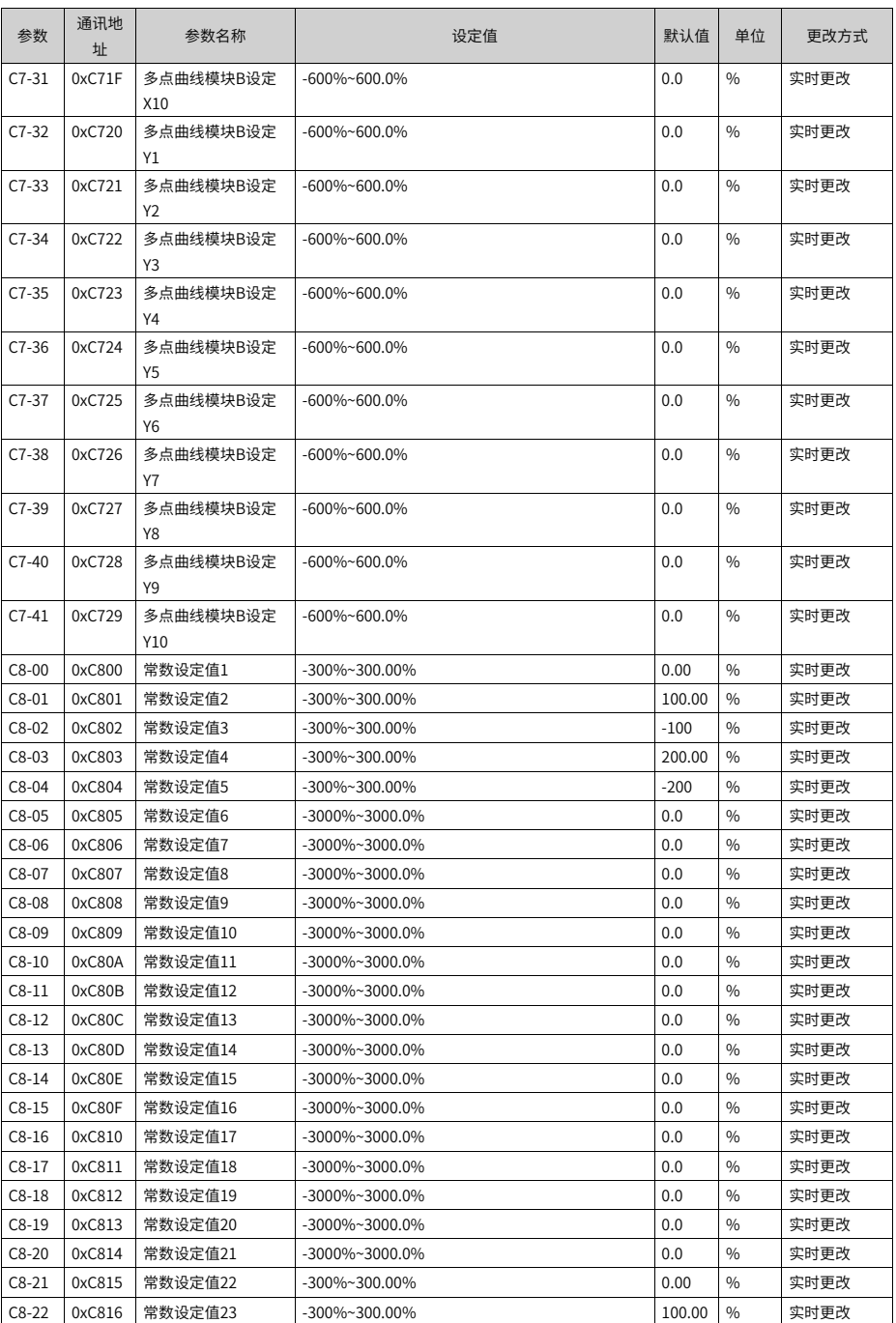

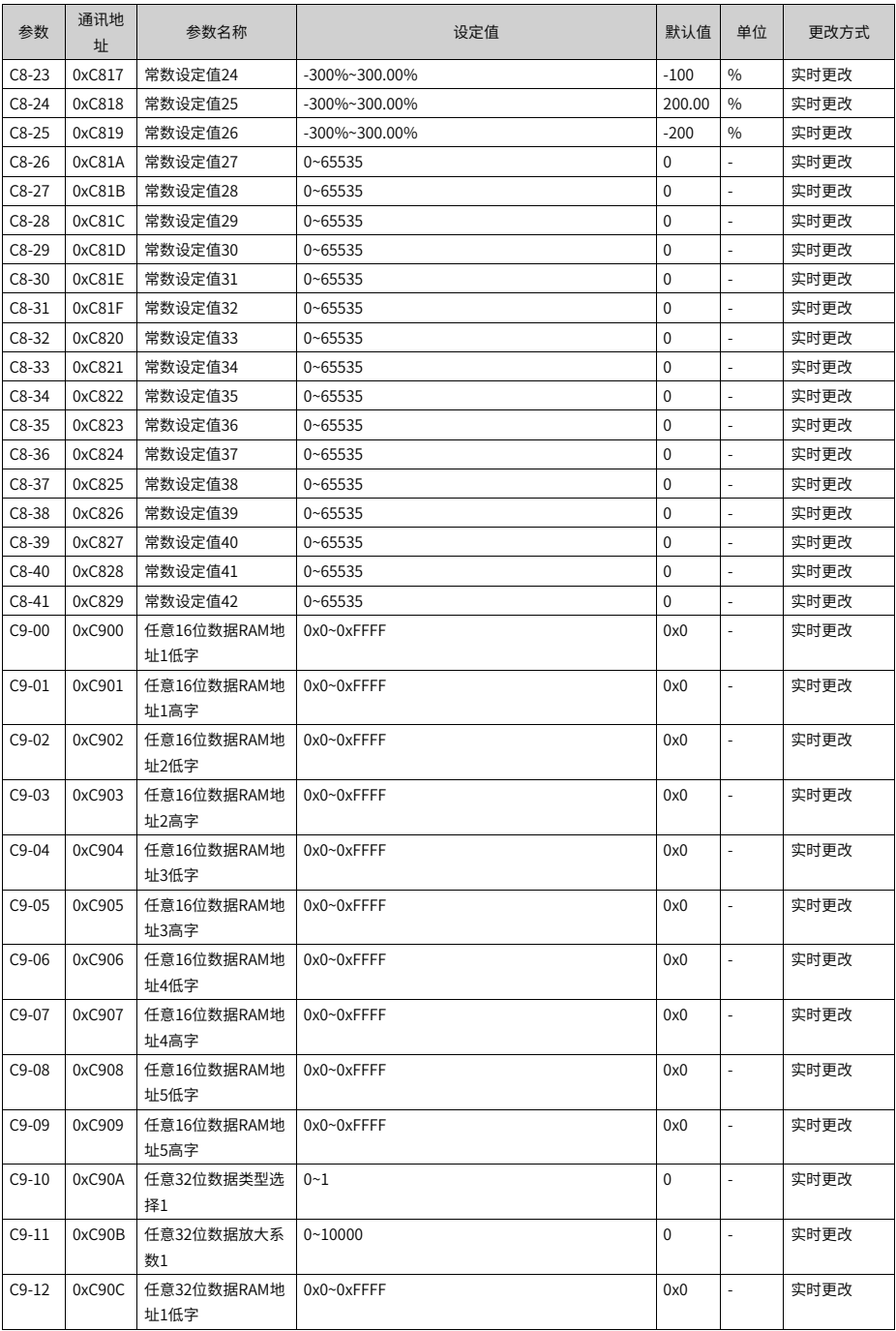

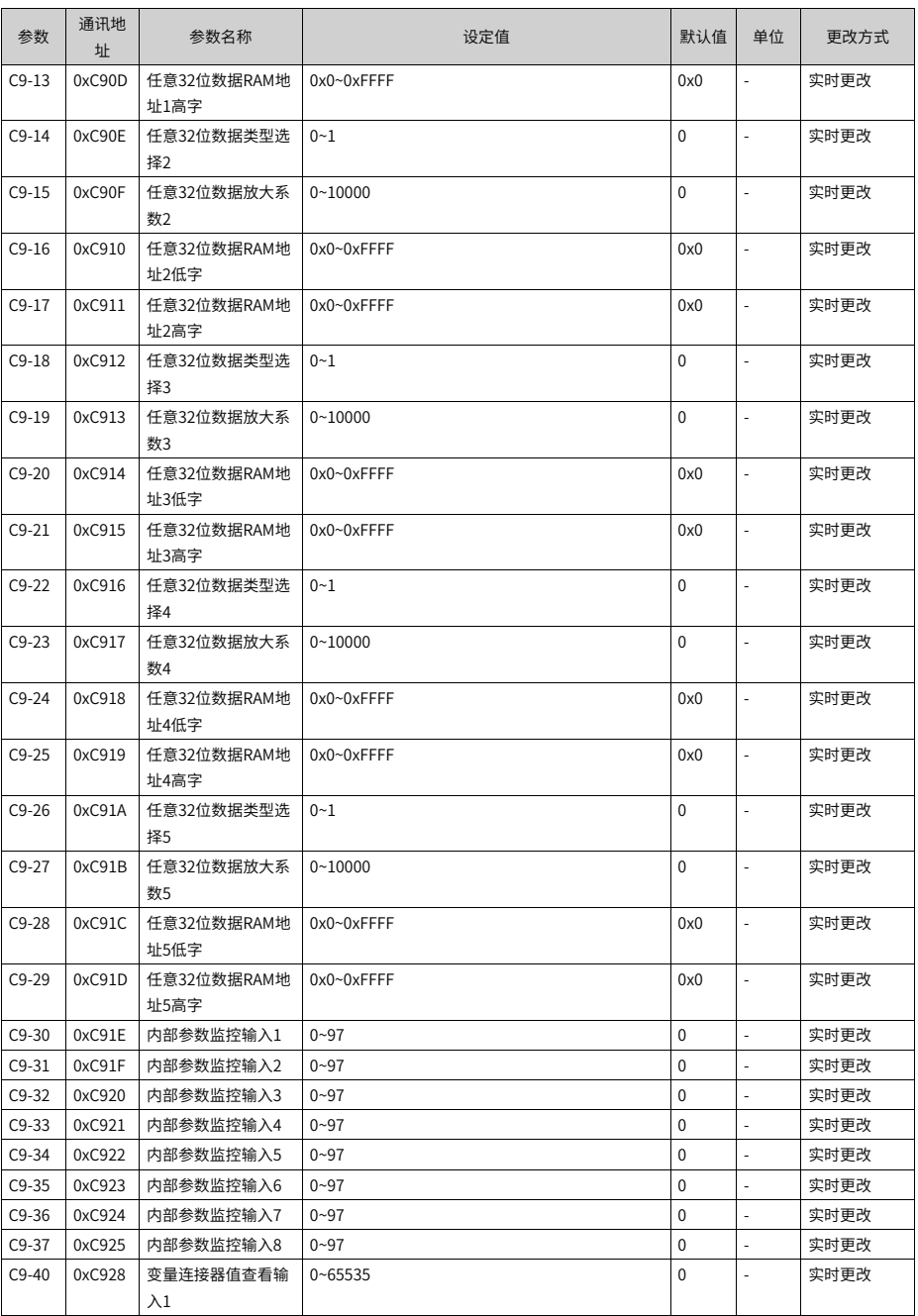

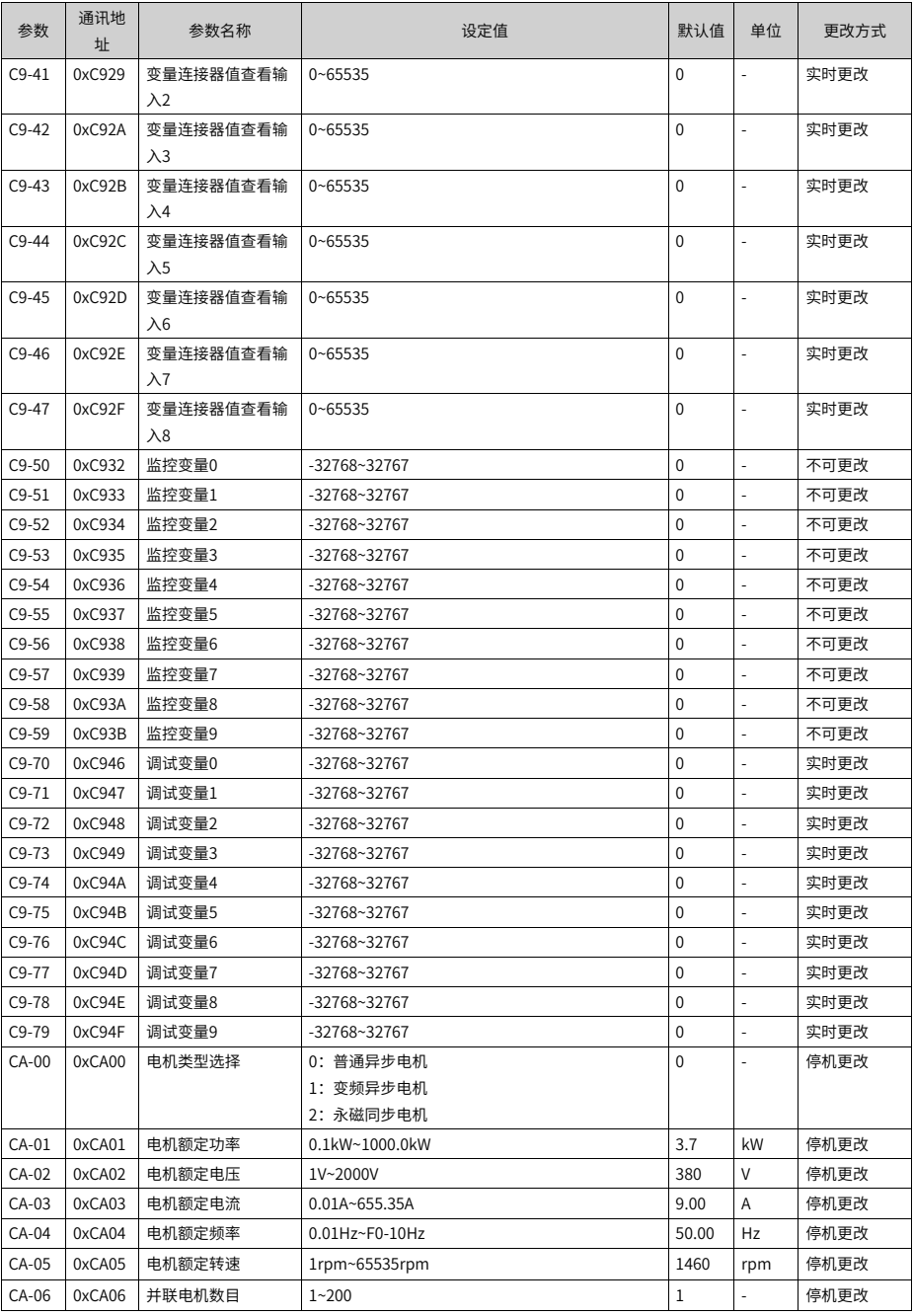

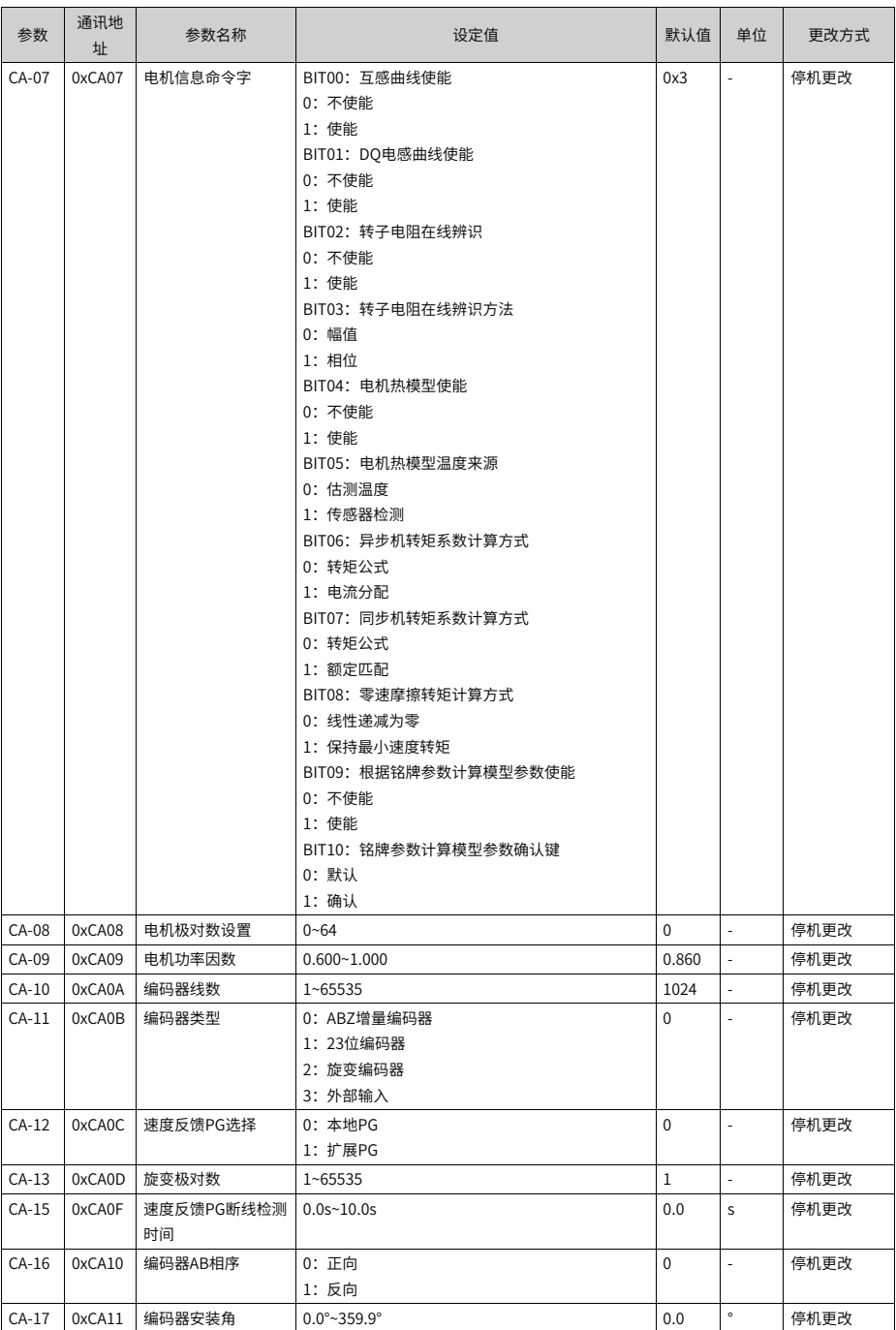

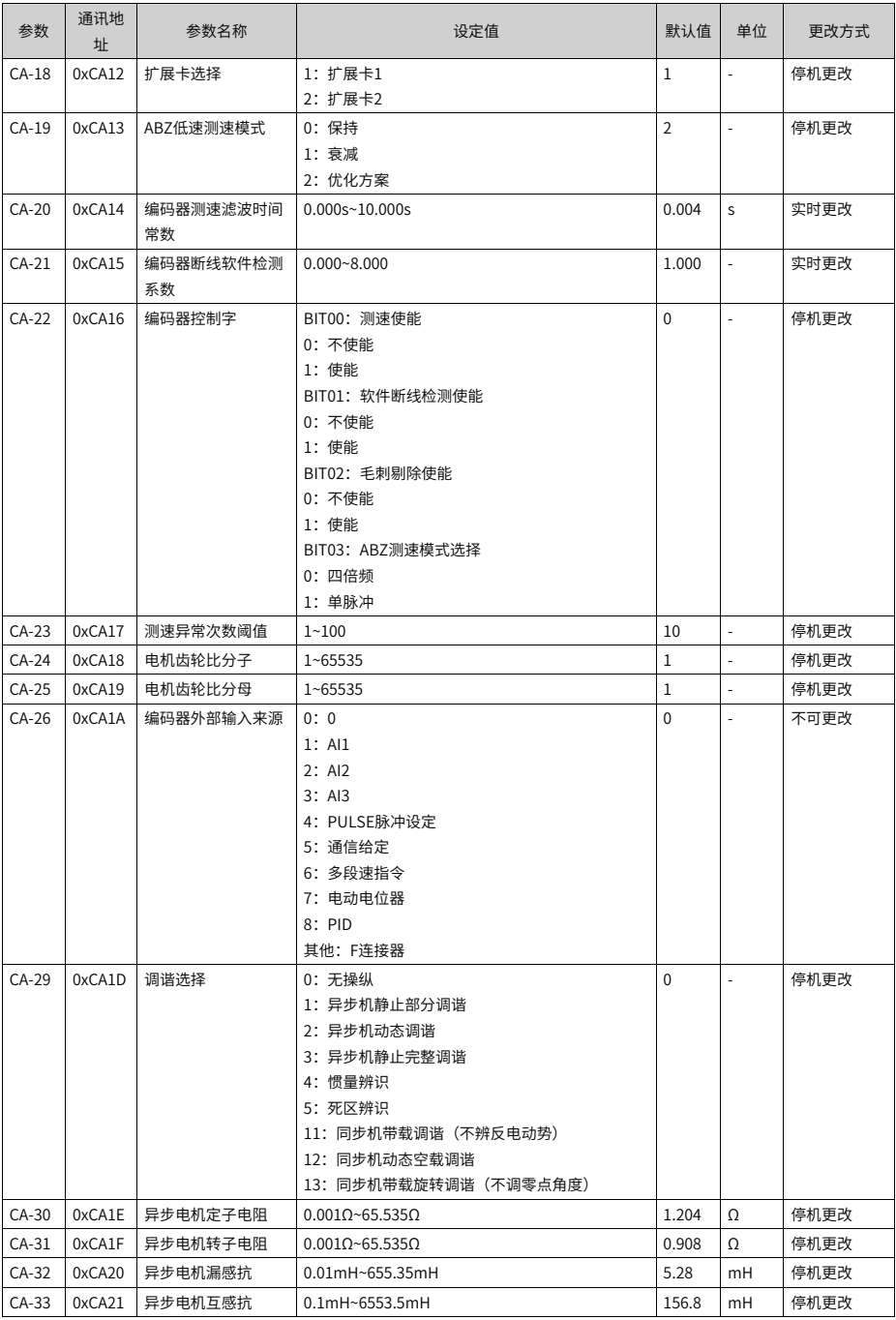

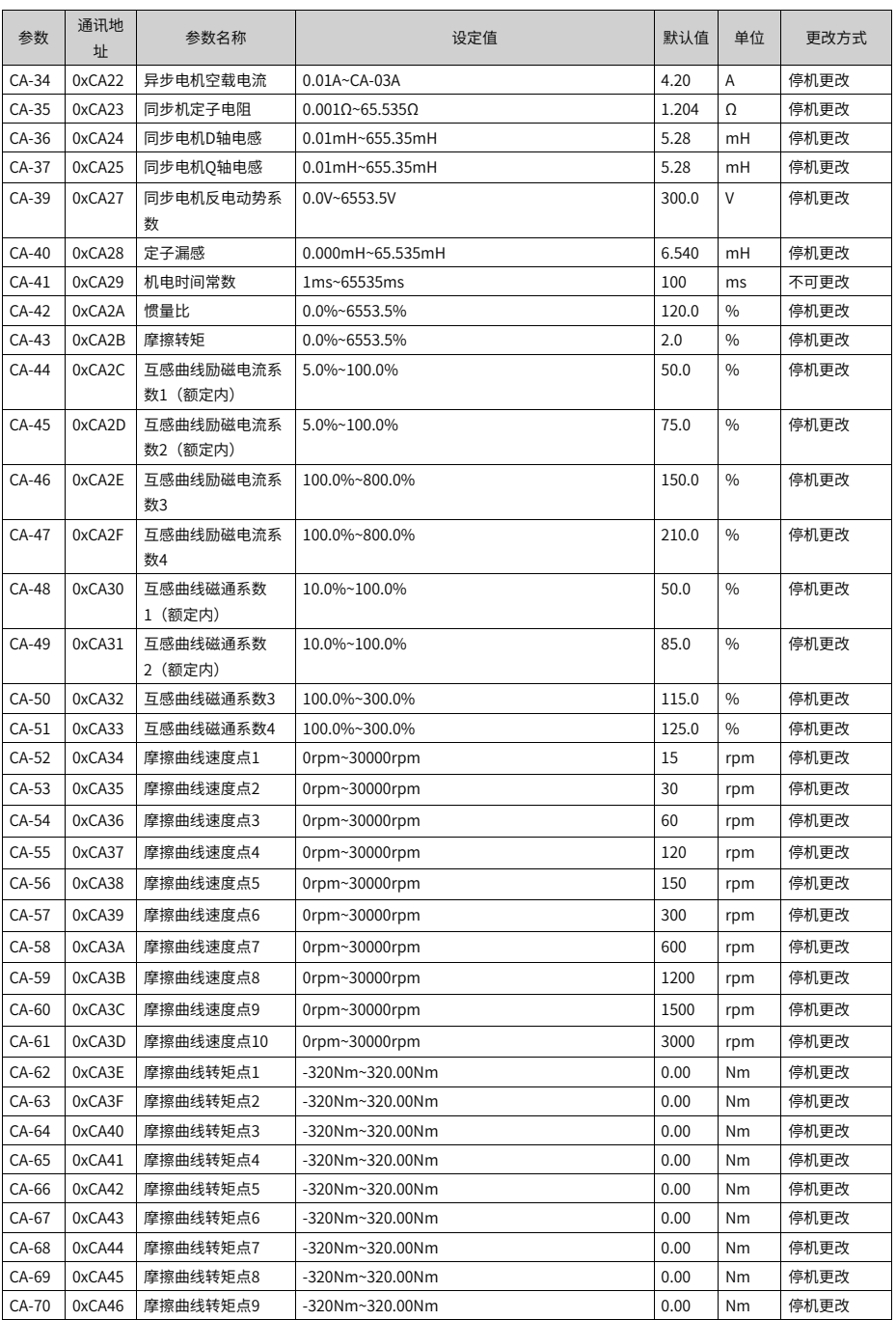

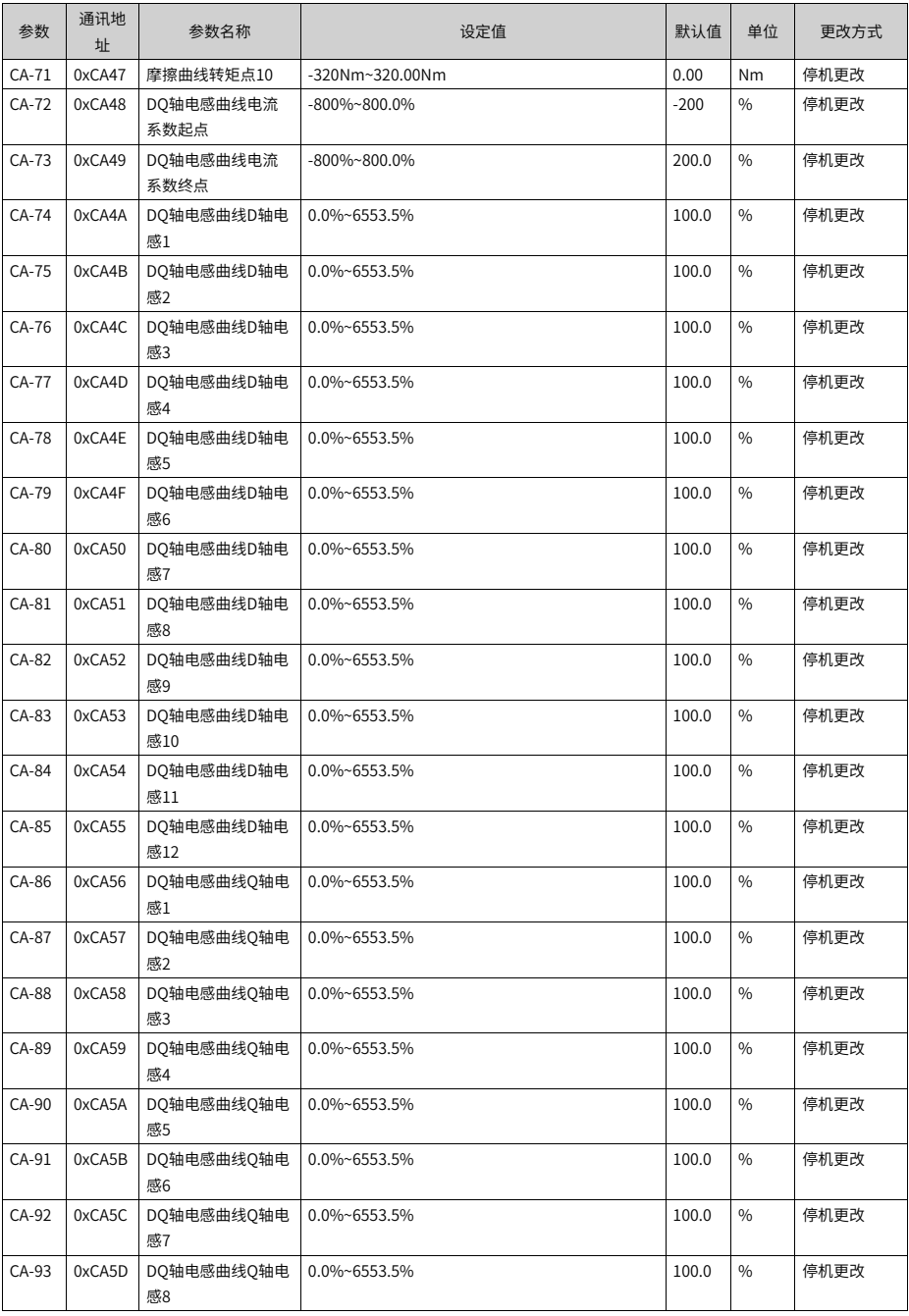

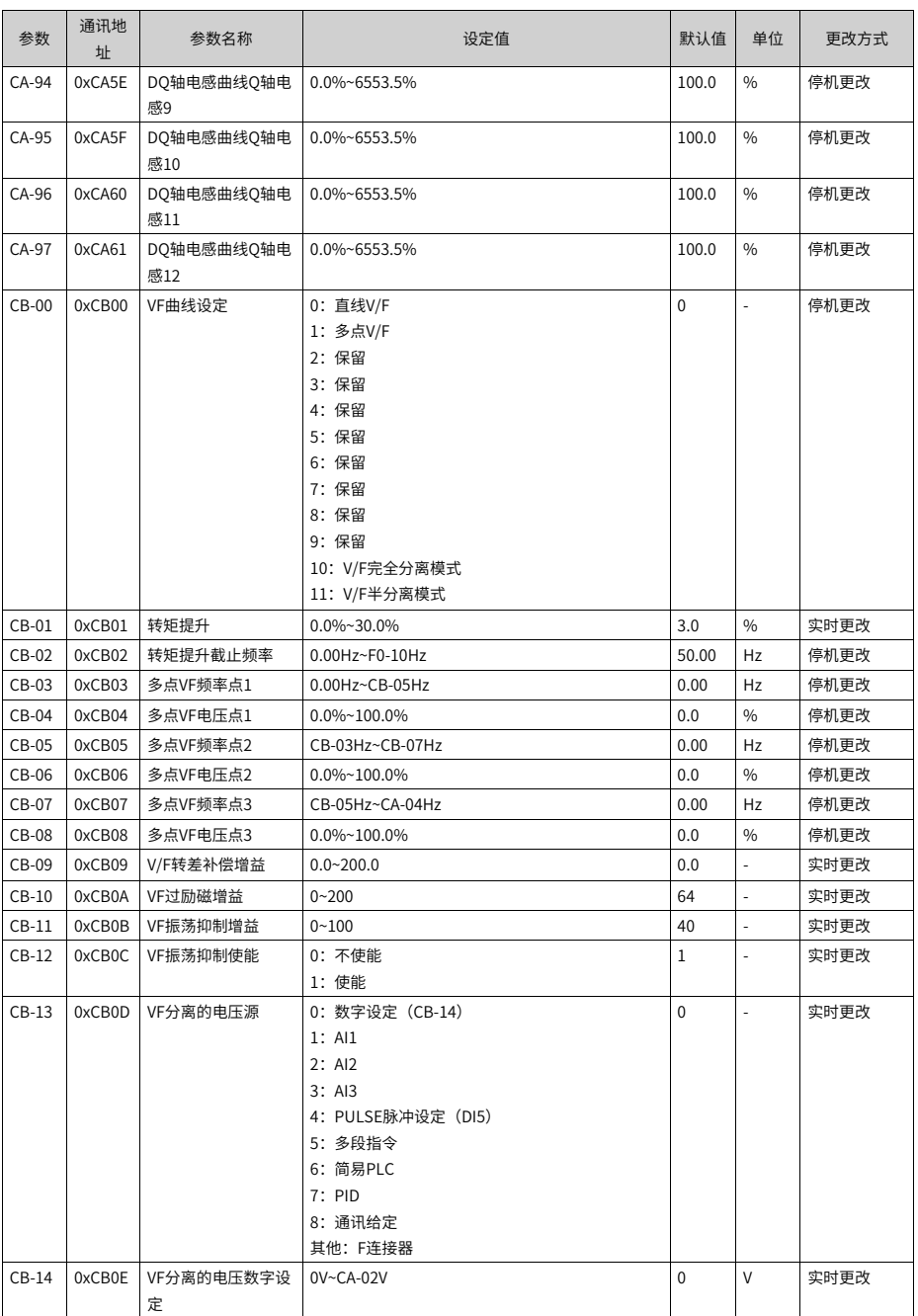

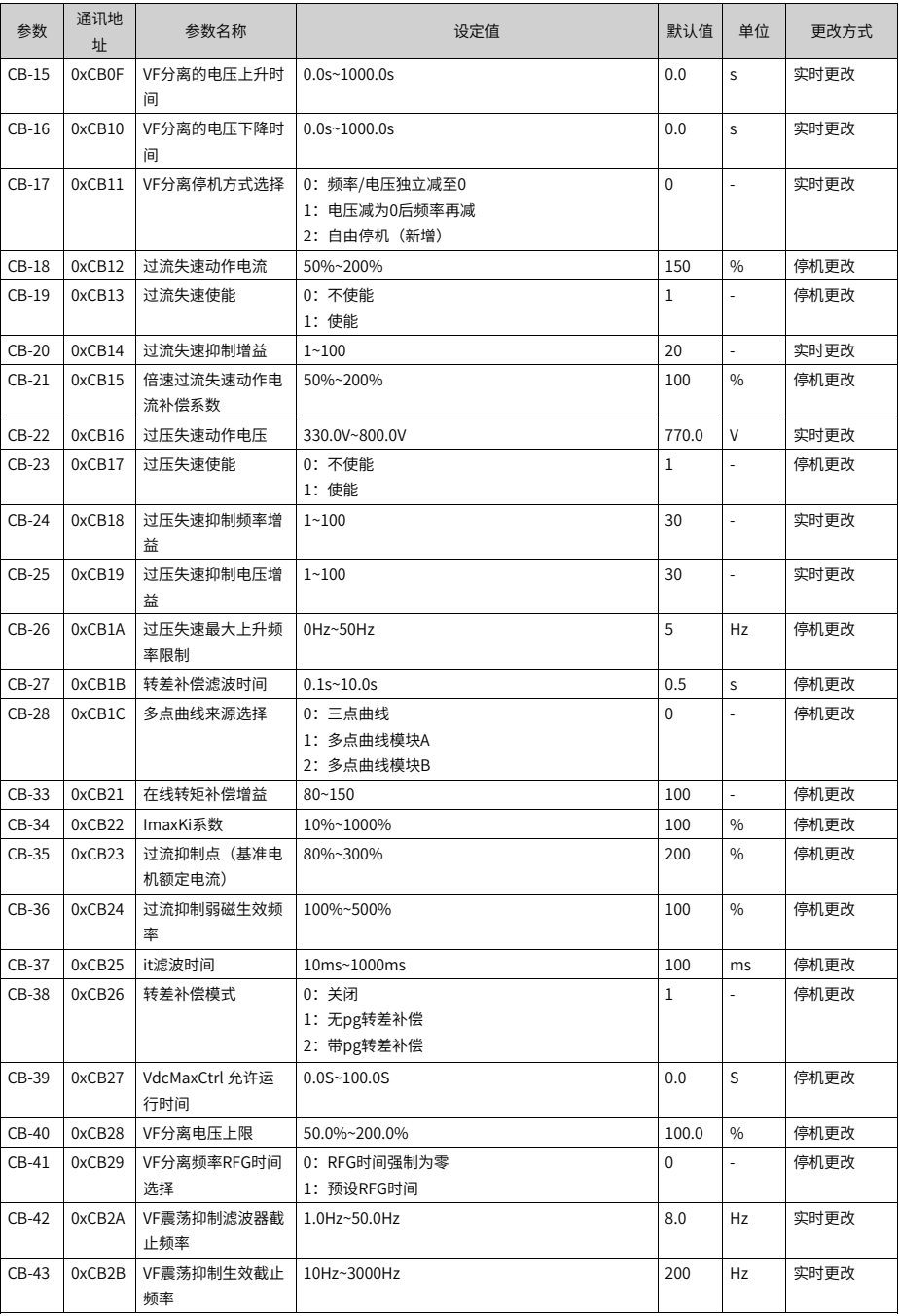

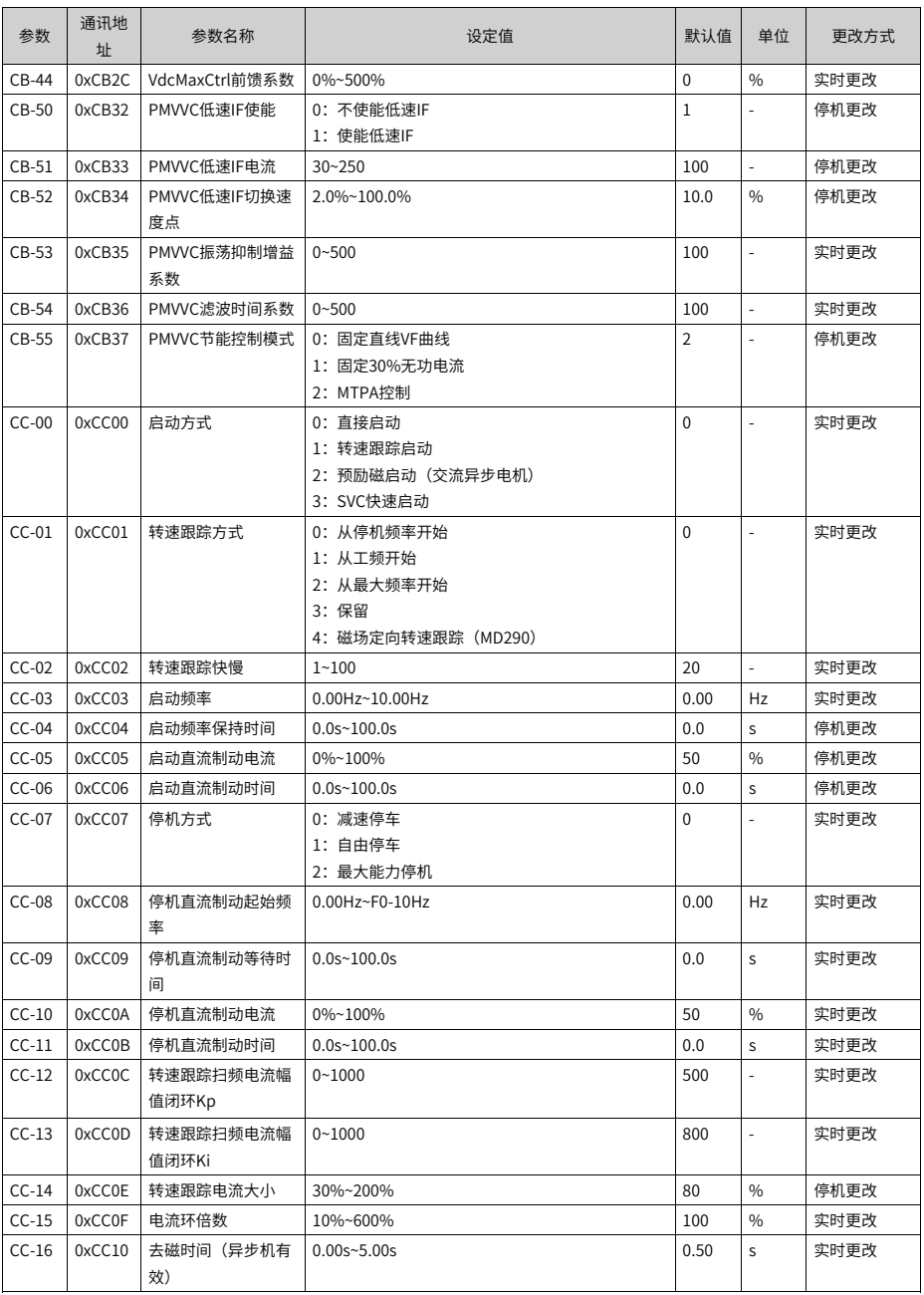

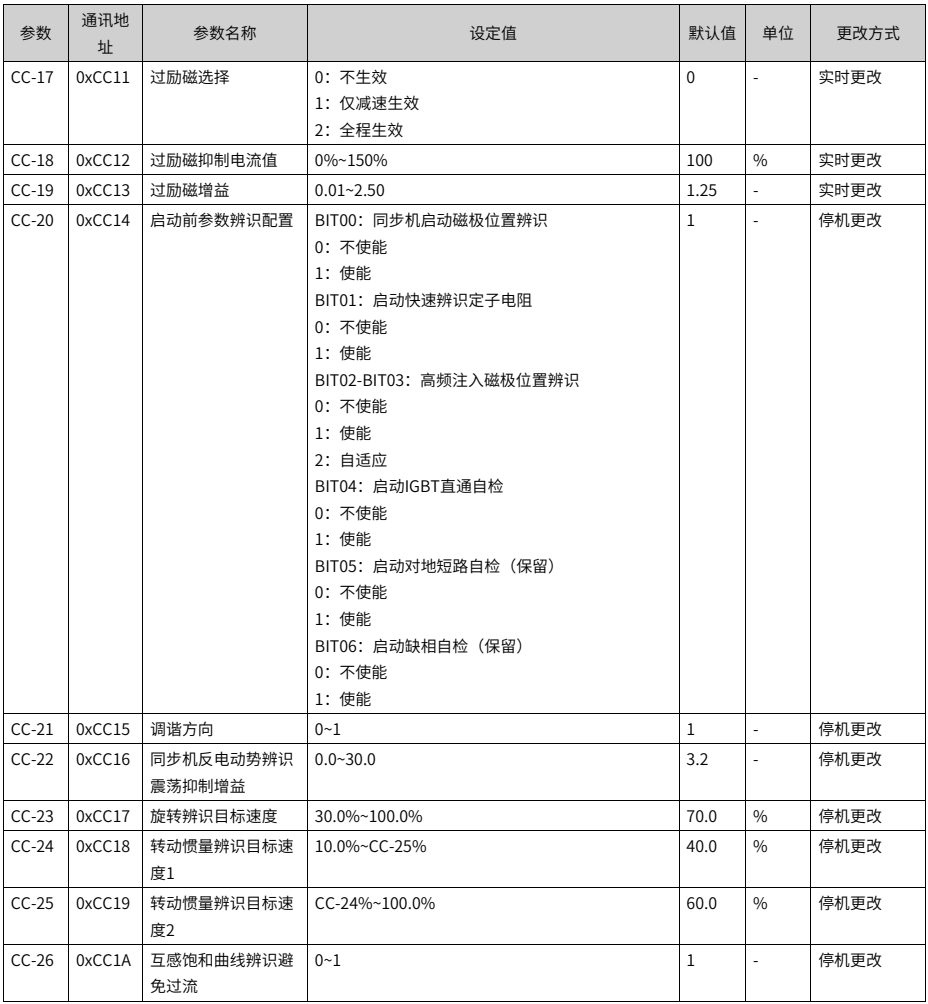

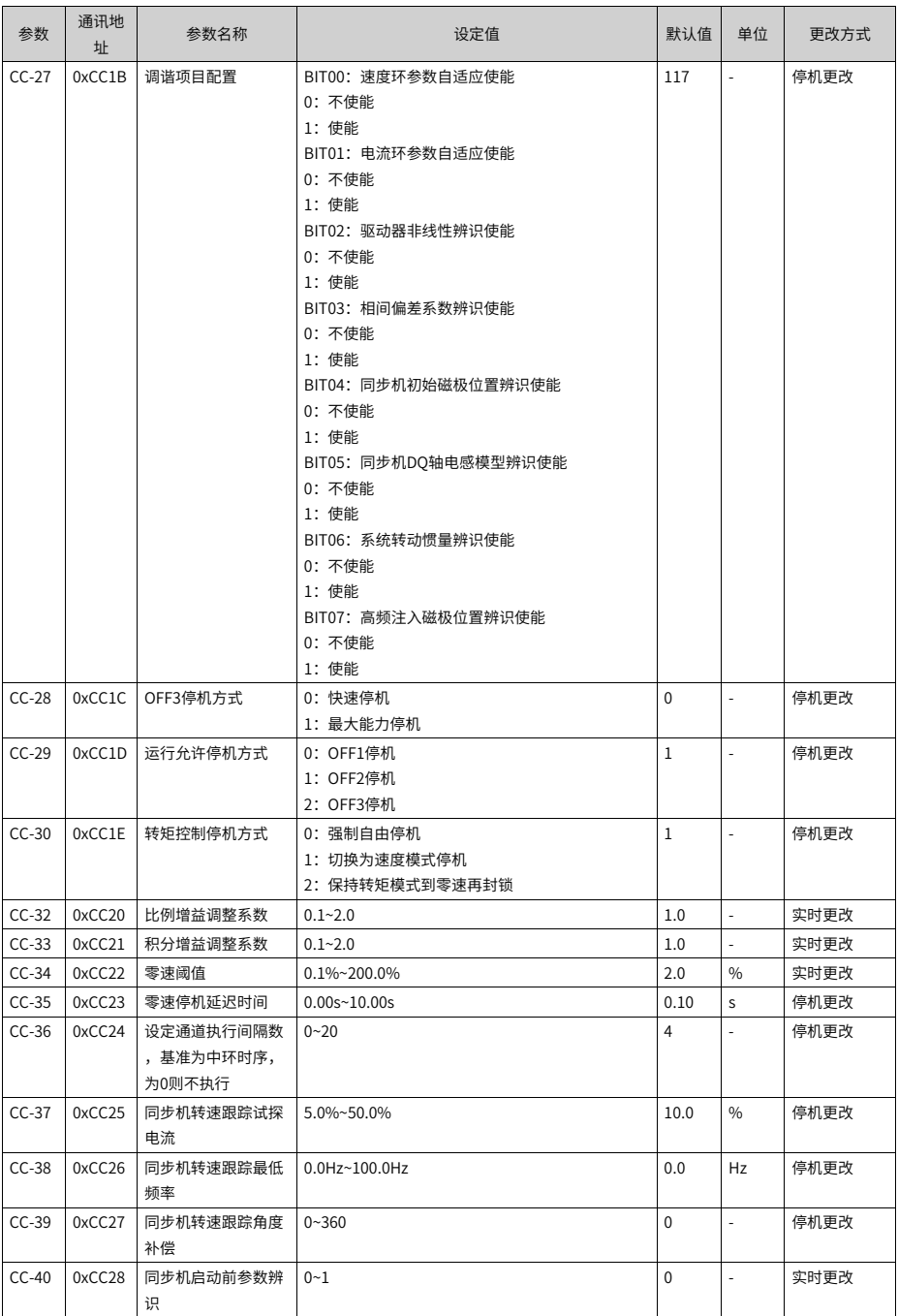

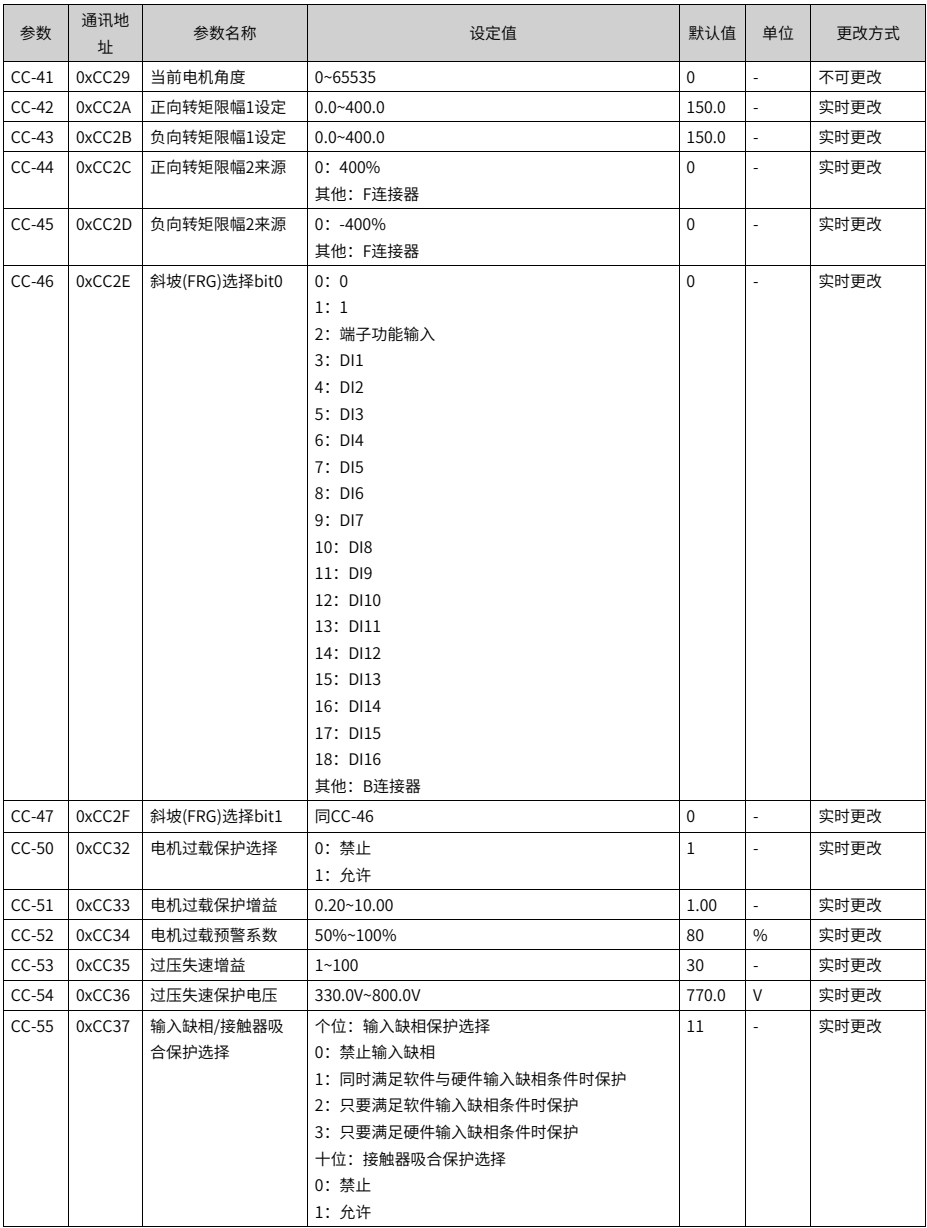

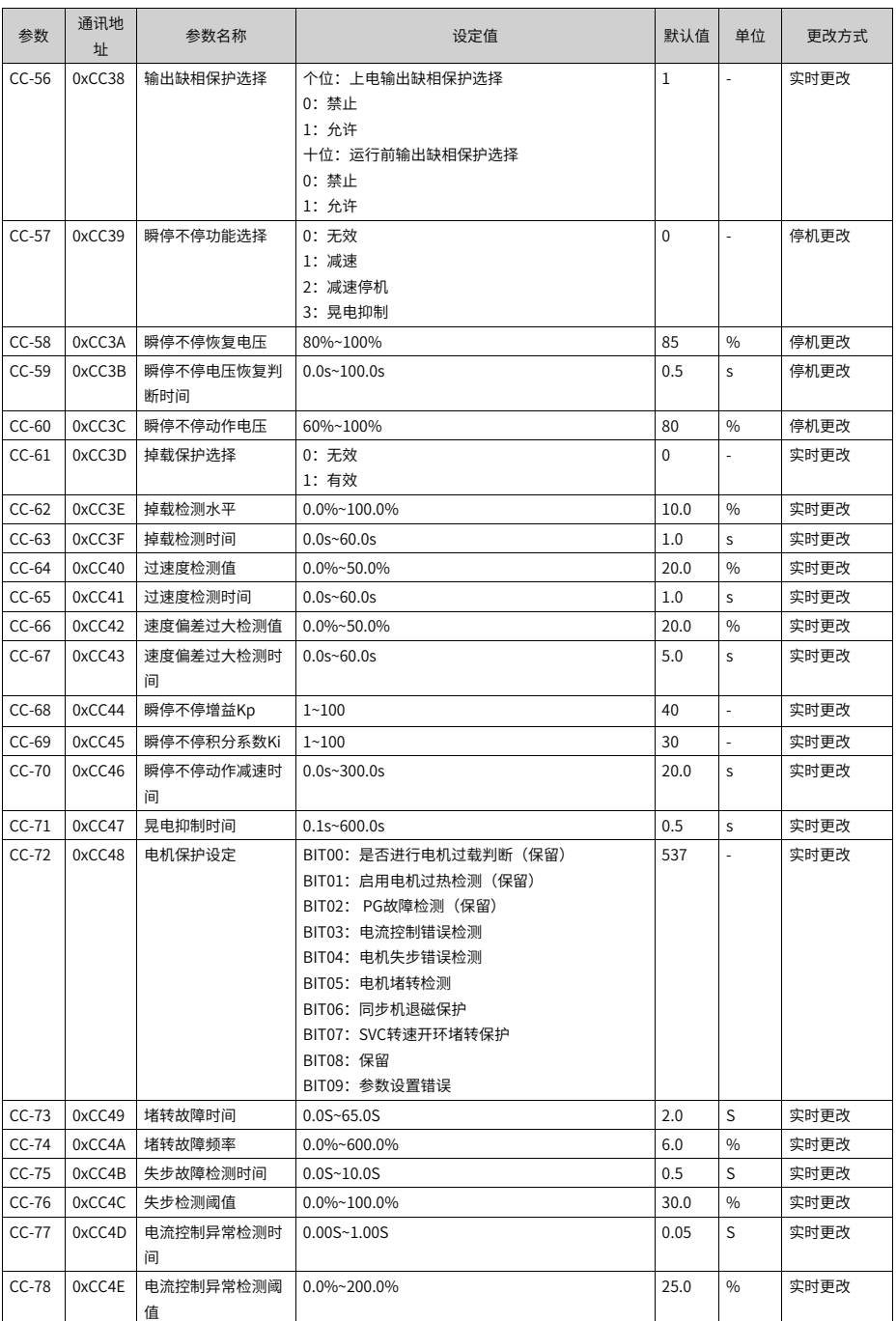

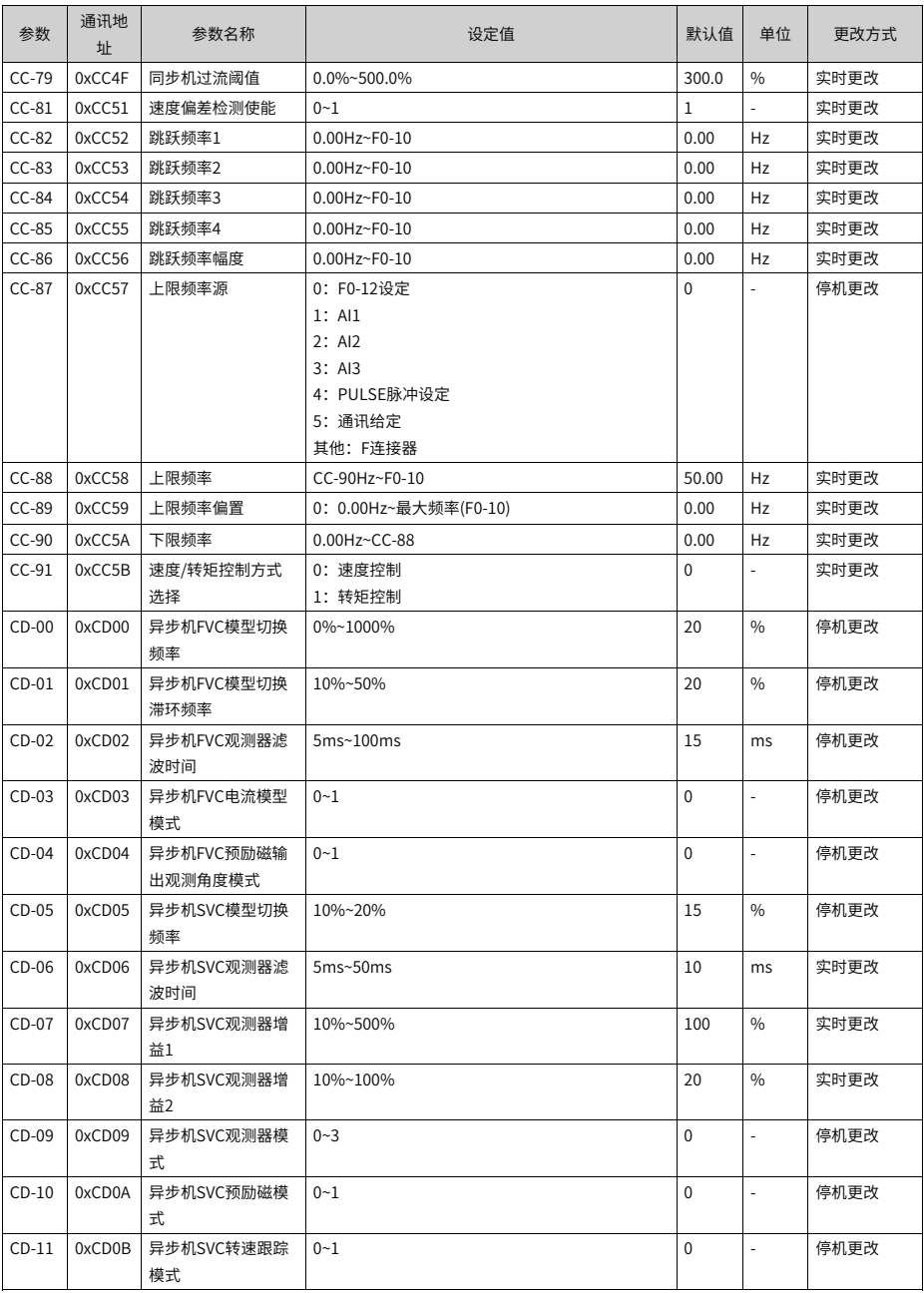

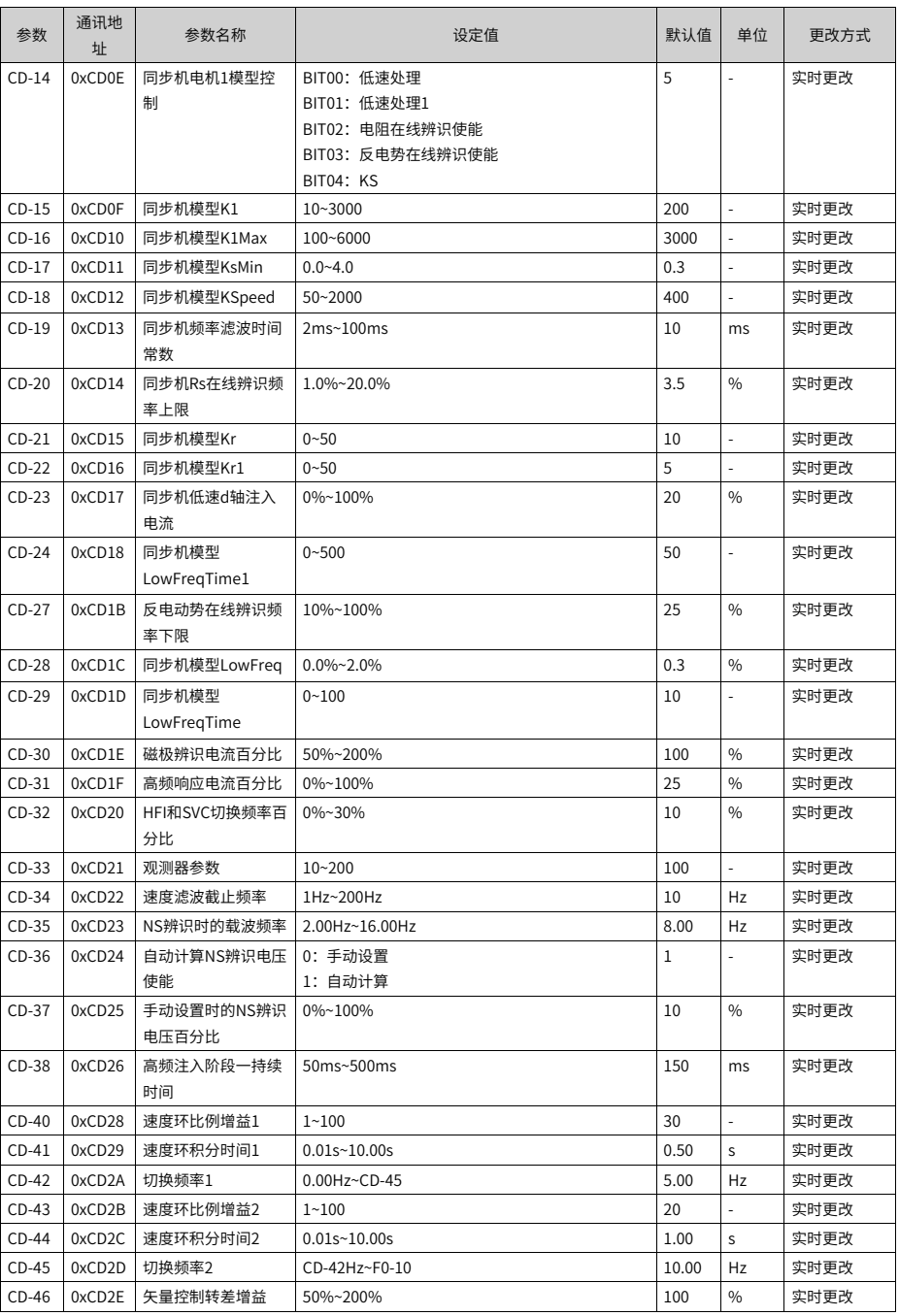

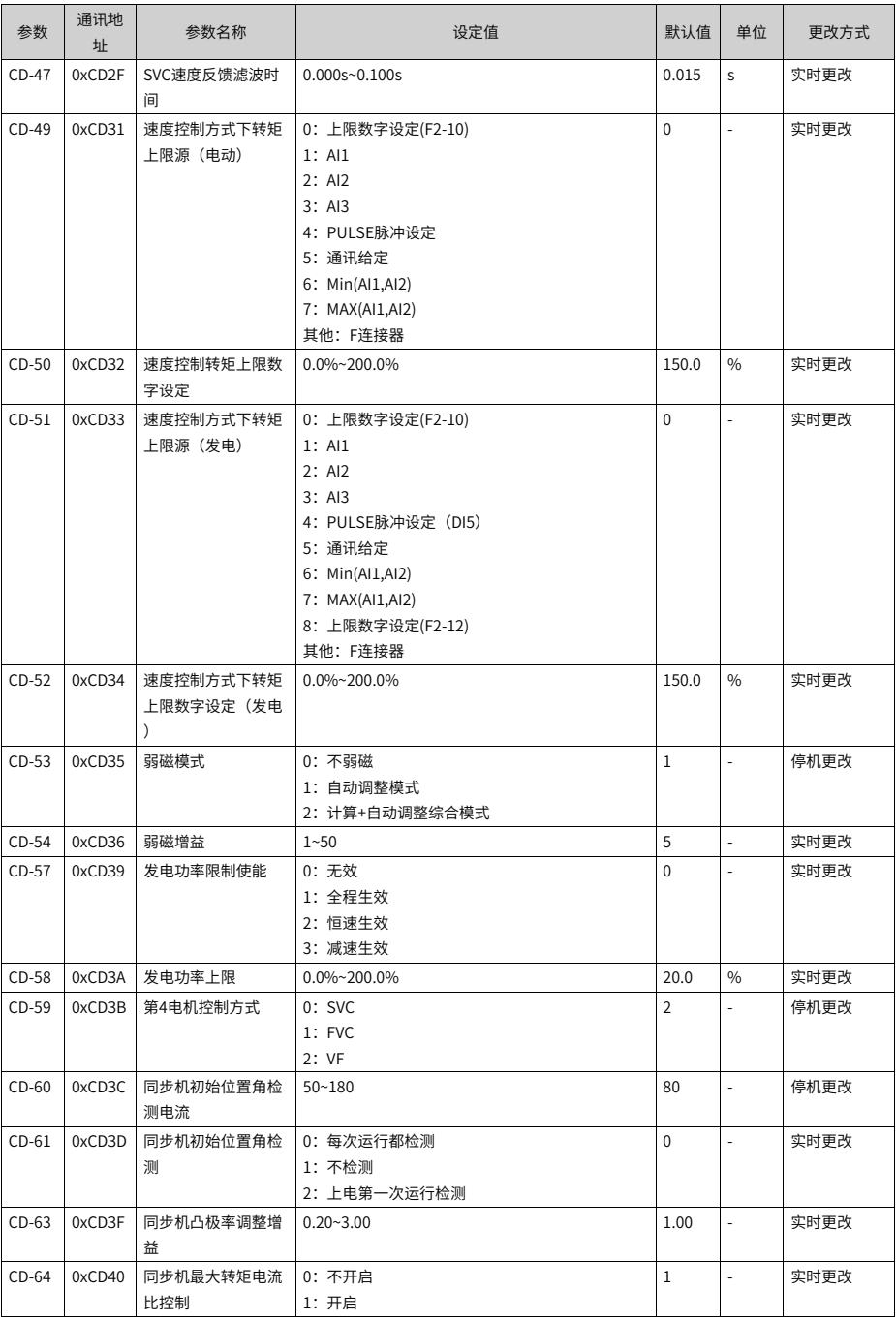

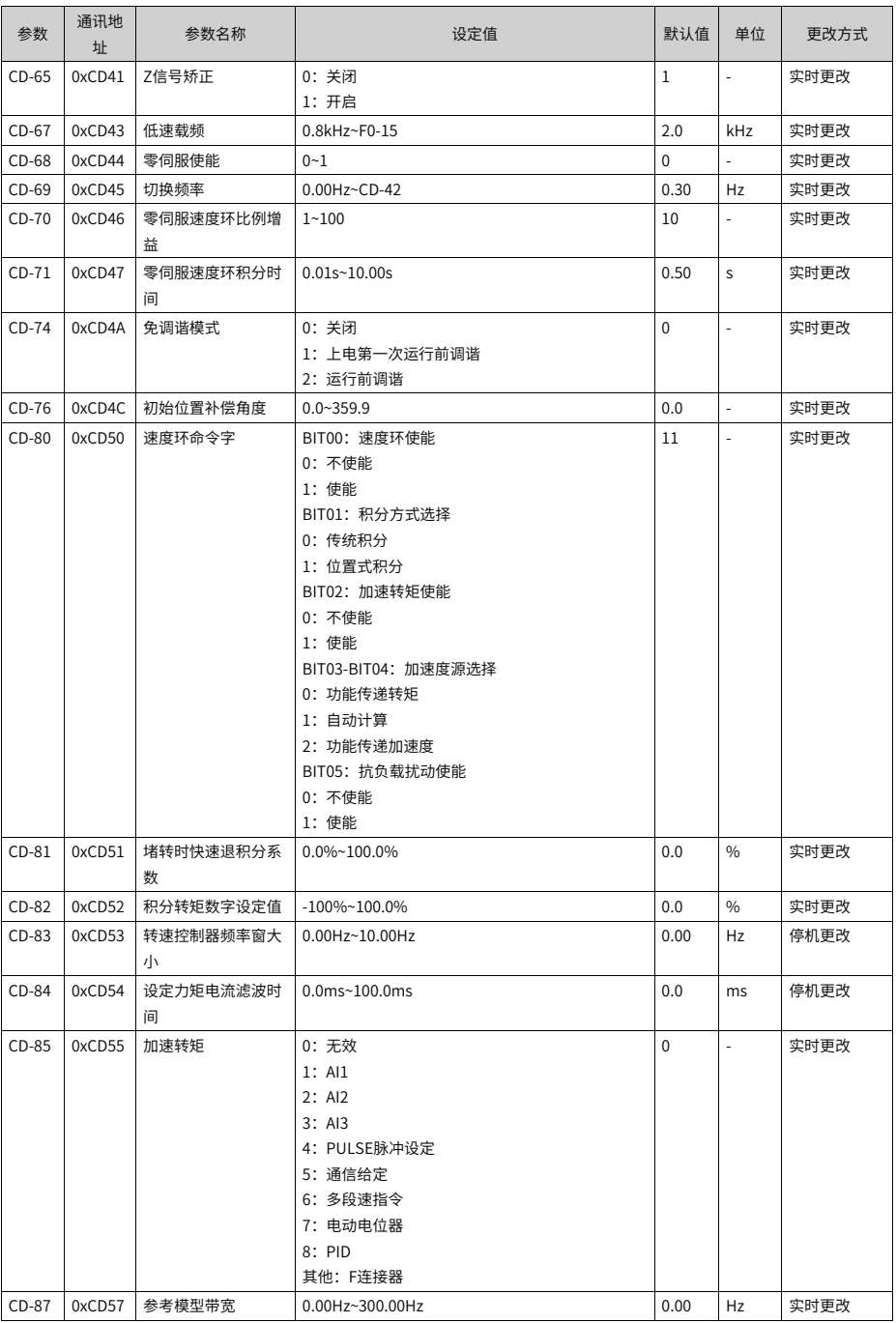

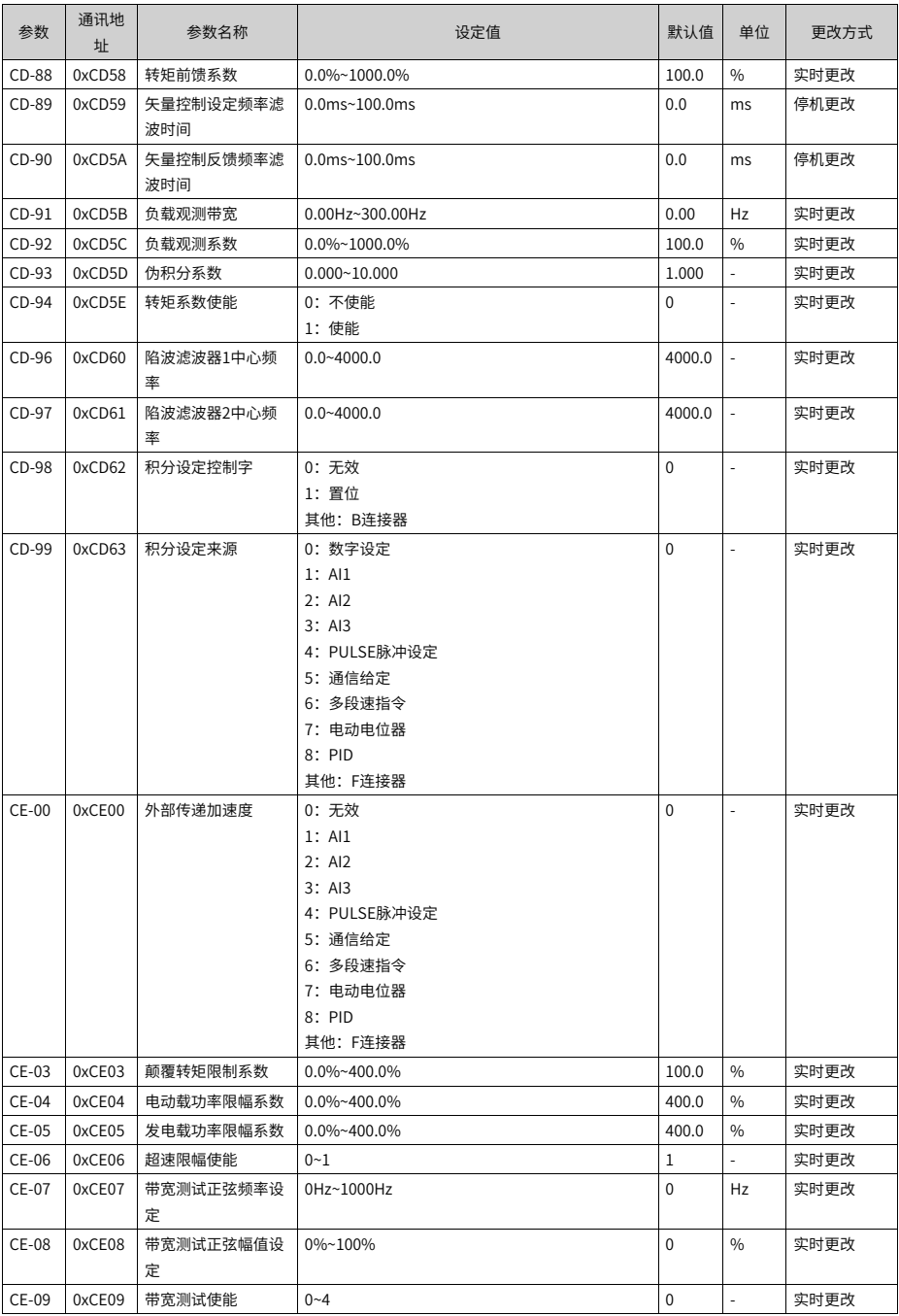

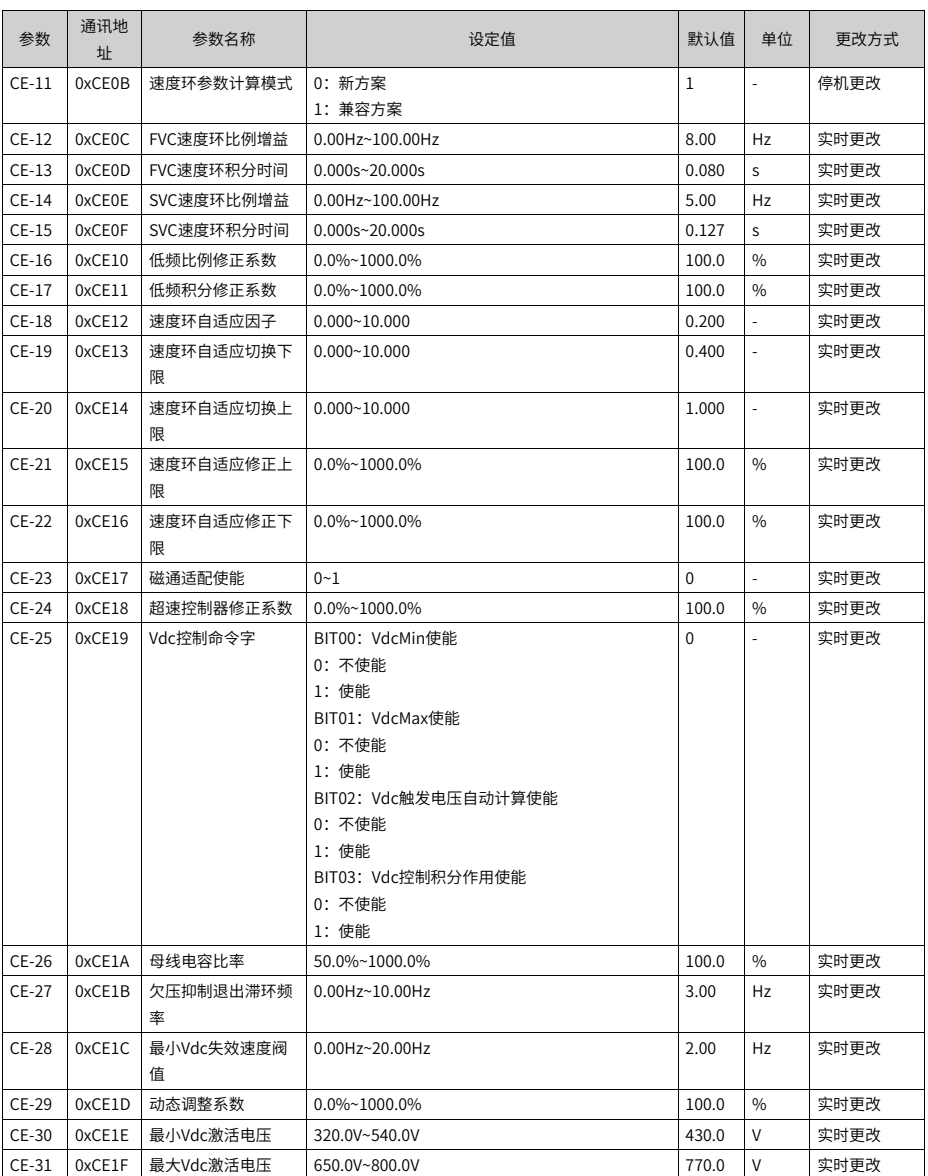

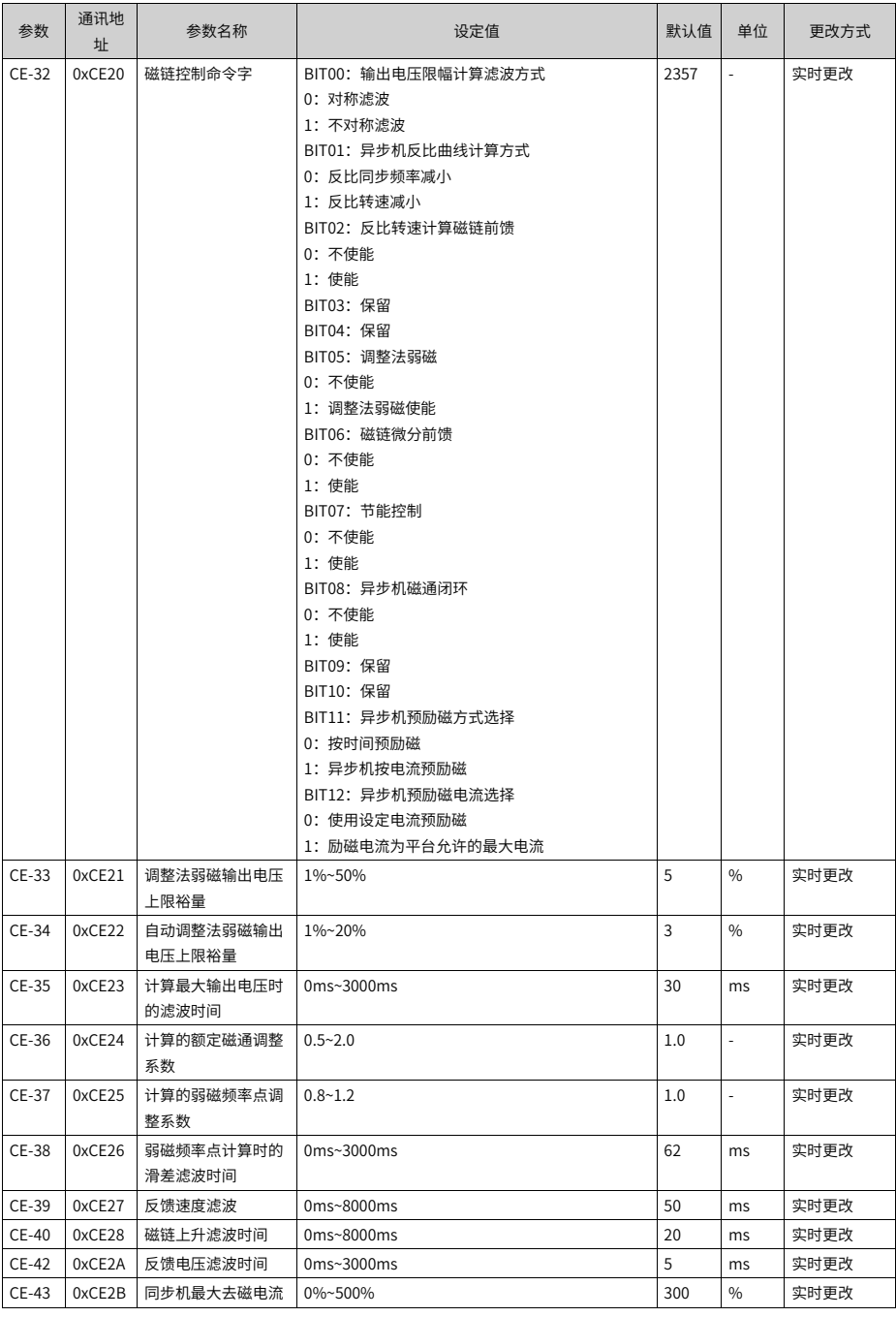

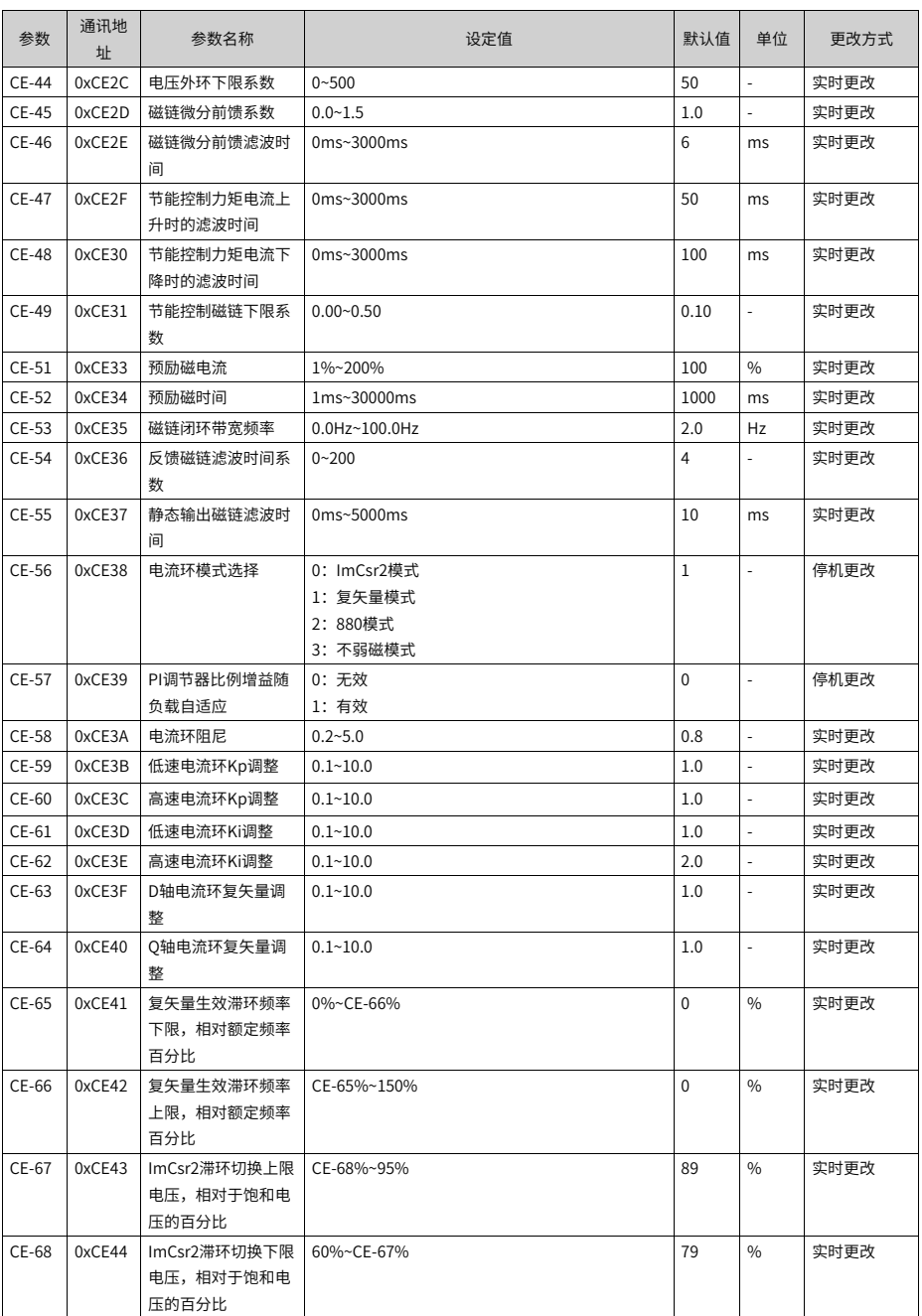

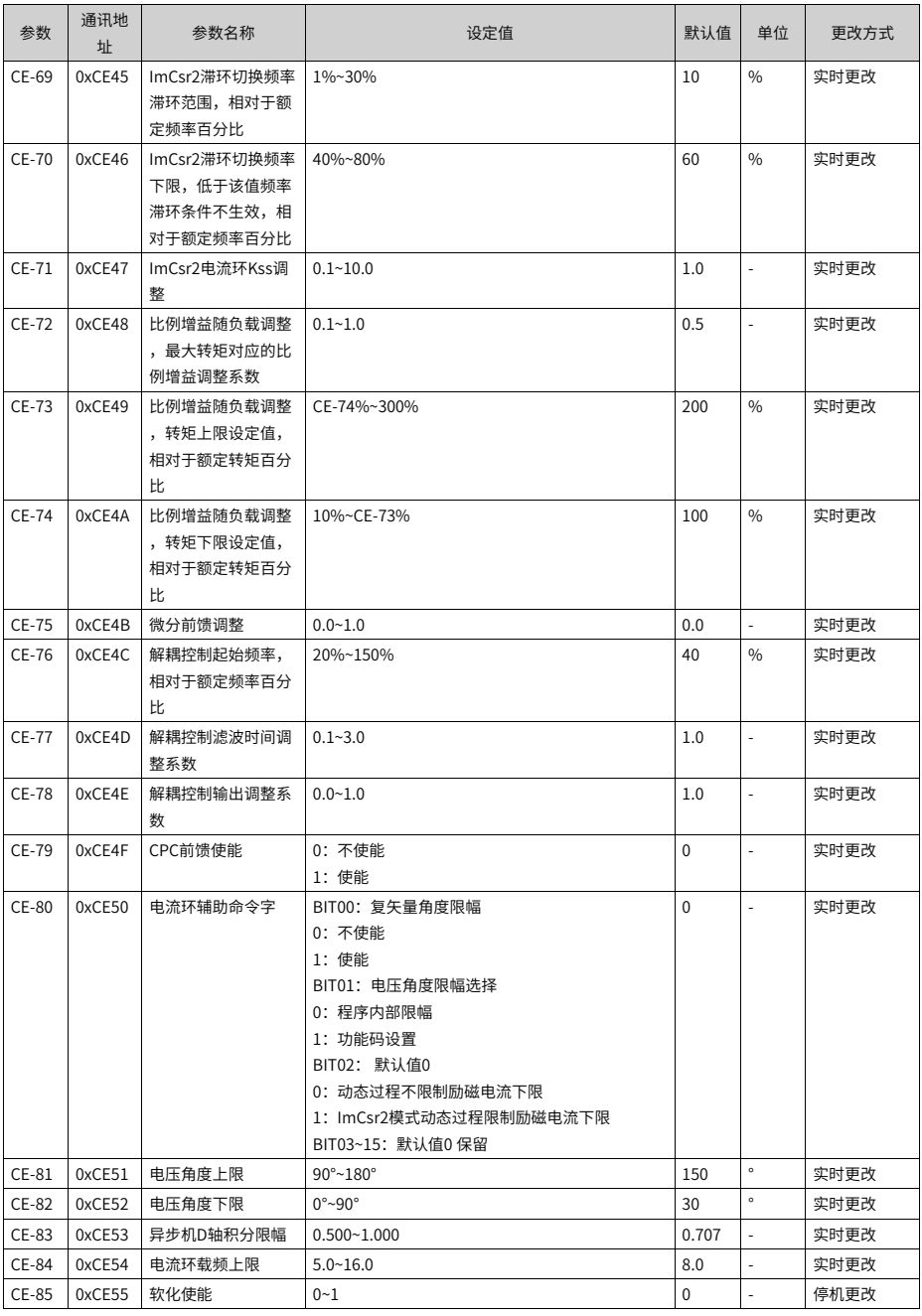

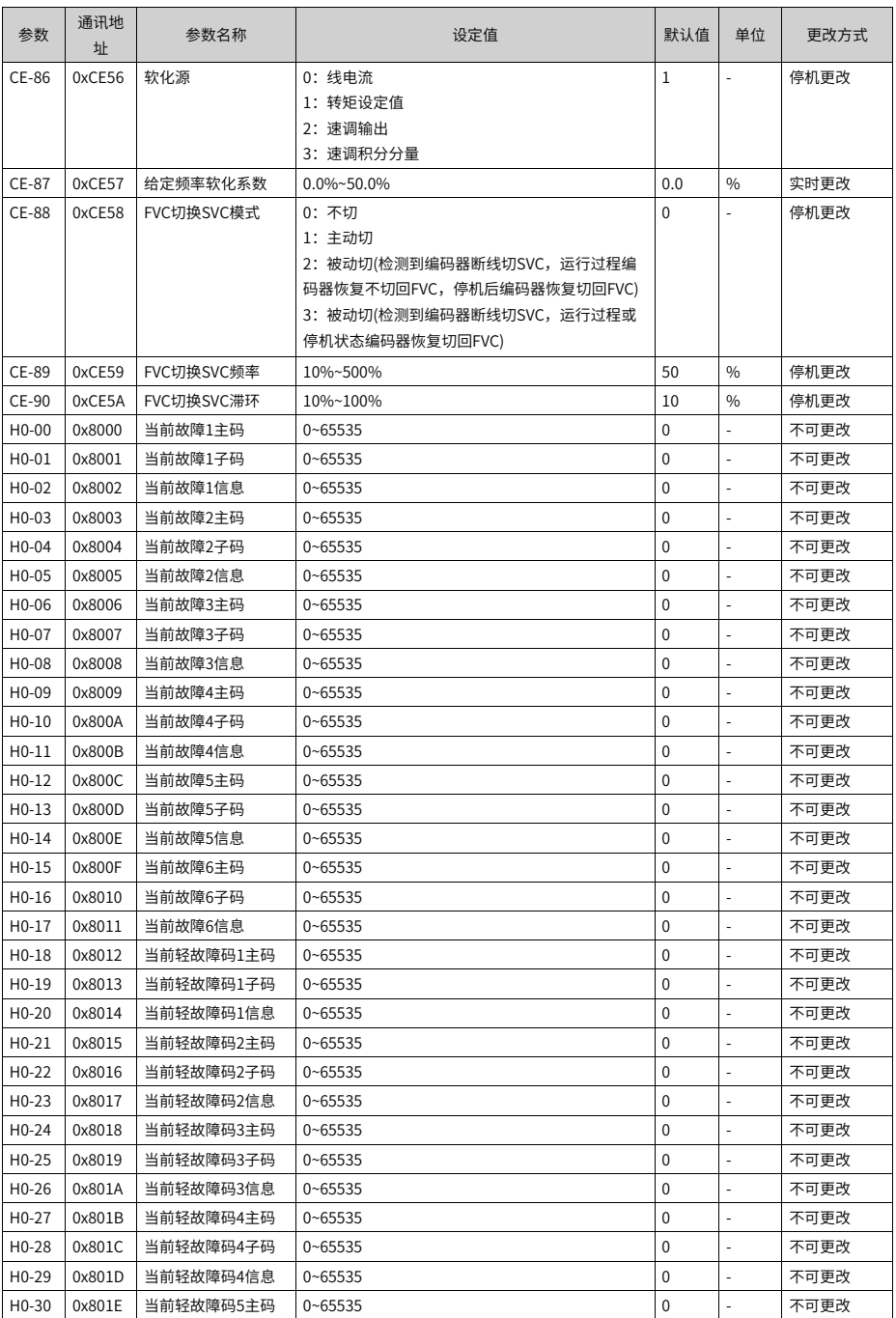

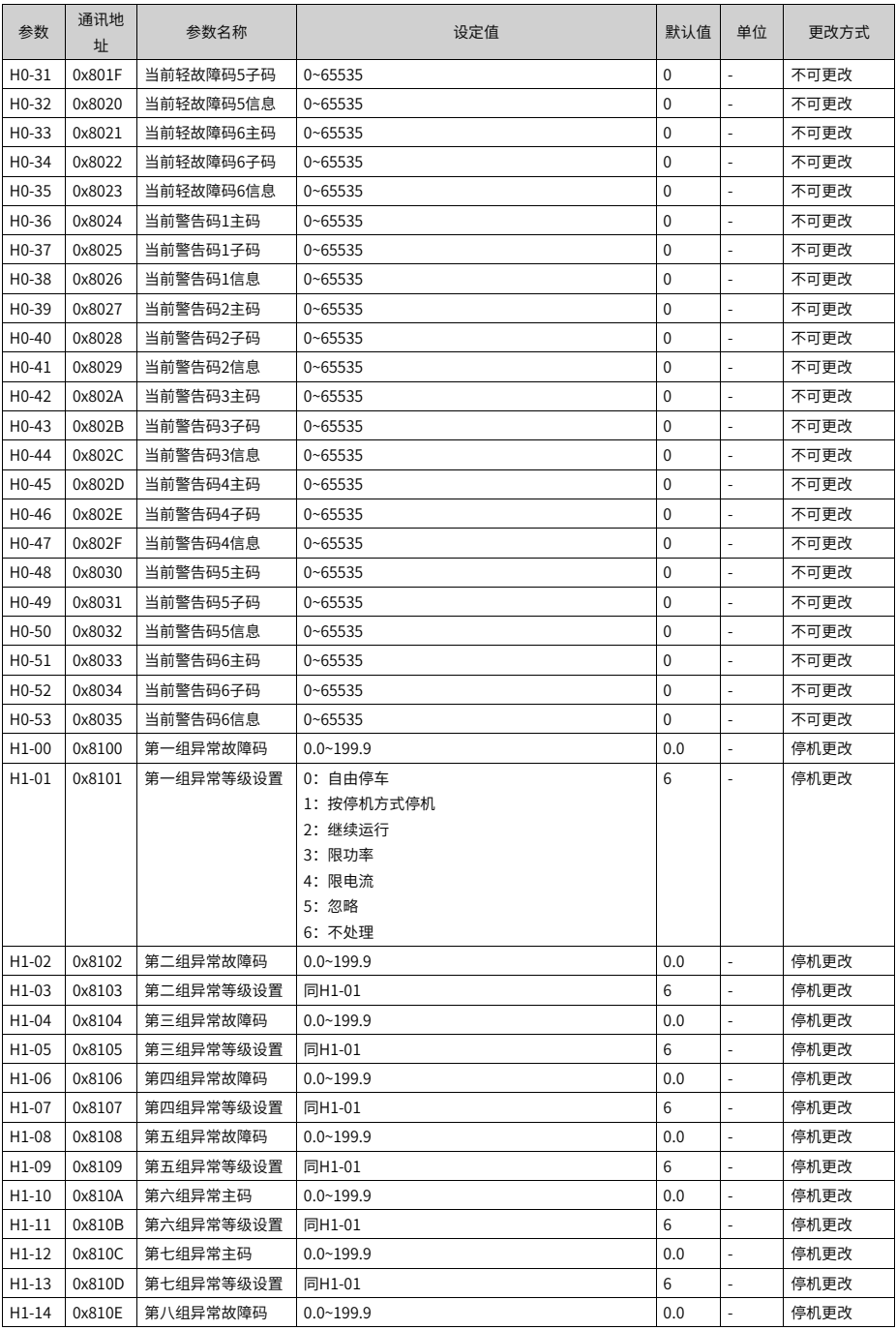

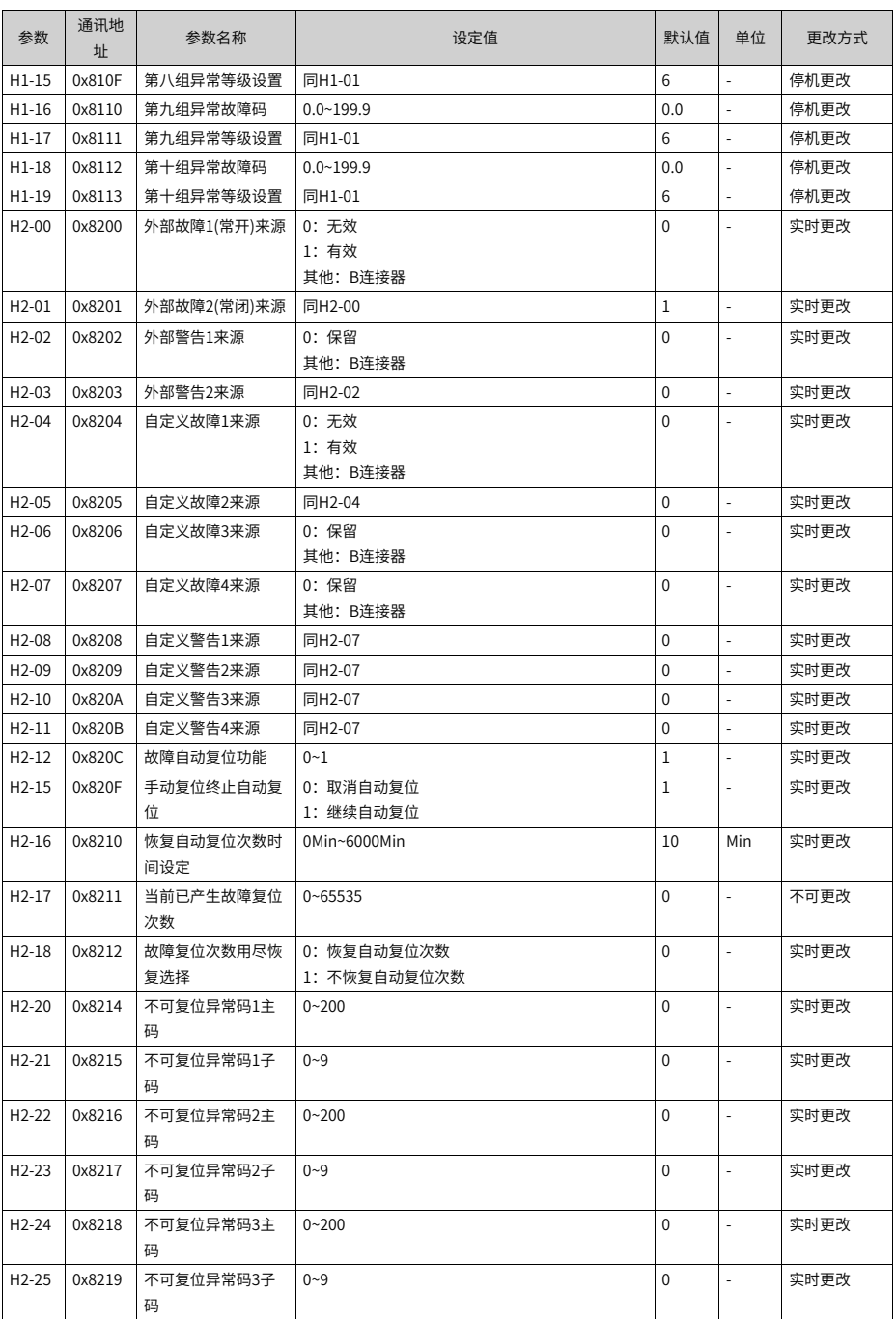

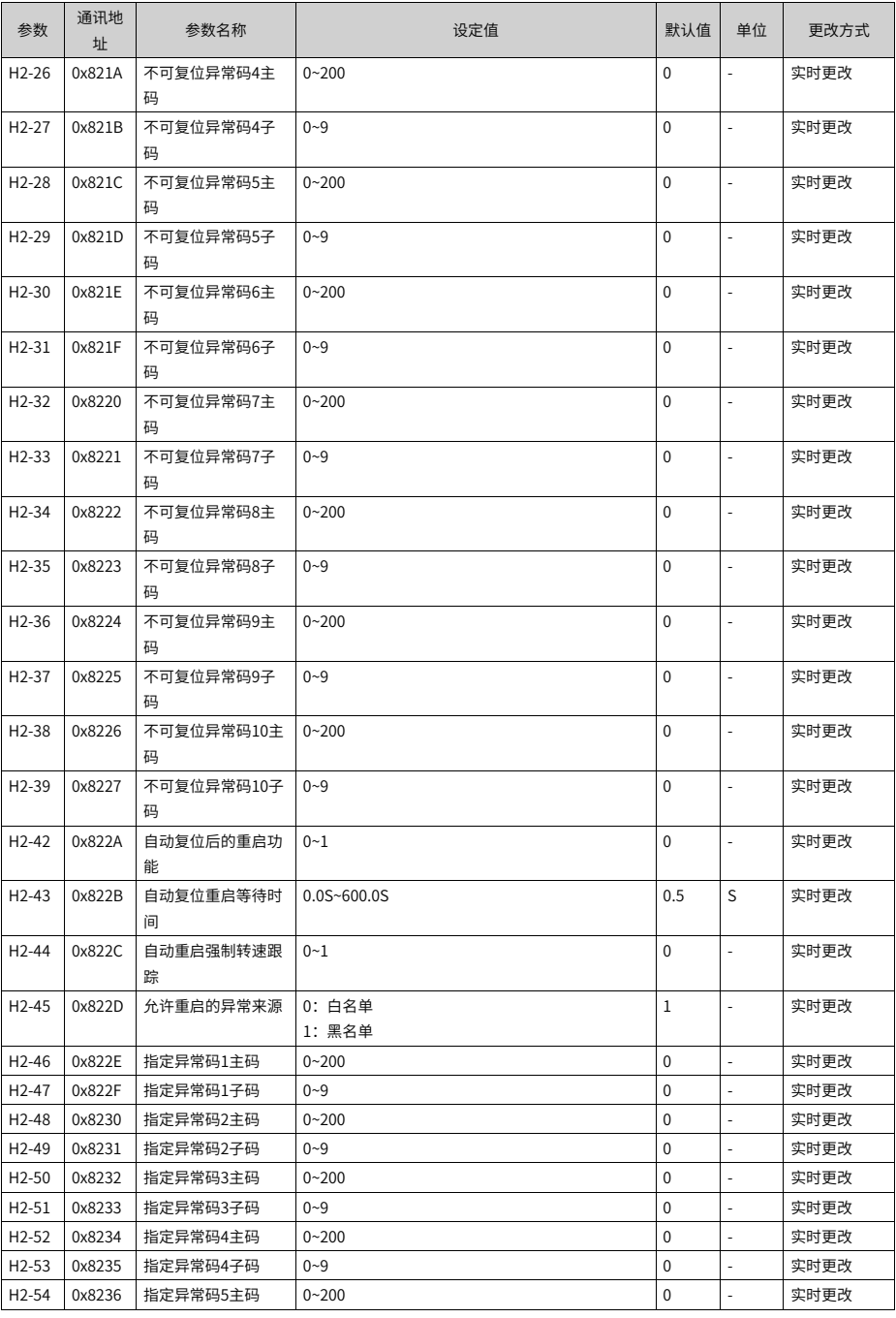
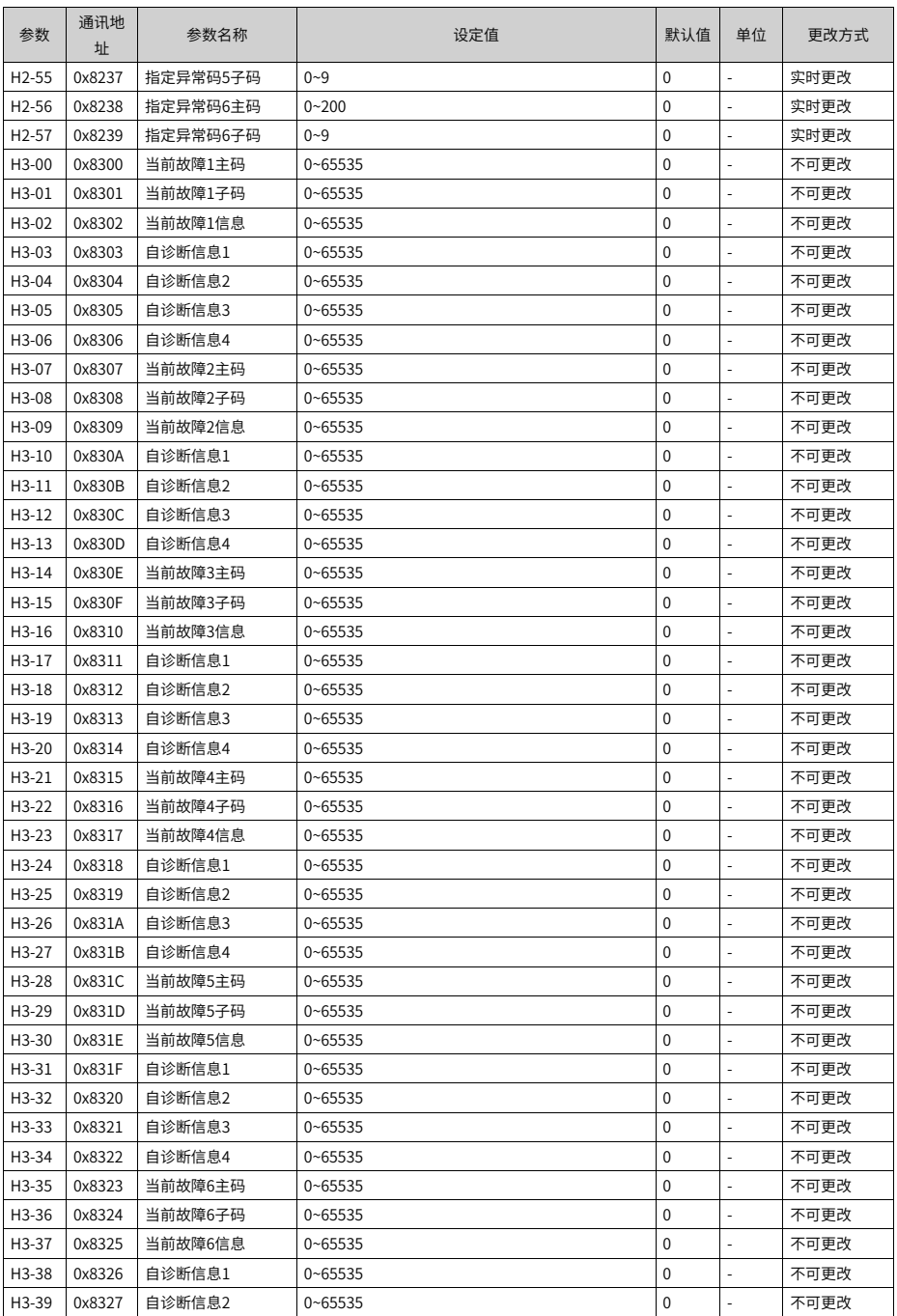

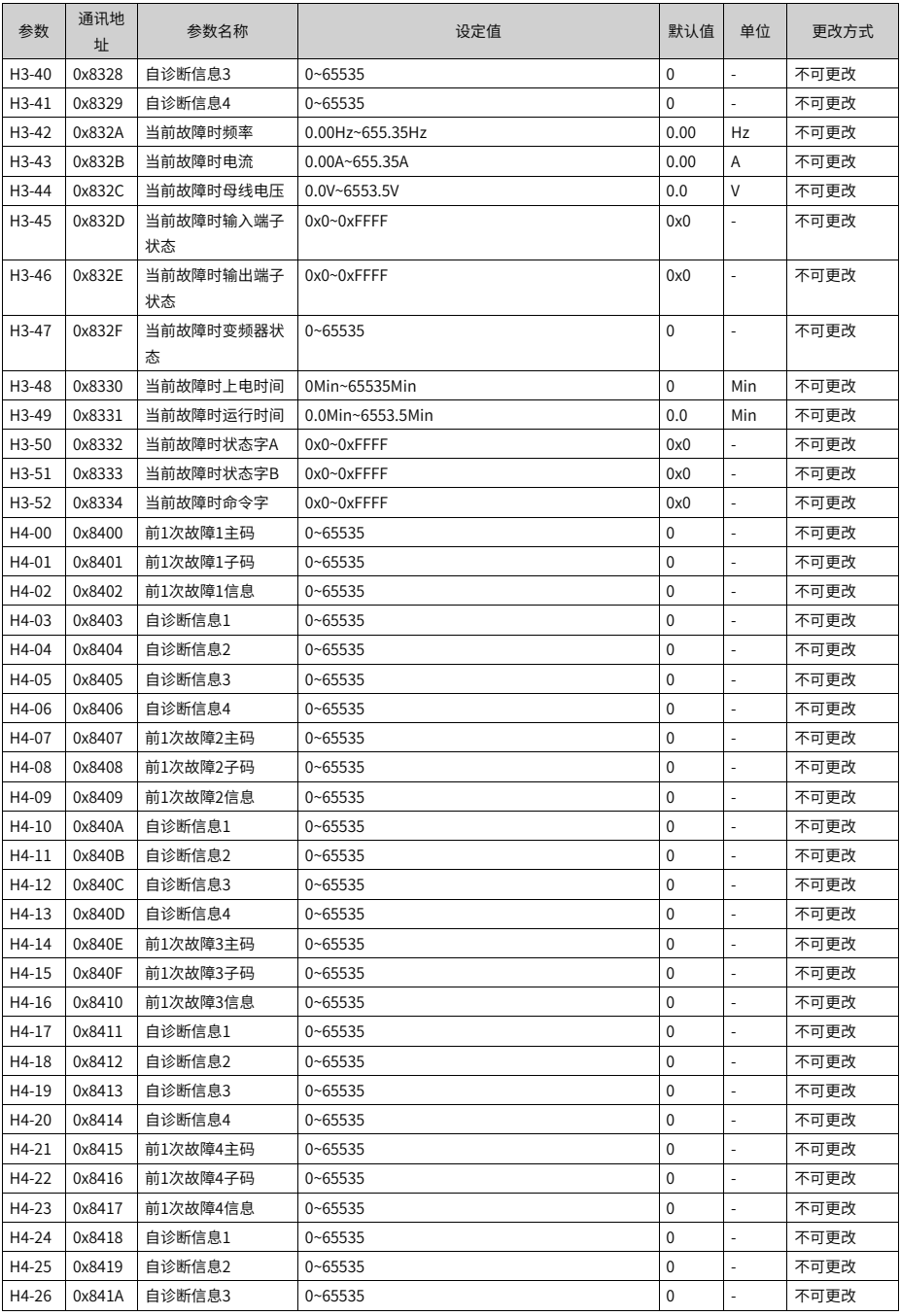

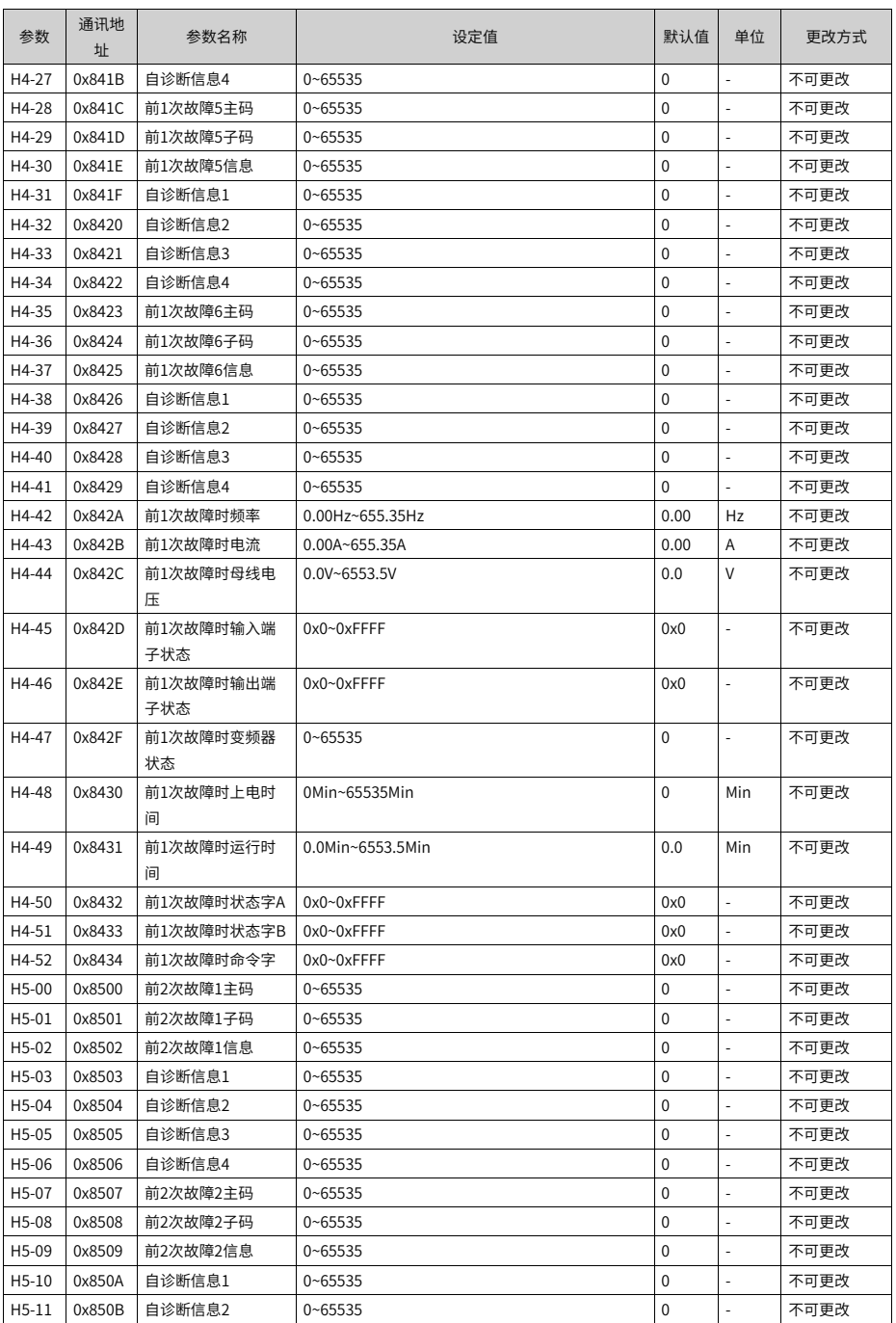

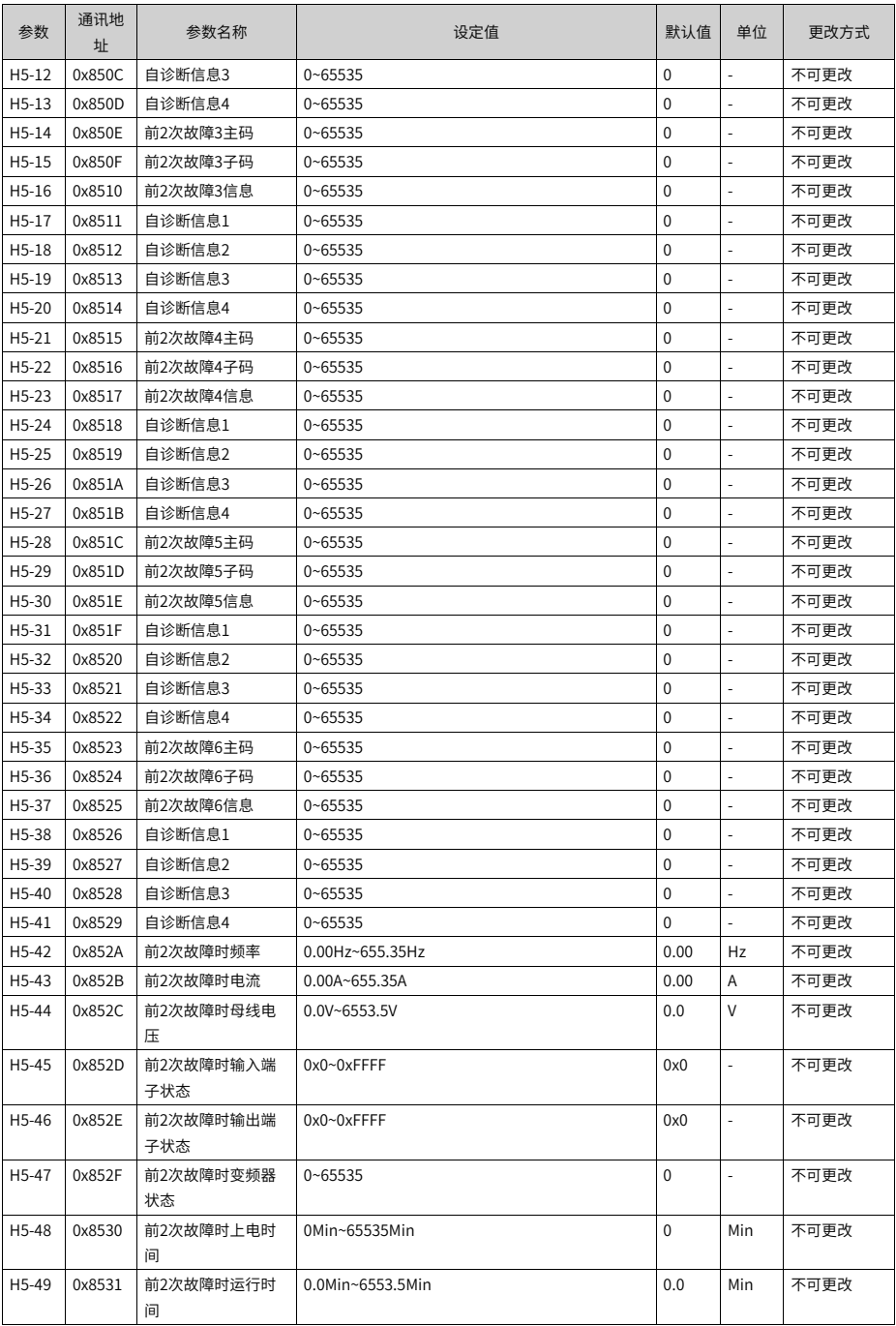

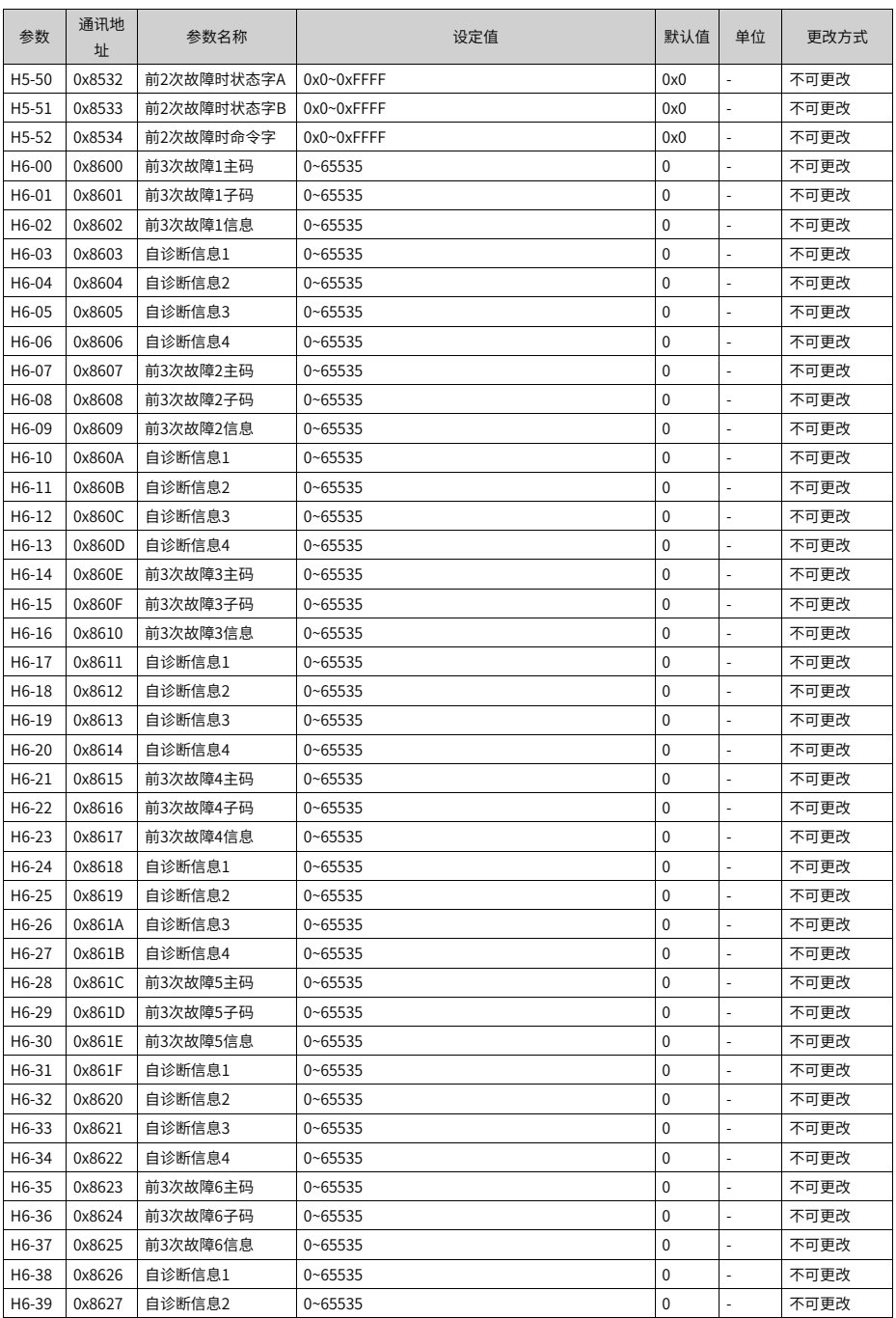

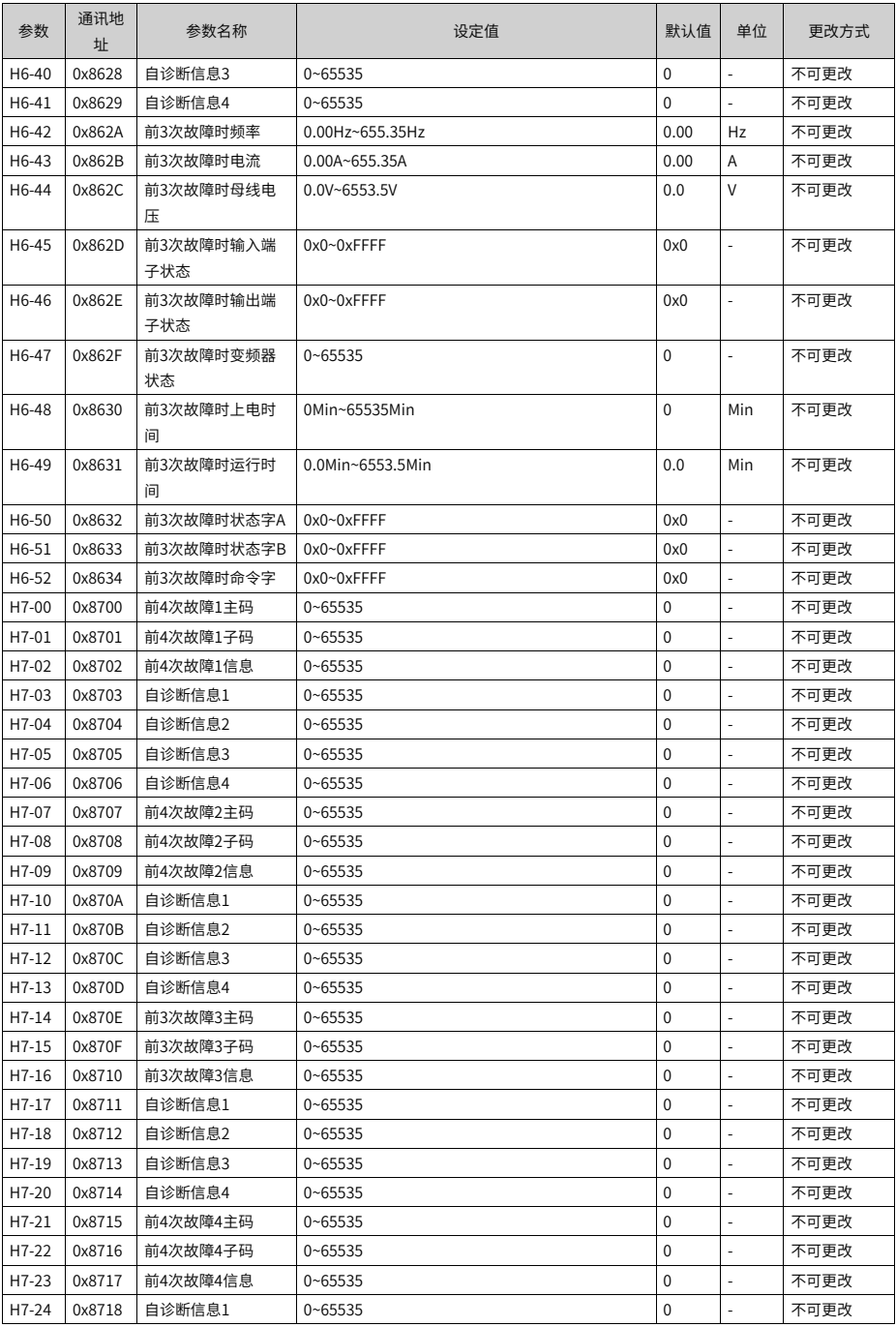

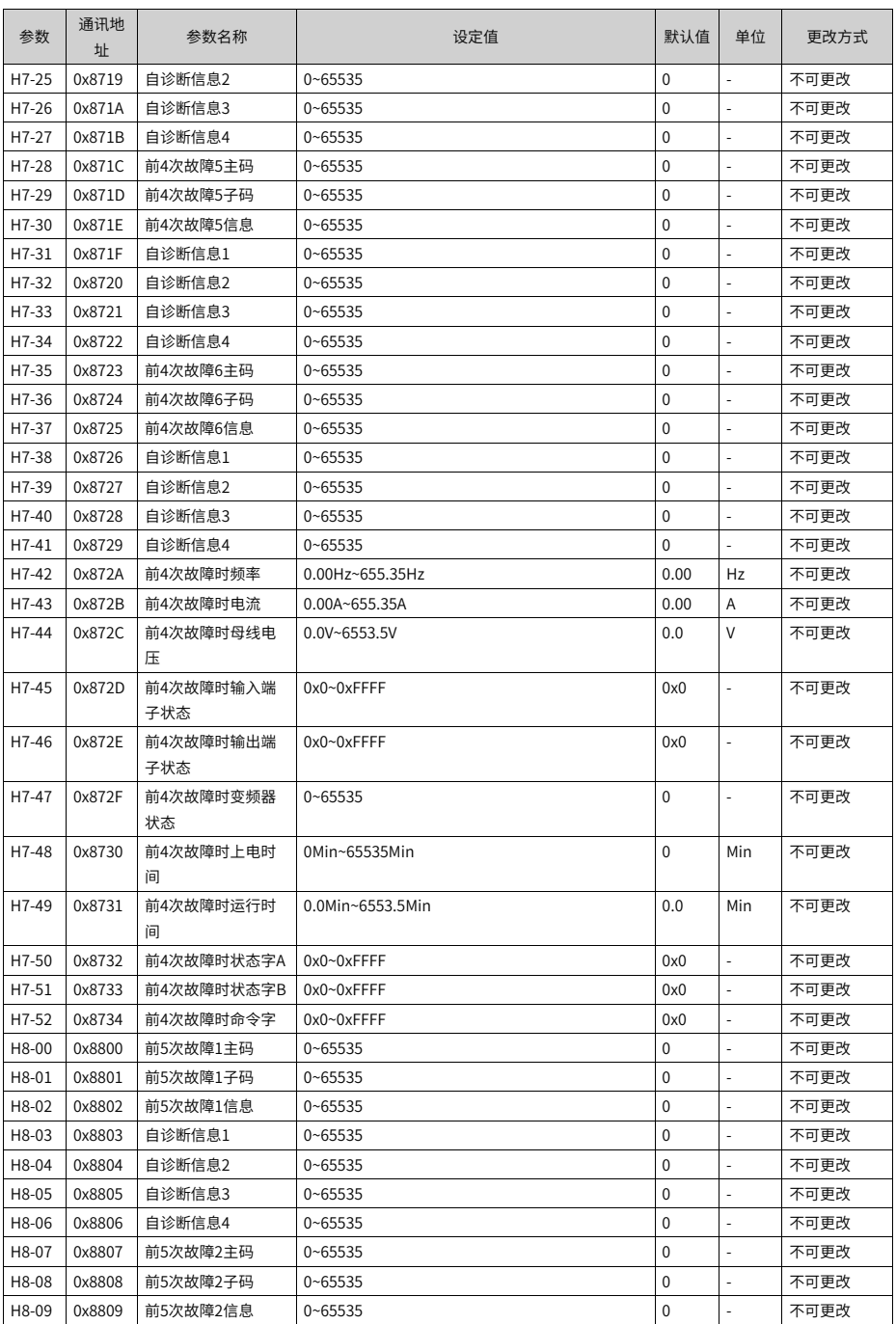

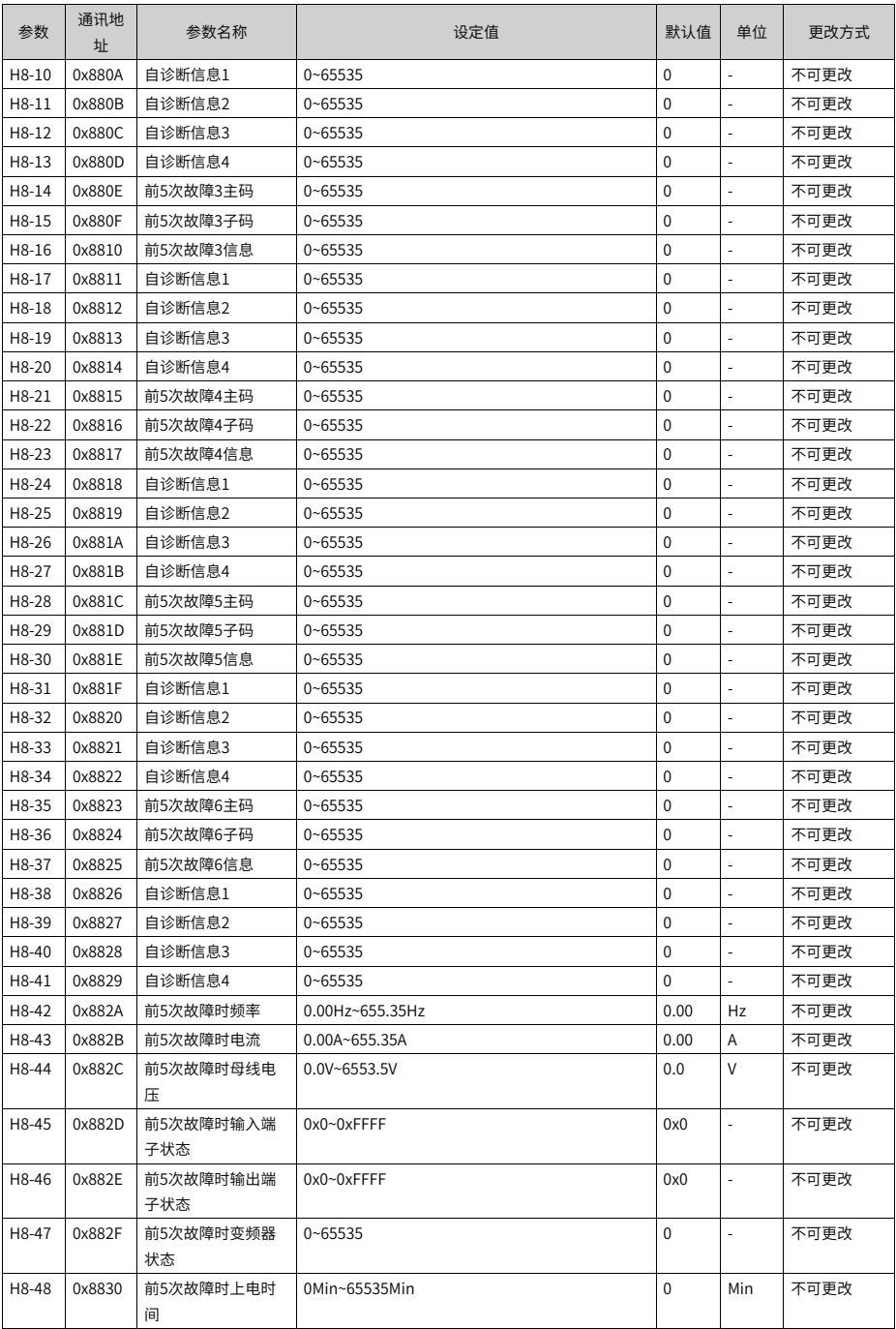

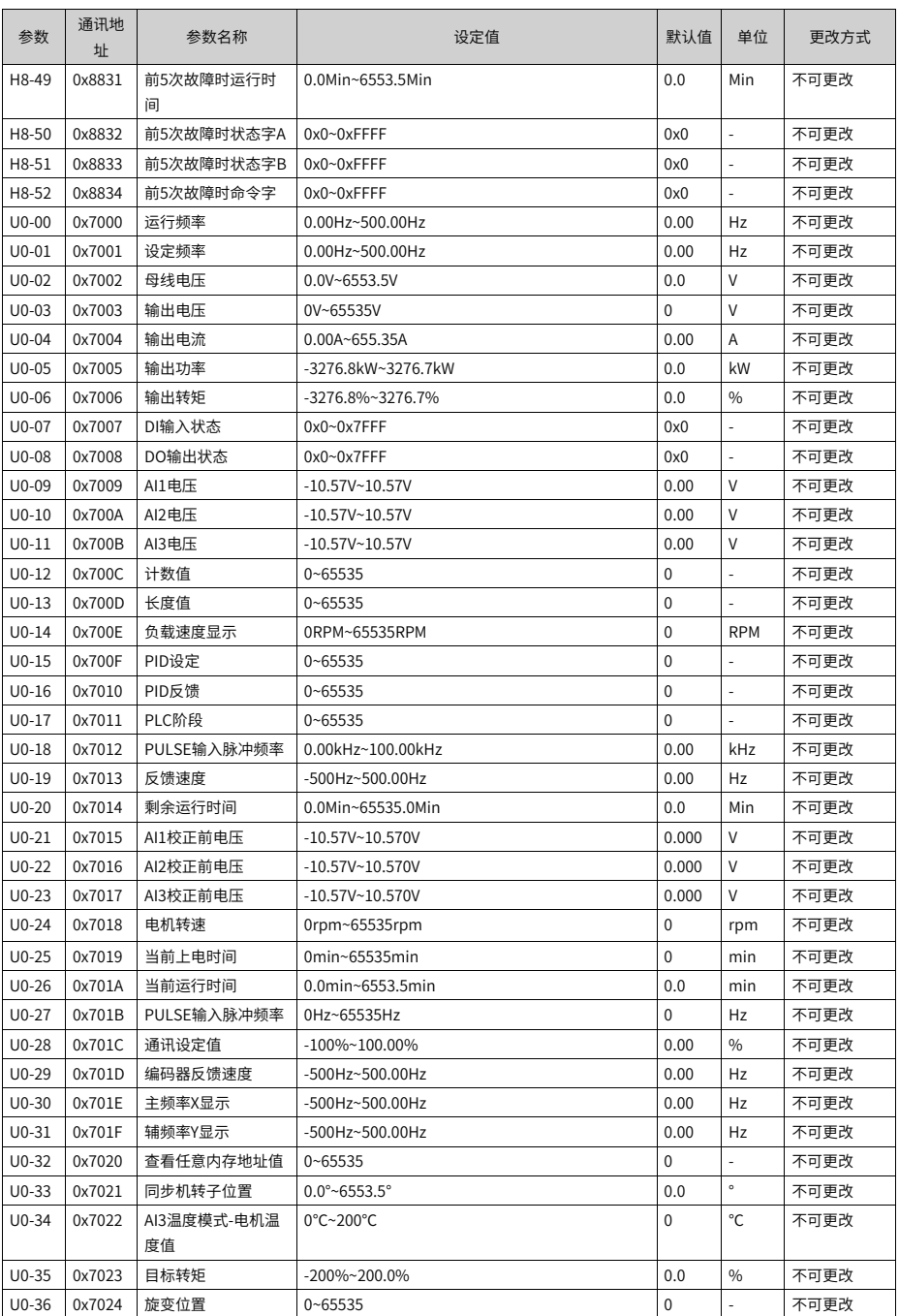

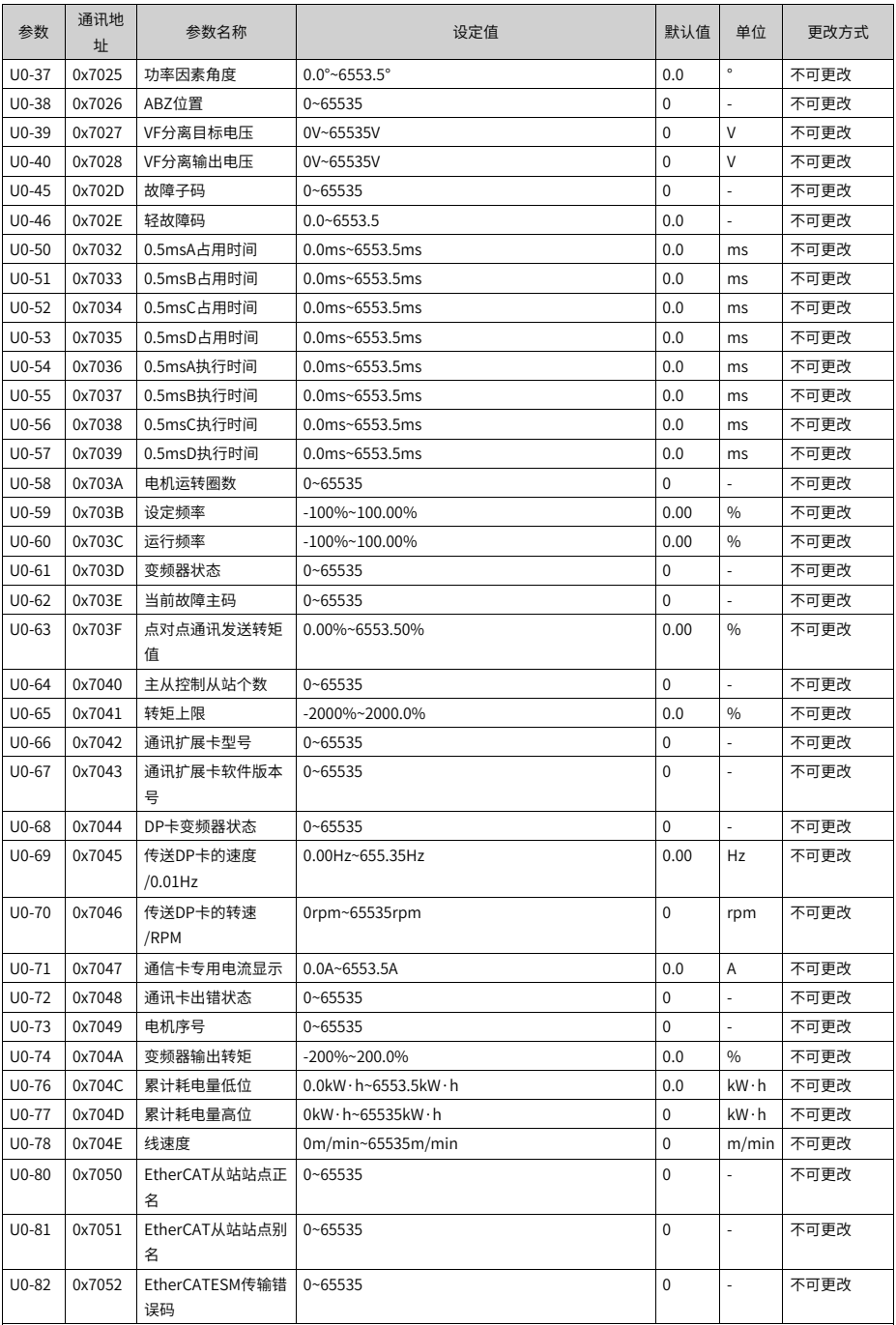

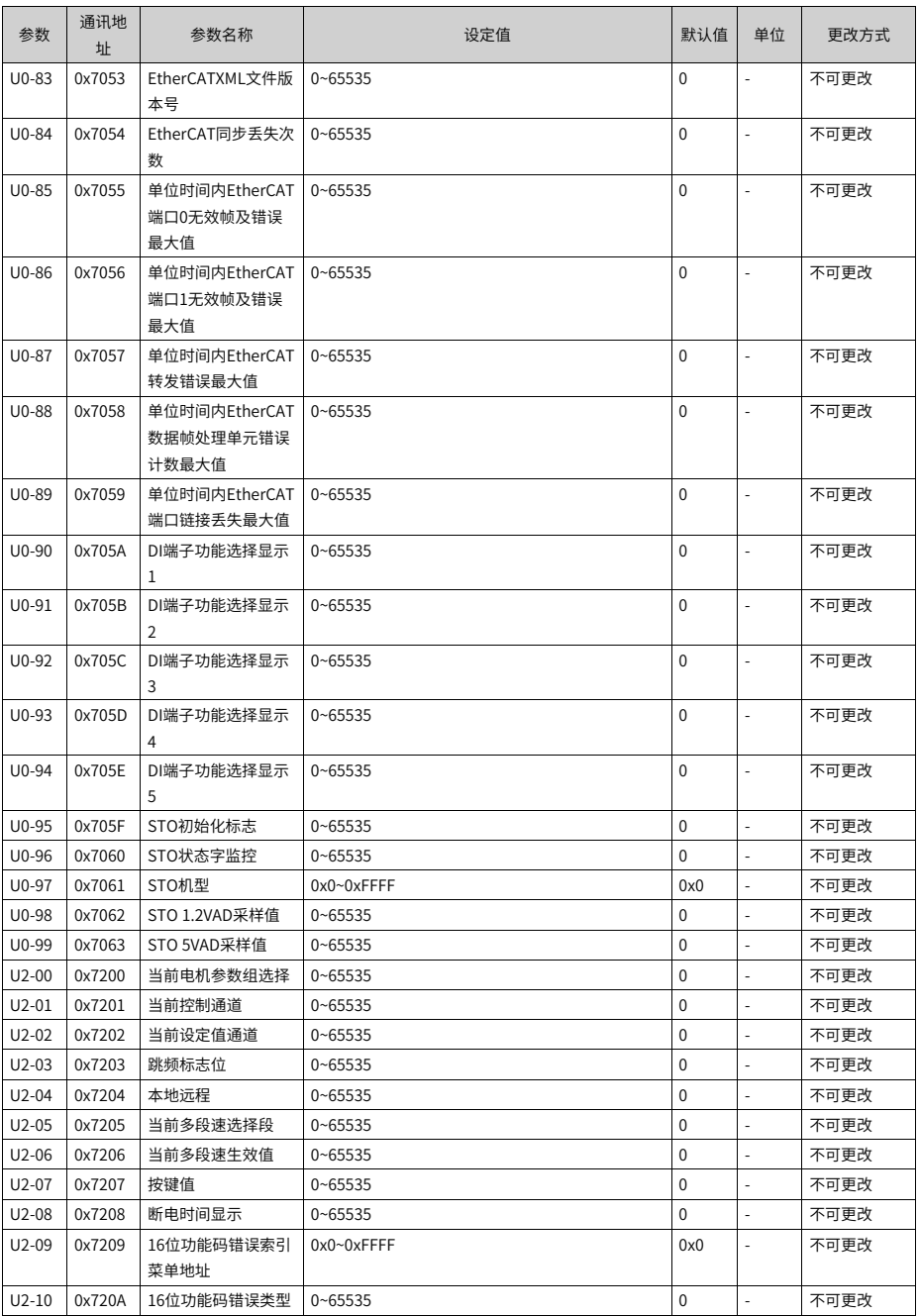

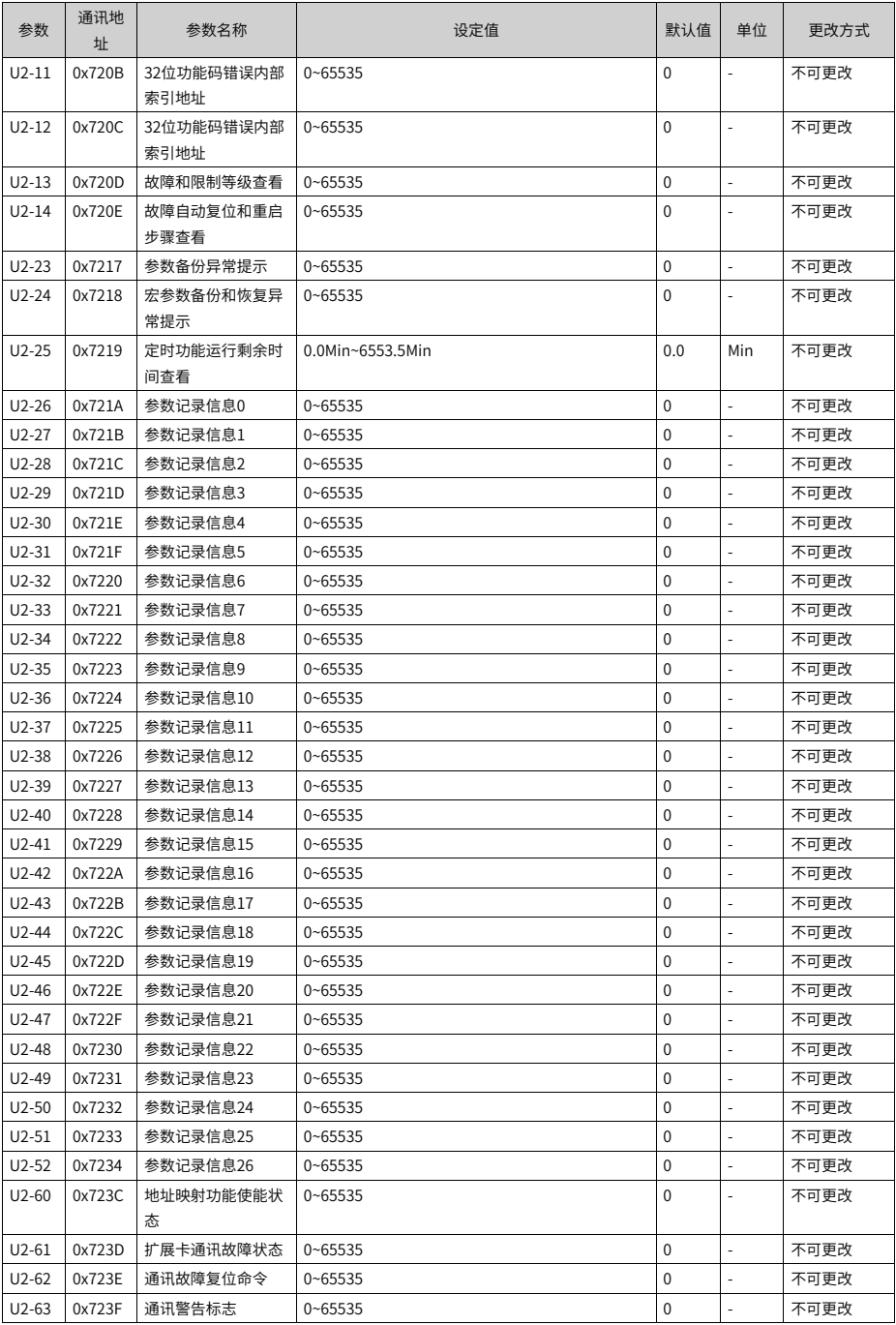

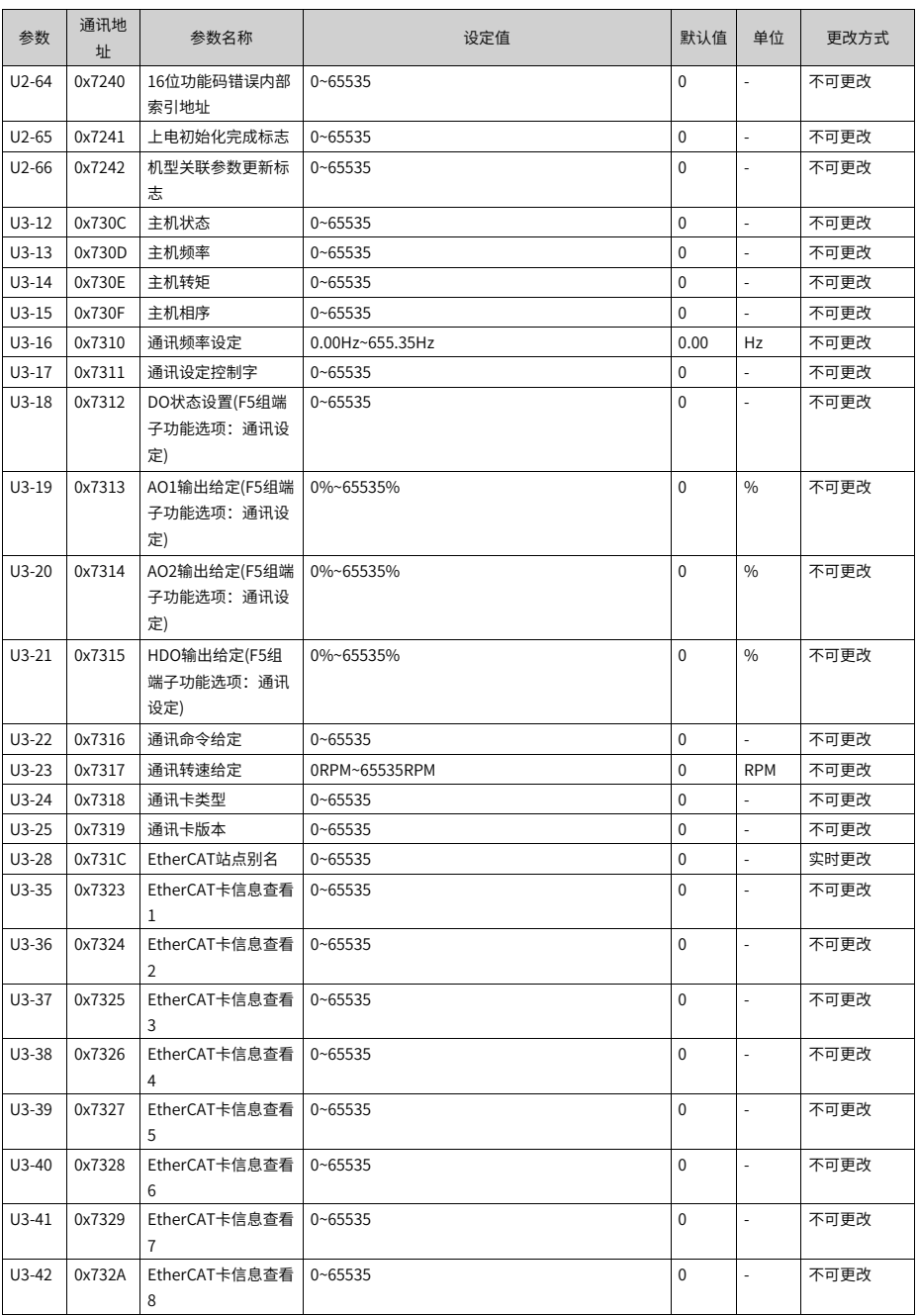

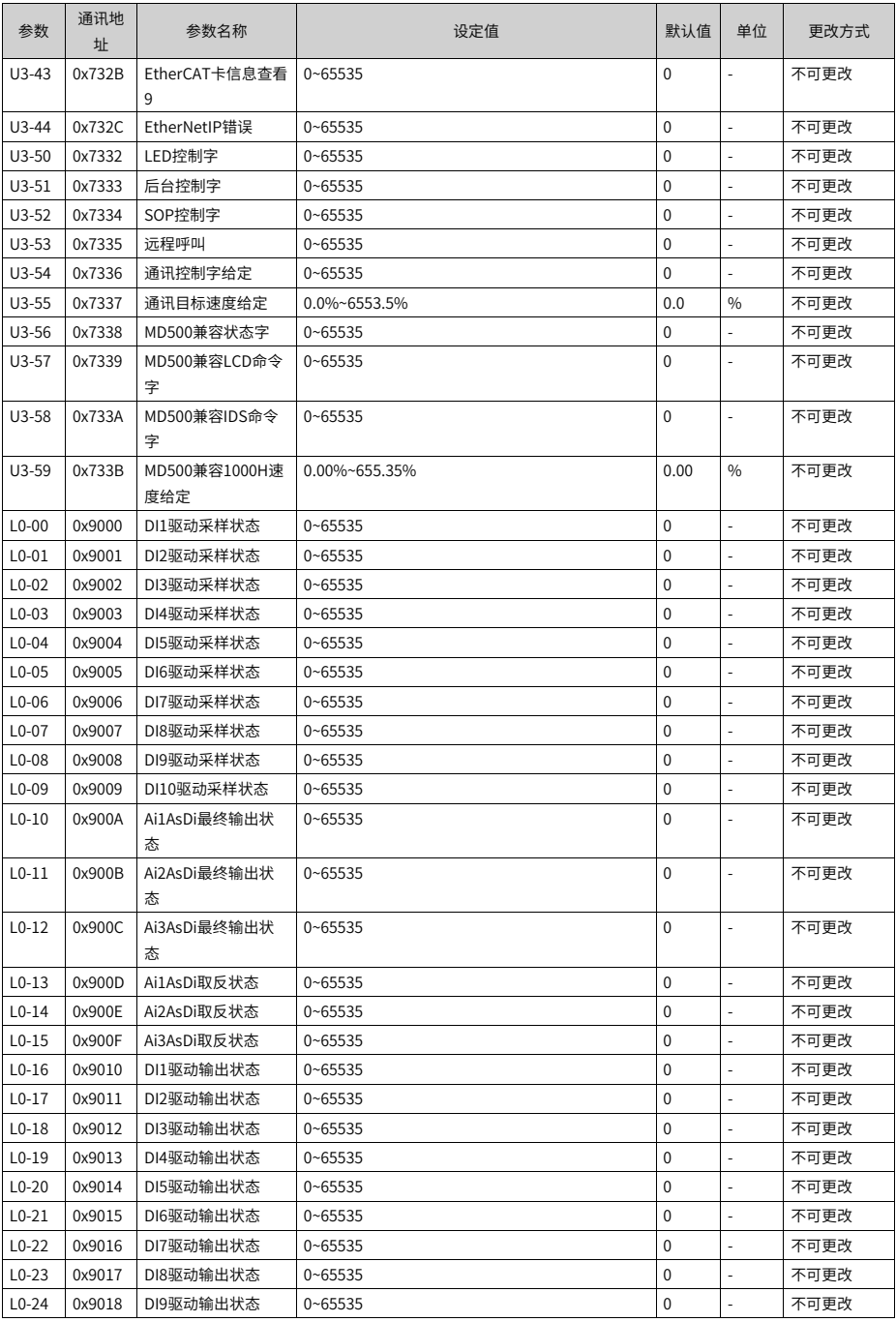

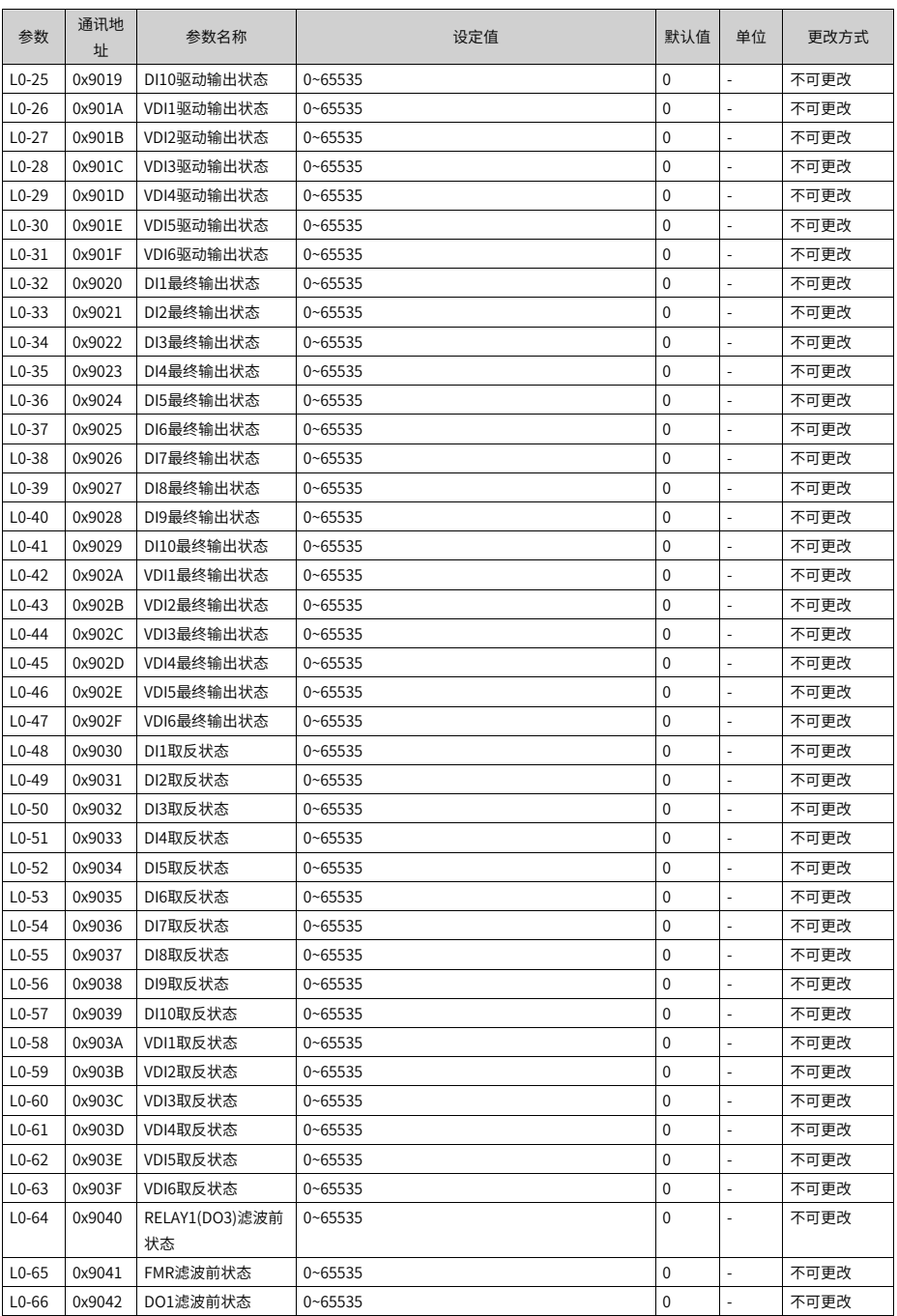

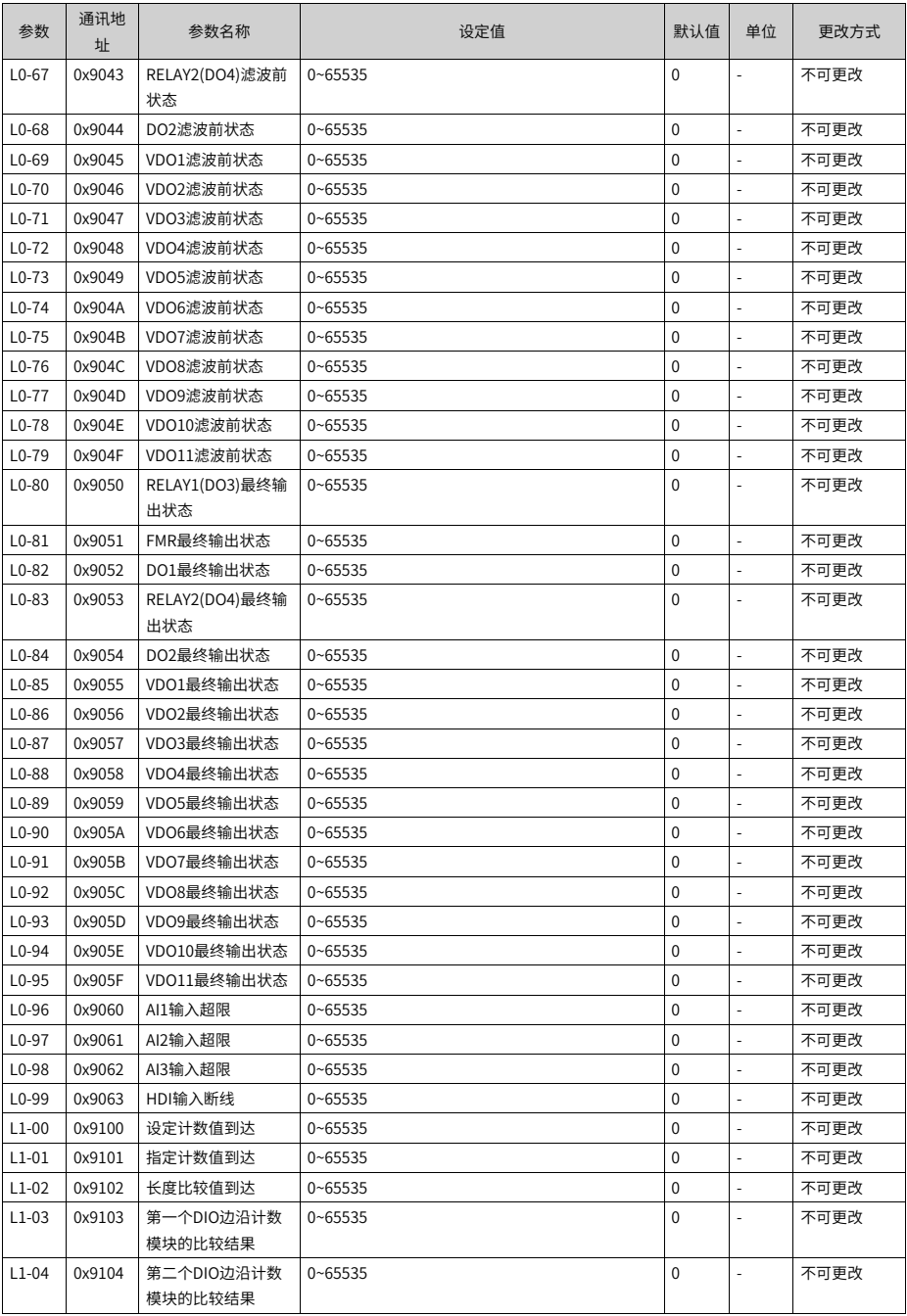

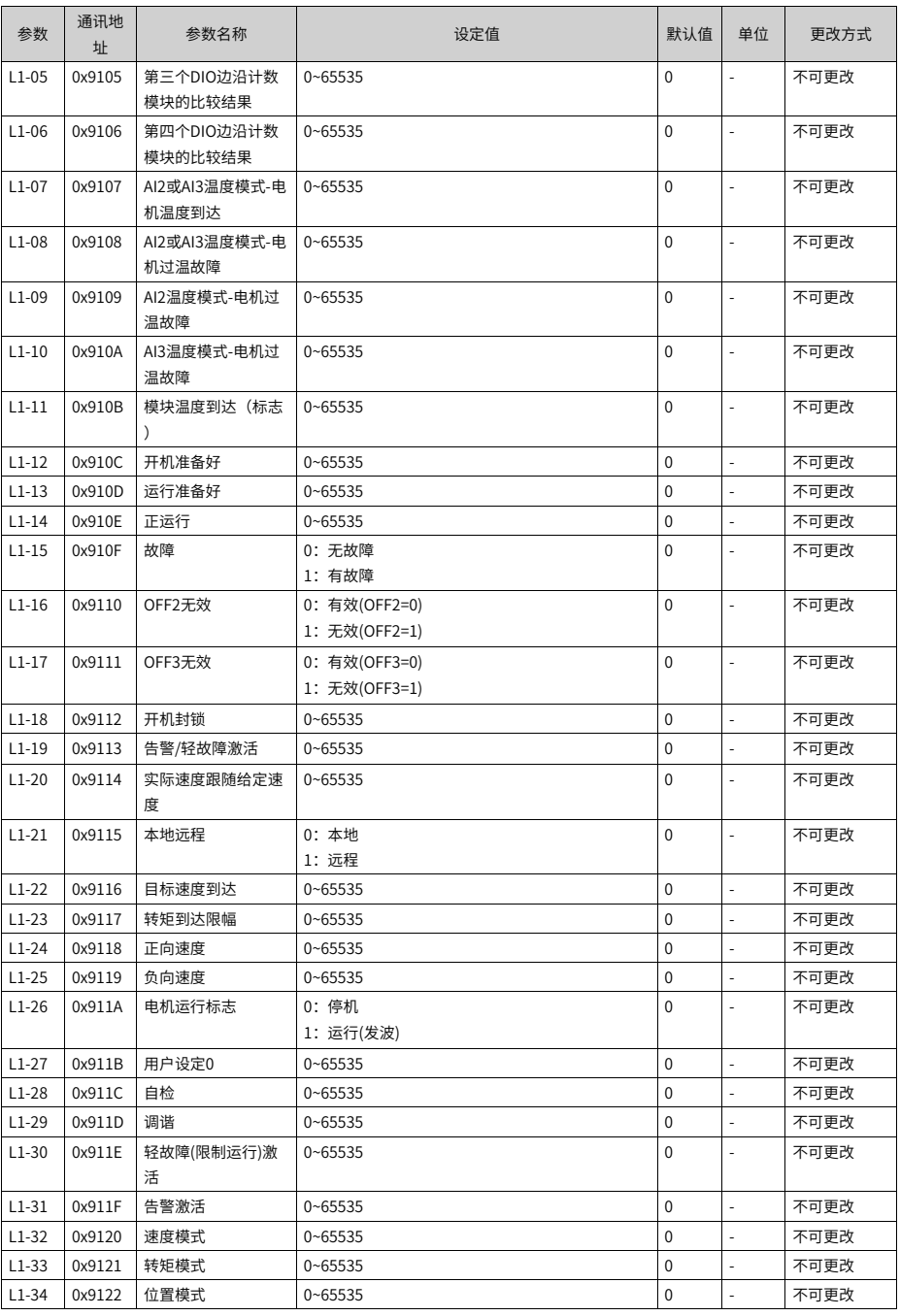

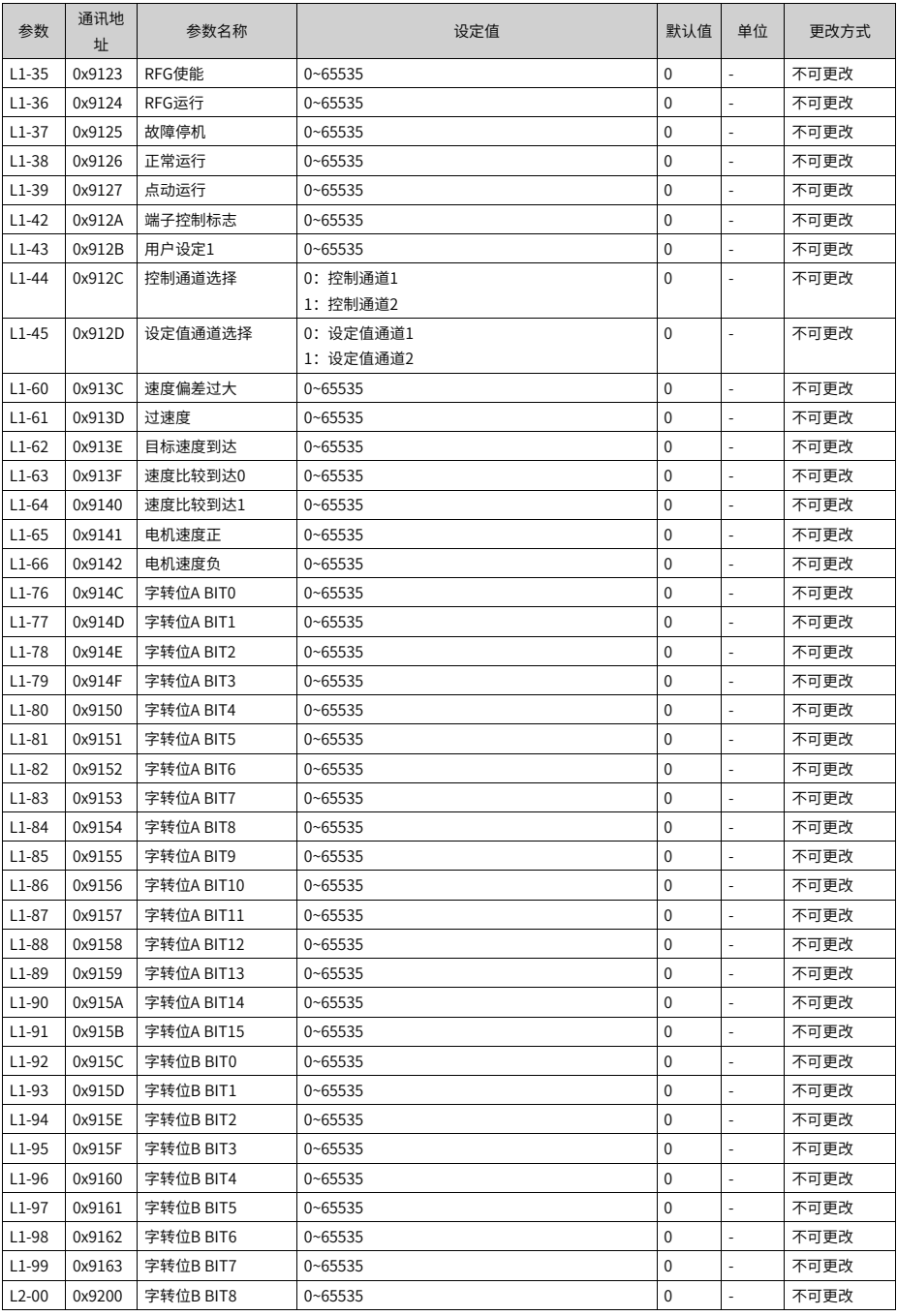

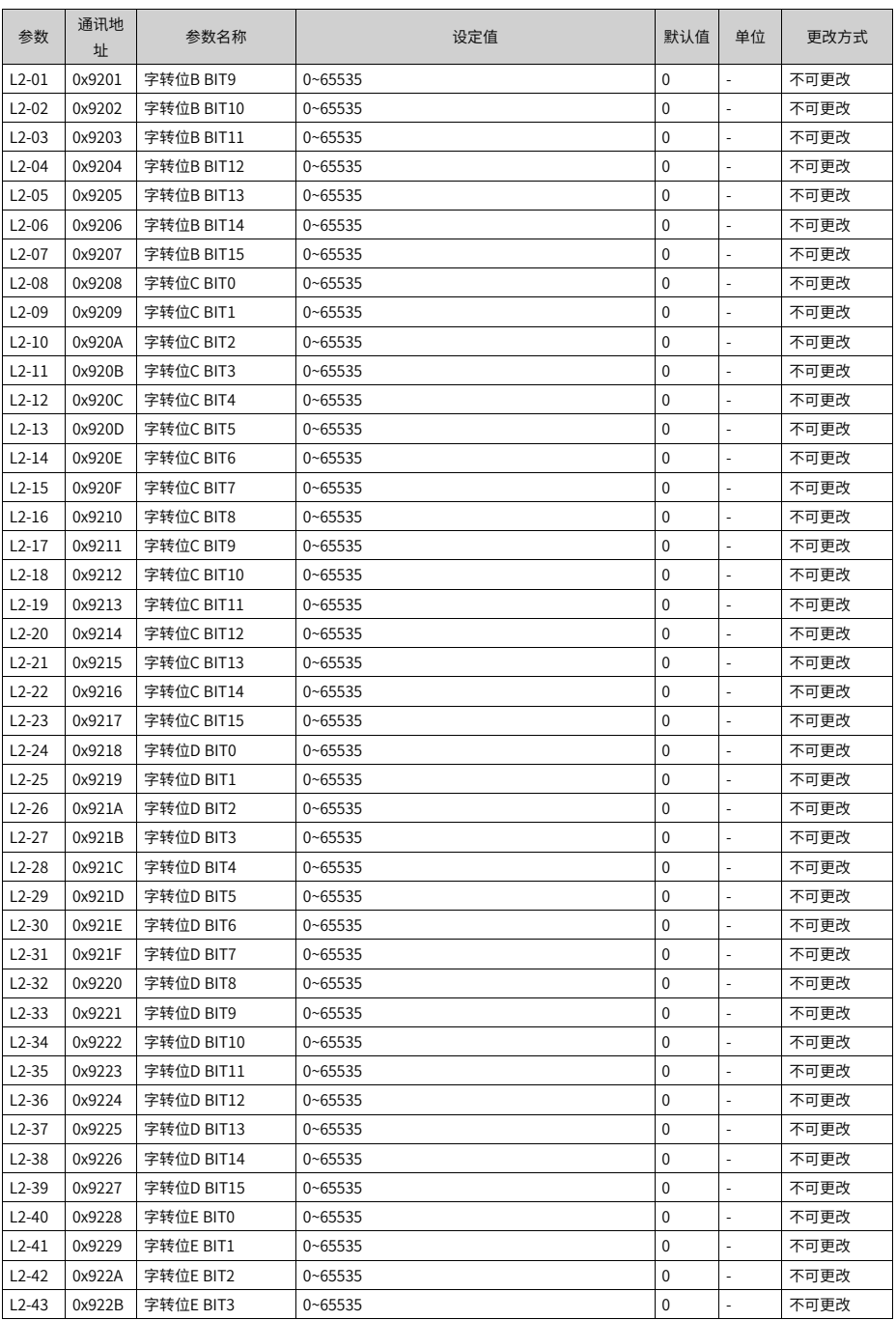

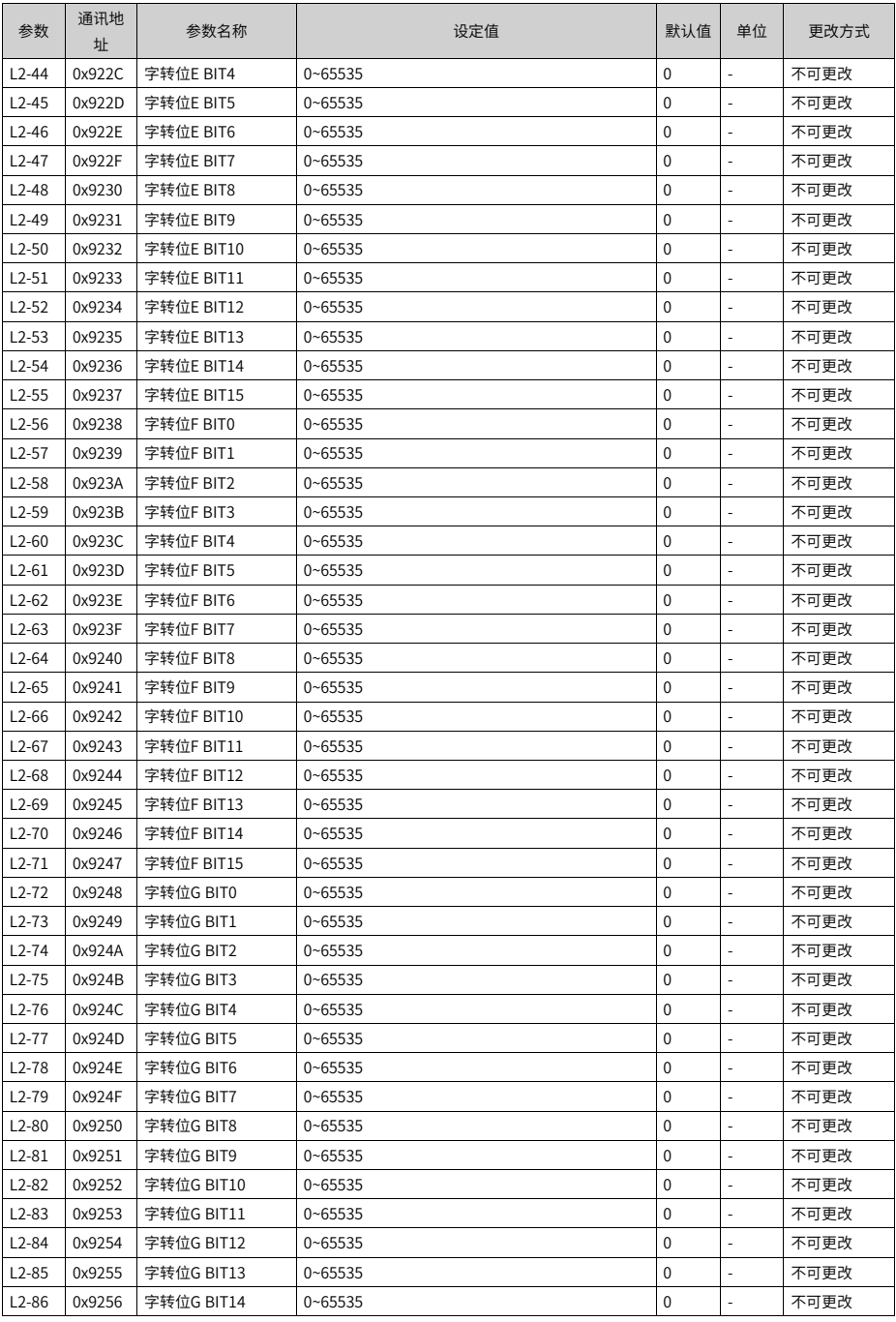

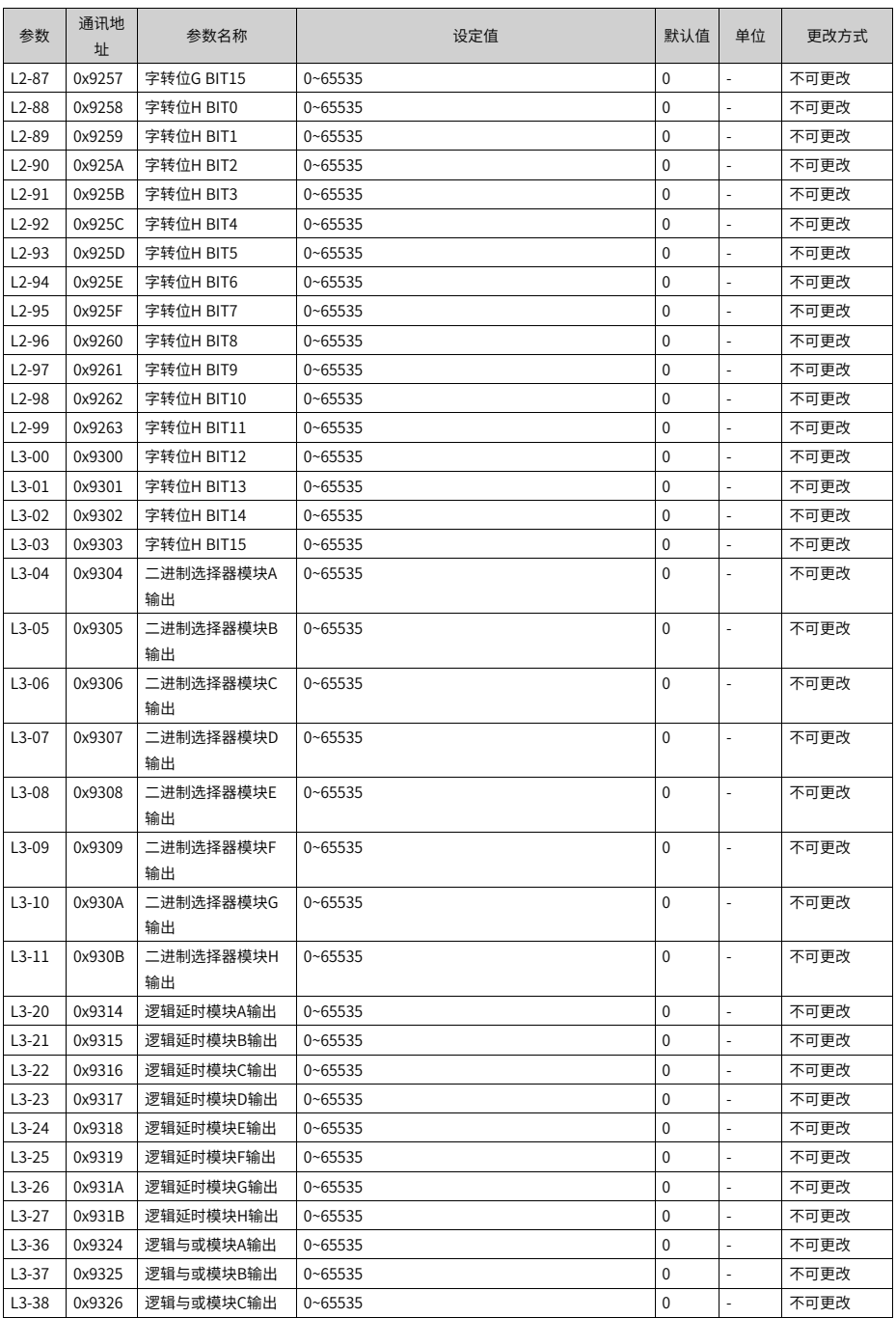

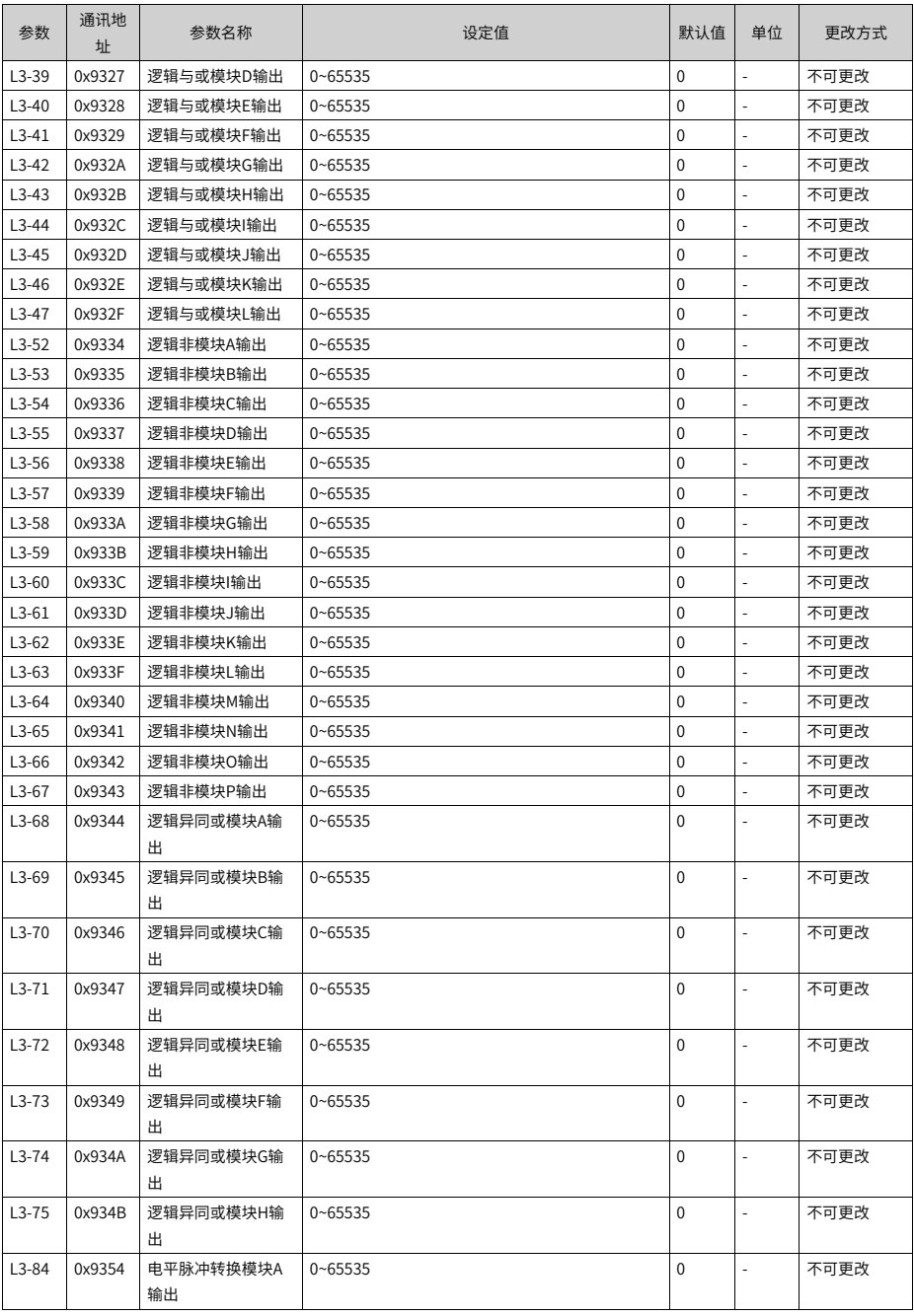

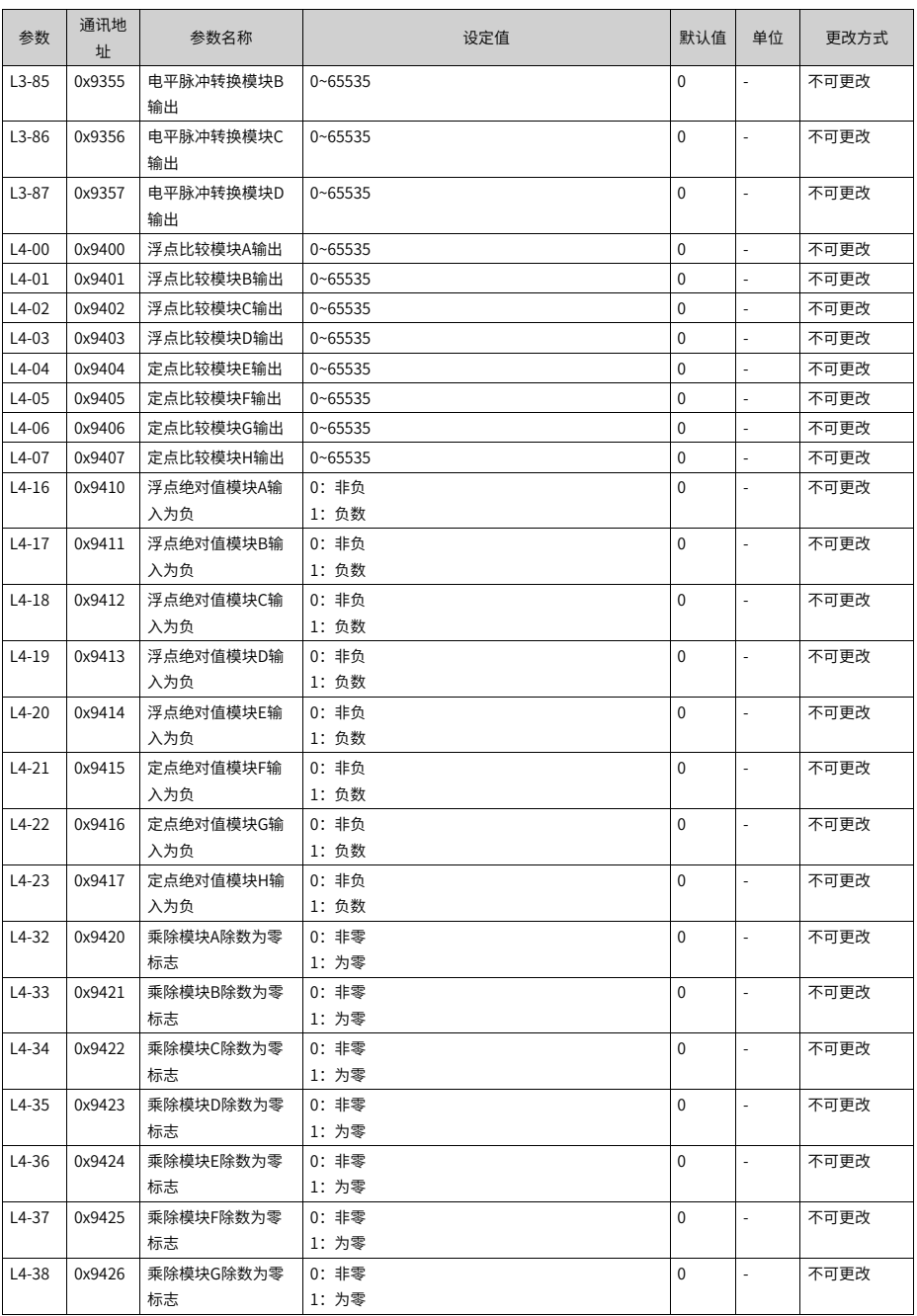

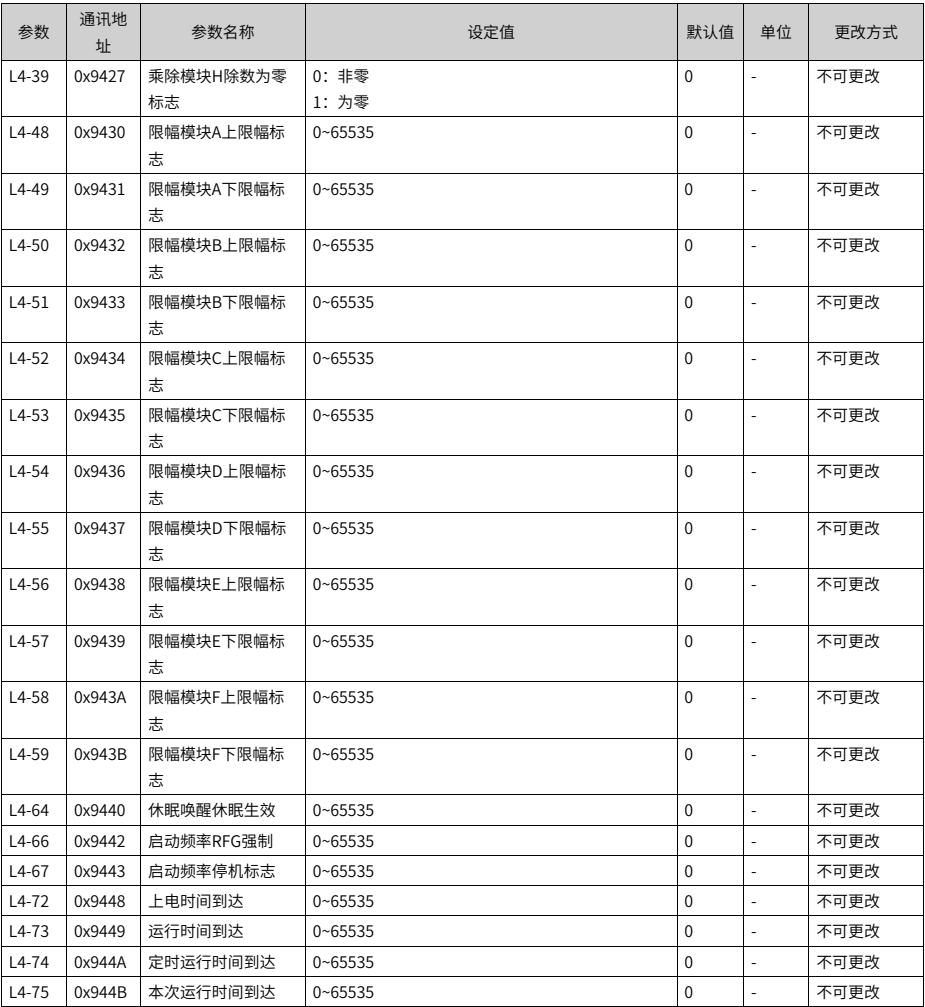

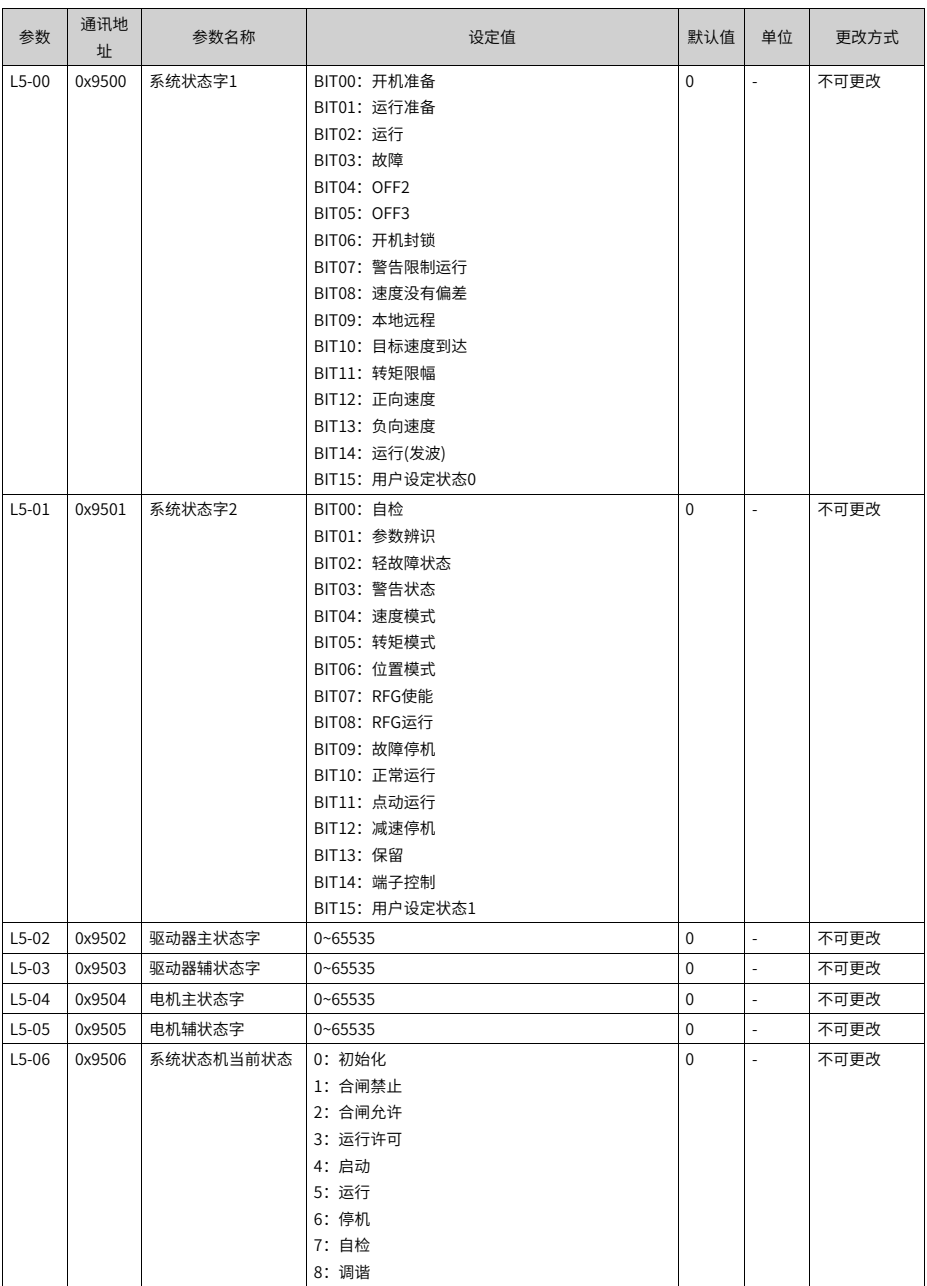

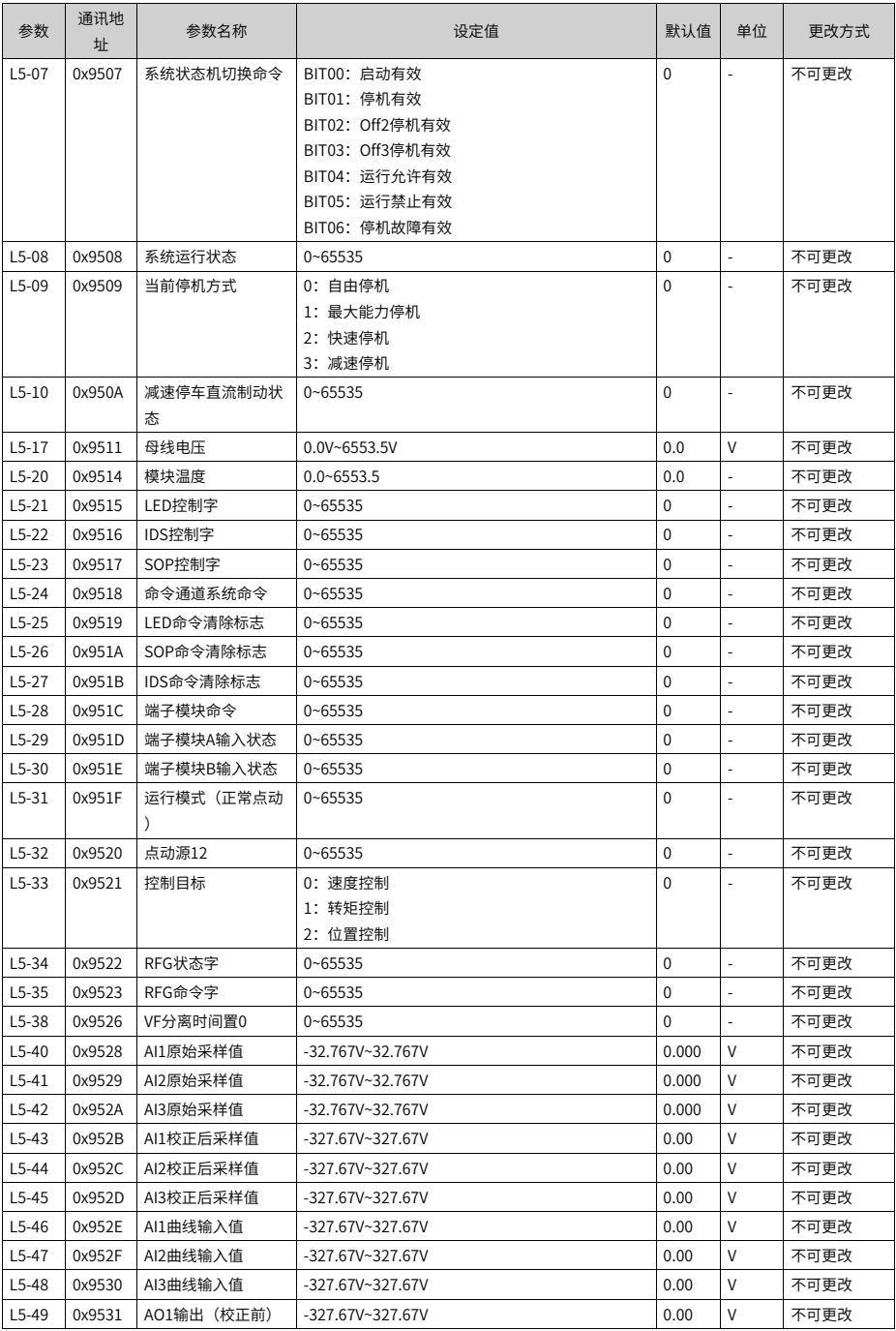

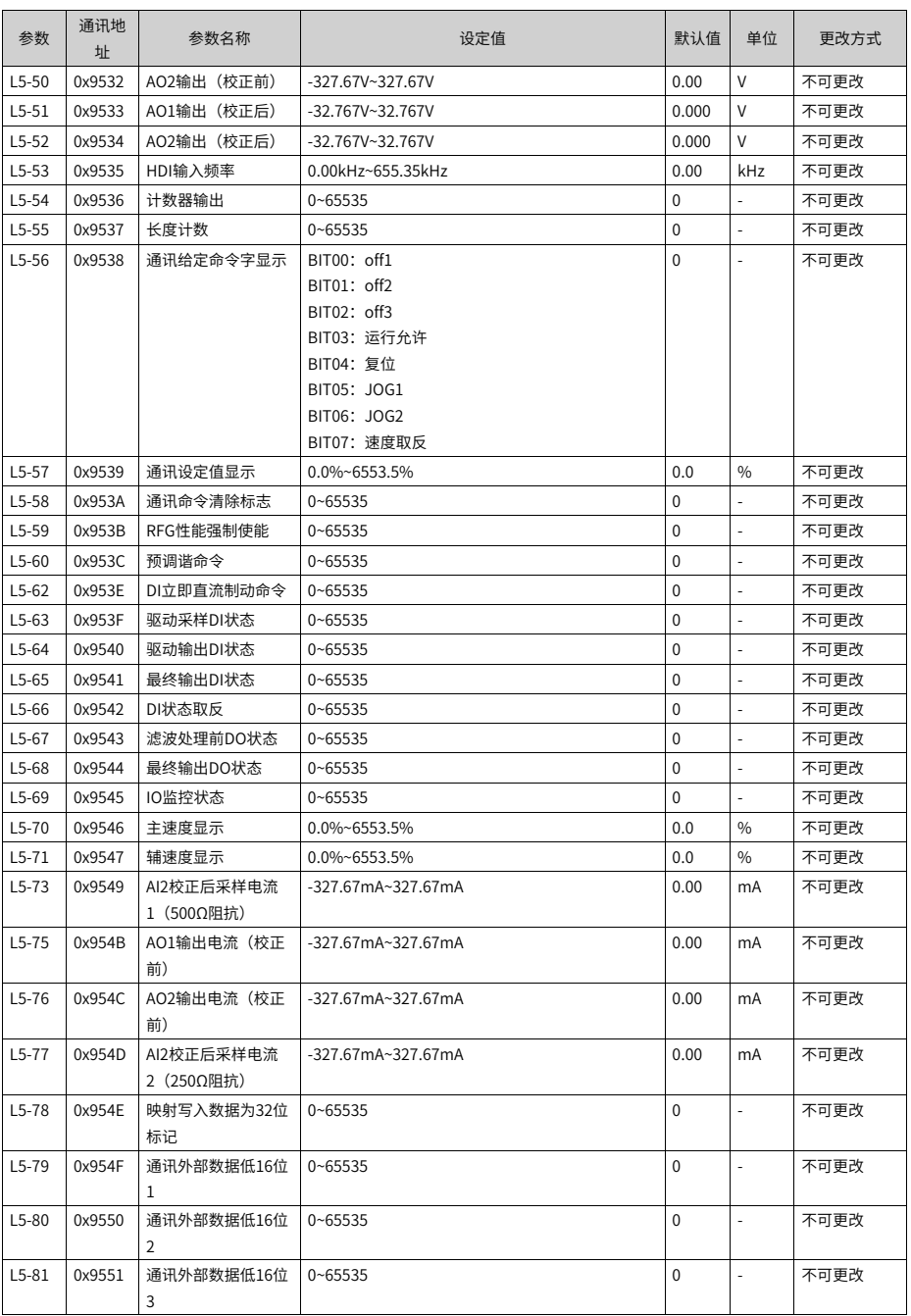

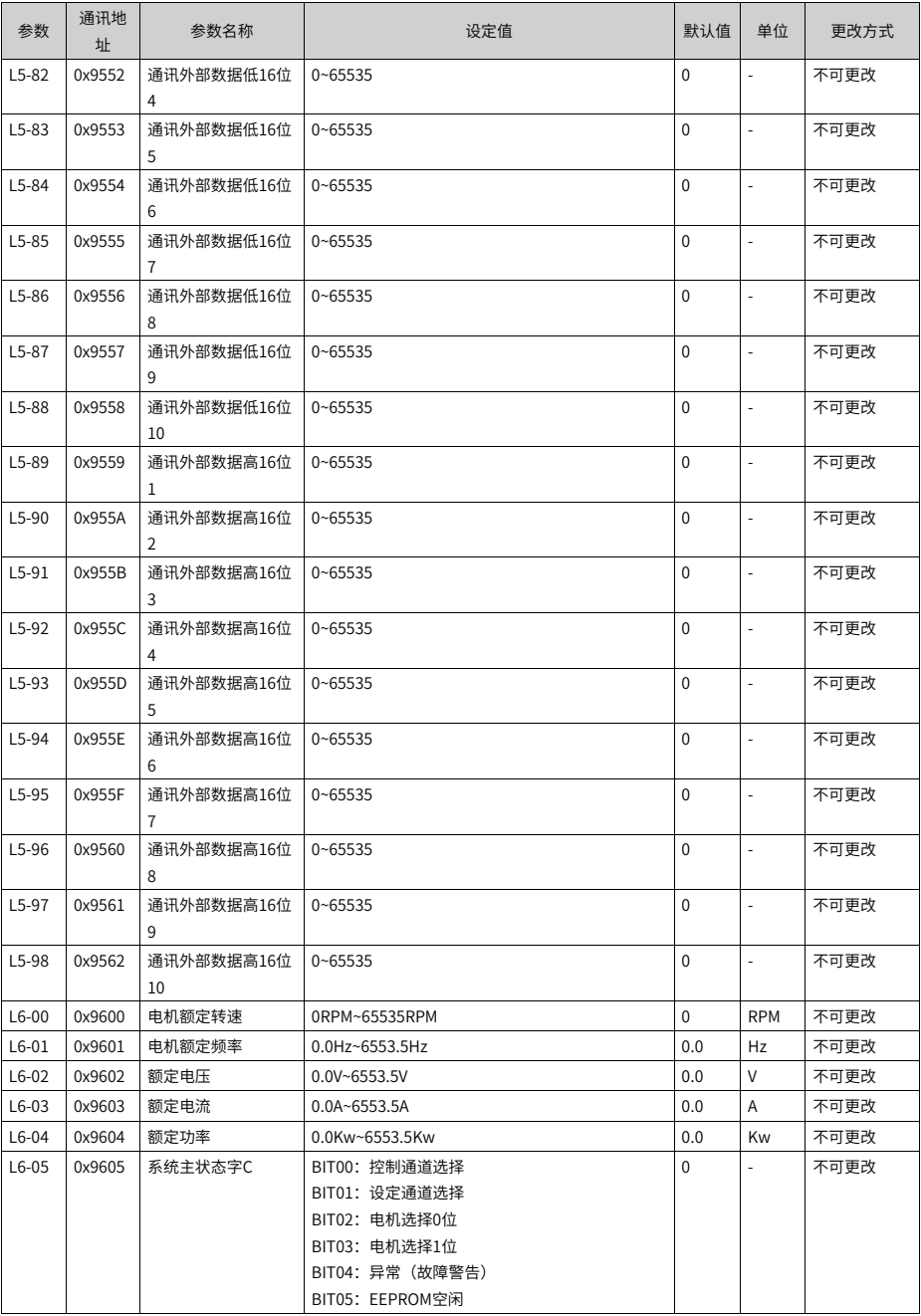

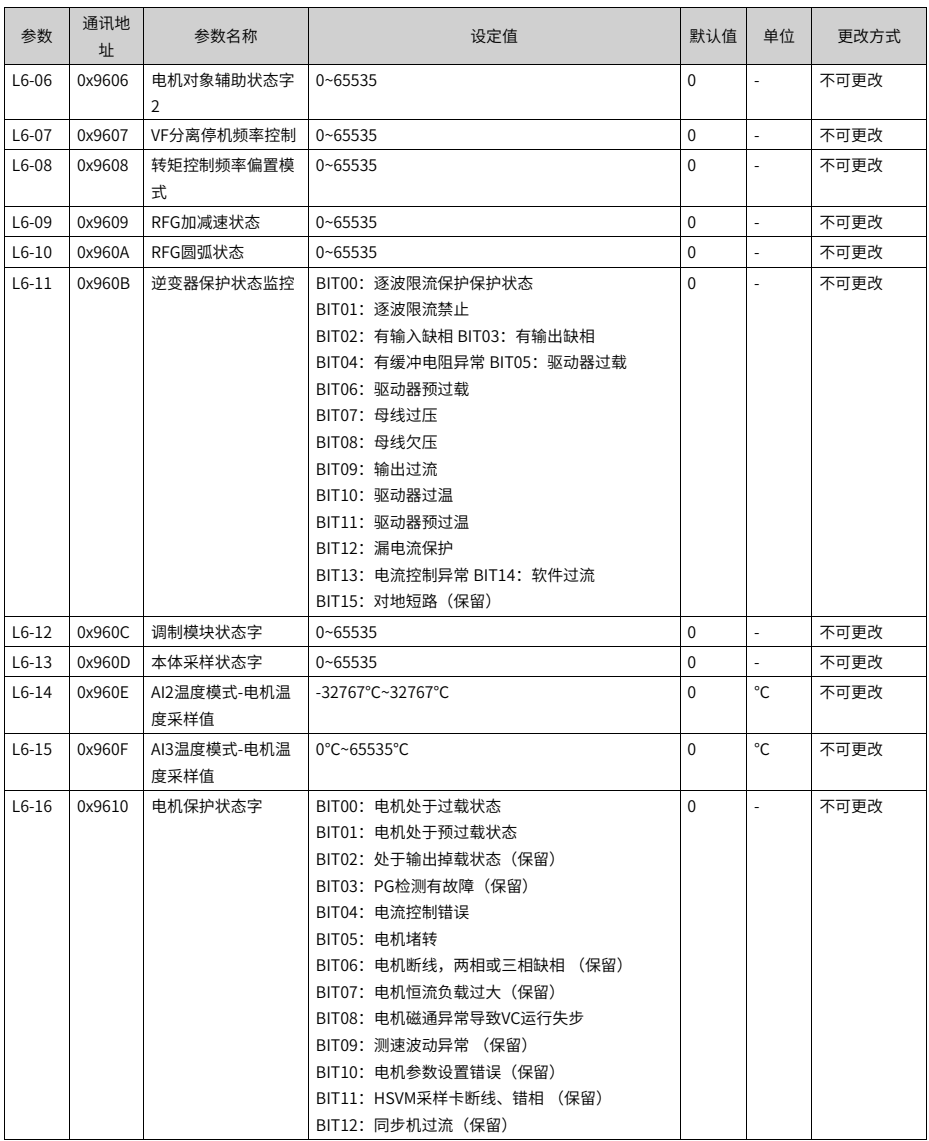

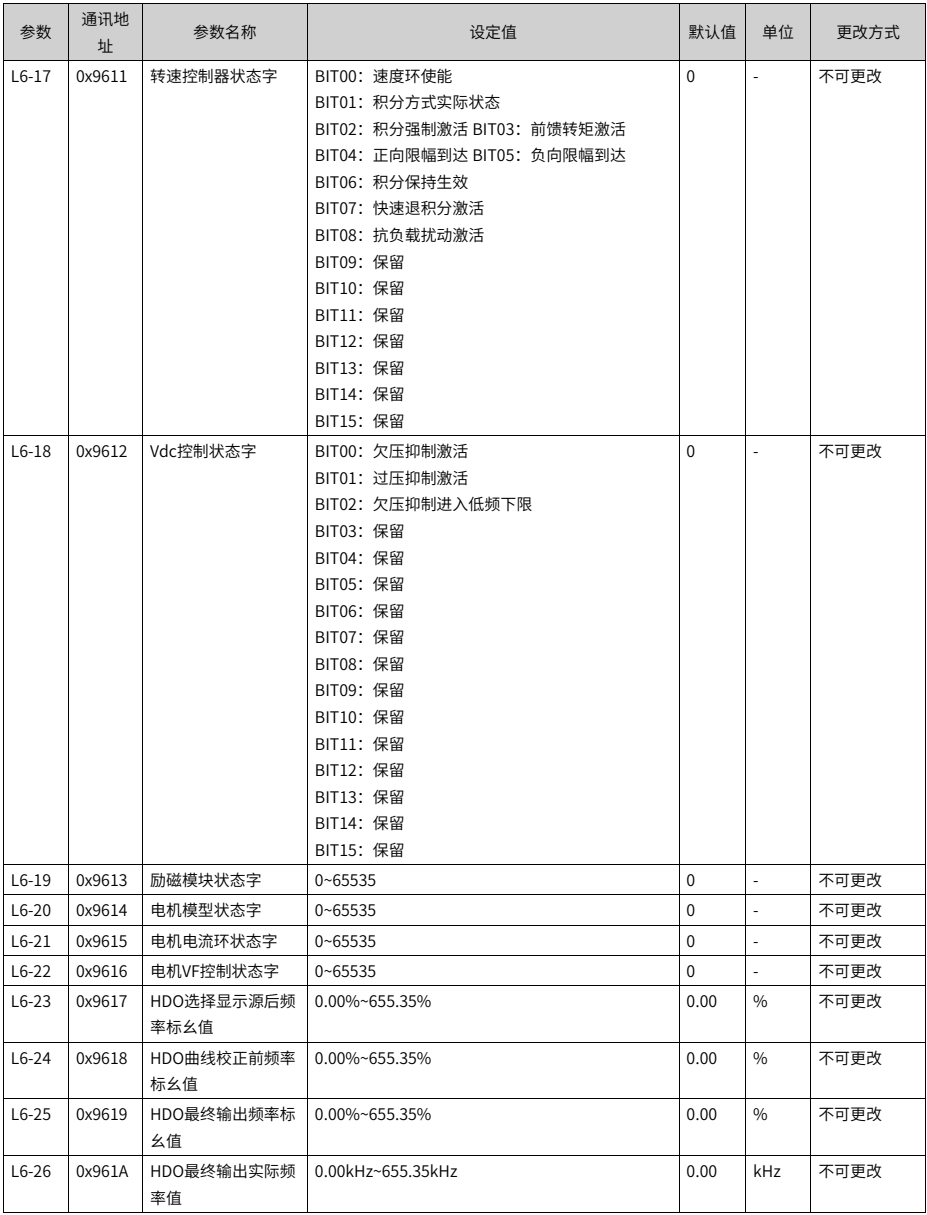

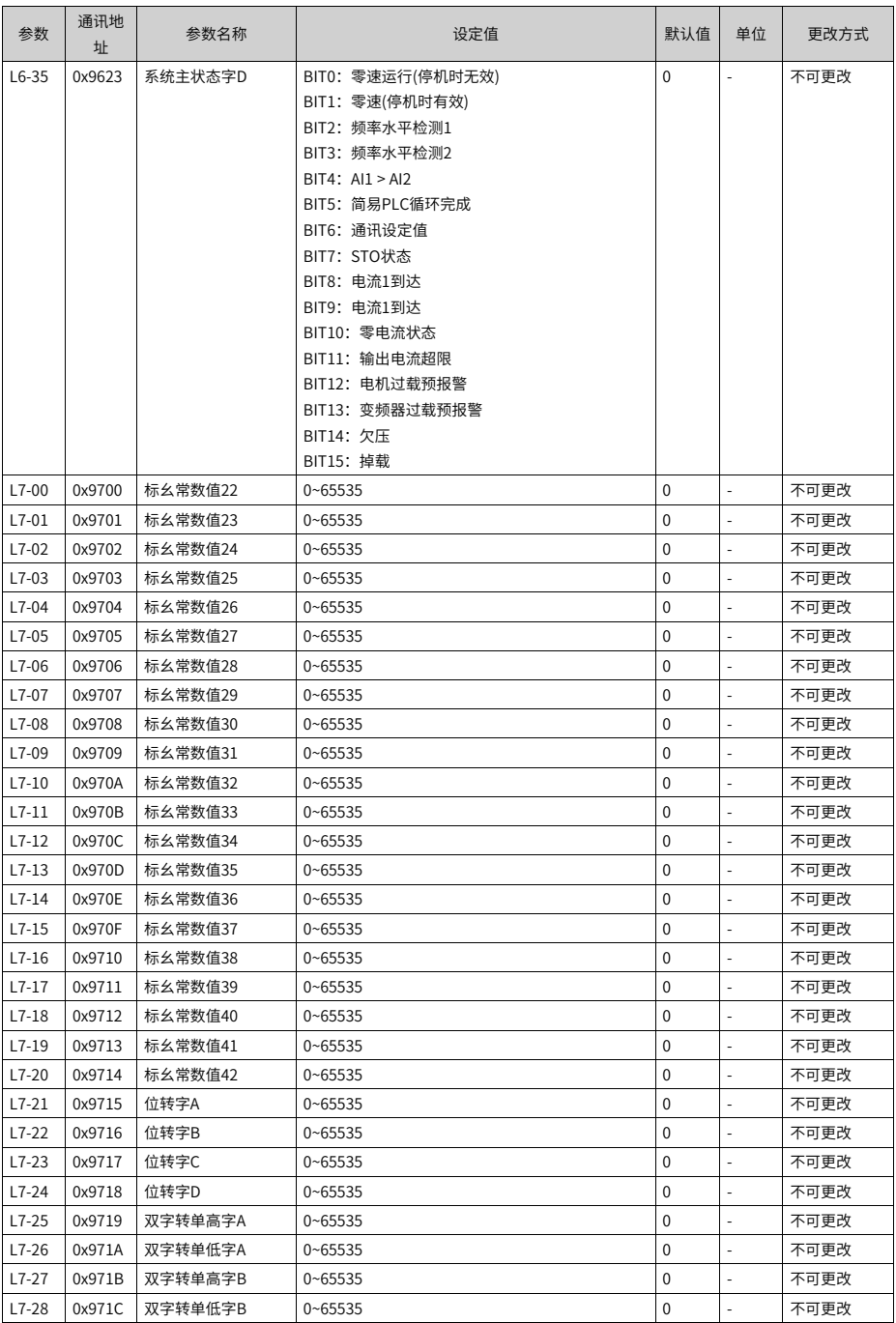

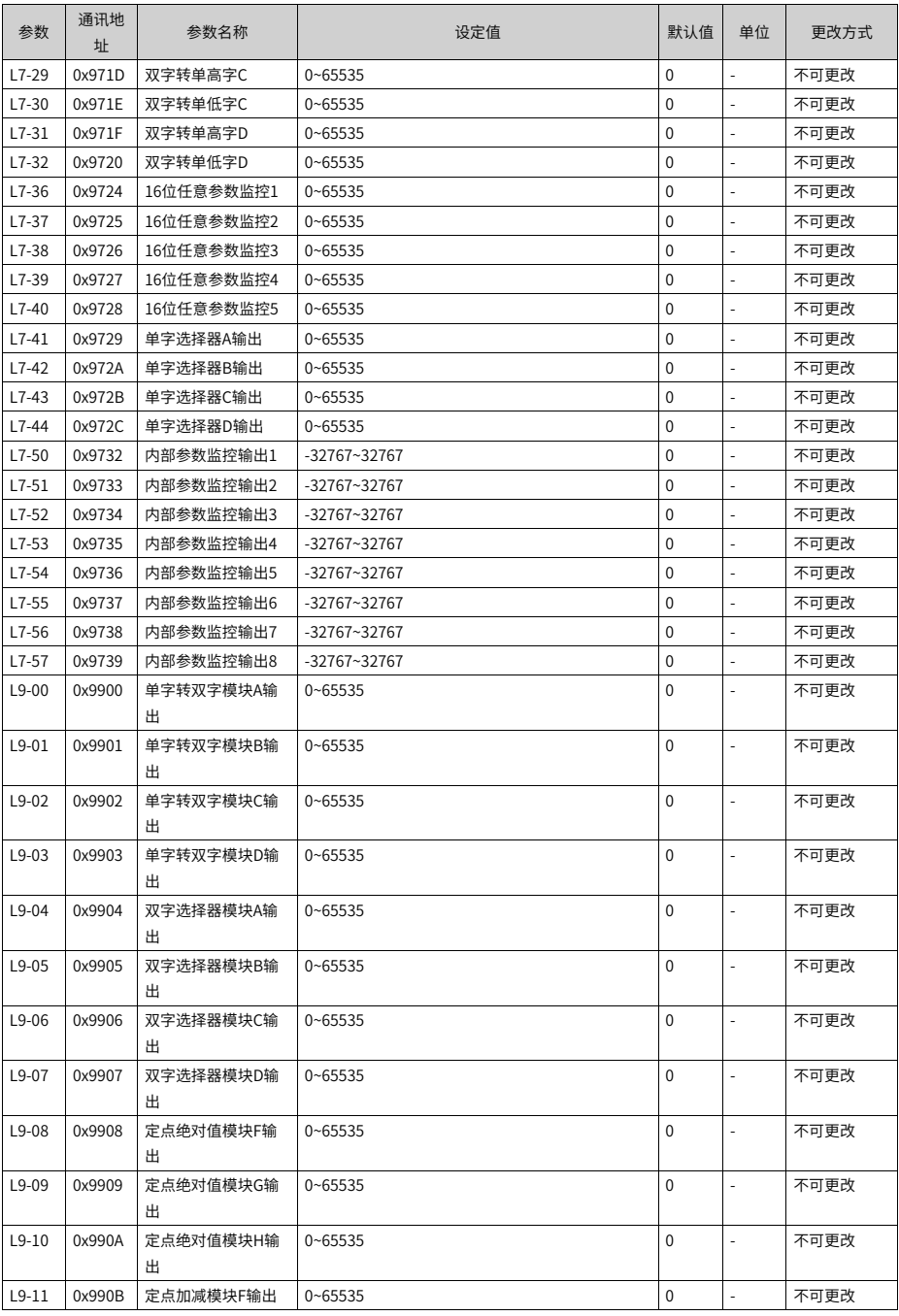

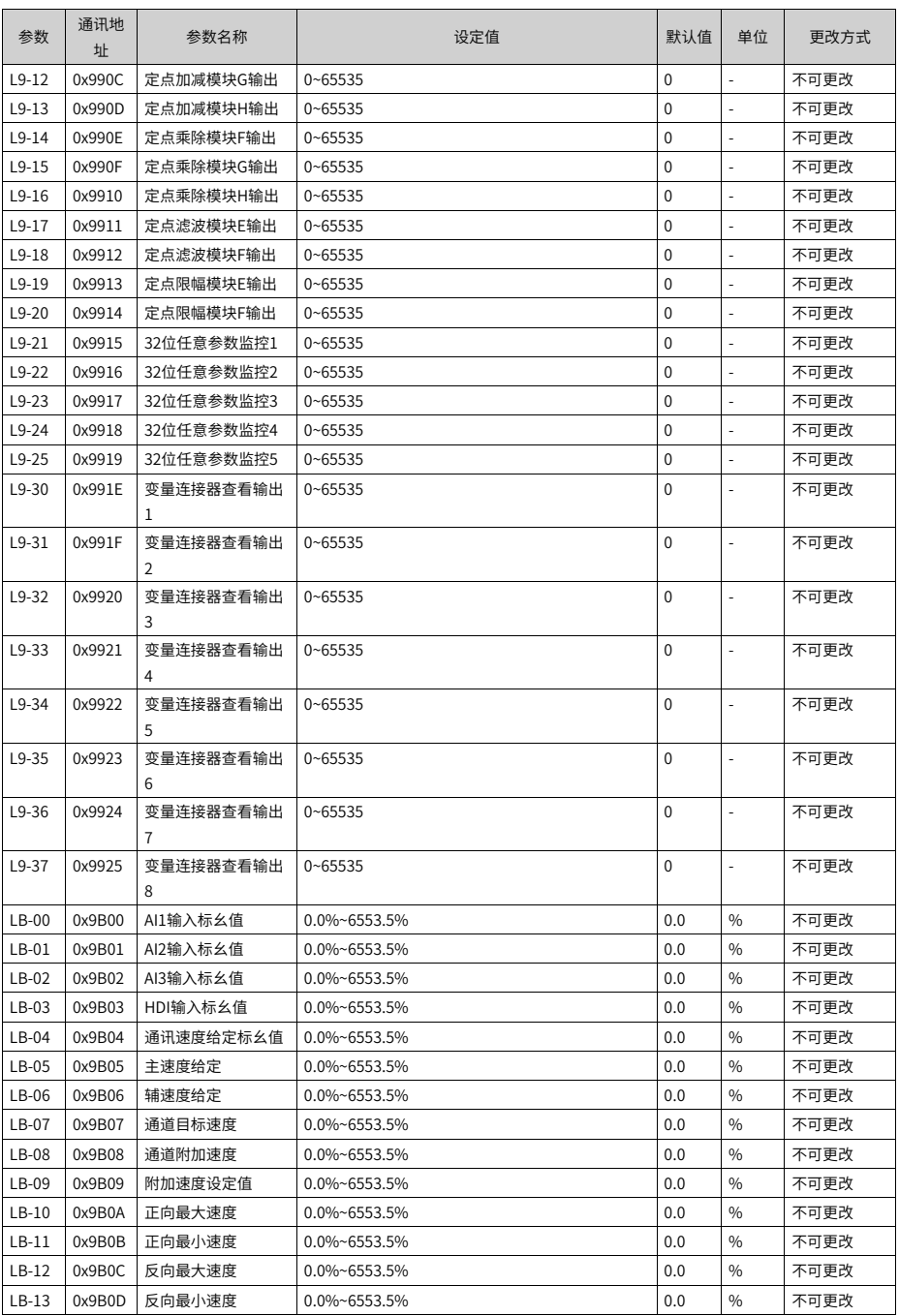

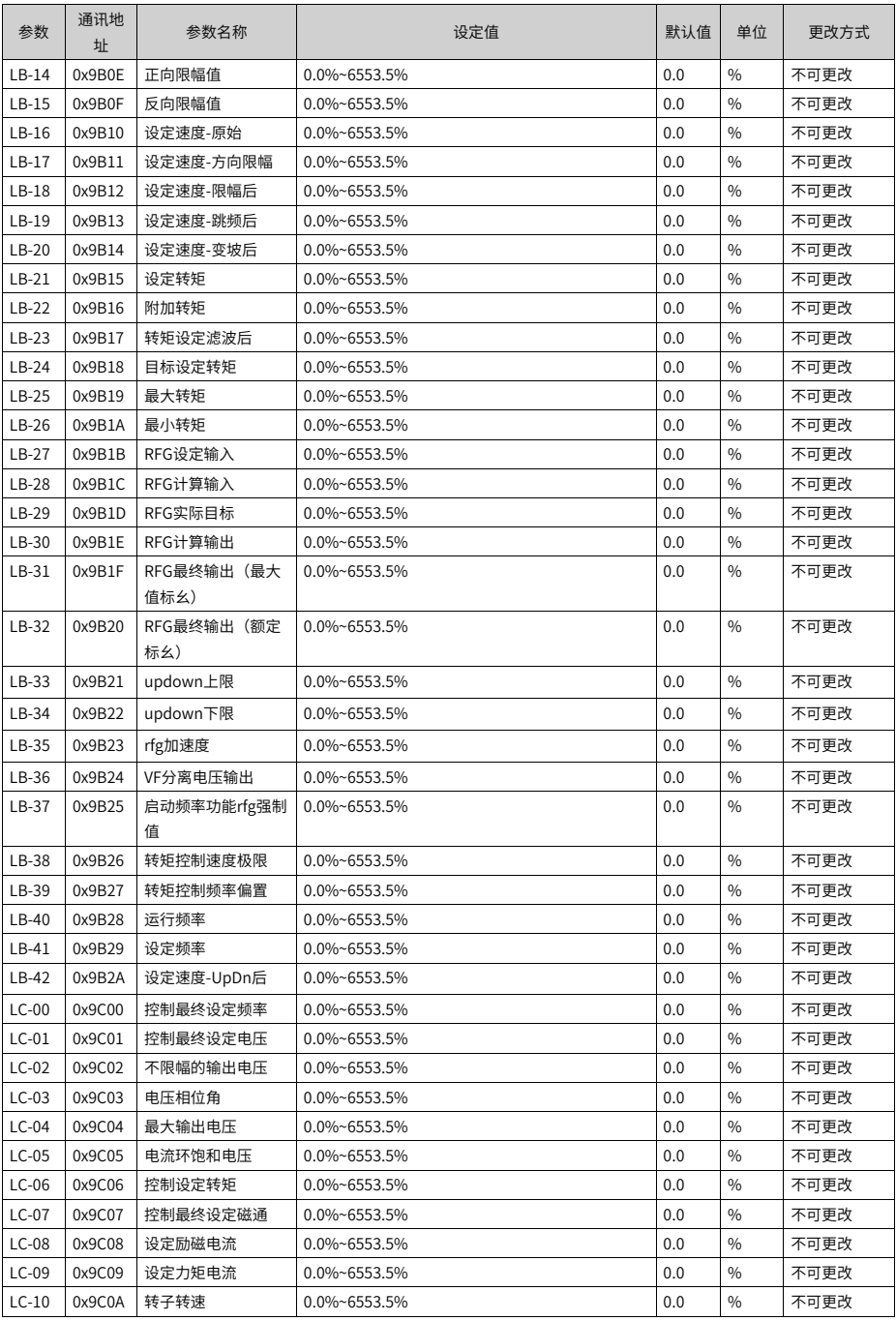

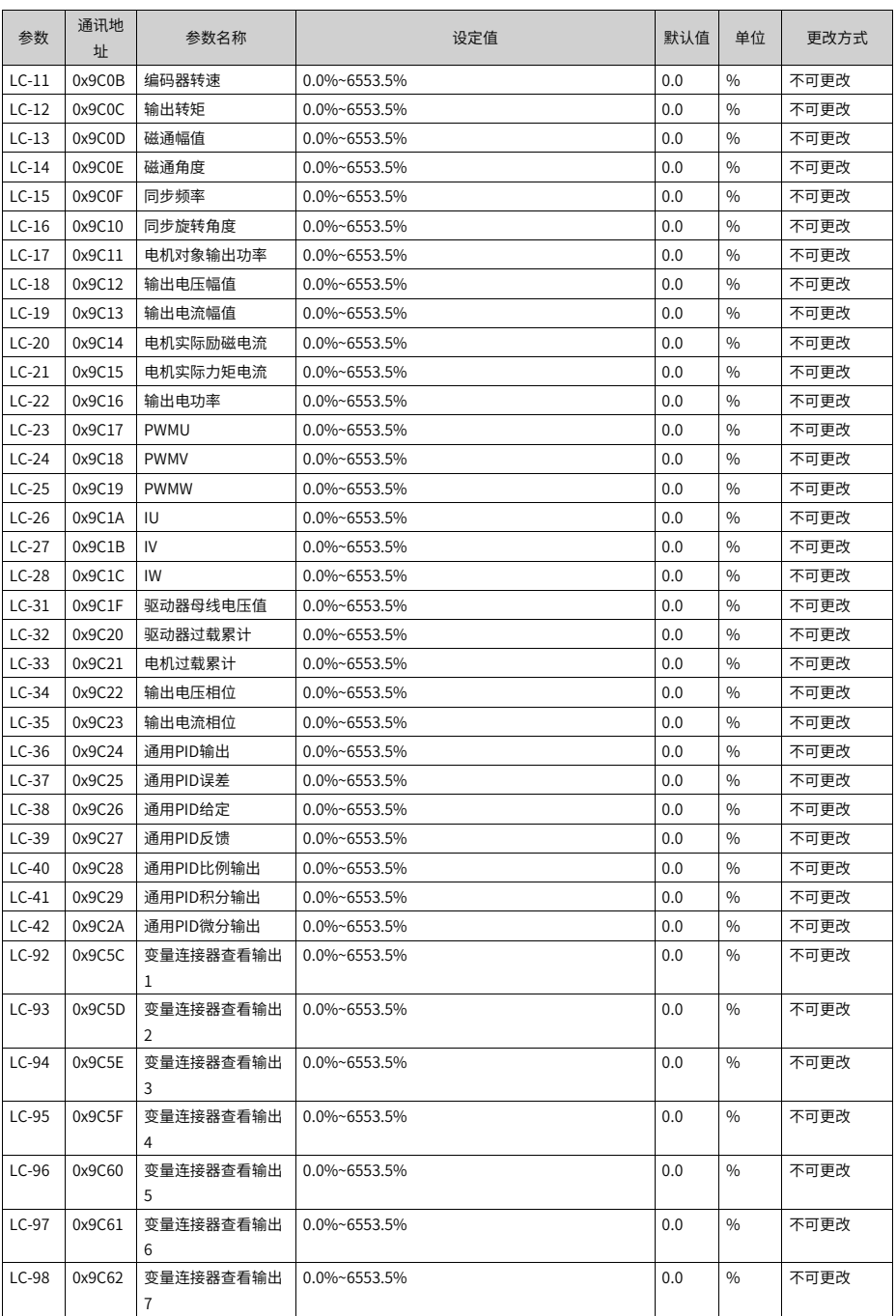

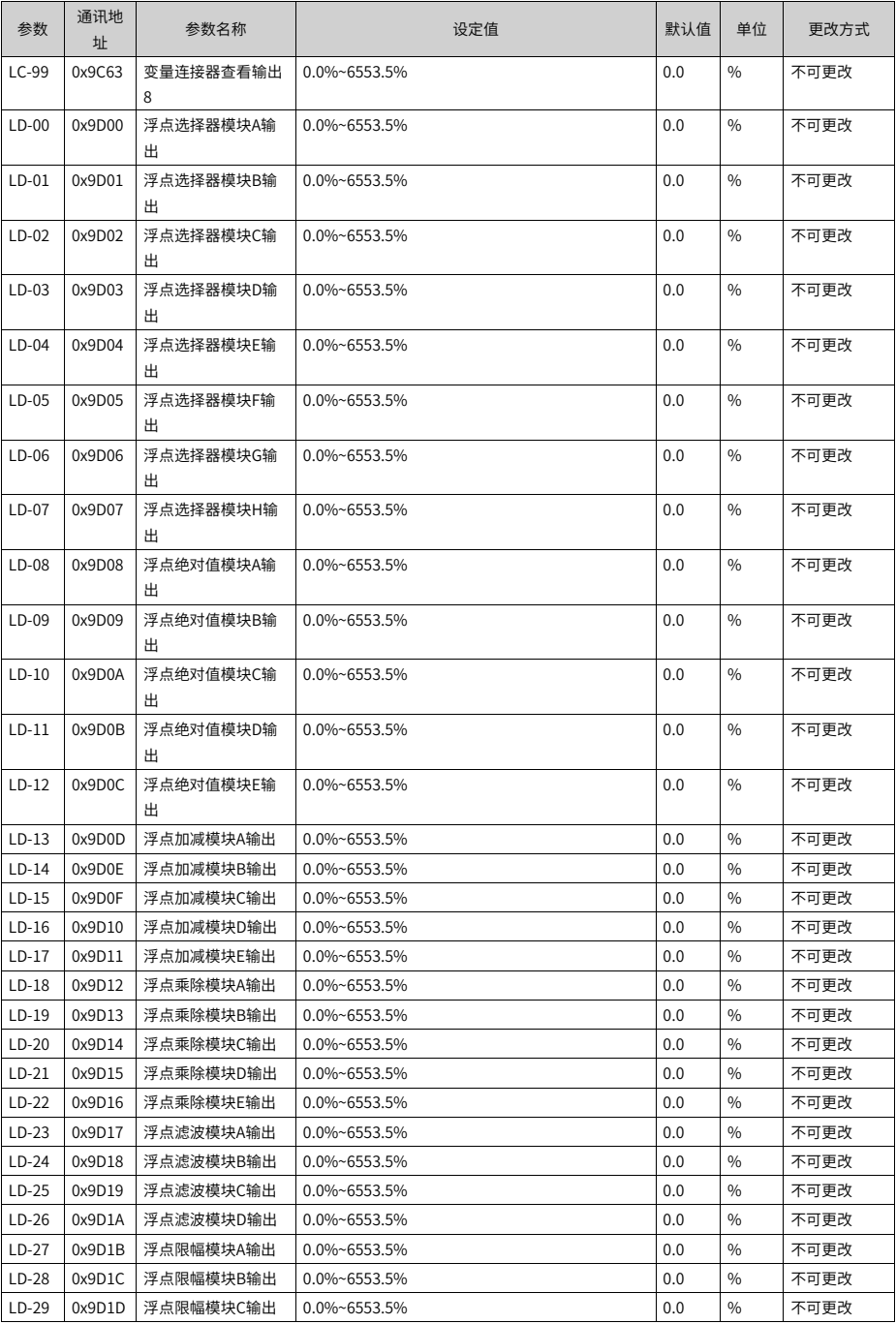
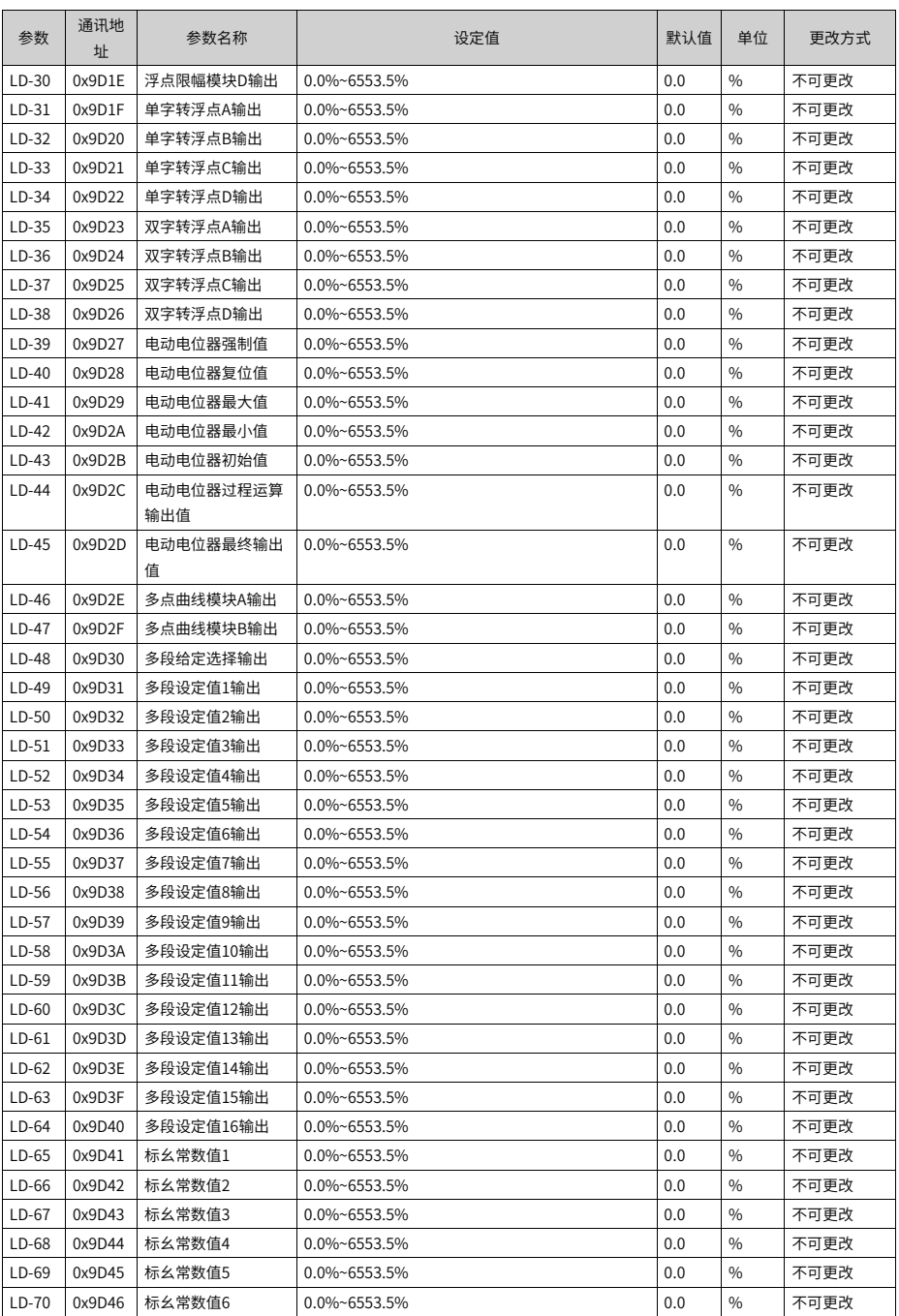

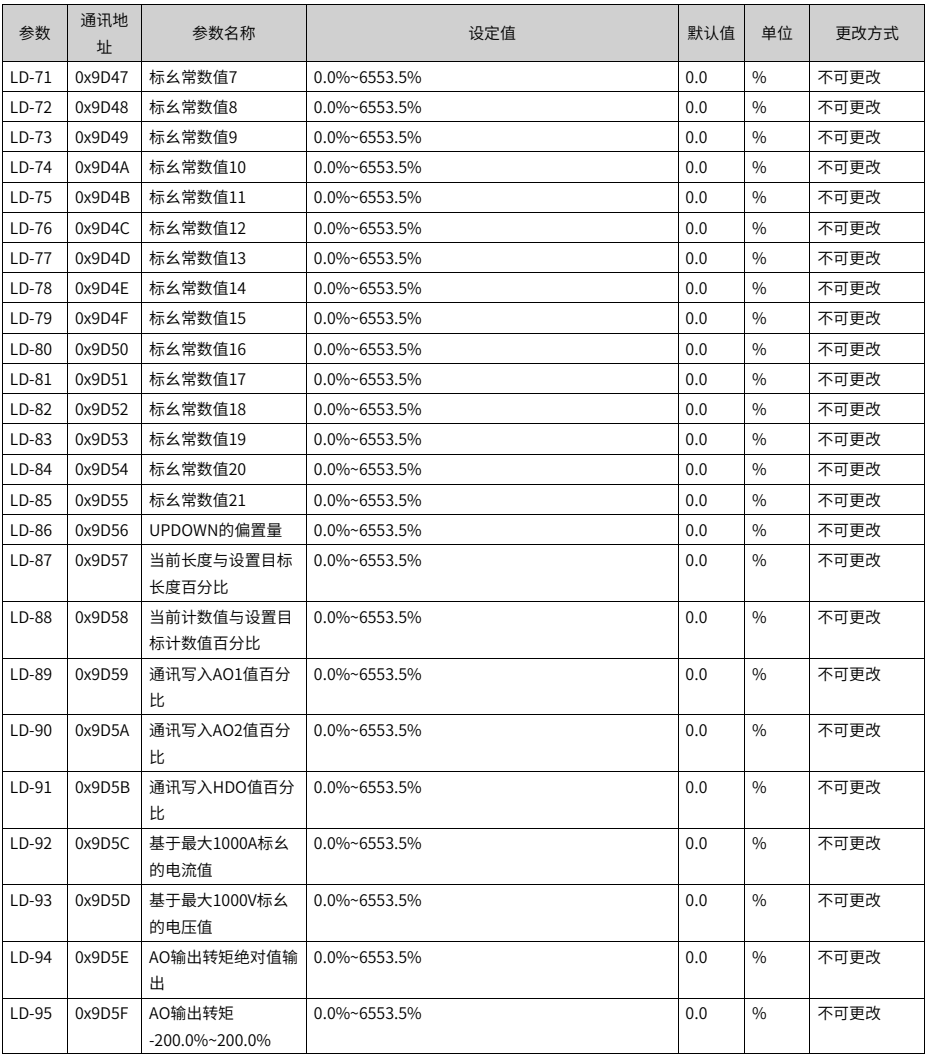

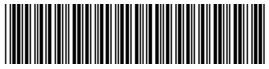

19011568A00

由于本公司持续的产品升级造成的内容变更,恕不另行通知 版权所有 © 深圳市汇川技术股份有限公司 Copyright © Shenzhen Inovance Technology Co., Ltd.

深圳市汇川技术股份有限公司 Shenzhen Inovance Technology Co., Ltd.

www.inovance.com

## 苏州汇川技术有限公司

Suzhou Inovance Technology Co., Ltd.

www.inovance.com

- 地址:深圳市龙华新区观澜街道高新技术产业园 汇川技术总部大厦
- 总机: (0755) 2979 9595 传真: (0755) 2961 9897 客服: 4000-300124
- 地址: 苏州市吴中区越溪友翔路16号
- 总机: (0512) 6637 6666 传真: (0512) 6285 6720
- 客服: 4000-300124